# *emFile*

CPU independent File System for embedded applications

User & Reference Guide

Document: UM02001 Software version: 3.32 Revision: 1 Date: July 23, 2013

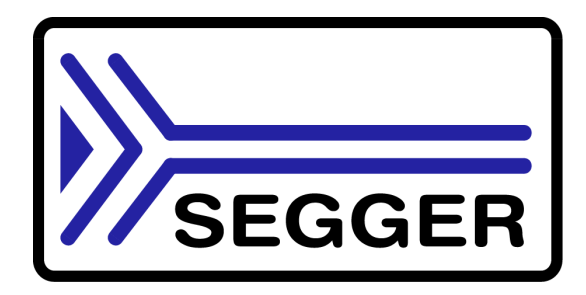

A product of SEGGER Microcontroller GmbH & Co. KG

**www.segger.com**

## **Disclaimer**

Specifications written in this document are believed to be accurate, but are not guaranteed to be entirely free of error. The information in this manual is subject to change for functional or performance improvements without notice. Please make sure your manual is the latest edition. While the information herein is assumed to be accurate, SEGGER Microcontroller GmbH & Co. KG (SEGGER) assumes no responsibility for any errors or omissions. SEGGER makes and you receive no warranties or conditions, express, implied, statutory or in any communication with you. SEGGER specifically disclaims any implied warranty of merchantability or fitness for a particular purpose.

### **Copyright notice**

You may not extract portions of this manual or modify the PDF file in any way without the prior written permission of SEGGER. The software described in this document is furnished under a license and may only be used or copied in accordance with the terms of such a license.

© 2010 - 2012 SEGGER Microcontroller GmbH & Co. KG, Hilden / Germany

#### **Trademarks**

Names mentioned in this manual may be trademarks of their respective companies.

Brand and product names are trademarks or registered trademarks of their respective holders.

#### **Contact address**

SEGGER Microcontroller GmbH & Co. KG

In den Weiden 11 D-40721 Hilden

Germany

Tel.+49 2103-2878-0 Fax.+49 2103-2878-28 E-mail: support@segger.com Internet: http://www.segger.com

### **Manual versions**

This manual describes the current software version. If any error occurs, inform us and we will try to assist you as soon as possible.

Contact us for further information on topics or routines not yet specified.

Print date: July 23, 2013

| <b>Software</b> | <b>Revision</b> | Date   | <b>By</b> | <b>Description</b>                                                                                                    |
|-----------------|-----------------|--------|-----------|----------------------------------------------------------------------------------------------------|
| 3.32            | 1               | 130722 | <b>MD</b> | Section "API functions -> File system extended functions"<br>* Added new return values for FS_CheckDisk().<br>Section "API functions -> File system configuration func-<br>tions"<br>* Renamed FS_ConfigFileBufferFlags() to<br>FS_SetFileBufferFlags()<br>Section "API functions -> Obsolete functions"<br>* Made FS_ConfigUpdateDirOnWrite() obsolete.                                                                                                    |
| 3.32            | 0               | 130521 | MD.       | Section "Device drivers -> SLC1 driver -> Hardware layer"<br>* Added section "Hardware functions - SPI NAND flash"<br>Section "Logical drivers"<br>* Added Read-ahead driver.<br>Section "API Functions -> Storage layer functions"<br>* Added FS_STORAGE_FreeSectors() function.<br>Section "Device drivers -> MMC/SD card driver"<br>* Marked FS_MMC_CM_Driver4Atmel as deprecated.                                                                                                    |
| 3.30            | 6               | 130208 | MD.       | Section "Journalig (Add-on) -> Journaling API"<br>* Added FS_JOURNAL_Disable() function.<br>* Added FS_JOURNAL_Enable() function.<br>* Changed the return types of FS_JOURNAL_Begin() and<br>FS_JOURNAL_End() functions to "int".                                                                                                    |
| 3.30            | 5               | 121214 | <b>MD</b> | Section "Device drivers -> NAND flash driver -> Additional<br>physical layer functions"<br>* Added FS_NAND_2048x8_EnableReadCache() function<br>* Added FS_NAND_2048x8_DisableReadCache() function                                                                                                    |
| 3.30            | 4               | 121119 | MD.       | Section "Device drivers -> MMC/SD card driver -> Addi-<br>tional driver functions"<br>* Added FS_MMC_CM_GetCardId() function.                                                                                                    |
| 3.30            | 3               | 121107 | МD        | Section "API functions -> Operation on files"<br>* Added FS_WipeFile() function                                                                                                    |
| 3.30            | $\overline{2}$  | 121019 | MD.       | Section "API functions -> Extended functions"<br>* Added FS_CreateMBR() function<br>* Added FS_GetPartitionInfo() function<br>Section "API functions -> File system configuration func-<br>tions"<br>* Added FS_SetFileWriteModeEx() function.<br>Section "Device drivers -> NOR flash driver -> Configuring<br>the driver -> Configuration API"<br>* Added FS_NOR_CFI_SetAddrGap() function.                                                                                                    |
| 3.30            | 1               | 120903 | MD        | Section "Device Drivers -> NAND flash driver -> SLC1<br>dirver -> Physical layer"<br>* Added (*pfConfigureECC)() function.<br>Section "Device drivers -> NAND flash driver -> Universal<br>NAND driver -> Configuring the driver"<br>* Added FS_NAND_ECC_HW_4BIT ECC hook.<br>* Renamed FS_NAND_ECC_NULL to<br>FS_NAND_ECC_HW_NULL.<br>* Renamed FS_NAND_ECC_1BIT to<br>FS_NAND_ECC_SW_1BIT.<br>Section "Logical drivers -> Encryption driver"<br>* Added DES algorithm.<br>Added "Encryption Add-On" chapter. |
| 3.30            | 0               | 120803 | МD        | Chapter "Logical drivers"<br>* Added encryption logical driver                                                                                                    |
| 3.28            | 1               | 120702 | MD        | Section "API functions -> File access functions"<br>* Renamed FS_FFlush() to FS_SyncFile()                                                                                                    |

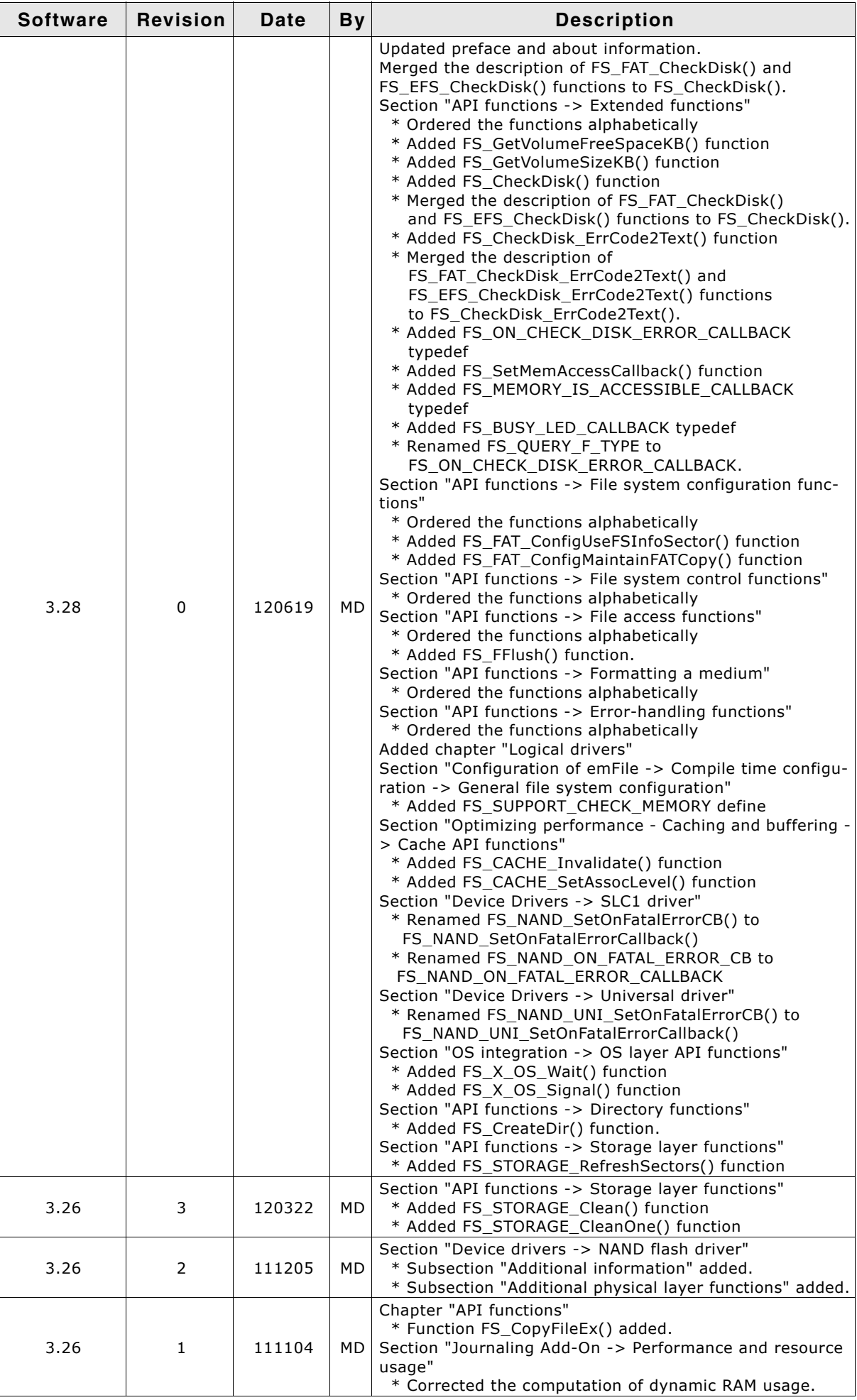

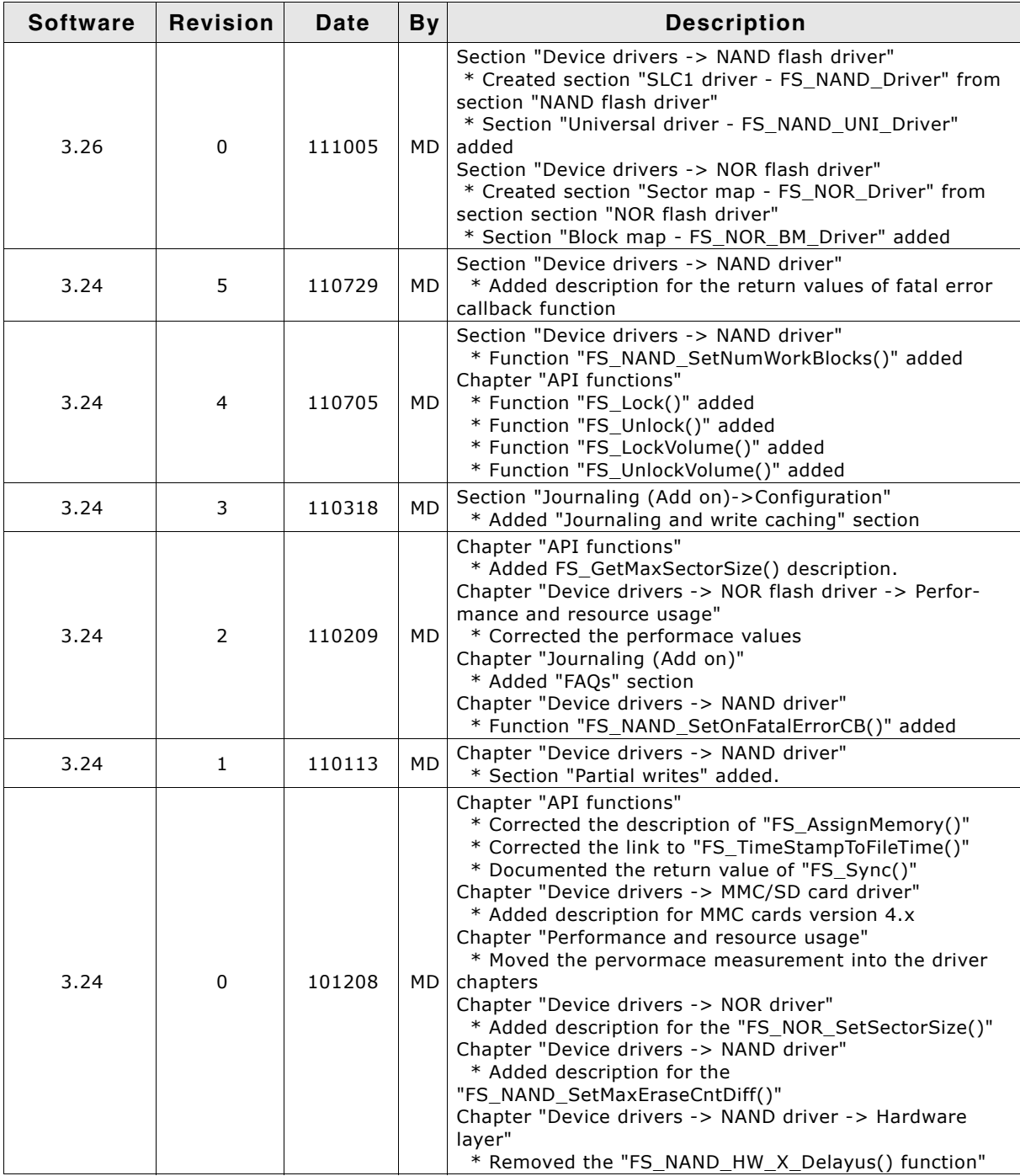

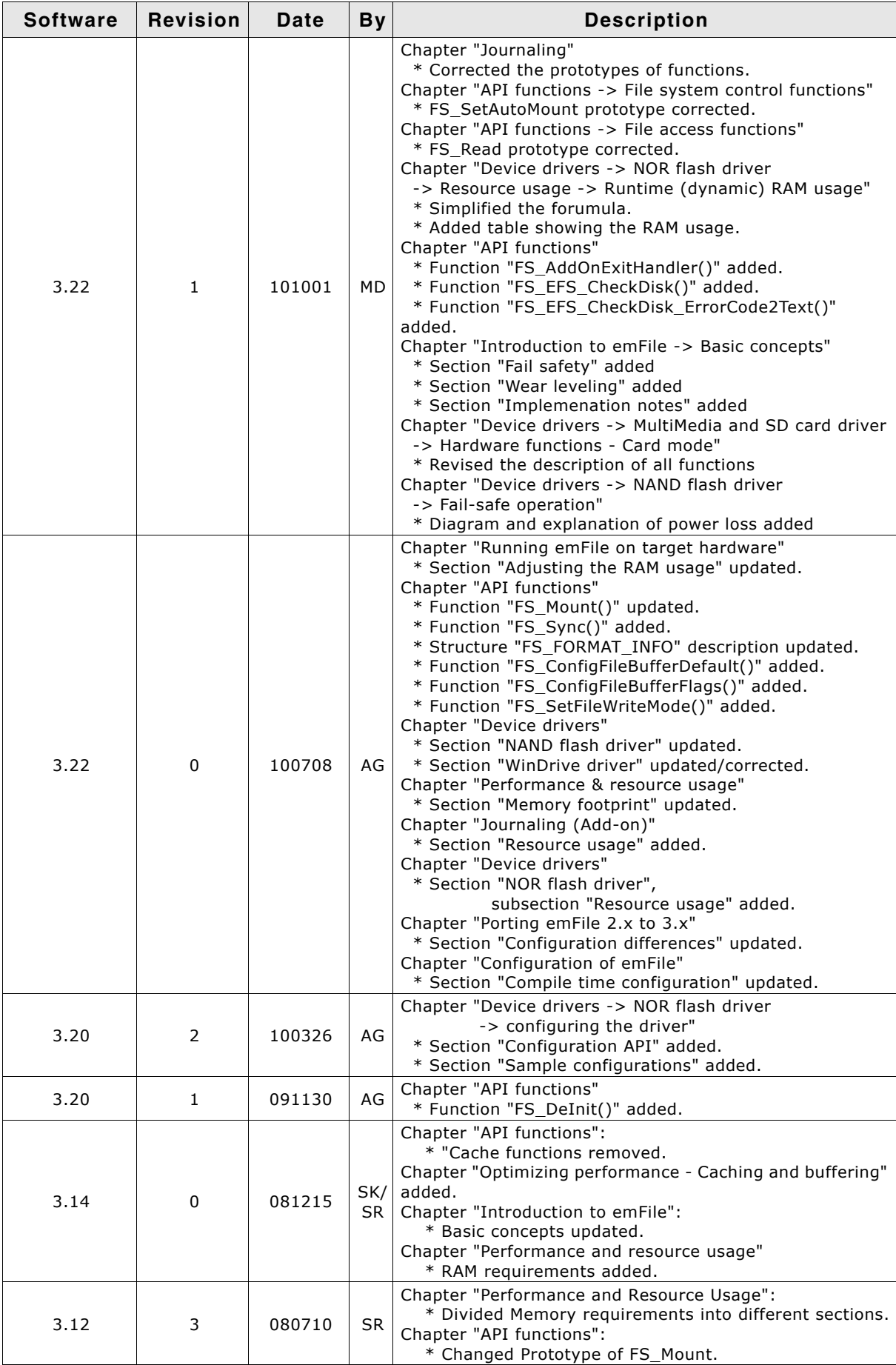

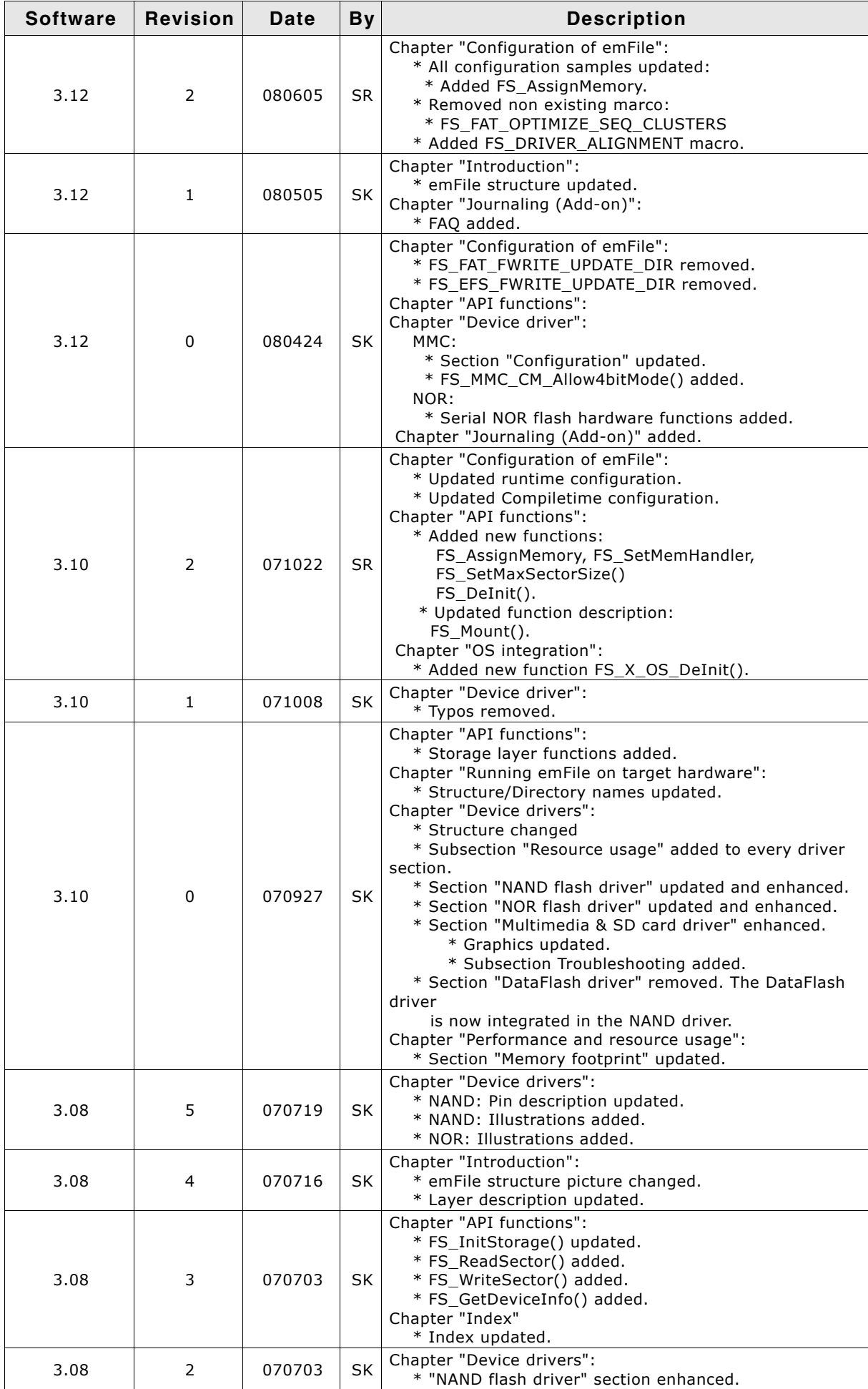

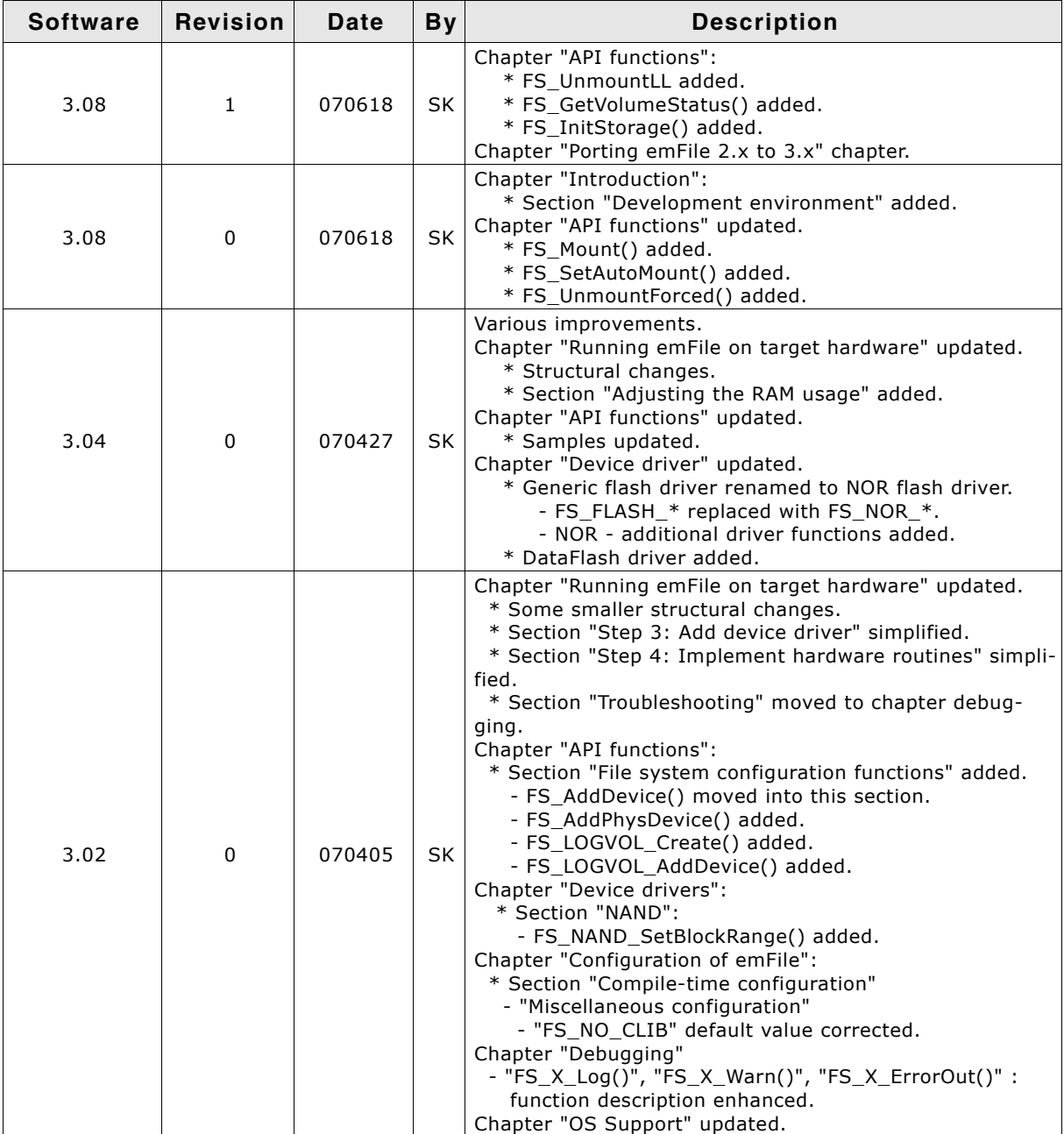

## **About this document**

### **Assumptions**

This document assumes that you already have a solid knowledge of the following:

- The software tools used for building your application (assembler, linker, C compiler)
- The C programming language
- The target processor
- DOS command line

If you feel that your knowledge of C is not sufficient, we recommend The C Programming Language by Kernighan and Richie (ISBN 0-13-1103628), which describes the standard in C-programming and, in newer editions, also covers the ANSI C standard.

#### **How to use this manual**

This manual explains all the functions and macros that the product offers. It assumes you have a working knowledge of the C language. Knowledge of assembly programming is not required.

### **Typographic conventions for syntax**

This manual uses the following typographic conventions:

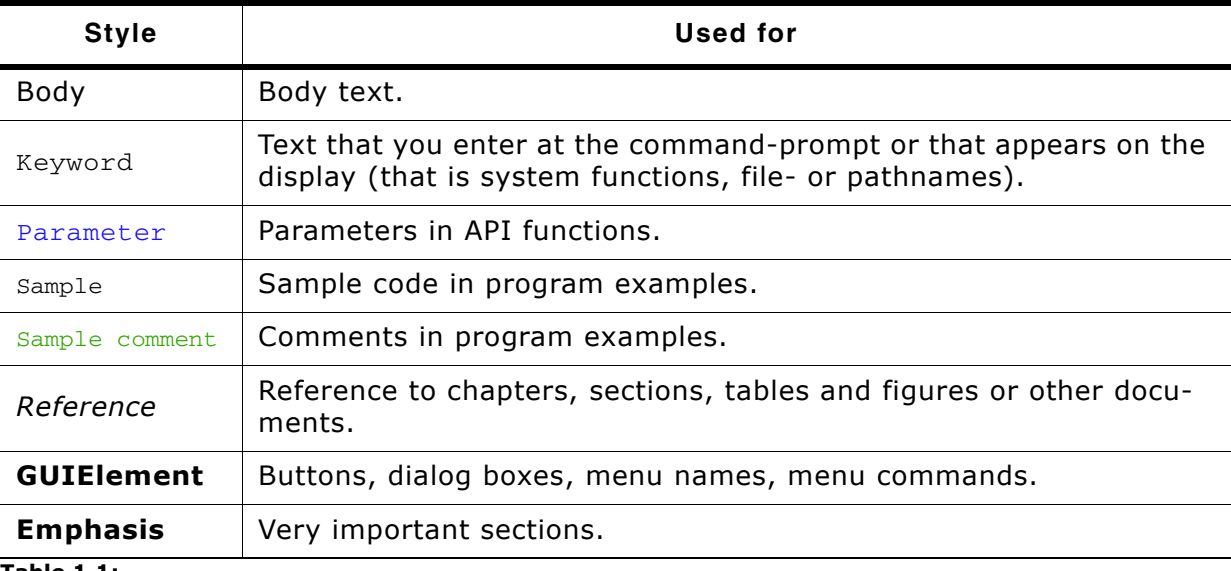

**Table 1.1:** 

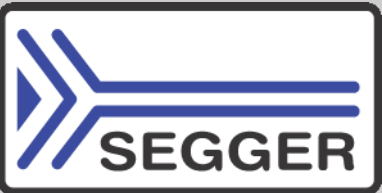

**SEGGER Microcontroller GmbH & Co. KG** develops and distributes software development tools and ANSI C software components (middleware) for embedded systems in several industries such as telecom, medical technology, consumer electronics, automotive industry and industrial automation.

SEGGERís intention is to cut software development time for embedded applications by offering compact flexible and easy to use middleware, allowing developers to concentrate on their application.

Our most popular products are emWin, a universal graphic software package for embedded applications, and embOS, a small yet efficient real-time kernel. emWin, written entirely in ANSI C, can easily be used on any CPU and most any display. It is complemented by the available PC tools: Bitmap Converter, Font Converter, Simulator and Viewer. embOS supports most 8/16/32-bit CPUs. Its small memory footprint makes it suitable for single-chip applications.

Apart from its main focus on software tools, SEGGER develops and produces programming tools for flash micro controllers, as well as J-Link, a JTAG emulator to assist in development, debugging and production, which has rapidly become the industry standard for debug access to ARM cores.

> **Corporate Office:** *http://www.segger.com*

### **EMBEDDED SOFTWARE (Middleware)**

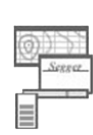

#### **emWin**

#### **Graphics software and GUI**

emWin is designed to provide an efficient, processor- and display controller-independent graphical user interface (GUI) for any application that operates with a graphical display.

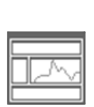

#### **embOS Real Time Operating System**

embOS is an RTOS designed to offer the benefits of a complete multitasking system for hard real time applications with minimal resources.

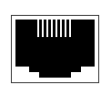

#### **embOS/IP TCP/IP stack**

embOS/IP a high-performance TCP/IP stack that has been optimized for speed, versatility and a small memory footprint.

## **emFile**

**File system**

emFile is an embedded file system with FAT12, FAT16 and FAT32 support. Various Device drivers, e.g. for NAND and NOR flashes, SD/MMC and Compact-Flash cards, are available.

#### **USB-Stack USB device/host stack**

A USB stack designed to work on any embedded system with a USB controller. Bulk communication and most standard device classes are supported.

#### **United States Office:**

*http://www.segger-us.com*

## **SEGGER TOOLS**

## **Flasher**

**Flash programmer** Flash Programming tool primarily for micro controllers.

#### **J-Link**

**JTAG emulator for ARM cores** USB driven JTAG interface for ARM cores.

#### **J-Trace**

#### **JTAG emulator with trace**

USB driven JTAG interface for ARM cores with Trace memory. supporting the ARM ETM (Embedded Trace Macrocell).

### **J-Link / J-Trace Related Software**

Add-on software to be used with SEGGER's industry standard JTAG emulator, this includes flash programming software and flash breakpoints.

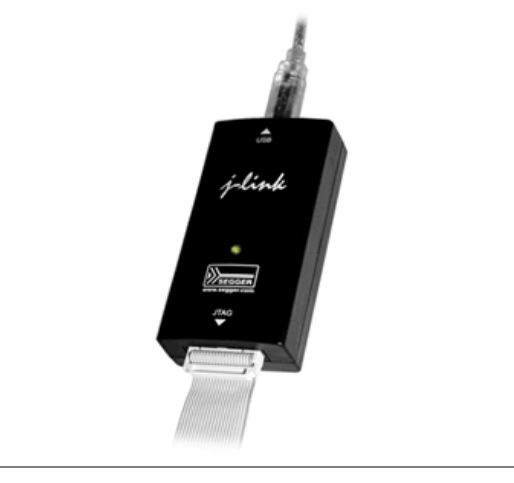

## **Table of Contents**

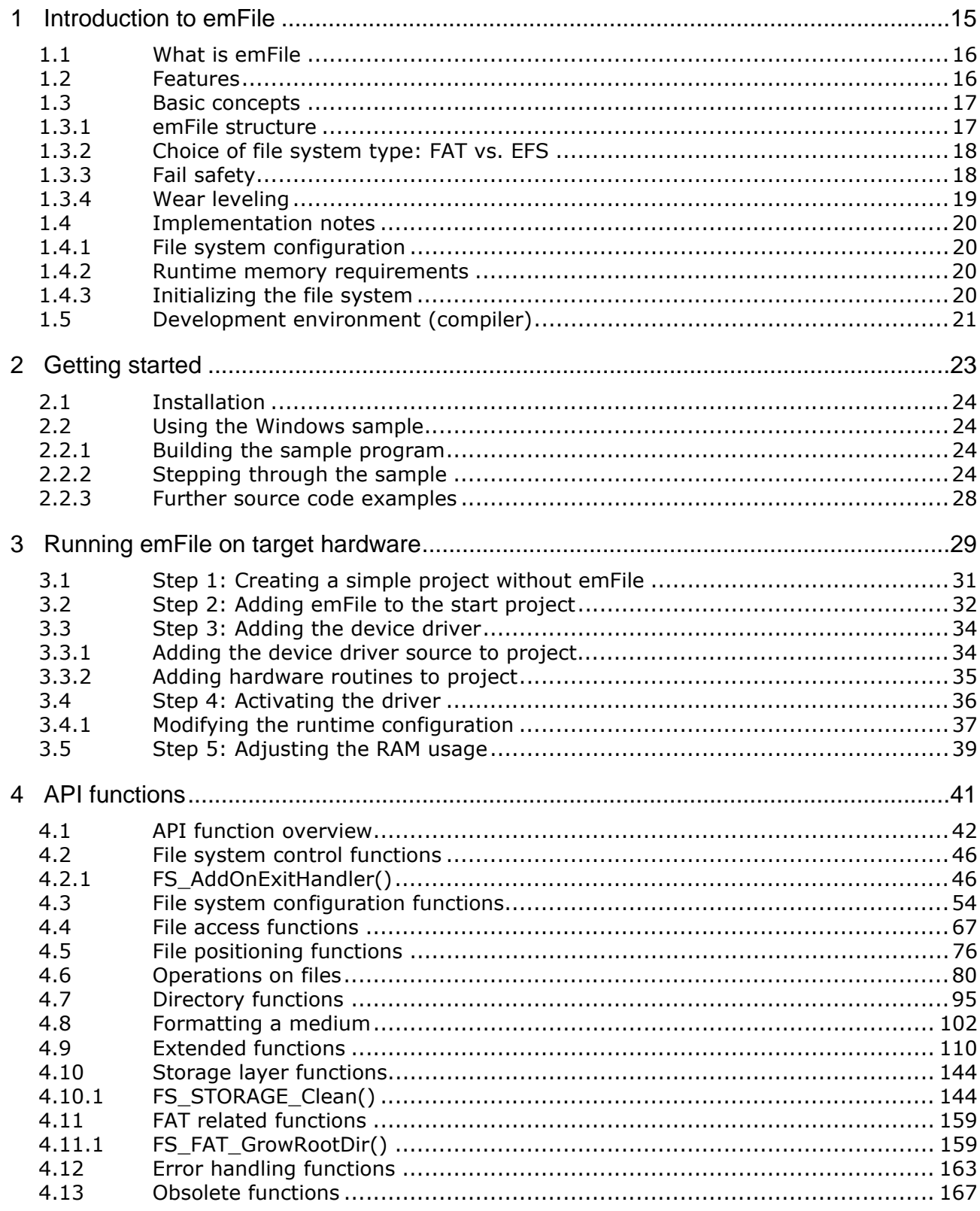

5 Optimizing performance -

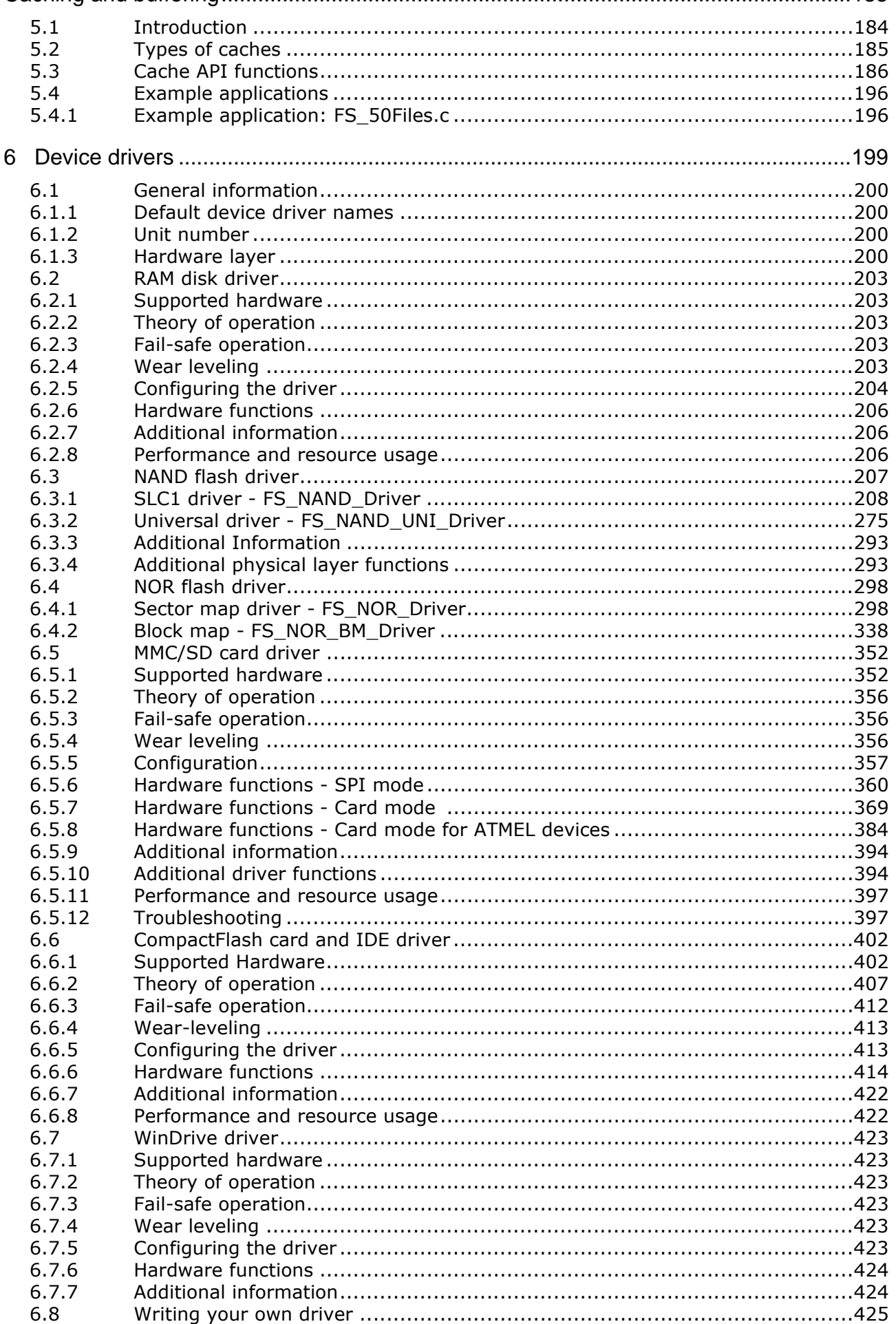

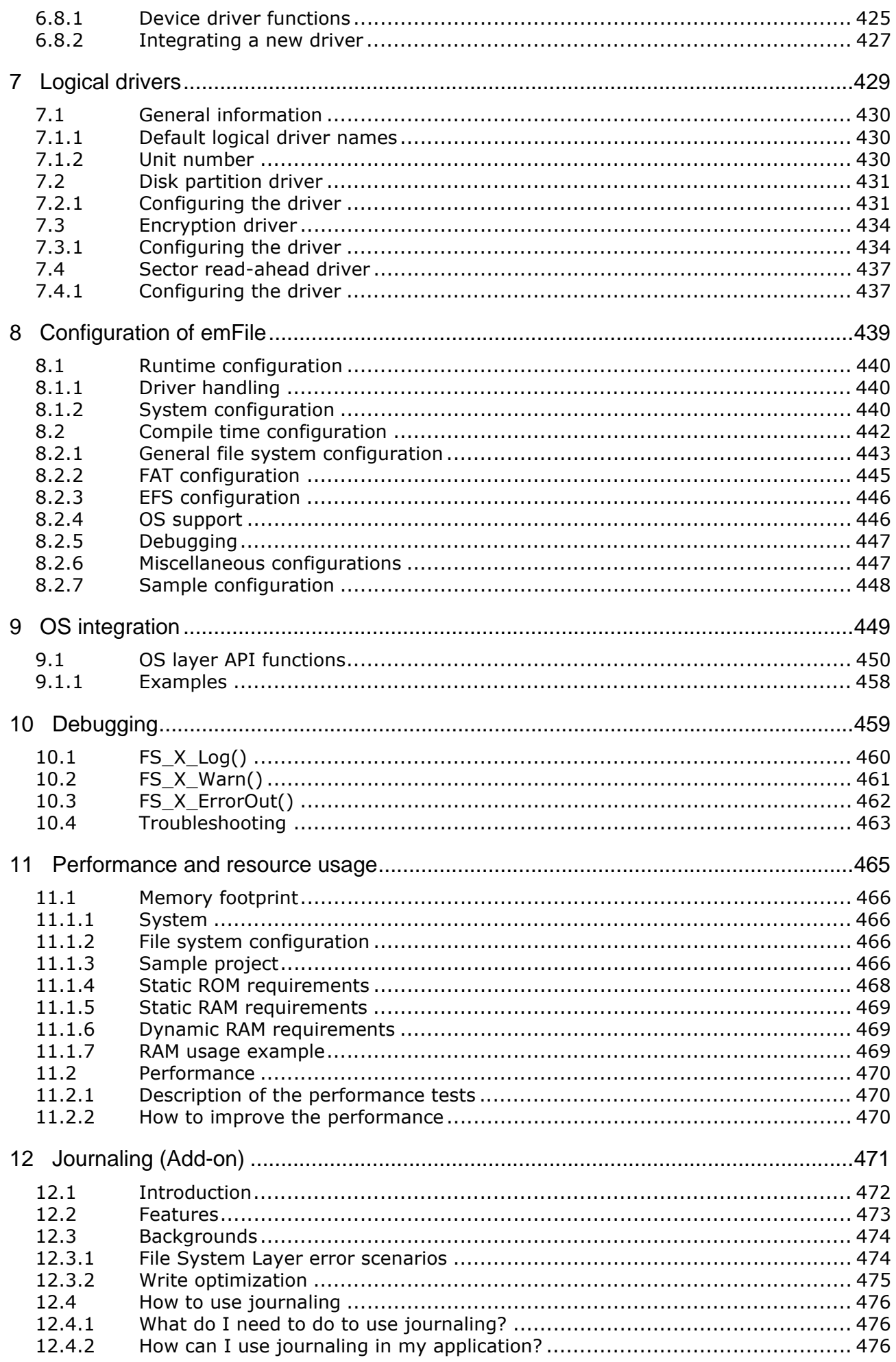

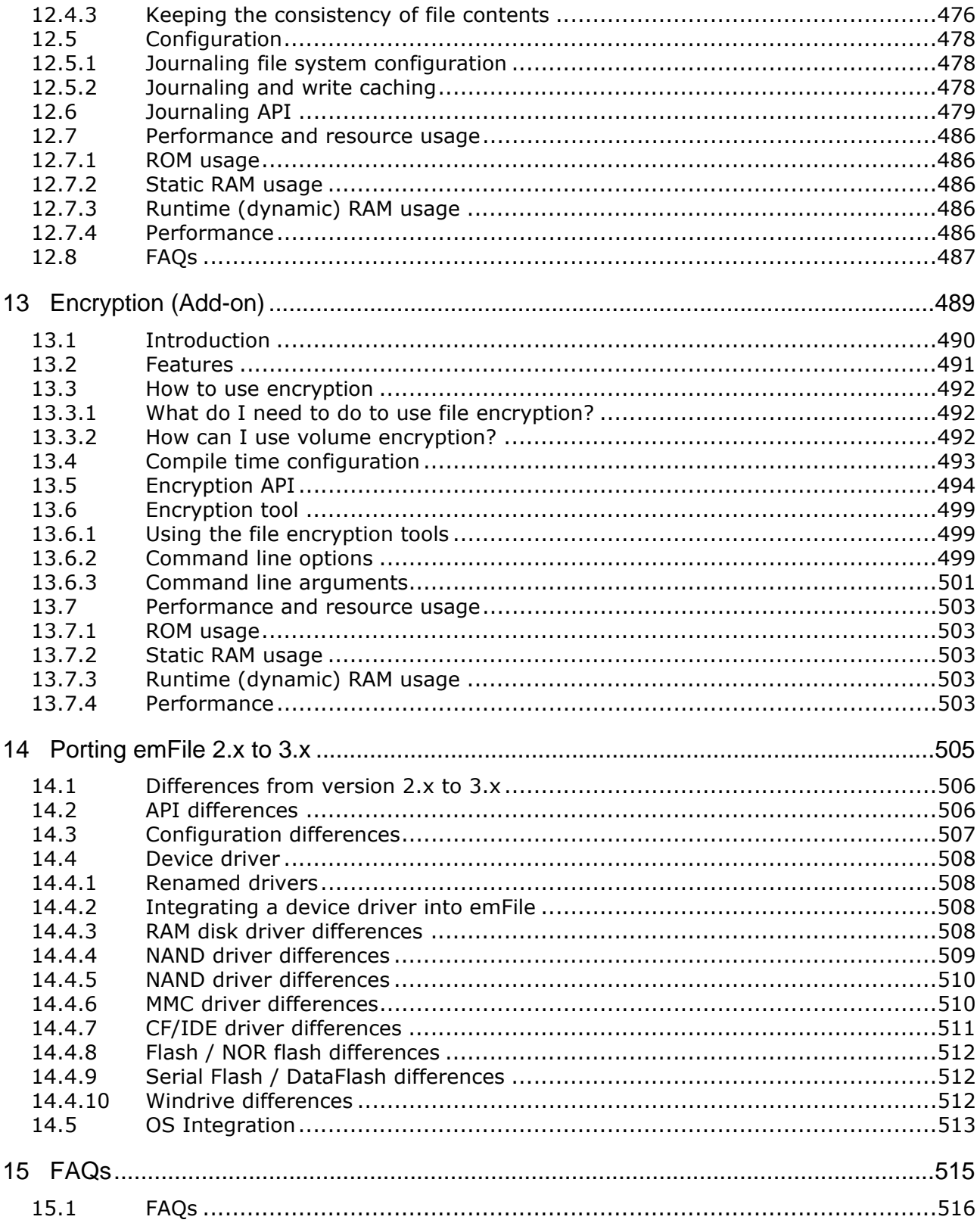

# <span id="page-14-0"></span>**Chapter 1 Introduction to emFile**

## <span id="page-15-0"></span>**1.1 What is emFile**

emFile is a file system that can be used on any media for which you can provide basic hardware access functions.

emFile is a high-performance library that has been optimized for speed, versatility and memory footprint.

## <span id="page-15-1"></span>**1.2 Features**

emFile is written in ANSI C and can be used on virtually any CPU. Some features of emFile:

- MS DOS/MS Windows-compatible FAT12, FAT16 and FAT32 support.
- An optional module that handles long file names of FAT media.
- Multiple device driver support. You can use different device drivers with emFile, which allows you to access different types of hardware with the file system at the same time.
- MultiMedia support. A device driver allows you to access different media at the same time.
- OS support. emFile can be easily integrated into any OS. This allows using emFile in a multi-threaded environment.
- ANSI C stdio.h-like API for user applications. An application using the standard C I/O library can easily be ported to use emFile.
- Very simple device driver structure. emFile device drivers need only basic functions for reading and writing blocks. There is a template included. See /Sample/ Driver/DriverTemplate/Driver\_Template.c for more details.
- An optional device driver for NAND flash devices, which can be easily used with any kind of NAND flashes.
- An optional device driver for MultiMedia & SD cards using SPI mode or card mode that can be easily integrated.
- An optional IDE driver, which is also suitable for CompactFlash using either "True IDE" or "Memory Mapped" mode.
- An optional NOR flash (EEPROM) driver that handles different flash sector sizes.
- An optional proprietary file system (EFS) with native long file name support.

## <span id="page-16-0"></span>**1.3 Basic concepts**

## <span id="page-16-1"></span>**1.3.1 emFile structure**

emFile is organized in different layers, illustrated in the diagram below. A short description of each layer's functionality follows below.

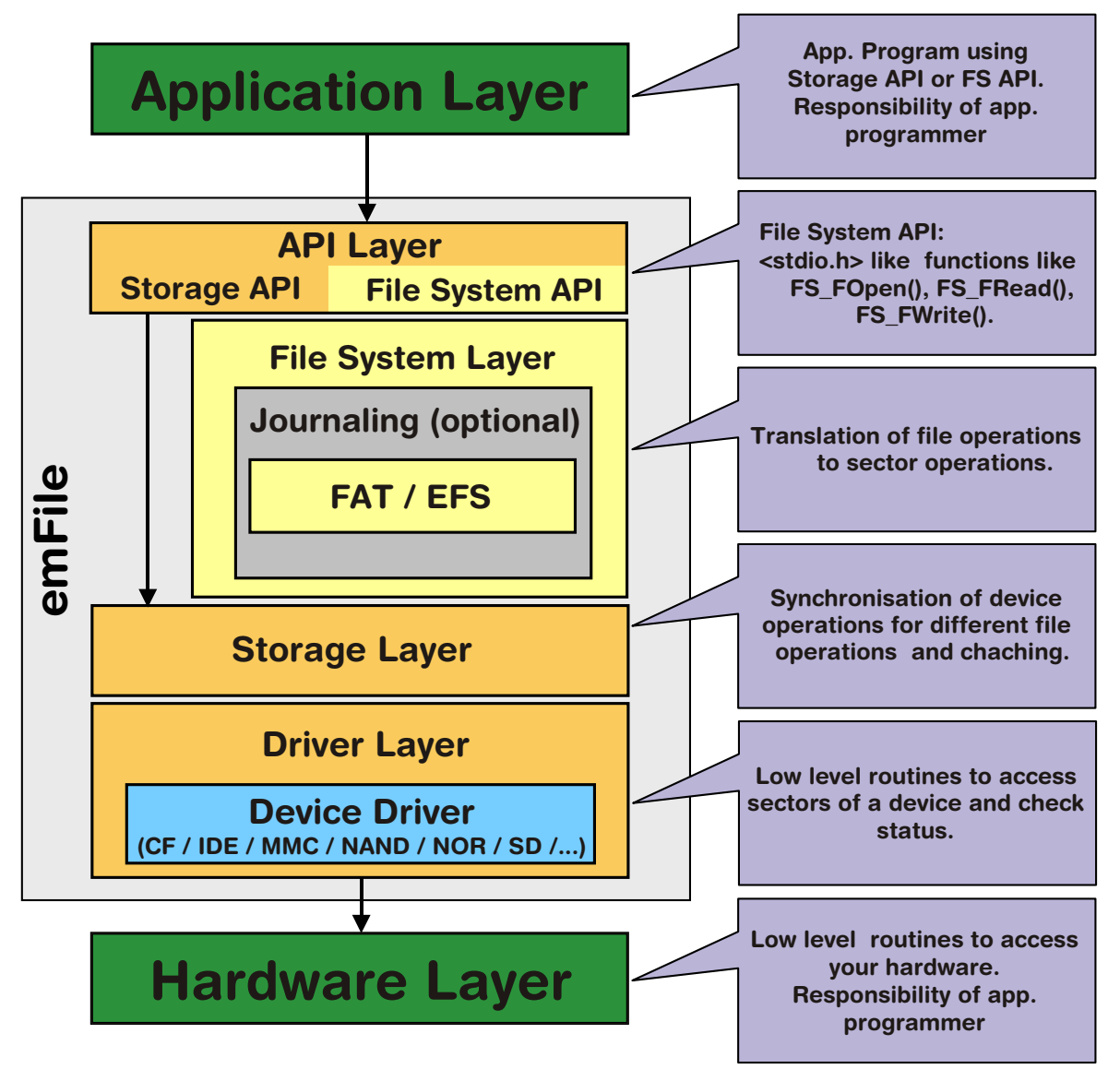

## **API Layer**

The API Layer is the interface between emFile and the user application. It is divided in two parts Storage API and File System API. The File System API declares file functions in ANSI C standard I/O style, such as FS\_FOpen(), FS\_FWrite() etc. The API Layer transfers any calls to these functions to the File System Layer. Currently the FAT file system or an optional file system, called EFS, are available for emFile. Right now they cannot be used simultaneously. The Storage API declares the functions which are required to initialize and access a storage medium. The Storage API allows sector read and write operations. The API Layer transfers these calls to the Storage Layer. The Storage API is optimized for applications which do not require file system functionality like file and directory handling. A typical application which uses the Storage API could be a USB mass storage device, where data has to be stored on a medium, but all file system functionality is handled by the host PC.

## **File System Layer**

The file system layer translates file operations to logical block (sector) operations. After such a translation, the file system calls the logical block layer and specifies the corresponding device driver for a device.

## **Storage Layer**

The main purpose of the Storage Layer is to synchronize accesses to a device driver. Furthermore, it provides a simple interface for the File System API. The Storage Layer calls a device driver to perform a block operation. It also contains the cache mechanism.

## **Driver Layer**

Device drivers are low-level routines that are used to access sectors of the device and to check status. It is hardware independent but depends on the storage medium.

## **Hardware Layer**

These layer contains the low-level routines to access your hardware. These routines simply read and store fixed length sectors. The structure of the device driver is simple in order to allow easy integration of your own hardware.

## <span id="page-17-0"></span>**1.3.2 Choice of file system type: FAT vs. EFS**

Within emFile, there is a choice among two different file systems. The first, the FAT file system, is divided into three different sub types, FAT12, FAT16 and FAT32. While the other, EFS, is a proprietary file system developed by Segger. Choosing a suitable file system will depend on the environment in which the end application is to operate.

The FAT file system was developed by Microsoft to manage file segments, locate available clusters and reassemble file for use. Released in 1976, the first version of the FAT file system was FAT12, which is no longer widely used. It was created for extremely small storage devices. (The early version of FAT12 did not support managing directories).

FAT16 is good for use on multiple operating systems because it is supported by all versions of Microsoft Windows, including DOS, OS/2 and Linux. The newest version, FAT32, improves upon the FAT16 file system by utilizing a partition/disk much more efficiently. It is supported by Microsoft Windows 98/ME/2000/XP/2003 and Vista and as well on Linux based systems.

The EFS file system has been added to emFile as an alternative to the FAT file system. EFS has been designed for embedded devices. This file system reduces fragmentation of the data by utilizing drive space more efficiently, while still offering faster access to embedded storage devices. Another benefit of EFS is that there are no issues concerning long file name (LFN) support. The FAT file system was not designed for long file name support, limiting names to twelve characters (8.3). LFN support may be added to any of the FAT file systems, but there are legal issues that must be settled with Microsoft before end applications make use of this feature. Long file names are inherent to this proprietary file system relieving it of any legal issues.

## <span id="page-17-1"></span>**1.3.3 Fail safety**

Fail safety is the feature of emFile that ensures the consistency of data in case of unexpected loss of power during a write access to a storage medium. emFile will be fail-safe only when both the file system (FAT/EFS) and the device driver are fail-safe. The journaling add-on of emFile to makes the FAT/EFS file systems fail-safe. The device drivers of emFile are all from design fail-safe. You can find detailed information about how the fail-safety works on chapter *[Journaling \(Add-on\)](#page-470-1)* on page 471 and of the description of individual device drivers.

## <span id="page-18-0"></span>**1.3.4 Wear leveling**

This is a feature of the NAND and NOR flash device drivers that increase the lifetime of a storage medium by ensuring that all the storage blocks are equally well used. The flash storage memories have a limited number of program/erase cycles, typically around 100000. The manufacturers do not guarantee that the storage device will work properly if this limit is exceeded. The wear leveling logic implemented in the device drivers tries to keep the number of program-erase cycles of a storage block as low as possible. You can find additional information in the description of the respective device drivers.

## <span id="page-19-0"></span>**1.4 Implementation notes**

## <span id="page-19-1"></span>**1.4.1 File system configuration**

The file system is designed to be configurable at runtime. This has various advantages. Most of the configuration is done automatically; the linker links in only code that is required. This concept allows to putting the file system in a library. The file system need not to be recompiled when the configuration changes, e.g. a different driver is used. Compile time configuration is kept to a minimum, primarily to select the level of multitasking support and the level of debug information. For detailed information about configuration of emFile, refer to *[Configuration of emFile](#page-438-1)* on [page 439](#page-438-1).

## <span id="page-19-2"></span>**1.4.2 Runtime memory requirements**

Because the configuration is selected at runtime the amount of memory required is not known at compile-time. For this reason a mechanism for runtime memory assignment is required. Runtime memory is typically allocated when required during the initialization and in most embedded systems never freed.

## <span id="page-19-3"></span>**1.4.3 Initializing the file system**

The first thing that needs to be done after the system start-up and before any file system function can be used, is to call the function FS Init(). This routine initializes the internals of the file system.While initializing the file system, you have to add your target device to the file system. The function  $FS/X$  AddDevices() adds and initializes the device.

```
FS Init()
L_{FS}^-X AddDevices()
   -FS AssignMemory()
   -FS AddDevice()
   LOptional: Other configuration functions
```
## <span id="page-20-0"></span>**1.5 Development environment (compiler)**

The CPU used is of no importance; only an ANSI-compliant C compiler complying with at least one of the following international standard is required:

- ï ISO/IEC/ANSI 9899:1990 (C90) with support for C++ style comments (//)
- ISO/IEC 9899:1999 (C99)
- $\bullet$  ISO/IEC 14882:1998 (C++)

If your compiler has some limitations, let us know and we will inform you if these will be a problem when compiling the software. Any compiler for 16/32/64-bit CPUs or DSPs that we know of can be used; most 8-bit compilers can be used as well.

A C++ compiler is not required, but can be used. The application program can therefore also be programmed in C++ if desired.

## <span id="page-22-0"></span>**Chapter 2 Getting started**

This chapter provides an introduction to using emFile. It explains how to use the Windows sample, which is an easy way to get a first project with emFile up and running.

## <span id="page-23-0"></span>**2.1 Installation**

emFile is shipped as a CD-ROM or as a .zip file in electronic form. In order to install it, proceed as follows:

- If you received a CD, copy the entire contents to your hard drive into any folder of your choice. When copying, keep all files in their respective sub- directories. Make sure the files are not read-only after copying.
- If you received a .zip file, extract it to any folder of your choice, preserving the directory structure of the .zip file.

## <span id="page-23-1"></span>**2.2 Using the Windows sample**

If you have MS Visual C++ 6.00 or any later version available, you will be able to work with a Windows sample project using emFile. Even if you do not have the Microsoft compiler, you should read this chapter in order to understand how an application can use emFile.

## <span id="page-23-2"></span>**2.2.1 Building the sample program**

Open the workspace FS\_Start.dsw with MS Visual Studio (for example double-clicking it). There is no further configuration necessary. You should be able to build the application without any error or warning message.

## <span id="page-23-3"></span>**2.2.2 Stepping through the sample**

The sample project uses the RAM disk driver for demonstration. The main function of the sample application  $Start.c$  calls the function  $MainTask()$ .  $MainTask()$  initializes the file system and executes some basic file system operations.

The sample application Start.c step-by-step:

- 1. main.c calls MainTask(),
- 2. MainTask() initializes and adds a device to emFile,
- 3. checks if volume is low- level formatted and formats if required,
- 4. checks if volume is high-level formatted and formats if required,
- 5. outputs the volume name,
- 6. calls FS\_GetFreeVolumeSpace() and outputs the return value the available free space of the RAM disk - to console window,
- 7. creates and opens a file test with write access (File.txt) on the device,
- 8. writes 4 bytes into the file and closes the file handle or outputs an error message,
- 9. calls FS GetFreeVolumeSpace() and outputs the return value the available free space of the RAM disk - again to console window,
- 10. outputs an quit message and runs into an endless loop.

### **The sample step-by-step**

1. After starting the debugger by stepping into the application, your screen should look as the screenshot below. The main function calls MainTask().

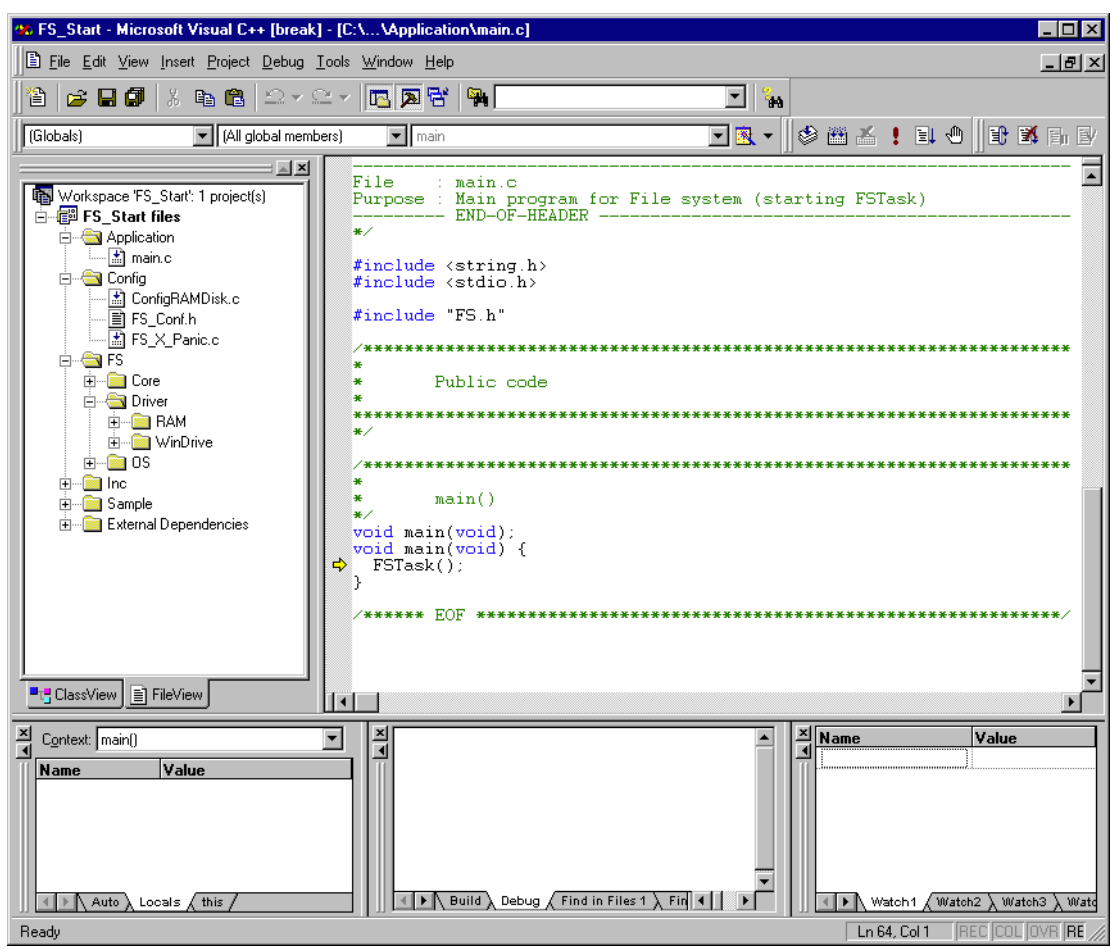

**Figure 2.1: FS\_Start project - main()**

2. The first things called from MainTask() is the emFile function FS\_Init(). This function initializes the file system and calls  $FS[X]$  AddDevices(). The function FS X AddDevices() is used to add and configure the used device drivers to the file system. In the example configuration only the RAM disk driver is added. FS\_Init() must be called before using any other emFile function. You should step over this function.

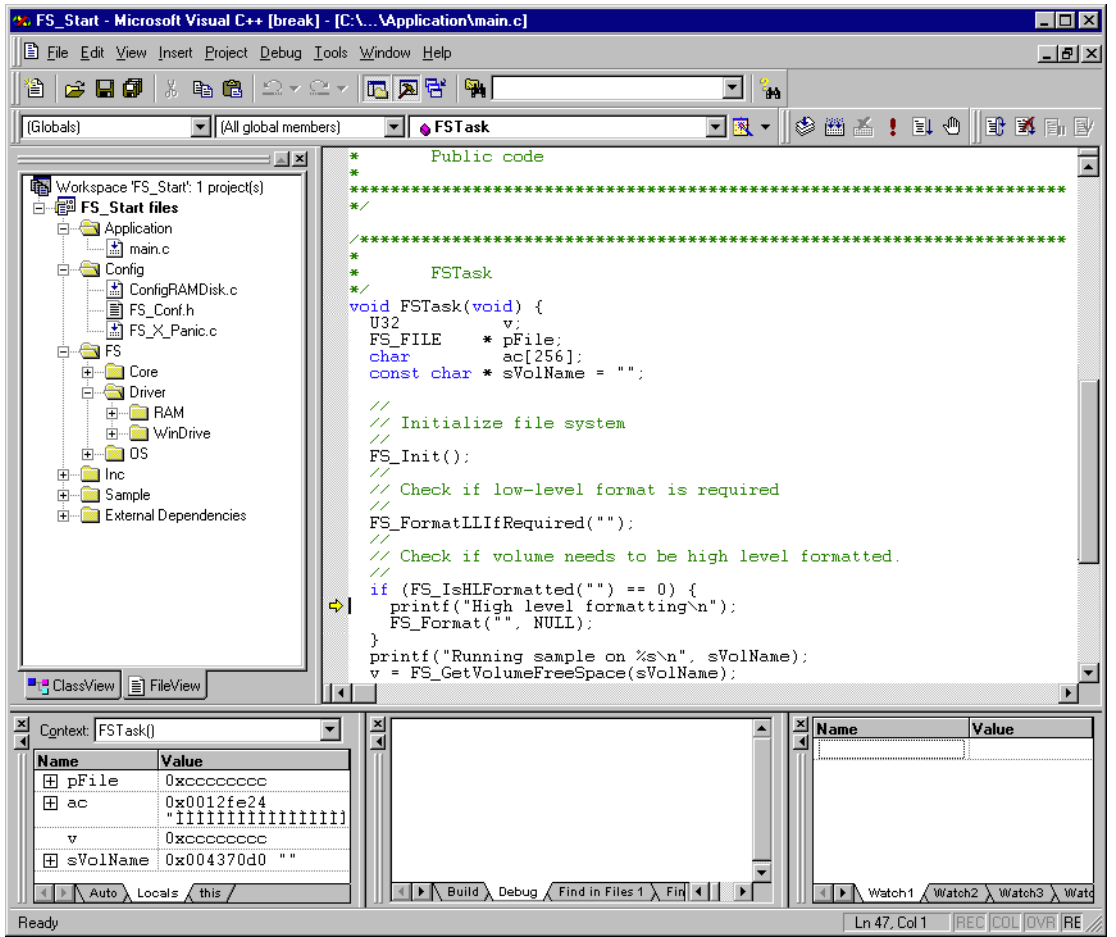

#### **Figure 2.2: FS\_Start project - MainTask()**

- 3. If the initialization was successfully, FS\_FormatLLIfRequired() is called. It checks if the volume is low-level formatted and formats the volume if it is required. You should step over this function.
- 4. Afterwards FS\_IsHLFormatted() is called. It checks if the volume is high-level formatted and formats the volume if this is required. You should step over this function.
- 5. The volume name is printed in the console window.
- 6. The emFile function FS\_GetVolumeFreeSpace() is called and the return value is written into the console window.

7. Afterwards, you should get to the emFile function call FS\_FOpen(). This function creates a file named  $file.txt$  in the root directory of your RAM disk. Stepping over this function should return the address of an FS\_FILE structure. In case of any error, it would return 0, indicating that the file could not be created.

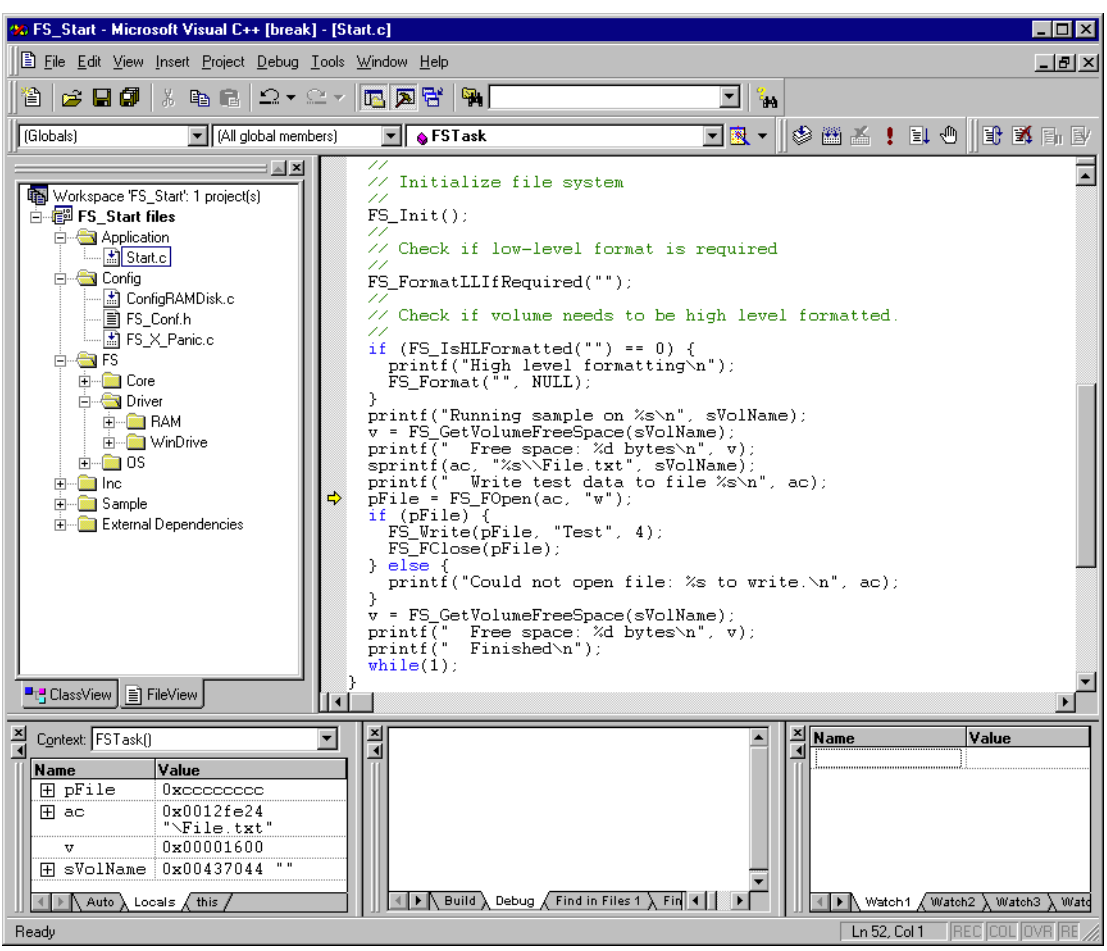

**Figure 2.3: FS\_Start project - MainTask()**

- 8. If FS\_FOpen() returns a valid pointer to an FS\_FILE structure, the sample application will write a small ASCII string to this file by calling the emFile function FS\_FWrite(). Step over this function. If a problem occurs, compare the return value of  $FS$   $FWrite()$  with the length of the ASCII string, which should be written. FS\_FWrite() returns the number of elements which have been written. If no problem occurs the function emFile function FS\_FClose() should be reached. FS\_FClose() closes the file handle for file.txt. Step over this function.
- 9. Continue stepping over until you reach the call to the call of FS\_GetVolumeFreeSpace().The emFile function FS\_GetVolumeFreeSpace() returns available free drive space in bytes. After you step over this function, the variable  $v$  should have a value greater than zero.
- 10. The return value is written in the console window.

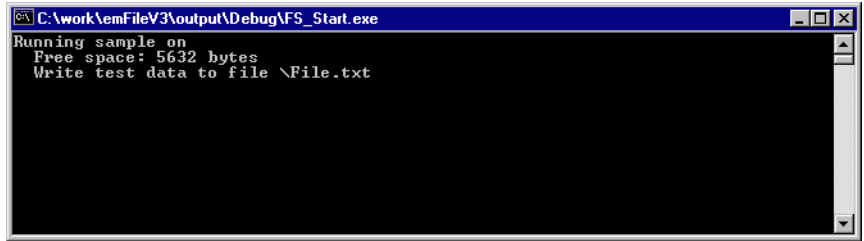

**Figure 2.4: FS\_Start project - console output**

## <span id="page-27-0"></span>**2.2.3 Further source code examples**

Further source code examples which demonstrate directory operations and performance measuring are available. All emFile source code examples are located in the.\Sample\API\ directory under your emFile directory.

## <span id="page-28-0"></span>**Chapter 3 Running emFile on target hardware**

This chapter explains how to integrate and run emFile on your target hardware. It explains this process step-by-step.

## **Integrating emFile**

The emFile default configuration contains a single device: a RAM disk. This should always be the first step to check the proper function of emFile with your target hardware.

We assume that you are familiar with the tools you have selected for your project (compiler, project manager, linker, etc.). You should therefore be able to add files, add directories to the include search path, and so on. It is also assumed that you are familiar with the OS that you will be using in your target system (if you are using one). In this document the IAR Embedded Workbench® IDE is used for all examples and screenshots, but every other ANSI C toolchain can also be used. It is also possible to use make files; in this case, when we say "add to the project", this translates into "add to the make file".

### **Procedure to follow**

Integration of emFile is a relatively simple process, which consists of the following steps:

- Step 1: Creating a start project without emFile
- Step 2: Adding emFile to the start project
- Step 3: Adding the device driver
- Step 4: Activating the driver
- Step 5: Adjusting the RAM usage

## <span id="page-30-0"></span>**3.1 Step 1: Creating a simple project without emFile**

We recommend that you create a small "hello world" program for your system. That project should already use your OS and there should be a way to display text on a screen or serial port.

If you are using embOS, you can use the start project shipped with the OS for this purpose.

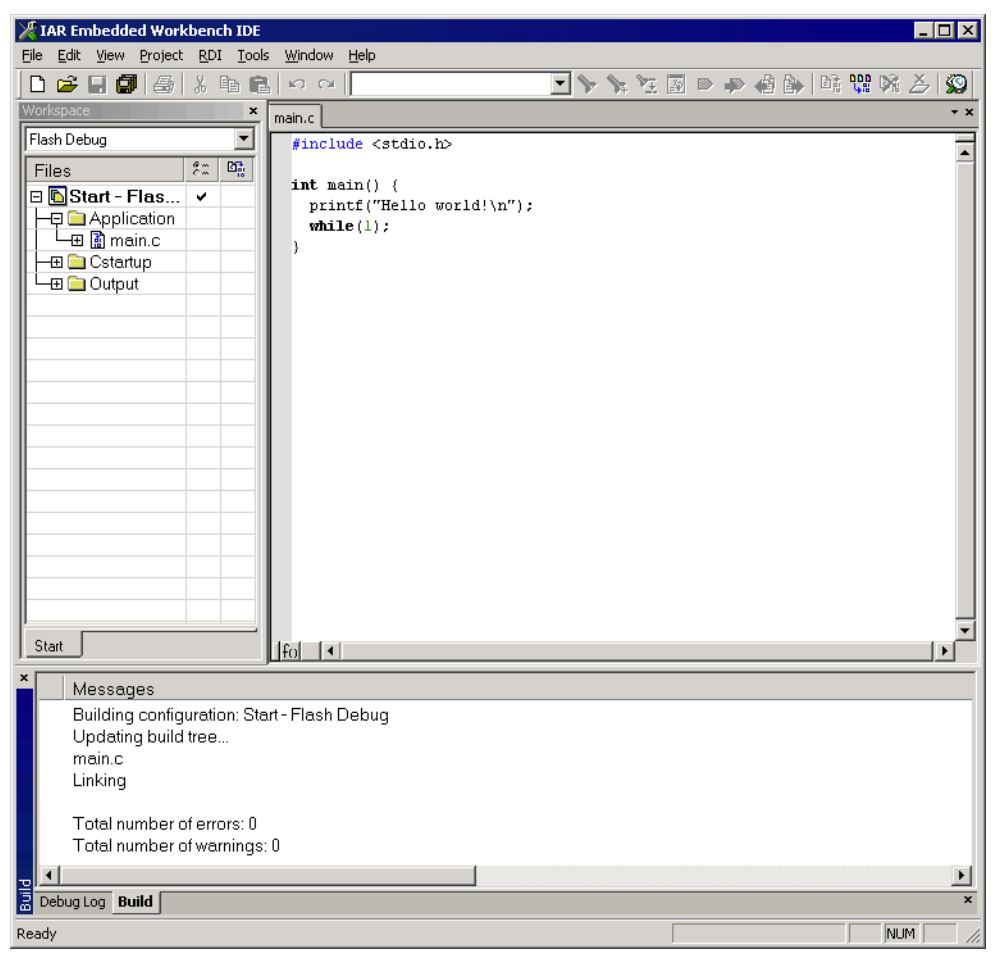

**Figure 3.1: Start project**

## <span id="page-31-0"></span>**3.2 Step 2: Adding emFile to the start project**

Add all source files in the following directories (and their subdirectories) to your project:

- Application
- Config
- $\bullet$  FS
- Sample\Driver\RAM
- Sample\OS\ (Optional, add if you use an RTOS. Add only the file compatible to the used operating system.)

It is recommended to keep the provided folder structure.

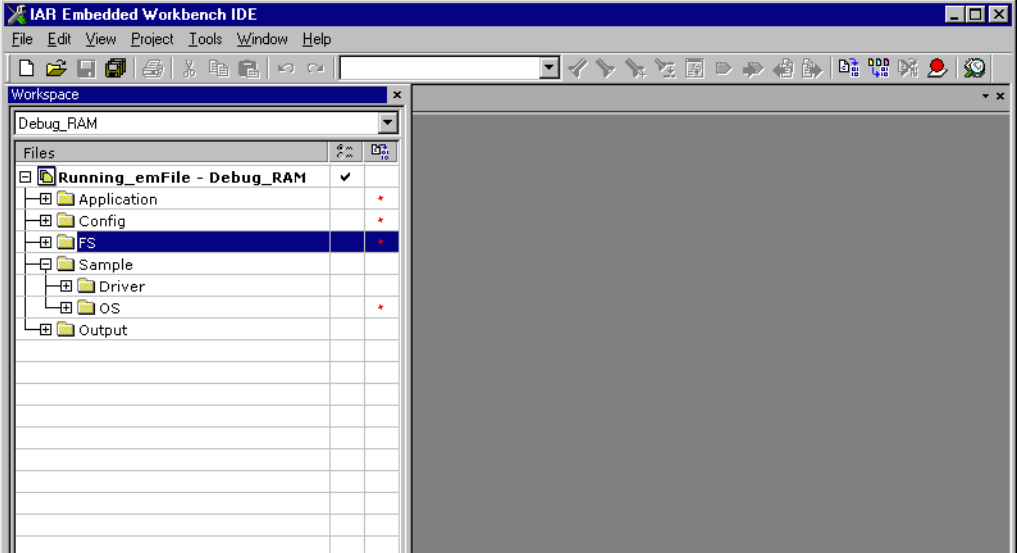

**Figure 3.2: emFile project structure**

## **Configuring the include path**

Config

The include path is the path in which the compiler looks for include files. In cases where the included files (typically header files,  $\Delta$ , h) do not reside in the same directory as the C file to compile, an include path needs to be set. In order to build the project with all added files, you will need to add the following directories to your include path:

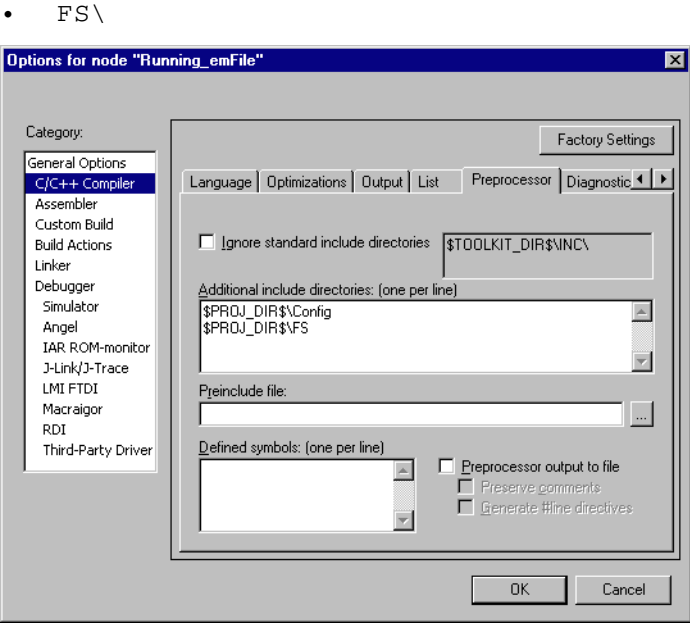

**Figure 3.3: Configure the include path Select the start application**

For quick and easy testing of your emFile integration, start with the code found in the folder Application. Exclude all files in the Application folder of your project except the supplied main.c and Start.c.

The application performs the following steps:

- 1. main.c calls MainTask(),
- 2. MainTask() initializes and adds a device to emFile,
- 3. checks if volume is low- level formatted and formats if required,
- 4. checks if volume is high-level formatted and formats if required,
- 5. outputs the volume name,
- 6. calls FS\_GetFreeVolumeSpace() and outputs the return value the available total space of the RAM disk - to console window,
- 7. creates and opens a file test with write access ( $File.txt$ ) on the device,
- 8. writes 4 bytes into the file and closes the file handle or outputs an error message,
- 9. calls FS\_GetFreeVolumeSpace() and outputs the return value the available free space of the RAM disk - again to console window,
- 10. outputs an quit message and runs into an endless loop.

### **Build the project and test it**

Build the project. It should compile without errors and warnings. If you encounter any problem during the build process, check your include path and your project configuration settings. The start application should print out the storage space of the device twice, once before a file has been written to the device and once afterwards.

## <span id="page-33-0"></span>**3.3 Step 3: Adding the device driver**

To configure emFile with a device driver 2 things need to be done at the same time:

- Adding device driver source to project
- Adding hardware routines to project

Every recommended step is explained in the following sections. For example, the implementation of the MMC/SD driver is shown, but all steps should be easy to adapt on every other device driver implementation.

## <span id="page-33-1"></span>**3.3.1 Adding the device driver source to project**

Add the driver sources to the project and add the directory to the include path.

## **Example**

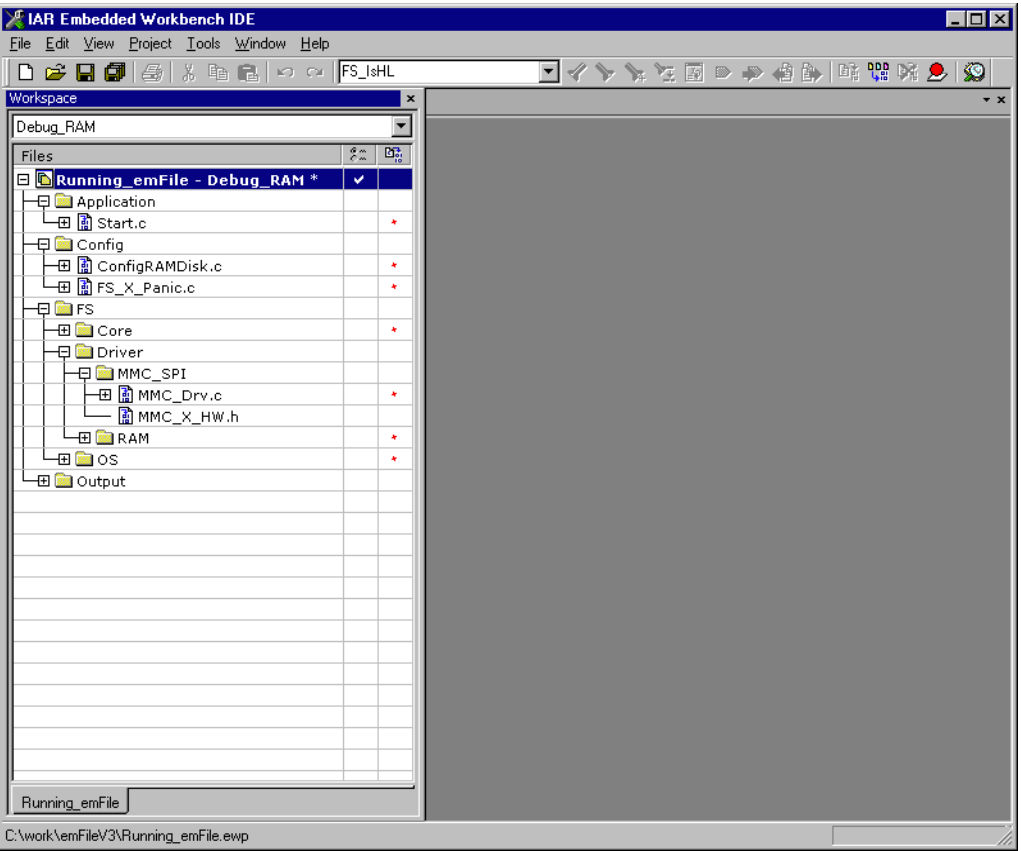

#### **Figure 3.4: Add driver sources to project**

Most drivers require additional hardware routines to work with the specific hardware. If your driver requires low-level I/O routines to access the hardware, you will have to provide them.

Drivers which require hardware routines are:

- $\bullet$  NAND
- MMC/SD cards
- Compact flash / IDE

Drivers which not require hardware routines are:

- NOR flash
- **RAM**

Nearly all drivers have to be configured before they can be used. The runtime configuration functions which specify for example the memory addresses and the size of memory are located in the configuration file of the respective driver. All required configurations are explained in configuration section of the respective driver. If you use one of the drivers which do not require hardware routines skip the next section and refer to *[Step 4: Activating the driver](#page-35-0)* on page 36.

## <span id="page-34-0"></span>**3.3.2 Adding hardware routines to project**

A template with empty function bodies and in most cases one ore more sample implementations are supplied for every driver which requires hardware routines. The easiest way to start is to use one of the ready-to-use samples. The ready-to-use samples can be found in the subfolders of  $Sample\Driver\c{DRIVER DIR}\$ . You should check the Readme.txt file located in the driver directory to see which samples are included. If there is one which is a good or close match for your hardware, it should be used. Otherwise, use the template to implement the hardware routines.

The template is a skeleton driver which contains empty implementations of the required functions and is the ideal base to start the implementation of hardware specific I/O routines.

### **What to do**

Copy the compatible hardware function sample or the template into a subdirectory of your work directory and add it to your project. The template file is located in the  $Sample\Driver\clap{\lt}c$ RIVER DIR>\ directory; the example implementations are located in the respective directories. If you start the implementation of hardware routines with the hardware routine template, refer to *[Device drivers](#page-198-1)* on page 199 for detailed information about the implementation of the driver specific hardware functions, else refer to section *[Step 4: Activating the driver](#page-35-0)* on page 36.

**Note:** You cannot run and test the project with the new driver on your hardware as long as you have not added the proper configuration file for the driver to your project. Refer to section *[Step 4: Activating the driver](#page-35-0)* on page 36 for more information about the activation of the driver with the configuration file.

## <span id="page-35-0"></span>**3.4 Step 4: Activating the driver**

After adding the driver source, and if required the hardware function implementation to the project, copy also the Config<DRIVERNAME>.c file (for example, ConfigMMC\_SPI.c for the MMC/SD card driver using the SPI mode) into the Config directory of your emFile work directory. Add it afterwards to your project as show below.

## **Example**

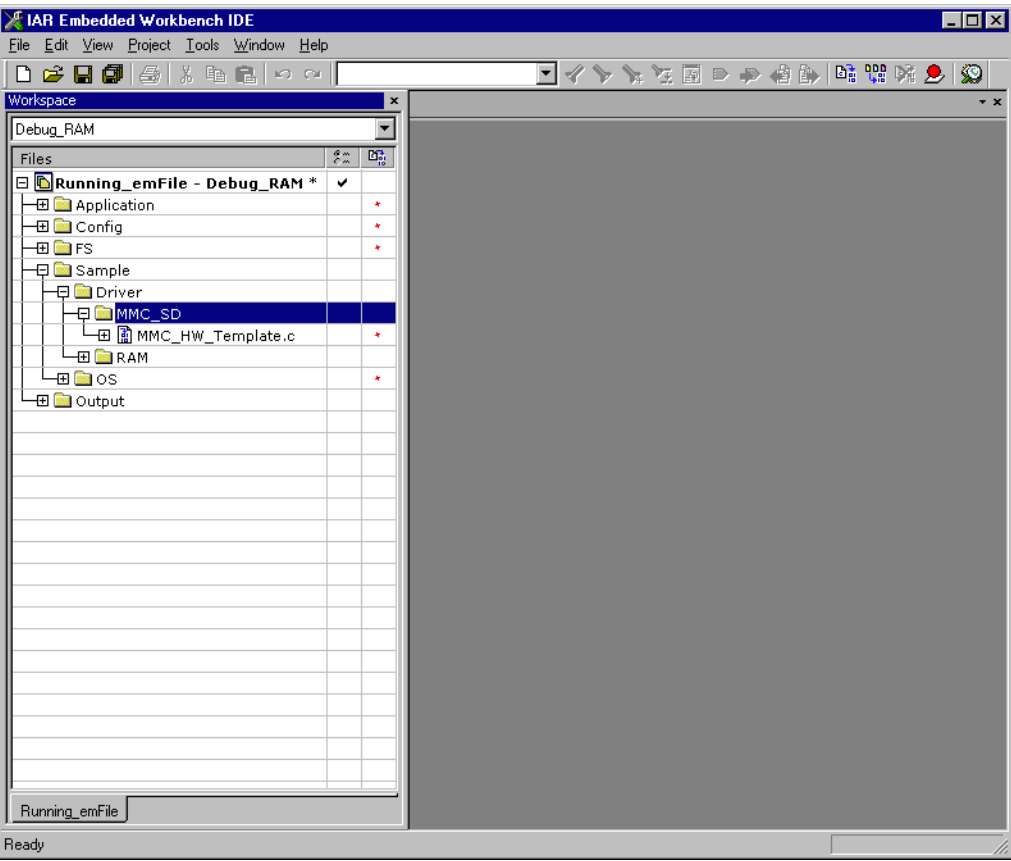

### **Figure 3.5: Adding template to your project**

In the configuration files are all runtime configuration functions of the file system located. The configuration files include a start configuration which allows a quick and easy start with every driver. The most important function for the beginning is FS\_X\_AddDevices(). It activates and configures if required the driver. Driver which not require hardware routines has to configured before they can be used.
### **3.4.1 Modifying the runtime configuration**

The example on the next page adds a single CFI compliant NOR flash chip with a 16 bit interface and a size of 256 Mbytes to the file system. The base address, the start address and the size of the NOR flash are defined using the macros FLASHO BASE ADDR, FLASHO START ADDR and FLASHO SIZE. Normally, only the Defines, configurable section of the configuration files requires changes for typical embedded systems. The Public code section which includes the time and date functions and FS\_X\_AddDevices() does not require modifications in most systems.

```
/*********************************************************************
*
      Defines, configurable
*
       This section is the only section which requires changes for
       typical embedded systems using the NOR flash driver with a
       single device.
*
**********************************************************************
*/
#define ALLOC_SIZE 0x10000 // Size of memory dedicated to the file 
                                          // system. This value should be fine-tuned
                                         // according for your system.
#define FLASH0 BASE ADDR 0x40000000 // Base addr of the NOR flash device to
                                         // be used as storage
#define FLASH0_START_ADDR 0x40000000 // Start addr of the first sector be used
                                         // as storage. If the entire chip is 
                                          // used for file system, it is identical to
                                          // the base addr.
#define FLASH0_SIZE 0x200000 // Number of bytes to be used for storage
/*********************************************************************
*
       Static data.
*
       This section does not require modifications in most systems.
*
**********************************************************************
*/
static U32 __aMemBlock[ALLOC_SIZE / 4]; // Memory pool used for semi-dynamic
                                           // allocation in FS_AssignMemory().
/*********************************************************************
*
       Public code
*
       This section does not require modifications in most systems.
*
**********************************************************************
*/
/*********************************************************************
*
     FS X AddDevices
*
* Function description
* This function is called by the FS during FS_Init().
* It is supposed to add all devices, using primarily FS_AddDevice().
*/
void FS_X_AddDevices(void) {
  FS_AssignMemory(&_aMemBlock[0], sizeof(_aMemBlock));
  //
  // Add driver
  //
  FS_AddDevice(&FS_NOR_Driver);
  //
```

```
 // Confgure the NOR flash interface
 //
 FS_NOR_SetPhyType(0, &FS_NOR_PHY_CFI_1x16);
 FS_NOR_Configure(0, FLASH0_BASE_ADDR, FLASH0_START_ADDR, FLASH0_SIZE);
 //
 // Configure a read buffer for the file data.
 //
 FS_ConfigFileBufferDefault(512, 0);
```
After the driver has been added, the configuration functions (in this example FS\_NOR\_SetPhyType() and FS\_NOR\_Configure()) should be called. Detailed information about the driver configuration can be found in the configuration section of the respective driver.

Refer to section *[Runtime configuration](#page-439-0)* on page 440 for detailed information about the other runtime configuration of the file system.

Before compiling and running the sample application with the added driver, you have to exclude ConfigRAMDisk.c from project.

**Note for drivers which require hardware routines:**If you have only added the template with empty function bodies until now, the project should compile without errors or warning messages. But you can only run the project on your hardware if you have finished the implementation of the hardware functions.

}

# **3.5 Step 5: Adjusting the RAM usage**

The file system needs RAM for management purposes in various places. The amount of RAM required depends primarily on the configuration, especially the drivers used. The drivers which have their own level of management (such as NOR / NAND drivers) in general need more RAM than the "simple" drivers for hard drives, compact flash or SD cards.

Every driver needs to allocate RAM. The file system allocates RAM in the initialization phase and holds it while the file system is running. The macro ALLOC SIZE which is located in the respective driver configuration file specifies the size of RAM used by the file system. This value should be fine-tuned according to the requirements of your target system.

#### **What to do**

Per default, ALLOC SIZE is set to a value which should be appropriate for most target systems. Nevertheless, you should adjust it in order to avoid wasting. Once your file system project is up and running, you can check the real RAM requirement of the driver with the public auxiliary variable FS\_NumBytesAllocated which is also located in the configuration file of the respective driver. Check the value of FS NumBytesAllocated after the initialization of the file system (FS Init()) and after a volume has been mounted. At this point FS\_NumBytesAllocated can be used as reference for the dynamic memory usage of emFile. You should reserve a few more bytes for emFile as the value of FS\_NumBytesAllocated is at this point, since every file which is opened needs dynamic memory for maintenance information. For more information about resource usage of the file handlers, please refer to *[Dynamic](#page-468-0) [RAM requirements](#page-468-0)* on page 469.

**Note:** If you define ALLOC\_SIZE with a value which is smaller than the appropriate size, the file system will run into  $FS_X_P$ anic(). If you define ALLOC\_SIZE with a value which is above the limits of your target system, the linker will give an error during the build process of the project.

# **Chapter 4 API functions**

In this chapter, you will find a description of each emFile API functions. An application should only access emFile by these functions.

41

# **4.1 API function overview**

The table below lists the available API functions within their respective categories.

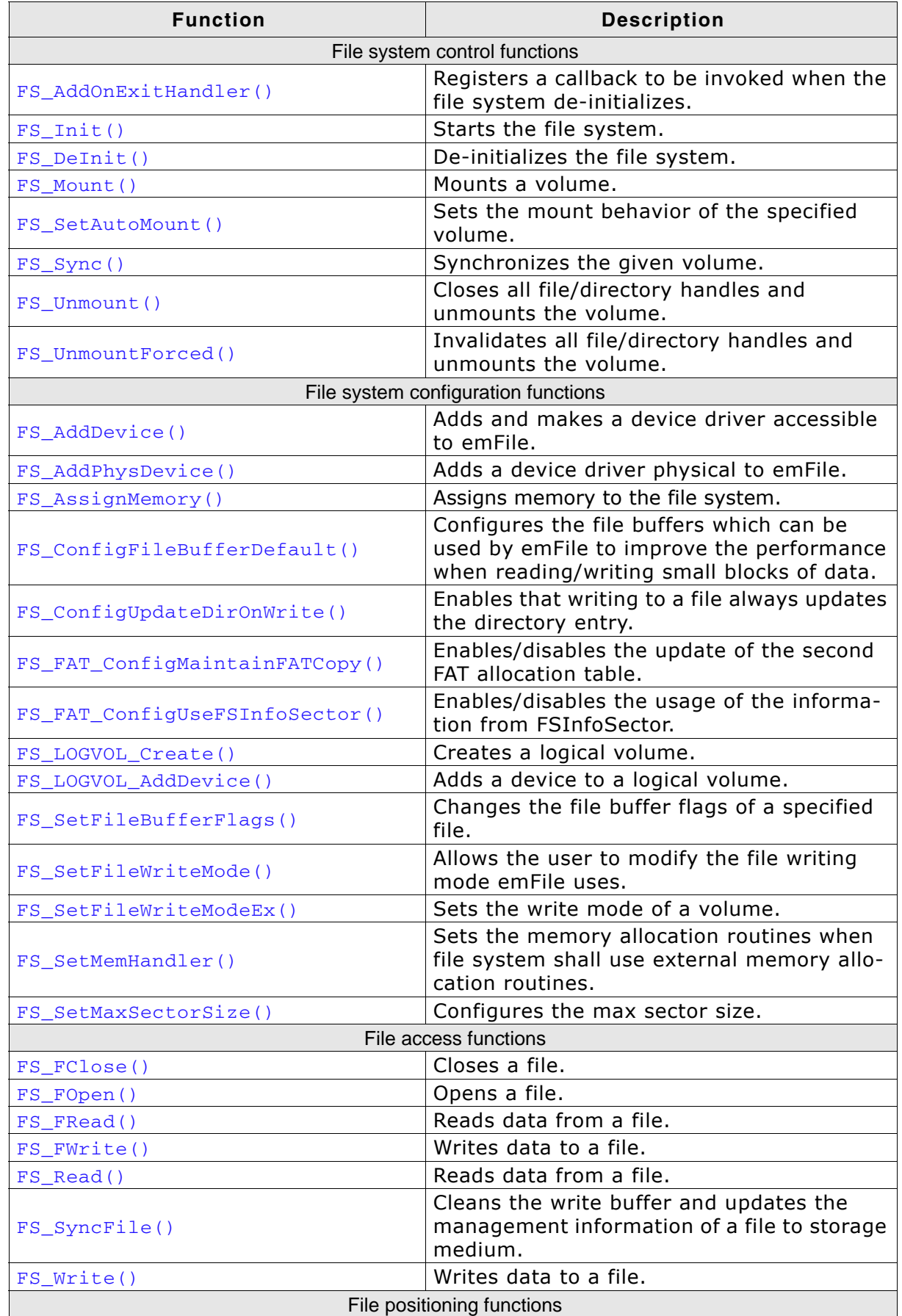

**Table 4.1: emFile API function overview**

| <b>Function</b>                                                    | <b>Description</b>                                                               |
|--------------------------------------------------------------------|----------------------------------------------------------------------------------|
| FS_FSeek()                                                         | Sets position of a file pointer.                                                 |
| $FS_FTel1()$                                                       | Returns position of a file pointer.                                              |
| FS_GetFilePos()                                                    | Returns position of a file pointer.                                              |
| FS_SetFilePos()                                                    | Sets position of a file pointer.                                                 |
| Operations on files                                                |                                                                                  |
| FS_CopyFile()                                                      | Copies a file.                                                                   |
| FS_CopyFileEx()                                                    | Copies a file using a buffer provided by the<br>application.                     |
| FS_GetFileAttributes()                                             | Retrieves the attributes of a given file/<br>directory.                          |
| FS_GetFileTime()                                                   | Retrieves the creation, access or modify<br>timestamp of a given file/directory. |
| FS_GetFileTimeEx()                                                 | Retrieves the timestamp of a given file/<br>directory.                           |
| FS_Move()                                                          | Moves an existing file or a directory, includ-<br>ing its children.              |
| FS_Remove()                                                        | Deletes a file.                                                                  |
| FS_Rename()                                                        | Renames a file/directory.                                                        |
| FS_SetFileAttributes()                                             | Sets the attributes of a given file or direc-<br>tory.                           |
| FS_SetFileTime()                                                   | Sets the timestamp of a given file or direc-<br>tory.                            |
| FS_SetFileTimeEx()                                                 | Sets the creation, access or modify times-<br>tamp of a given file or directory. |
| FS_SetEndOfFile()                                                  | Sets the end of a file.                                                          |
| FS_Truncate()                                                      | Truncates a file to a specified size.                                            |
| FS_Verify()                                                        | Verifies a file with a given data buffer.                                        |
| FS_WipeFile()                                                      | Overwrites the contents of a file with ran-<br>dom data.                         |
| Directory functions                                                |                                                                                  |
| FS_CreateDir()                                                     | Creates a directory or a path to a directory.                                    |
| FS_FindClose()                                                     | Closes a directory.                                                              |
| FS_FindFirstFile()                                                 | Searches for a file in a specified directory.                                    |
| FS_FindNextFile()                                                  | Continues file search in a directory.                                            |
| FS_MkDir()                                                         | Creates a directory.                                                             |
| $FS_RmDir()$                                                       | Removes a directory.                                                             |
|                                                                    | Formatting a medium                                                              |
| FS_Format()                                                        | High-level formats a device.<br>Checks if a device is low-level formatted        |
| FS_FormatLLIfRequired()                                            | and formats it if required.                                                      |
| FS_FormatLow()                                                     | Low-level formats a device.                                                      |
| FS_IsHLFormatted()                                                 | Checks if a device is high-level formatted.                                      |
| FS_IsLLFormatted()                                                 | Checks if a device is low-level formatted.                                       |
| File system extended functions<br>Checks and repairs a FAT volume. |                                                                                  |
| FS_CheckDisk()                                                     | Returns an error string to a specific check-                                     |
| FS_CheckDisk_ErrCode2Text()                                        | disk error code.                                                                 |
| FS_CreateMBR()                                                     | Creates a Master Boot Record.                                                    |
| FS_FileTimeToTimeStamp()                                           | Converts a file time to a timestamp.                                             |
| FS_GetFileSize()                                                   | Retrieves the current file size of a given file<br>pointer.                      |
| FS_GetMaxSectorSize()                                              | Returns the logical sector size.                                                 |

**Table 4.1: emFile API function overview (Continued)**

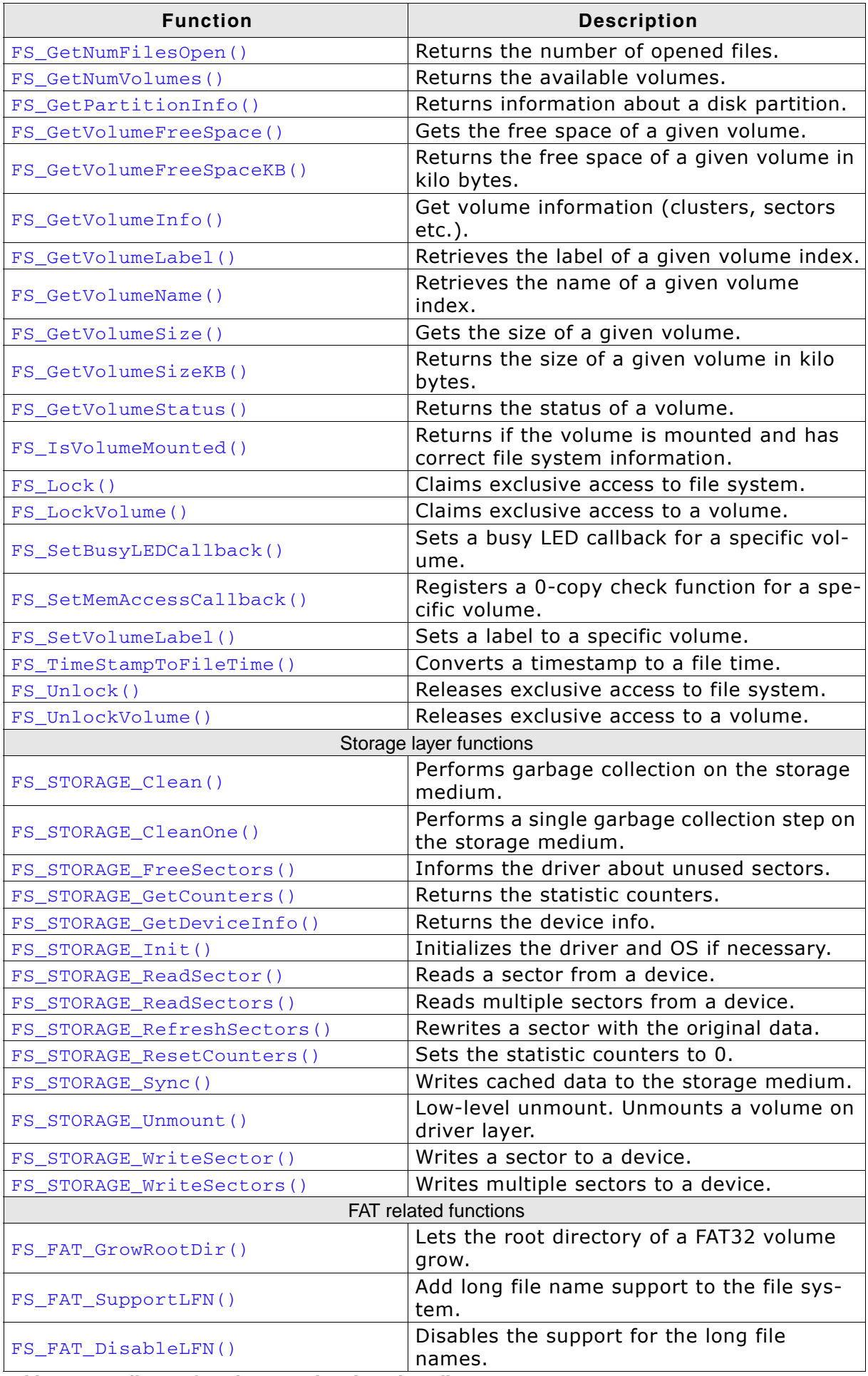

**Table 4.1: emFile API function overview (Continued)**

| <b>Function</b>           | <b>Description</b>                                                                 |
|---------------------------|------------------------------------------------------------------------------------|
| FS FormatSD()             | High-level formats a device according to the<br>SD card file system specification. |
| Error-handling functions  |                                                                                    |
| FS ClearErr()             | Clears the error status of a given file<br>pointer.                                |
| FS_ErrorNo2Text()         | Retrieves text for a given error code.                                             |
| FS_FEof()                 | Tests for end-of-file on a given file pointer.                                     |
| FS FError()               | Returns the error code of a given file<br>pointer.                                 |
| <b>Obsolete functions</b> |                                                                                    |
| FS_CloseDir()             | Closes a directory stream.                                                         |
| FS_DirEnt2Attr()          | Gets the directory entry attributes.                                               |
| FS_DirEnt2Name()          | Gets the directory entry name.                                                     |
| FS_DirEnt2Size()          | Gets the directory entry file size.                                                |
| FS_DirEnt2Time()          | Gets the directory entry timestamp.                                                |
| FS GetDeviceInfo()        | Returns the device info.                                                           |
| FS_GetNumFiles()          | Gets the number of files in a directory.                                           |
| FS_InitStorage()          | Initializes the driver and OS if necessary.                                        |
| FS_OpenDir()              | Opens a directory stream.                                                          |
| $FS\_ReadDir()$           | Reads next directory entry.                                                        |
| FS_ReadSector()           | Reads a sector from a device.                                                      |
| FS_RewindDir()            | Resets position of directory stream.                                               |
| FS_WriteSector()          | Writes a sector to a device.                                                       |
| FS_UnmountLL()            | Low-level unmount. Unmounts a volume on<br>driver layer.                           |

**Table 4.1: emFile API function overview (Continued)**

# **4.2 File system control functions**

# <span id="page-45-0"></span>**4.2.1 FS\_AddOnExitHandler()**

### **Description**

Registers a callback to be invoked when the file system de-initializes.

#### **Prototype**

```
void FS_AddOnExitHandler(FS_ON_EXIT_CB * pCB,
                      void (* pfOnExit)(void));
```
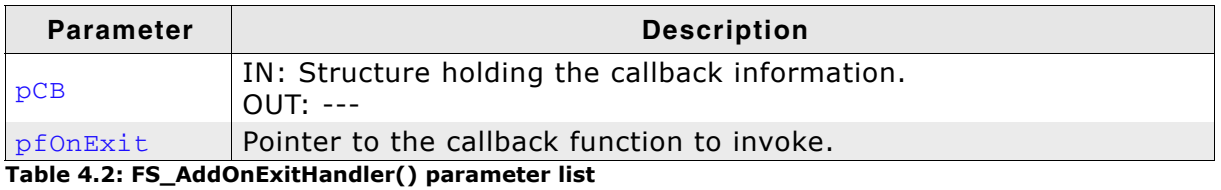

#### **Additional Information**

The pCB memory location is used internally by emFile and it should remain valid from the moment the handler is registered until the  $FS\_Definition$  () function is called.

The  $FS\_Definition$  invokes all the registered callback function in reversed order that is the last registered function is called first.

In order to use this function the binary compile time switch FS\_SUPPORT\_DEINIT has to be enabled (has to be set to  $i$ 1").

# <span id="page-46-0"></span>**4.2.2 FS\_Init()**

#### **Description**

Starts the file system.

#### **Prototype**

void FS\_Init(void);

#### **Additional Information**

FS\_Init() initializes the file system and creates resources required for an OS integration of emFile. This function must be called before any other emFile function.

```
#include "FS.h"
void main(void) {
  FS_Init();
   //
  // Access file system
 //
 }
```
# <span id="page-47-0"></span>**4.2.3 FS\_DeInit()**

#### **Description**

De-initializes the file system. All resources which are occupied by the file system, are freed. All static variables for each layer are reset in order to guarantee that emFile is in a known state after de-initialization.

Please use this function when you are planning to reset emFile during run-time. For example this is the case if your target application uses a software reboot which reinitializes the target application.

#### **Prototype**

void FS\_DeInit(void);

#### **Additional information**

In order to use this function the binary compile time switch FS\_SUPPORT\_DEINIT has to be enabled (has to be set to  $"1"$ ).

# <span id="page-48-0"></span>**4.2.4 FS\_Mount()**

#### **Description**

Mounts a volume.

#### **Prototype**

int FS\_Mount(const char \* sVolumeName);

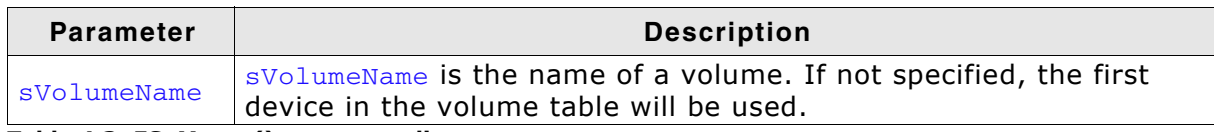

**Table 4.3: FS\_Mount() parameter list**

#### **Return value**

- == 0 Volume is not mounted
- $== 1$  Volume is mounted read only
- == 3 Volume is mounted read/write
- $== -1$  Error, Volume can not be mounted

#### **Additional Information**

This function can be useful if the default auto mount behavior has been changed with FS\_AutoMount(). Normally, it is not required to mount a device with FS\_Mount(), since the file system auto mounts all accessible volumes in read/write mode. Refer to *[FS\\_SetAutoMount\(\)](#page-49-0)* on page 50 for an overview about the different auto mount types.

# <span id="page-49-0"></span>**4.2.5 FS\_SetAutoMount()**

#### **Description**

Sets the mount behavior of the specified volume.

#### **Prototype**

void FS\_SetAutoMount(const char \* sVolumeName, U8 MountType);

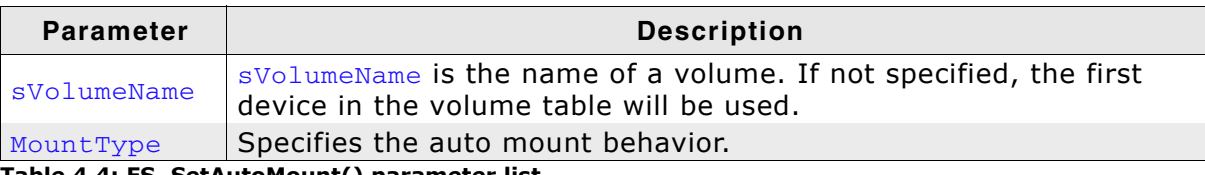

**Table 4.4: FS\_SetAutoMount() parameter list**

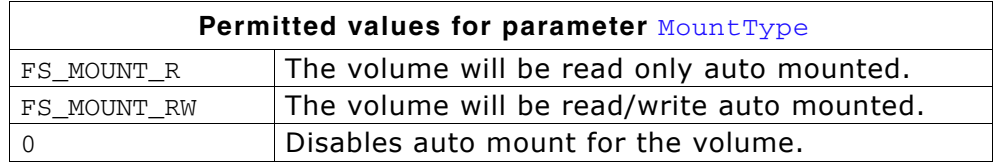

#### **Additional Information**

The file system auto mounts all volumes default in read/write mode.

# <span id="page-50-0"></span>**4.2.6 FS\_Sync()**

#### **Description**

Writes to storage medium all modifications buffered in RAM by the file system.

#### **Prototype**

int FS\_Sync(const char \* sVolumeName);

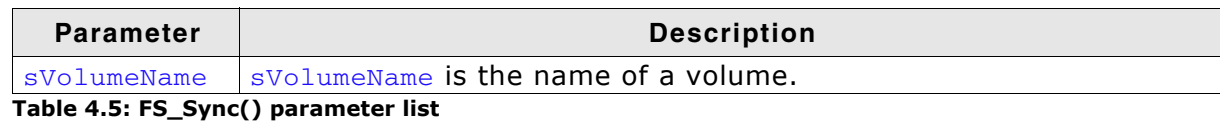

#### **Return value**

== 0: Volume synchronized.

== 1: An error occurred.

#### **Additional information**

The function cleans the write buffer and updates the management information of all opened file handles. The file handles are not closed. If configured, it also cleans the write cache and the journal. FS Sync() can be called from the same task as the one writing data or from a different task.

# <span id="page-51-0"></span>**4.2.7 FS\_Unmount()**

#### **Description**

Closes all file/directory handles and unmounts the volume.

#### **Prototype**

```
void FS_Unmount(const char * sVolumeName);
```
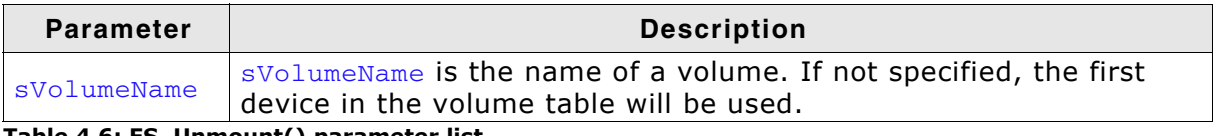

**Table 4.6: FS\_Unmount() parameter list**

#### **Additional Information**

FS\_Unmount() should be called before a volume is removed. It guarantees that all file handles to this volume are closed and the directory entries for the files are updated. This function is also useful when shutting down the system.

```
#include "FS.h"
```

```
void Shutdown(void) {
 FS_Unmount(""); /* Close all file handles and unmount the default volume. */
}
```
# <span id="page-52-0"></span>**4.2.8 FS\_UnmountForced()**

#### **Description**

Invalidates all file/directory handles and unmounts the volume.

#### **Prototype**

void FS\_UnmountForced(const char \* sVolumeName);

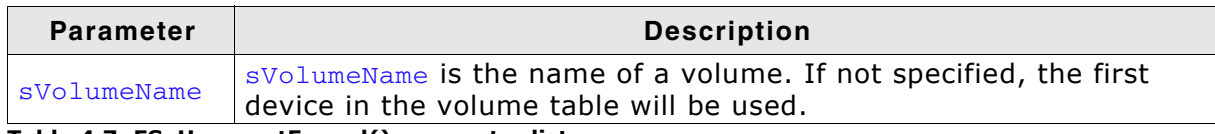

**Table 4.7: FS\_UnmountForced() parameter list**

#### **Additional Information**

FS\_UnmountForced() should be called if a volume has been removed before it could be regular unmounted. It invalidates all file handles. If you use FS\_UnmountForced() there is no guarantee that all file handles to this volume are closed and the directory entries for the files are updated.

# **4.3 File system configuration functions**

The file system control functions listed in this section can only be used in the runtime configuration phase. This means in practice that they can only be called from within FS\_X\_AddDevices(), refer to *[FS\\_X\\_AddDevices\(\)](#page-439-1)* on page 440 for more information about this function.

# <span id="page-53-0"></span>**4.3.1 FS\_AddDevice()**

#### **Description**

Adds a device to emFile.

This consists of 2 operations:

- 1. Add physical device. This initialises the driver, allowing the driver to identify the storage device as far as required and allocate memory required for driver level management of the device. This makes sector operations possible.
- 2. Add the devices as a logical device. This makes it possible to mount the device, making it accessible for the file system and allowing file operations.

#### **Prototype**

```
FS_VOLUME * FS_AddDevice(const FS_DEVICE_TYPE * pDevType);
```
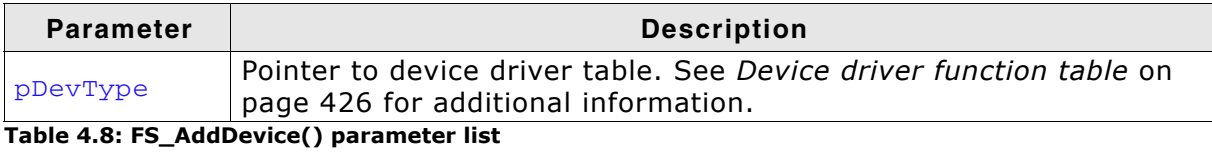

#### **Return value**

Pointer of the volume added to emFile.

#### **Additional Information**

This function can be used to add an additional device driver.

# <span id="page-54-0"></span>**4.3.2 FS\_AddPhysDevice()**

#### **Description**

Adds a device physical to emFile. This initialises the driver, allowing the driver to identify the storage device as far as required and allocate memory required for driver level management of the device. This makes sector operations possible.

#### **Prototype**

int FS\_AddPhysDevice(const FS\_DEVICE\_TYPE \* pDevType);

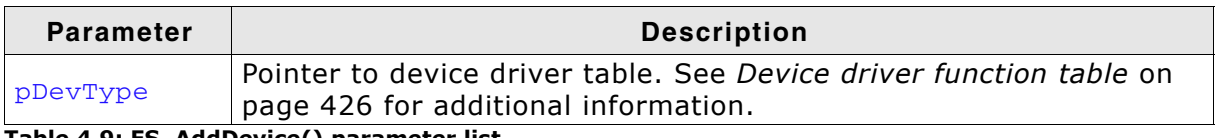

**Table 4.9: FS\_AddDevice() parameter list**

#### **Return value**

>= 0: Unit number of the device.

< 0: An error has occurred.

#### **Additional Information**

Devices that are only physically added to emFile can be combined to a logical volume. Refer to *[FS\\_LOGVOL\\_Create\(\)](#page-59-0)* on page 60 and *[FS\\_LOGVOL\\_AddDevice\(\)](#page-60-0)* on [page 61](#page-60-0) for information about logical volumes.

# <span id="page-55-0"></span>**4.3.3 FS\_AssignMemory()**

#### **Description**

Assigns memory to the file system.

#### **Prototype**

void FS\_AssignMemory(U32 \* pMem, U32 NumBytes);

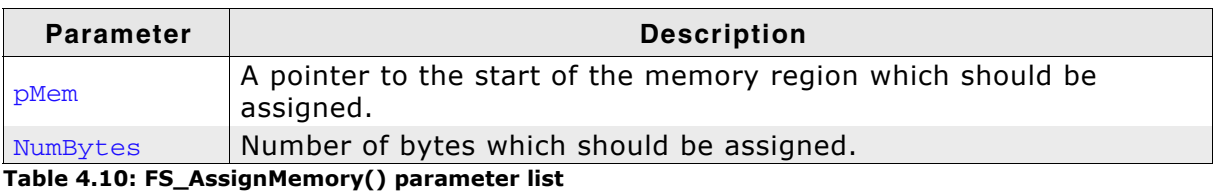

#### **Additional Information**

If the internal memory allocation functions (FS\_SUPPORT\_EXT\_MEM\_MANAGER == 0) are used, this function is the first function that is called in FS\_X\_AddDevices(). Otherwise this function does nothing. The memory assigned is used by the file system to satisfy runtime memory requirements.

# <span id="page-56-0"></span>**4.3.4 FS\_ConfigFileBufferDefault()**

#### **Description**

emFile can make use of file buffers in order to increase reading/writing speeds when reading/writing a file in small chunks. In order to use file buffers the compile time switch FS\_USE\_FILE\_BUFFER has to be set to 1. For more information about compile time switches, please refer to *[Compile time configuration](#page-441-0)* on page 442.

In order to make file buffers usable for emFile, you have to configure a buffer size, using this function.

#### **Prototype**

void FS ConfigFileBufferDefault(int BufferSize, int Flags);

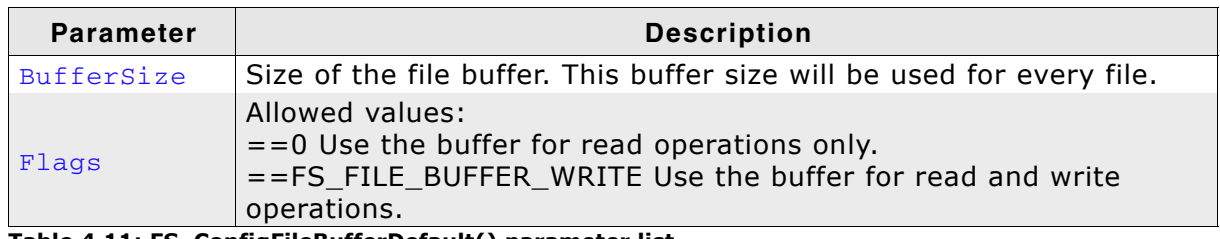

**Table 4.11: FS\_ConfigFileBufferDefault() parameter list**

#### **Additional information**

It is only allowed to call this function once, in FS\_X\_AddDevices(). Every file has its own file buffer and the buffer size passed to this function is the same for all files. The same buffer is used for read and write operations. The buffer can be configured for read operations only (Flags set to 0) and changed to work also as a write buffer using [FS\\_SetFileBufferFlags\(\)](#page-61-0) for specific files.

For maximum performance it is recommended to set the size of the buffer to logical sector size. Smaller buffer sizes can also be used to reduce the RAM usage.

# <span id="page-57-0"></span>**4.3.5 FS\_FAT\_ConfigMaintainFATCopy()**

### **Description**

Sets if the second copy of the FAT allocation table should be kept up to date.

#### **Prototype**

void FS\_FAT\_ConfigMaintainFATCopy(int OnOff);

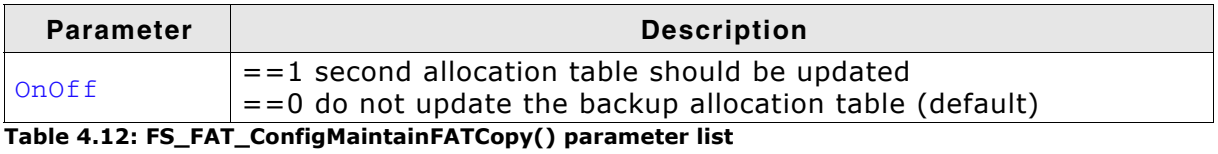

#### **Additional information**

The function is available only when the compile-time switch FS\_MAINTAIN\_FAT\_COPY is set to 1. For more information about compile time switches, please refer to *[Com](#page-441-0)[pile time configuration](#page-441-0)* on page 442.

# <span id="page-58-0"></span>**4.3.6 FS\_FAT\_ConfigUseFSInfoSector()**

#### **Description**

Sets if the information stored in the FSInfoSector of a FAT32 volume should be evaluated.

#### **Prototype**

void FS\_FAT\_ConfigUseFSInfoSector(int OnOff);

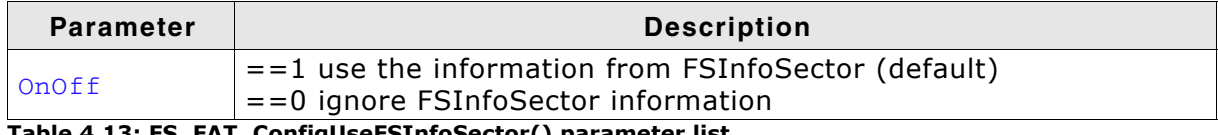

**Table 4.13: FS\_FAT\_ConfigUseFSInfoSector() parameter list**

#### **Additional information**

The FSInfoSector stores the number of free clusters and the position of the next free cluster. The number of free clusters is used by emFile to compute the available free space on the storage medium on an efficient way. Without this information the available free space must be determined by visiting all FAT entries and counting which of them are not allocated. This operation is slow on large storage mediums. Unfortunately, the information stored in the FSInfoSector is not 100% reliable. Applications which require very reliable information about the available free space can disable the use of information from FSInfoSector by calling this function withe the OnOff parameter set to 0.

To take effect, the function must be called before any FAT32 volume is mounted. The function is available only when the compile-time switch FS\_FAT\_USE\_FSINFO\_SECTOR is set to 1. For more information about compile time switches, please refer to *[Compile](#page-441-0) [time configuration](#page-441-0)* on page 442.

# <span id="page-59-0"></span>**4.3.7 FS\_LOGVOL\_Create()**

#### **Description**

Creates a logical volume. A logical volume is the representation of one or more physical devices as a single device. It allows treating multiple physical devices as one larger device; the file system takes care of selecting the correct location on the correct physical device when reading or writing to the logical volume. Logical volumes are typically used if multiple flash devices (NOR or NAND) are present, but should be presented to the application the same way as single device with the combined capacity.

#### **Prototype**

int FS\_LOGVOL\_Create (const char \* sVolName);

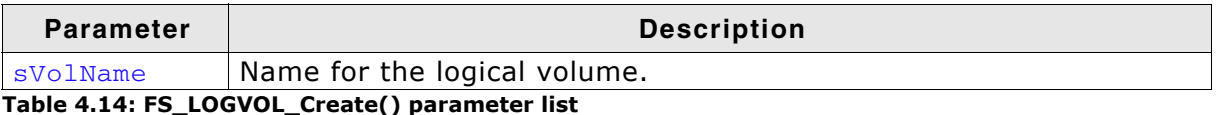

#### **Additional Information**

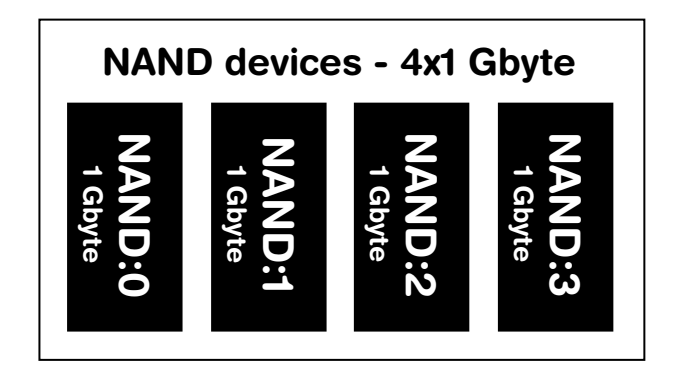

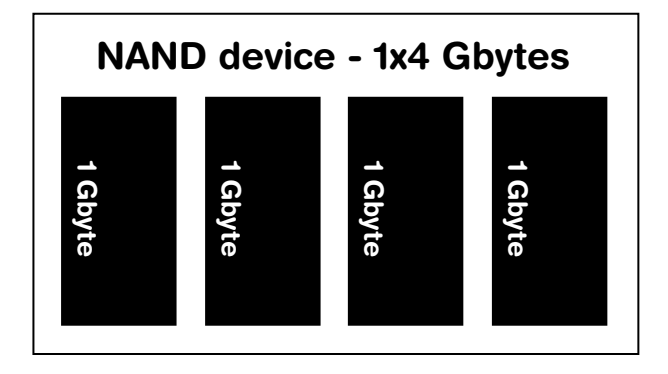

Normally, all devices are added individually using FS\_AddDevice(). This function adds the devices physically and logically to the file system, this means that every 1 Gbyte NAND devices can be accessed individually. Refer to *[FS\\_AddDevice\(\)](#page-53-0)* on page 54 for detailed information.

In contrast to adding all devices individually, all devices can be combined in a logical volume with a total size of all combined devices.

To create a logical volume the following steps have to be done:

1.The available device has to be physically added to the file system with FS\_AddPhysDevice().

2.A logical volume has to be created. with FS\_LOGVOL\_Create().

3.The devices which are physically added to the file system has to be added to the logical volume with FS LOGVOL AddDevice().

### <span id="page-60-0"></span>**4.3.8 FS\_LOGVOL\_AddDevice()**

#### **Description**

Adds a device to a logical volume.

#### **Prototype**

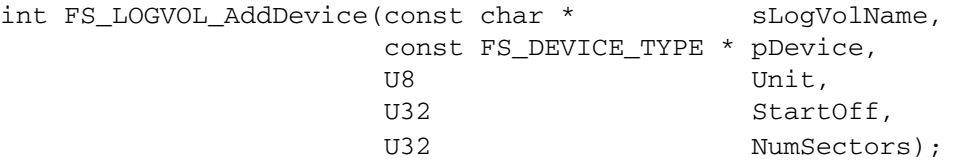

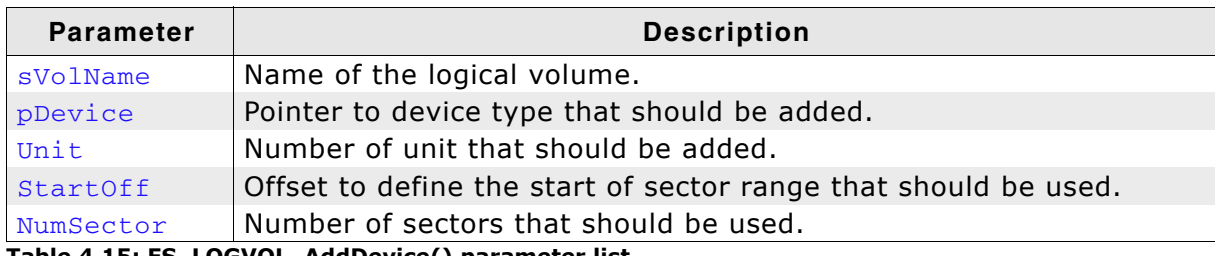

**Table 4.15: FS\_LOGVOL\_AddDevice() parameter list**

#### **Additional information**

Only devices with an identical sector size can be combined to a logical volume. All additional added devices need to have the same sector size as the first physical device of the logical volume.

#### **Example**

}

```
void FS_X_AddDevices(void) {
 void * pRAM;
 U8 Unit1, Unit2;
 //
   // Add the RAM drives physical to FS 
   //
  Unit1 = FS_AddPhysDevice(&FS_RAMDISK_Driver);
   Unit2 = FS_AddPhysDevice(&FS_RAMDISK_Driver);
  \frac{1}{11}Allocate the required memory and configure the RAM drives
   //
   pRAM = FS_Alloc(RAMDISK_NUM_SECTORS * RAMDISK_BYTES_PER_SECTOR);
 FS_RAMDISK_Configure(Unit1, pRAM, RAMDISK_BYTES_PER_SECTOR, RAMDISK_NUM_SECTORS);
 pRAM = FS_Alloc(RAMDISK_NUM_SECTORS * RAMDISK_BYTES_PER_SECTOR);
   FS_RAMDISK_Configure(Unit2, pRAM, RAMDISK_BYTES_PER_SECTOR, RAMDISK_NUM_SECTORS);
   //
   // Create a logical volume to composite the RAM drives
  \prime FS_LOGVOL_Create("ramc");
 //
   // Add the devices
 //
 FS_LOGVOL_AddDevice("ramc", &FS_RAMDISK_Driver, Unit1, 0, 0);
 FS_LOGVOL_AddDevice("ramc", &FS_RAMDISK_Driver, Unit2, 0, 0);
   if (FS_IsHLFormatted("ramc") == 0) {
    FS_Format("ramc", NULL);
   }
```
### <span id="page-61-0"></span>**4.3.9 FS\_SetFileBufferFlags()**

#### **Description**

Allows to change the file buffer flags for a specific file. This allows the user to have different file buffers (read-only, read/write, etc.) for different files.

#### **Prototype**

void FS\_SetFileBufferFlags(FS\_FILE \* pFile, int Flags);

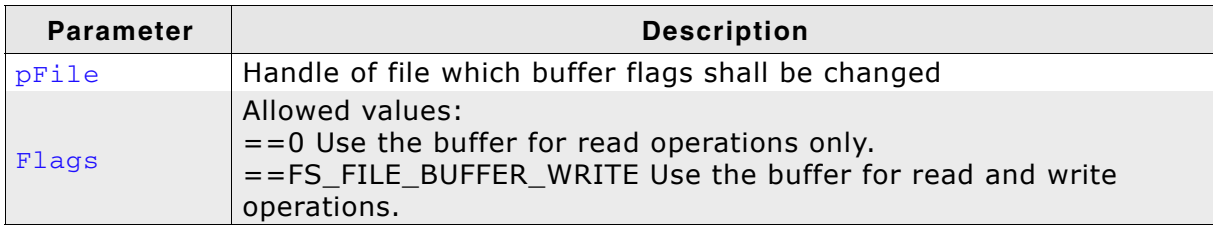

**Table 4.16: FS\_SetFileBufferFlags() parameter list**

#### **Additional information**

It is only allowed to call this function immediately after opening a file. If read/write operations to the file have already been performed, the file has to be closed and reopened in order to change the file buffer settings. This is necessary to guarantee, that all the file buffer is synchronized before changing the usage flags.

When the buffer is also used for write operations, the data is written to the storage medium only when the buffer is full or when the data crosses the boundary of a logical sector. This reduces the number of write accesses and can lead to significant performance improvements especially when writing a lot of smaller chunks.

#### **Old name**

FS ConfigFileBufferFlags

#### **Example**

The following sample program shows how to configure the file buffer for read and write operation.

```
void SampleFileBufferFlags(void) {
  FS_FILE * pFile;
  pFile = FS_FOpen("test.txt", "w");
   if (pFile) {
 //
     // Set the file buffer for read and write operation.
 //
     FS_SetFileBufferFlags(pFile, FS_FILE_BUFFER_WRITE);
 //
     // Data is written to file buffer.
 //
     FS_Write(pFile, "Test", 4);
 //
     // Write the data from file buffer to storage and close the file.
 //
    FS_FClose(pFile);
   }
}
```
### <span id="page-62-0"></span>**4.3.10 FS\_SetFileWriteMode()**

#### **Description**

Sets the default write mode.

#### **Prototype**

void FS\_SetFileWriteMode(FS\_WRITEMODE WriteMode);

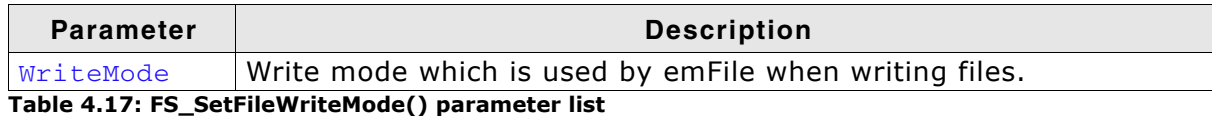

Valid values for parameter WriteMode are:

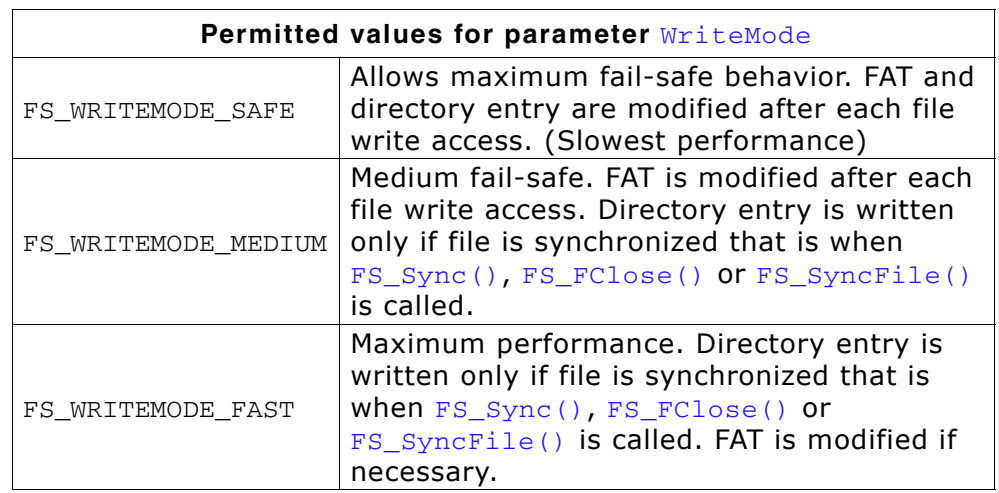

#### **Additional information**

This function can be called to configure which mode emFile should use when writing files. By default emFile uses the safe write mode which allows maximum fail safe behavior, since the FAT and the directory entry is updated on every write. There are different write modes available, which are described above in detail.

If the fast write mode is set the update of the FAT is done using a special algorithm. When writing to the file for the first time, the file system checks how many clusters in series are empty starting from the first one the file occupies. This cluster chain is remembered, so that if the file grows and needs an additional cluster, the FAT must not to be read again in order to find the next free cluster. The FAT is only modified if necessary, which is the case when:

- all clusters of the cached free-cluster-chain are occupied
- the volume or the file is synchronized that is when  $FS\_sync()$ ,  $FS\_FClose()$  or FS SyncFile() is called.
- a different file is written.

Especially when writing big files, the fast write mode allows maximum performance, since usually the file system, has to search for a free cluster in the FAT and link it with the last one the file occupied, so in the worst case multiple FAT sectors have to be read in order to find a free cluster. If the pre-allocation method is used, the file system does not need to search for free clusters as the file grows overtime, but only the file position pointer needs to be modified (a new file end is specified, then the file-position pointer is set back to the old file end, so writing to the file can be resumed from there). Moving the file position pointer back for resume writing, forces the file system to go though the complete cluster chain of the file in order to find the last cluster where writing shall be resumed. Especially on big files the cluster chain can be very long so going through it can cause multiple read-accesses to the FAT and take some time.

# <span id="page-63-0"></span>**4.3.11 FS\_SetFileWriteModeEx()**

#### **Description**

Sets the write mode of a volume.

#### **Prototype**

void FS\_SetFileWriteModeEx(FS\_WRITEMODE WriteMode, const char \* sVolumeName);

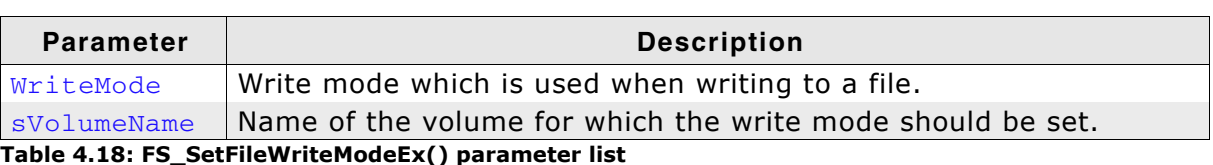

#### **Additional information**

When not explicitly set using this function the write mode of a volume is the write mode set in the call to  $FS\_SetFileWriteMode()$  or the default write mode. Typical usage of this function is in a 2-volume configuration where one volume should be configured for maximum performance (FS\_WRITEMODE\_FAST) and the other volume should be fail-safe (FS\_WRITEMODE\_SAFE). Refer to *[FS\\_SetFileWriteMode\(\)](#page-62-0)* on [page 63](#page-62-0) for detailed information about the parameters.

# <span id="page-64-0"></span>**4.3.12 FS\_SetMemHandler()**

#### **Description**

Sets the memory allocation routines when file system shall use external memory allocation routines.

#### **Prototype**

```
void FS_SetMemHandler(FS_PF_ALLOC * pfAlloc, FS_PF_FREE * pfFree);
```
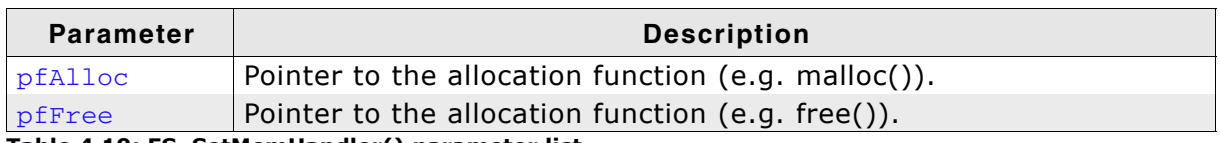

**Table 4.19: FS\_SetMemHandler() parameter list**

#### **Additional Information**

If the external memory allocation functions (FS\_SUPPORT\_EXT\_MEM\_MANAGER set to 1) should be used, this function is the first function that is called in FS\_X\_AddDevices() to setup the memory allocation functions. Otherwise this function does nothing.

### <span id="page-65-0"></span>**4.3.13 FS\_SetMaxSectorSize()**

#### **Description**

Configures the maximum sector size.

#### **Prototype**

void FS\_SetMaxSectorSize(unsigned MaxSectorSize);

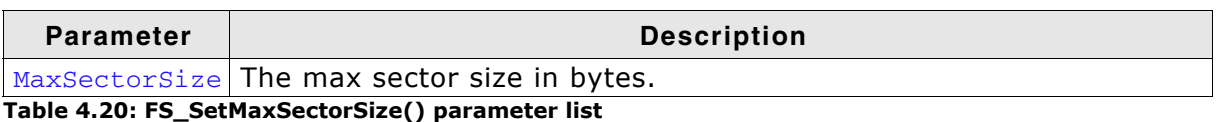

#### **Additional Information**

The default value for a the max sector size is set 512 bytes. Therefore this function only needs to be called when a device driver is added that handles sector sizes greater than 512 bytes.

This function needs to be called within FS\_X\_AddDevices().

# **4.4 File access functions**

# <span id="page-66-0"></span>**4.4.1 FS\_FClose()**

#### **Description**

Closes an open file.

#### **Prototype**

```
int FS_FClose(FS_FILE * pFile);
```
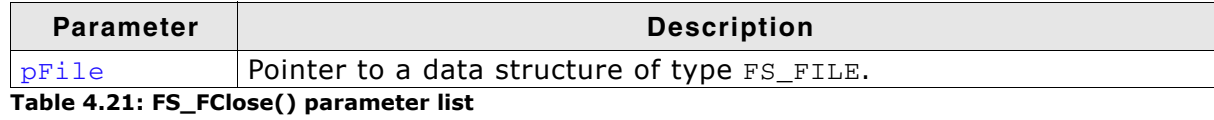

#### **Return value**

== 0: File pointer has successfully been closed. == 1: Failed to close the file pointer.

```
void MainTask(void) {
  FS_FILE *pFile;
 pFile = FS_FOpen("test.txt", "r");
 if (pFile != 0) {
  //
 // Access file.
 //
    FS_FClose(pFile);
  }
}
```
# <span id="page-67-0"></span>**4.4.2 FS\_FOpen()**

#### **Description**

Opens an existing file or creates a new file depending on the parameters.

#### **Prototype**

FS\_FILE \* FS\_FOpen(const char \* pName, const char \* pMode);

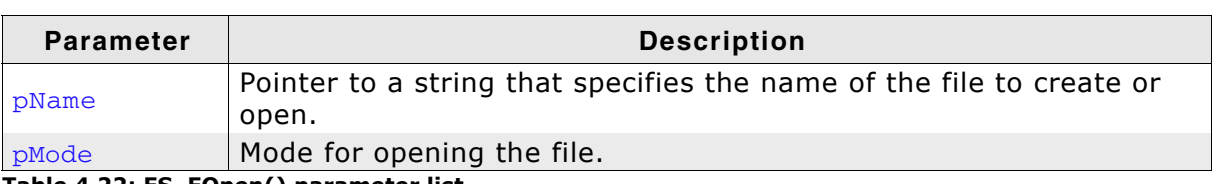

**Table 4.22: FS\_FOpen() parameter list**

#### **Return value**

Returns the address of an FS\_FILE data structure, if the file could be opened in the requested mode. NULL in case of any error.

#### **Additional Information**

A fully qualified file name looks like: [DevName:[UnitNum:]][DirPathList]Filename

• DevName is the name of a device. If not specified, the first device in the volume table will be used. UnitNum is the number of the unit for this device. If not specified, unit 0 will be

used. Note that it is not allowed to specify UnitNum if DevName has not been specified.

- DirPathList means a complete path to an already existing subdirectory; FS\_FOpen() does not create directories. The path must start and end with a '\' character. Directory names in the path are separated by '\'. If  $DirPathList$  is not specified, the root directory on the device will be used.
- FileName desired

If FAT is used and long file name support is not enabled, all file names and all directory names have to follow the standard FAT naming conventions (for example 8.3 notation).

EFS supports long file names. The name length of a file or directory is limited to 235 valid characters.

The parameter  $p$ Mode points to a string. If the string is one of the following, emFile will open the file in the specified mode:

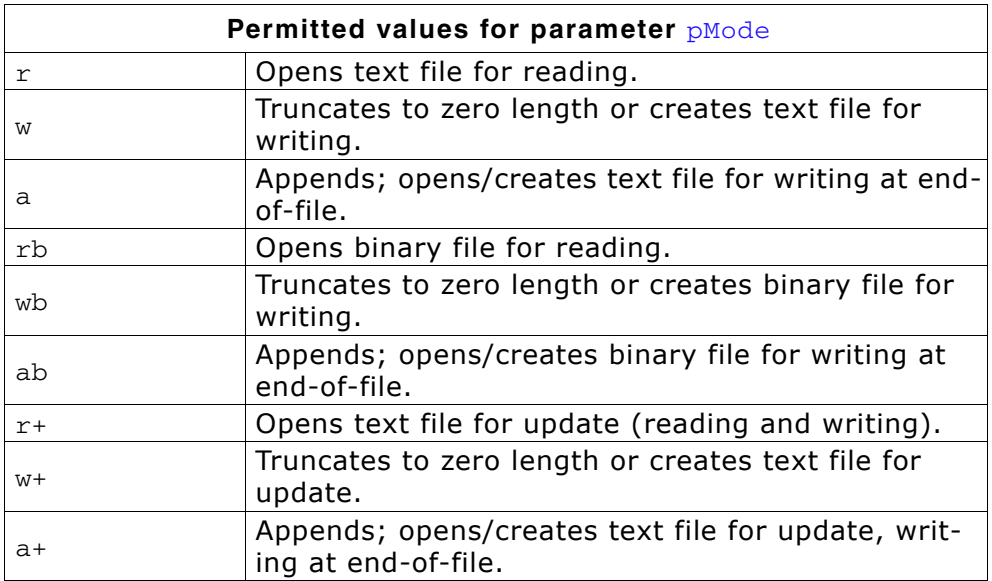

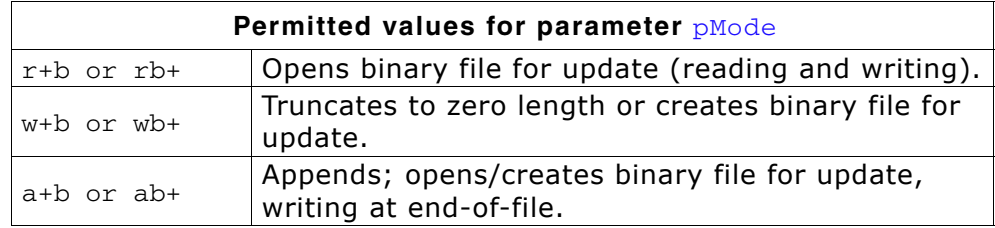

For more details on the  $FS_FOpen()$  function, also refer to the ANSI C documentation regarding the fopen() function.

Note that emFile does not distinguish between binary and text mode; files are always accessed in binary mode.

In order to use long file names with FAT, the [FS\\_FAT\\_SupportLFN\(\)](#page-160-0) should be called before the file is opened.

In order to use characters outside of the ASCII range with FAT, emFile should be compiled with the FS\_FAT\_SUPPORT\_UTF8 define to 1 and the support for long file names should be enabled. The name of the file should be encoded in UTF-8 format.

```
FS_FILE * pFile;
/*********************************************************************
*
       OpenFileSample1
*
  Function description
    Opens for reading a file on the default volume.
*/<br>void OpenFileSample1(void) {
void OpenFileSample1(void) {
 pFile = FS_FOpen("test.txt", "r");
}
/*********************************************************************
*
       OpenFileSample2
*
  Function description
    Opens for writing a file on the default volume.
*/
void OpenFileSample2(void) {
  pFile = FS_FOpen("test.txt", "w");
}
/*********************************************************************
*
       OpenFileSample3
*
* Function description
    Opens for reading a file in folder 'mysub' on the default volume.
*/
void OpenFileSample3(void) {
  pFile = FS_FOpen("\\mysub\\test.txt", "r");
}
/*********************************************************************
*
       OpenFileSample4
*
  Function description
    Opens for reading a file on the first "ram" volume.
*/
void OpenFileSample4(void) {
  pFile = FS_FOpen("ram:test.txt", "r");
}
/*********************************************************************
*
       OpenFileSample5
*
 Function description
    Opens for reading a file on the second "ram" volume.
*/
void OpenFileSample5(void) {
```

```
 pFile = FS_FOpen("ram:1:test.txt", "r");
}
/*********************************************************************
*
       OpenFileSample6
*
* Function description
    Opens for writing a file with a long name for writing.
*/
void OpenFileSample6(void) {
  FS_FAT_SupportLFN();
  pFile = FS_FOpen("Long file name.text", "w");
}
/*********************************************************************
*
* OpenFileSample7
*
* Function description
     Opens for writing a file with a name encoded in UTF-8 format.
    The file system should be compiled with FS_SUPPORT_UTF8 define set to 1.
    The name contains the following characters:
      small a, umlaut mark
* small o, umlaut mark
* small sharp s
      small u, umlaut mark
       ' . '\vec{r} 't'
* 'X'<br>* '+t' t'*/
void OpenFileSample7(void) {
 FS_FAT_SupportLFN();
pfile = FS\_FOpen("xC3\xA4\xC3\xB6\xC3\x9F\xC3\xBC.txt", "w");}
```
# <span id="page-70-0"></span>**4.4.3 FS\_FRead()**

#### **Description**

Reads data from an open file.

#### **Prototype**

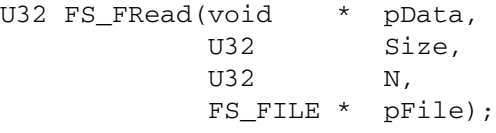

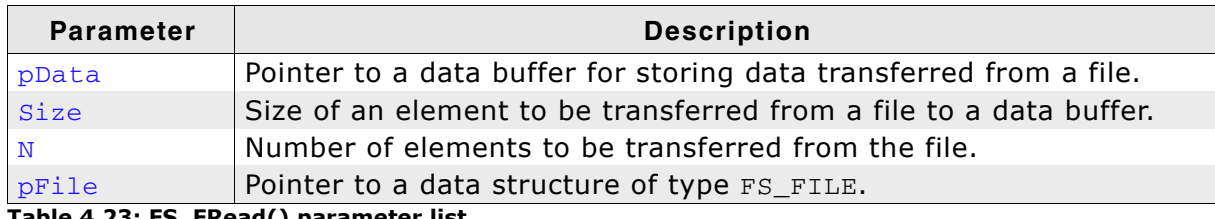

**Table 4.23: FS\_FRead() parameter list**

#### **Return value**

Number of elements read.

#### **Additional Information**

If there is less data transferred than specified, you should check for possible errors by calling the FS\_FError() function.

```
char acBuffer[100];
void MainTask(void) {
  FS_FILE* pFile;
  int i;
  pFile = FS_FOpen("test.txt", "r");
   if (pFile != 0) {
 do {
 i = FS_FRead(acBuffer, 1, sizeof(acBuffer) - 1, pFile);
 acBuffer[i] = 0;
      if (i) {
 printf("%s", acBuffer);
 }
    } while (i);
    FS_FClose(pFile);
  }
}
```
### <span id="page-71-0"></span>**4.4.4 FS\_FWrite()**

#### **Description**

Writes data to an open file.

#### **Prototype**

U32 FS\_FWrite(const void \* pData, U32 Size,  $U32$  N, FS\_FILE \* pFile);

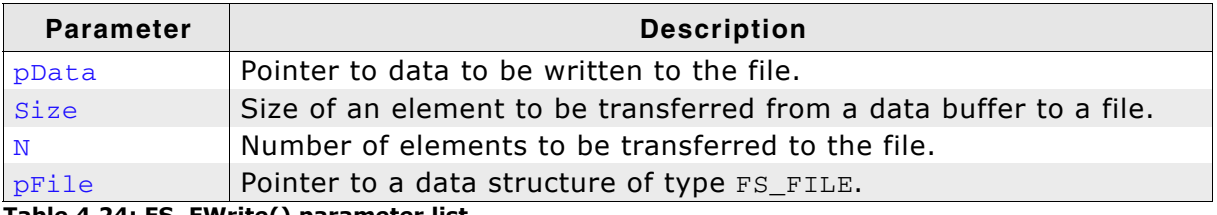

**Table 4.24: FS\_FWrite() parameter list**

#### **Return value**

Number of elements written.

#### **Additional Information**

If there is less data transferred than specified, you should check for possible errors by calling the FS\_FError() function.

```
const char acText[]="hello world\n";
void MainTask(void) {
  FS_FILE *pFile;
  pFile = FS_FOpen("test.txt", "w");
 if (pFile != 0) {
     FS_FWrite(acText, 1, strlen(acText), pFile);
    FS_FClose(pFile);
   }
}
```
# **4.4.5 FS\_Read()**

## **Description**

Reads data from an open file.

## **Prototype**

U32 FS\_Read(FS\_FILE \* pFile, void \* pData, U32 NumBytes);

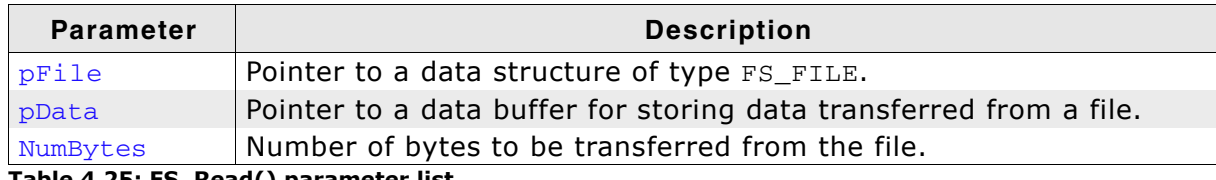

**Table 4.25: FS\_Read() parameter list**

### **Return value**

Number of bytes read.

### **Additional Information**

If there is less data transferred than specified, you should check for possible errors by calling the FS\_FError() function.

```
char acBuffer[100];
void MainTask(void) {
  FS_FILE *pFile;
   pFile = FS_FOpen("test.txt", "r");
  if (pFile != 0)do {
     i = FS\_Read(pFile, acBuffer, sizeof(acBuffer) - 1);acBuffer[i] = 0; if (i) {
        printf("%s", acBuffer);
       }
     } while (i);
    FS_FClose(pFile);
   }
}
```
# **4.4.6 FS\_SyncFile()**

## **Description**

Clears the write buffer and updates the management information of a file to storage medium.

## **Prototype**

int FS SyncFile(FS FILE \* pFile);

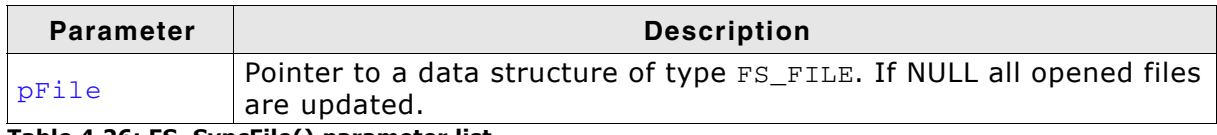

**Table 4.26: FS\_SyncFile() parameter list**

#### **Return value**

- == 0: Data has been successfully synchronized.
- == 1: An error occurred.

## **Additional information**

The function performs the same operations as [FS\\_FClose\(\)](#page-66-0) with the only difference that it leaves the file open. It cleans the write buffer, the directory entry and the allocation table entries of the file to storage medium.  $FS\_SyncFile()$  is used typically with fast or medium write modes. It can also be called from a different task.

```
void SampleFileSync(void) {
  FS_FILE *pFile;
   FS_SetFileWriteMode(FS_WRITEMODE_FAST);
   pFile = FS_FOpen("test.txt", "w");
  if (pFile \overline{e} = 0) {
     //
     // Write to file...
     //
     FS_SyncFile(pFile);
 //
     // Write to file...
     //
     FS_SyncFile(pFile);
 //
 // Write to file...
     //
    FS_FClose(pFile);
   }
}
```
# **4.4.7 FS\_Write()**

## **Description**

Writes data to an open file.

### **Prototype**

U32 FS\_Write(FS\_FILE \* pFile, const void \* pData, U32 NumBytes);

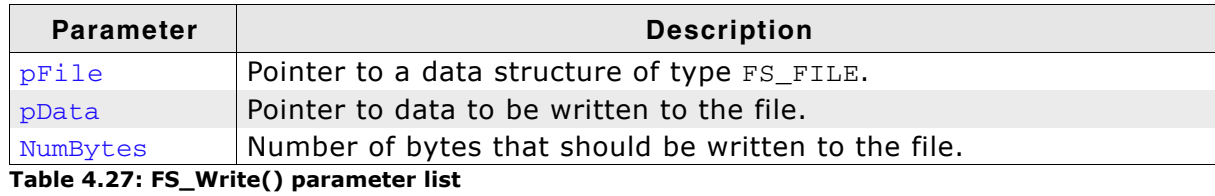

#### **Return value**

Number of bytes written.

#### **Additional Information**

If there is less data transferred than specified, you should check for possible errors by calling the FS\_FError() function.

```
const char acText[]="hello world\n";
void MainTask(void) {
  FS_FILE *pFile;
 pFile = FS_FOpen("test.txt", "w");
 if (pFile != 0) {
     FS_Write(pFile, acText, strlen(acText));
    FS_FClose(pFile);
   }
}
```
# **4.5 File positioning functions**

# <span id="page-75-0"></span>**4.5.1 FS\_FSeek()**

## **Description**

Sets the current position of a file pointer.

## **Prototype**

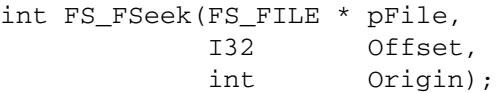

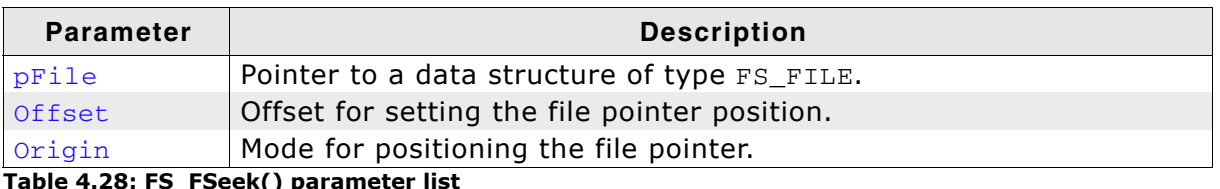

**Table 4.28: FS\_FSeek() parameter list**

## **Return value**

== 0: If the file pointer has been positioned according to the parameters.  $== -1$ : In case of any error.

## **Additional Information**

The FS\_FSeek() function moves the file pointer to a new location that is an offset in bytes from *Origin*. You can use  $FS_FSeek()$  to reposition the pointer anywhere in a file. The pointer can also be positioned beyond the end of the file. Valid values for parameter *Origin* are:

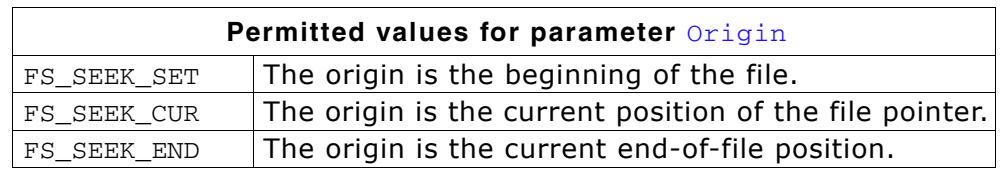

This function is identical to FS\_SetFilePos(). Refer to *[FS\\_SetFilePos\(\)](#page-78-0)* on page 79 for more information.

## **Example**

const char acText[]="some text will be overwritten\n"; void MainTask(void) { FS\_FILE \*pFile; pFile = FS\_FOpen("test.txt", "w"); if (pFile  $\overline{e} = 0$ ) { FS\_FWrite(acText, 1, strlen(acText), pFile); FS\_FSeek(pFile, -4, FS\_SEEK\_CUR); FS\_FWrite(acText, 1, strlen(acText), pFile); FS\_FClose(pFile);

 } }

# <span id="page-76-0"></span>**4.5.2 FS\_FTell()**

## **Description**

Returns the current position of a file pointer.

### **Prototype**

I32 FS FTell(FS FILE \* pFile);

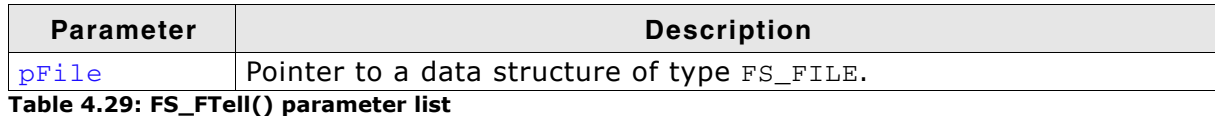

#### **Return value**

>= 0: Current position of the file pointer in the file.  $== -1$ : In case of any error.

### **Additional Information**

In this version of emFile, this function simply returns the file pointer element of the file's FS\_FILE structure. Nevertheless, you should not access the FS\_FILE structure yourself, because that data structure may change in the future.

In conjunction with  $FS_ESeek()$ , this function can also be used to examine the file size. By setting the file pointer to the end of the file using FS\_SEEK\_END, the length of the file can now be retrieved by calling  $FS_FTell()$ .

This function is identical to FS\_GetFilePos(). Refer to *[FS\\_GetFilePos\(\)](#page-77-0)* on page 78 for more information.

```
const char acText[]="hello world\n";
```

```
void MainTask(void) {
 FS_FILE *pFile;
   I32 Pos;
   pFile = FS_FOpen("test.txt", "w");
  if (pFile \overline{!} = \overline{0}) {
     FS_FWrite(acText, 1, strlen(acText), pFile);
     Pos = FS_FTell(pFile);
     FS_FClose(pFile);
   }
}
```
## <span id="page-77-0"></span>**4.5.3 FS\_GetFilePos()**

## **Description**

Returns the current position of a file pointer.

### **Prototype**

I32 FS\_GetFilePos(FS\_FILE \* pFile);

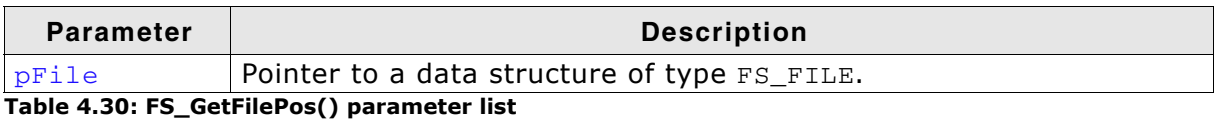

### **Return value**

>= 0: Current position of the file pointer in the file.  $== -1$ : In case of any error.

### **Additional Information**

FS\_FClose(pFile);

In this version of emFile, this function simply returns the file pointer element of the file's FS\_FILE structure. Nevertheless you should not access the FS\_FILE structure yourself, because that data structure may change in the future versions of emFile. In conjunction with FS\_SetFilePos(), FS\_GetFilePos() this function can also be used to examine the file size. By setting the file pointer to the end of the file using FS\_SEEK\_END, the length of the file can now be retrieved by calling FS\_GetFilePos().

This function is identical to FS\_FTell(). Refer to *FS\_FTell()* [on page 77](#page-76-0) for more information.

## **Example**

 } }

```
const char acText[]="hello world\n";
void MainTask(void) {
  FS_FILE *pFile;
  I32 Pos;
  pFile = FS_FOpen("test.txt", "w");
   if (pFile != 0) {
    FS_FWrite(acText, 1, strlen(acText), pFile);
     Pos = FS_GetFilePos(pFile);
```
# <span id="page-78-0"></span>**4.5.4 FS\_SetFilePos()**

## **Description**

Sets the current position of a file pointer.

### **Prototype**

int FS\_SetFilePos(FS\_FILE \* pFile, I32 DistanceToMove, int MoveMethod);

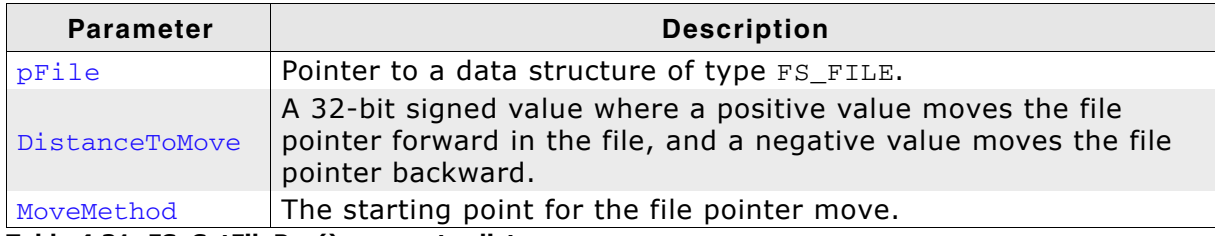

**Table 4.31: FS\_SetFilePos() parameter list**

#### **Return value**

 $= 0$ : If the file pointer has been positioned according to the parameters.  $== -1$ : In case of any error.

#### **Additional Information**

The FS\_SetFilePos() function moves the file pointer to a new location that is an offset in bytes from MoveMethod. You can use FS\_SetFilePos() to reposition the pointer anywhere in a file. The pointer can also be positioned beyond the end of the file.

Valid values for parameter MoveMethod are:

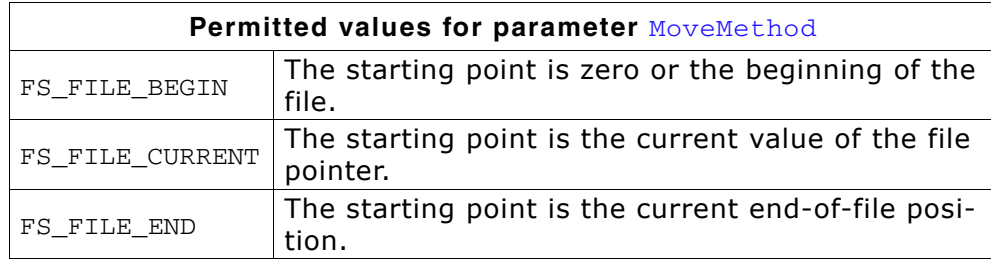

This function is identical to FS\_FSeek(). Refer to *FS\_FSeek()* [on page 76](#page-75-0) for more information.

## **Example**

const char acText[]="some text will be overwritten\n";

```
void MainTask(void) {
   FS_FILE *pFile;
   pFile = FS_FOpen("test.txt", "w");
  if (pFile \overline{e} = 0) {
 FS_FWrite(acText, 1, strlen(acText), pFile);
 FS_FSeek(pFile, -4, FS_SEEK_CUR);
     FS_FWrite(acText, 1, strlen(acText), pFile);
     FS_FClose(pFile);
   }
}
```
# **4.6 Operations on files**

# **4.6.1 FS\_CopyFile()**

## **Description**

Copies an existing file to a new file.

## **Prototype**

```
int FS_CopyFile(const char * sSource,
                 const char * sDest);
```
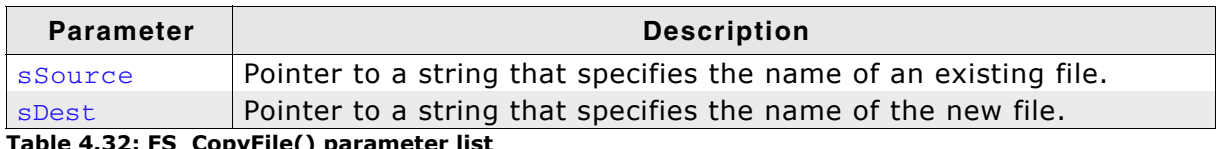

**Table 4.32: FS\_CopyFile() parameter list**

## **Return value**

== 0: If the file has been copied.  $== -1$ : In case of any error.

## **Additional Information**

Valid values for sSource and sDest are the same as for [FS\\_FOpen\(\)](#page-67-0). The function overwrites the destination file. Refer to *FS\_FOpen()* [on page 68](#page-67-0) for examples of valid names.

**Note:** The function allocates 512 bytes on the stack as data buffer.

```
void MainTask(void) {
  FS_CopyFile("test.txt", "ram:\\info.txt");
}
```
# **4.6.2 FS\_CopyFileEx()**

## **Description**

Copies the contents of an existing file to a new file.

### **Prototype**

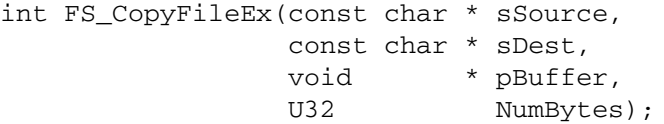

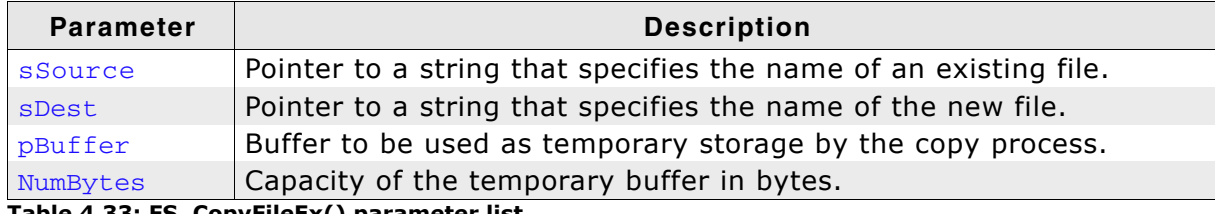

**Table 4.33: FS\_CopyFileEx() parameter list**

#### **Return value**

== 0: If the file has been copied.  $== -1$ : In case of any error.

#### **Additional Information**

Valid values for sSource and sDest are the same as for [FS\\_FOpen\(\)](#page-67-0). The function overwrites the destination file. Refer to *FS\_FOpen()* [on page 68](#page-67-0) for examples of valid names.

```
static U32 _aBuffer[1024 / 4]; // Buffer to be used as temporary storage.
void MainTask(void) {
 FS_CopyFileEx("src.txt", "dest.txt", _aBuffer, sizeof(_aBuffer));
}
```
# **4.6.3 FS\_GetFileAttributes()**

## **Description**

The function retrieves attributes for a specified file or directory.

#### **Prototype**

```
U8 FS_GetFileAttributes(const char * pName);
```
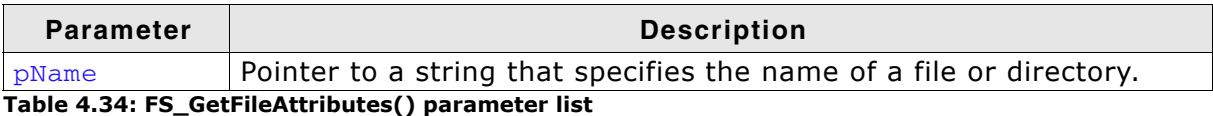

#### **Return value**

>= 0x00: Attributes of the given file or directory.

== 0xFF: In case of any error.

The attributes can be one or more of the following values:

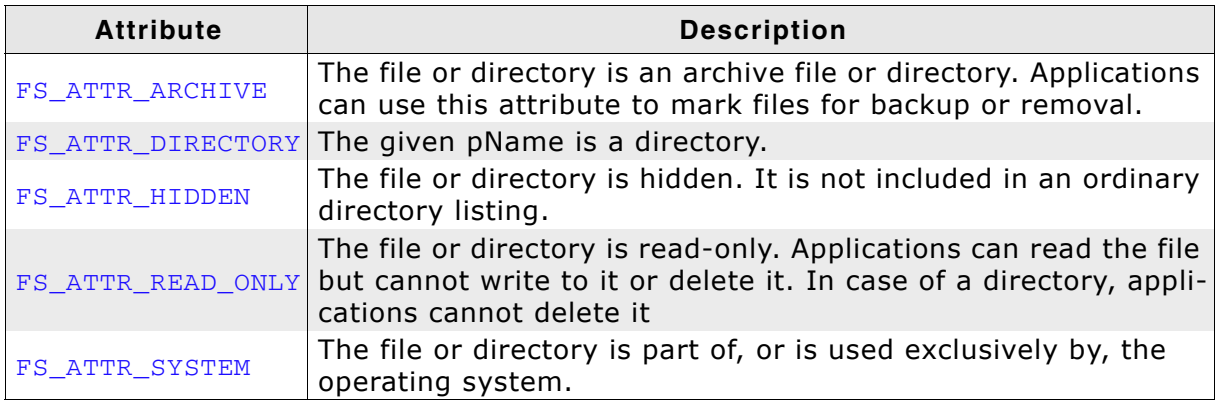

**Table 4.35: FS\_GetFileAttributes() - list of possible attributes**

#### **Additional Information**

Valid values for pName are the same as for FS\_FOpen(). Refer to *[FS\\_FOpen\(\)](#page-67-0)* on [page 68](#page-67-0) for examples of valid names.

```
void MainTask(void) {
  U8 Attributes;
 char ac[100];
 Attributes = FS_GetFileAttributes("test.txt");
 sprintf(ac, "File attribute of test.txt: %d", Attributes);
  FS_X_Log(ac);
}
```
# **4.6.4 FS\_GetFileTime()**

## **Description**

Retrieves a timestamp for a specified file or directory.

#### **Prototype**

int FS\_GetFileTime(const char \* pName, U32 \* pTimeStamp);

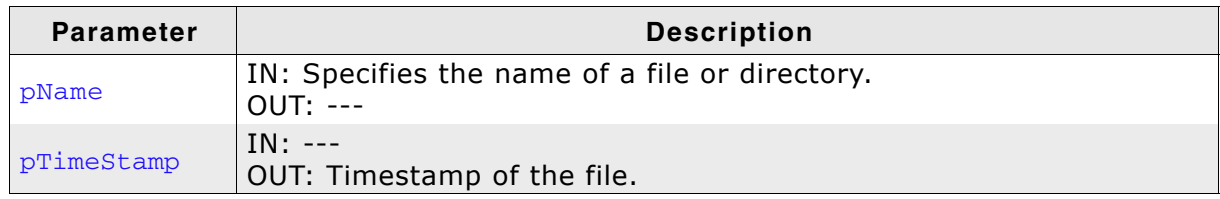

**Table 4.36: FS\_GetFileTime() parameter list**

#### **Return value**

 $=$  0: The timestamp of the given file was successfully read and stored in  $pTimeS$ tamp.

 $== -1$ : In case of any error.

#### **Additional Information**

Values for pName are the same as for FS\_FOpen(). Refer to *FS\_FOpen()* [on page 68](#page-67-0) for examples of valid names.

A timestamp is a packed value with the following format:

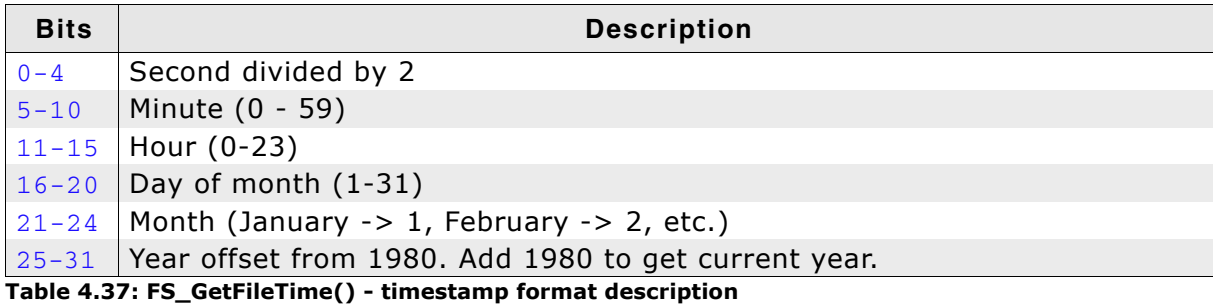

To convert a timestamp to a *FS\_FILETIME* [on page 142](#page-141-0) structure, use the function *[FS\\_GetNumFilesOpen\(\)](#page-116-0)* on page 117.

```
void MainTask(void) {
  char ac[80];
  U32 TimeStamp;
 FS FILETIME FileTime;
 FS_GetFileTime ("test.txt", &TimeStamp);
 FS_TimeStampToFileTime(TimeStamp, &FileTime);
  sprintf(ac, "File time of test.txt: %d-%.2d-%.2d %.2d:%.2d:%.2d",
 FileTime.Year, FileTime.Month, FileTime.Day,
 FileTime.Hour, FileTime.Minute, FileTime.Second); 
  FS_X_Log(ac);
\lambda
```
# **4.6.5 FS\_GetFileTimeEx()**

## **Description**

Retrieves the creation, access or modify timestamp for a specified file or directory.

## **Prototype**

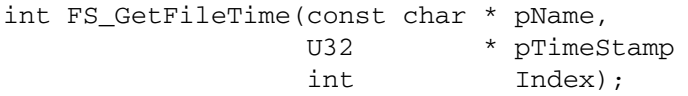

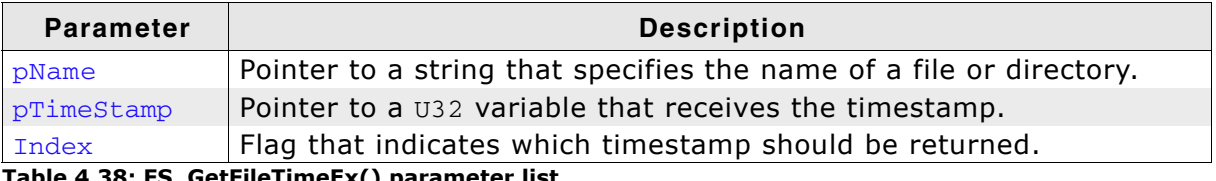

**Table 4.38: FS\_GetFileTimeEx() parameter list**

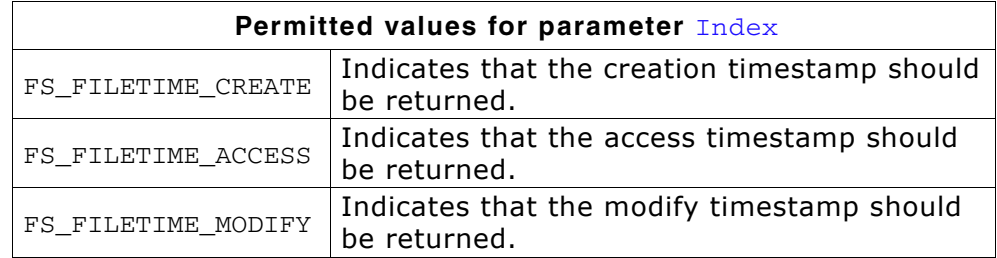

## **Return value**

 $== 0$ : The timestamp of the given file was successfully read and stored in  $pTimeS$ tamp.

!= 0: In case of any error.

## **Additional Information**

Values for pName are the same as for FS\_FOpen(). Refer to *FS\_FOpen()* [on page 68](#page-67-0) for examples of valid names.

A timestamp is a packed value with the following format:

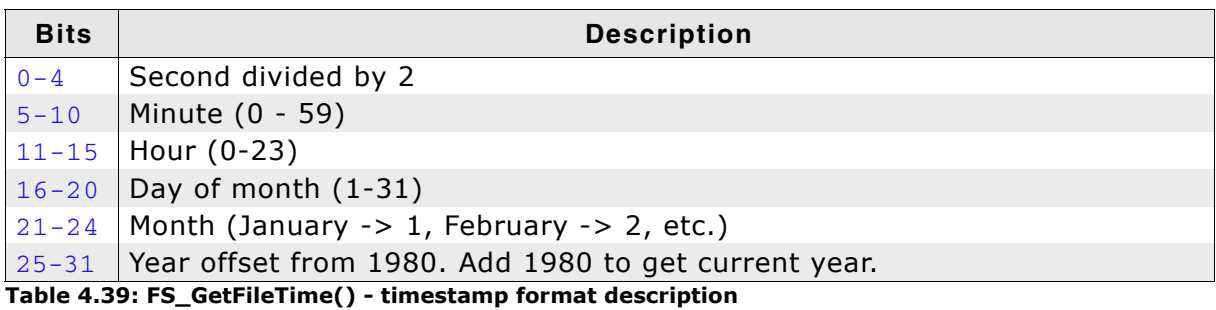

To convert a timestamp to a *FS\_FILETIME* [on page 142](#page-141-0) structure, use the function *[FS\\_GetNumFilesOpen\(\)](#page-116-0)* on page 117.

# **4.6.6 FS\_Move()**

## **Description**

Moves an existing file or a directory, including its children.

## **Prototype**

int FS\_Move(const char \* sExistingName, const char \* sNewName);

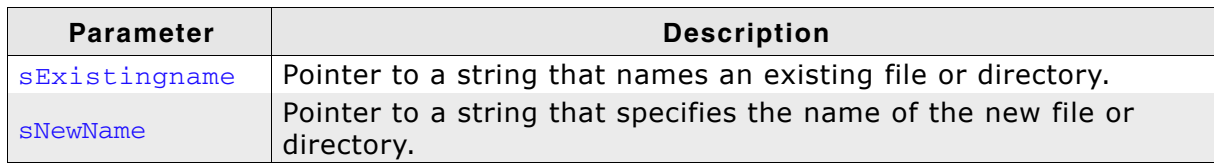

**Table 4.40: FS\_Move() parameter list**

### **Return value**

 $== 0$ : If the file was successfully moved.  $== -1$ : In case of any error.

#### **Additional Information**

Valid values for sExistingName and sNewName are the same as for FS\_FOpen(). Refer to *FS\_FOpen()* [on page 68](#page-67-0) for examples of valid names. The FS\_Move() function will move either a file or a directory (including its children) either in the same directory or across directories. The file or directory you want to move has to be on the same volume.

```
void MainTask(void) {
 FS_Move("subdir1", "subdir2\\subdir3");
}
```
## **4.6.7 FS\_Remove()**

## **Description**

Removes an existing file.

#### **Prototype**

```
int FS_Remove(const char * pName);
```
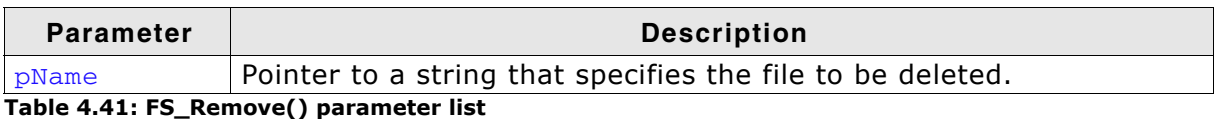

### **Return value**

== 0: If the file was successfully removed.  $== -1$ : In case of any error.

### **Additional Information**

Valid values for pName are the same as for FS\_FOpen(). Refer to *[FS\\_FOpen\(\)](#page-67-0)* on [page 68](#page-67-0) for examples of valid names.

```
void MainTask(void) {
  FS_Remove("test.txt");
}
```
# **4.6.8 FS\_Rename()**

## **Description**

Renames an existing file or a directory.

## **Prototype**

int FS\_Rename(const char \* sExistingName, const char \* sNewName);

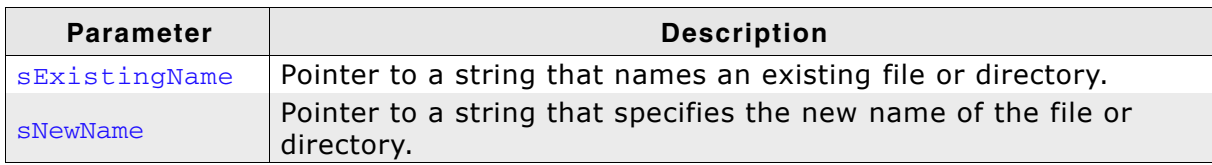

**Table 4.42: FS\_Rename() parameter list**

### **Return value**

 $= 0$ : If the file was successfully renamed.  $== -1$ : In case of any error.

#### **Additional Information**

Valid values for sExistingName and sNewName are the same as for FS\_FOpen(). Refer to *[FS\\_FOpen\(\)](#page-67-0)* on page 68 for examples of valid names. SNewName should only specify a valid file or directory name without a path.

```
void MainTask(void) {
  FS_Rename("ram:\\subdir1", "subdir2");
}
```
# **4.6.9 FS\_SetFileAttributes()**

## **Description**

Sets attributes for a specified file or directory.

#### **Prototype**

int FS\_SetFileAttributes(const char \* pName, U8 Attributes);

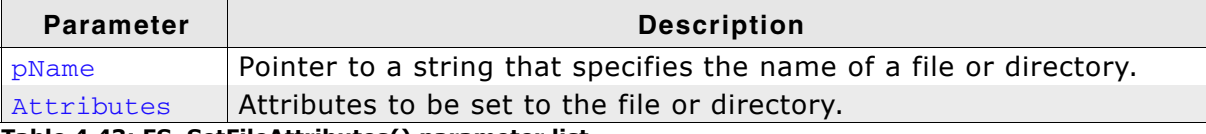

#### **Table 4.43: FS\_SetFileAttributes() parameter list**

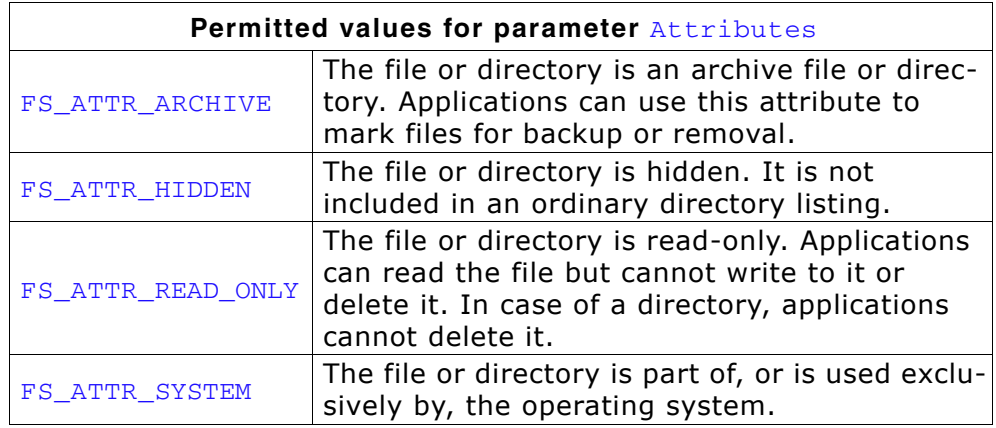

#### **Return value**

== 0: Attributes have been successfully set.

!= 0: In case of any error.

## **Additional Information**

Valid values for pName are the same as for FS\_FOpen(). Refer to *[FS\\_FOpen\(\)](#page-67-0)* on [page 68](#page-67-0) for examples of valid names.

```
void MainTask(void) {
  U8 Attributes;
 char ac[100];
  FS_SetFileAttributes("test.txt", FS_ATTR_HIDDEN);
 Attributes = FS_GetFileAttributes("test.txt");
 sprintf(ac, "File attribute of test.txt: %d", Attributes);
  FS_X_Log(ac);
}
```
## **4.6.10 FS\_SetFileTime()**

## **Description**

The FS\_SetFileTime function sets the timestamp for a specified file or directory.

#### **Prototype**

int FS\_SetFileTime(const char \* pName, U32 TimeStamp);

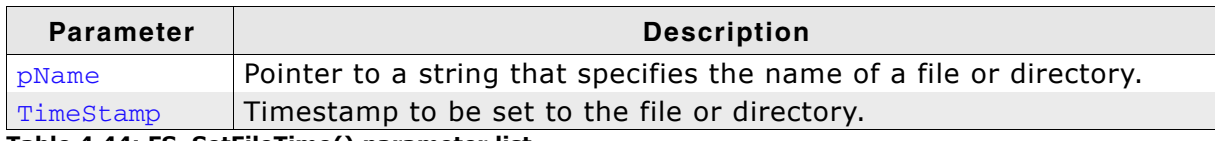

**Table 4.44: FS\_SetFileTime() parameter list**

#### **Return value**

== 0: The timestamp of the given file was successfully set.

!= 0: In case of any error.

#### **Additional Information**

Valid values for pName are the same as for FS\_FOpen(). Refer to *[FS\\_FOpen\(\)](#page-67-0)* on [page 68](#page-67-0) for examples of valid names.

On a FAT medium, FS SetFileTime() sets the creation time of a file or directory. On a EFS medium, FS SetFileTime() sets the time stamp of a file or directory.

A timestamp is a packed value with the following format.

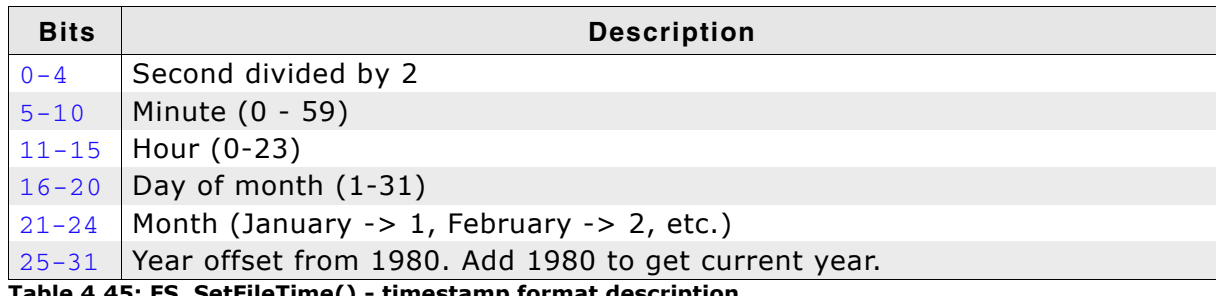

**Table 4.45: FS\_SetFileTime() - timestamp format description**

To convert a FS\_FILETIME structure to a timestamp, use the function FS\_FileTimeToTimeStamp(). For more information about the conversion have a look at the description of *[FS\\_FileTimeToTimeStamp\(\)](#page-113-0)* on page 114.

```
void MainTask(void) {
  U32 TimeStamp;
  FS_FILETIME FileTime;
 FileTime.Year = 2005;
 FileTime.Month = 03;
 FileTime.Day = 26;
FileTime.Hour = 10;
 FileTime.Minute = 56;
 FileTime.Second = 14;
  FS_FileTimeToTimeStamp (&FileTime, &TimeStamp);
  FS_SetFileTime("test.txt", TimeStamp);
}
```
# **4.6.11 FS\_SetFileTimeEx()**

## **Description**

Sets the creation, access or modify timestamp for a specified file or directory.

## **Prototype**

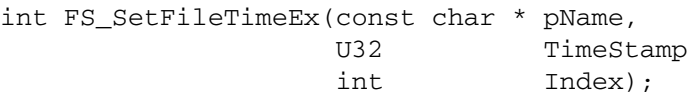

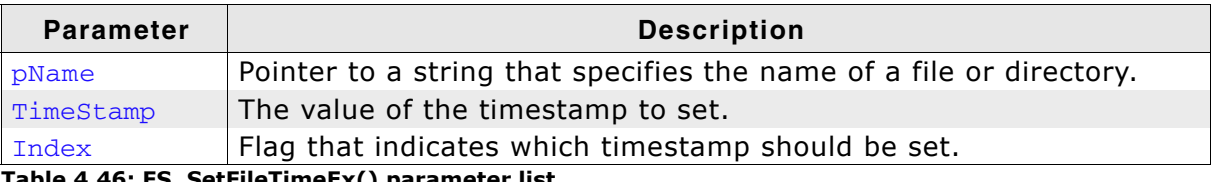

**Table 4.46: FS\_SetFileTimeEx() parameter list**

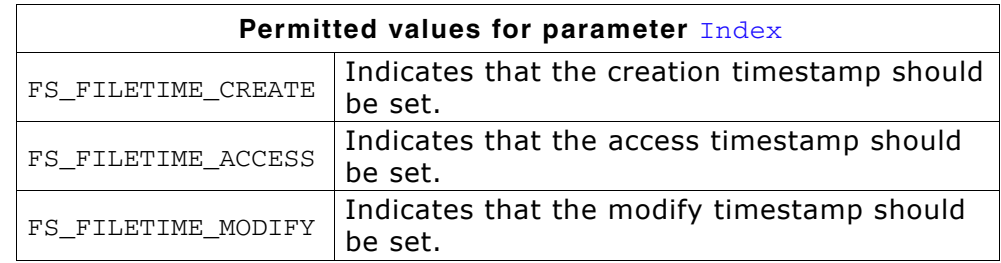

### **Return value**

 $=$  0: The timestamp of the given file was successfully set.

!= 0: In case of any error.

## **Additional Information**

Values for pName are the same as for FS\_FOpen(). Refer to *FS\_FOpen()* [on page 68](#page-67-0) for examples of valid names.

The EFS file system has only one timestamp hence it makes no difference which value you use for the *Index* parameter.

A timestamp is a packed value with the following format:

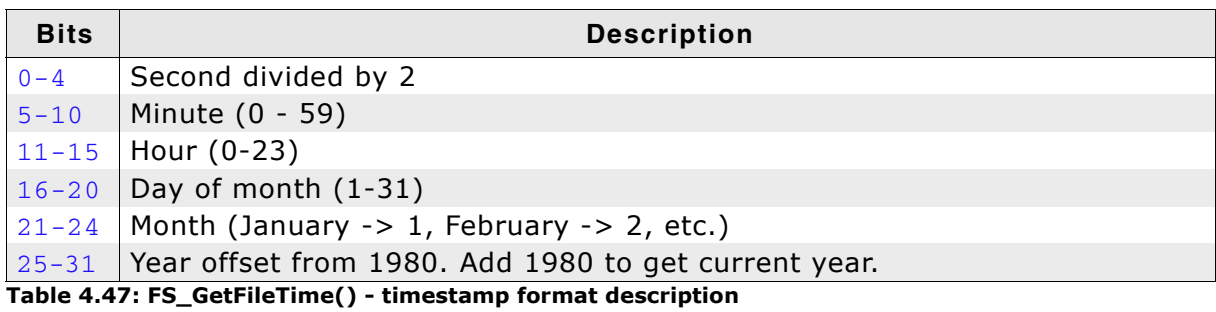

To convert a timestamp to a FS\_FILETIME structure, use the function *[FS\\_GetNumFilesOpen\(\)](#page-116-0)* on page 117. For more information about the FS\_FILETIME structure, refer to *FS\_FILETIME* [on page 142.](#page-141-0)

# **4.6.12 FS\_SetEndOfFile()**

## **Description**

Sets the end of file for the specified file.

#### **Prototype**

int FS\_SetEndOfFile(FS\_FILE \* pFile);

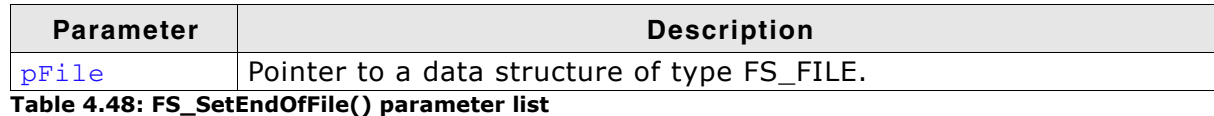

#### **Return value**

== 0: End of File was set. == -1: Operation failed.

#### **Additional Information**

pFile should point to a file that has been opened with write permission. Refer to *FS\_FOpen()* [on page 68.](#page-67-0) This function can be used to truncate or extend a file. If the file is extended, the contents of the file between the old EOF position and the new position are not defined.

```
void MainTask(void) {
   FS_FILE * pFile;
  pFile = FS_FOpen("test.hin", "r+"); FS_SetFilePos(pFile, 2000);
 FS_SetEndOfFile(pFile);
   FS_Fclose(pFile);
}
```
## **4.6.13 FS\_Truncate()**

## **Description**

Truncates a file opened with FS\_FOpen() to the specified size.

### **Prototype**

int FS\_Truncate(FS\_FILE \* pFile, U32 NewSize);

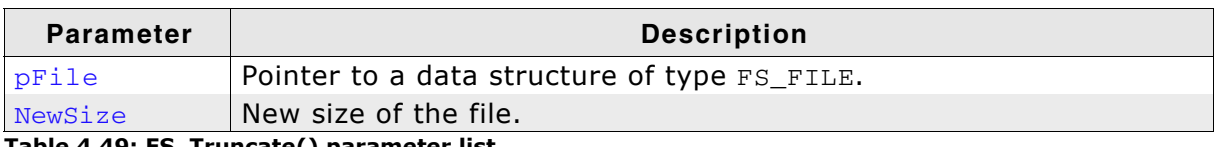

**Table 4.49: FS\_Truncate() parameter list**

#### **Return value**

== 0: Truncation was successful.

== -1: Truncation failed.

### **Additional Information**

This function truncates an open file. Be sure that  $p_{\text{File}}$  points to a file that has been opened with write permission. For more information about setting write permission for pFile have a look at the description of *FS\_FOpen()* [on page 68](#page-67-0).

```
void MainTask(void) {
  FS_FILE * pFile;
 U32 FileSize;
 Int Success;
 pFile = FS_FOpen("test.bin", "r+");
 FileSize = FS_GetFileSize(pFile);
  Success = FS_Truncate(pFile, FileSize - 200);
 if (Success \equiv 0) {
    FS_X_Log("Truncation was successful.");
  } else {
    FS_X_Log("Truncation was not successful");
 }
  FS_Fclose(pFile);
}
```
## **4.6.14 FS\_Verify()**

## **Description**

Validates a file by comparing its contents with a data buffer.

## **Prototype**

int FS\_Verify(FS\_FILE \* pFile, const void \* pData, U32 NumBytes);

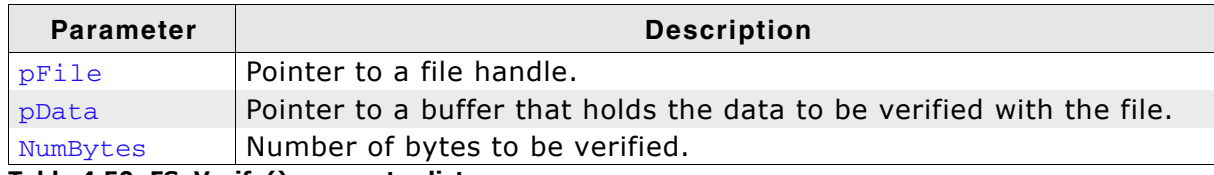

**Table 4.50: FS\_Verify() parameter list**

#### **Return value**

== 0: If verification was successful. != 0: Verification failed.

### **Additional Information**

If the file contains less bytes than to be verified, only the available bytes are verified.

**Note:** The position of the file pointer has to set to the beginning of the data that should be verified.

```
const U8 acVerifyData[4] = \{ 1, 2, 3, 4 \};
void MainTask(void) {
  FS_FILE * pFile;
   I32 n;
   FS_Init();
 //
   // Open file and write data into
   //
  pFile = FS_FOpen("test.txt", "w+");
  FS Write(pFile, acVerifyData, sizeof(acVerifyData));
 //
   // Determine current position of file pointer.
   //
  n = FS_FTell(pFile);
   //
  \frac{1}{10} Set file pointer to the start of the data that should be verified.
 //
   FS_FSeek(pFile, 0, FS_SEEK_SET);
  //
   // Verify data.
 //
   if (FS_Verify(pFile, acVerifyData, sizeof(acVerifyData)) == 0) {
    FS_X_Log("Verification was successful");
   } else {
   FS X Log("Verification failed");
   }
   //
  // Set file pointer to end of data that was written and verified.
 //
   FS_FSeek(pFile, n, FS_SEEK_SET);
  FS_FClose(pFile);
   while (1);
}
```
# **4.6.15 FS\_WipeFile()**

## **Description**

Overwrites the contents of the entire file with random data.

## **Prototype**

```
int FS_WipeFile(const char * sFileName);
```
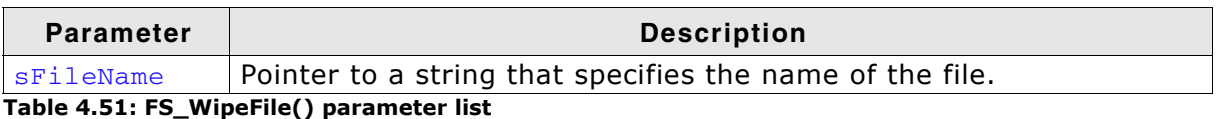

### **Return value**

==0: File contents overwritten.

!= 0: An error occurred.

## **Additional Information**

When a file is removed the file system marks the corresponding directory entry and the clusters in the allocation table as free. The contents of the file is not modified and the file can be restore by using a disk recovery tool. This can be a problem if the file stores sensitive data. Calling FS\_WipeFile() function before the file is removed makes the recovery of data impossible.

**Note:** The function allocates a 512 byte buffer on the stack.

```
void WipeFileSample(void) {
  FS_FILE * pFile;
 //
   // Create a file and write data to it.
   //
 pFile = FS_FOpen("test.txt", "w");
 FS_Write(pFile, "12345", 5);
   FS_FClose(pFile);
   //
   // Overwrite the file contents with random data.
 //
   FS_WipeFile("test.txt");
  //
   // Delete the file from storage medium.
   //
  FS_Remove("test.txt");
}
```
# **4.7 Directory functions**

# **4.7.1 FS\_CreateDir()**

## **Description**

Creates a new directory or directory path.

### **Prototype**

int FS\_CreateDir(const char \* sDirPath);

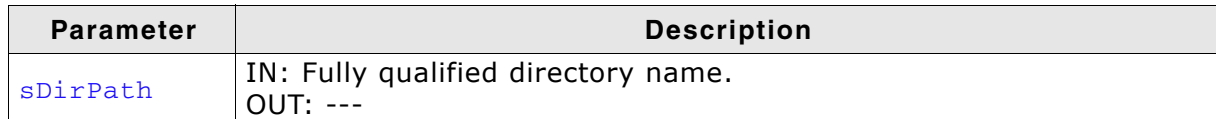

**Table 4.52: FS\_CreateDir() parameter list**

#### **Return value**

- ==0 Directory path created.
- $=1$  Directory path already exists.
- ==-1 Directory path can not be created.
- ==-2 Directory path is too long to parse.

### **Additional information**

If a directory in the path does not exist it is created automatically.

**Note:** The function allocates 260 bytes on the stack.

```
void CreateDirSample(void) {
  int r;
  r = FS_CreateDir("SubDir1\Subbir2\Subbir3");
 if (r == 0) {
   printf("Directory path created.\n");
  }
}
```
# <span id="page-95-0"></span>**4.7.2 FS\_FindClose()**

## **Description**

Closes a directory search.

#### **Prototype**

void FS\_FindClose(FS\_FIND\_DATA \* pfd);

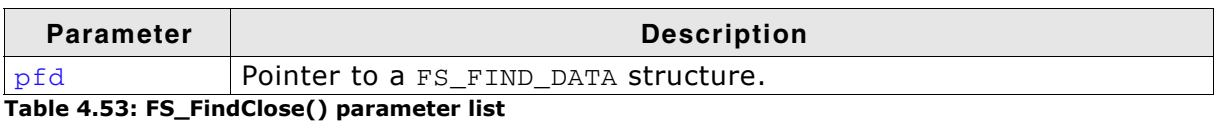

```
typedef struct {
  // Public elements, to be used by application<br>U8 Attributes:
  U8 Attributes;<br>U32 CreationTim
         CreationTime;
 USZ Creationiime;<br>U32 LastAccessTime;
 U32 LastWriteTime;
 U32 FileSize;
 char * sFileName;
   // Private elements. Not be used by the application
   int SizeofFileName;
 FS__DIR Dir;
} FS_FIND_DATA;
FindFileSample(void) {
 FS_FIND_DATA fd;
  char acFilename[20];
   if (FS_FindFirstFile(&fd, "\\YourDir\\", acFilename, sizeof(acFilename)) == 0) {
     do {
      printf(acFilename);
     } while (FS_FindNextFile (&fd));
 }
   FS_FindClose(&fd);
}
```
# <span id="page-96-0"></span>**4.7.3 FS\_FindFirstFile()**

## **Description**

Searches for files in a specified directory.

## **Prototype**

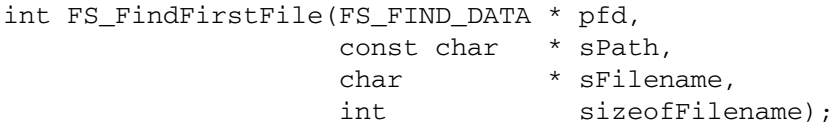

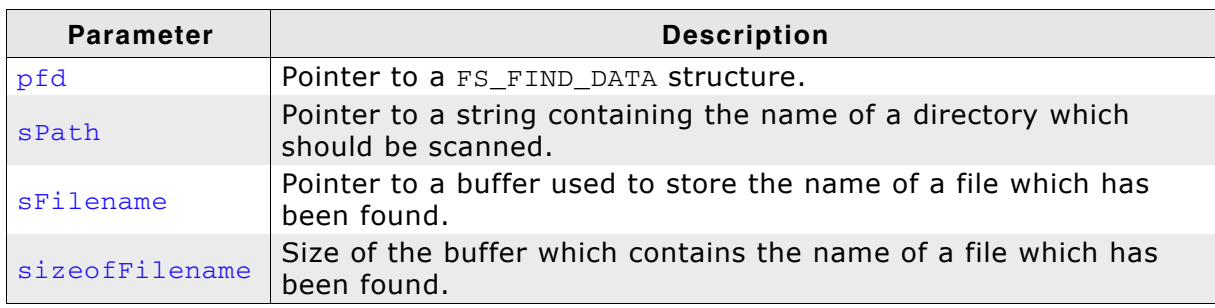

**Table 4.54: FS\_FindFirstFile() parameter list**

### **Return value**

== 0: Directory or file found.

- $== 1:$  No entries available in the directory.
- else: An error occurred

## **Additional Information**

A fully qualified directory name looks like:

[DevName:[UnitNum:]][DirPathList]DirectoryName

where:

DevName is the name of a device, for example  $\text{``ram''}$  or  $\text{``mmc''}.$  If not specified, the first device in the device table will be used.

UnitNum is the number for the unit of the device. If not specified, unit 0 will be used. Note that it is not allowed to specify UnitNum if DevName has not been specified.

- DirPathList is a complete path to an existing subdirectory. The path must start and end with a '\' character. Directory names in the path are separated by '\'. If DirPathList is not specified, the root directory on the device will be used.
- DirectoryName and all other directory names have to follow the standard FAT naming conventions (for example 8.3 notation), if support for long file names is not enabled.

To open the root directory, simply use an empty string for spath.

Refer to *[Structure FS\\_FIND\\_DATA](#page-100-0)* on page 101 for more information about the structure pfd points to.

## **Example**

Refer to *[FS\\_FindClose\(\)](#page-95-0)* on page 96 for an example.

# **4.7.4 FS\_FindNextFile()**

## **Description**

Continues a file search from a previous call to the FS\_FindFirstFile() function.

## **Prototype**

```
int FS_FindNextFile(FS_FIND_DATA * pfd);
```
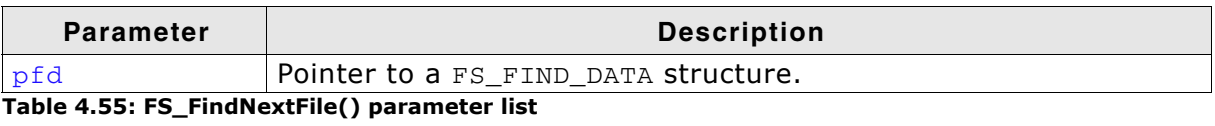

## **Return value**

== 1: File found in directory. == 0: In case of any error.

## **Example**

Refer to *[FS\\_FindClose\(\)](#page-95-0)* on page 96 for an example.

# **4.7.5 FS\_MkDir()**

## **Description**

Creates a new directory.

## **Prototype**

int FS\_MkDir(const char \* pDirName);

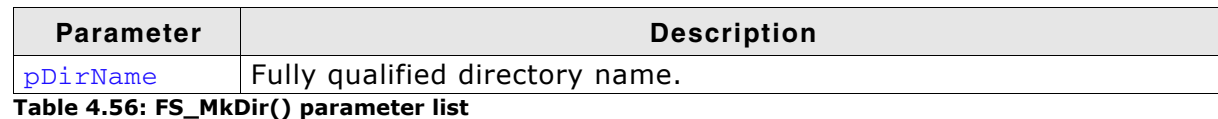

## **Return value**

 $= 0$ : The directory was successfully created.  $== -1$ : In case of any error.

## **Additional Information**

Refer to *[FS\\_FindFirstFile\(\)](#page-96-0)* on page 97 for examples of valid fully qualified directory names. Note that FS\_MkDir() will not create the whole pDirName, it will only create a directory in an already existing path.

```
void FSTask1(void) {
   int Err;
 //
 // Create mydir in directory test - default driver on default device
   //
  Err = FS_MkDir("\\test\\mydir");}
void FSTask2(void) {
  int Err;
 //
  // Create directory mydir - RAM device driver on default device
   //
 Err = FS_MkDir("ram: \\\mydir");}
```
# **4.7.6 FS\_RmDir()**

## **Description**

Deletes a directory.

## **Prototype**

```
int FS_RmDir(const char * pDirname);
```
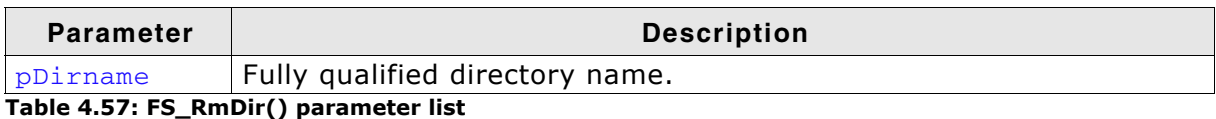

### **Return value**

== 0: If the directory has been successfully removed.  $== -1$ : In case of any error.

## **Additional Information**

Refer to *[FS\\_FindFirstFile\(\)](#page-96-0)* on page 97 for examples of valid and fully qualified directory names. FS\_RmDir() will only delete a directory if it is empty.

```
void FSTask1(void) {
  int Err;
   //
   // Remove mydir in directory test - default driver on default device
   //
 Err = FS_RmDir("\\test\\mydir");}
void FSTask2(void) {
  int Err;
 //
 // Remove directory mydir - RAM device driver on default device
   //
 Err = FS_RmDir("ram: \\\mydir");}
```
# <span id="page-100-0"></span>**4.7.7 Structure FS\_FIND\_DATA**

## **Description**

The FS\_FORMAT\_INFO structure represents the information used to access directories and files.

## **Prototype**

```
typedef struct {
   //
   // Public elements, to be used by application
  //
  U8 Attributes; 
  U32 CreationTime; 
  U32 LastAccessTime; 
 U32 LastWriteTime;
  U32 FileSize; 
  char * sFileName;
  //
  // Private elements. Not be used by the application
  //
  int SizeofFileName;
  FS__DIR Dir;
} FS_FIND_DATA;
```
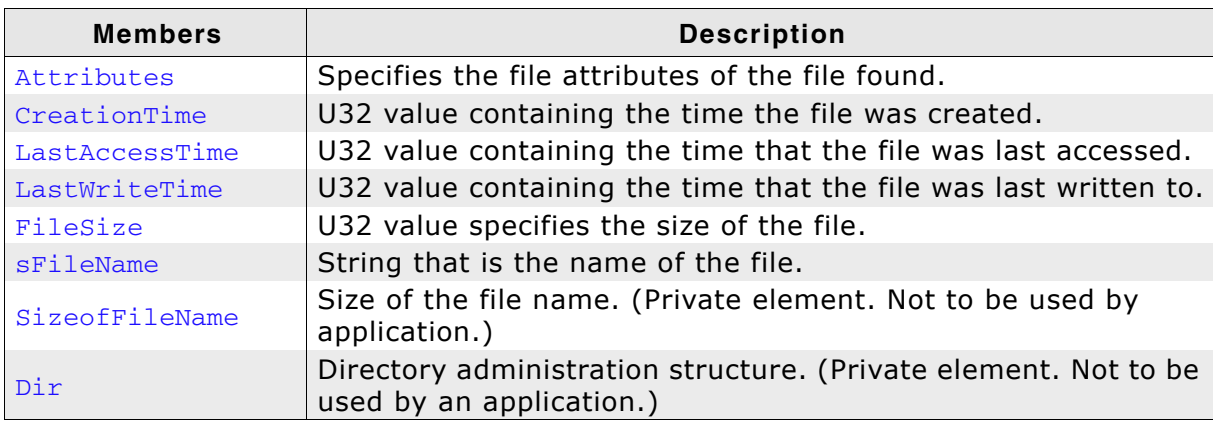

**Table 4.58: FS\_FIND\_DATA - list of structure elements**

# **4.8 Formatting a medium**

In general, before a medium can be used to read or write to a file, it needs to be formatted. Flash cards are usually already preformatted and do not need to be formatted. Flashes used as storage devices have normally to be reformatted. These devices require a low-level format first, then a high-level format. The low-level format is device-specific, the high-level format depends on the file system only. (FAT-format typically).

# **4.8.1 FS\_Format()**

## **Description**

Performs a high-level format of a device. This means putting the management information required by the File system on the medium. In case of FAT, this means primarily initialization of FAT and the root directory, as well as the BIOS parameter block.

## **Prototype**

int FS\_Format(const char \* pVolumeName FS\_FORMAT\_INFO \* pFormatInfo);

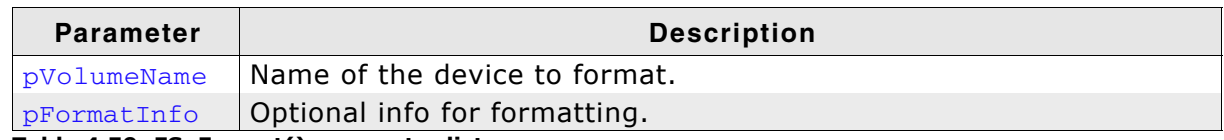

**Table 4.59: FS\_Format() parameter list**

### **Return value**

== 0: High-level format successful. != 0: In case of any error.

### **Additional Information**

There are many different ways to format a medium, even with one file system. If the second parameter is not specified, reasonable default values are used (auto-format). However, FS Format() also allows fine-tuning of the parameters used. For details, refer to the sample file FS\_Format.c, which is shipped with emFile.

For more information about the structure FS\_FORMAT\_INFO, refer to *[FS\\_FORMAT\\_INFO](#page-107-0)* on page 108.

# **4.8.2 FS\_FormatLLIfRequired()**

## **Description**

Checks if the volume is low-level formatted and formats the volume if required.

## **Prototype**

int FS\_FormatLLIfRequired(const char \* pVolumeName);

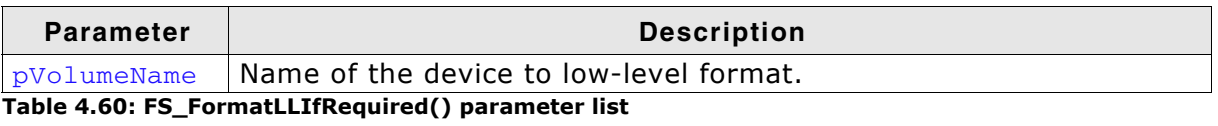

## **Return value**

== 0: Ok - low-level format successful.

== 1: Low-level format not required.

== -1: Volume does not require a low-level format or in case of any error.

### **Additional Information**

Low-level format is only required for devices which have their own management level. These are the drivers for NOR flashes, NAND flashes. MMC, SD and all other cards do not require a low-level format.

# **4.8.3 FS\_FormatLow()**

## **Description**

Low-level formats a device. Required by NAND/NOR flashes prior to format.

### **Prototype**

int FS\_FormatLow(const char \* pDeviceName);

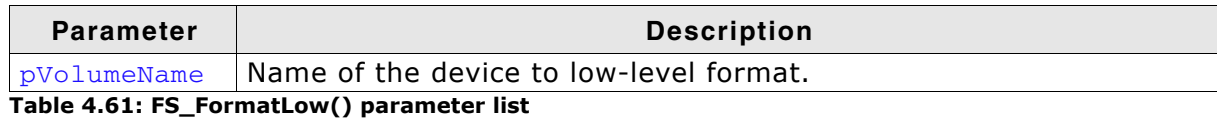

#### **Return value**

== 0: Low-level format successful. != 0: In case of any error.

### **Additional Information**

Low-level format is only required for devices which have their own management level. These are the drivers for NOR flashes, NAND flashes and SMC cards. MMC, SD and all other cards do not require a low-level format.

# **4.8.4 FS\_IsHLFormatted()**

## **Description**

Checks if the volume is high-level formatted.

### **Prototype**

```
int FS_IsHLFormatted(const char * sVolumeName);
```
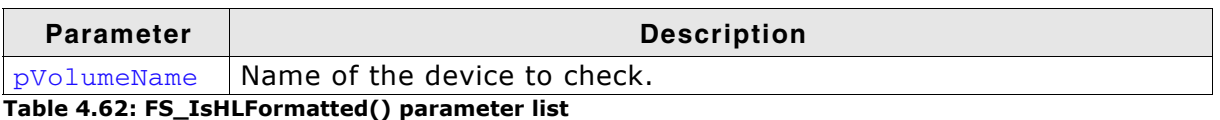

### **Return value**

== 1: Volume is high-level formatted.

== 0: Volume is not high-level formatted.

==-1: Device is not ready or a general error has occurred.

#### **Additional information**

This function can be use to determine if the format of a partition is supported by the emFile. If the partition format is unknown the function returns 0.

# **4.8.5 FS\_IsLLFormatted()**

## **Description**

Checks if the volume is low-level formatted.

## **Prototype**

int FS\_IsHLFormatted(const char \* sVolumeName);

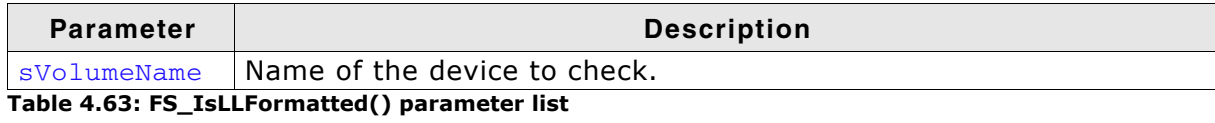

### **Return value**

== 1: Volume is low-level formatted.

== 0: Volume is not low-level formatted.

== -1: Volume does not require a low-level format or in case of any error.

## **Additional Information**

Low-level format is only required for devices which have their own management level. These are the drivers for NOR flashes, NAND flashes. MMC, SD and all other cards do not require a low-level format.

# <span id="page-107-0"></span>**4.8.6 FS\_FORMAT\_INFO**

## **Description**

The FS\_FORMAT\_INFO structure represents the information used to format a volume.

#### **Prototype**

```
typedef struct {
```

```
 U16 SectorsPerCluster;
```

```
 U16 NumRootDirEntries;
 FS_DEV_INFO * pDevInfo;
```

```
} FS_FORMAT_INFO;
```
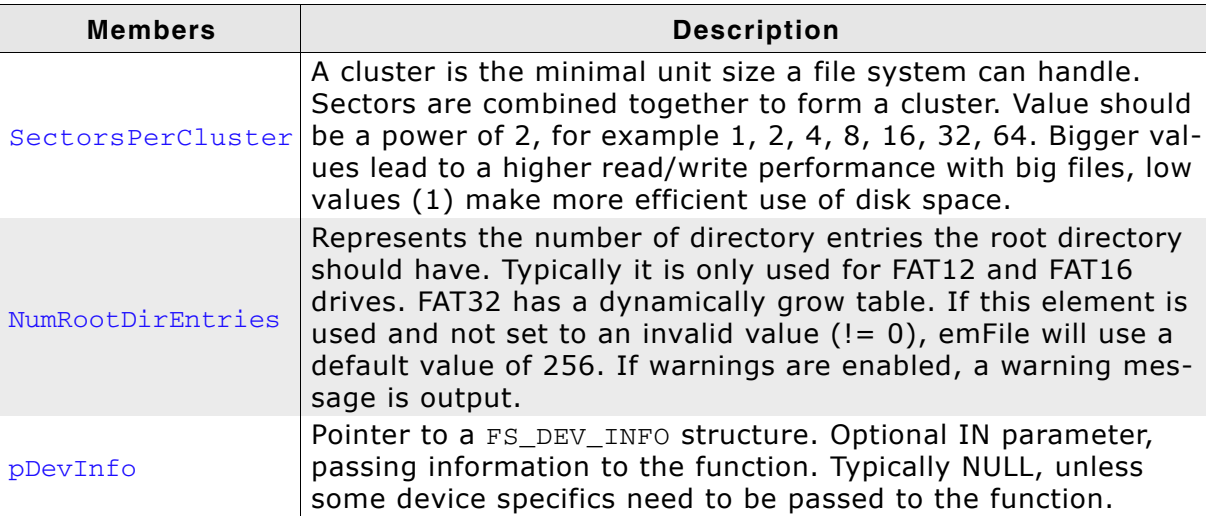

**Table 4.64: FS\_FORMAT\_INFO - list of structure elements**
# **4.8.7 FS\_DEV\_INFO**

## **Description**

The FS\_DEV\_INFO structure contains the medium information.

### **Prototype**

- typedef struct {
	- U16 NumHeads;
	- U16 SectorsPerTrack;
	- U32 NumSectors;
	- U16 BytesPerSector;
- } FS\_DEV\_INFO;

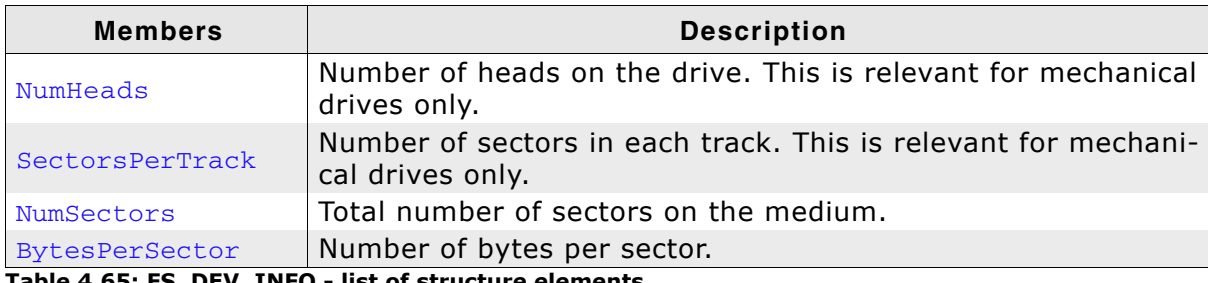

**Table 4.65: FS\_DEV\_INFO - list of structure elements**

# **4.9 Extended functions**

# <span id="page-109-0"></span>**4.9.1 FS\_CheckDisk()**

# **Description**

Checks and repairs a volume (FAT and EFS).

# **Prototype**

```
int FS CheckDisk(const char * * sVolumeName,
         void * pBuffer,
         U32 BufferSize,
         int MaxRecursionLevel,
          FS_ON_CHECK_DISK_ERROR_CALLBACK * pfOnError);
```
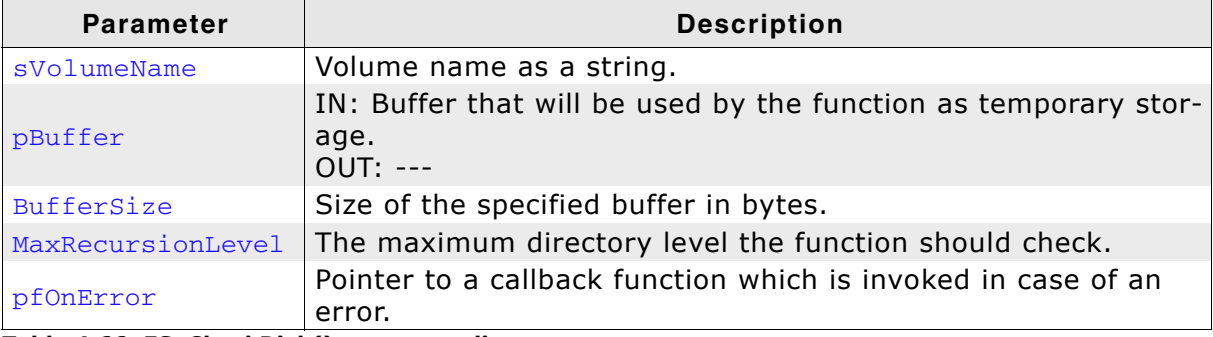

**Table 4.66: FS\_CheckDisk() parameter list**

### **Return value**

- < 0: Invalid parameter or file system error.
- $== 0:$  No errors found.
- $= 1$ : An error has be found and repaired, retry is required.
- $= 2$ : User specified an abort of checkdisk operation through callback.
- $== 3:$  Maximum recursion level reached.

# **Additional Information**

This function can be used to check if there are any errors on a specific volume and if necessary, repair the found errors. The buffer should be at least 4 Kbyte large. The minimum size of this buffer can be calculated using the following formula:

NumBytes = 12 \* (BytesPerSector \* 8) / BitsPerATEntry

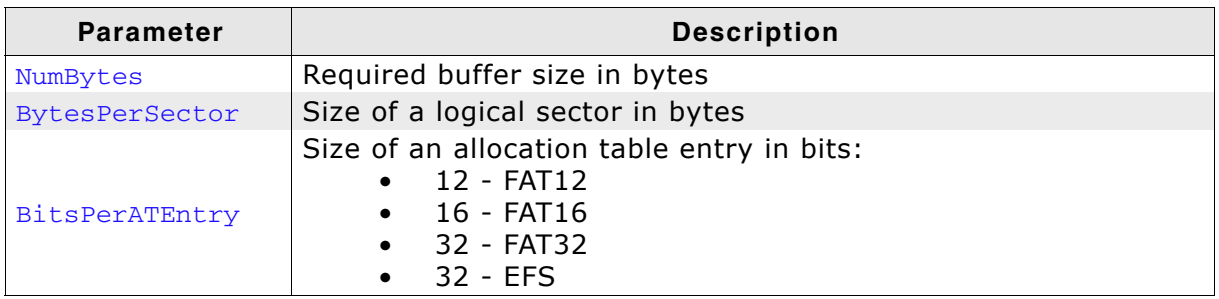

**Table 4.67: Buffer size computation parameters**

The callback function is used to notify the user about the error that occurred and to ask whether the error should be fixed or not. To get a detailed information string of the error that occurred, the parameter  $ErrCode$  can be passed to [FS\\_CheckDisk\\_ErrCode2Text\(\)](#page-111-0). The return value of the callback function indicates which action should be performed for the encountered error. For more information see *[FS\\_ON\\_CHECK\\_DISK\\_ERROR\\_CALLBACK](#page-138-0)* on page 139.

The contents of the lost cluster chains the user decides to save are copied to files named FILE<FileIndex>.CHK in directories named FOUND.<DirIndex>. FileIndex is a 0-based 4 digit decimal number and DirIndex is a 0-based 3 decimal number. The first directory will have the name "FOUND.000", the second "FOUND.001", etc. The fist file in the directory will have the name "FILE0000.CHK", the second "FILE0001.CHK", etc.

Before checking the disk the function will close all opened file handles. During the checking it is not allowed to access the medium.

#### **Example**

```
#include <stdarg.h>
#include "FS.h"
static U32 _aBuffer[5000];
/*********************************************************************
*
* _OnError
*/
int _OnError(int ErrCode, ...) {
  va_list ParamList;
   const char * sFormat;
  char c;
 char ac[1000];
  sFormat = FS_CheckDisk_ErrCode2Text(ErrCode);
  if (sFormat) {
    va_start(ParamList, ErrCode);
 vsprintf(ac, sFormat, ParamList);
 printf("%s\n", ac);
 }
  if (ErrCode != FS_ERRCODE_CLUSTER_UNUSED) {
   printf(" Do you want to repair this? (y/n/a) ");
   } else {
   printf(" * Convert lost cluster chain into file (y)\n"<br>" * Delete cluster chain (d)\n"
             * Delete cluster chain ( d) \nmid n"<br>
* Do not repair ( n ) \nmid n" " * Do not repair (n)\n"
" * Abort (a) ");
   printf("\n");
  }
 c = getchar();
 printf("\n");
 if ((c == 'y') || (c == 'Y')) {
    return 1;
  } else if ((c == 'a') || (c == 'A')) {
    return 2;
  } else if ((c == 'd') || (c == 'D')) return 3;
 \lambda return 0; // Do not fix.
}
/*********************************************************************
*
      MainTask
*/
void MainTask(void) {
 FS_Init();
 while (FS_CheckDisk("", &_aBuffer[0], sizeof(_aBuffer), 5, _OnError) == 1) {
  }
}
```
# <span id="page-111-0"></span>**4.9.2 FS\_CheckDisk\_ErrCode2Text()**

## **Description**

Returns an error string to a specific check-disk error code.

#### **Prototype**

const char \* FS\_FAT\_CheckDisk\_ErrCode2Text(int ErrCode);

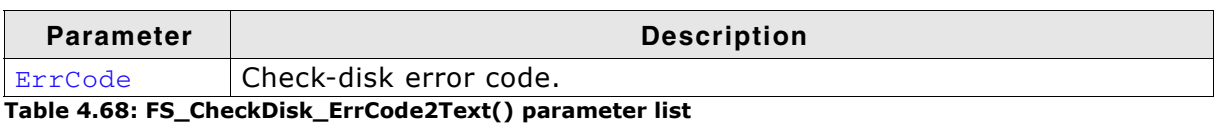

### **Return value**

A pointer to a statically allocated string holding the error text.

### **Additional information**

The following error codes are defined as

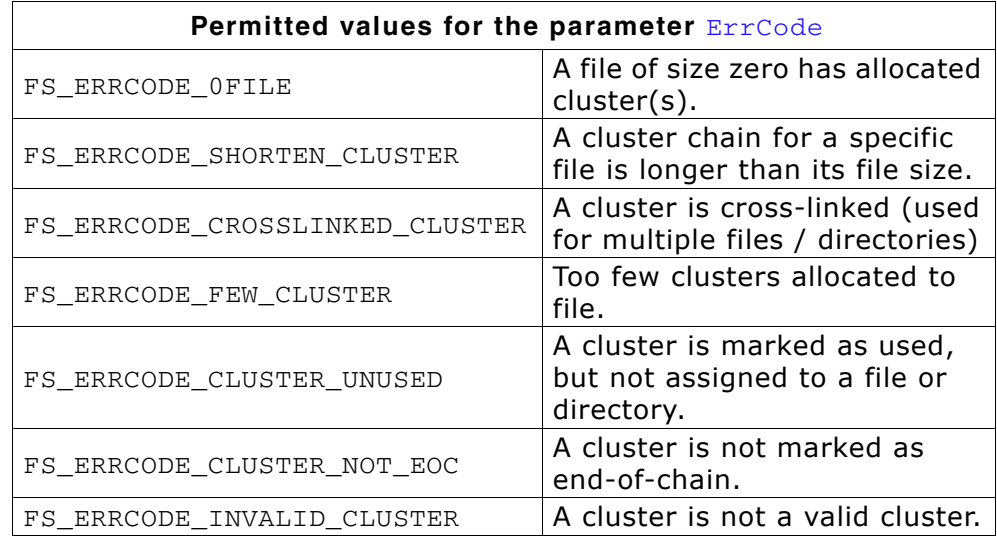

Typically, this function is used in the callback function for the error handling that is used by [FS\\_CheckDisk\(\)](#page-109-0). See *[FS\\_CheckDisk\(\)](#page-109-0)* on page 110 for an example.

# **4.9.3 FS\_CreateMBR()**

### **Description**

Stores a Master Boot Record to the sector 0 of a specified volume.

#### **Prototype**

```
int FS CreateMBR(const char * sVolumeName,
             FS PARTITION_INFO * pPartInfo,
             int NumPartitions);
```
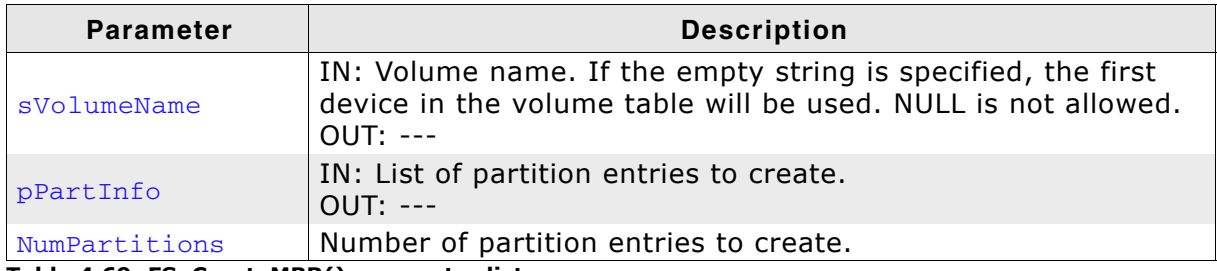

**Table 4.69: FS\_CreateMBR() parameter list**

#### **Return value**

 $== 0:$  MBR created.  $!= 0$ : An error occurred.

#### **Additional Information**

The function overwrites any information stored in the sector 0 of the volume. The partition entries are stored in the order specified in the pPartInfo array:  $p$ PartInfo[0] is the first partition,  $p$ PartInfo[1] is the second one, etc. If the Type field of the [FS\\_PARTITION\\_INFO](#page-142-0) structure is set to 0 the function will determine the partition type and the CHS addresses (Type, StartAddr and EndAddr) automatically using the values stored in the StartSector and NumSector fields.

#### **Example**

This example creates a MBR with 2 partitions. The first partition is bootable. All parameters are explicitly configured. The second partition is not bootable and the type and CHS addresses are computed by the function.

```
void CreateMBRSample(void) {
   FS_PARTITION_INFO aPartInfo[2];
  memset(aPartInfo, 0, sizeof(aPartInfo));
  //
 // First partition.
   //
  aPartInfo[0].IsActive = 1; aPartInfo[0].StartSection = 10;aPartInfo[0] . StartSection = 10;<br>aPartInfo[0] . Numbersctors = 100000;aPartInfo[0].NumSectors = 10<br>aPartInfo[0].Type = 6;
  aPartInfo[0].Type
  aPartInfo[0] . StartAdder. Cylinder = 0;<br>aPartInfo[0] .StartAdder.Head = 0; aPartInfo[0].StartAddr.Head = 0;
   aPartInfo[0].StartAddr.Sector = 11;
aPartInfo[0].EndAddr.Cylinder = 538;
aPartInfo[0].EndAddr.Head = 1;aPartInfo[0] . EndAdder.Sector = 10; //
   // Second partition.
   //
   aPartInfo[1].StartSector = 200000;
   aPartInfo[1].NumSectors = 10000;
   FS_CreateMBR("", aPartInfo, 2);
}
```
# **4.9.4 FS\_FileTimeToTimeStamp()**

# **Description**

Converts a given FS\_FILE\_TIME structure to a timestamp.

## **Prototype**

void FS\_FileTimeToTimeStamp(const FS\_FILETIME \* pFileTime, U32 \* pTimeStamp);

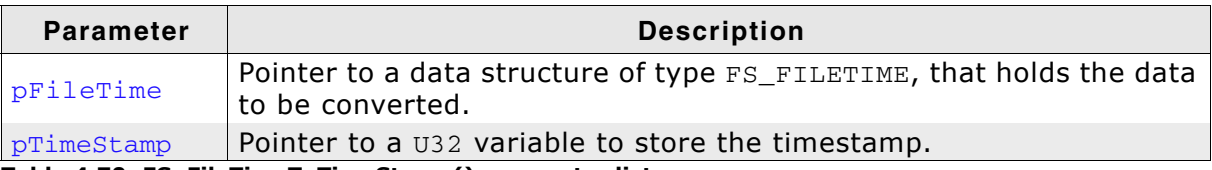

**Table 4.70: FS\_FileTimeToTimeStamp() parameter list**

# **Additional Information**

Refer to FS\_FILETIME [on page 142](#page-141-0) to get information about the FS\_FILETIME data structure.

# **4.9.5 FS\_GetFileSize()**

## **Description**

Gets the current file size of a file.

### **Prototype**

U32 FS\_GetFileSize(FS\_FILE \* pFile);

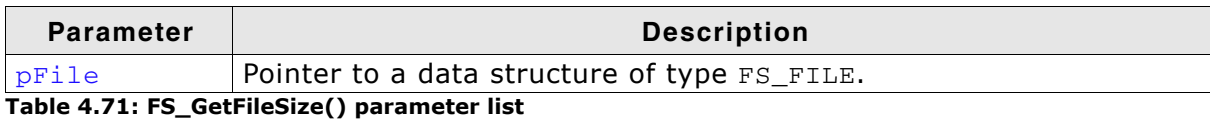

### **Return Value**

>= 0: File size in bytes (0 - 0xFFFFFFFE). == 0xFFFFFFFF: In case of any error.

# **4.9.6 FS\_GetMaxSectorSize()**

# **Description**

Returns the size of the configured logical sector.

### **Prototype**

U32 FS\_GetMaxSectorSize(void);

### **Return Value**

Size of a logical sector in bytes.

# **4.9.7 FS\_GetNumFilesOpen()**

# **Description**

Returns the number of opened files.

### **Prototype**

int FS\_GetNumFilesOpen(void);

## **Return Value**

Number of opened file handles.

# **4.9.8 FS\_GetNumVolumes()**

# **Description**

Retrieves the number of available volumes.

### **Prototype**

int FS\_GetNumVolumes(void);

### **Return Value**

The number of available volumes.

### **Additional Information**

This function can be used to get the name of each available volume. Refer to *[FS\\_GetVolumeName\(\)](#page-123-0)* on page 124 for getting more information.

# **4.9.9 FS\_GetPartitionInfo()**

## **Description**

Returns information about a disk partition.

### **Prototype**

```
int FS_GetPartitionInfo(const char * sVolumeName,
                    FS_PARTITION_INFO * pPartInfo,
                   U8 PartIndex);
```
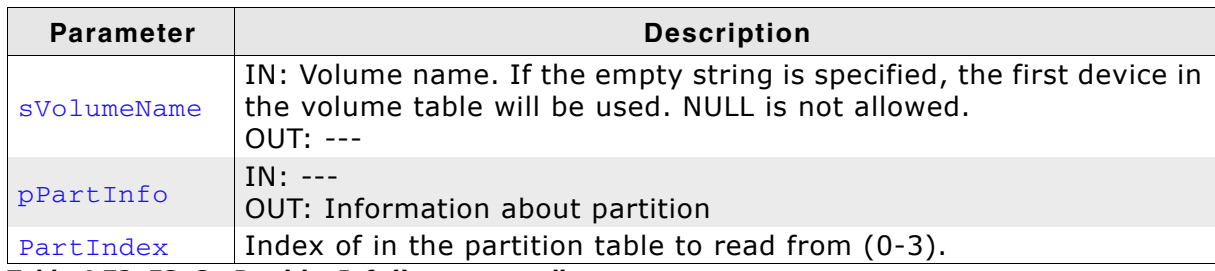

**Table 4.72: FS\_GetPartitionInfo() parameter list**

#### **Return Value**

 $=0$ : Partition information returned.

 $!= 0$ : An error occurred.

#### **Additional Information**

The information is read from the Master Boot Record (MBR) stored on sector 0 of the volume. An error is returned if no MBR is present on the storage medium. If the Type field of the [FS\\_PARTITION\\_INFO](#page-142-0) structure is 0, the partition entry is not valid.

#### **Example**

This sample show how to list the contents of the partition list stored in the Master Boot Record. Only the valid entries are displayed.

```
void PartitionInfoSample(void) {
int iPart;
 FS_PARTITION_INFO PartInfo;
   for (iPart = 0; iPart < FS_NUM_PARTITIONS; ++iPart) {
 FS_GetPartitionInfo("", &PartInfo, iPart);
 if (PartInfo.Type) {
printf(" Index: %u\n"
 " StartSector: %lu\n"
             www. NumSectors: %lu\n"<br>" Type: %u\n"
             " Type:
               IsActive: %u\n'
              " FirstCylinder: %u\n"
                FirstHead: %u\n"<br>FirstSector: %u\n"
              " FirstSector: %u\n"
               LastCylinder: %u\n"<br>LastHead: %u\n"
               LastHead:
              " LastSector: %u\n\n", iPart,
                                          PartInfo.StartSector,
                                          PartInfo.NumSectors,
                                          PartInfo.Type,
                                          PartInfo.IsActive,
                                          PartInfo.StartAddr.Cylinder,
                                          PartInfo.StartAddr.Head,
                                          PartInfo.StartAddr.Sector,
                                          PartInfo.EndAddr.Cylinder,
                                          PartInfo.EndAddr.Head,
                                          PartInfo.EndAddr.Sector);
     }
  }
}
```
# **4.9.10 FS\_GetVolumeFreeSpace()**

# **Description**

Gets amount of free space on a specific volume.

# **Prototype**

U32 FS\_GetVolumeFreeSpace(const char \* sVolumeName);

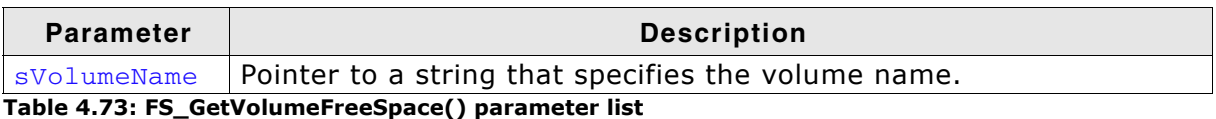

# **Return Value**

> 0: Amount of free space in bytes. Free space larger than 4 GB is reported as  $0x$ FFFFFFFFFF (the maximum value of a  $U32$ ).  $= 0$ : If the volume cannot be found.

# **Additional Information**

Note that free space larger than four Gbytes is reported as 0xFFFFFFFF because a U32 cannot represent bigger values. The function FS\_GetVolumeInfo() can be used for larger spaces. If you do not need to know if there is more than 4 GB of free space available, you can still reliably use FS GetVolumeFreeSpace().

Valid values for svolumeName have the following structure:

```
[DevName:[UnitNum:]]
```
where:

- DevName is the name of a device. If not specified, the first device in the volume table will be used.
- UnitNum is the number of the unit of the device. If not specified, unit 0 will be used.

Note that to specify UnitNum, also DevName has to be specified.

# **4.9.11 FS\_GetVolumeFreeSpaceKB()**

## **Description**

Gets amount of free space on a specific volume in kilo bytes.

### **Prototype**

U32 FS\_GetVolumeFreeSpaceKB(const char \* sVolumeName);

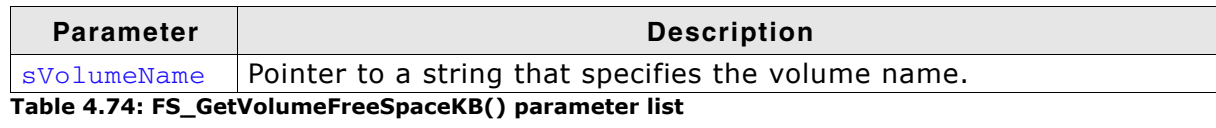

### **Return Value**

> 0: Amount of free space in kilo bytes.  $== 0$ : If the volume cannot be found.

### **Additional Information**

Valid values for svolumeName have the following structure:

[DevName:[UnitNum:]]

where:

- DevName is the name of a device. If not specified, the first device in the volume table will be used.
- UnitNum is the number of the unit of the device. If not specified, unit 0 will be used.

Note that to specify UnitNum, also DevName has to be specified.

# **4.9.12 FS\_GetVolumeInfo()**

### **Description**

Gets volume information, that is the number of clusters (total and free), sectors per cluster, and bytes per sector. The function collects volume information and stores it into the given FS DISK INFO structure.

### **Prototype**

int FS\_GetVolumeInfo(const char \* sVolumeName, FS\_DISK\_INFO \* pInfo);

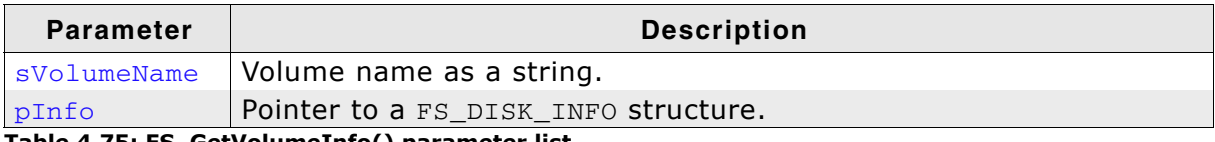

**Table 4.75: FS\_GetVolumeInfo() parameter list**

### **Return Value**

== 0: If volume information could be retrieved successfully.

== -1: In case of error, for example if the volume could not be found.

### **Additional Information**

Valid values for svolumeName have the following structure:

```
[DevName:[UnitNum:]]
```
where:

- DevName is the name of a device. If not specified, the first device in the volume table will be used.
- UnitNum is the number of the unit of the device. If not specified, unit 0 will be used.

Note that to specify UnitNum, also DevName has to be specified.

### **Example**

```
#include "FS.h"
#include <stdio.h>
void MainTask(void) {
  FS_DISK_INFO Info;
   if (FS_GetVolumeInfo("ram:", &Info) == -1) {
    printf("Failed to get volume information.\n");
   } else {
 printf("Number of total clusters = %d\n"
 "Number of free clusters = %d\n"
            "Sectors per cluster = %d\n"<br>"Bytes per sector = %d\n",
            "Bytes per sector
            Info.NumTotalClusters, 
            Info.NumFreeClusters, 
            Info.SectorsPerCluster, 
            Info.BytesPerSector);
     }
}
```
# **4.9.13 FS\_GetVolumeLabel()**

# **Description**

Returns a volume label name if one exists.

### **Prototype**

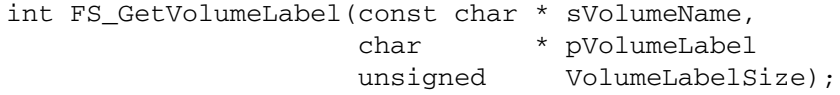

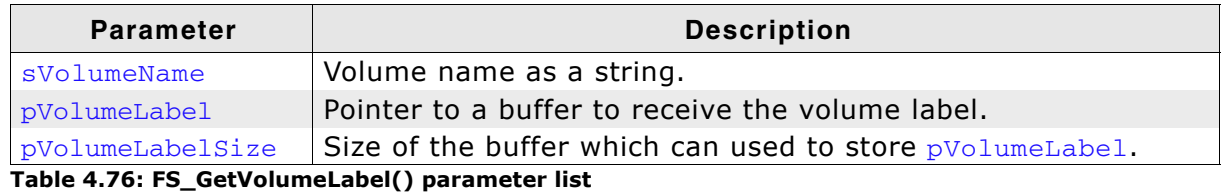

#### **Return Value**

> 0: Number of total bytes available on this volume.

 $=$  -1: Failed to get volume information.

# <span id="page-123-0"></span>**4.9.14 FS\_GetVolumeName()**

### **Description**

Retrieves the name of the specified volume index.

#### **Prototype**

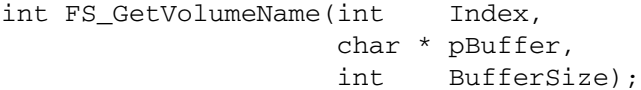

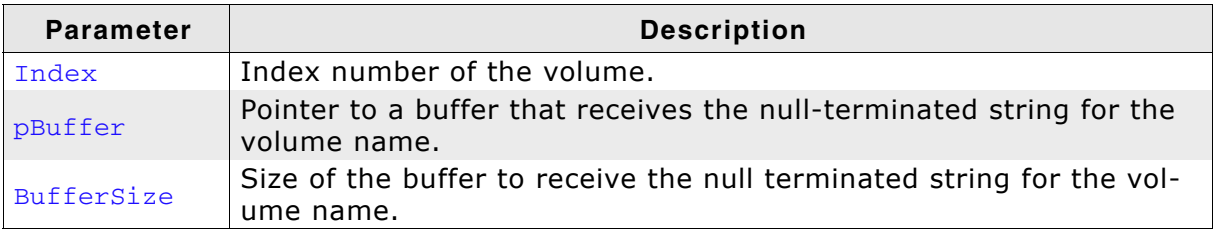

**Table 4.77: FS\_GetVolumeName() parameter list**

#### **Return Value**

If the function succeeds, the return value is the length of the string copied to pBuffer, excluding the terminating null character, in bytes.

If the  $p$ Buffer buffer is too small to contain the volume name, the return value is the size of the buffer required to hold the volume name plus the terminating null character. Therefore, if the return value is greater than **BufferSize**, make sure to call the function again with a buffer that is large enough to hold the volume name.

### **Example**

```
void ShowAvailableVolumes(void) {
  int NumVolumes;
   int i;
   int BufferSize;
  char acVolume[12];
  BufferSize = sizeof(acVolume);
   NumVolumes = FS_GetNumVolumes();
  FS_X_Log("Available volumes:\n");
  for (i = 0; i < NumVolumes; i++) {
     if (FS_GetVolumeName(i, &acVolume[0], BufferSize) < BufferSize) {
       FS_X_Log(acVolume);
      FS_X_{Log("\n'');
     }
  }
}
```
# **4.9.15 FS\_GetVolumeSize()**

## **Description**

Gets the total size of a specific volume.

### **Prototype**

U32 FS\_GetVolumeSize(const char \* sVolumeName);

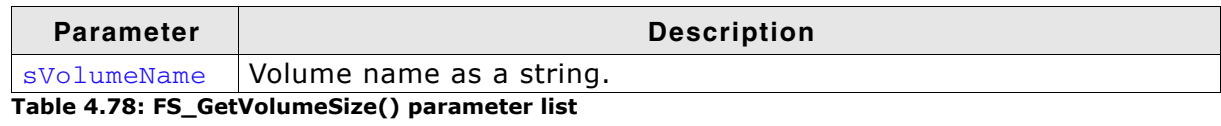

### **Return Value**

Volume size in bytes. Volume sizes larger than 4 Gbyte are truncated to 0xFFFFFFFF (the maximum value of a  $U32$ ).

### **Additional Information**

Note that volume sizes larger than 4 Gbytes are reported as 0xFFFFFFFF because a U32 cannot represent bigger values. The function FS\_GetVolumeInfo() can be used for larger media. If you do not need to know if the total space is bigger than 4 Gbytes, you can still reliably use FS\_GetVolumeSize().

Valid values for svolumeName have the following structure:

[DevName:[UnitNum:]]

#### where:

- DevName is the name of a device. If not specified, the first device in the volume table will be used.
- UnitNum is the number of the unit of the device. If not specified, unit 0 will be used.

Note that to specify UnitNum, also DevName has to be specified.

# **4.9.16 FS\_GetVolumeSizeKB()**

## **Description**

Gets the total size of a specific volume in kilo bytes.

### **Prototype**

```
U32 FS_GetVolumeSizeKB(const char * sVolumeName);
```
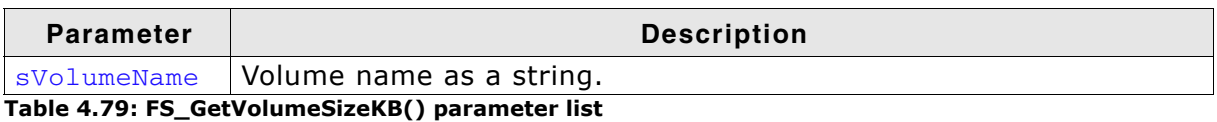

### **Return Value**

> 0: Amount of free space in kilo bytes.  $= 0$ : If the volume cannot be found.

## **Additional Information**

Valid values for sVolumeName have the following structure:

[DevName:[UnitNum:]]

where:

- DevName is the name of a device. If not specified, the first device in the volume table will be used.
- UnitNum is the number of the unit of the device. If not specified, unit 0 will be used.

Note that to specify UnitNum, also DevName has to be specified.

# **4.9.17 FS\_GetVolumeStatus()**

# **Description**

Returns the status of a volume.

#### **Prototype**

int FS\_GetVolumeStatus(const char \* sVolumeName);

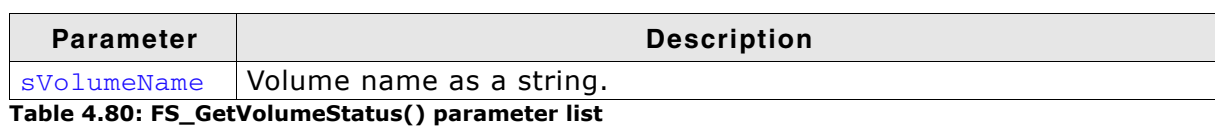

#### **Return Value**

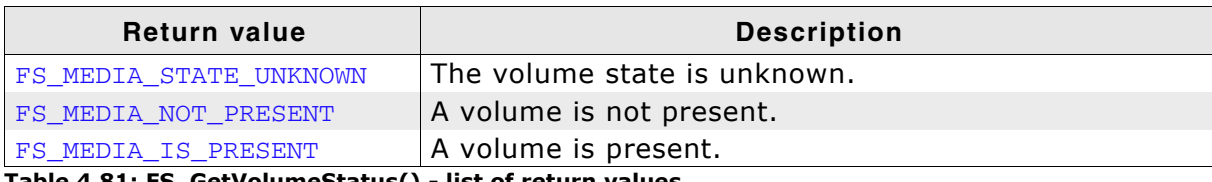

**Table 4.81: FS\_GetVolumeStatus() - list of return values**

# **4.9.18 FS\_IsVolumeMounted()**

## **Description**

Returns if a volume was successfully mounted and has correct file system information.

## **Prototype**

int FS\_IsVolumeMounted(const char \* sVolumeName);

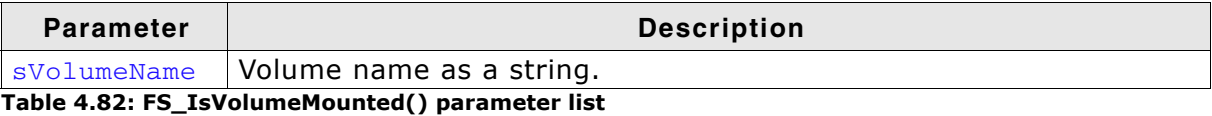

### **Return Value**

 $== 1$ : If volume information is mounted.

== 0: In case of error, for example if the volume could not be found, is not detected, or has incorrect file system information.

# **Example**

```
#include "FS.h"
#include <stdio.h>
void MainTask(void) {
   if (FS_IsVolumeMounted("ram:")) {
    printf("Volume is already mounted.\n");
  } else {
    printf("Volume is not mounted.\n");
  }
}
```
# <span id="page-128-0"></span>**4.9.19 FS\_Lock()**

### **Description**

Claims the exclusive access to file system.

### **Prototype**

void FS\_Lock(void);

### **Additional information**

The execution of the task that calls this function is suspended until the exclusive access to file system can be granted. Typically used by an application when driver specific functions are called from different tasks. These functions are usually not protected against concurrent accesses. No other task can perform file system operations until [FS\\_Unlock\(\)](#page-134-0) is called. If FS\_OS\_LOCKING is not set to 1, the function does nothing.

**Note:** The file system API functions are multitasking safe. Explicit locking using [FS\\_Lock\(\)](#page-128-0)/[FS\\_Unlock\(\)](#page-134-0) is not required.

# <span id="page-129-0"></span>**4.9.20 FS\_LockVolume()**

# **Description**

Claims the exclusive access to a given volume.

## **Prototype**

void FS\_LockVolume(const char \* sVolumeName);

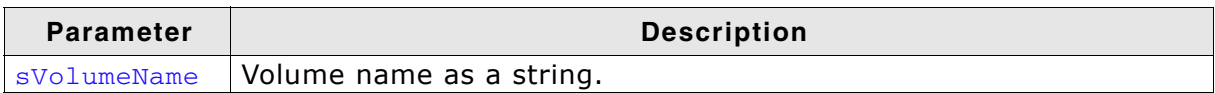

## **Additional information**

The execution of the task that calls this function is suspended until the exclusive access to file system can be granted. If FS\_OS\_LOCKING is not set to 2, the function does nothing.

**Note:** The file system API functions are multitasking safe. Explicit locking using [FS\\_LockVolume\(\)](#page-129-0)/[FS\\_UnlockVolume\(\)](#page-135-0) is not required.

# <span id="page-130-0"></span>**4.9.21 FS\_SetBusyLEDCallback()**

## **Description**

Specifies callback function to control an LED which shows the state of a specific volume.

### **Prototype**

```
void FS SetBusyLEDCallback(const char * sVolumeName,
                         FS_BUSY_LED_CALLBACK * pfBusyLEDCallback);
```

| Parameter         | <b>Description</b>                                                           |
|-------------------|------------------------------------------------------------------------------|
| sVolumeName       | Volume name as a string.                                                     |
| pfBusyLEDCallback | Callback function which is invoked when the LED status should<br>be changed. |

**Table 4.83: FS\_SetBusyLEDCallback() parameter list**

### **Additional Information**

If you intend to show any volume read/write activity, use this function to set the busy indication for the desired volume.

### **Example**

```
#include "FS.h"
static void _cbBusyLED(U8 OnOff) {
 if (OnOff) {
    HW_SetLED();
  \} else {
    HW_ClrLED();
   }
}
void MainTask(void) {
 FS_FILE * pFile;
  FS_Init();
  FS_SetBusyLEDCallback("ram:", _cbBusyLED);
  pFile = FS FOpen("ram:\\file.txt", "w");
  FS_FClose(pFile);
}
```
# <span id="page-131-0"></span>**4.9.22 FS\_SetMemAccessCallback()**

### **Description**

Registers a function which should be called before any read and write operation to check if a data buffer can be used in 0-copy operation.

### **Prototype**

```
void FS_SetMemAccessCallback(const char * sVolumeName,
             FS_MEMORY_IS_ACCESSIBLE_CALLBACK * pfIsAccessibleCallback);
```
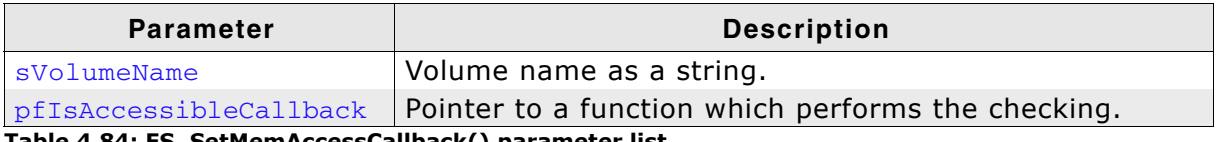

**Table 4.84: FS\_SetMemAccessCallback() parameter list**

### **Additional Information**

This function is available only if the sources are compiled with the FS\_SUPPORT\_CHECK\_MEMORY switch is set to 1. The file system operations are optimized to avoid the copying of data being written or read. Where possible, 0-copy operations are used. Only a pointer to data being written or read is passed between the file system layers. By registering a callback function an application can control whether a 0-copy operation is allowed or not. This can be useful, for example, if the HW layer uses DMA to transfer the data and the DMA controller can not access a certain memory region. In such a case the callback should return 0 to inform the file system to buffer the data internally.

### **Example**

```
#include "FS.h"
static int _cbIsMemoryAccessible(void * p, U32 NumBytes) {
  if ((U32)p > 0x100000uL) {
     return 1; // 0-copy allowed.
   } else {
    return 0; // 0-copy not allowed
   }
}
void MainTask(void) {
  FS_FILE * pFile;
  FS_Init();
  FS_SetMemAccessCallback("ram:", _cbIsMemoryAccessible);
   pFile = FS_FOpen("ram:\\file.txt", "w");
   if (pFile) {
   FS_FWrite("Test\n", 5, 1, pFile);
 }
  FS_FClose(pFile);
}
```
# **4.9.23 FS\_SetVolumeLabel()**

# **Description**

Sets a label to a specific volume.

### **Prototype**

int FS\_SetVolumeLabel(const char \* sVolumeName, char \* pVolumeLabel);

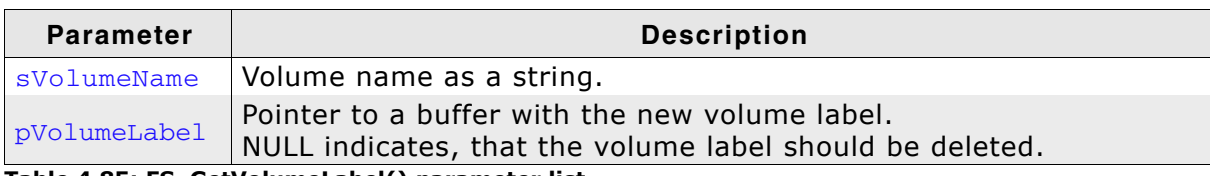

**Table 4.85: FS\_GetVolumeLabel() parameter list**

### **Return Value**

== 0: On Success. ==-1: In case of any error.

# **4.9.24 FS\_TimeStampToFileTime()**

# **Description**

Converts a given timestamp to a FS\_FILE\_TIME structure.

## **Prototype**

void FS\_TimeStampToFileTime(U32 TimeStamp, FS\_FILETIME \* pFileTime);

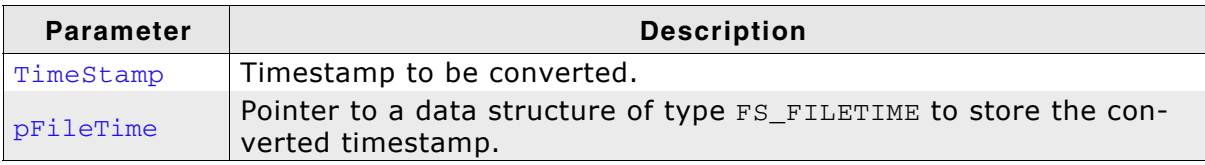

**Table 4.86: FS\_TimeStampToFileTime() parameter list**

## **Additional Information**

A TimeStamp is a packed value with the following format:

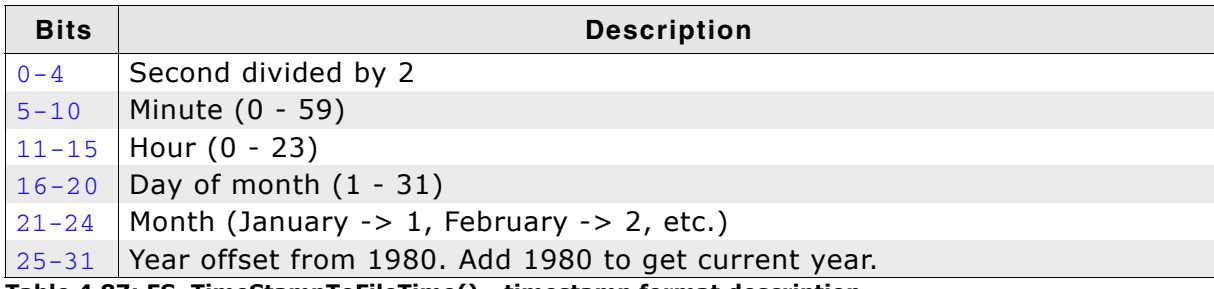

**Table 4.87: FS\_TimeStampToFileTime() - timestamp format description**

# <span id="page-134-0"></span>**4.9.25 FS\_Unlock()**

### **Description**

Releases the exclusive access to file system.

#### **Prototype**

void FS\_Unlock(void);

### **Additional information**

Should be called after  $FS$   $Lock()$  to give other task access to file system. If FS\_OS\_LOCKING is not set to 1, the function does nothing.

**Note:** The file system API functions are multitasking safe. Explicit locking using [FS\\_Lock\(\)](#page-128-0)/[FS\\_Unlock\(\)](#page-134-0) is not required.

# <span id="page-135-0"></span>**4.9.26 FS\_UnlockVolume()**

# **Description**

Releases the exclusive access to a given volume.

## **Prototype**

void FS\_UnlockVolume(const char \* sVolumeName);

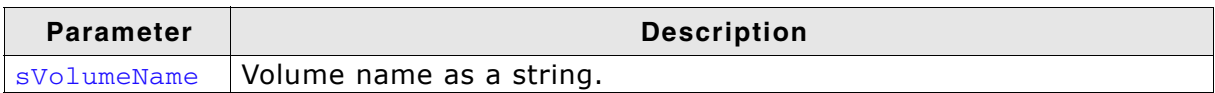

# **Additional information**

The execution of the task that calls this function is suspended until the exclusive access to file system can be granted. If FS\_OS\_LOCKING is not set to 2, the function does nothing.

**Note:** The file system API functions are multitasking safe. Explicit locking using [FS\\_LockVolume\(\)](#page-129-0)/[FS\\_UnlockVolume\(\)](#page-135-0) is not required.

# <span id="page-136-0"></span>**4.9.27 FS\_BUSY\_LED\_CALLBACK**

## **Description**

Callback function invoked when the LED status should be changed.

### **Prototype**

typedef void (FS\_BUSY\_LED\_CALLBACK)(U8 OnOff);

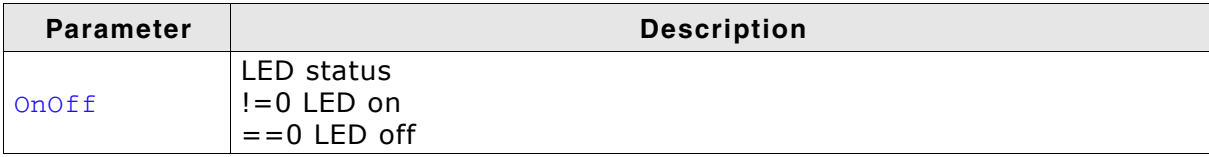

**Table 4.88: FS\_BUSY\_LED\_CALLBACK parameter list**

#### **Additional information**

Refer to *[FS\\_SetBusyLEDCallback\(\)](#page-130-0)* on page 131 for more information.

# <span id="page-137-0"></span>**4.9.28 FS\_MEMORY\_IS\_ACCESSIBLE\_CALLBACK**

## **Description**

Callback function invoked at the beginning of a read or write operation to check if a 0-copy operation can be performed on the data buffer.

### **Prototype**

typedef int FS\_MEMORY\_IS\_ACCESSIBLE\_CALLBACK(void \* p, U32 NumBytes);

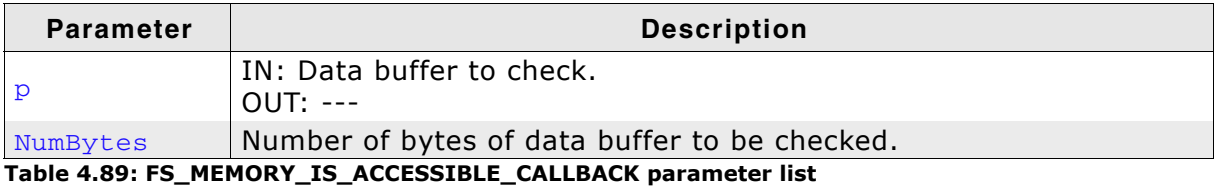

**Return value**

- $=$ =0 The driver can not access the data buffer directly
- $=1$  Data buffer can be passed to device driver

#### **Additional information**

Refer to *[FS\\_SetMemAccessCallback\(\)](#page-131-0)* on page 132 for more information.

# <span id="page-138-0"></span>**4.9.29 FS\_ON\_CHECK\_DISK\_ERROR\_CALLBACK**

## **Description**

Callback invoked when an error occurs during a disk check.

### **Prototype**

typedef int FS\_ON\_CHECK\_DISK\_ERROR\_CALLBACK(int ErrCode, ...);

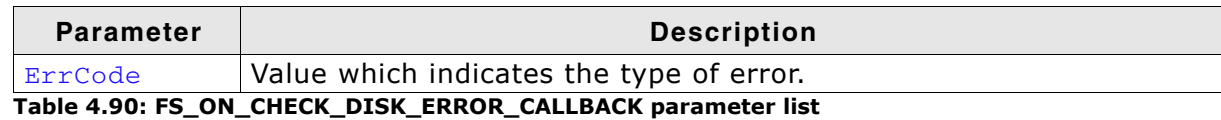

#### **Return value**

- $=$ =0 Do not repair the error
- $=1$  Save lost cluster chain to file
- $=$  = 2 Abort disk checking
- $=$ =3 Delete cluster chain

#### **Additional information**

Depending on the error type, additional parameters are passed to this function. They can be used in ca call to a sprinf()-like function to create a text error message. For more information see *[FS\\_CheckDisk\(\)](#page-109-0)* on page 110.

# **4.9.30 FS\_CHS\_ADDR**

# **Description**

This structure stores information about the position on a disk.

## **Prototype**

```
typedef struct {
   U16 Cylinder;
  U8 Head;
  U8 Sector;
}
FS_CHS_ADDR;
```
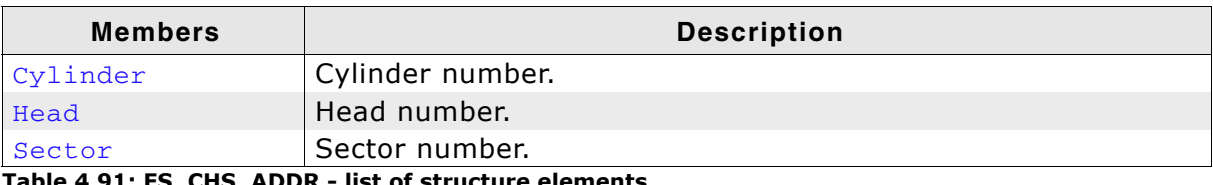

**Table 4.91: FS\_CHS\_ADDR - list of structure elements**

# **4.9.31 FS\_DISK\_INFO**

## **Description**

This structure stores information about a volume.

#### **Prototype**

```
typedef struct {
```

```
 U32 NumTotalClusters;
```

```
 U32 NumFreeClusters;
```

```
 U16 SectorsPerCluster;
```

```
 U16 BytesPerSector;
```
- U16 NumRootDirEntries;
- U16 FSType;

```
}
FS_DISK_INFO;
```
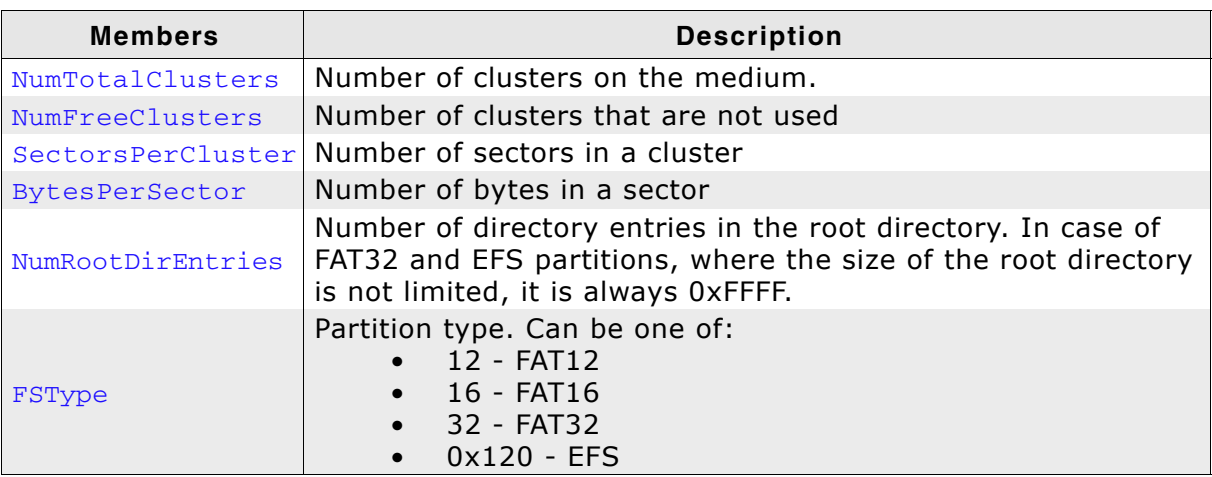

**Table 4.92: FS\_DISK\_INFO - list of structure elements**

# <span id="page-141-0"></span>**4.9.32 FS\_FILETIME**

# **Description**

The FS\_FILETIME structure represents a timestamp using individual members for the month, day, year, weekday, hour, minute, and second. This can be useful for getting or setting a timestamp of a file or directory.

### **Prototype**

typedef struct { U16 Year; U16 Month; U16 Day; U16 Hour; U16 Minute; U16 Second; } FS\_FILETIME;

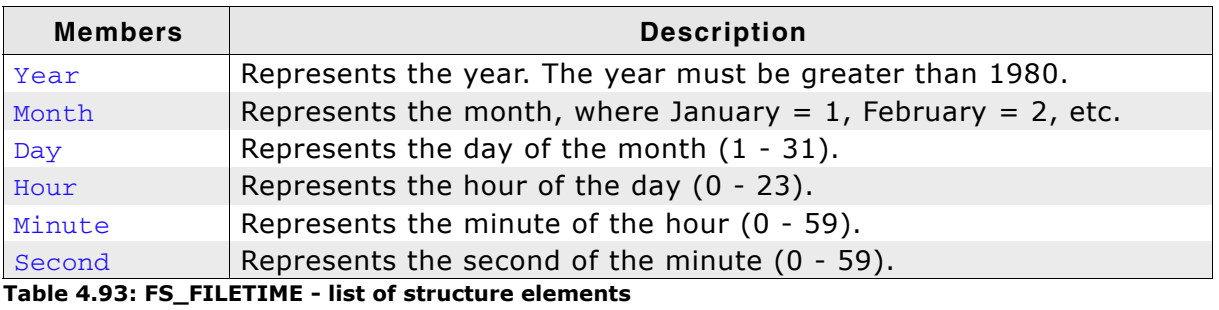

# <span id="page-142-0"></span>**4.9.33 FS\_PARTITION\_INFO**

# **Description**

This structure stores information about a partition.

## **Prototype**

```
typedef struct {
U32 NumSectors;
 U32 StartSector;
  FS_CHS_ADDR StartAddr;
  FS_CHS_ADDR EndAddr;
 U8 Type;
 U8 IsActive;
}
```
FS\_PARTITION\_INFO;

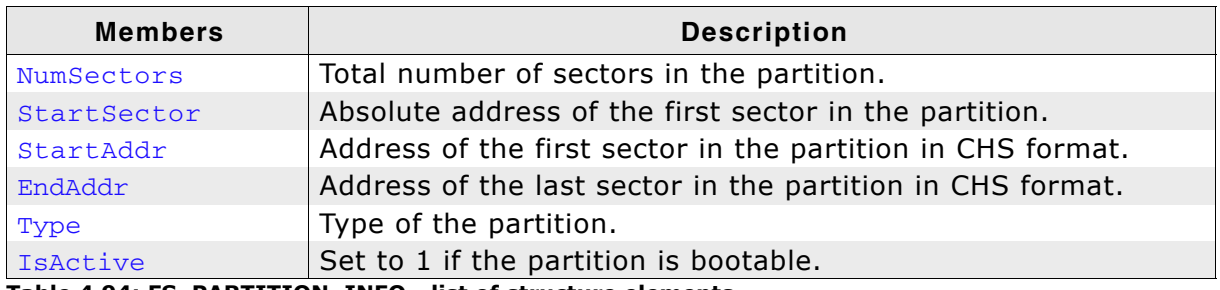

**Table 4.94: FS\_PARTITION\_INFO - list of structure elements**

# **4.10 Storage layer functions**

# **4.10.1 FS\_STORAGE\_Clean()**

# **Description**

Performs garbage collection on a storage medium.

# **Prototype**

int FS\_STORAGE\_Clean(const char \* sVolumeName);

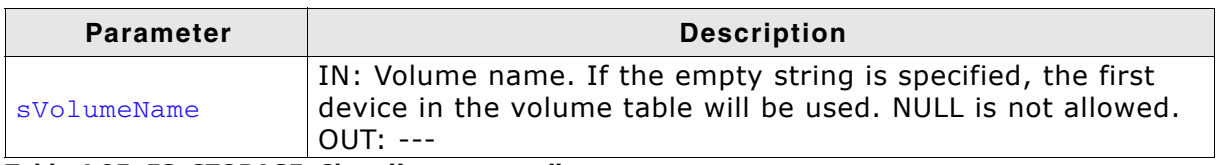

**Table 4.95: FS\_STORAGE\_Clean() parameter list**

# **Return value**

== 0: Storage medium cleaned

!= 0: An error occurred

# **Additional information**

The function can be used only on storage layers managed by the file system. Typically, these are the volumes mounted on NAND flash and NOR flash devices. All the blocks/sectors which contain invalid data are erased. Depending on the storage type the function can block for a long period of time preventing the access of other tasks to file system. For the situations where this is not desired, an alternative function is provided which performs only one garbage collection step. Refer to *[FS\\_STORAGE\\_CleanOne\(\)](#page-144-0)* on page 145 for more information. The operations performed by the driver are documented in the relevant "Garbage collection" section. Not all the device drivers support this functionality. The function can be called from a different task than the task performing the file access operations.

### **Example**

```
void CleanSample(void) {
  FS_FILE * pFile;
   //
   // Perform garbage collection on the storage medium.
   //
  FS_STORAGE_Clean("");
   //
   // The write to file is fast since no garbage collection is required.
   //
   pFile = FS_FOpen("file.txt", "w");
   if (pFile) {
    FS_Write(pFile, "Test", 4);
    FS_FClose(pFile);
   }
}
```
## **4.10.2 FS\_STORAGE\_CleanOne()**

#### **Description**

Performs a single garbage collection step on a storage medium.

#### **Prototype**

int FS\_STORAGE\_CleanOne(const char \* sVolumeName, int \* pMore);

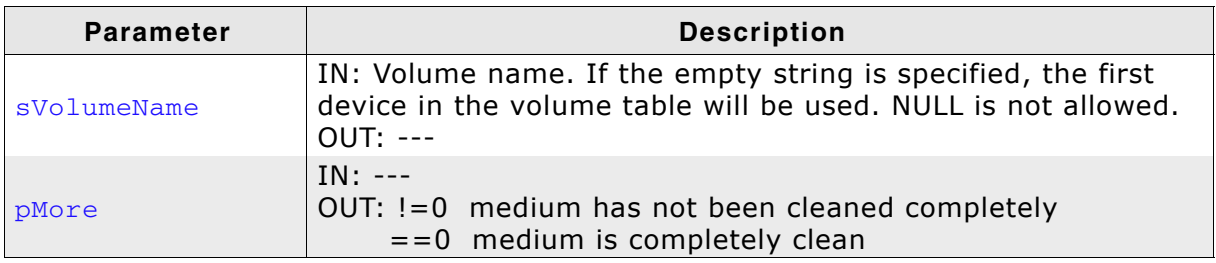

**Table 4.96: FS\_STORAGE\_CleanOne() parameter list**

#### **Return value**

== 0: Clean operation successful != 0: An error occurred

#### **Additional information**

The function can be used only on storage layers managed by the file system. Typically, these are the volumes mounted on NAND flash and NOR flash devices. Usually, one block/sector which contain invalid data is erased. The operations performed by the driver are documented in the relevant "Garbage collection" section. Not all the device drivers support this functionality. The function can be called from a different task than the task performing the file access operations.

```
void CleanOneSample(void) {
  FS_FILE * pFile;
   int More;
   //
  // Perform garbage collection on the storage medium.
  //
 More = 0;
  do {
   FS_STORAGE_CleanOne("", &More);
   } while (More);
   //
  // The write to file is fast since no garbage collection is required.
  //
  pFile = FS_FOpen("file.txt", "w");
  if (pFile) {
    FS_Write(pFile, "Test", 4);
   FS FClose(pFile);
   }
}
```
# **4.10.3 FS\_STORAGE\_FreeSectors()**

## **Description**

Informs the driver about unused sectors.

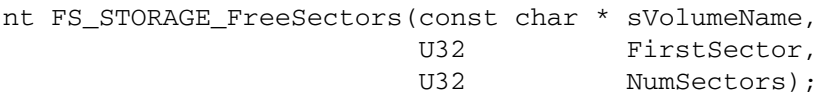

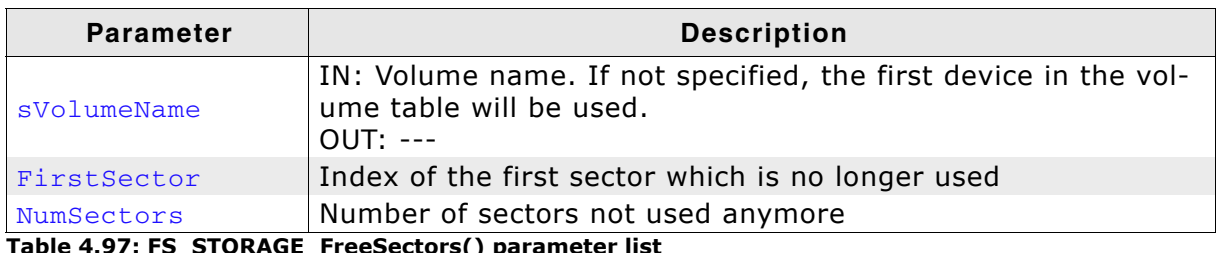

**Table 4.97: FS\_STORAGE\_FreeSectors() parameter list**

### **Return value**

==0: Sectors freed !=0: An error occurred

### **Additional information**

Typically called by the file system when a file is deleted to mark the data sectors as not used. The NAND and NOR driver use this information to optimize relocation of data blocks. The data of the sectors maked as not used are not copied anymore which improves the write performance. This is equivalent to trim command for SSDs (Solid State Drives).

# **4.10.4 FS\_STORAGE\_GetCounters()**

### **Description**

Returns the device status.

#### **Prototype**

void FS\_STORAGE\_GetCounters(FS\_STORAGE\_COUNTERS \* pStat);

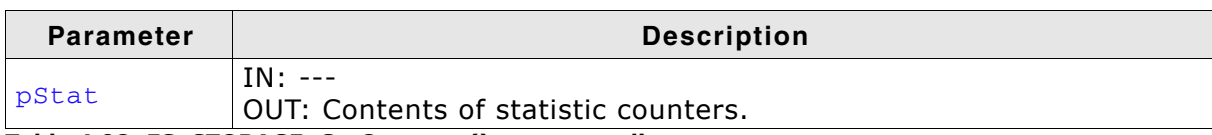

**Table 4.98: FS\_STORAGE\_GetCounters() parameter list**

# <span id="page-147-0"></span>**4.10.5 FS\_STORAGE\_GetDeviceInfo()**

### **Description**

Returns the device status.

### **Prototype**

int FS\_STORAGE\_GetDeviceInfo (const char \* sVolumeName, FS\_DEV\_INFO \* pDevInfo);

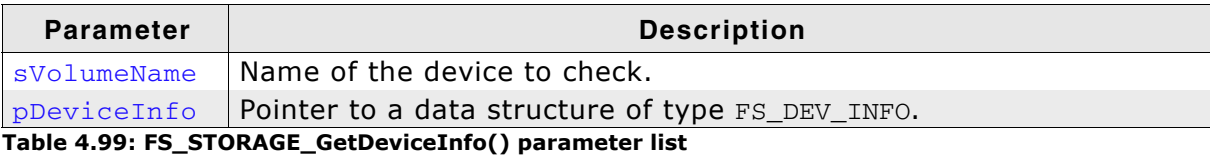

**Return Value**

 $==0: OK$ 

==-1: Device is not ready or a general error has occurred.

## <span id="page-148-0"></span>**4.10.6 FS\_STORAGE\_Init()**

#### **Description**

This function only initializes the driver and OS if necessary.

#### **Prototype**

void FS\_STORAGE\_Init(void);

#### **Return value**

The return value is the number of drivers can be used at the same time. These number of drivers is relevant for the high-level initialization function  $FS\_Init()$ .  $FS$  Init() uses these information to allocate the sector buffers which are necessary for a file system operation.

#### **Additional information**

The function initializes the storage layer of a driver. If you use FS\_STORAGE\_Init() instead of  $FS\text{Init}()$ , only the storage layer functions like [FS\\_STORAGE\\_ReadSector\(\)](#page-149-0) or [FS\\_STORAGE\\_WriteSector\(\)](#page-155-0) are available. This means that the file system can be used as a pure sector read/write software. This can be useful when using the file system as a USB mass storage client driver.

# <span id="page-149-0"></span>**4.10.7 FS\_STORAGE\_ReadSector()**

### **Description**

Reads a sector from a device.

#### **Prototype**

int FS\_STORAGE\_ReadSector(const char \* sVolumeName, const void \* pData, U32 SectorIndex);

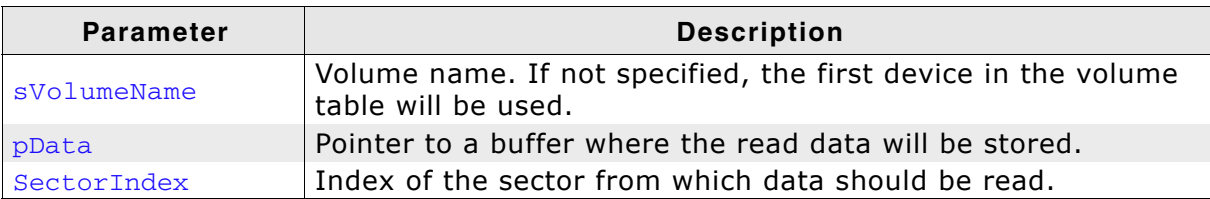

**Table 4.100: FS\_STORAGE\_ReadSector() parameter list**

#### **Return value**

 $== 0:$  On success != 0: On error

# **4.10.8 FS\_STORAGE\_ReadSectors()**

## **Description**

Reads multiple sectors from a device.

#### **Prototype**

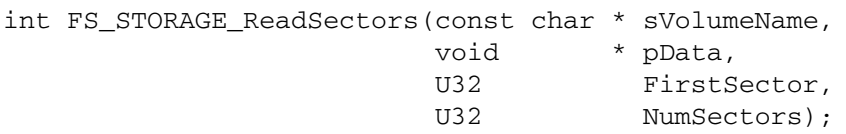

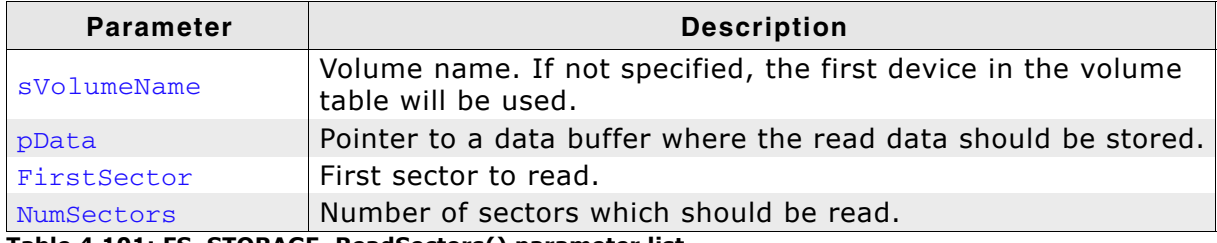

**Table 4.101: FS\_STORAGE\_ReadSectors() parameter list**

#### **Return value**

 $== 0:$  On success != 0: On error

## **4.10.9 FS\_STORAGE\_RefreshSectors()**

### **Description**

Rewrites one or more sectors with the original data.

#### **Prototype**

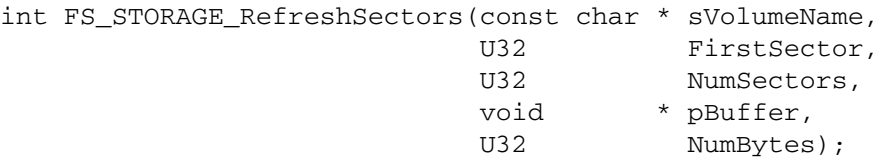

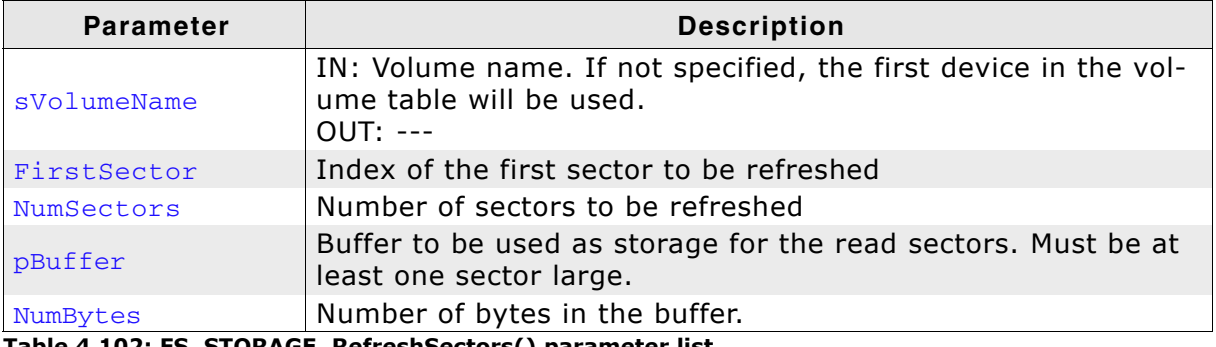

**Table 4.102: FS\_STORAGE\_RefreshSectors() parameter list**

#### **Return value**

==0: Sectors refreshed

!=0: An error occurred

#### **Additional information**

Typically called to prevent the loss of data when the sector data is not modified for long periods of time. This can be useful to handle read disturbs of NAND flashes or errors cause by the data reaching the retention limit. Refer to *[Read disturbs](#page-215-0)* on [page 216](#page-215-0) for more information.

```
static U32 _aBuffer[2048 / 4];
void SectorRefresSample(void) {
   int r;
   //
   // Refresh the first 100 sectors of the storage medium.
   //
 r = FS\_STORAGE\_ReferencesSectors("", 0, 100, aButfer, size of (aButfer));if (r) printf("Sectors 0-99 have been refreshed.\n");
   }
}
```
# **4.10.10 FS\_STORAGE\_ResetCounters()**

## **Description**

Sets the statistic counters of the storage layer to 0.

#### **Prototype**

void FS\_STORAGE\_ResetCounters(void);

## **4.10.11 FS\_STORAGE\_Sync()**

## **Description**

Writes cached data to the storage medium and sends a command to the driver to finalize all pending tasks.

#### **Prototype**

void FS\_STORAGE\_Sync(const char \* sVolumeName);

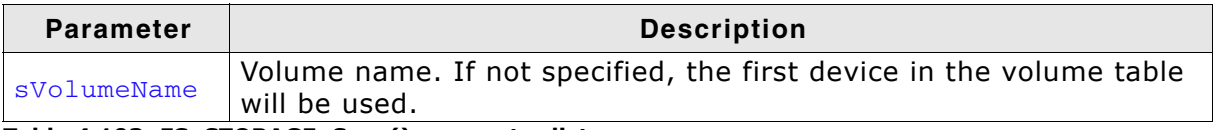

**Table 4.103: FS\_STORAGE\_Sync() parameter list**

## **4.10.12 FS\_STORAGE\_Unmount()**

#### **Description**

Unmounts a given volume at the driver layer. The function also sends an unmount command to the driver, and marks the volume as unmounted and uninitialized.

#### **Prototype**

void FS\_STORAGE\_Unmount(const char \* sVolumeName);

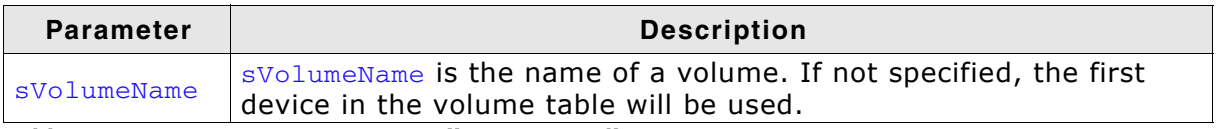

**Table 4.104: FS\_STORAGE\_Unmount() parameter list**

## <span id="page-155-0"></span>**4.10.13 FS\_STORAGE\_WriteSector()**

### **Description**

Writes one sector to a device.

#### **Prototype**

int FS\_STORAGE\_WriteSector(const char \* sVolumeName, const void \* pData, U32 SectorIndex);

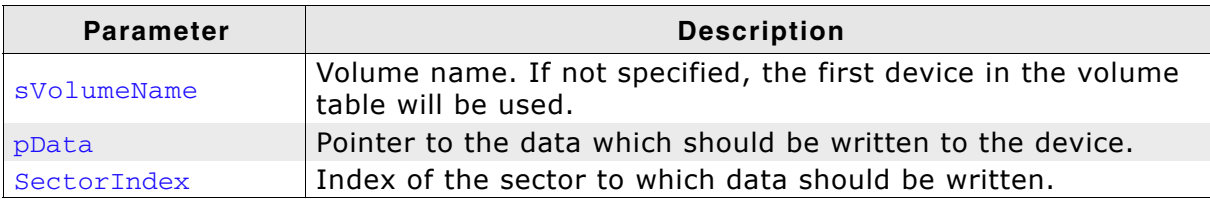

**Table 4.105: FS\_STORAGE\_WriteSector() parameter list**

#### **Return value**

 $== 0:$  On success != 0: On error

## **4.10.14 FS\_STORAGE\_WriteSectors()**

## **Description**

Writes multiple sectors to a device.

#### **Prototype**

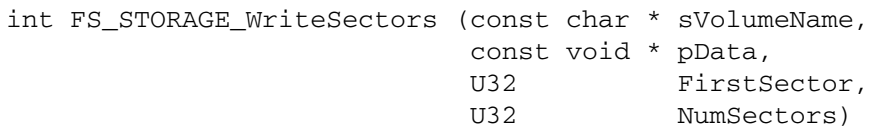

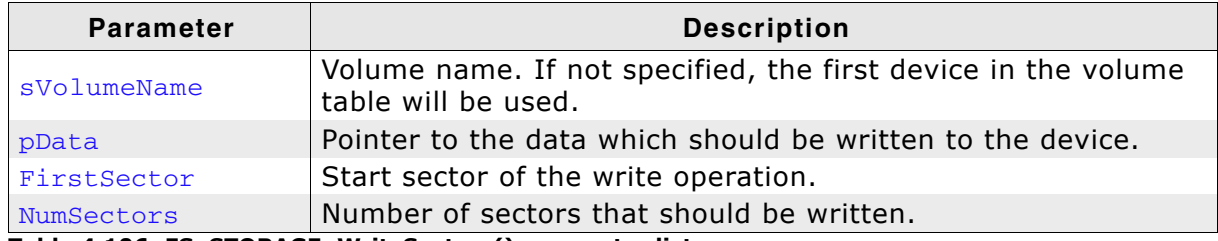

**Table 4.106: FS\_STORAGE\_WriteSectors() parameter list**

#### **Return value**

 $== 0:$  On success != 0: On error

## **4.10.15 Structure FS\_STORAGE\_COUNTERS**

### **Description**

This structure describes the statistic counters of the storage layer.

#### **Prototype**

- typedef struct {
	- U32 ReadOperationCnt;
	- U32 ReadSectorCnt;
	- U32 ReadSectorCachedCnt;
	- U32 WriteOperationCnt;
	- U32 WriteSectorCnt;
	- U32 WriteSectorCntCleaned;
	- U32 ReadSectorCntMan;
	- U32 ReadSectorCntDir;
	- U32 WriteSectorCntMan;
	- U32 WriteSectorCntDir;
- } FS\_STORAGE\_COUNTERS;

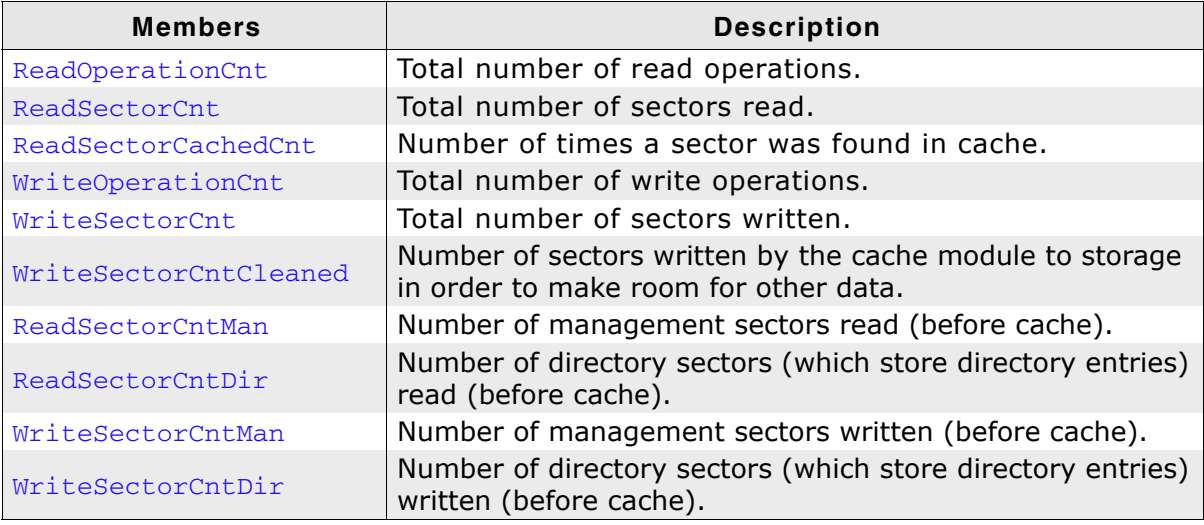

**Table 4.107: FS\_STORAGE\_COUNTERS - list of structure elements**

# **4.11 FAT related functions**

# **4.11.1 FS\_FAT\_GrowRootDir()**

### **Description**

Enlarges the default size of the root directory of a FAT32 volume.

#### **Prototype**

U32 FS\_FAT\_GrowRootDir (const char \* sVolumeName, U32 NumAddEntries);

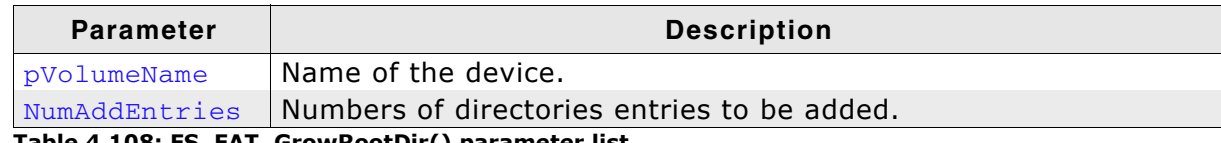

**Table 4.108: FS\_FAT\_GrowRootDir() parameter list**

#### **Return value**

>= 0: Number of entries added.

== 0: Clusters after root directory are not free.

== 0xFFFFFFFF: An error has occurred.

### **Additional Information**

This function has to be called after formatting the volume. If the function is not called after format or called for a FAT12/16 volume the function will fail. In opposite to FAT12 and FAT16 which have a fixed root directory size, the root directory of a FAT32 formatted device can be of variable size. By default, one cluster is reserved for the root directory entries. Therefore, it can speed up performance to reserve additional clusters for root directory entries after formatting the medium.

# **4.11.2 FS\_FormatSD()**

### **Description**

Performs a high-level format of a device according to the SD Specification - File system specification.

### **Prototype**

```
int FS_FormatSD (const char * pVolumeName);
```
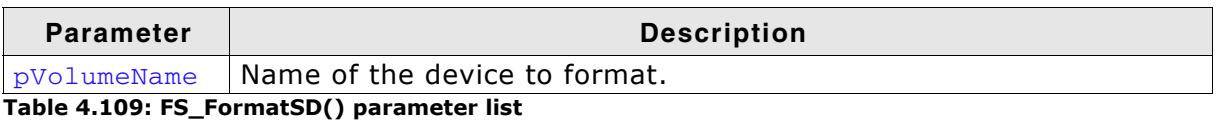

#### **Return value**

== 0: Format was successful. != 0: An error has occurred.

#### **Additional Information**

For further information refer to SD Specification - Part 2 - File System Specification (May 9, 2006, *www.sdcard.org*).

## **4.11.3 FS\_FAT\_SupportLFN()**

### **Description**

Adds long file name support to the file system.

#### **Prototype**

void FS\_FAT\_SupportLFN(void);

#### **Additional Information**

The FAT file system was not designed for long file name (LFN) support, limiting names to twelve characters (8.3). LFN support may be added to any of the FAT file systems, but there are legal issues that must be settled with Microsoft before end applications make use of this feature. Long file names are inherent to this proprietary file system relieving it of any legal issues.

**Note:** The LFN package is required to support long file names.

# **4.11.4 FS\_FAT\_DisableLFN()**

## **Description**

Disables the support for long file names for the FAT file system.

### **Prototype**

void FS\_DisableLFN(void);

# **4.12 Error handling functions**

# **4.12.1 FS\_ClearErr()**

### **Description**

Clears the error status of a file.

### **Prototype**

void FS\_ClearErr(FS\_FILE \* pFile);

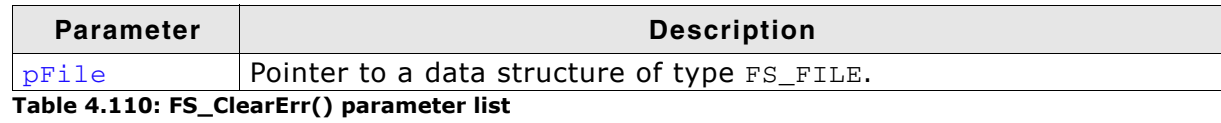

### **Additional Information**

This routine should be called after you have detected an error so that you can check for success of the next file operations.

```
void MainTask(void) {
  FS_FILE *pFile;
  int Err;
 pFile = FS_FOpen("test.txt", "r");
 if (pFile != 0) {
   Err = FS_FError(pFile);if (\text{Err} = \text{FS\_ERR_OK}) {
      FS_ClearErr(pFile);
 }
    FS_FClose(pFile);
  }
}
```
## **4.12.2 FS\_ErrorNo2Text()**

#### **Description**

Retrieves text for a given error code.

#### **Prototype**

```
const char * FS_ErrorNo2Text (int ErrCode);
```
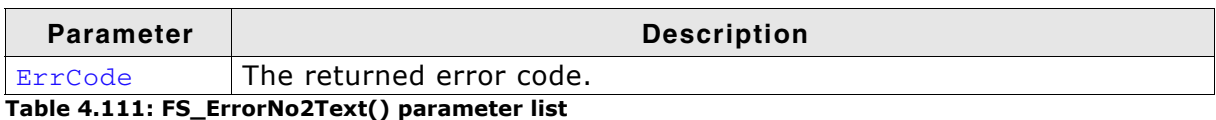

### **Return value**

Returns the string according to the ErrCode.

```
void MainTask(void) {
  FS_FILE *pFile;
  pFile = FS_FOpen("test.txt", "r");
 if (pFile !=0) {
 int Err;
 Err = FS_FError(pFile);
 FS_X_Log("Open file error: ");
 FS_X_Log(FS_ErrorNo2Text(Err));
    FS_FClose(pFile);
  }
}
```
## **4.12.3 FS\_FEof()**

#### **Description**

Tests for end-of-file on a given file pointer.

#### **Prototype**

```
int FS_FEof (FS_FILE * pFile);
```
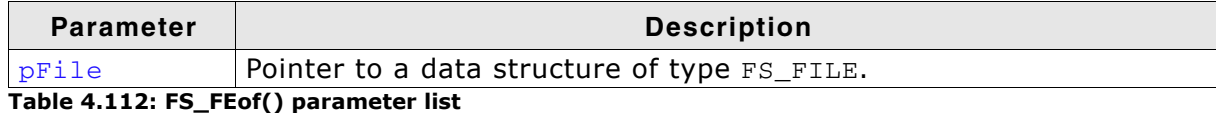

#### **Return value**

 $= 0$ : If the end of file has not been reached.  $== 1$ : If the end of file has been reached.

#### **Additional Information**

The FS\_FEof function determines whether the end of a given file pointer has been reached. When end of file is reached, read operations return an end-of-file indicator until the file pointer is closed or until FS\_FSeek, or FS\_ClearErr is called against it.

```
int ReadFile(FS_File * pFile, char * pBuffer, int NumBytes) {
 FS_FILE * pFile;
 char acBuffer[100];
 char acLog[100];
  int Count;<br>int Total:
           Total:
 I16 Error;
  Total = 0;
  pFile = FS_FOpen("default.txt", "r");
  if (pFile = NULL) {
    FS_X_ErrorOut("Could not open file.");'
   }
   /* Cycle until end of file reached: */
 while (!FS_FEof(pFile)) {
 Count = FS_Read(pFile, &acBuffer[0], sizeof(acBuffer));
    Error = FS_FError(pFile);
     if (Error) {
      sprintf(acLog, "Could not read from file:\nReason = %s",
              FS_ErrorNo2Text(Error));
      FS X ErrorOut(acLog);
      break;
     }
     /* Total up actual bytes read */
    Total += Count;
   }
  sprintf(acLog, "Number of read bytes = d\n\cdotn", Total);
  FS_X_Log(acLog);
  FS_FClose(pFile);
}
```
## **4.12.4 FS\_FError()**

#### **Description**

Returns the current error status of a file.

#### **Prototype**

I16 FS\_FError (FS\_FILE \* pFile);

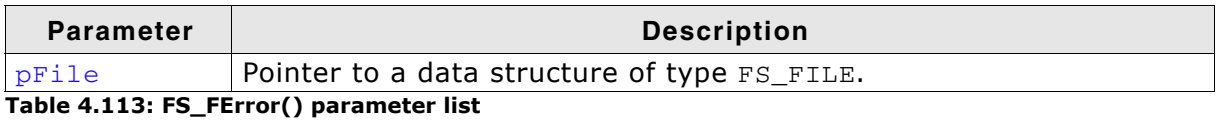

#### **Return value**

FS ERR OK if no errors.

A value not equal to FS\_ERR\_OK if a file operation caused an error.

#### **Additional Information**

The return value is not FS\_ERR\_OK only when a file operation caused an error and the error was not cleared by calling FS\_ClearErr() or any other operation that clears the previous error status.

The following error codes are available:

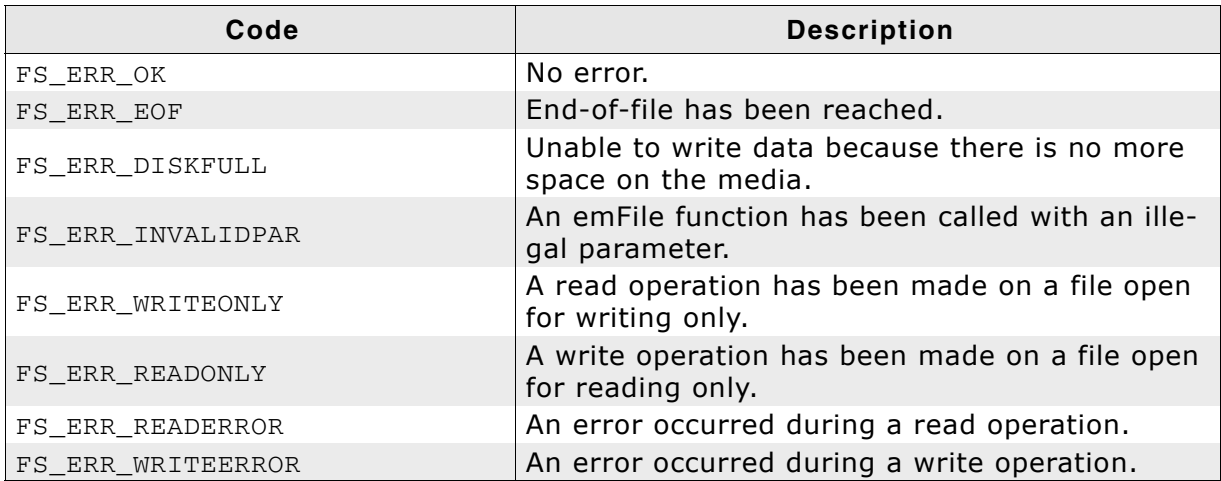

**Table 4.114: FS\_FError() - list of error code values**

```
void MainTask(void) {
  FS_FILE *pFile;
  pFile = FS_FOpen("test.txt", "r");
   if (pFile != 0) {
    I16 Err;
    Err = FS_FError(pFile); FS_FClose(pFile);
  }
}
```
# **4.13 Obsolete functions**

This section contains reference information for obsolete functions.

## <span id="page-166-0"></span>**4.13.1 FS\_CloseDir()**

#### **Description**

Closes a directory referred to by the parameter  $pDir$ .

#### **Prototype**

```
int FS_CloseDir (FS_DIR * pDir);
```
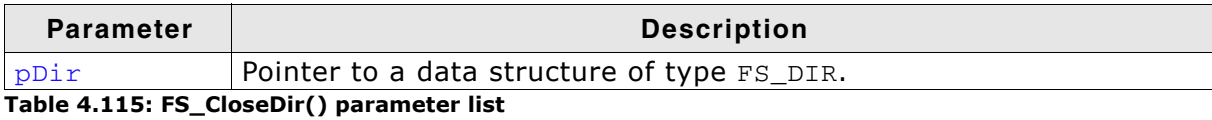

#### **Return Value**

 $=$  0: If the directory was successfully closed.  $== -1$ : In case of any error.

```
void MainTask(void) {
 FS_DIR *pDir;
 FS_DIRENT *pDirEnt;
  pDir = FS\_OpenDir(""); /* Open the root directory of default device */
  if (pDir)^{-1}d\circ f char acDirName[20];
       pDirEnt = FS_ReadDir(pDir);
       FS_DirEnt2Name(pDirEnt, acDirName); /* Get name of the current DirEntry */
      if'((void*) \text{plirEnt} == NULL) {<br>break;
                                                \prime* No more files or directories */
       }
       sprintf(_acBuffer," %s\n", acName);
       FS_X_Log(_acBuffer);
    \overline{\} while (1);
    FS_CloseDir(pDir);
   } else {
     FS_X_ErrorOut("Unable to open directory\n");
}
```
# **4.13.2 FS\_ConfigUpdateDirOnWrite()**

### **Description**

Configures if the file system should update the directory entry on date write.

### **Prototype**

void FS\_ConfigUpdateDirOnWrite(char OnOff);

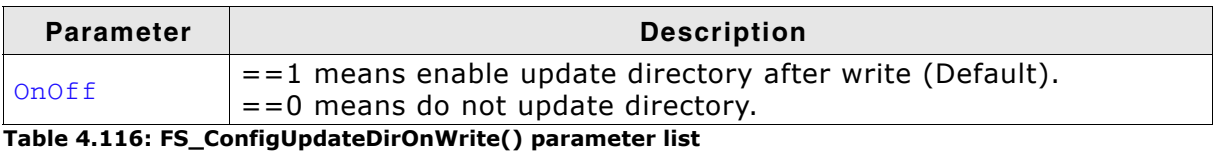

### **Additional Information**

Use the [FS\\_SetFileWriteMode\(\)](#page-62-0) function instead.

## **4.13.3 FS\_DirEnt2Attr()**

#### **Description**

Retrieves the attributes of the directory entry referred to by  $p$ DirEnt.

#### **Prototype**

void FS\_DirEnt2Attr (FS\_DIRENT \* pDirEnt, U8 \* pAttr);

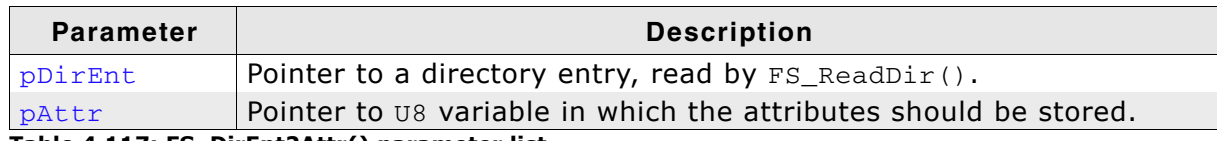

**Table 4.117: FS\_DirEnt2Attr() parameter list**

#### **Additional Information**

These attributes are available:

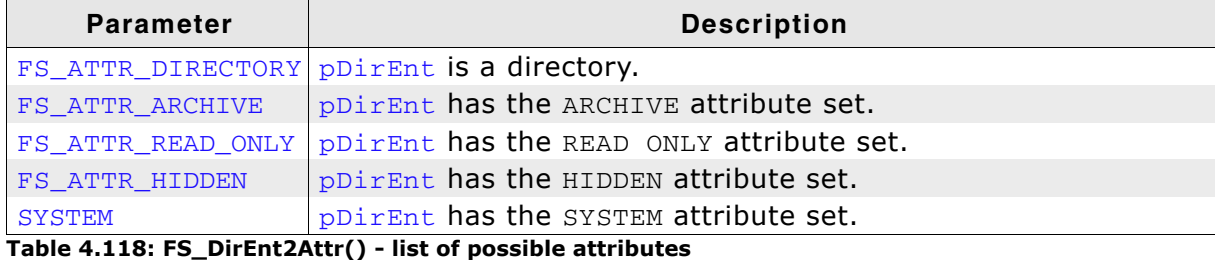

pDirEnt should point to a valid FS\_DIRENT structure. FS\_DirEnt2Attr() checks if the pointer is valid. To get a valid pointer,  $FS\_ReadDir()$  should be called before using FS\_DirEnt2Attr(). Refer to *[FS\\_ReadDir\(\)](#page-176-0)* on page 177 for more information.

```
void MainTask(void) {
 FS_DIR *pDir;
 FS_DIRENT *pDirEnt;
 char acBuffer[200];<br>pDir = FS_OpenDir("");
                       /* Open root directory of default device */
  if (pDir) {
    do {
      char acName[20];
      U8 Attr;
      pDirEnt = FS_ReadDir(pDir);
      FS_DirEnt2Name(pDirEnt, acName);
      FS_DirEnt2Attr(pDirEnt, &Attr);
      if ((void*)pDirEnt == NULL) {
      break; / /* No more files */
      }
      sprintf(_acBuffer," %s %s Attributes: %s%s%s%s\n", acName,
 (Attr & FS_ATTR_DIRECTORY) ? "(Dir)" : " ",
(Attr & FS_ATTR_ARCHIVE) ? "A" : "-",
(Attr & FS_ATTR_READ_ONLY) ? "R" : "-",
(Attr & FS_ATTR_HIDDEN) ? "H" : "-",
(Attr & FS_ATTR_SYSTEM) \begin{array}{ccc} ? & "S" & : "-"); \end{array}(Attr & FS_ATTR_SYSTEM)<br>FS_X_Log(acBuffer);
    } while (1);
    FS_CloseDir(pDir);
  } else {
    FS_X_ErrorOut("Unable to open directory\n");
  }
}
```
## **4.13.4 FS\_DirEnt2Name()**

#### **Description**

Retrieves the name of the directory entry referred to by  $pDirEnt$ .

#### **Prototype**

```
void FS_DirEnt2Name (FS_DIRENT * pDirEnt,
                    char * pBuffer);
```
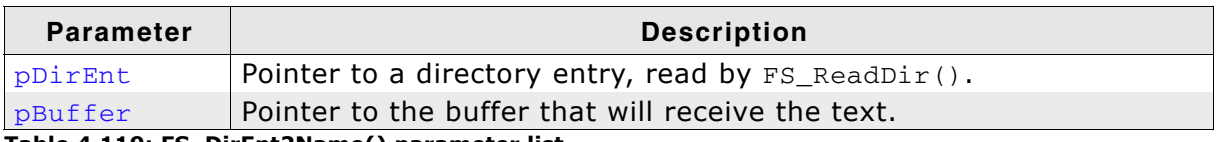

**Table 4.119: FS\_DirEnt2Name() parameter list**

#### **Additional Information**

If pDirEnt and pBuffer are valid, the name of the directory is copied to the buffer that pBuffer points to. Otherwise pBuffer is NULL.

pDirEnt should point to a valid FS\_DIRENT structure. FS\_DirEnt2Name() checks if the pointers are valid. To get a valid pointer, FS\_ReadDir() should be called before using FS\_DirEnt2Name(), otherwise pBuffer is NULL. Refer to *[FS\\_ReadDir\(\)](#page-176-0)* on [page 177](#page-176-0) for more information.

```
void MainTask(void) {
  char acDirName[20];
 FS_DIR *pDir ;
 FS_DIRENT *pDirEnt ;
 pDir = FS_OpenDir(""); /* Open root directory of default device */
 pDirEnt = FS_ReadDir(pDir); /* Read the first directory entry */
  FS_DirEnt2Name(pDirEnt, acDirName);
  FS_X_Log(acDirName);
}
```
## **4.13.5 FS\_DirEnt2Size()**

### **Description**

Returns the size in bytes of the directory entry referred to  $pDirEnt$ .

#### **Prototype**

U32 FS\_DirEnt2Size (FS\_DIRENT \* pDirEnt);

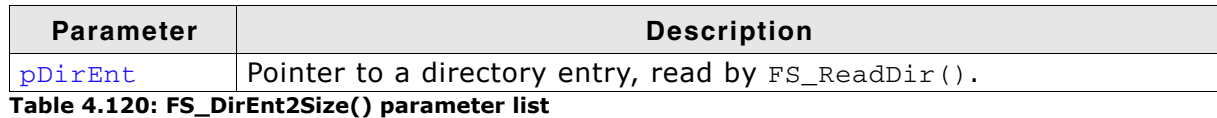

#### **Return value**

File size in bytes. 0 in case of any error.

#### **Additional Information**

If pDirEnt is valid, the size of the directory entry will be returned. Otherwise the return value is 0.

pDirEnt should point to a valid FS\_DIRENT structure. FS\_DirEnt2Name() checks if the pointers are valid. To get a valid pointer, FS\_ReadDir() should be called before using FS\_DirEnt2Size(). Refer to *[FS\\_ReadDir\(\)](#page-176-0)* on page 177 for more information.

```
void MainTask(void) {
 U32 FileSize;
 FS_DIR *pDir ;
  FS_DIRENT *pDirEnt ;
 pDir = FS_OpenDir(""); /* Open root directory of default device */
 pDirEnt = FS_ReadDir(pDir); /* Read the first directory entry */
  FileSize = FS_DirEnt2Size(pDirEnt);
  if (FileSize) {
 char ac[50] ;
 sprintf(ac, "File size = %lu\n", FileSize);
   FS_X_{Log(ac)};
}
```
## **4.13.6 FS\_DirEnt2Time()**

#### **Description**

Returns the timestamp of the directory entry referred to by  $pDirEnt$ .

#### **Prototype**

```
U32 FS_DirEnt2Size (FS_DIRENT * pDirEnt);
```
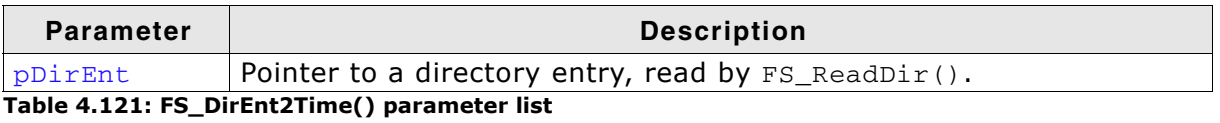

#### **Return value**

The timestamp of the current directory entry.

#### **Additional Information**

If  $pDirEnt$  is valid, the timestamp of the directory entry will be returned. Otherwise, the return value is 0.

pDirEnt should point to a valid FS\_DIRENT structure. FS\_DirEnt2Name() checks if the pointer is valid. To get a valid pointer,  $FS\_ReadDir()$  should be called before using FS\_DirEnt2Size(). Refer to *[FS\\_ReadDir\(\)](#page-176-0)* on page 177 for more information. A timestamp is a packed value with the following format.

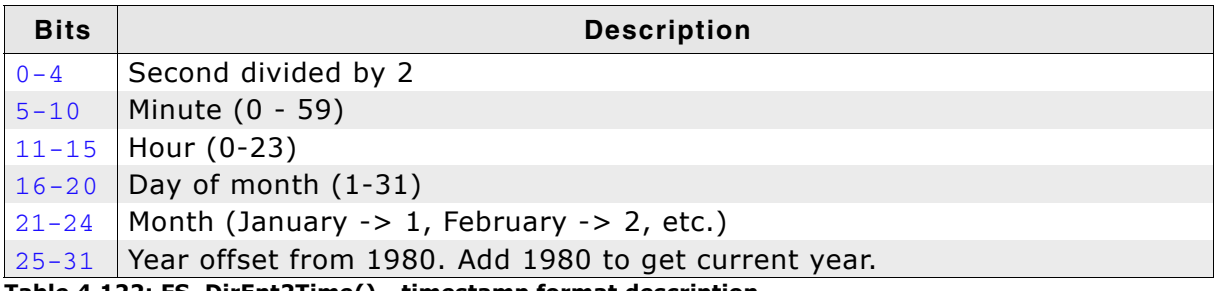

#### **Table 4.122: FS\_DirEnt2Time() - timestamp format description**

To convert a timestamp to a FS\_FILETIME structure, use the function FS\_TimeStampToFileTime().

```
void MainTask(void) {
 U32 TimeStamp;
 FS_DIR * pDir ;
 FS_DIRENT * pDirEnt
 char acLog[100] ;
char acFileName[40];
 FS FILETIME FileTime;
 pDir = FS_OpenDir(""); /* Open root directory of default device */
 pDirEnt = FS_ReadDir(pDir); /* Read the first directory entry */
 pDirEnt = FS_ReadDir(pDir); /* Read<br>FS_DirEnt2Name(pDirEnt, &acFileName[0]);
  TimeStamp = FS_DirEnt2Time(pDirEnt);
 FS_TimeStampToFileTime(TimeStamp, &FileTime);
 sprintf(ac, "File time of %s: %d-.2d-%.2d %.2d:%.2d:%.2d",
          acFileName,
 FileTime.Year, FileTime.Month, FileTime.Day,
 FileTime.Hour, FileTime.Minute, FileTime.Second); 
  FS_X_Log(ac);
}
```
## **4.13.7 FS\_GetDeviceInfo()**

### **Description**

Returns the device status.

#### **Prototype**

int FS\_GetDeviceInfo(const char \* sVolumeName, FS\_DEV\_INFO \* pDevInfo);

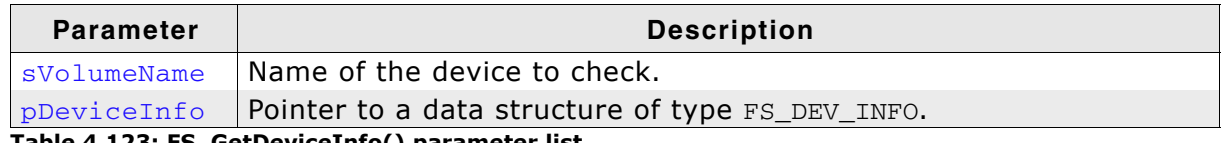

**Table 4.123: FS\_GetDeviceInfo() parameter list**

#### **Additional information**

This function is obsolete. Use instead *[FS\\_STORAGE\\_GetDeviceInfo\(\)](#page-147-0)* on page 148.

#### **Return Value**

 $=-0$ : Ok

==-1: Device is not ready or a general error has occurred.

## **4.13.8 FS\_GetNumFiles()**

#### **Description**

Returns the number of files in a directory opened by  $FS\_OpenDir()$ .

#### **Prototype**

```
U32 FS_GetNumFiles (FS_DIR * pDir);
```
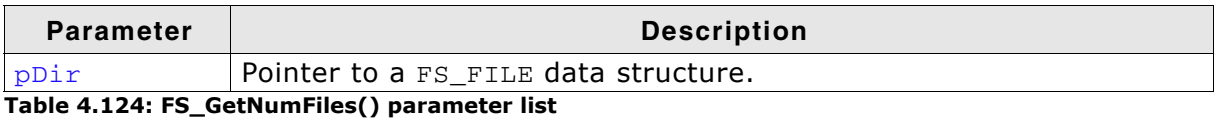

#### **Return value**

Number of files in a directory. 0xFFFFFFFF as return value indicates an error.

#### **Additional Information**

If  $pDir$  is valid, the number of files in the directory will be returned. To get a valid pointer, FS\_OpenDir() should be called before using FS\_GetNumFiles(). Refer to *[FS\\_OpenDir\(\)](#page-175-0)* on page 176 for more information.

```
void NumFilesInDirectory(void) {
 U32 NumFilesInDir;
 FS_DIR *pDir ;
 pDir = FS OpenDir(""); /* Open root directory of default device */
  NumFilesInDir = FS_GetNumFiles(pDir);
  if (NumFilesInDir) {
 char ac[50] ;
 sprintf(ac, "NumFilesInDir = %lu\n", NumFilesInDir);
   \overline{rs} X Log(ac) ;
  }
}
```
## **4.13.9 FS\_InitStorage()**

#### **Description**

This function only initializes the driver and OS if necessary.

#### **Prototype**

void FS\_InitStorage (void);

#### **Return value**

The return value indicates the caller how many drivers can be used at the same time. The function will accordingly allocate the sector buffers that are necessary for a file system operation.

### **Additional information**

If FS\_InitStorage() is used to initialize a driver only the hardware layer functions FS\_ReadSector(), FS\_WriteSector(), and FS\_GetDeviceInfo() are available.

This function is obsolete. Use instead *[FS\\_STORAGE\\_Init\(\)](#page-148-0)* on page 149.

## <span id="page-175-0"></span>**4.13.10 FS\_OpenDir()**

### **Description**

Opens an existing directory for reading.

#### **Prototype**

```
FS_DIR *FS_OpenDir (const char * pDirname);
```
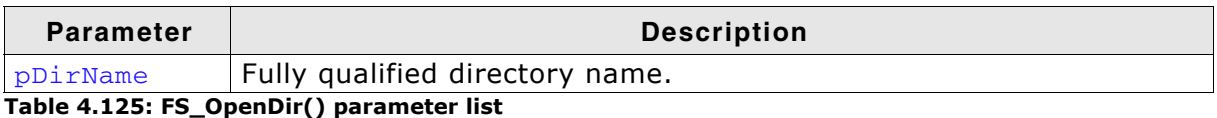

#### **Return value**

Returns the address of an FS\_DIR data structure if the directory was opened. In case of any error the return value is 0.

### **Additional Information**

A fully qualified directory name looks like:

[DevName:[UnitNum:]][DirPathList]DirectoryName

where:

- DevName is the name of a device, for example  $"ram"$  or  $"mmc"$ . If not specified, the first device in the device table will be used. UnitNum is the number for the unit of the device. If not specified, unit 0 will be used. Note that it is not allowed to specify UnitNum if DevName has not been specified.
- DirPathList is a complete path to an existing subdirectory. The path must start and end with a '\' character. Directory names in the path are separated by '\'. If DirPathList is not specified, the root directory on the device will be used.
- DirectoryName and all other directory names have to follow the standard FAT naming conventions (for example 8.3 notation), if support for long file names is not enabled.

To open the root directory, simply use an empty string for pDirName.

```
FS_DIR *pDir;
void FSTask1(void) {
  /* Open directory test - default driver on default device */
  pDir = FS_OpenDir("test");
}
void FSTask2(void) {
  /* Open root directory - RAM device driver on default device */
  pDir = FS_OpenDir("ram:");
}
```
## <span id="page-176-0"></span>**4.13.11 FS\_ReadDir()**

### **Description**

Reads next directory entry in directory specified by pDir.

#### **Prototype**

FS\_DIRENT \*FS\_ReadDir (FS\_DIR \* pDir);

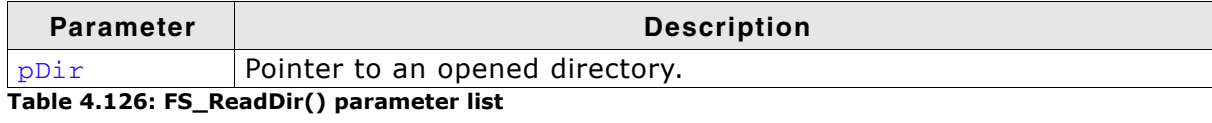

#### **Return value**

Returns a pointer to a directory entry. If there are no more entries in the directory or in case of any error, 0 is returned.

#### **Example**

Refer to *[FS\\_CloseDir\(\)](#page-166-0)* on page 167.

## **4.13.12 FS\_ReadSector()**

### **Description**

Reads a sector from a device.

#### **Prototype**

int FS\_ReadSector(const char \* sVolumeName, const void \* pData, U32 SectorIndex);

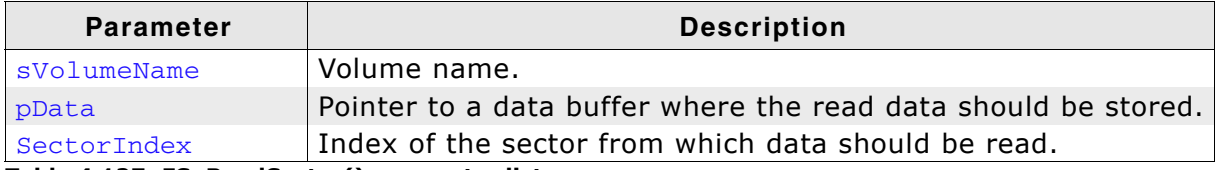

**Table 4.127: FS\_ReadSector() parameter list**

#### **Return value**

 $== 0:$  On success != 0: On error

#### **Additional information**

This function is obsolete. Use instead *[FS\\_STORAGE\\_ReadSector\(\)](#page-149-0)* on page 150.

## **4.13.12.1FS\_RewindDir()**

#### **Description**

Sets the current pointer for reading a directory entry to the first entry in the directory.

#### **Prototype**

void FS\_RewindDir (FS\_DIR \* pDir);

#### **Parameter**

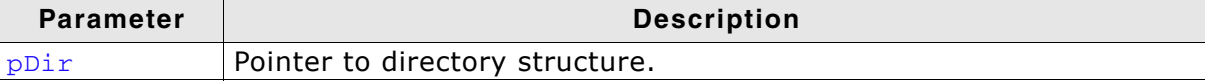

**Table 4.128: FS\_RewindDir() parameter list**

```
void MainTask(void) {
 FS_DIR *pDir;
 FS_DIRENT *pDirEnt;
   char acDirName[20];
  pDir = FS\_OpenDir(""); /* Open the root directory of default device */
  if (pDir)^{-1} do {
       char acDirName[20];
       pDirEnt = FS_ReadDir(pDir);
       FS_DirEnt2Name(pDirEnt, acDirName); /* Get name of the current DirEntry */
       if ((void*)pDirEnt == NULL) {
        break: \frac{1}{2} \frac{1}{2} \frac{1}{2} \frac{1}{2} \frac{1}{2} No more files or directories */
       }
       sprintf(_acBuffer," %s\n", acName);
       FS_X_Log(_acBuffer);
     } while (1);
     /* rewind to 1st entry */
     FS_RewindDir(dirp);
     /* display directory again */
     do {
      pDirEnt = FS_ReadDir(pDir);
       FS_DirEnt2Name(pDirEnt, acDirName); /* Get name of the current DirEntry */
       if ((void*)pDirEnt == NULL) {
                                                \prime* No more files or directories */
 }
       sprintf(_acBuffer," %s\n", acName);
       FS_X_Log(_acBuffer);
     } while (1);
    FS_CloseDir(pDir);
   }
  else {
    FS_X_ErrorOut("Unable to open directory\n");
  }
}
```
# **4.13.13 FS\_UnmountLL()**

### **Description**

Unmounts a given volume at driver layer. Sends an unmount command to the driver, marks the volume as unmounted and uninitialized.

### **Prototype**

```
void FS_Unmount (const char * sVolumeName);
```
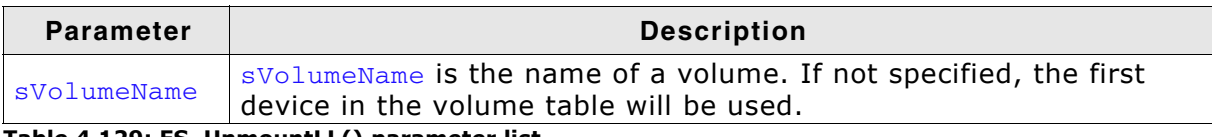

**Table 4.129: FS\_UnmountLL() parameter list**

### **Additional information**

This function is obsolete. Use instead *[FS\\_STORAGE\\_Init\(\)](#page-148-0)* on page 149.
## **4.13.14 FS\_WriteSector()**

#### **Description**

Writes a sector to a device.

#### **Prototype**

int FS\_WriteSector(const char \* sVolumeName, const void \* pData, U32 SectorIndex);

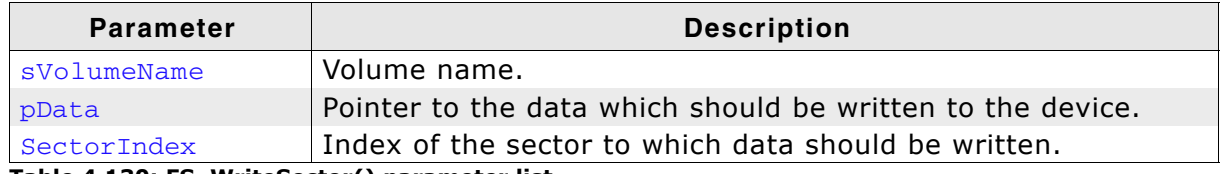

**Table 4.130: FS\_WriteSector() parameter list**

#### **Return value**

 $== 0:$  On success  $!= 0$ : On error

#### **Additional information**

This function is obsolete. Use instead FS\_STORAGE\_Init() on page 104.

## **Chapter 5 Optimizing performance - Caching and buffering**

This chapter gives an introduction into emFileís cache handling. Furthermore, it contains the function description and an example.

## **5.1 Introduction**

A cache is a storage area where frequently used data can be stored for fast access. In many cases, this can enhance the average execution time. Applications which do not use a cache data will always be read from the storage medium even if it has been used before. A cache stores accessed and processed data. If the data should be processed again, it will be copied out of the cache instead of refetching it from the storage medium. This is called a "hit". When the data is not present in the cache and must be read from the storage it is called a "miss".

#### **Write cache and journaling**

Do not use a write cache when the journaling is enabled. The journaling will not work properly if any form of write cache is configured. More detailed information can be found in the section *[Journaling and write caching](#page-477-0)* on page 478.

## **5.2 Types of caches**

emFile supports the usage of different cache modules as listed in the following table:

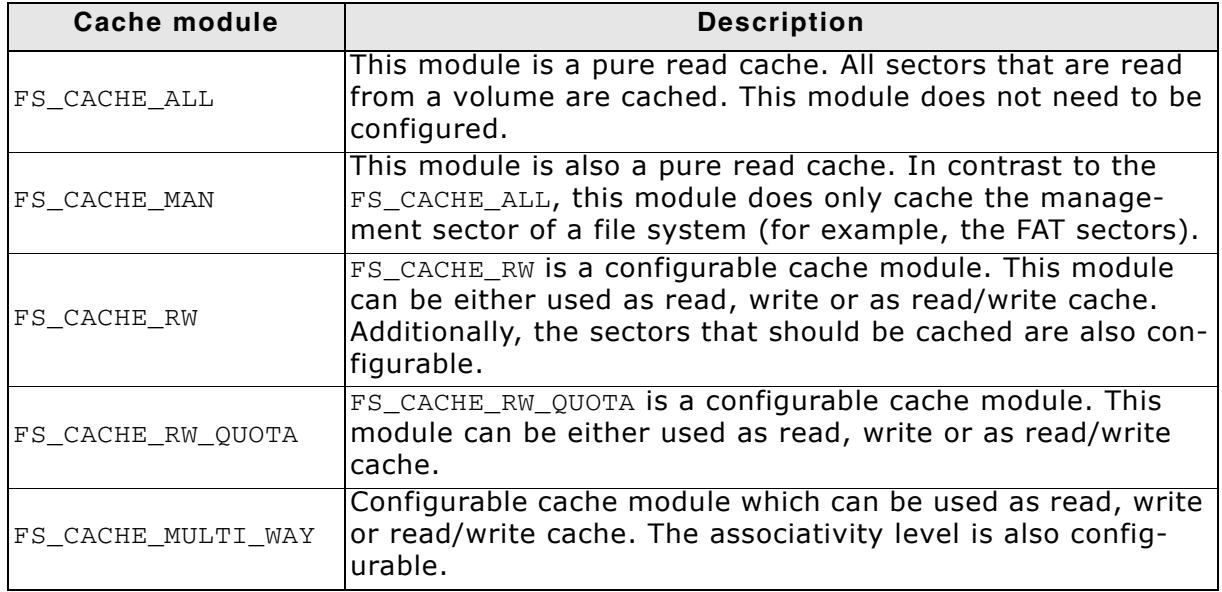

**Table 5.1: Cache types**

## **5.3 Cache API functions**

The following functions are required to enable, configure and control the emFile cache modules:

| <b>Function</b>          | <b>Description</b>                                                                          |
|--------------------------|---------------------------------------------------------------------------------------------|
| FS_AssignCache()         | Adds a cache to a specific device.                                                          |
| FS CACHE Clean ()        | Cleans the caches and writes dirty sectors<br>to the volume.                                |
| FS_CACHE_Invalidate()    | Removes all the entries from the cache.                                                     |
| FS_CACHE_SetAssocLevel() | Sets the associativity level of a<br>FS_CACHE_MULTI_WAY cache module.                       |
| FS CACHE SetMode()       | Sets the mode for the cache.                                                                |
| FS CACHE SetQuota()      | Sets the quotas for the different sector<br>types in the FS_CACHE_RW_QUOTA cache<br>module. |

**Table 5.2: emFile cache functions**

## <span id="page-186-0"></span>**5.3.1 FS\_AssignCache()**

#### **Description**

Adds a cache to a specific volume.

#### **Prototype**

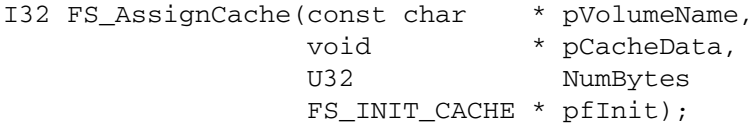

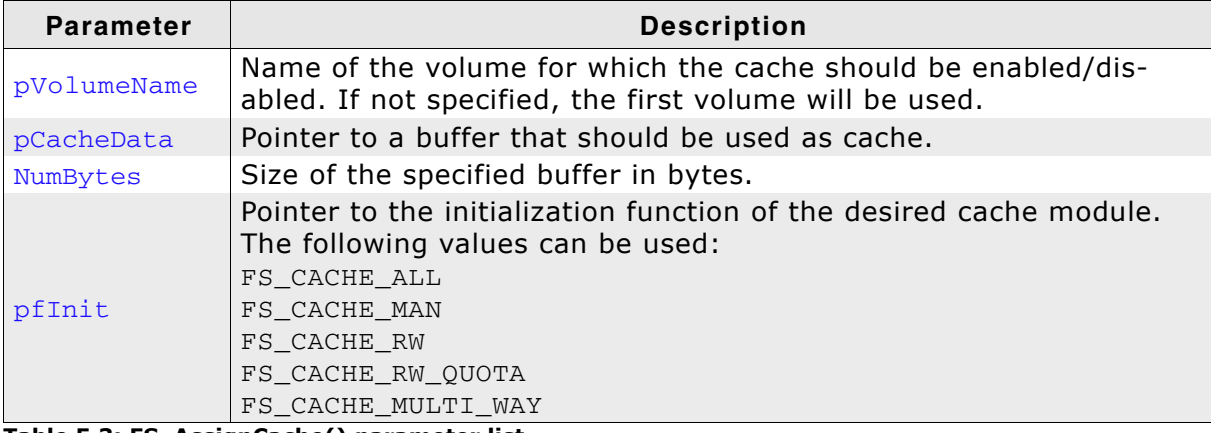

**Table 5.3: FS\_AssignCache() parameter list**

#### **Return value**

- > 0: Buffer is used as cache for the specified device.
- $=$  0: Buffer cannot be used as cache for this device.

#### **Additional Information**

To disable the cache for a specific device, call FS\_AssignCache() with NumBytes set to 0. In this case the return value will be 0.

There are four different available cache modules that can be assigned to a specific device. These modules are the following:

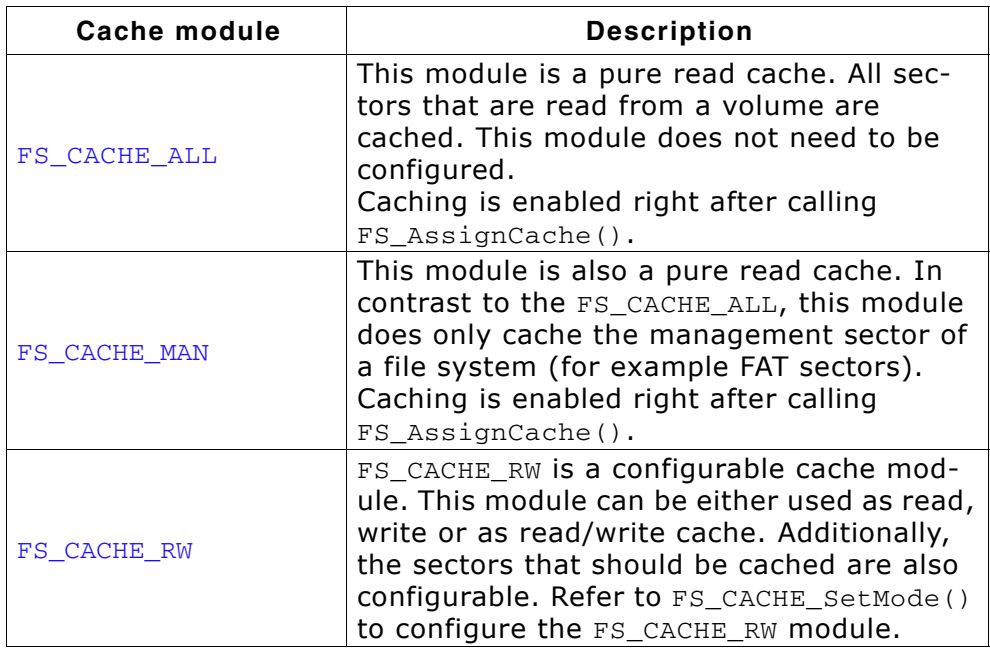

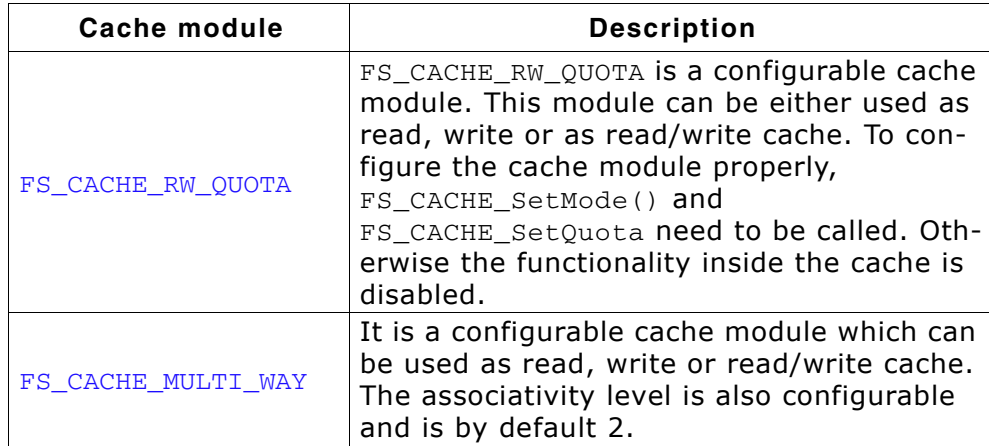

The function expects the size of the cache buffer to be specified in bytes. A part of this buffer is used by the cache module as management data. The following defines can help an application allocate a cache buffer large enough to store a given number of sectors:

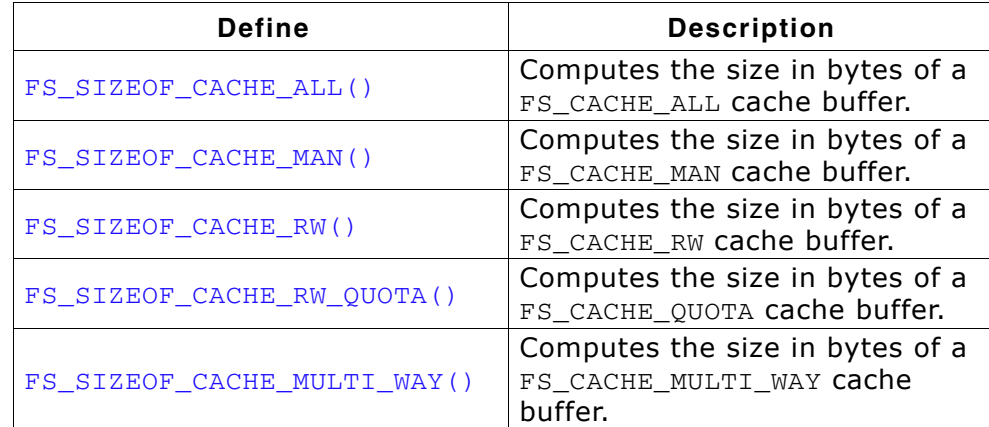

All the above macros take the following two arguments:

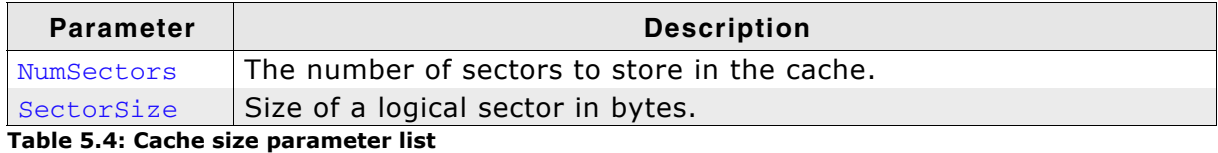

#### **Example**

```
#include "FS.h"
```
#define CACHE\_SIZE FS\_SIZEOF\_CACHE\_ALL(200, 512)

static char \_acCache[CACHE\_SIZE]; // Allocate RAM for cache buffer

```
void Function(void) {
```
 // // Assign a cache to the first available device //

```
 FS_AssignCache("", _acCache, sizeof(_acCache), FS_CACHE_ALL);
```

```
 //
 // Do some work
```

```
 //
  DoWork();
  //<br>// Disable the read cache
```

```
\prime.
   FS_AssignCache("", 0, 0, 0);
}
```
## <span id="page-188-0"></span>**5.3.2 FS\_CACHE\_Clean()**

#### **Description**

Cleans a cache if sectors that are marked as dirty need to be written to the device.

#### **Prototype**

void FS\_CACHE\_Clean(const char \* pVolumeName);

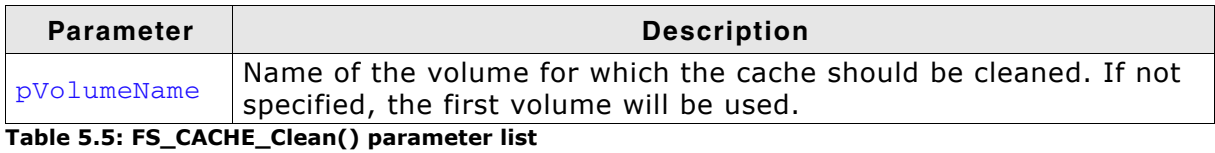

#### **Additional Information**

Because only write or read/write caches need to be cleaned, this function should be called for volumes where the FS\_CACHE\_RW module is assigned. The other cache modules ignore the cache clean operation.

Cleaning of the cache is also performed when the volume is unmounted through FS\_Unmount() or disabling or reassigning the cache through FS\_AssignCache().

## <span id="page-189-0"></span>**5.3.3 FS\_CACHE\_Invalidate()**

#### **Description**

Removes all the sectors from the cache.

#### **Prototype**

void FS\_CACHE\_Invalidate(const char \* pVolumeName);

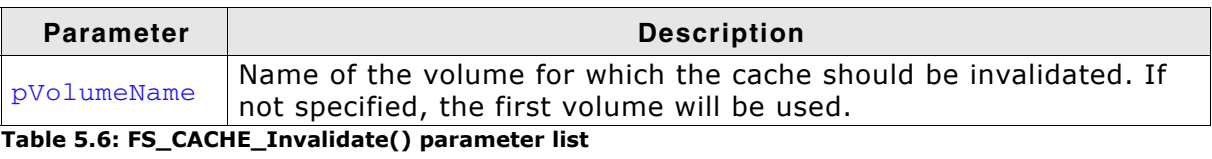

#### **Additional Information**

This function does not write the sectors marked as dirty to device. After calling FS\_CACHE\_Invalidate() the contents of dirty sectors are lost.

## **5.3.4 FS\_CACHE\_SetAssocLevel()**

#### **Description**

Configures the number of entries (ways) in the cache which can store the contents of the same sector.

#### **Prototype**

int FS\_CACHE\_SetAssocLevel(const char \* pVolumeName, int AssocLevel);

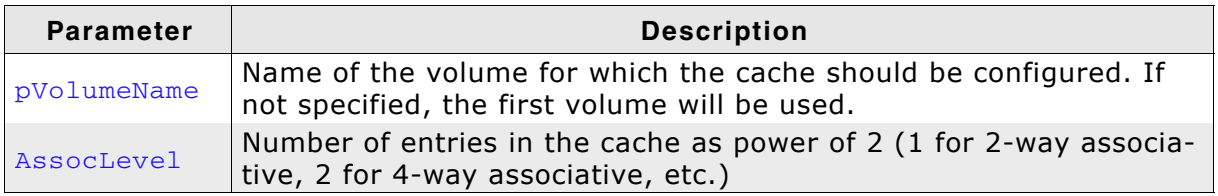

**Table 5.7: FS\_CACHE\_SetAssocLevel() parameter list**

#### **Return value**

- == 0 Associativity level configured
- != 0 An error occurred

#### **Additional Information**

This function makes sense only for FS\_CACHE\_MULTI\_WAY cache\_modules. Calling the function on any other cache module types returns an error. The cache replacement policy uses the associativity level to decide where to store the contents of a sector in the cache. Caches with higher associativity levels tend to have a higher hit rates.

## <span id="page-191-0"></span>**5.3.5 FS\_CACHE\_SetMode()**

#### **Description**

Sets the mode for the cache.

#### **Prototype**

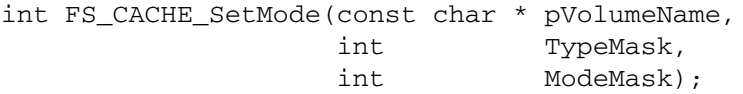

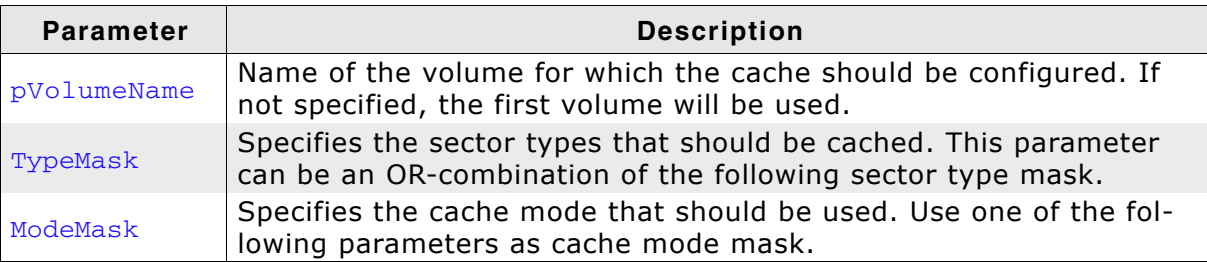

**Table 5.8: FS\_CACHE\_SetMode() parameter list**

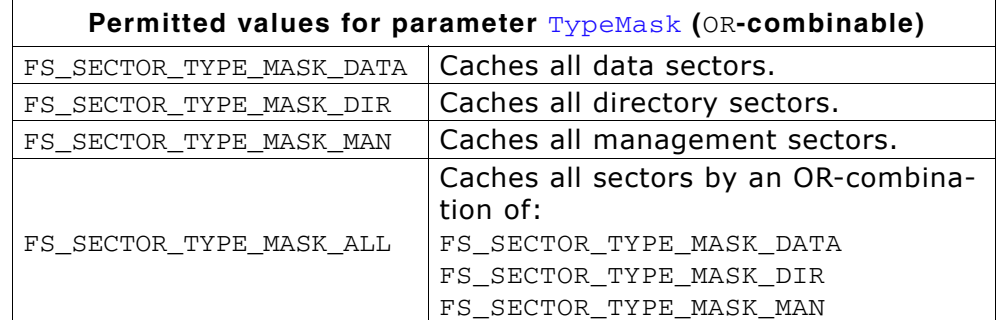

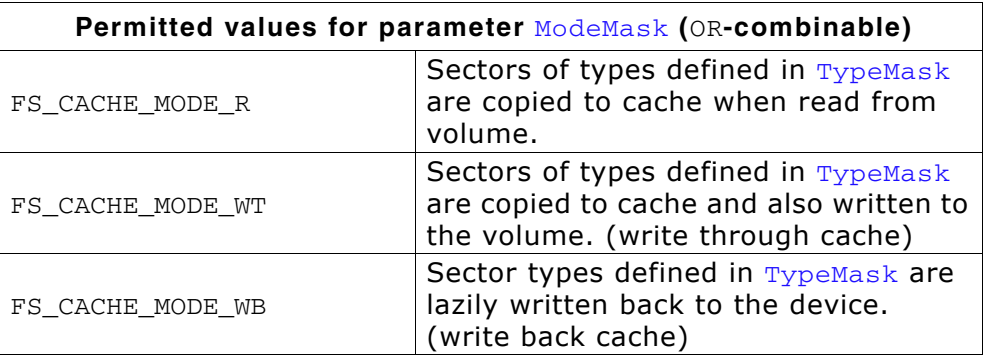

#### **Return value**

== 0: Setting the mode of the cache module was successful.

== -1: Setting the mode of the cache module was not successful.

#### **Additional Information**

This function is only usable with the FS\_CACHE\_RW and FS\_CACHE\_RW\_QUOTA module, after the FS\_CACHE\_RW cache has been assigned to a volume. The cache module needs to be configured with this function. Otherwise, neither read nor write operations are cached.

## <span id="page-192-0"></span>**5.3.6 FS\_CACHE\_SetQuota()**

#### **Description**

Sets the quotas for the different sector types in the CacheRW\_Quota cache module.

#### **Prototype**

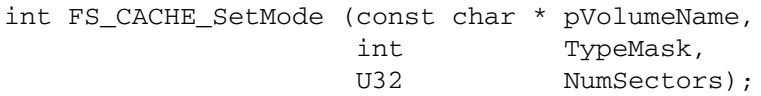

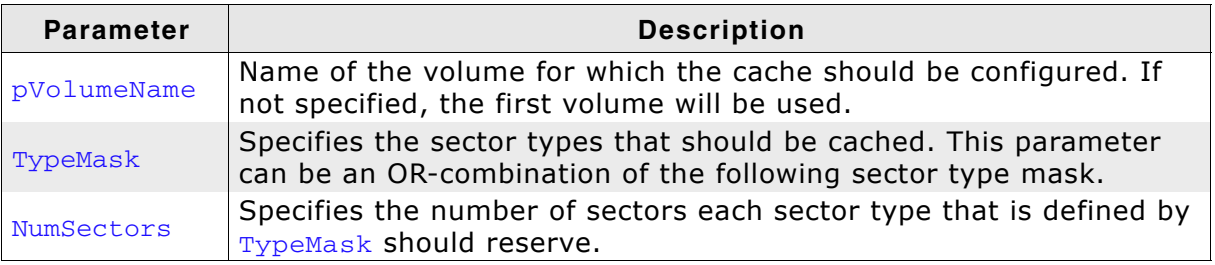

**Table 5.9: FS\_CACHE\_SetQuota() parameter list**

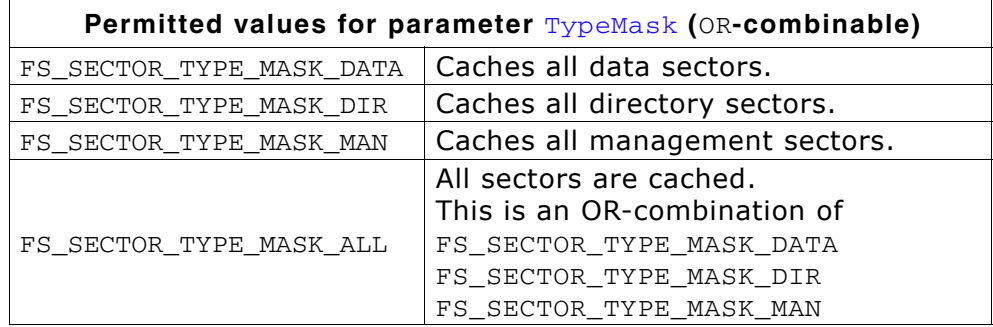

#### **Return value**

== -1: Setting the quota of the cache module was not successful.

== 0: Setting the quota of the cache module was successful.

#### **Additional Information**

This function is currently only usable with the FS\_CACHE\_RW\_QUOTA module. After the FS\_CACHE\_RW\_QUOTA cache has been assigned to a volume and the cache mode has been set, the quotas for the different sector types need to be configured with this function. Otherwise neither read nor write operations are cached.

#### **Example**

```
#include "FS.h"
#define CACHE_SIZE FS_SIZEOF_CACHE_RW_QUOTA(200, 512)
static char _acCache[CACHE_SIZE]; // Allocate RAM for cache buffer
void MainTask(void) {
  //
```

```
 // Assign a cache to the first available device
  //
  FS_AssignCache("", _acCache, sizeof(_acCache), FS_CACHE_RW_QUOTA);
  // 
 // Set the FS_CACHE_RW module to cache all sectors
 // Sectors are cached for read and write. Write back operation to volume
  // are delayed.
   //
  FS_CACHE_SetMode("", FS_SECTOR_TYPE_MASK_ALL, FS_CACHE_MODE_FULL);
  //
  // Set the quotas for directory and data sector types
  // in the CACHE_RW_QUOTA module to 10 sectors each
  //
  FS_CACHE_SetQuota("", FS_SECTOR_TYPE_MASK_DATA | FS_SECTOR_TYPE_MASK_DIR, 10);
 //
 // Do some work
  //
  DoWork();
  FS_CACHE_Clean("");
  DoOtherWork();
  //
 // Disable the cache.
 //
  FS_AssignCache("", 0, 0, 0);
```
}

## <span id="page-194-0"></span>**5.3.7 FS\_CACHE\_SetAssocLevel()**

#### **Description**

Configures the number of entries (ways) in the cache which can store the contents of the same sector.

#### **Prototype**

int FS\_CACHE\_SetAssocLevel(const char \* pVolumeName, int AssocLevel);

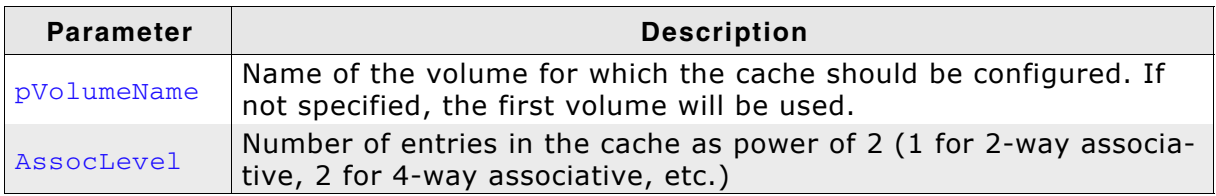

**Table 5.10: FS\_CACHE\_SetAssocLevel() parameter list**

#### **Return value**

- == 0 Associativity level configured
- != 0 An error occurred

#### **Additional Information**

This function makes sense only for FS\_CACHE\_MULTI\_WAY cache\_modules. Calling the function on any other cache module types returns an error. The cache replacement policy uses the associativity level to decide where to store the contents of a sector in the cache. Caches with higher associativity levels tend to have a higher hit rates.

## **5.4 Example applications**

This example applications can be used to check the gain of performance with enabled cache. The following example applications are available:

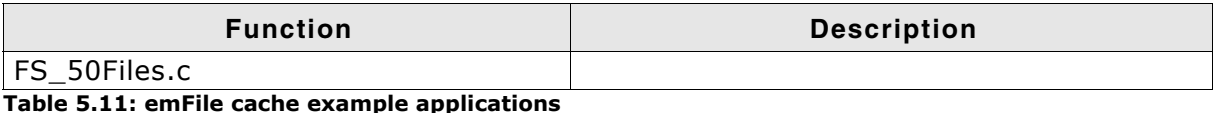

The listed performance values depend on the compiler options, the compiler version, the used CPU, the storage medium and the defined cache size. The performance values presented in the tables below have been measured on a system as follows:

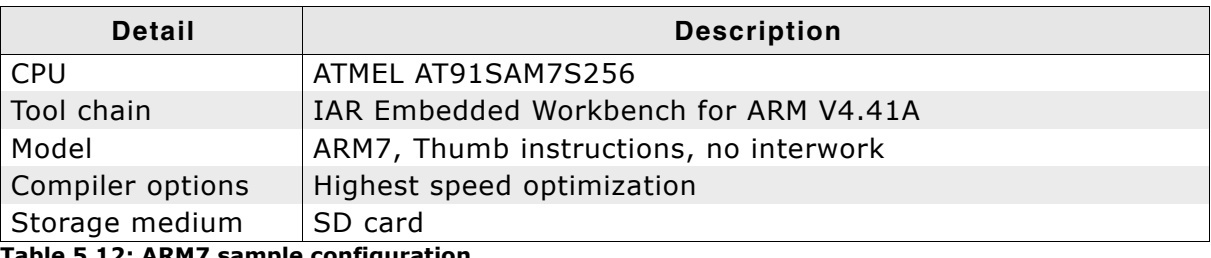

**Table 5.12: ARM7 sample configuration**

## **5.4.1 Example application: FS\_50Files.c**

**Note:** The example application FS\_50Files.c uses the time measurement function OS\_GetTime() of embOS, Seggerís Real Time Operating System. For more information about embOS, refer to *www.segger.com*.

#### **The application step by step:**

- 1. Initialize the file system.
- 2. Perform ma high-level format if required.
- 3. Create 50 files without a cache.
- 4. Write the time which was required for creation in the terminal I/O window.
- 5. Enable a read and write cache.
- 6. Create 50 files with the enabled read and write cache.
- 7. Write the time which was required for creation in the terminal I/O window.
- 8. Flush the cache.
- 9. Write the time which was required for flushing in the terminal I/O window.
- 10. Disable the cache.
- 11. Create again 50 files without a cache.
- 12. Write the time which was required for creation in the terminal I/O window.

#### **Terminal output:**

Cache disabled Creation of 50 files took: 685 ms Cache enabled Creation of 50 files took: 43 ms Cache flush took: 17 ms Cache disabled Creation of 50 files took: 687 ms

### **5.4.1.1 Source code listing: FS\_50Files.c**

```
#include <stdio.h>
#include <string.h>
#include "FS.h"
#include "RTOS.h"
/*********************************************************************
*
        Defines configurable
*
**********************************************************************
\star /
#define NUM_FILES 50
/*********************************************************************
*
        Static data
*
**********************************************************************
*/
static U32 _aCache[0x400];
static char _aacFileName[NUM_FILES][13];
/*********************************************************************
*
        Static code
*
**********************************************************************
*/
/*********************************************************************
*
* _CreateFiles
*/
static void _CreateFiles(void) {
 int i;
U32 Time;
 FS_FILE * pFile[NUM_FILES];
   Time = OS_GetTime();
  for (i = 0; i < Num FILES; i++) {
    pFile[i] = FS_FOpen(&_aacFileName[i][0], "w");
   }
 Time = OS_GetTime() - Time;
 printf("Creation of %d files took: %d ms\n", NUM_FILES, Time);
  for (i = 0; i < NUM_FILES; i++) {
    FS_FClose(pFile[i]);
   }
}
/*********************************************************************
*
* Public code
*
              **********************************************************************
*/
/*********************************************************************
*
       MainTask
*/
void MainTask(void);
void MainTask(void) {
 const char * sVolName = "";
 int i;
 \begin{array}{ccccc} \text{int} & & 1\text{;} \\ \text{U32} & & \text{Time;} \end{array} //
   // Initialize file system
   //
   FS_Init();
   //
   // Check if low-level format is required
 //
   FS_FormatLLIfRequired("");
  //
   // Check if volume needs to be high level formatted.
 //
   if (FS_IsHLFormatted("") == 0) {
     printf("High level formatting\n");
     FS_Format("", NULL);
```

```
 //
     Prepare strings in advance
  //
 for (i = 0; i < NUM_FILES; i++) {
 sprintf(&_aacFileName[i][0], "file%.2d.txt", i);
  }
  //
     Create and measure the time used to create the files.
  //
  printf("Cache disabled\n");
  _CreateFiles();
  //
     Create and measure the time used to create the files.
  // R/W CACHE enabled.
 //
 FS_AssignCache(sVolName, _aCache, sizeof(_aCache), FS_CACHE_RW);
 FS_CACHE_SetMode(sVolName, FS_SECTOR_TYPE_MASK_ALL, FS_CACHE_MODE_WB);
 printf("Cache enabled\n");
 _CreateFiles();
 Time = OS_GetTime();
  FS_CACHE_Clean(sVolName);
 Time = OS_C6etTime() - Time; printf("Cache flush took: %d ms", Time);
 //
 // Create and measure the time used to create the files.<br>// R/W CACHE disabled.
     R/W CACHE disabled.
  //
  printf("Cache disabled\n");
  FS_AssignCache(sVolName, NULL, 0, NULL);
  _CreateFiles();
 while(1);
```
}

}

# **Chapter 6 Device drivers**

emFile has been designed to cooperate with any kind of hardware. To use specific hardware with emFile, a so-called device driver for that hardware is required. The device driver consists of basic I/O functions for accessing the hardware and a global table that holds pointers to these functions.

## **6.1 General information**

## **6.1.1 Default device driver names**

By default the following identifiers are used for each driver.

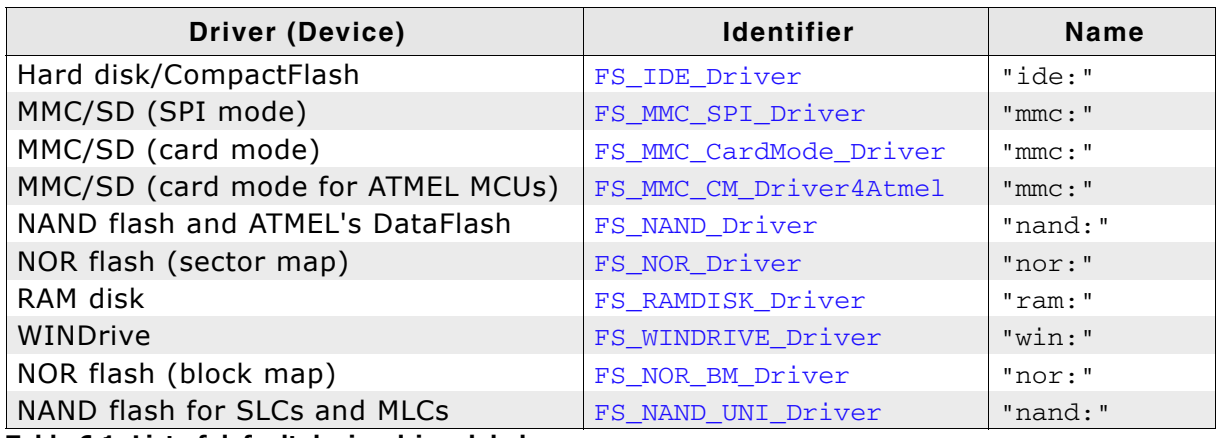

**Table 6.1: List of default device driver labels**

**Note:** FS\_MMC\_CM\_Driver4Atmel is deprecated. Use FS\_MMC\_CardMode\_Driver instead.

To add a driver to emFile, FS\_AddDevice() should be called with the proper identifier to mount the device driver to emFile before accessing the device or its units. Refer to *[FS\\_AddDevice\(\)](#page-53-0)* on page 54 for detailed information.

## **6.1.2 Unit number**

Most driver functions as well as most of the underlying hardware functions receive the unit number as the first parameter. The unit number allows differentiation between the different instances of the same device types. If there are for example 2 NAND flashes which operate as 2 different devices, the first one is identified as unit 0, the second one as unit 1. If there is just a single instance (as in most systems), the unit parameter can be ignored by the underlying hardware functions.

## **6.1.3 Hardware layer**

Some drivers, such as the MMC/SD drivers or the NAND driver, require a hardware layer. The implementation of this hardware layer is user responsibility. The hardware layer can be implemented in different ways:

- polled mode
- interrupt driven

## **6.1.3.1 Polled mode**

In the polled mode the software actively queries the completion of the I/O operation. No operating system is required to implement the driver.

#### **Example**

```
/*--------------------------------------------------------------------
File : HWLayer_PolledDriven.c
Purpose : Sample hardware layer to demonstrate the fundamentals
 of an polled driven hardware layer
                      ------END-OF-HEADER-----
*/
#include "FS.h"
#include "FS_OS.h"
/*********************************************************************
*
             FS_HW_Write
*
  Function description
   FS hardware layer function. Writes a specified number of bytes via SPI
*/
void FS_HW_Write(U8 Unit, const U8 * pData, int NumBytes) {
 //
 // Start transmission using DMA
 //
  // TBD by implementer
 //
 // Make sure transmission is completed (in case interrupt came to early)
 //
 while (_IsCompleted()); // TBD by implementer
\left| \right|/*************************** End of file ****************************/
```
#### **6.1.3.2 Interrupt driven hardware layer**

In the interrupt driven mode the completion of an I/O operation is signaled through an interrupt. This mode requires the support of an operating system.

#### **Example**

```
/*--------------------------------------------------------------------
File : HWLayer_InterruptDriven.c
Purpose : Sample hardware layer to demonstrate the fundamentals
            of an interrupt driven hardware layer
                    -------END-OF-HEADER---
*/
#include "FS.h"
#include "FS_OS.h"
/**********************************************************
*
       * _IrqHandler
*/
static void _IrqHandler(void) {
  //
  // Disable further interrupts
  //
  // TBD by implementer
 //
   // Signal (wake) the task waiting
   //
  FS_OS_SIGNAL();
}
/*********************************************************************
*
             FS HW Write
*
  Function description
    FS hardware layer function. Writes a specified number of bytes via SPI
*/
void FS_HW_Write(U8 Unit, const U8 * pData, int NumBytes) {
```

```
 //
 // Start transmission using DMA
 //
 // TBD by implementer
  //
 // For larger blocks of data, enable "transmission complete" interrupt
 // and suspend task to save CPU time (if an OS is present)
 //
 if (NumBytes >= 512) {
 // Enable interrupt: TBD by implementer
 FS_OS_WAIT(1000); // Suspend task with timeout
 }
  //
 // Make sure transmission is completed (in case interrupt came to early)
 //
 while (_IsCompleted()); // TBD by implementer
}
/*************************** End of file ****************************/
```
## **6.2 RAM disk driver**

emFile comes with a simple RAM disk driver that makes it possible to use a portion of your system RAM as drive for data storage. This can be very helpful to examine your system performance and may also be used as a in-system test procedure.

## **6.2.1 Supported hardware**

The RAM driver can be used with every target with enough RAM. The size of the disk is defined as the number of sectors reserved for the drive.

## **6.2.2 Theory of operation**

A RAM disk is a portion of memory that you allocate to use as a partition. The RAM disk driver takes some of your memory and pretends that it is a hard drive that you can format, mount, save files to, etc.

Remember that every bit of RAM is important for the well being of your system and the bigger your RAM disk is, the less memory there is available for your system.

## **6.2.3 Fail-safe operation**

When power is lost, the data of the RAM drive is typically lost as well except for systems with Battery backup for the RAM used as storage device.

For this reason, fail-safety is relevant only for systems which provide such battery backup.

#### **Unexpected Reset**

In case of an unexpected reset the data will be preserved. However, if the Power failure / unexpected Reset interrupts a write operation, the data of the sector may contain partially invalid data.

#### **Power failure**

Power failure causes an unexpected reset and has the same effects.

## **6.2.4 Wear leveling**

The RAM disk driver does not require wear leveling.

## **6.2.5 Configuring the driver**

## **6.2.5.1 Adding the driver to emFile**

To add the driver, use FS\_AddDevice() with the driver label FS\_RAMDISK\_Driver. This function has to be called from within FS\_X\_AddDevices(). Refer to *[FS\\_X\\_AddDevices\(\)](#page-439-0)* on page 440 for more information.

#### **Example**

FS\_AddDevice(&FS\_RAMDISK\_Driver);

## **6.2.5.2 FS\_RAMDISK\_Configure()**

#### **Description**

Configures a single RAM disk instance. This function has to be called from within FS\_X\_AddDevices() after adding an instance of the RAMDisk driver. Refer to *[FS\\_X\\_AddDevices\(\)](#page-439-0)* on page 440 for more information.

#### **Prototype**

void FS\_RAMDISK\_Configure(U8 Unit, void \* pData, U16 BytesPerSector, U32 NumSectors);

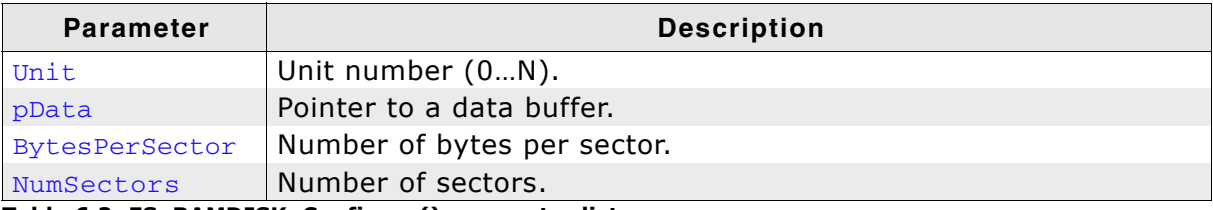

**Table 6.2: FS\_RAMDISK\_Configure() parameter list**

#### **Additional information**

The size of the disk is defined as the number of sectors reserved for the drive. Each sector consists of 512 bytes. The minimum value for NumSectors is 7. BytesPerSector defines the size of each sector on the RAM disk. A FAT file system needs a minimum sector size of 512 bytes.

#### **Example**

```
/*********************************************************************
*
       FS_X_AddDevices
*
* Function description
* This function is called by the FS during FS_Init().
* It is supposed to add all devices, using primarily FS_AddDevice().
* 
* Note
* (1) Other API functions
* Other API functions may NOT be called, since this function is called
* during initialisation. The devices are not yet ready at this point.
*/
void FS_X_AddDevices(void) {
  void * pRamDisk = NULL;
  FS_AssignMemory(&_aMemBlock[0], sizeof(_aMemBlock));
 //
 // Allocate memory for the RAM disk
   //
  pRamDisk = FS_Alloc(RAMDISK_NUM_SECTORS * RAMDISK_BYTES_PER_SECTOR);
 //
 // Add driver
   //
  FS_AddDevice(&FS_RAMDISK_Driver);
 //
  // Configure driver
 //
 FS_RAMDISK_Configure(0, pRamDisk, RAMDISK_BYTES_PER_SECTOR, RAMDISK_NUM_SECTORS);
 //
   // Configure a file buffer for reading.
 //
  FS_ConfigFileBufferDefault(512, 0);
}
```
## **6.2.6 Hardware functions**

The RAM disk driver does not need any hardware function.

## **6.2.7 Additional information**

#### **6.2.7.1 Formatting**

A RAM disk is unformatted after each startup. Exceptions from this rule are RAM disks, which are memory backed up with a battery.

You have to format every unformatted RAM disk with the FS\_Format() function, before you can store data on it. If you use only one RAM disk in your application FS FORMAT() can be called with an empty string as device name. For example, FS Format("", NULL);

If you use more then one RAM disk, you have to specify the device name. For example, FS\_FORMAT("ram:0:", NULL); for the first device and FS\_FORMAT("ram:1:", NULL); for the second. Refer to *FS\_Format()* [on page 103](#page-102-0) for more detailed information about the high-level format function of emFile.

## **6.2.8 Performance and resource usage**

#### **6.2.8.1 Performance**

These performance measurements are in no way complete, but they give an approximation of the length of time required for common operations on various targets. The tests were performed as described in *Performance* [on page 470.](#page-469-0)

All values are in Mbytes/sec.

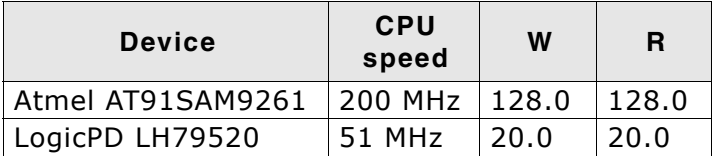

**Table 6.3: Performance values for sample configurations**

## **6.3 NAND flash driver**

emFile supports the use of NAND flashes. Two optional drivers for NAND flashes are available:

- SLC1 driver works only with SLC flashes which require 1-bit error correction. It also supports the ATMELís DataFlashes.
- Universal driver works with all modern SLC and MLC NAND flashes. It can use the ECC engine build into NAND flashes to correct bit errors.

To use the drivers in your system, you will have to provide basic I/O functions for accessing your flash device.

#### **How to select which driver to use**

The first factor is the type of device used. ATMELís DataFlashes are supported only by the SLC1 driver. NAND flashes are supported by both drivers.

The bit error correction requirements of the NAND flash is the next factor. It indicates how many bit errors the error correcting code (ECC) must be able to detect and correct. If the NAND flash requires only 1-bit correction capability then the SLC1 driver can be used. The SLC1 driver will perform the bit error detection and correction. For more than 1-bit correction capability the Universal driver is required. In order to use the Universal driver, the following conditions must be met:

- Page size of minimum 2048 bytes. More specifically: the size spare area corresponding to 512 bytes in the data area must be greater than 16. For more information about the internals of a NAND flash, refer to *[NAND flash organization](#page-207-0)* on page 208.
- Hardware support for error correction. Either a NAND flash with internal ECC engine or another way to compute the ECC in hardware (MCU, FPGA, etc.)
- The ECC must not exceed 8 bytes in size.

#### **Multiple driver configuration**

Both drivers store management information to spare area of a page. The layout and the content of this information is different for each driver which means that data written using one driver is not recognized when read using the other one. If an application used the SLC1 driver to write to NAND flash it can not use the Universal driver to access it. The application should decide at runtime in the  $FS_X_{\text{AddDevices}}($ ) function which driver to configure. emFile supports the configuration of a driver based on the type of NAND flash connected to host. For an example, refer to *[FS\\_NAND\\_PHY\\_ReadDeviceId\(\)](#page-292-0)* on page 293.

## **6.3.1 SLC1 driver - FS\_NAND\_Driver**

This driver for NAND flashes requires very little RAM, it can work with sector sizes of 512 bytes or 2 Kbytes (small sectors even on large page NAND flashes) and is extremely efficient. The driver is designed to support one or multiple SLC (Single Level Cell) NAND flashes which require 1-bit ECC. The NAND flash driver can also be used to access ATMEL's DataFlash chips.

This section first describes which devices are supported and describes all hardware access functions required by the NAND flash driver.

## <span id="page-207-0"></span>**6.3.1.1 NAND flash organization**

A NAND flash is a serial-type memory device which utilizes the I/O pins for both address and data input/output as well as for command inputs. The erase and program operations are automatically executed. To store data on the NAND flash device, it has to be low-level formatted.

NAND flashes consist of a number of blocks. Every block contains a number of pages, typically 64. The pages can be written to individually, one at a time. When writing to a page, bits can only be written from 1 to 0. Only whole blocks (all pages in the block) can be erased. Erasing means bringing all memory bits in all pages of the block to logical 1.

Small NAND flashes (up to 256 Mbytes) have a page size of 528 bytes, 512 for data + 16 spare bytes for storing relevant information (ECC, etc.) to the page. Large NAND devices (256 Mbytes or more) have a page size of 2112 bytes, 2048 bytes for data + 64 bytes for storing relevant information to the page.

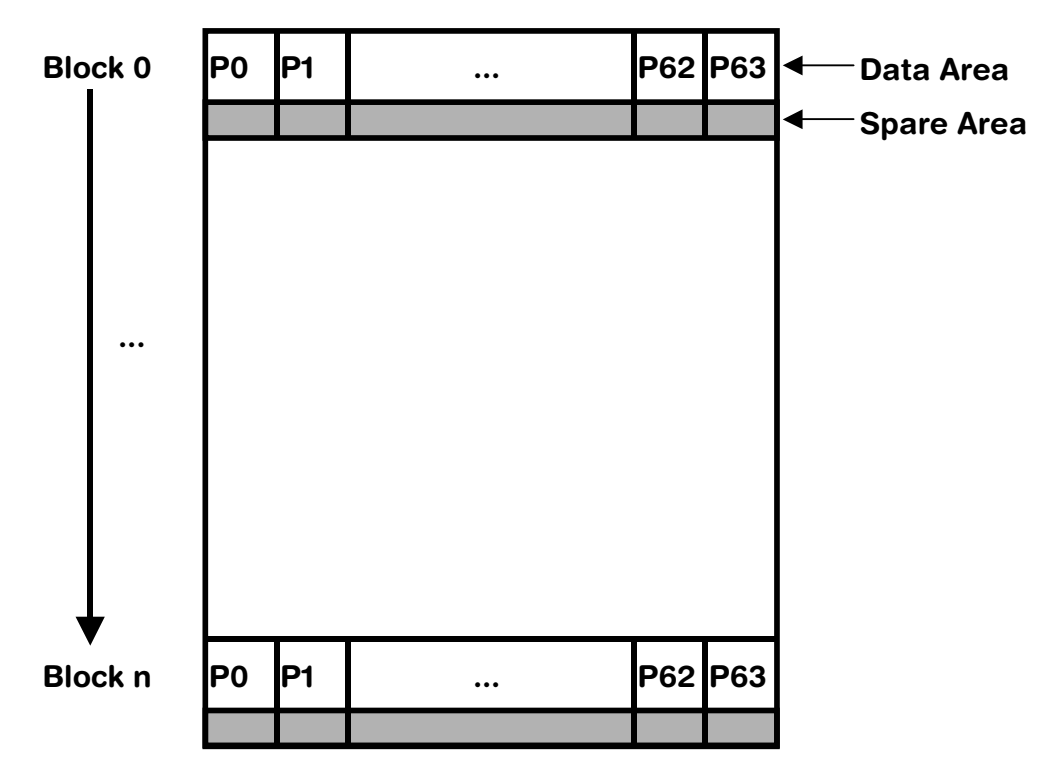

#### **NAND flash organization**

For example, a typical NAND flash with a size of 256 Mbytes has 2048 blocks of 64 pages of 2112 bytes (2048 bytes for data  $+$  64 bytes).

## **6.3.1.2 Supported hardware**

#### **6.3.1.2.1 Tested and compatible NAND flashes**

In general, the driver supports almost all Single-Level Cell NAND flashes (SLC). This includes NAND flashes with page sizes of 512+16 and 2048+64 bytes.

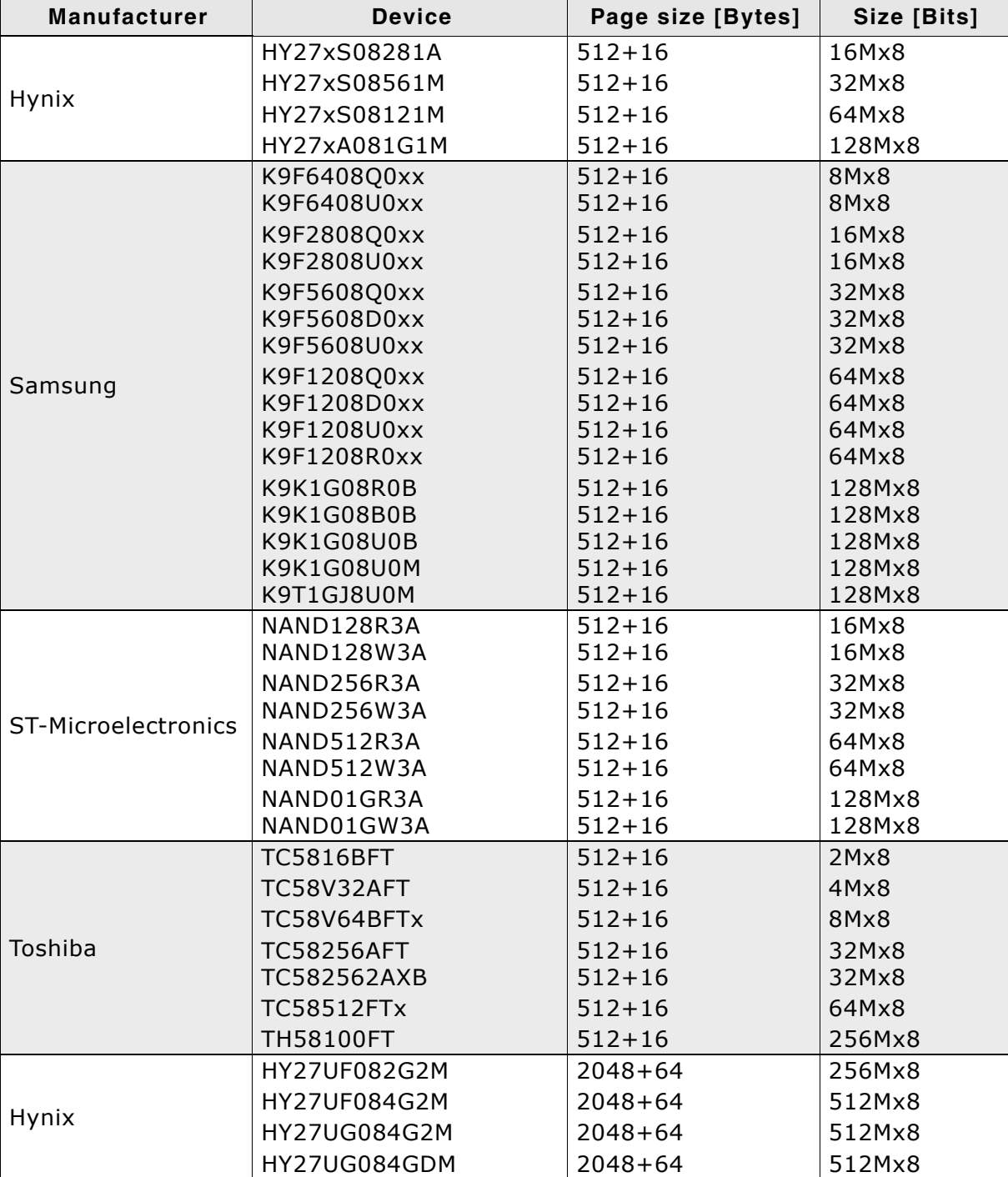

The table below shows the NAND flashes that have been tested or are compatible with a tested device:

**Table 6.4: List of supported NAND flashes**

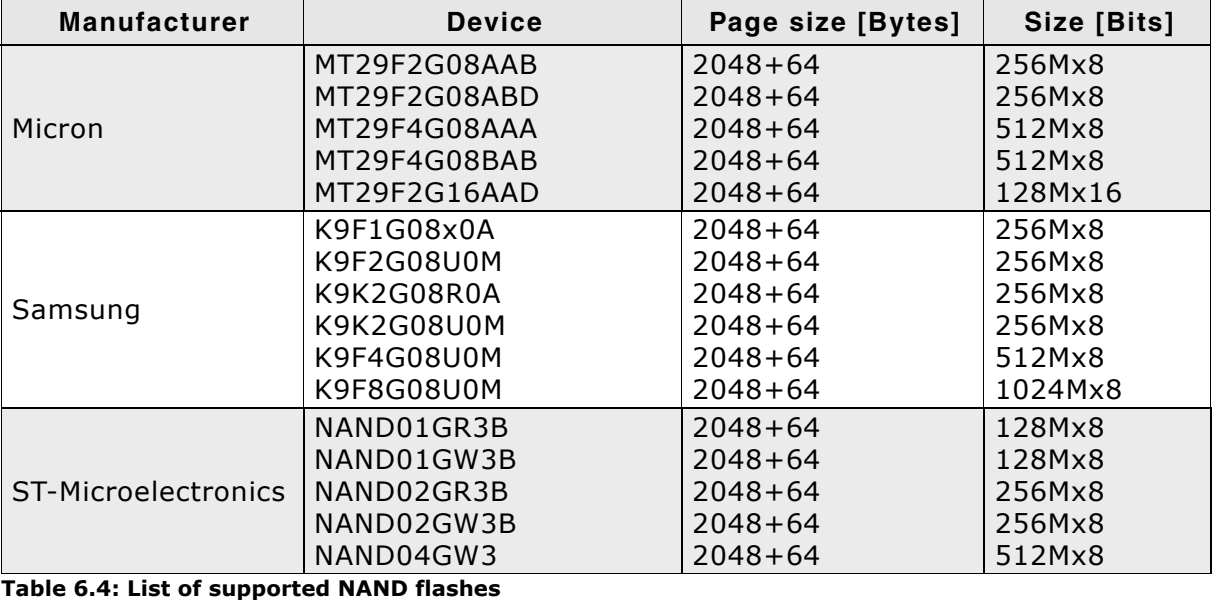

#### **Support for devices not in this list**

Most other NAND flash devices are compatible with one of the supported devices. Thus, the driver can be used with these devices or may only need a little modification, which can be easily done. Get in touch with us, if you have questions about support for devices not in this list.

#### **6.3.1.2.2 Tested and compatible DataFlash chips**

The NAND flash driver fully supports the ATMEL DataFlash®/DataFlash Cards series up to 128 MBit. Currently the following devices are supported:

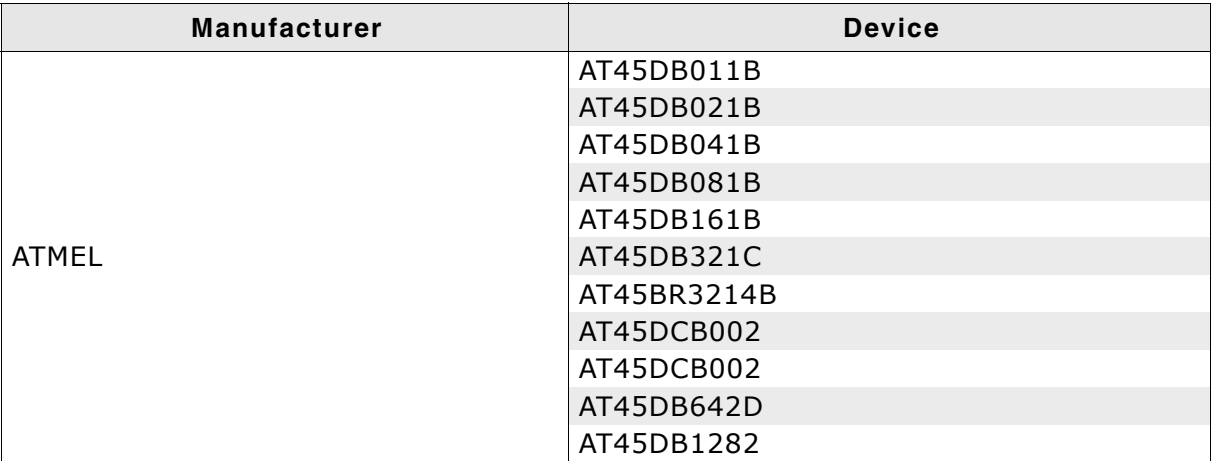

**Table 6.5: List of supported serial flash devices**

**Note:** DataFlash chips with a page size that is power of 2 are not supported by this driver.

#### **6.3.1.2.3 Pin description - NAND flashes**

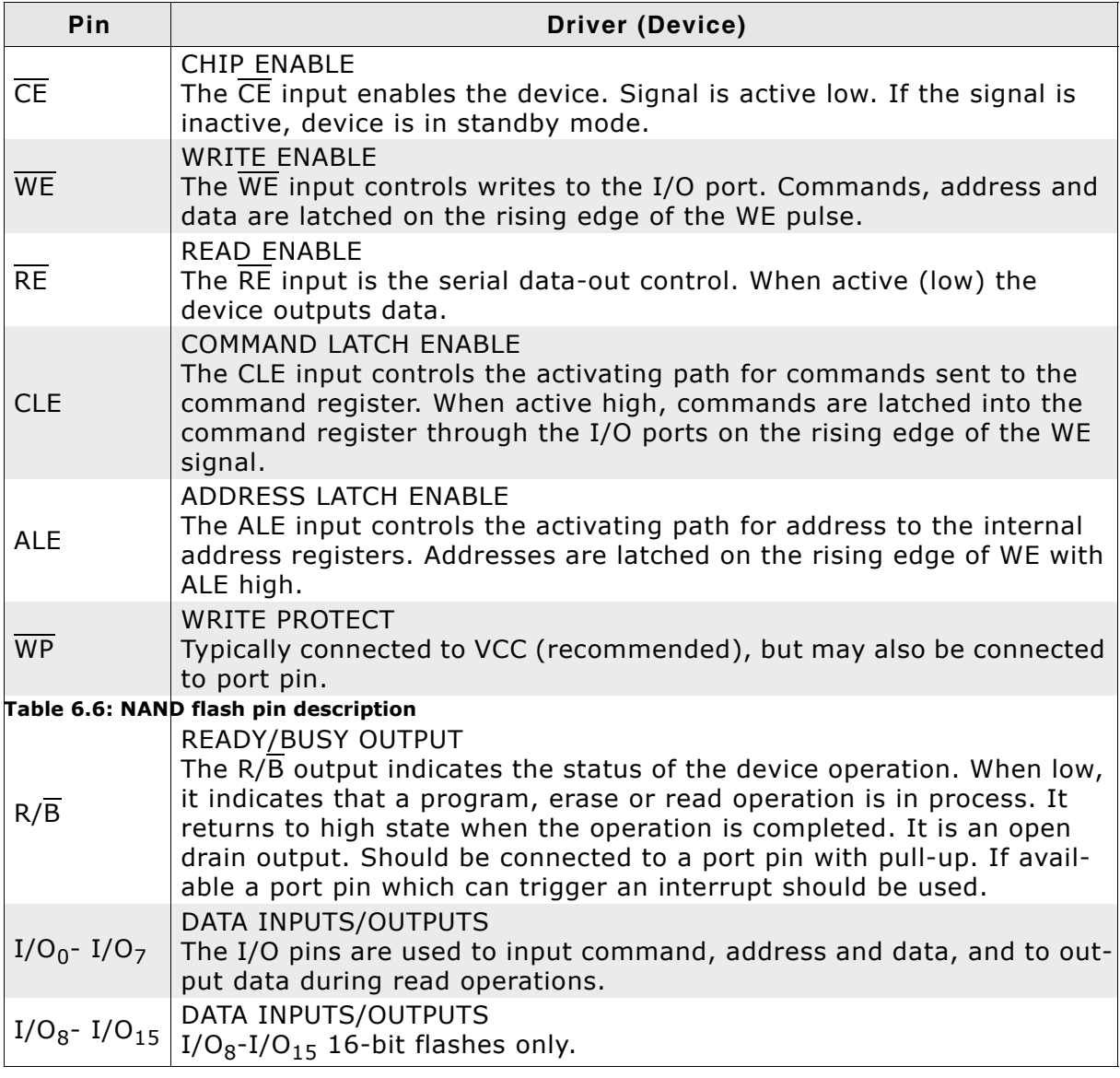

#### **6.3.1.2.4 Pin description - DataFlashes**

DataFlash chips are commonly used when low pin count and easy data transfer are required. DataFlash devices use the following pins:

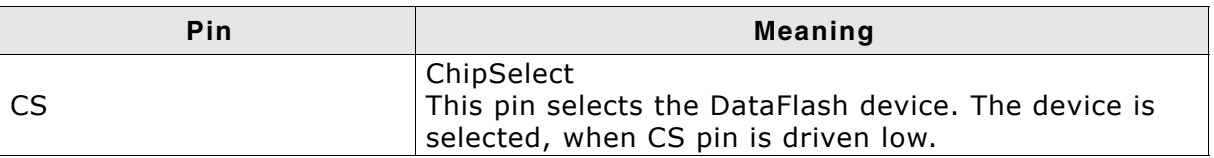

**Table 6.7: DataFlash chip pin function description**

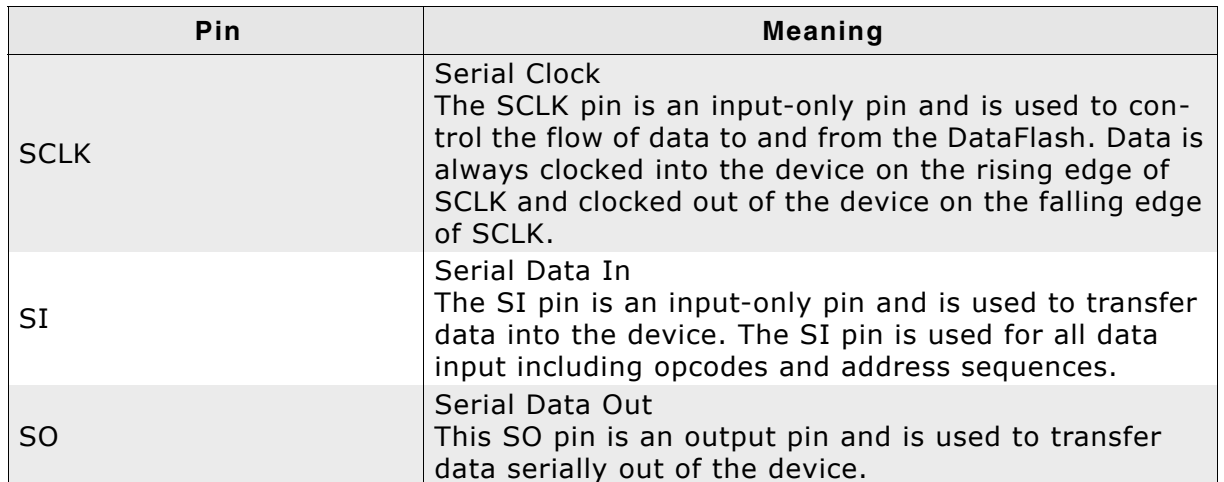

#### **Table 6.7: DataFlash chip pin function description**

Additionally the following requirements need to be fulfilled by your host system:

- Data transfer width is 8 bit.
- Chip Select (CS) sets the card active at low-level and inactive at high level.
- Clock signal must be generated by the target system. The serial flash chips are always in slave mode.
- Bit order requires most significant bit (MSB) to be sent out first.

To setup all these requirements, the NAND flash driver will call the function FS\_DF\_HW\_X\_Init(), therefore the function FS\_DF\_HW\_X\_Init() can be used to initialize the SPI bus. Refer to *[FS\\_DF\\_HW\\_X\\_Init\(\)](#page-253-0)* on page 254 for further details.

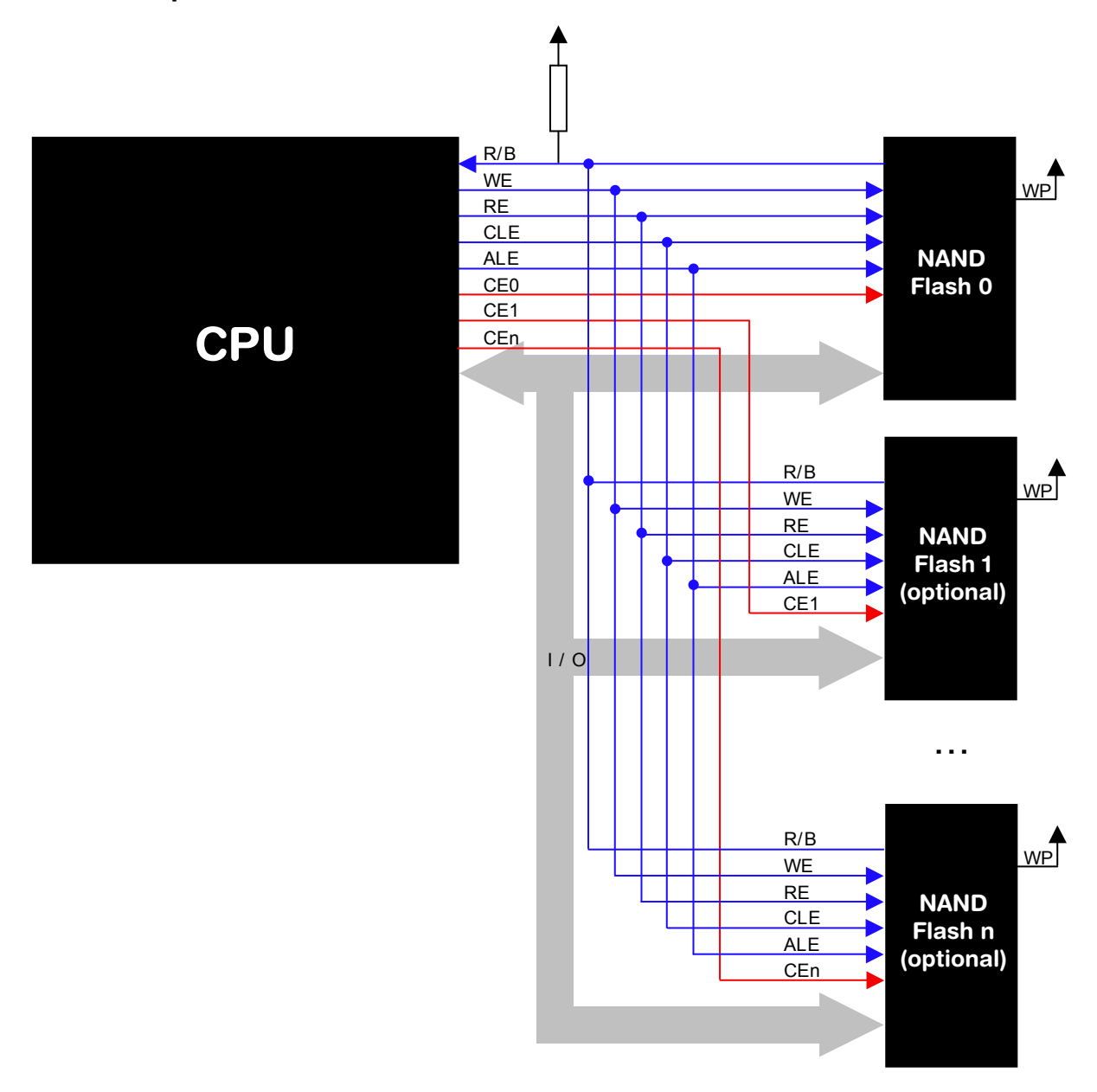

#### **6.3.1.3 Theory of operation**

NAND flash devices are divided into physical blocks and physical pages. One physical block is the smallest erasable unit; one physical page is the smallest writable unit. Small block NAND flashes contain multiple pages. One block contain typically 16 / 32 / 64 pages per block. Every page has a size of 528 bytes (512 data bytes + 16 spare bytes). Large block NAND Flash devices contain blocks made up of 64 pages, each page containing 2112 bytes (2048 data bytes + 64 spare bytes).

The driver uses the spare bytes for the following purposes:

- 1. To check if the data status byte and block status are valid. If they are valid the driver uses this sector. When the driver detects a bad sector, the whole block is marked as invalid and its content is copied to a non-defective block.
- 2. To store/read an ECC (Error Correction Code) for data reliability. When reading a sector, the driver also reads the ECC stored in the spare area of the sector, calculates the ECC based on the read data and compares the ECCs. If the ECCs are not identical, the driver tries to recover the data, based on the read ECC.

When writing to a page the ECC is calculated based on the data the driver has to write to the page. The calculated ECC is then stored in the spare area.

#### **6.3.1.3.1 Error correction code (ECC)**

The emFile NAND driver is highly speed optimized and offers a better error detection and correction than a standard memory controller ECC. The ECC is capable of single bit error correction and 2-bit random detection. When a block for which the ECC is computed has 2 or more bit errors, the data cannot be corrected.

Standard memory controllers compute an ECC for the complete blocksize (512 / 2048 bytes). The emFile NAND driver computes the ECC for data chunks of 256 bytes (e.g. a page with 2048 bytes is divided into 8 parts of 256 bytes), so the probability to detect and also correct data errors is much higher. This enhancement is realized with a very good performance. The ECC computation of the emFile NAND driver is highly optimized, so that a performance of 18 Mbytes/second can be achieved with an ARM7 based MCU running at 48 MHz.

We suggest the use of the emFile NAND driver without enabling the hardware ECC of the memory controller, because the performance of the driver is very high and the error correction is much better if it is controlled from driver side.

#### **6.3.1.3.2 Software structure**

The NAND Flash driver is split up into different layers, which are shown in the illustration below.

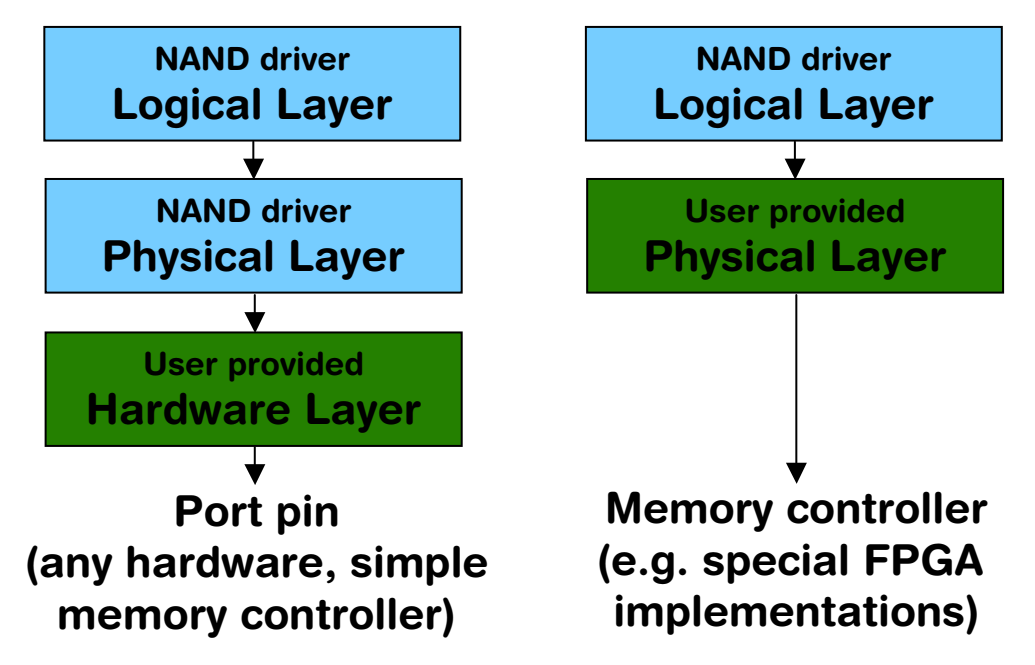

It is possible to use the NAND driver with custom hardware. If port pins or a simple memory controller are used for accessing the flash memory, only the hardware layer needs to be ported, normally no changes to the physical layer are required. If the NAND driver should be used with a special memory controller (for example special FPGA implementations), the physical layer needs to be adapted. In this case, the hardware layer is not required, because the memory controller manages the hardware access.

#### **6.3.1.4 Fail-safe operation**

The emFile NAND flash driver is fail-safe which means that the driver makes only atomic actions and takes the responsibility that the data managed by the file system is always valid. In case of a power loss or a power reset during a write operation, it is always assured that only valid data is stored to NAND flash. If the power loss interrupts the write operation, the old data will be kept and the data is not corrupted.

In case of a power loss the fail-safe operation is only guaranteed if the NAND flash is able to fully complete the last command it received from the CPU.

Below is an oscilloscope capture which shows an example power down sequence meeting the requirements needed for a fail-safe operation of a NAND flash.

- VCC is the main power supply voltage.
- RESET is a signal driven high by a program running on the CPU. This signal goes low when the CPU stops running indicating the point in time when the last command could have been sent to NAND flash.
- VCCmin is the minimum supply voltage required for the NAND flash to properly operate.
- Tmax is the time it takes for the longest NAND flash operation to complete which is 2 ms for the NAND flash used in the test.

As it can be seen in the picture the supply voltage stays above VCCmin long enough to allow for any NAND flash command to finish.

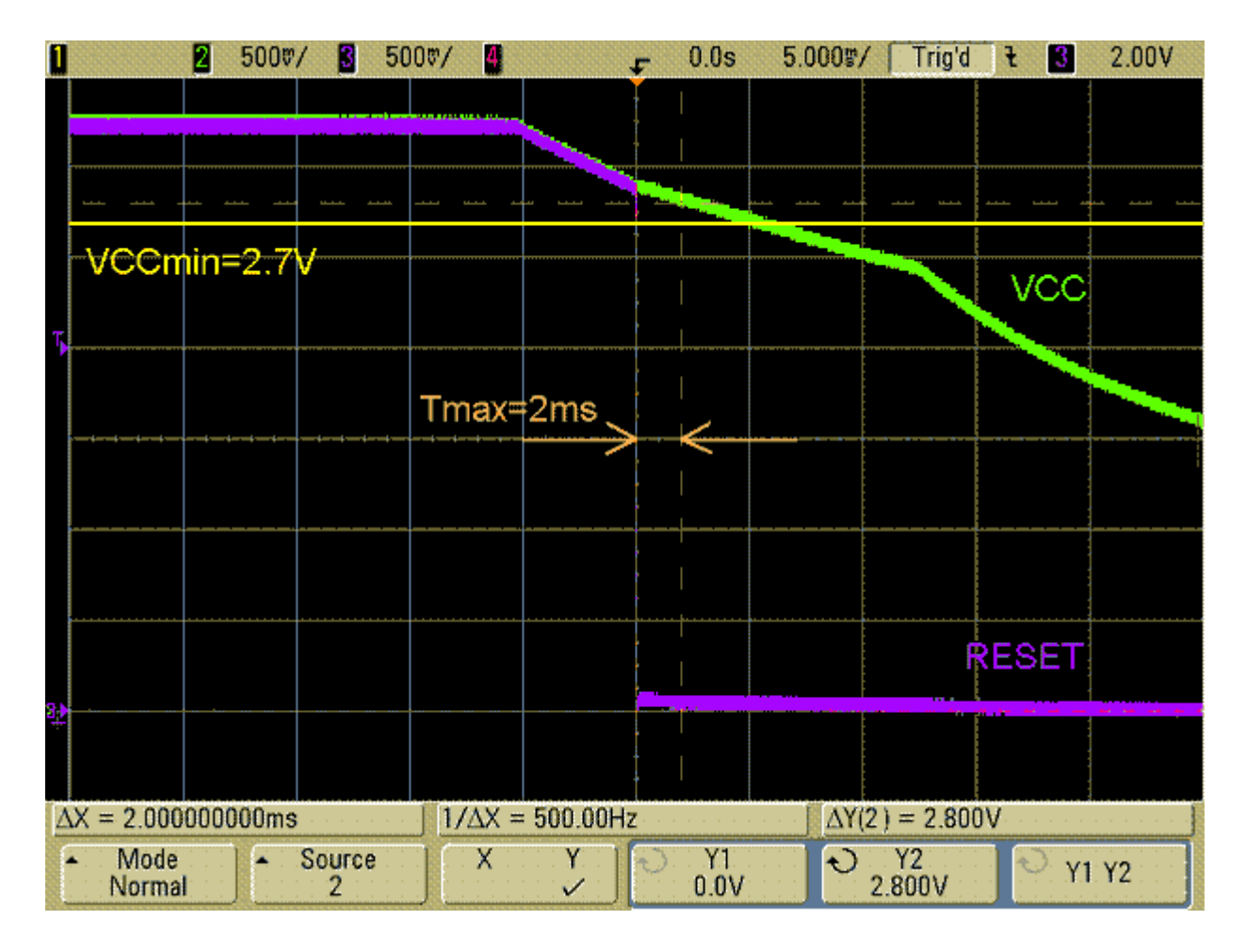

#### **6.3.1.5 Wear leveling**

Wear leveling is supported by the driver. The procedure ensures that the number of erase cycles remains approximately for all the blocks. The maximum allowed erase count difference is runtime configurable and is by default 5000.

#### **6.3.1.6 Partial writes**

Most of the NAND devices allow a write operation to change an arbitrary number of bytes starting from any byte offset inside a page. A write operation that does not change all the bytes in page is called partial write or partial programming. The driver makes extensively use of this feature to increase the write speed and to reduce the RAM usage. But there is a limitation of this method imposed by the NAND technology. The manufacturer does not guarantee the integrity of the data if a page is partially

written more than a number of times without an intermediate erase operation. The maximum number of partial writes is usually 4. Exceeding the maximum number of partial writes does not lead automatically to the corruption of data in that page but it will increase the probability of a bit error. The driver will be able to correct the bit error using the ECC. For some combinations of logical sector size and NAND page size the driver might exceed this limit. The table below summarizes the maximum number of partial writes performed by the driver:

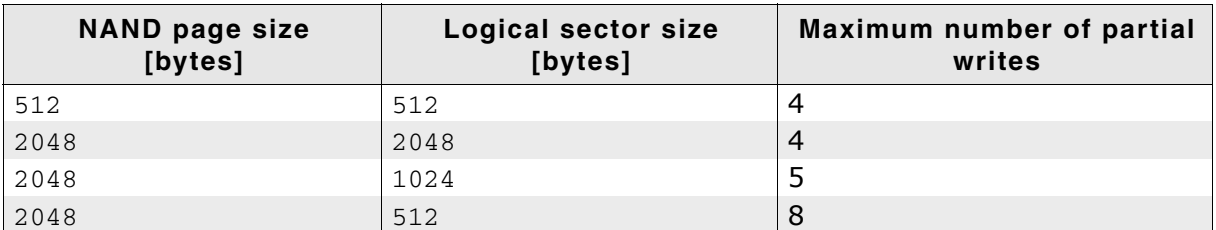

**Table 6.8: Maximum number of partial writes**

#### **6.3.1.7 Read disturbs**

Read disturbs are bit errors which occur when a large number of read operations (several hundred thousand to one million) are preformed on a NAND flash block without being erased in between. These errors must be handled by the application by rewriting the data. It can be done using the [FS\\_STORAGE\\_RefreshSectors\(\)](#page-151-0) storage layer API function which is able to refresh several sectors in a single call.

#### **6.3.1.8 Configuring the driver**

#### **6.3.1.8.0.1 Adding the driver to emFile**

To add the driver, use FS\_AddDevice() with the driver label FS\_NAND\_Driver or FS NAND UNI Driver. This function has to be called from within FS X AddDevices(). Refer to *[FS\\_X\\_AddDevices\(\)](#page-439-0)* on page 440 for more information.

#### **Example**

```
void FS_X_AddDevices(void) {
  FS_AssignMemory(&_aMemBlock[0], sizeof(_aMemBlock));
 FS_AddDevice(&FS_NAND_Driver);
  FS_NAND_SetPhyType(0, &FS_NAND_PHY_x8); // Set the physical 
                                           // interface of the NAND flash
  FS_NAND_SetBlockRange(0, 2, 128); // Skip 2 blocks (256 Kbytes in case of 2K
                                          // device)
                                           // Size is 128 blocks
                                           // For 2k devices, this means 
                                           // 2 Kbytes * 64 * 128 = 16 Mbytes
```
}

#### **6.3.1.8.1 Specific configuration functions**

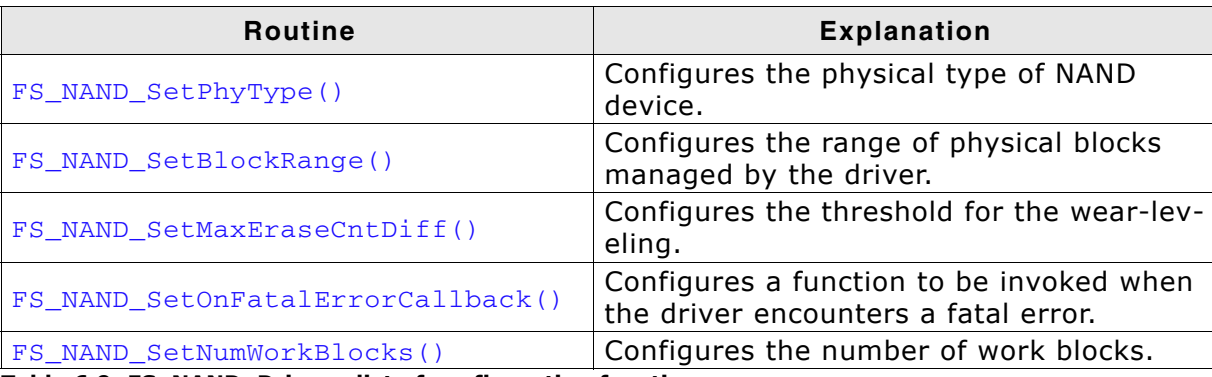

**Table 6.9: FS\_NAND\_Driver - list of configuration functions.**
# **6.3.1.8.1.1 FS\_NAND\_SetPhyType()**

### **Description**

Sets the physical type of the device. NAND flash is organized in pages of either 512 or 2048 bytes and has an 8-bit or 16-bit interface. The driver needs to know the correct combination of page and interface width.

### **Prototype**

void FS\_NAND\_SetPhyType(U8 decrees) unit,

const FS\_NAND\_PHY\_TYPE \* pPhyType);

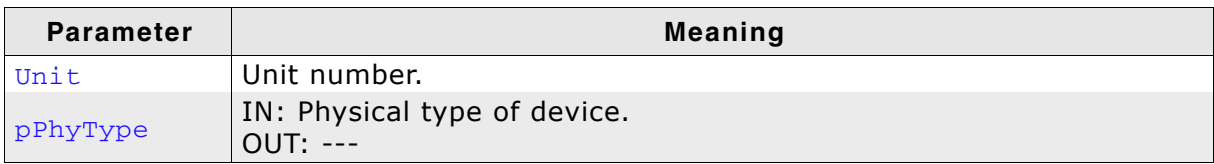

**Table 6.10: FS\_NAND\_SetPhyType() parameter list**

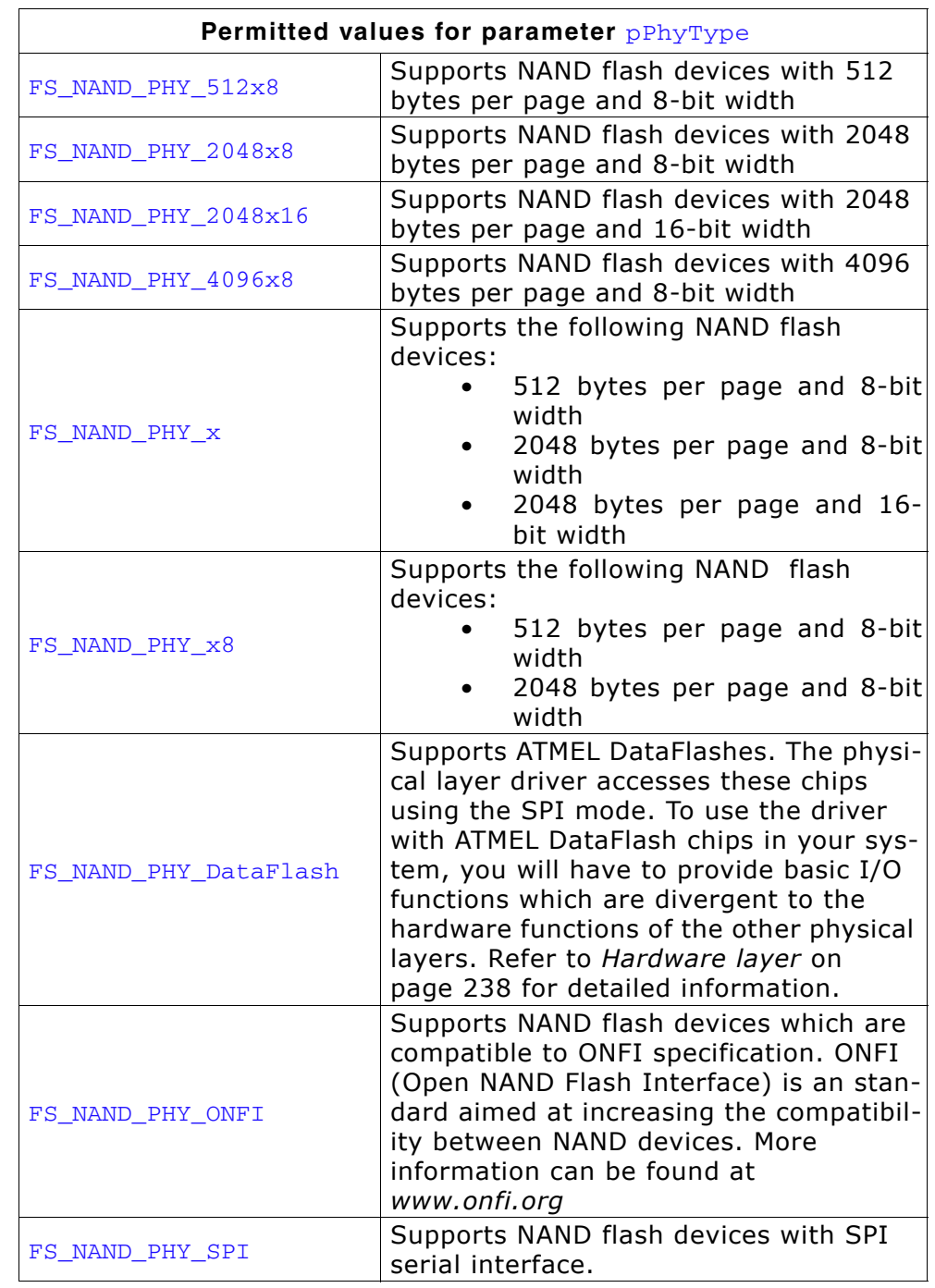

### **Additional information**

This function needs to be called for every NAND device added.

# **Example**

Refer to *[Adding the driver to emFile](#page-215-0)* on page 216 for an example.

# **6.3.1.8.1.2 FS\_NAND\_SetBlockRange()**

# **Description**

Sets a limit for which blocks of the NAND flash can be controlled by the driver.

# **Prototype**

void FS\_NAND\_SetBlockRange(U8 Unit, U16 FirstBlock, U16 MaxNumBlocks);

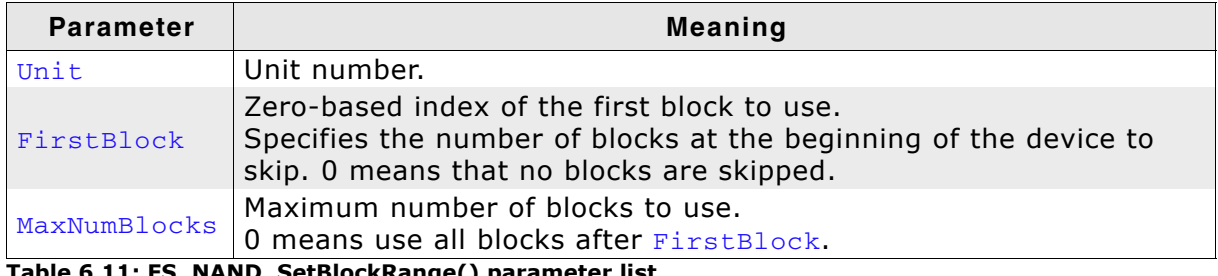

**Table 6.11: FS\_NAND\_SetBlockRange() parameter list**

# **Additional information**

This function is optional. By default, the driver controls all blocks of the NAND flash, making the entire NAND flash available. If a part of the NAND flash should be used for another purpose (for example to store the application program used by a bootloader) and therefore is not controlled by the driver, this function can be used. Limiting the number of blocks used by the driver also reduces the amount of memory used by the driver.

**Note:** The read optimization of the FS\_NAND\_PHY\_2048x8 physical layer must be disabled when this function is used to divide the same NAND flash device into 2 or more partitions. It can be done by calling the [FS\\_NAND\\_2048x8\\_DisableReadCache\(\)](#page-296-0) function.

## **Example**

Refer to *[Adding the driver to emFile](#page-215-0)* on page 216 for an example.

# **6.3.1.8.1.3 FS\_NAND\_SetMaxEraseCntDiff()**

### **Description**

Sets the maximum difference between block erase counts that triggers the active wear leveling.

## **Prototype**

```
void FS_NAND_SetMaxEraseCntDiff(U8 Unit,
```
U32 EraseCntDiff);

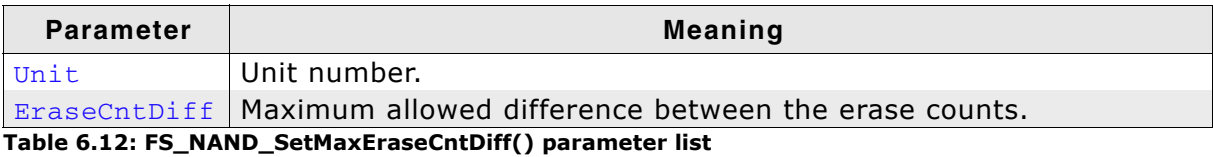

# **Additional information**

This function controls how the driver performs the wear leveling. The wear leveling algorithm chooses first the next available block from the list of free blocks. Then the difference between the erase count of the chosen block and the lowest erase count of used blocks is computed. If this value is greater than EraseCntDiff the block with the lowest erase count is freed and made available for use.

# **6.3.1.8.1.4 FS\_NAND\_SetOnFatalErrorCallback()**

### **Description**

Registers a function that should be invoked when a fatal error occurs.

### **Prototype**

```
void FS_NAND_SetOnFatalErrorCallback(
      FS_NAND_ON_FATAL_ERROR_CALLBACK * pfOnFatalError);
```
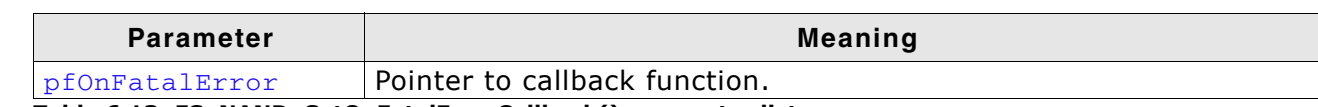

**Table 6.13: FS\_NAND\_SetOnFatalErrorCallback() parameter list**

### **Additional information**

The type of the callback function is defined as follows:

```
typedef int FS_NAND_ON_FATAL_ERROR_CALLBACK(
             FS_NAND_FATAL_ERROR_INFO * pFatalErrorInfo);
```
The parameter is a structure defined like this:

typedef struct { U8 Unit; } FS\_NAND\_FATAL\_ERROR\_INFO;

Unit is the number of NAND driver that encountered the fatal error.

If the callback function returns a 0 the driver marks the NAND flash as read-only. In this state all further write operations are rejected by the driver with an error. A lowlevel format is required to make the NAND flash writable. The callback function can also return a 1 in which case the medium is not marked as read-only.

# **6.3.1.8.1.5 FS\_NAND\_SetNumWorkBlocks()**

### **Description**

Sets number of work blocks the driver uses for write operations.

### **Prototype**

void FS\_NAND\_SetNumWorkBlocks(U8 Unit, U32 NumWorkBlocks);

**Parameter Meaning** Unit Unit number. NumWorkBlocks | Number of work blocks.

**Table 6.14: FS\_NAND\_SetNumWorkBlocks() parameter list**

### **Additional information**

Work blocks are physical blocks which the driver uses to temporarily store the data written to NAND flash. This function can be used to change the number of work blocks according to the requirements of an application. Usually, the write performance of the NAND driver improves when the number work blocks is increased. Please note that increasing the number of work blocks will also increase the RAM usage. By default, the NAND driver allocates 10% from the total number of blocks available but no more than 10 blocks. The minimum number of work blocks allocated by default depends whether journaling is used or not. If the journal is active the 4 work blocks are allocated else 3.

# **6.3.1.9 Physical layer**

There is normally no need to change the physical layer of the NAND driver, only the hardware layer has to be adapted.

In some special cases, when the low-level hardware routines provided by the driver are not compatible with the target hardware (e.g. special FPGA implementations of a memory controller), the physical layer has to be adapted.

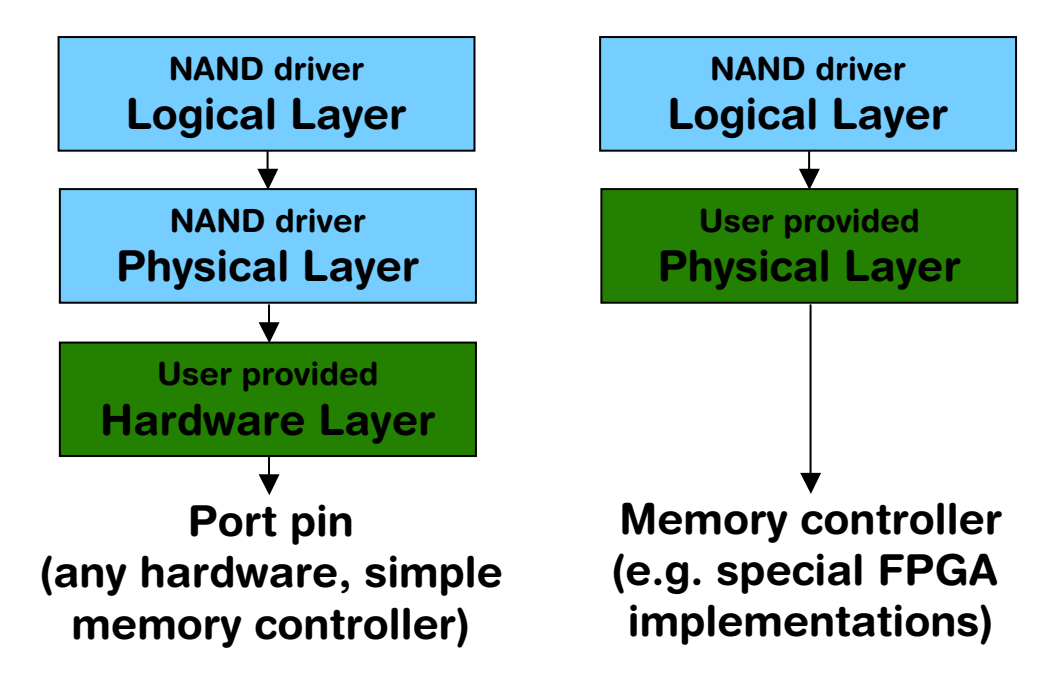

## **6.3.1.9.1 Available physical layers**

The following physical layers are available. Refer to *[Configuring the driver](#page-215-1)* on [page 216](#page-215-1) for detailed information about how to add the required physical layer to your application.

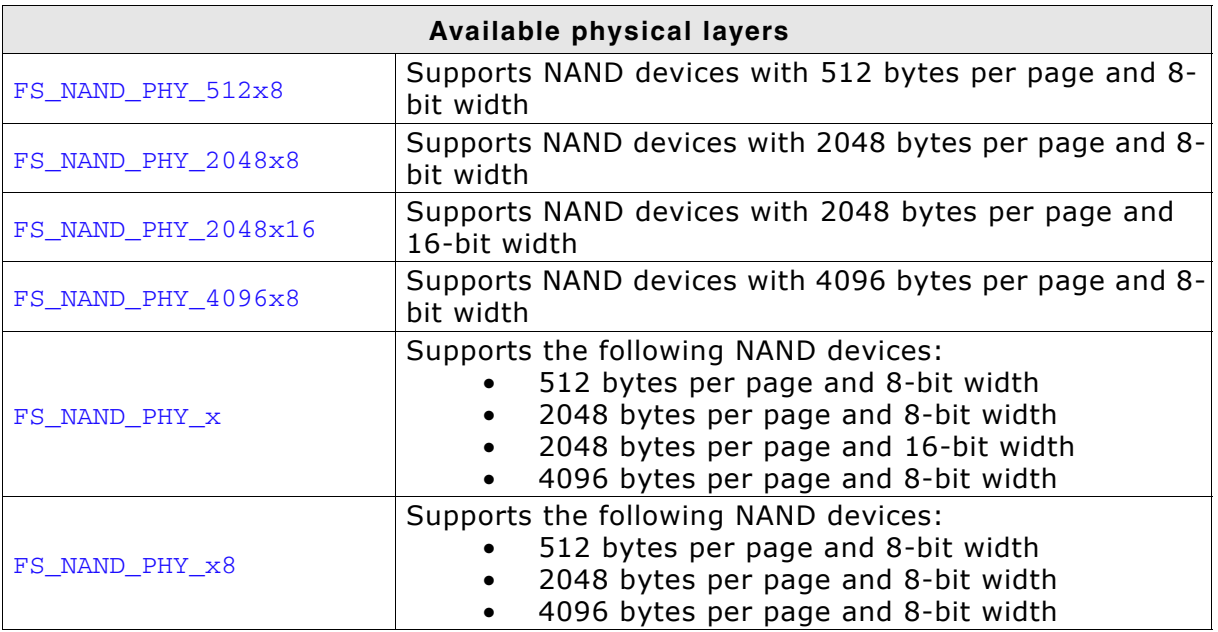

**Table 6.15: Available physical layers**

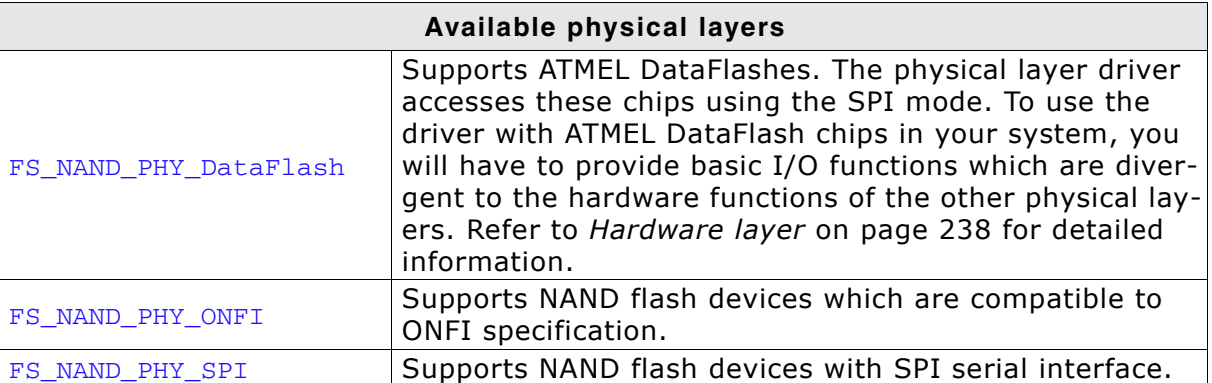

**Table 6.15: Available physical layers**

### **6.3.1.9.2 Physical layer functions**

If there is a reason to change the physical layer anyhow, the functions which have to be changed are organized in a function table. The function table is implemented in a structure of type FS\_NAND\_PHY\_TYPE.

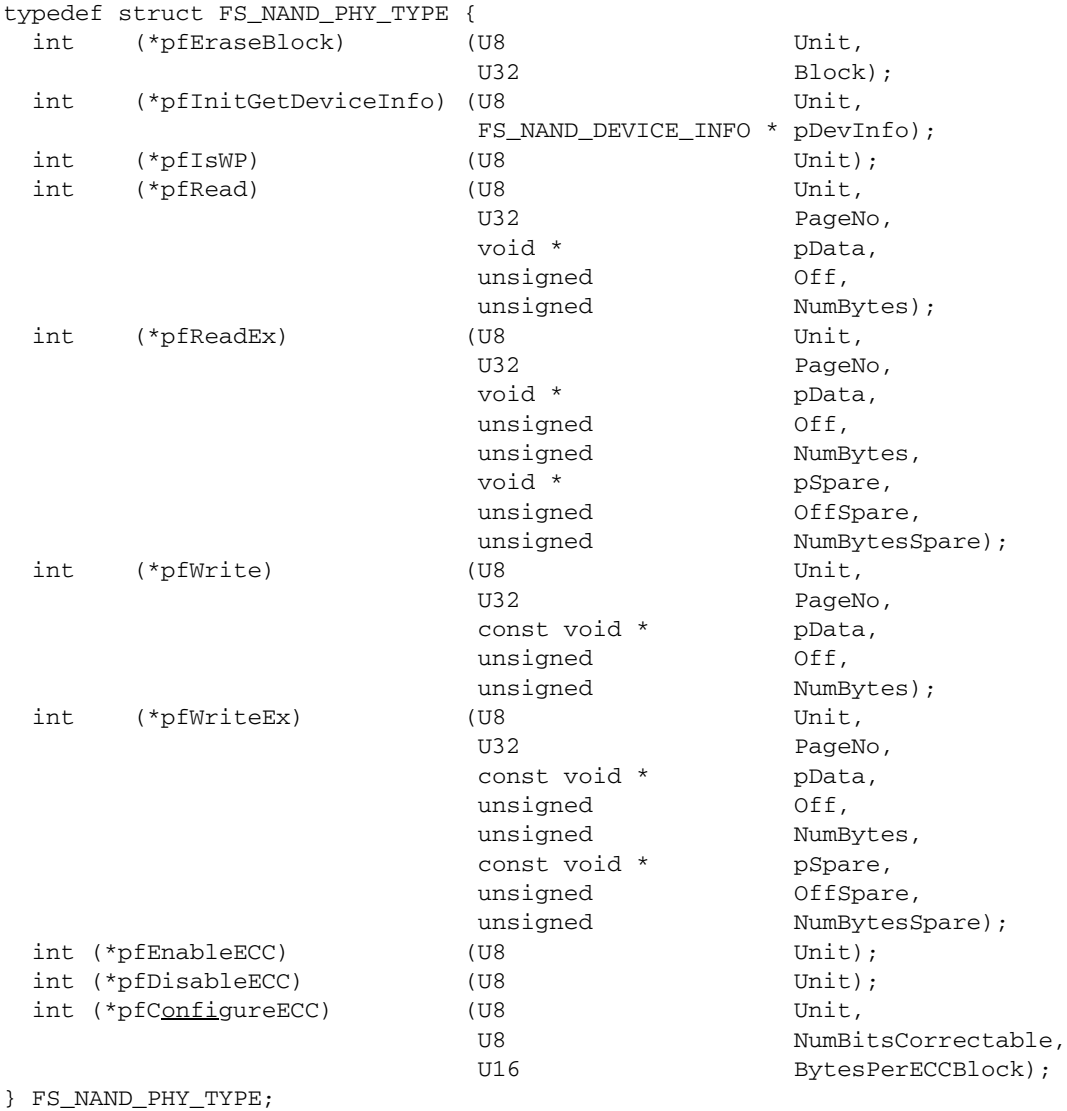

If the physical layer should be modified, the following members of the structure FS\_NAND\_PHY\_TYPE have to be adapted:

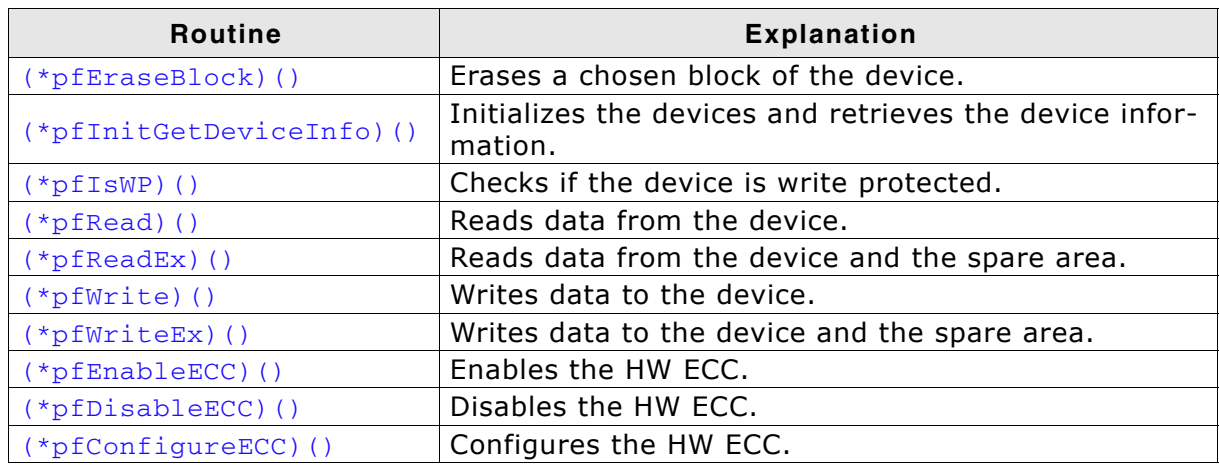

**Table 6.16: NAND device driver physical layer functions**

# <span id="page-225-0"></span>**6.3.1.9.2.1 (\*pfEraseBlock)()**

## **Description**

Erases one block of the device. A block is the smallest erasable unit.

# **Prototype**

```
int (*pfEraseBlock) (U8 Unit, U32 PageIndex);
```
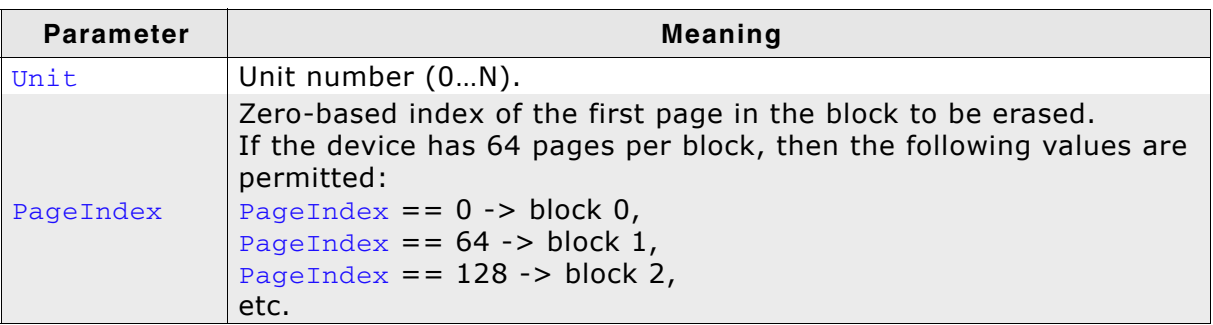

**Table 6.17: (\*pfEraseBlock)() parameter list**

### **Return value**

== 0: On success, block erased.

 $==-1$ : In case of an error.

# <span id="page-226-0"></span>**6.3.1.9.2.2 (\*pfInitGetDeviceInfo)()**

### **Description**

Initializes hardware layer, resets NAND flash and tries to identify the NAND flash. If the NAND flash can be handled, FS\_NAND\_DEVICE\_INFO is filled.

### **Prototype**

```
int (*pfInitGetDeviceInfo) (U8 Unit,
                      FS_NAND_DEVICE_INFO * pDevInfo) {
```
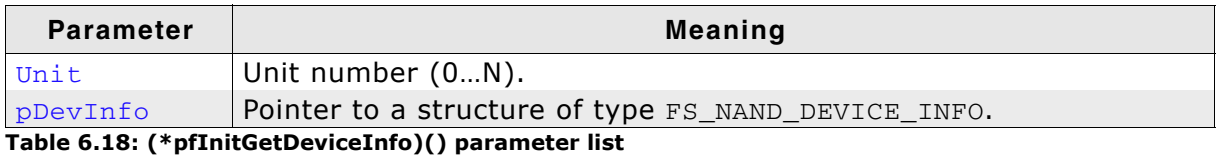

### **Return value**

 $== 0:$  On success.

 $== 1$ : In case of an error.

# <span id="page-227-0"></span>**6.3.1.9.2.3 (\*pfIsWP)()**

### **Description**

Checks if the device is write protected. This is done by reading bit 7 of the status register. Typical reason for write protection is that either the supply voltage is too low or the /WP-pin is active (low).

## **Prototype**

int (\*pfIsWP)(U8 Unit);

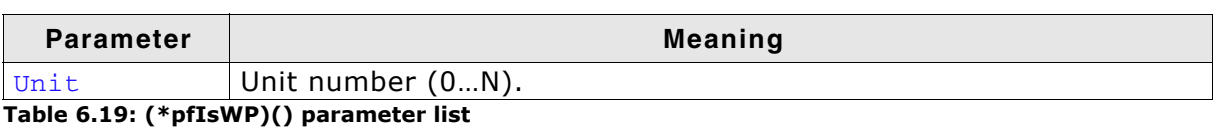

### **Return value**

== 0: Device is not write protected.

== 1: Device is write protected.

# <span id="page-228-0"></span>**6.3.1.9.2.4 (\*pfRead)()**

### **Description**

This function can be used to read from the data or spare area of the device. The spare area is assumed to be located right after the main area.

### **Prototype**

int (\*pfRead) (U8 Unit, U32 PageIndex, void \* pData, unsigned Off, unsigned NumBytes);

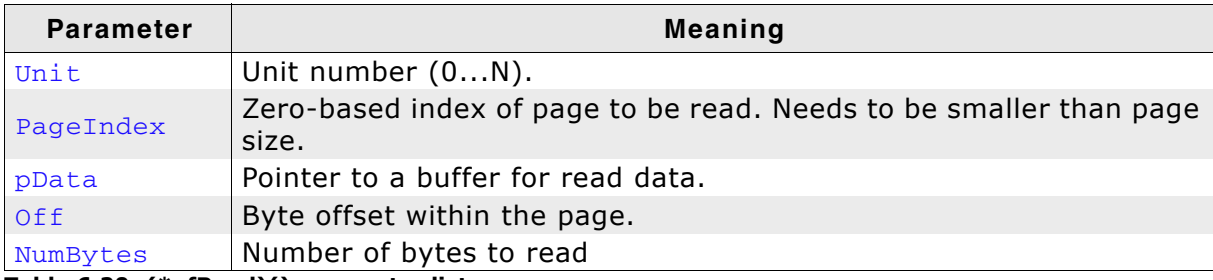

**Table 6.20: (\*pfRead)() parameter list**

### **Return value**

== 0: Data successfully transferred.

 $!= 0$ : An error has occurred.

### **Additional information**

If the parameter  $\delta$  is smaller than the page size, the data area is accessed. An offset greater than the page size indicates that the spare area should be accessed.

# <span id="page-229-0"></span>**6.3.1.9.2.5 (\*pfReadEx)()**

# **Description**

Reads from both the data and the spare area of a page.

# **Prototype**

int (\*pfReadEx) (U8

 U32 PageIndex, void \* pData, unsigned Off, unsigned NumBytes, void \* pSpare, unsigned OffSpare, unsigned NumBytesSpare);

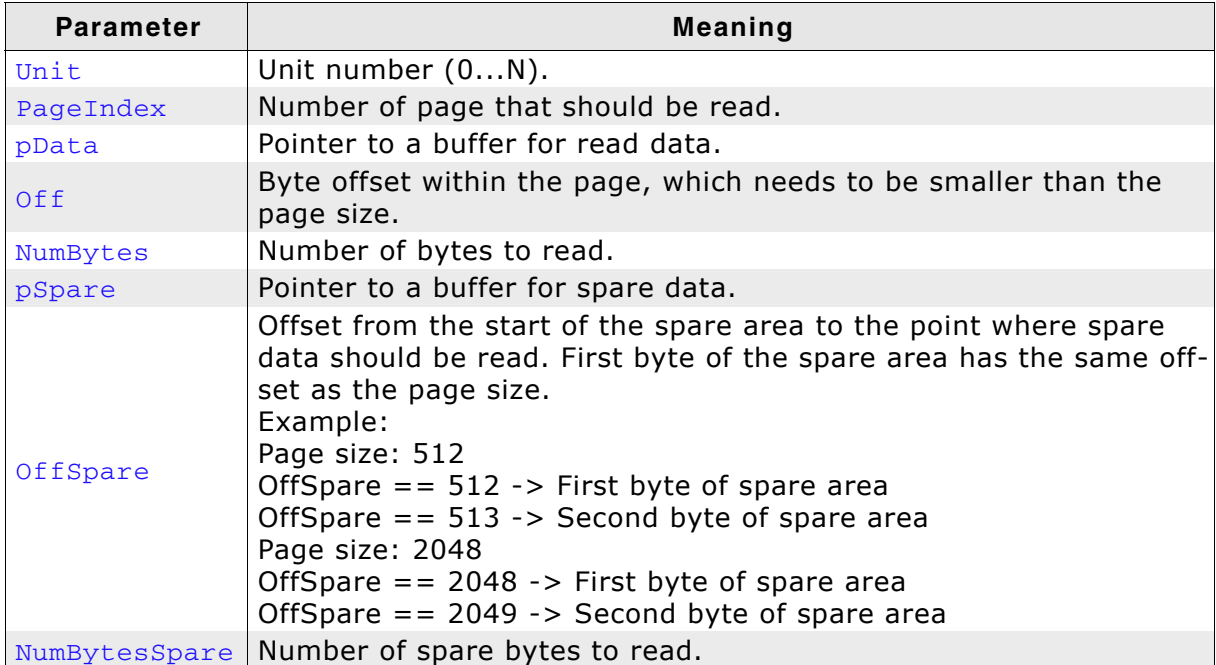

**Table 6.21: (\*pfReadEx)() parameter list**

## **Return value**

== 0: Data successfully transferred.

!= 0: An error has occurred.

# <span id="page-230-0"></span>**6.3.1.9.2.6 (\*pfWrite)()**

### **Description**

Writes data into a complete or a part of a page. This code is identical for main memory and spare area; the spare area is located right after the main area.

### **Prototype**

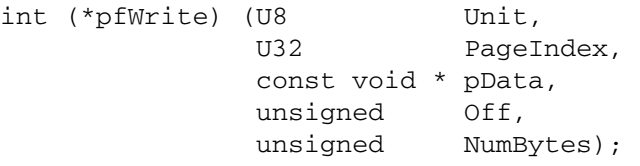

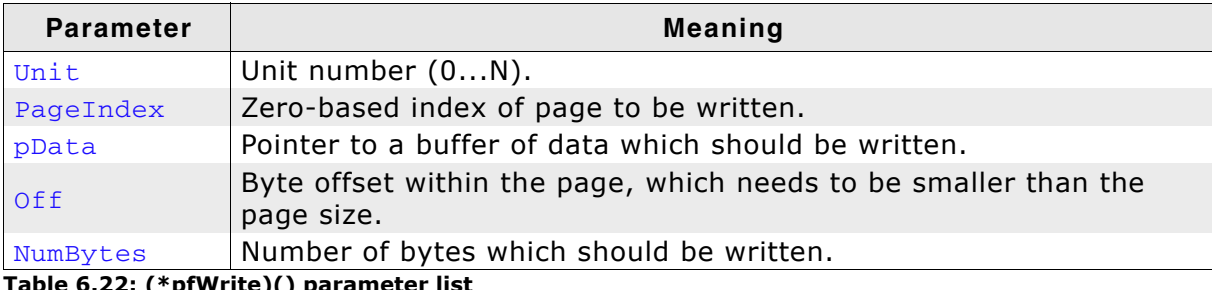

**Table 6.22: (\*pfWrite)() parameter list**

### **Return value**

== 0: Data successfully transferred.

 $!= 0$ : An error has occurred.

# <span id="page-231-0"></span>**6.3.1.9.2.7 (\*pfWriteEx)()**

### **Description**

Writes data to 2 parts of a page. Typically used to write both the data and spare area of a page in one step.

## **Prototype**

int (\*pfWriteEx) (U8 Unit, va Unit,<br>U32 PageIndex, const void \* pData, example in the unsigned of  $f$ , unsigned NumBytes, const void \* pSpare, unsigned OffSpare, unsigned NumBytesSpare);

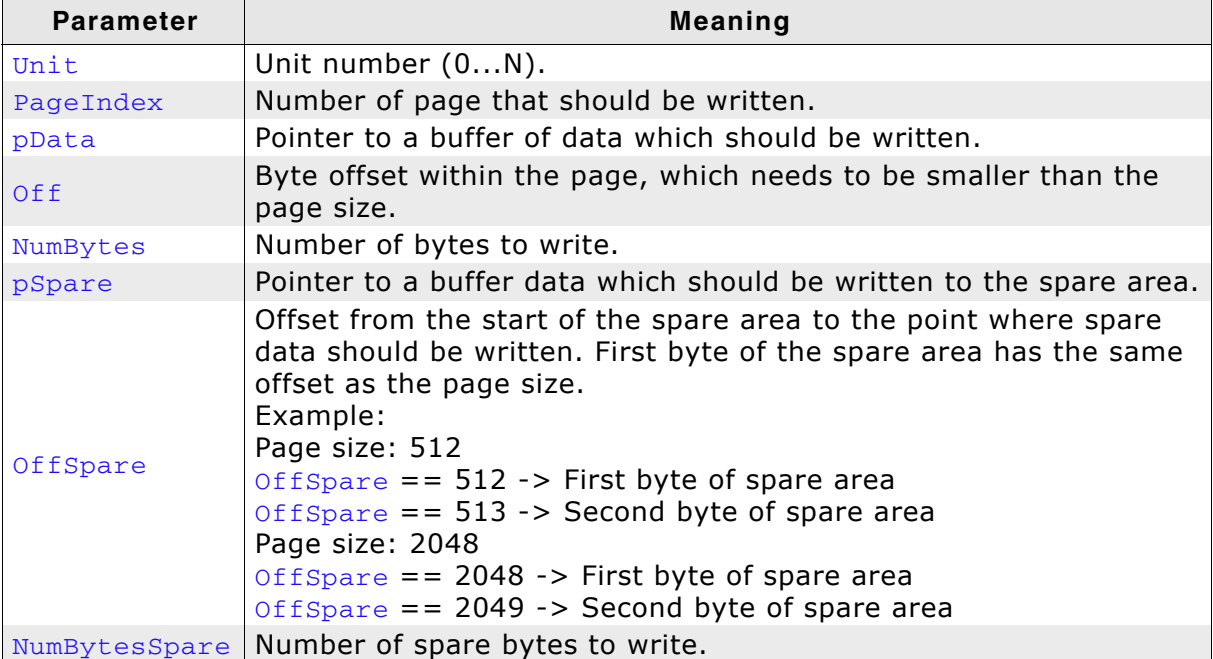

**Table 6.23: (\*pfWriteEx)() parameter list**

### **Return value**

== 0: Data successfully transferred.

!= 0: An error has occurred.

# <span id="page-232-0"></span>**6.3.1.9.2.8 (\*pfEnableECC)()**

### **Description**

This function activates the HW ECC.

### **Prototype**

int (\*pfEnableECC)(U8 Unit);

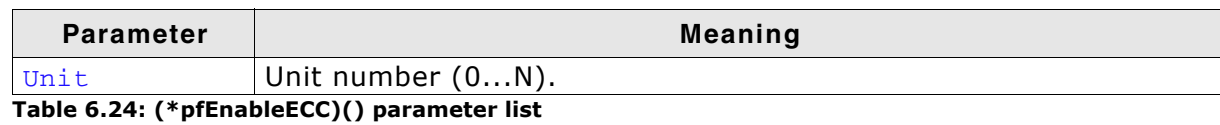

**Return value**

==0: HW ECC enabled.

!= 0: An error has occurred.

### **Additional information**

With the HW ECC enabled the [\(\\*pfRead\)\(\)](#page-228-0) and [\(\\*pfReadEx\)\(\)](#page-229-0) functions will return corrected data. The function is called only by the Universal NAND driver.

# <span id="page-233-0"></span>**6.3.1.9.2.9 (\*pfDisableECC)()**

# **Description**

This function deactivates the HW ECC.

# **Prototype**

int (\*pfDisableECC)(U8 Unit);

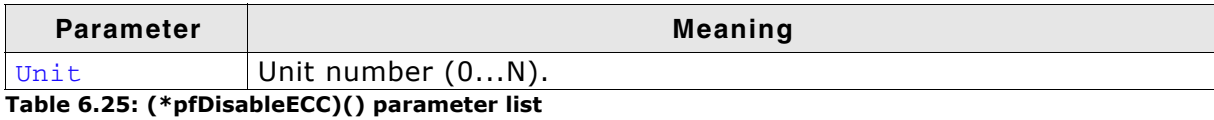

**Return value**

==0: HW ECC disabled.

!= 0: An error has occurred.

## **Additional information**

With the HW ECC disabled the [\(\\*pfRead\)\(\)](#page-228-0) and [\(\\*pfReadEx\)\(\)](#page-229-0) functions will return uncorrected data. The function is called only by the Universal NAND driver.

# <span id="page-234-0"></span>**6.3.1.9.2.10 (\*pfConfigureECC)()**

## **Description**

This function configures the HW ECC.

# **Prototype**

int (\*pfConfigureECC)(U8 Unit, U8 NumBitsCorrectable, U16 BytesPerECCBlock);

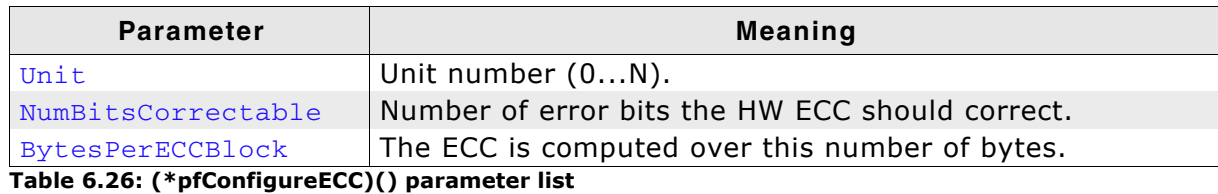

### **Return value**

==0: HW ECC configured.

!= 0: An error has occurred.

### **Additional information**

The function must be implemented only the NAND flash device is interfaced to a NAND flash controller with HW ECC. The NAND flash controller should be configured to correct NumBitsCorrectable bit errors over BytesPerECCBlock bytes of data and spare area. The function is called only by the Universal NAND driver.

# **6.3.1.9.2.11 FS\_NAND\_DEVICE\_INFO**

### **Description**

This structure stores information about a NAND device.

## **Prototype**

```
typedef struct FS_NAND_DEVICE_INFO {
 U8 BPP_Shift;
 U8 PPB_Shift;
 U16 NumBlocks;
 U16 BytesPerSpareArea;
  FS_NAND_ECC_INFO ECC_Info;
```
} FS\_NAND\_DEVICE\_INFO;

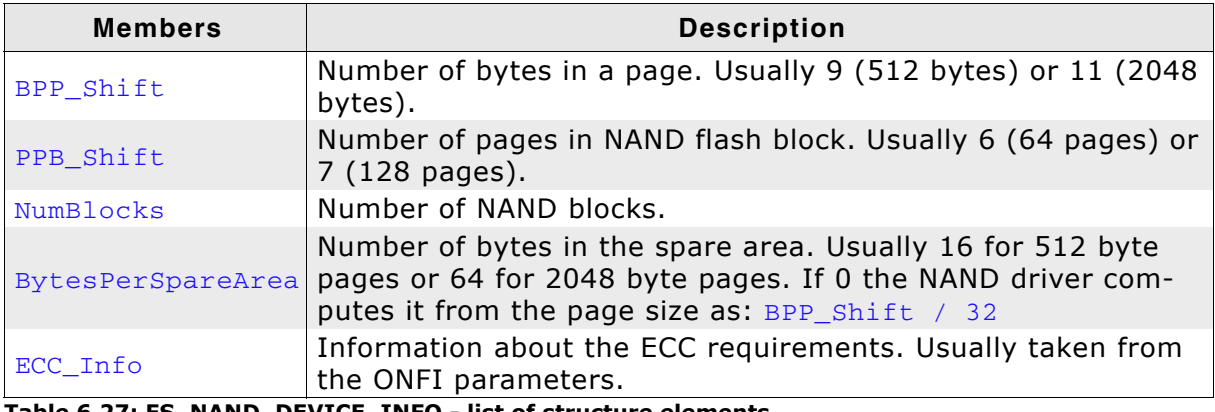

**Table 6.27: FS\_NAND\_DEVICE\_INFO - list of structure elements**

# **6.3.1.9.2.12 FS\_NAND\_ECC\_INFO**

### **Description**

This structure stores information about error correction requirements.

# **Prototype**

```
typedef struct {
```
- U8 NumBitsCorrectable;
- U8 ldBytesPerBlock;
- } FS\_NAND\_ECC\_INFO;

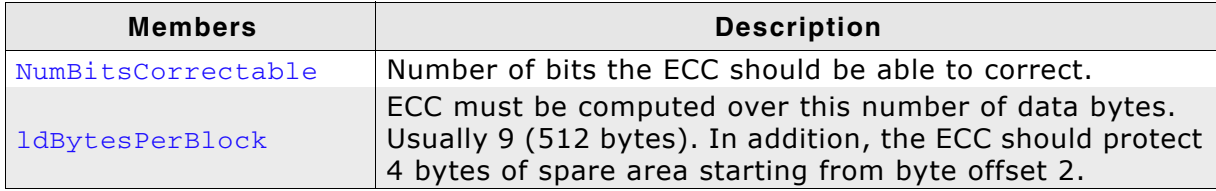

**Table 6.28: FS\_NAND\_ECC\_INFO - list of structure elements**

# <span id="page-237-0"></span>**6.3.1.10 Hardware layer**

# **6.3.1.10.1 Hardware functions - NAND flash**

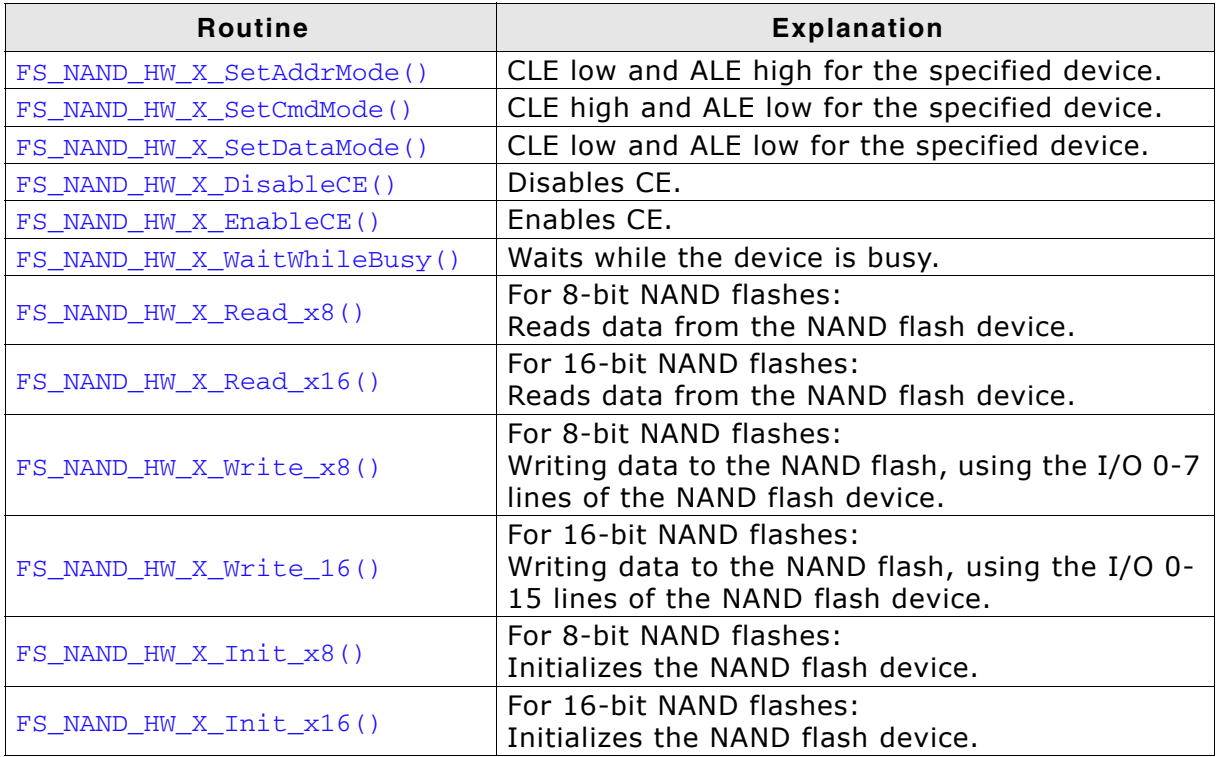

**Table 6.29: NAND device driver hardware layer functions**

# **6.3.1.10.1.1 FS\_NAND\_HW\_X\_SetAddrMode()**

### **Description**

Sets CLE low and ALE high for the specified device.

### **Prototype**

void FS\_NAND\_HW\_X\_SetAddrMode (U8 Unit);

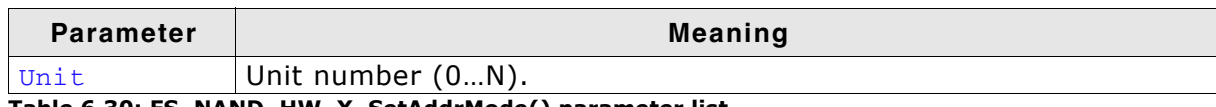

**Table 6.30: FS\_NAND\_HW\_X\_SetAddrMode() parameter list**

# **Additional Information**

This function is called to start the address data transfer.

```
void FS_NAND_HW_X_SetAddrMode(U8 Unit) {
  FS_USE_PARA(Unit);
  \sqrt{*} CLE low, ALE high */ NAND_CLR_CLE();
 NAND_SET_ALE(); }
}
```
# **6.3.1.10.1.2 FS\_NAND\_HW\_X\_SetCmdMode()**

### **Description**

Sets CLE high and ALE low for the specified device.

### **Prototype**

```
void FS_NAND_HW_X_SetCmdMode (U8 Unit);
```
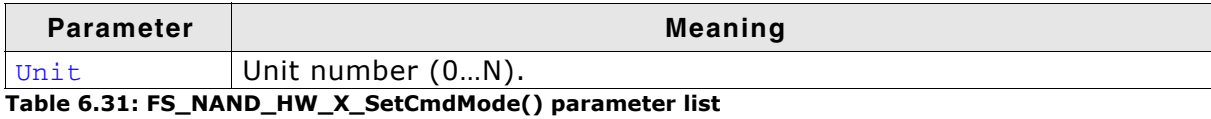

**Additional Information**

This function is called to start the command transfer.

```
void FS_NAND_HW_X_SetCmdMode(U8 Unit) {
  FS_USE_PARA(Unit);
 /* CLE high, ALE low */
 NAND_SET_CLE();
 NAND_CLR_ALE();
}
```
# **6.3.1.10.1.3 FS\_NAND\_HW\_X\_SetDataMode()**

### **Description**

Sets CLE low and ALE low for the specified device.

### **Prototype**

void FS\_NAND\_HW\_X\_SetDataMode (U8 Unit);

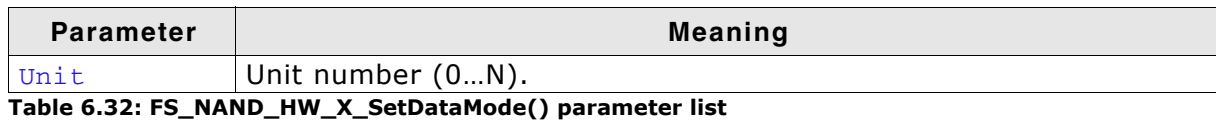

**Additional Information**

This function is called to the start data transfer.

```
void FS_NAND_HW_X_SetData(U8 Unit) {
  FS_USE_PARA(Unit);
 /* CLE low, ALE low */
 NAND_CLR_CLE();
 NAND_CLR_ALE();
}
```
# **6.3.1.10.1.4 FS\_NAND\_HW\_X\_DisableCE()**

# **Description**

Disables NAND CE.

# **Prototype**

void FS\_NAND\_HW\_X\_DisableCE (U8 Unit);

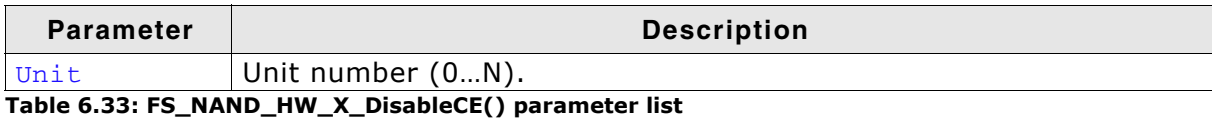

# **6.3.1.10.1.5 FS\_NAND\_HW\_X\_EnableCE()**

# **Description**

Enables NAND CE.

### **Prototype**

void FS\_NAND\_HW\_X\_EnableCE (U8 Unit);

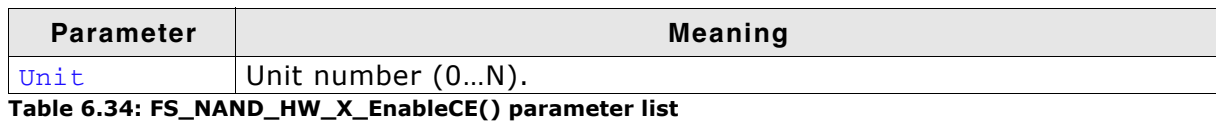

```
/*********************************************************************
\mathbf{A}* FS_NAND_HW_X_EnableCE
*/
void FS_NAND_HW_X_EnableCE(U8 Unit) {
 PIOB_CODR = (1 << 18); // Enable NAND CE
}
```
# **6.3.1.10.1.6 FS\_NAND\_HW\_X\_WaitWhileBusy()**

### **Description**

Checks whether the device is busy.

### **Prototype**

int FS\_NAND\_HW\_X\_WaitWhileBusy (U8 Unit, unsigned us);

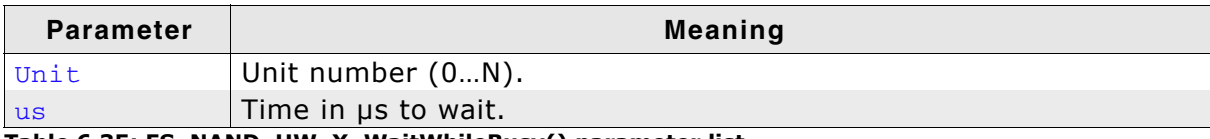

**Table 6.35: FS\_NAND\_HW\_X\_WaitWhileBusy() parameter list**

### **Return value**

0 if the device is not busy. Any other value means that an operation is pending.

## **Additional Information**

If your hardware allows you to monitor the nR/B line, you can use the status of that line and return when the device is not busy. Otherwise, the function should return 1. In this case, the physical layer will perform a software-status-check of the device or wait for the time required by the current operation.

```
int FS_NAND_HW_X_WaitWhileBusy(U8 Unit, unsinged us) {
   int IsReady;
   do {
    IsReady = NAND_GET_RDY() ? 0 : 1;\overline{\text{while}(\text{IsReady}} = 0);
   return IsReady;
}
```
# **6.3.1.10.1.7 FS\_NAND\_HW\_X\_Read\_x8()**

### **Description**

Reads data from an 8-bit NAND flash device, using the I/O 0-7 lines.

### **Prototype**

void FS\_NAND\_HW\_X\_Read\_x8 (U8 Unit, U8 \* pBuffer, unsigned NumBytes);

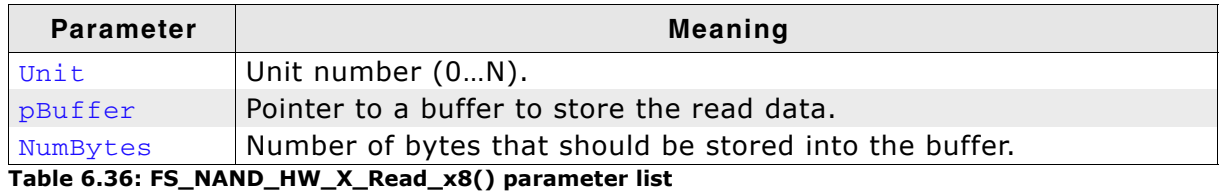

### **Additional Information**

When reading from the device, usually you will not have to take care of handling the RE line because that is done automatically by the hardware.

If you do have to control the RE line, make sure that timing is according to your NAND flash device specification.

```
void FS_NAND_HW_X_Read_x8(U8 Unit, U8 * pBuffer, unsigned NumBytes) {
   SET_DATA2INPUT();
 do {<br>NAND_CLR_RE();
                       \frac{1}{x} RE is active low */
    NAND_GET_DATA(*pBuffer);
     pBuffer++;
    NAND_SET_RE(); /* disable RE */
 } while (-\text{NumBytes});
}
```
# **6.3.1.10.1.8 FS\_NAND\_HW\_X\_Read\_x16()**

### **Description**

Reads data from a 16-bit NAND flash device, using the I/O 0-15 lines.

## **Prototype**

void FS\_NAND\_HW\_X\_Read\_x16 (U8 Unit, U8 \* pBuffer, unsigned NumBytes);

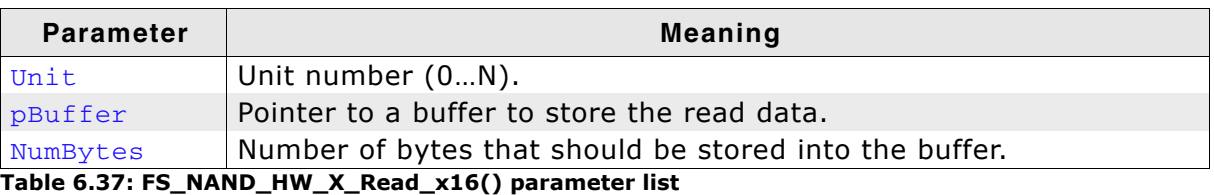

# **Additional Information**

When reading from the device, usually you will not have to take care of handling the RE line because that is done automatically by the hardware.

If you do have to control the RE line, make sure that timing is according to your NAND flash device specification.

# **6.3.1.10.1.9 FS\_NAND\_HW\_X\_Write\_x8()**

### **Description**

Writes data to an 8-bit NAND flash, using the I/O 0-7 lines of the NAND flash device.

## **Prototype**

void FS\_NAND\_HW\_X\_Write\_x8 (U8 Unit, const U8 \* pBuffer, unsigned NumBytes);;

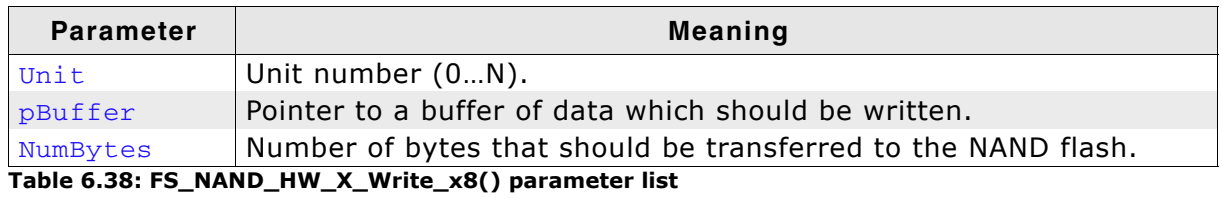

## **Additional Information**

When writing data to the device, usually you will not have to take care of handling the WE line because that is done automatically by the hardware.

If you do have to control the WE line, make sure that timing is according to your NAND flash device specifications.

```
void FS_NAND_HW_X_Write_x8(U8 Unit, U8 * pBuffer, unsigned NumBytes) {
   SET_DATA2OUTPUT();
 do {<br>NAND_CLR_WE();
                        \frac{1}{2} WE is active low */
    NAND_SET_DATA(*pBuffer);
    pBuffer++;
     NAND_SET_WE(); /* disable WE */
  } while (--NumBytes);
  }
```
# **6.3.1.10.1.10 FS\_NAND\_HW\_X\_Write\_x16()**

### **Description**

Writing data to a 16-bit NAND flash, using the I/O 0-15 lines of the NAND flash device.

### **Prototype**

void FS\_NAND\_HW\_X\_Write\_x16 (U8 Unit, const U8 \* pBuffer, unsigned NumBytes);;

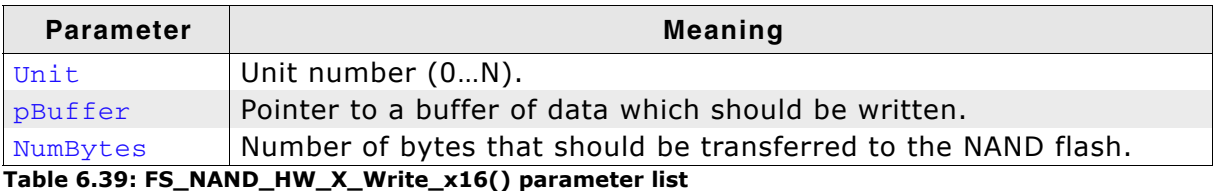

### **Additional Information**

When writing data to the device, usually you will not have to take care of handling the WE line because that is done automatically by the hardware.

If you do have to control the WE line, make sure that timing is according to your NAND flash device specifications.

# **6.3.1.10.1.11 FS\_NAND\_HW\_X\_Init\_x8()**

### **Description**

Initializes a NAND flash device with an 8-bit interface.

### **Prototype**

void FS\_NAND\_HW\_X\_Init\_x8 (U8 Unit);

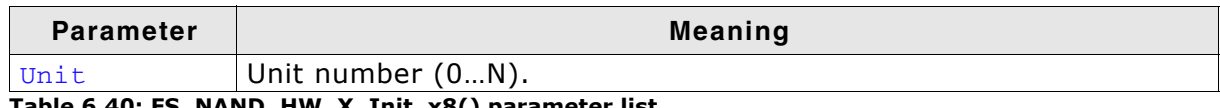

**Table 6.40: FS\_NAND\_HW\_X\_Init\_x8() parameter list**

# **Additional Information**

This function is called before any access to the NAND flash device is made. Use this function to initialize the hardware.

```
int FS_NAND_HW_X_Init_x8(U8 Unit) {
FS_USE_PARA(Unit);<br>_Timer2Config();
 _Timer2Config();
 _NANDFlashInit();
}
```
# **6.3.1.10.1.12 FS\_NAND\_HW\_X\_Init\_x16()**

### **Description**

Initializes a NAND flash device with a 16-bit interface.

### **Prototype**

```
void FS_NAND_HW_X_Init_x16 (U8 Unit);
```
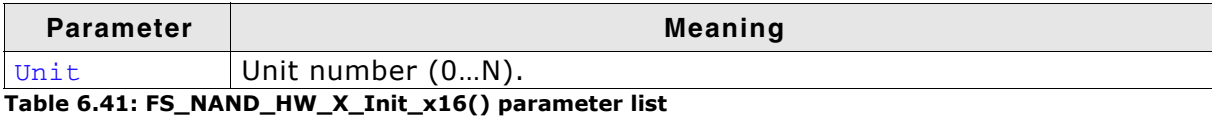

## **Additional Information**

This function is called before any access to the NAND flash device is made. Use this function to initialize the hardware.

### **6.3.1.10.2 Hardware functions - ATMEL DataFlash**

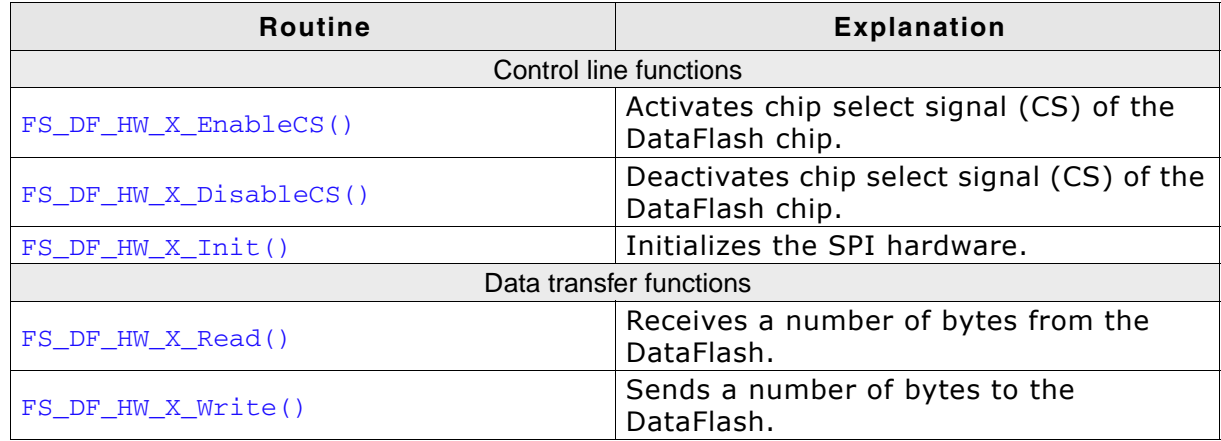

**Table 6.42: DataFlash device driver hardware functions**

# **6.3.1.10.2.1 FS\_DF\_HW\_X\_EnableCS()**

# **Description**

Activates chip select signal (CS) of the specified DataFlash.

# **Prototype**

```
void FS_DF_HW_X_EnableCS (U8 Unit);
```
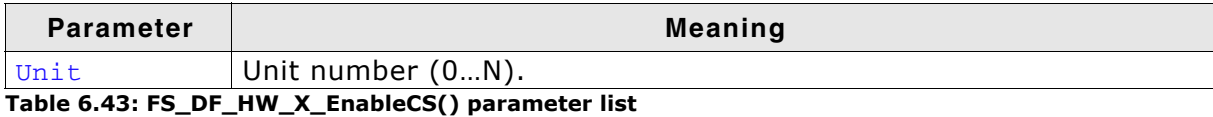

# **Additional Information**

The CS signal is used to address a specific DataFlash chip connected to the SPI. Enabling is equal to setting the CS line to low.

```
void FS_DF_HW_X_EnableCS(U8 Unit) {
  SPI_CLR_CS();
}
```
### **6.3.1.10.2.2 FS\_DF\_HW\_X\_DisableCS()**

### **Description**

Deactivates chip select signal (CS) of the specified DataFlash.

#### **Prototype**

void FS\_DF\_HW\_X\_DisableCS (U8 Unit);

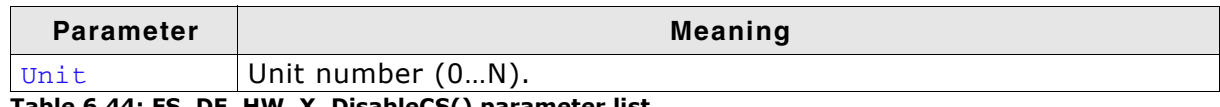

**Table 6.44: FS\_DF\_HW\_X\_DisableCS() parameter list**

### **Additional Information**

The CS signal is used to address a specific DataFlash connected to the SPI. Disabling is equal to setting the CS line to high.

```
void FS_DF_HW_X_DisableCS(U8 Unit) {
  SPI_SET_CS();
}
```
## **6.3.1.10.2.3 FS\_DF\_HW\_X\_Init()**

### **Description**

Initializes the SPI hardware.

#### **Prototype**

int FS\_DF\_HW\_X\_Init (U8 Unit);

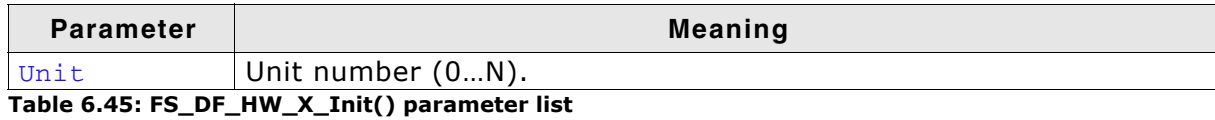

### **Return value**

== 0 Initialization was successful.

== 1 Initialization failed.

#### **Additional Information**

The FS\_DF\_HW\_X\_Init() can be used to initialize the SPI hardware. As described in the previous section. The SPI should be initialized as follows:

- 8-bit data length
- MSB should be sent out first
- $\bullet$  CS signal should be initially high
- The set clock frequency should not exceed the max clock frequency that are specified by the Serial Flash devices (Usually: 20MHz).

```
void FS_DF_HW_X_Init(U8 Unit) {
  SPI_SETUP_PINS();
}
```
### **6.3.1.10.2.4 FS\_DF\_HW\_X\_Read()**

### **Description**

Receives a number of bytes from the DataFlash.

#### **Prototype**

void FS\_DF\_HW\_X\_Read (U8 Unit, U8 \* pData, int NumBytes);

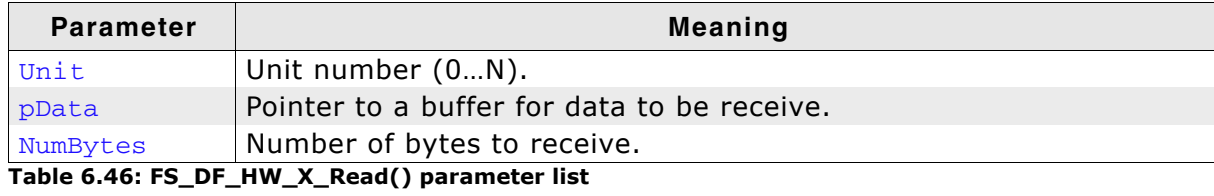

```
void FS_DF_HW_X_Read (U8 Unit, U8 * pData, int NumBytes) {
 do {
c = 0;bpos = 8; /* get 8 bits */\overline{d} \overline{d} \overline{d} SPI_CLR_CLK();
c \ll 1; if (SPI_DATAIN()) {
       c = \overline{1};
       }
       SPI_SET_CLK();
 } while (--bpos);
*<i>p</i>Data++ = c; } while (--NumBytes); 
}
```
## **6.3.1.10.2.5 FS\_DF\_HW\_X\_Write()**

### **Description**

Sends a number of bytes from memory buffer to the dedicated DataFlash.

### **Prototype**

```
void FS_DF_HW_X_Write (U8 Unit,
                    const U8 * pData,
                    int NumBytes);
```
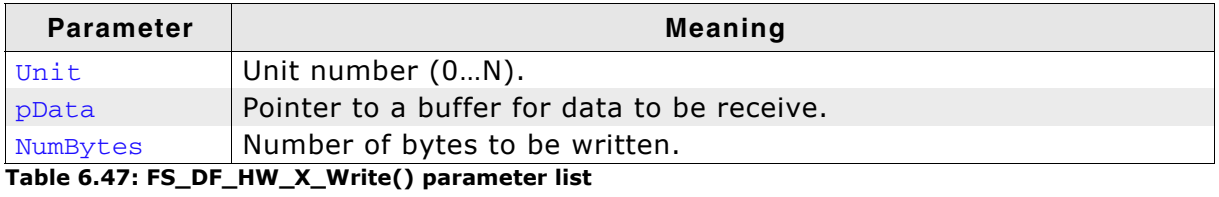

```
void FS_DF_HW_X_Write(U8 Unit, const U8 * pData, int NumBytes) {
   int i;
  U8 mask;
  U8 data;
  for (i = 0; i < NumBytes; i++) {
 data = pData[i];
mask = 0x80; while (mask) {
       if (data & mask) {
         SPI_SET_DATAOUT();
       } else {
       SPI_CLR_DATAOUT();
       }
       SPI_CLR_CLK();
 SPI_DELAY();
 SPI_SET_CLK();
       SPI_DELAY();
     \overline{\text{mask}} \rightarrow = 1; }
 }
   SPI_SET_DATAOUT(); /* default state of data line is high */
}
```
## **6.3.1.10.3 Hardware functions - SPI NAND flash**

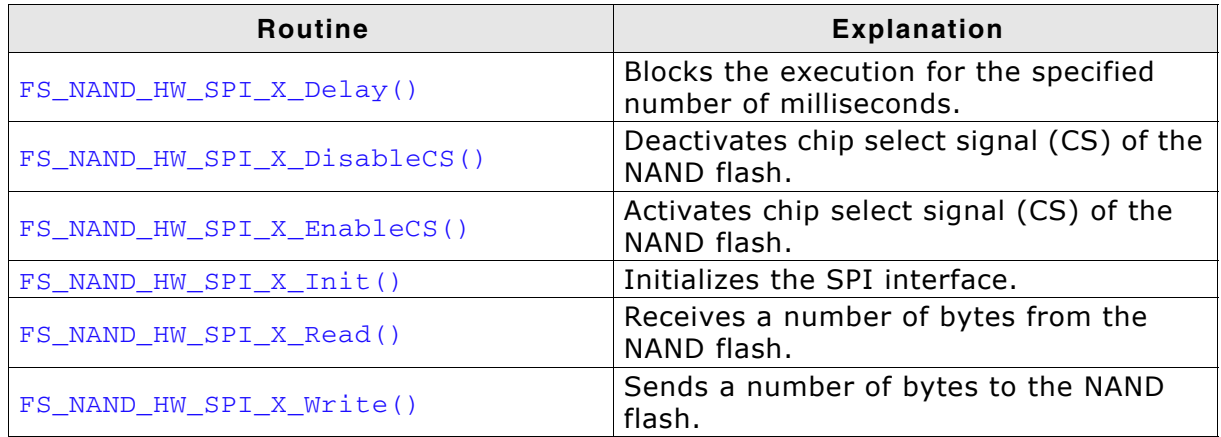

**Table 6.48: Hardware functions - SPI NAND flash**

### <span id="page-257-0"></span>**6.3.1.10.3.1 FS\_NAND\_HW\_SPI\_X\_Delay()**

### **Description**

Blocks the execution for the specified number of milliseconds.

### **Prototype**

```
void FS_NAND_HW_SPI_X_Delay(U8 Unit, int ms);
```
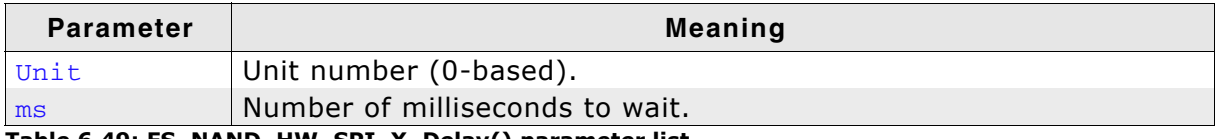

**Table 6.49: FS\_NAND\_HW\_SPI\_X\_Delay() parameter list**

### **Additional information**

The function is called after a reset command is sent to NAND flash. The routine can delay longer that the number of milliseconds specified.

### <span id="page-258-0"></span>**6.3.1.10.3.2 FS\_NAND\_HW\_SPI\_X\_DisableCS()**

#### **Description**

Disables the access to NAND flash.

#### **Prototype**

void FS\_NAND\_HW\_SPI\_X\_DisableCS(U8 Unit);

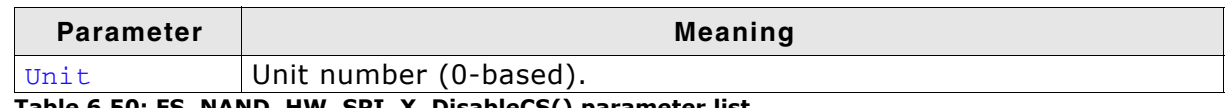

**Table 6.50: FS\_NAND\_HW\_SPI\_X\_DisableCS() parameter list**

### **Additional information**

Typically, the CS signal is active low which means that the CS signal must be held high to disable the NAND flash. The NAND flash ignores any command sent with the CS signal disabled.

## <span id="page-259-0"></span>**6.3.1.10.3.3 FS\_NAND\_HW\_SPI\_X\_EnableCS()**

### **Description**

Enables the access to NAND flash.

#### **Prototype**

```
void FS_NAND_HW_SPI_X_EnableCS(U8 Unit);
```
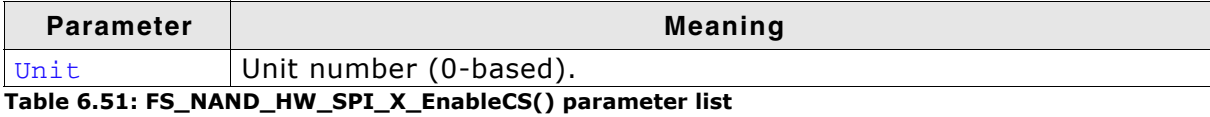

### **Additional information**

Typically, the CS signal is active low which means that the CS signal must be held low to enable the NAND flash.

## <span id="page-260-0"></span>**6.3.1.10.3.4 FS\_NAND\_HW\_SPI\_X\_Init()**

#### **Description**

Performs the initialization of SPI interface.

### **Prototype**

void FS\_NAND\_HW\_SPI\_X\_Init(U8 Unit);

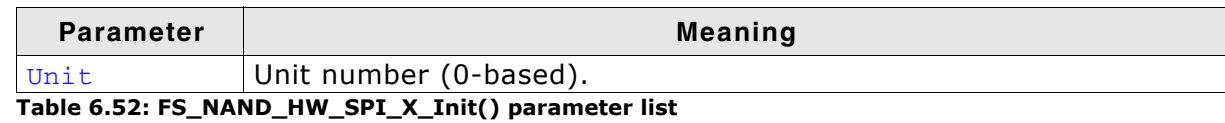

### **Additional information**

This function is called before any other function of the HW layer. It should be used to initialize the HW.

## <span id="page-261-0"></span>**6.3.1.10.3.5 FS\_NAND\_HW\_SPI\_X\_Read()**

### **Description**

Receives a number of bytes form NAND flash via SPI.

## **Prototype**

void FS\_NAND\_HW\_SPI\_X\_Read(U8 Unit, void \* pData, unsigned NumBytes);

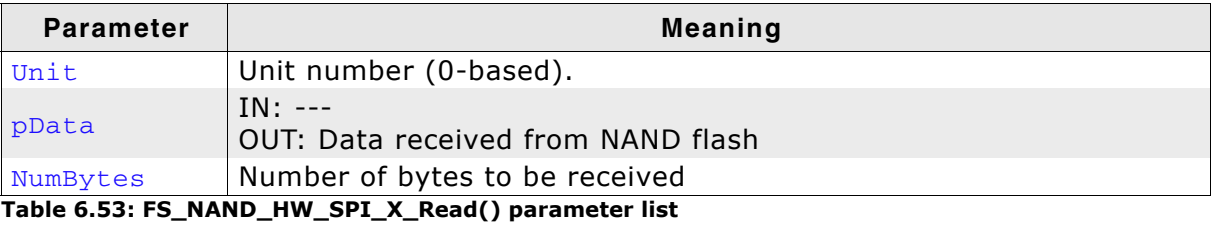

## <span id="page-262-0"></span>**6.3.1.10.3.6 FS\_NAND\_HW\_SPI\_X\_Write()**

### **Description**

Sends a number of bytes to NAND flash via SPI.

### **Prototype**

void FS\_NAND\_HW\_SPI\_X\_Write(U8 Unit, const void \* pData, unsigned NumBytes);

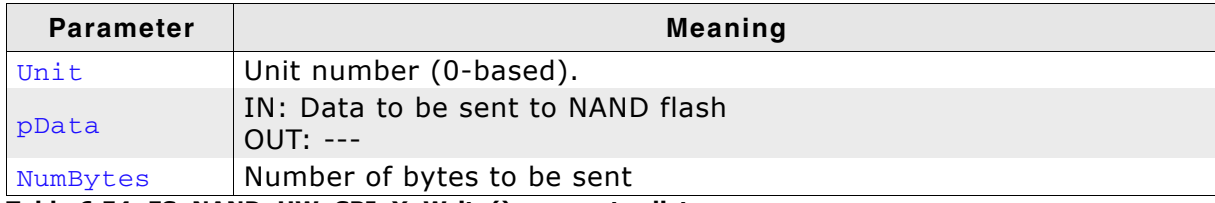

**Table 6.54: FS\_NAND\_HW\_SPI\_X\_Write() parameter list**

# **6.3.1.11 Additional driver functions**

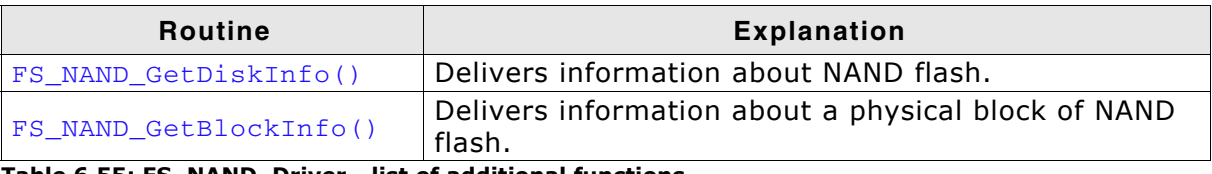

**Table 6.55: FS\_NAND\_Driver - list of additional functions.**

#### <span id="page-264-0"></span>**6.3.1.11.1 FS\_NAND\_GetDiskInfo()**

#### **Description**

Returns information about the NAND flash.

#### **Prototype**

void FS\_NAND\_GetDiskInfo(U8 Unit, [FS\\_NAND\\_DISK\\_INFO](#page-266-0) \* pDiskInfo);

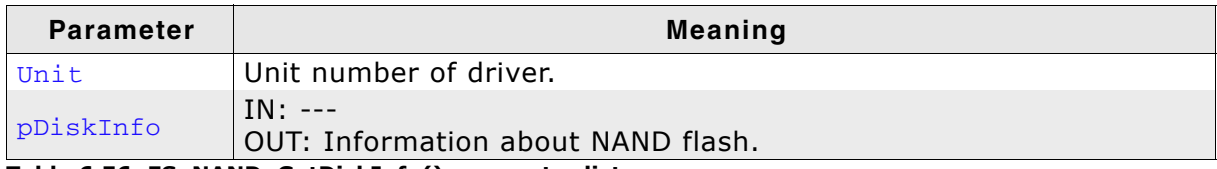

**Table 6.56: FS\_NAND\_GetDiskInfo() parameter list**

### **Example**

```
void ShowDiskInfo(U32 Unit) {
   FS_NAND_DISK_INFO DiskInfo;
   printf("Retrieving disk information for nand:%d:\n", Unit);
   FS_NAND_GetDiskInfo((U8)Unit, &DiskInfo);
printf(" NumPhyBlocks = %d\n"
 " NumLogBlocks = %d\n"
 " NumPagesPerBlock = %d\n"
 " NumSectorsPerBlock = %d\n"
          wampbecoups critical code:<br>"BytesPerPage = \frac{2}{3}n"<br>"BytesPerSector = \frac{2}{3}n"
 " BytesPerSector = %d\n"
 " NumUsedPhyBlocks = %d\n"
 " NumBadPhyBlocks = %d\n"
" EraseCntMin = \sqrt[8]{u \cdot n}"
          \begin{array}{lll} \text{``rameo--r.}\\ \text{``EraseCntMin} & = \text{\%u\n} \text{''}\\ \text{``EraseCntMax} & = \text{\%u\n} \text{''}\\ \text{``EraseCntAvar} & - \text{\%u\n} \text{''} \end{array}" EraseCntAvg = \frac{1}{2} \pi"
 " IsWriteProtected = %d\n"
" HasFatalError = %d\n"
" ErrorType = \delta d \n\pi"
           " ErrorSectorIndex = %d\n", DiskInfo.NumPhyBlocks,
                                               DiskInfo.NumLogBlocks,
                                              DiskInfo.NumPagesPerBlock,
                                              DiskInfo.NumSectorsPerBlock,
                                               DiskInfo.BytesPerPage,
                                              DiskInfo.BytesPerSector,
                                              DiskInfo.NumUsedPhyBlocks,
                                              DiskInfo.NumBadPhyBlocks,
                                              DiskInfo.EraseCntMin,
                                               DiskInfo.EraseCntMax,
                                              DiskInfo.EraseCntAvg,
```
}

 DiskInfo.IsWriteProtected, DiskInfo.HasFatalError, DiskInfo.ErrorType,

DiskInfo.ErrorSectorIndex);

## **6.3.1.11.2 FS\_NAND\_GetBlockInfo()**

## **Description**

Returns information about a physical block of NAND flash.

## **Prototype**

```
void FS_NAND_GetBlockInfo(U8 Unit,
```
U32 PhyBlockIndex,

[FS\\_NAND\\_BLOCK\\_INFO](#page-267-0) \* pBlockInfo);

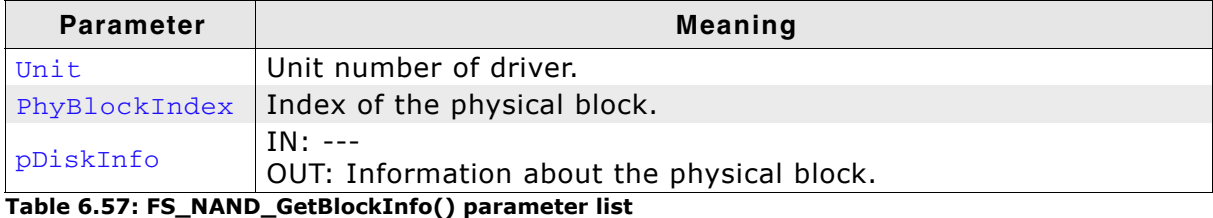

```
void _ShowBlockInfo(U32 Unit, U32 PhyBlockIndex) {
   FS_NAND_BLOCK_INFO BlockInfo;
  printf("Retrieving block information for nand:%d:, block index: 0x%.8x\n",
           Unit, PhyBlockIndex);
 FS_NAND_GetBlockInfo((U8)Unit, PhyBlockIndex, &BlockInfo);<br>printf(" sType = 8s\ n"
 printf(" sType = %s\n" = 0x%.8x\n" = 0x%" EraseCnt = 0x\. 8x\ln"
" lbi = d\nu"
" NumSectorsBlank = %d\n"
 " NumSectorsECCCorrectable = %d\n"
" NumSectorsErrorInECC = %d\n"
" NumSectorsECCError = %d\n"
" NumSectorsInvalid = %d\n"
 " NumSectorsValid = %d\n", BlockInfo.sType,
         \begin{array}{rcl} \texttt{\textcolor{blue}NumSectors} \texttt{Valid} & = & \texttt{\$d\texttt{\textcolor{blue}NuT}, \texttt{BlockInfo.sType}, \\ \texttt{\textcolor{blue}BlockInfo} . \texttt{EraseCnt}, \end{array} BlockInfo.lbi,
                                                  BlockInfo.NumSectorsBlank,
                                                  BlockInfo.NumSectorsECCCorrectable,
                                                  BlockInfo.NumSectorsErrorInECC,
                                                  BlockInfo.NumSectorsECCError,
                                                  BlockInfo.NumSectorsInvalid,
                                                  BlockInfo.NumSectorsValid);
}
```
### <span id="page-266-0"></span>**6.3.1.11.3 FS\_NAND\_DISK\_INFO**

#### **Description**

The structure contains information about the NAND flash.

#### **Declaration**

- typedef struct {
	- U32 NumPhyBlocks;
	- U32 NumLogBlocks;
	- U32 NumUsedPhyBlocks;
	- U32 NumBadPhyBlocks;
	- U32 NumPagesPerBlock; U32 NumSectorsPerBlock;
	-
	- U32 BytesPerPage;
	- U32 BytesPerSector;
	- U32 EraseCntMin;
	- U32 EraseCntMax;
	- U32 EraseCntAvg;
	- U8 IsWriteProtected;
	- U8 HasFatalError;
	- U8 ErrorType;
	- U32 ErrorSectorIndex;
- } FS\_NAND\_DISK\_INFO;

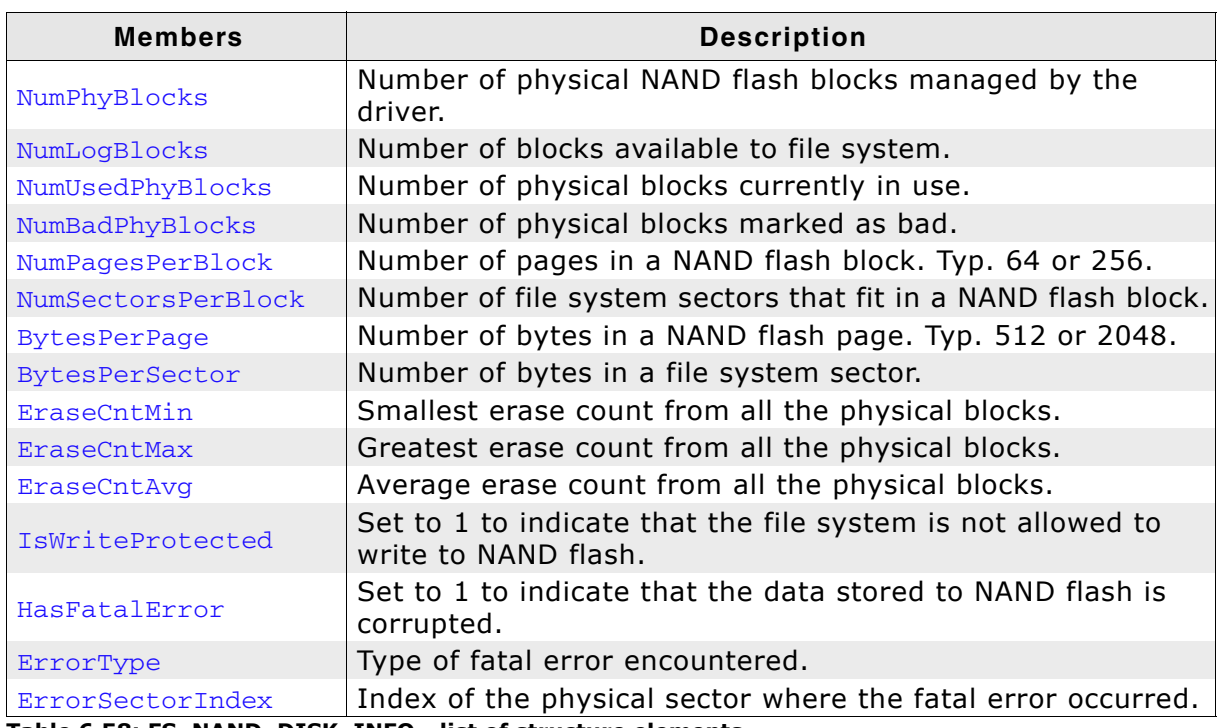

**Table 6.58: FS\_NAND\_DISK\_INFO - list of structure elements**

## <span id="page-267-0"></span>**6.3.1.11.4 FS\_NAND\_BLOCK\_INFO**

### **Description**

The structure contains information about the NAND flash.

### **Declaration**

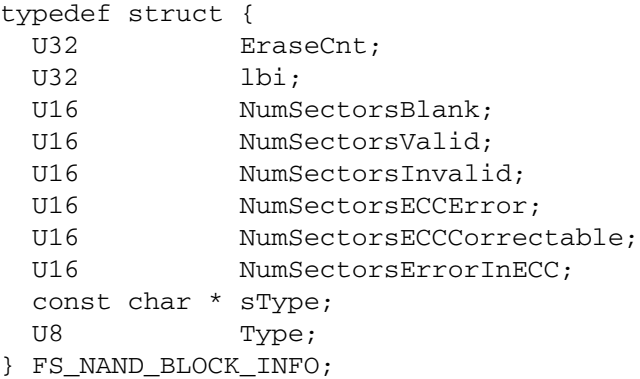

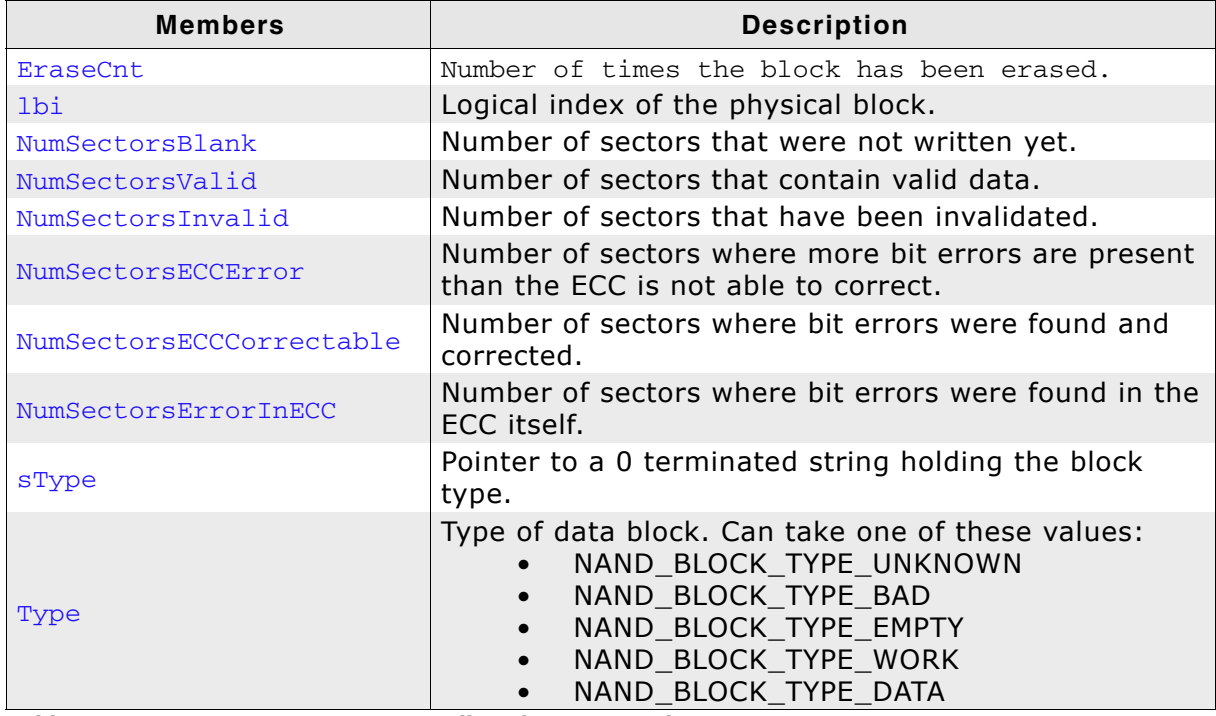

**Table 6.59: FS\_NAND\_BLOCK\_INFO - list of structure elements**

## **6.3.1.12 Test hardware**

The SEGGER "NAND-Flash EVAL" board is an easy to use and cost effective testing tool designed to evaluate the features and the performance of the emFile NAND driver.

The NAND driver can be used with emFile or emUSB-Device, in which case the board behaves like a Mass Storage Device (USB-Stick).

Common evaluation boards are usually used to perform these tests but this approach brings several disadvantages. Software and hardware development tools are required to build and load the application into the target system. Moreover, the tests are restricted to the type of NAND flash which is soldered on the board.

The "NAND-Flash EVAL" board was designed to overcome these limitations and provides the user with an affordable alternative.

The main feature is that the NAND flash is not directly soldered on the board. A 48 pin TSOP socket is used instead which allows the user to experiment with different types of NAND flashes. This helps finding the right NAND flash for an application and thus reducing costs.

A further important feature is that the "NAND-Flash EVAL" board comes preloaded with a USB-MSD application. When connected to a PC over USB, the board shows up as a removable storage on the host operating system. Performance and functionality tests of NAND flash can be performed in this way without the need of an expensive development environment. All current operating systems will recognize the board out of the box.

#### **Trial software packages**

The "NAND-Flash EVAL" board comes with a ready to use USB-MSD application in binary form. emFile is provided in object code form together with a start project which can be easily modified to create custom applications. For programming and debugging a JTAG debug probe like J-Link is required. The package also contains the schematics of the board.

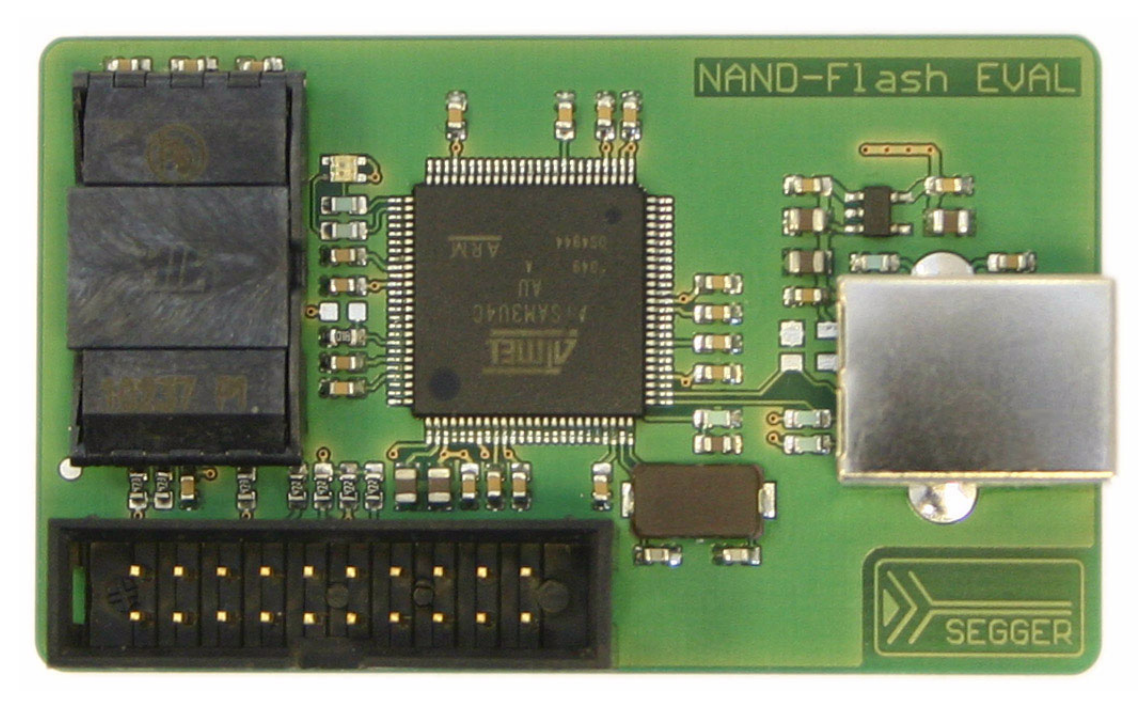

#### **Feature list**

- Atmel ATSAM3U4C ARM Cortex-M3 microcontroller
- NAND flash socket
- 2 color LED
- 20-pin JTAG header
- High speed USB interface

• USB powered

## **6.3.1.13 Performance and resource usage**

#### **6.3.1.13.1 ROM usage**

The ROM usage depends on the compiler options, the compiler version and the used CPU. The memory requirements of the NAND driver presented in the tables below have been measured on a system as follows: ARM7, IAR Embedded workbench V4.41A, Thumb mode, Size optimization.

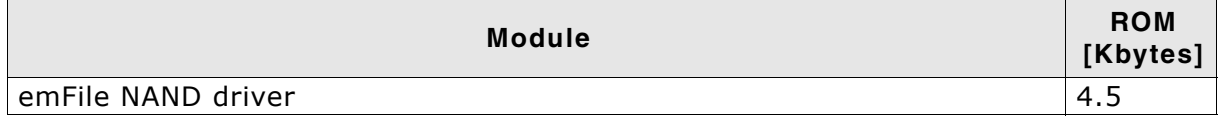

In addition, one of the following physical layers is required:

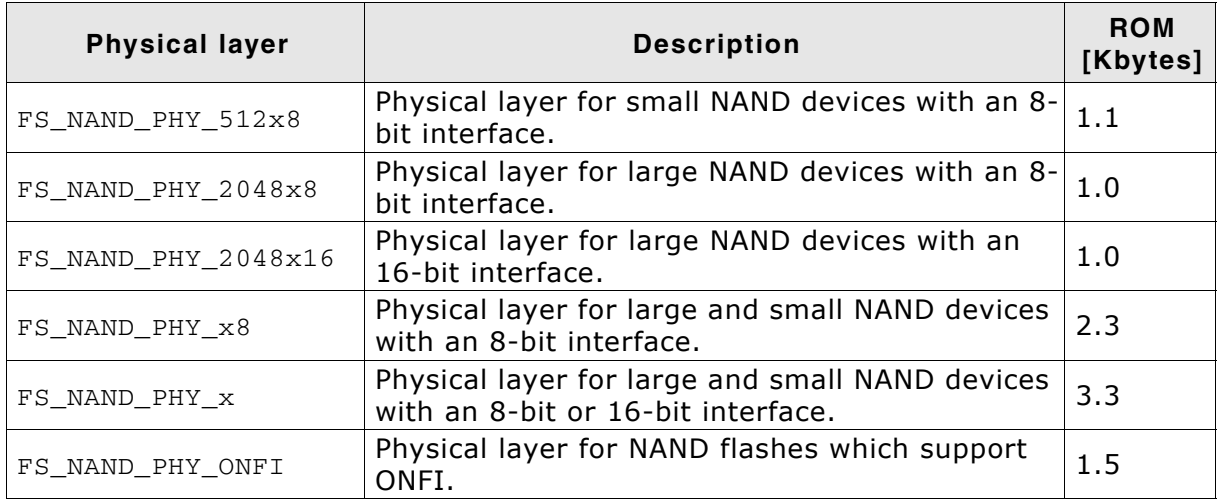

#### **6.3.1.13.2 Static RAM usage**

Static RAM usage is the amount of RAM required by the driver for variables inside of the driver. The number of bytes can be seen in a compiler list file

Static RAM usage of driver: 32 bytes

#### **6.3.1.13.3 Runtime RAM usage**

Runtime RAM usage is the amount of RAM allocated by the driver at runtime. The amount required depends on the runtime configuration and the connected device.

The approximately RAM usage for the NAND driver can be calculated as follows:

Every NAND device requires: 160 + 2 \* NumberOfUsedBlocks + 4 \* SectorsPerBlock + 1.04 \* MaxSectorSize

#### **Example: 2 GBit NAND flash with 2K pages, 2048 blocks used, 512-byte sectors**

One block consists of 64 pages, each page holds 4 sectors of 512 bytes.

SectorsPerBlock = 256 NumberOfUsedBlocks = 2048 MaxSectorSize = 512 RAM usage =  $(160 + 2 * 2048 + 4 * 256 + 1.04 * 512)$  bytes RAM usage  $=$  5813 bytes

#### **Example: 2 GBit NAND flash with 2K pages, 2048 blocks used, 2048-byte sectors**

One block consists of 64 pages, each page holds 1 sector of 2048 bytes.

SectorsPerBlock = 64 NumberOfUsedBlocks = 2048 MaxSectorSize = 2048

RAM usage =  $(160 + 2 * 2048 + 4 * 64 + 1.04 * 2048)$  bytes RAM usage  $= 6642$ bytes

#### **Example: 512 MBit NAND flash with 512 pages, 4096 blocks used, 512-byte sectors**

One block consists of 64 pages, each page holds 1 sector of 512 bytes.

SectorsPerBlock = 32 NumberOfUsedBlocks = 8192 MaxSectorSize = 512

RAM usage =  $(160 + 2 * 4096 + 4 * 32 + 1.04 * 512)$  bytes RAM usage  $= 9013$  bytes

#### **6.3.1.13.4 Performance**

These performance measurements are in no way complete, but they give an approximation of the length of time required for common operations on various targets. The tests were performed as described in *Performance* [on page 470.](#page-469-0)

All values are in Mbytes/sec.

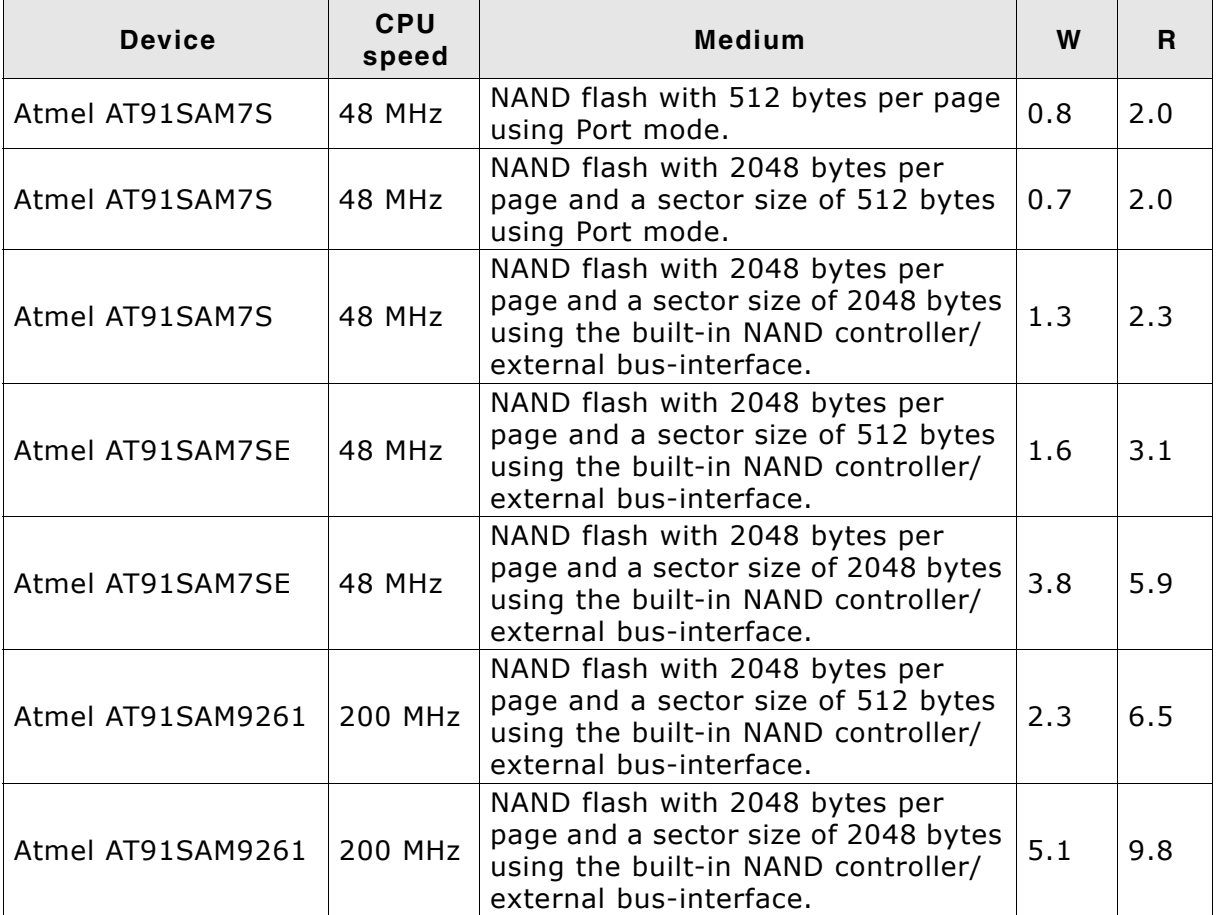

**Table 6.60: Performance values for sample configurations**

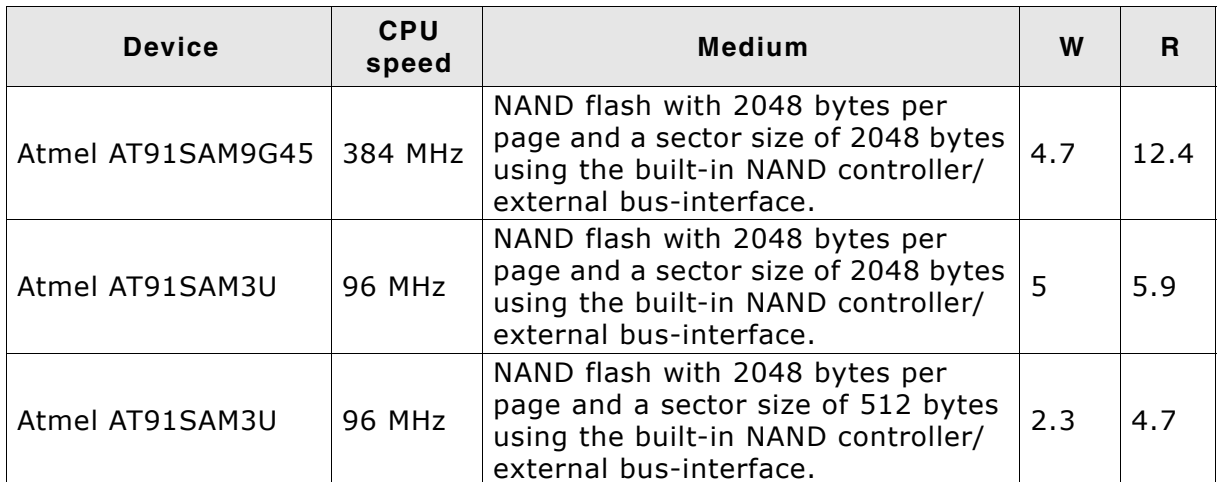

**Table 6.60: Performance values for sample configurations**

## **6.3.1.14 FAQs**

- Q: Are Multi-Level Cell NAND flashes (MLCs) supported?
- A: Yes, the Universal NAND driver does support MLCs.
- Q: Are NAND flashes with 4-Kbytes pages supported?
- A: Yes, they are supported. The FS\_NAND\_PHY\_4096x8 physical layer should be used.

# **6.3.2 Universal driver - FS\_NAND\_UNI\_Driver**

This driver for NAND flashes is designed to support SLC and MLC NAND flashes. It can correct multiple bit errors by using the internal ECC of NAND flashes or by calling ECC computation routines provided by the application. The ECC protects the sector data and the driver management data stored in the spare area of a page. Sector size is equal to page size and must be at least 2048 bytes. Smaller sector sizes are possible using an additional file system layer. The driver requires very little RAM and is extremely efficient.

This section first describes which devices are supported and describes all hardware access functions required by the NAND flash driver.

## **6.3.2.1 Supported hardware**

In general, the driver supports almost all Single-Level Cell NAND flashes (SLC) with a page size greater than 2048+64 bytes.

The table below shows the NAND flashes that have been tested or are compatible with a tested device:

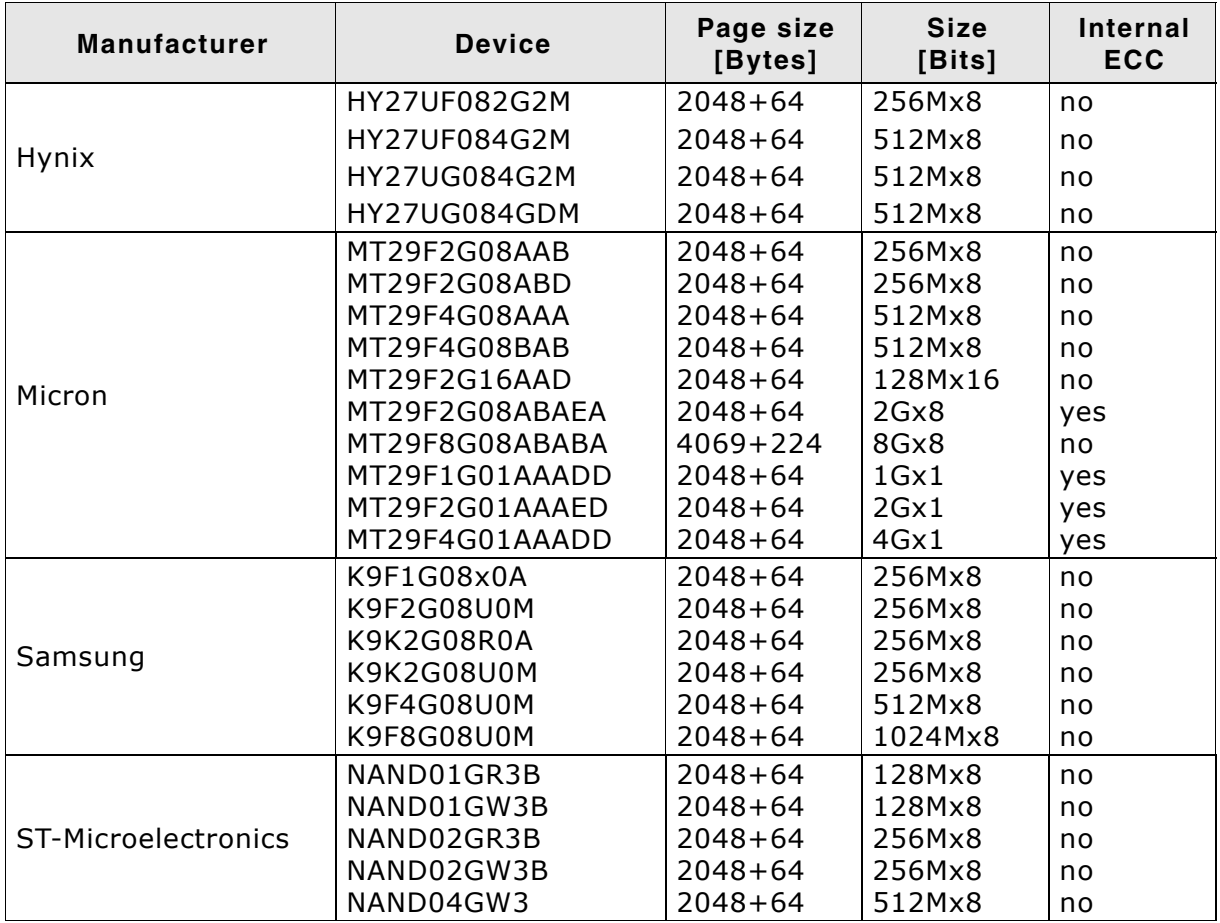

**Table 6.61: List of supported NAND flashes**

#### **Support for devices not in this list**

Most other NAND flash devices are compatible with one of the supported devices. Thus, the driver can be used with these devices or may only need a little modification, which can be easily done. Get in touch with us, if you have questions about support for devices not in this list.

### **Additional information**

For a description of the NAND flash hardware interface, refer to *[Pin description -](#page-210-0) NAND flashes* [on page 211.](#page-210-0) Sample schematics showing how to connect more than one NAND flash to a single MCU can be found on the chapter *[Sample block schemat](#page-212-0)ics* [on page 213.](#page-212-0)

## **6.3.2.2 Theory of operation**

NAND flash devices are divided into physical blocks and physical pages. One physical block is the smallest erasable unit; one physical page is the smallest writable unit. Large block NAND Flash devices contain blocks made up of 64 pages, each page containing 2112 bytes (2048 data bytes  $+ 64$  spare bytes). The first page of a block is reserved for management data.

The driver uses the spare bytes for the following purposes:

- 1. To check if the block is valid. If they are valid the driver uses this sector. When the driver detects a bad sector, the whole block is marked as invalid and its content is copied to a non-defective block.
- 2. To store/load management information This includes the mapping of pages to logical sectors, the number of times a block has been erased and whether a page contains valid data or not.
- 3. To store/load an ECC (Error Correction Code) for data reliability. When reading a sector, the driver also reads the ECC stored in the spare area of the sector, calculates the ECC based on the read data and compares the ECCs. If the ECCs are not identical, the driver tries to recover the data, based on the read ECC.

When writing to a page the ECC is calculated based on the data the driver has to write to the page. The calculated ECC is then stored in the spare area.

### **6.3.2.2.1 Software structure**

The NAND Flash driver is split up into different layers, which are shown in the illustration below.

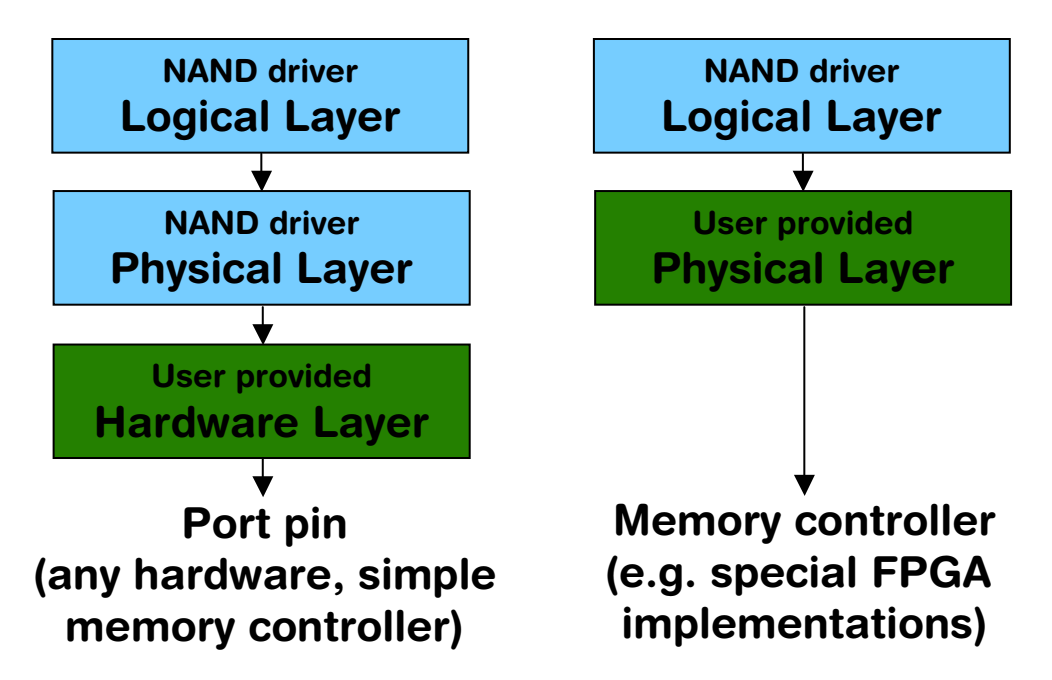

It is possible to use the NAND driver with custom hardware. If port pins or a simple memory controller are used for accessing the flash memory, only the hardware layer needs to be ported, normally no changes to the physical layer are required. If the NAND driver should be used with a special memory controller (for example special FPGA implementations), the physical layer needs to be adapted. In this case, the hardware layer is not required, because the memory controller manages the hardware access.

## **6.3.2.3 Fail-safe operation**

The emFile NAND driver is fail-safe. That means that the driver makes only atomic actions and takes the responsibility that the data managed by the file system is always valid. In case of a power loss or a power reset during a write operation, it is always assured that only valid data is stored in the flash. If the power loss interrupts the write operation, the old data will be kept and the data is not corrupted.

For additional information, refer to *[Fail-safe operation](#page-213-0)* on page 214.

### **6.3.2.4 Wear leveling**

Wear leveling is supported by the driver. The procedure ensures that the number of erase cycles remains approximately for all the blocks. The maximum allowed erase count difference is runtime configurable and is by default 5000.

### **6.3.2.5 Partial writes**

The driver writes only once in any page of the NAND flash between two block erase cycles. The number of partial writes is 1 making the driver conform with any SLC/ MLC device.

## **6.3.2.6 Configuring the driver**

## **6.3.2.6.1 Adding the driver to emFile**

To add the driver, use FS\_AddDevice() with the driver label FS\_NAND\_UNI\_Driver. This function has to be called from within FS\_X\_AddDevices(). Refer to *[FS\\_X\\_AddDevices\(\)](#page-439-0)* on page 440 for more information.

### **Example**

```
void FS_X_AddDevices(void) {
  FS_AssignMemory(&_aMemBlock[0], sizeof(_aMemBlock));
  FS_AddDevice(&FS_NAND_UNI_Driver);
   //
  // Set the physical interface of the NAND flash.
  //
  FS_NAND_UNI_SetPhyType(0, &FS_NAND_PHY_ONFI);
   //
  // Configure the driver to use the internal ECC of NAND flash for error correction.
  //
 FS_NAND_UNI_SetECCHook(0, &FS_NAND_ECC_HW_NULL);
}
```
## **6.3.2.6.2 Specific configuration functions**

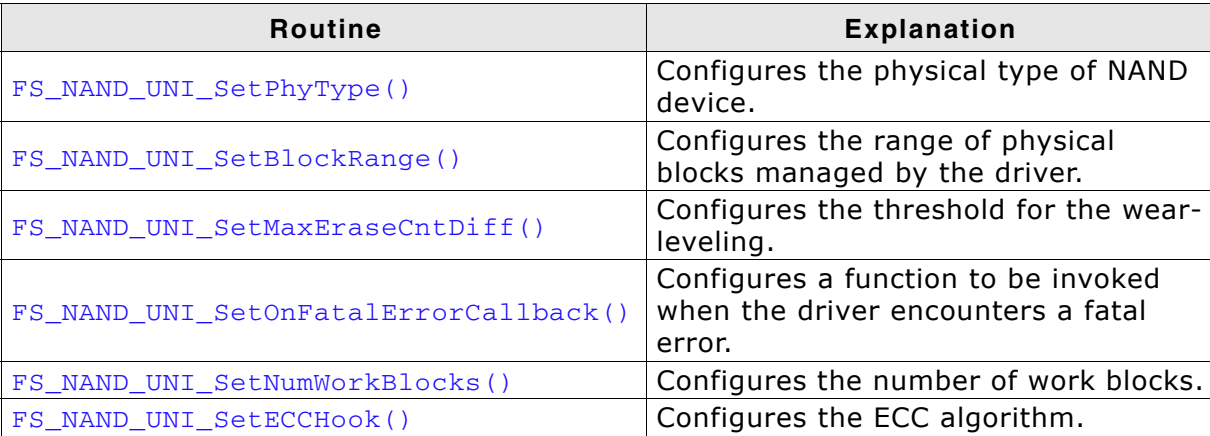

**Table 6.62: FS\_NAND\_UNI\_Driver - list of configuration functions.**

### <span id="page-278-0"></span>**6.3.2.6.2.1 FS\_NAND\_UNI\_SetPhyType()**

#### **Description**

Sets the physical type of the device. NAND flash is organized in pages of either 512 or 2048 bytes and has an 8-bit or 16-bit interface. The driver needs to know the correct combination of page and interface width.

### **Prototype**

void FS\_NAND\_UNI\_SetPhyType(U8 Unit, const FS\_NAND\_PHY\_TYPE \* pPhyType);

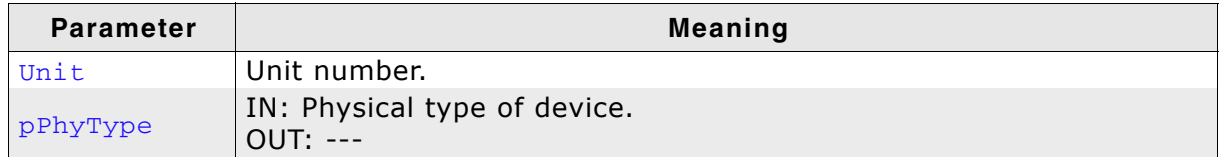

**Table 6.63: FS\_NAND\_UNI\_SetPhyType() parameter list**

For additional information, refer to *[FS\\_NAND\\_SetPhyType\(\)](#page-216-0)* on page 217.

## <span id="page-279-0"></span>**6.3.2.6.2.2 FS\_NAND\_UNI\_SetBlockRange()**

### **Description**

Sets a limit for which blocks of the NAND flash can be controlled by the driver.

## **Prototype**

void FS\_NAND\_UNI\_SetBlockRange(U8 Unit, U16 FirstBlock, U16 MaxNumBlocks);

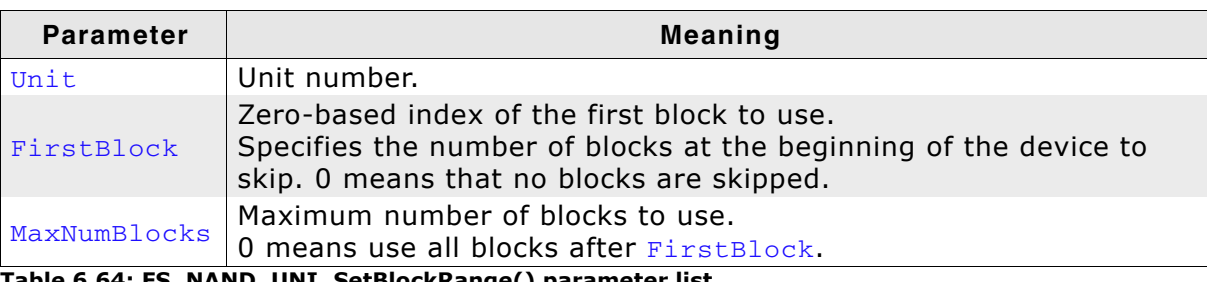

**Table 6.64: FS\_NAND\_UNI\_SetBlockRange() parameter list**

For additional information, refer to *[FS\\_NAND\\_SetBlockRange\(\)](#page-218-0)* on page 219.

### <span id="page-280-0"></span>**6.3.2.6.2.3 FS\_NAND\_UNI\_SetMaxEraseCntDiff()**

#### **Description**

Sets the maximum difference between block erase counts that triggers the active wear leveling.

#### **Prototype**

```
void FS_NAND_UNI_SetMaxEraseCntDiff(U8 Unit,
                                   U32 EraseCntDiff);
```
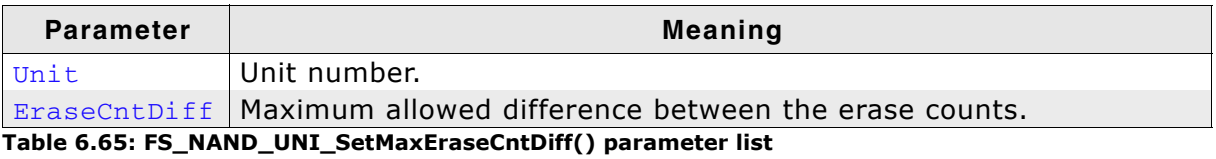

For additional information, refer to *[FS\\_NAND\\_SetMaxEraseCntDiff\(\)](#page-219-0)* on page 220.

## <span id="page-281-0"></span>**6.3.2.6.2.4 FS\_NAND\_UNI\_SetOnFatalErrorCallback()**

## **Description**

Registers a function that should be invoked when a fatal error occurs.

## **Prototype**

```
void FS_NAND_UNI_SetOnFatalErrorCallback(
      FS_NAND_ON_FATAL_ERROR_CALLBACK * pfOnFatalError);
```
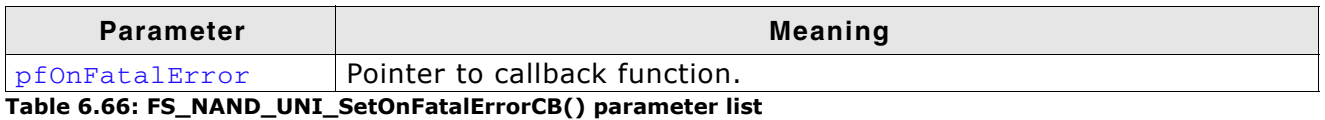

For additional information, refer to *[FS\\_NAND\\_SetOnFatalErrorCallback\(\)](#page-220-0)* on [page 221](#page-220-0).

### <span id="page-282-0"></span>**6.3.2.6.2.5 FS\_NAND\_UNI\_SetNumWorkBlocks()**

#### **Description**

Sets number of work blocks the driver uses for write operations.

#### **Prototype**

void FS\_NAND\_UNI\_SetNumWorkBlocks(U8 Unit,

U32 NumWorkBlocks);

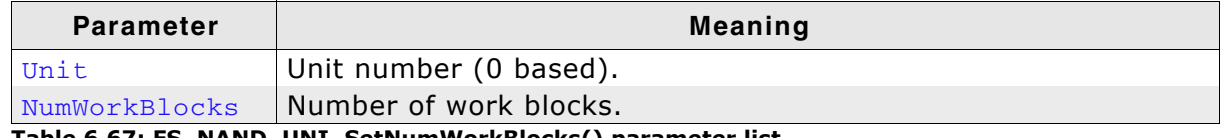

**Table 6.67: FS\_NAND\_UNI\_SetNumWorkBlocks() parameter list**

For additional information, refer to *[FS\\_NAND\\_SetNumWorkBlocks\(\)](#page-221-0)* on page 222.

### <span id="page-283-0"></span>**6.3.2.6.2.6 FS\_NAND\_UNI\_SetECCHook()**

### **Description**

Configures the ECC algorithm to be used by the NAND driver.

### **Prototype**

void FS\_NAND\_UNI\_SetECCHook(U8 Unit, const [FS\\_NAND\\_ECC\\_HOOK](#page-284-0) \* pECCHook);

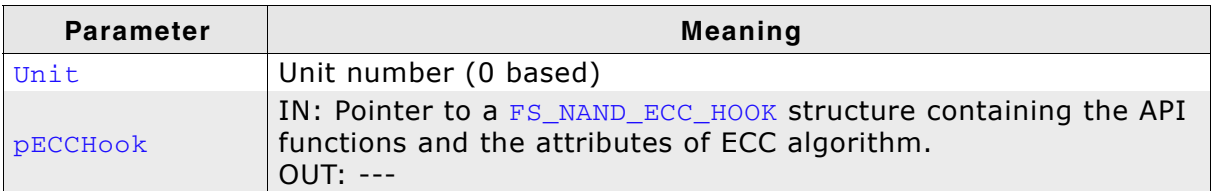

**Table 6.68: FS\_NAND\_UNI\_SetECCHook() parameter list**

### **Additional information**

This function allows an application to configure the functions which the driver should call to compute and correct the bit errors. Following ECC algorithms are provided by the driver:

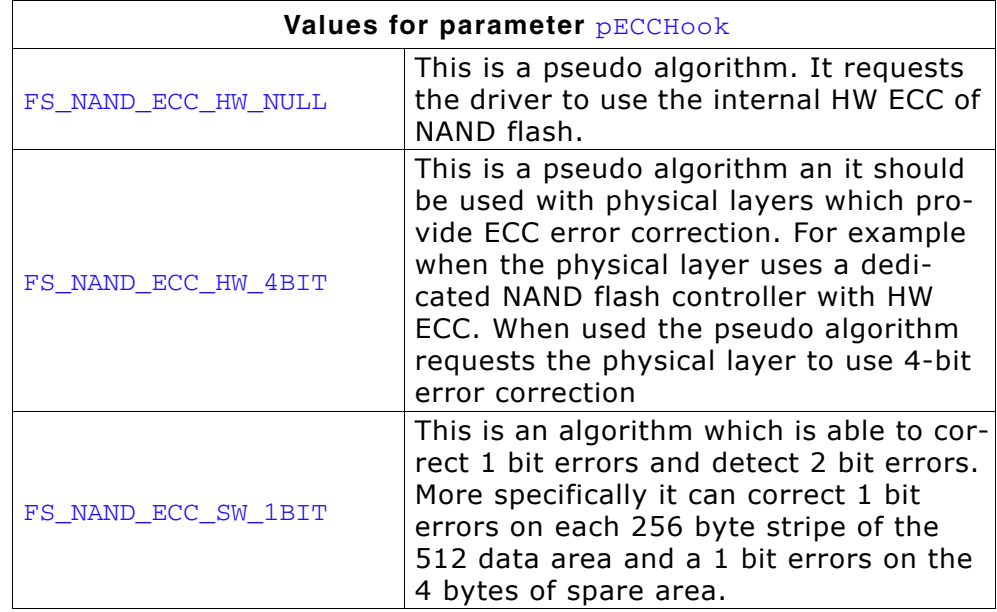

By default, the driver uses the FS\_NAND\_ECC\_1BIT ECC algorithm. The application must provide an ECC algorithm for the cases where the NAND flash has no ECC engine and a better error correction is required than provided by the default algorithm. The algorithm can be implemented in software or it can use a dedicated ECC hardware if available on the target system. For details about the computation routines, refer to *[FS\\_NAND\\_ECC\\_HOOK](#page-284-0)* on page 285.

### <span id="page-284-0"></span>**6.3.2.6.2.7 FS\_NAND\_ECC\_HOOK**

#### **Description**

The structure contains pointers to API functions and attributes related to ECC algorithm.

#### **Declaration**

```
typedef struct {
 void (*pfCompute) (const U32 * pData, U8 * pSpare);
 int (*pfApply) ( U32 * pData, U8 * pSpare);
  unsigned NumBitsCorrectable;
} FS_NAND_ECC_HOOK;
```
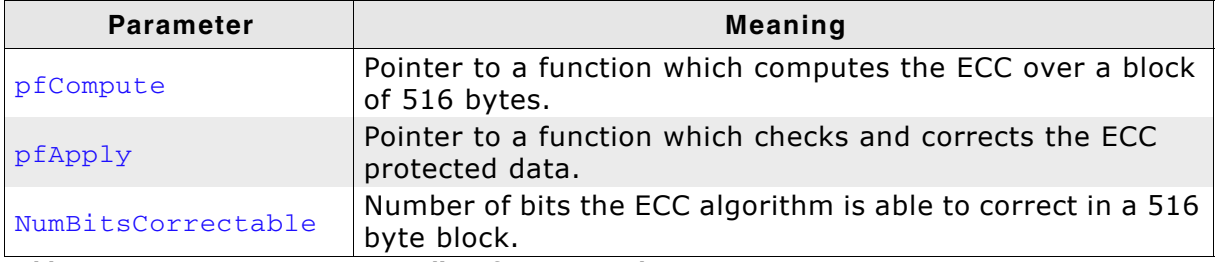

**Table 6.69: FS\_NAND\_ECC\_HOOK - list of structure elements**

#### **Additional information**

The ECC is always computed over a 512 byte data area and 4 byte spare area. pData points to a data area of 512 bytes and pSpare points to whole 16 byte spare area. The spare area is organized as follows:

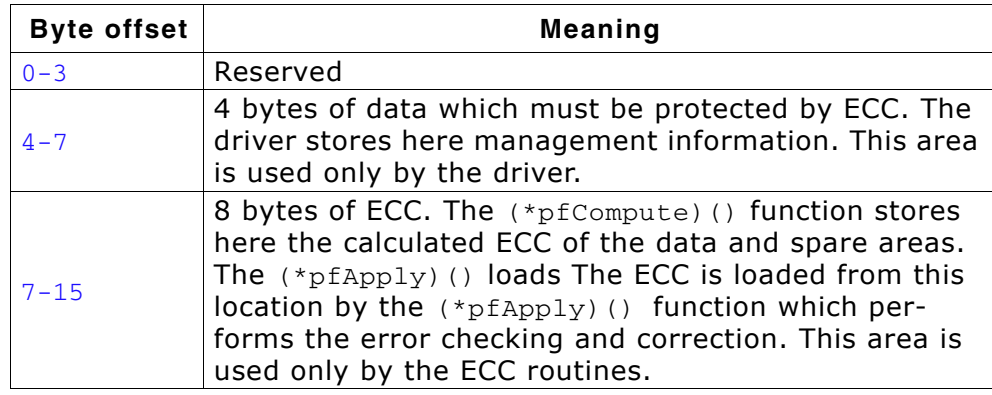

The  $(*pfCompute)$  () function calculates the ECC. It is called when data is written to NAND flash. The ECC covers the whole data area and 4 bytes of spare area from byte offset 4. The function stores the resulted 8 byte ECC to pSpare at byte offset 8.

The error checking and correction is performed by the  $(*pfApply)$  () function. This function is called when data is read from NAND flash. First, the routine calculates the ECC in the same way  $(*pfCompute)()$  function does. Then it compares the calculated ECC against the 8 byte ECC loaded from the byte offset 8 of pSpare. If the ECC values are equal there are no bit errors and the function returns. Else the function determines whether the errors can be corrected and if so, it corrects them in the pData and pSpare buffers. Following values can be returned:

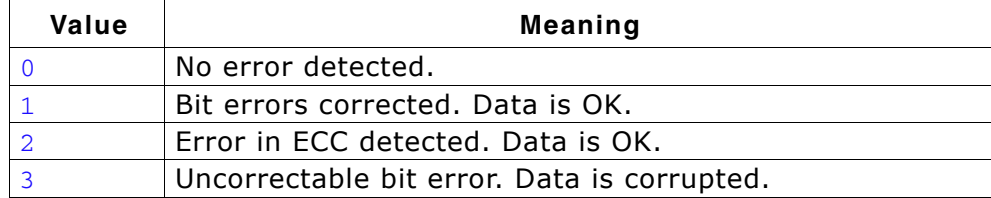

## **6.3.2.7 Physical layer**

There is normally no need to change the physical layer of the NAND driver, only the hardware layer has to be adapted.

In some special cases, when the low-level hardware routines provided by the driver are not compatible with the target hardware (e.g. special FPGA implementations of a memory controller), the physical layer has to be adapted.

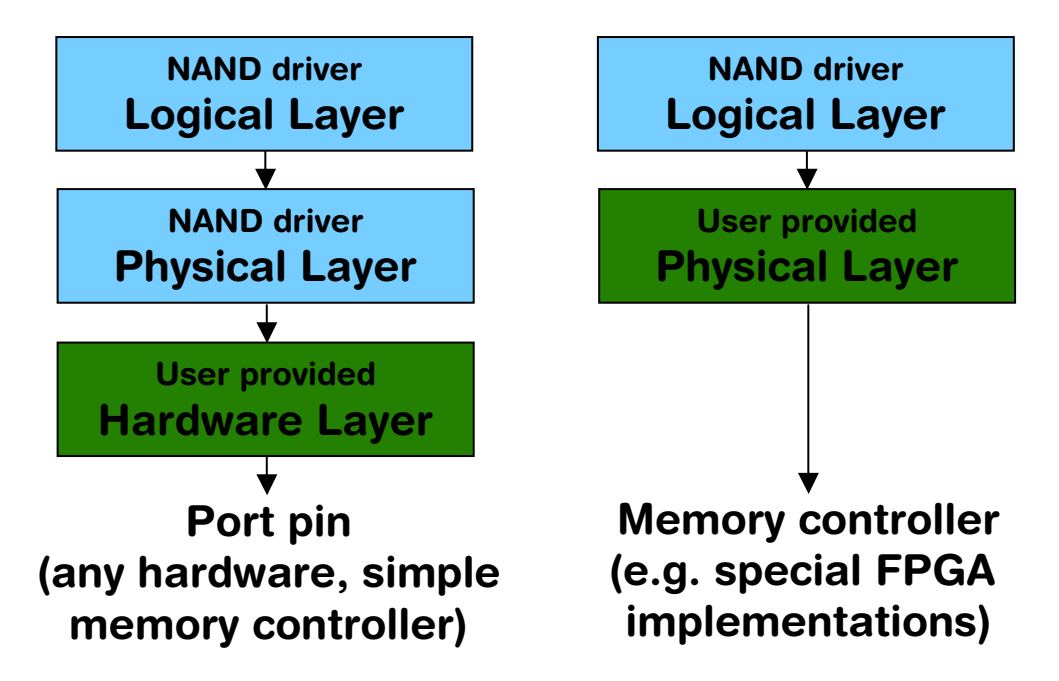

### **6.3.2.7.1 Available physical layers**

The following physical layers are available. Refer to *[Configuring the driver](#page-215-0)* on [page 216](#page-215-0) for detailed information about how to add the required physical layer to your application.

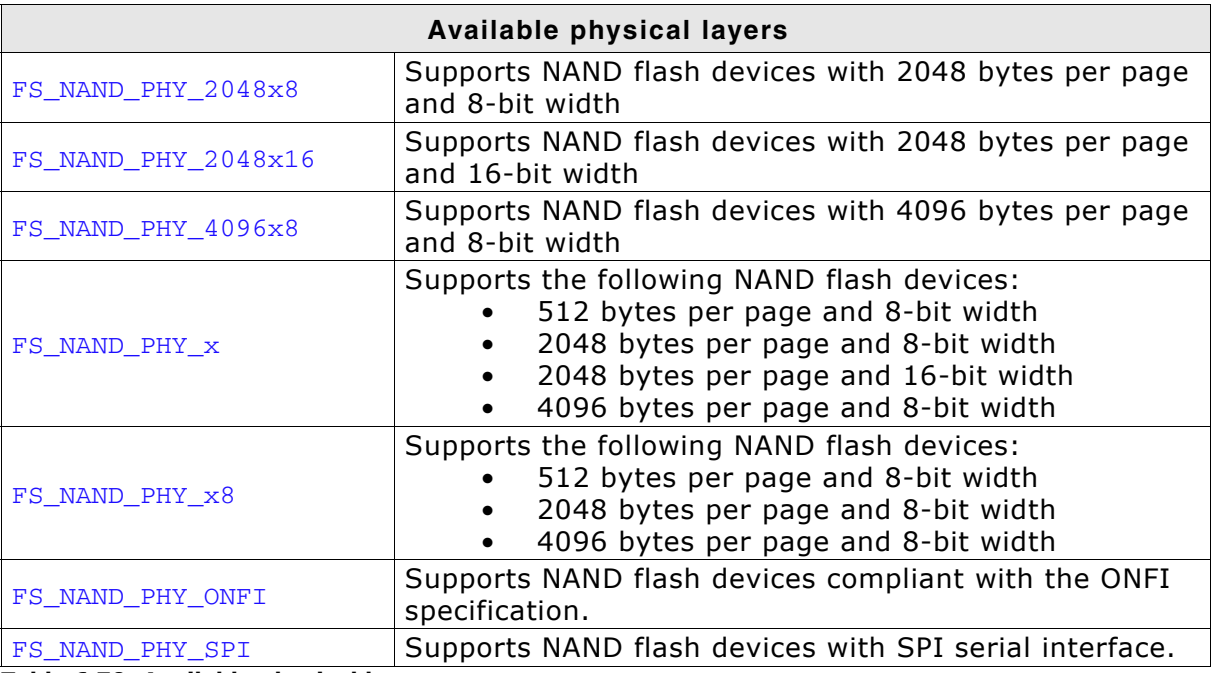

**Table 6.70: Available physical layers**

For a description of the physical layer functions, refer to *[Physical layer functions](#page-223-0)* on [page 224](#page-223-0).

## **6.3.2.8 Hardware layer**

The driver uses the same hardware layer as the SLC1 driver. For additional information, refer to *[Hardware functions - NAND flash](#page-237-0)* on page 238.

# **6.3.2.9 Additional driver functions**

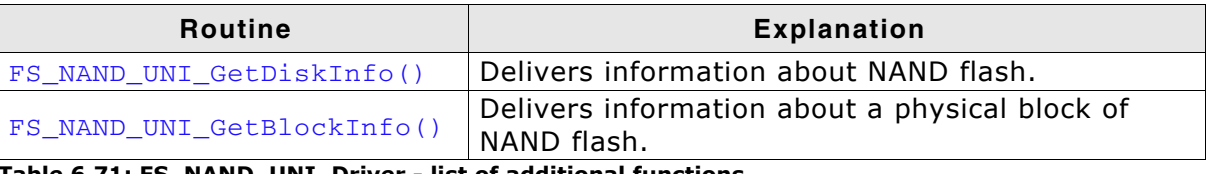

**Table 6.71: FS\_NAND\_UNI\_Driver - list of additional functions.**
# **6.3.2.9.1 FS\_NAND\_UNI\_GetDiskInfo()**

#### **Description**

Returns information about the NAND flash.

#### **Prototype**

void FS\_NAND\_UNI\_GetDiskInfo(U8 Unit, [FS\\_NAND\\_DISK\\_INFO](#page-266-0) \* pDiskInfo);

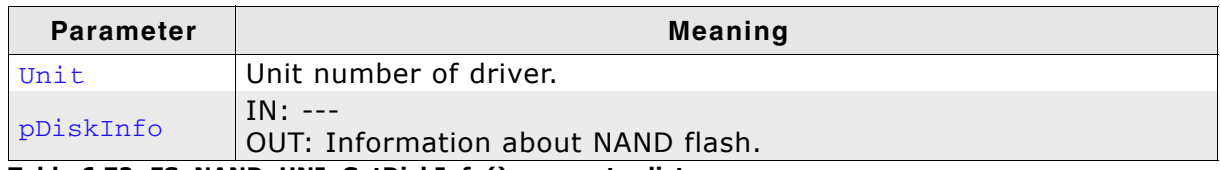

**Table 6.72: FS\_NAND\_UNI\_GetDiskInfo() parameter list**

#### **Example**

For an example, refer to *[FS\\_NAND\\_GetDiskInfo\(\)](#page-264-0)* on page 265.

# **6.3.2.9.2 FS\_NAND\_UNI\_GetBlockInfo()**

# **Description**

Returns information about a physical block of NAND flash.

# **Prototype**

void FS\_NAND\_UNI\_GetBlockInfo(U8 Unit,

U32 PhyBlockIndex,

[FS\\_NAND\\_BLOCK\\_INFO](#page-267-0) \* pBlockInfo);

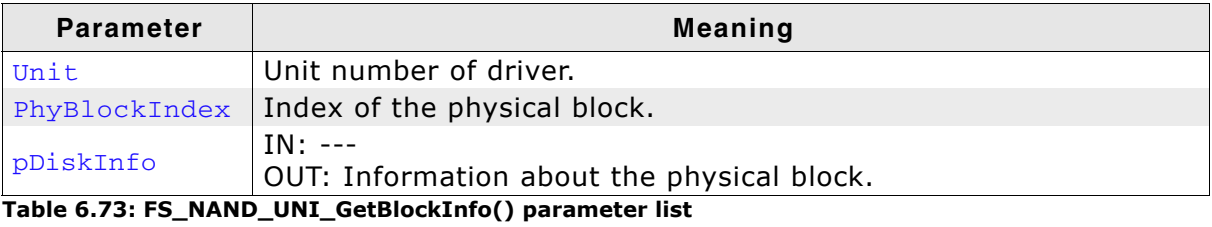

#### **Example**

```
void _ShowBlockInfo(U32 Unit, U32 PhyBlockIndex) {
  FS_NAND_BLOCK_INFO BlockInfo;
 const char * sType;
  printf("Retrieving block information for nand:%d:, block index: 0x%.8x\n",
          Unit, PhyBlockIndex);
  FS_NAND_GetBlockInfo((U8)Unit, PhyBlockIndex, &BlockInfo);
  switch (BlockInfo.Type) {
  case NAND_BLOCK_TYPE_BAD:
   sType = "Bad block"; break;
   case NAND_BLOCK_TYPE_EMPTY:
    sType = "Block not in use";
    break;
  case NAND_BLOCK_TYPE_WORK:
    sType = "Work block";
    break;
   case NAND_BLOCK_TYPE_DATA:
   sType = "Data block"; break;
   case NAND_BLOCK_TYPE_UNKNOWN:
   default:
    sType = "Unknown";
    break;
   }
 printf(" sType = \frac{1}{8}s\n"
         \frac{1}{1} EraseCnt = 0x%.8x\n"
           1 \text{bi} = \text{\%} \text{d} \text{/} \text{n}"
           NumSectionsBlank = <math>\frac{d}{n}"
           NumSectorsECCCorrectable = %d\n"
" NumSectorsErrorInECC = %d\n"
" NumSectorsECCError = %d\n"
" NumSectorsInvalid = %d\n"
" NumSectorsValid = %d\n", sType,
         WumSectorsValid = %d\n", sType,<br>BlockInfo.EraseCnt,
                                               BlockInfo.lbi,
                                               BlockInfo.NumSectorsBlank,
                                               BlockInfo.NumSectorsECCCorrectable,
                                               BlockInfo.NumSectorsErrorInECC,
                                               BlockInfo.NumSectorsECCError,
                                               BlockInfo.NumSectorsInvalid,
```
BlockInfo.NumSectorsValid);

}

# **6.3.2.10 Test hardware**

For more information, refer to *[Test hardware](#page-268-0)* on page 269.

#### **6.3.2.11 Performance and resource usage**

#### **6.3.2.11.1 ROM usage**

The ROM usage depends on the compiler options, the compiler version and the used CPU. The memory requirements of the NAND driver presented in the tables below have been measured on a system as follows: ARM7, IAR Embedded workbench V4.41A, Thumb mode, Size optimization.

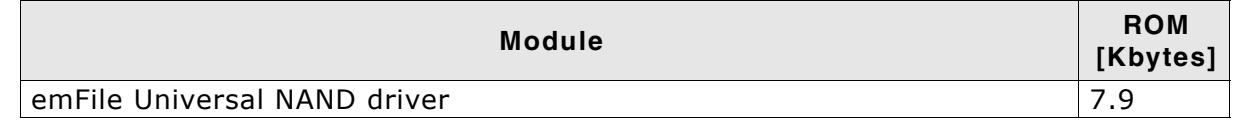

In addition, one of the following physical layers is required:

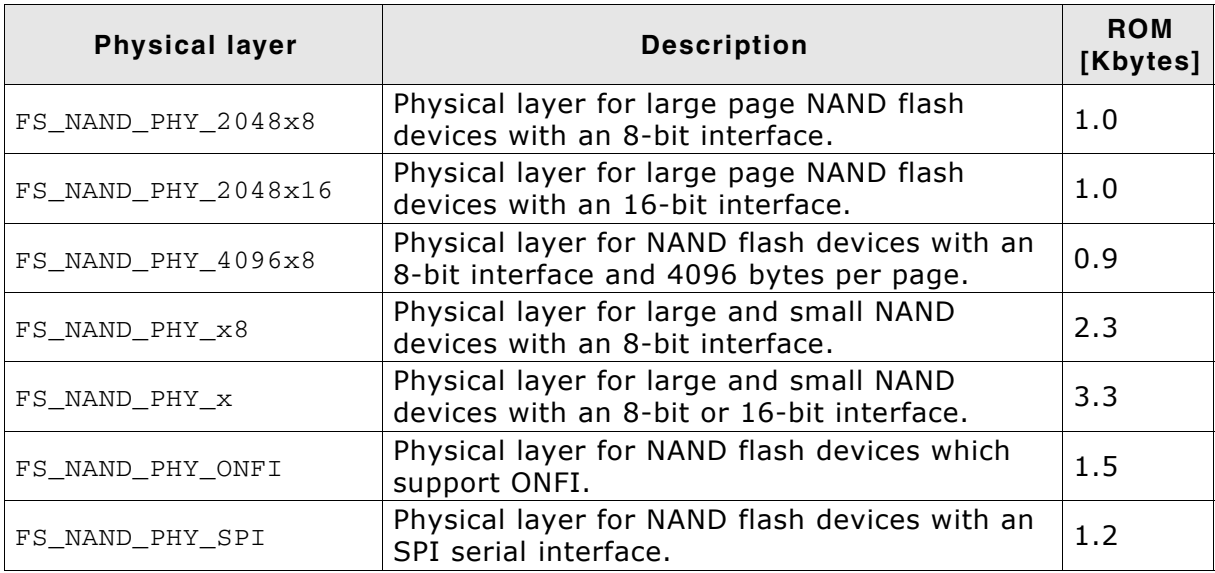

#### **6.3.2.11.2 Static RAM usage**

Static RAM usage is the amount of RAM required by the driver for variables inside of the driver. The number of bytes can be seen in a compiler list file

Static RAM usage of the NAND driver: 32 bytes

#### **6.3.2.11.3 Runtime RAM usage**

Runtime RAM usage is the amount of RAM allocated by the driver at runtime. The amount required depends on the runtime configuration and the connected device.

The approximately RAM usage for the NAND driver can be calculated as follows:

Every NAND flash device requires:

```
MemAllocated = 148 + 2 * NumBlocks
              + ((PagesPerBlock - 1) + 18) * NumWorkBlocks
              + 1.04 * PageSize
```
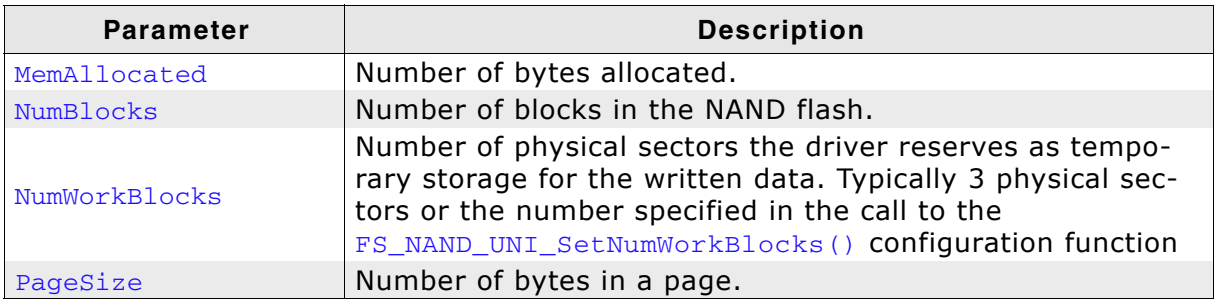

**Table 6.74: Runtime RAM usage parameters for FS\_NAND\_UNI\_Driver**

#### **Example: 2 GBit NAND flash with 2K pages**

One block consists of 64 pages, each page holds 1 sector of 2048 bytes.

```
PagesPerBlock = 64
NumBlocks = 2048
NumWorkBlocks = 4
PageSize = 2048MemAllocated = 148 + 2 * 2048 + (64 - 1 + 18) * 4 + 1.04 * 2048
            = 148 + 4096 + 324 + 2129 = 6397 bytes
```
#### **6.3.2.11.4 Performance**

These performance measurements are in no way complete, but they give an approximation of the length of time required for common operations on various targets. The tests were performed as described in *Performance* [on page 470.](#page-469-0)

All values are in Mbytes/sec.

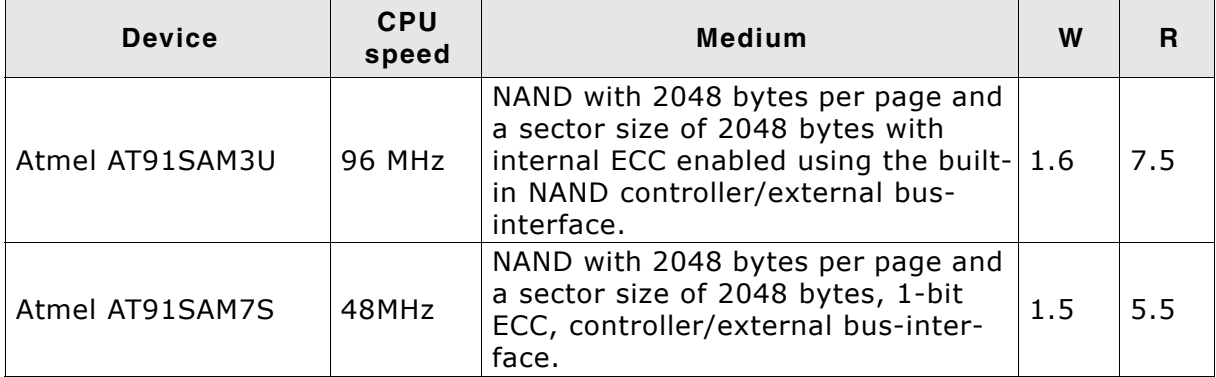

**Table 6.75: Performance values for sample configurations**

# **6.3.3 Additional Information**

#### **Low-level format**

Before using the NAND flash as a storage device, a low-level format has to be performed. Refer to *[FS\\_FormatLow\(\)](#page-104-0)* on page 105 and *[FS\\_FormatLLIfRequired\(\)](#page-103-0)* on [page 104](#page-103-0) for detailed information about low-level format.

# **6.3.4 Additional physical layer functions**

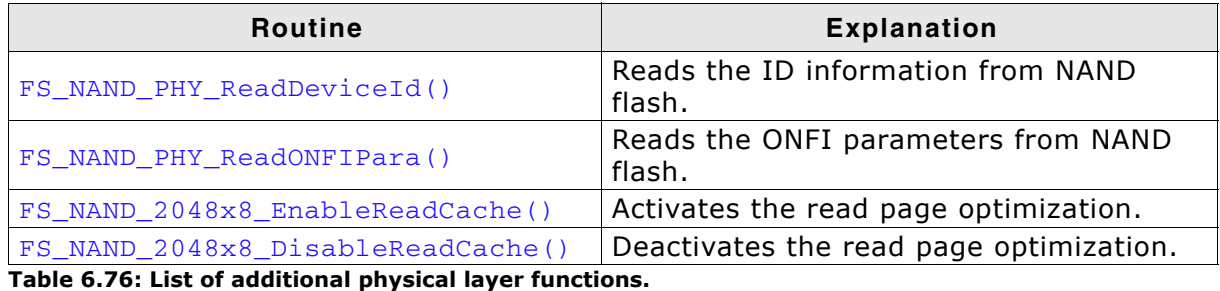

<span id="page-292-0"></span>**6.3.4.0.1 FS\_NAND\_PHY\_ReadDeviceId()**

#### **Description**

Executes the READ ID command to read information from NAND flash.

#### **Prototype**

void FS NAND PHY ReadDeviceId(U8 Unit, U8 \* pId, U32 NumBytes);

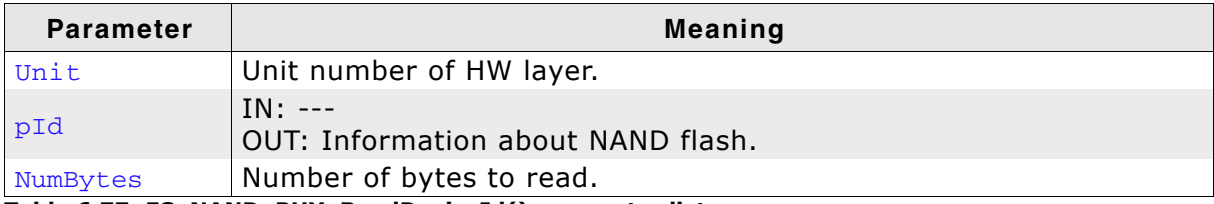

**Table 6.77: FS\_NAND\_PHY\_ReadDeviceId() parameter list**

#### **Additional information**

This function can be used to query the type of NAND flash connected to host. It can be called from the function  $FS_X_{AddDevices}$  as it invokes only functions of the NAND HW layer. No instance of NAND driver is required.

#### **Example**

This example shows how an application can configure at runtime different NAND drivers based on the type of the NAND flash.

/\*\*\*\*\*\*\*\*\*\*\*\*\*\*\*\*\*\*\*\*\*\*\*\*\*\*\*\*\*\*\*\*\*\*\*\*\*\*\*\*\*\*\*\*\*\*\*\*\*\*\*\*\*\*\*\*\*\*\*\*\*\*\*\*\*\*\*\*\* \* FS\_X\_AddDevices \* Function description This function is called by the FS during FS\_Init(). It is supposed to add all devices, using primarily FS\_AddDevice(). \* Note (1) Other API functions Other API functions may NOT be called, since this function is called during initialisation. The devices are not yet ready at this point. \*/ void FS\_X\_AddDevices(void) { U8 Id; FS\_AssignMemory(\_aMemBlock, sizeof(\_aMemBlock)); // // Read the first byte of the identification array // which stores the manufacturer type.

```
 FS_NAND_PHY_ReadDeviceId(0, &Id, sizeof(Id));
  if (Id == 0 \times EC) {
     //
 // Found a Samsung NAND flash. Use the SLC1 NAND driver.
 // ECC is performed by the NAND driver
     //
     FS_AddDevice(&FS_NAND_Driver);
 FS_NAND_SetPhyType(0, &FS_NAND_PHY_2048x8);
 } else if (Id == 0x2C) {
     //
     // Found a Micron NAND flash. Use the Universal NAND driver.
     // The ECC is performed by the NAND flash.
     //
     FS_AddDevice(&FS_NAND_UNI_Driver);
 FS_NAND_UNI_SetPhyType(0, &FS_NAND_PHY_ONFI);
 FS_NAND_UNI_SetECCHook(0, &FS_NAND_ECC_HW_NULL);
   } else {
     //
     // NAND flash from another manufacturer, Use auto-identification.
     //
     FS_AddDevice(&FS_NAND_Driver);
    FS_NAND_SetPhyType(0, &FS_NAND_PHY_x8);
  }
}
```
//

#### <span id="page-294-0"></span>**6.3.4.0.2 FS\_NAND\_PHY\_ReadONFIPara()**

#### **Description**

Reads ONFI parameters from NAND flash.

#### **Prototype**

int FS\_NAND\_PHY\_ReadONFIPara(U8 Unit, void \* pPara);

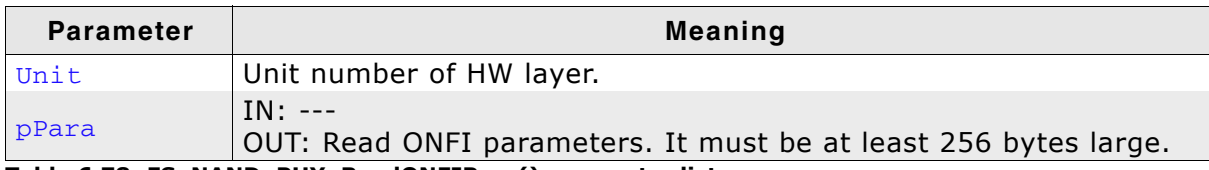

**Table 6.78: FS\_NAND\_PHY\_ReadONFIPara() parameter list**

#### **Return value**

 $=$  = 0 ONFI parameters read.

!=0 NAND flash does not support ONFI or an error occurred.

#### **Additional information**

This function can be used to read the ONFI information stored in a NAND flash. It can be called from the function  $FS_X_A$   $AdDevices()$  as it invokes only functions of the NAND hardware layer. No instance of NAND driver is required. The  $p<sub>Para</sub>$  parameter can be NULL in which case the function returns 0 when the NAND flash is ONFI compatible.

#### **Example**

This example shows how an application can configure at runtime different NAND drivers based on the type of the NAND flash.

```
/*********************************************************************
*
       * FS_X_AddDevices
*
  Function description
    This function is called by the FS during FS_Init().
    It is supposed to add all devices, using primarily FS_AddDevice().
*
* Note
   (1) Other API functions
         Other API functions may NOT be called, since this function is called
         during initialisation. The devices are not yet ready at this point.
*/
void FS_X_AddDevices(void) {
  int r;
  FS_AssignMemory(_aMemBlock, sizeof(_aMemBlock));
 //
   // Check whether the NAND flash supports ONFI.
  //
 r = FS NAND PHY ReadONFIPara(0, NULL);
  if (r) {
 //
     // Found a NAND flash which does not support ONFI.
 //
 FS_AddDevice(&FS_NAND_Driver);
    FS_NAND_SetPhyType(0, &FS_NAND_PHY_2048x8);
   } else {
 //
     // Found a NAND flash which supports ONFI.
 //
    FS_AddDevice(&FS_NAND_UNI_Driver);
 FS_NAND_UNI_SetPhyType(0, &FS_NAND_PHY_ONFI);
 FS_NAND_UNI_SetECCHook(0, &FS_NAND_ECC_HW_NULL);
  }
}
```
# <span id="page-295-0"></span>**6.3.4.0.3 FS\_NAND\_2048x8\_EnableReadCache()**

#### **Description**

Activates the read page optimization.

#### **Prototype**

void FS\_NAND\_2048x8\_EnableReadCache(U8 Unit);

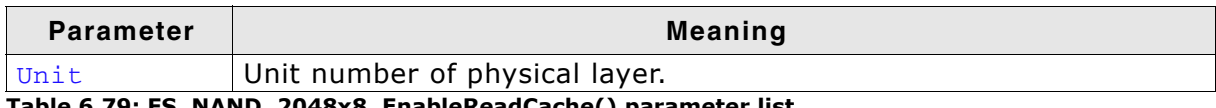

**Table 6.79: FS\_NAND\_2048x8\_EnableReadCache() parameter list**

#### **Additional information**

A page read operation consists of 2 steps. On the first step the page data is read from memory array to internal page register of NAND flash device. On the second step the data is transferred from internal page register of NAND flash device to host CPU. With the optimization enabled the first step is skipped when possible.

The optimization is enabled by default and should be disabled if 2 or more instances of NAND driver are configured to access the same NAND flash device.

#### <span id="page-296-0"></span>**6.3.4.0.4 FS\_NAND\_2048x8\_DisableReadCache()**

#### **Description**

Deactivates the read page optimization.

#### **Prototype**

void FS\_NAND\_2048x8\_DisableReadCache(U8 Unit);

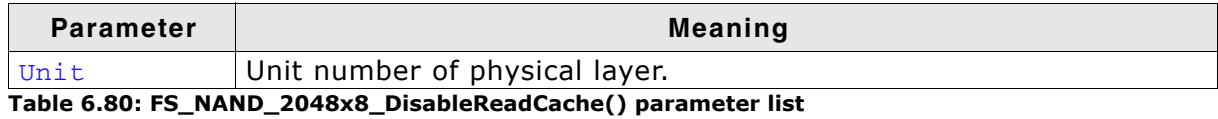

#### **Additional information**

For additional information, refer to *[FS\\_NAND\\_2048x8\\_EnableReadCache\(\)](#page-295-0)* on [page 296.](#page-295-0)

# **6.4 NOR flash driver**

emFile supports the use of NOR flashes. Two optional drivers for NOR flashes are available:

- Sector map driver optimized for read/write speed.
- Block map driver optimized for reduced RAM usage.

They can work with almost any NOR flash and are extremely efficient. The difference between the drivers consists in the way they are managing the mapping of file system sectors to NOR flash storage.

The Sector map driver was designed with the goal to access the data fast at a time when the NOR flashes had a relatively small capacity. To achieve this, the driver maintains a mapping table at sector granularity. This approach has been proven to be efficient, but modern NOR flashes with capacities over 1MB the RAM usage of the driver increases. This is the reason why the Block map driver was developed.

The design goal of the Block map driver was to use as few RAM as possible. The driver maps blocks of file system sectors to NOR storage. In this way the RAM requirements of the driver are kept to a minimum.

# **6.4.1 Sector map driver - FS\_NOR\_Driver**

This section describes the NOR driver which is optimized for fast write speed. It works by mapping single logical sectors to locations on the NOR flash memory.

# **6.4.1.1 Supported hardware**

The NOR flash drivers can be used with almost any NOR flash. This includes NOR flashes with 1x8-bit and 1x16-bit parallel interfaces, as well as 2x16-bit interfaces in parallel, as well as serial NOR flashes.

# **Requirements**

To be more precise, any NOR flash which fulfills the following requirements:

- Minimum of 2 physical sectors. At least 2 sectors need to be identical in size.
- Physical sectors need to be at least 2048 bytes each.
- Physical sectors do not need to be uniform
	- (for example,  $8 * 8$  Kbytes + 3  $*$  64 Kbytes is permitted).
- Flash needs to be re-writable without erase: The same location can be written to multiple times without erase, as long as only 1-bits are converted to 0-bits.
- Erase clears all bits in a physical sector to 1.

# **Physical layer**

The driver requires a physical layer for the flash device.

The following physical layers are available:

- FS\_NOR\_PHY\_CFI\_1x16 CFI compliant parallel NOR flash with 1x16-bit interface
- FS\_NOR\_PHY\_CFI\_2x16 CFI compliant parallel NOR flash with 2x16-bit interface
- FS\_NOR\_PHY\_ST\_M25 Serial flash (ST\_M25Pxx family)
- Physical layer template

# **Common flash interface (CFI)**

The NOR flash drivers can be used with any CFI-compliant 16-bit chip. The Common Flash Memory Interface (CFI) is an open specification which may be implemented freely by flash memory vendors in their devices. It was developed jointly by Intel, AMD, Sharp, and Fujitsu.

The idea behind CFI was the interchangeability of current and future flash memory devices offered by different vendors. If you use only CFI compliant flash memory chips, you are able to use one driver for different flash products by reading identifying information out of the flash chip itself.

The identifying information for the device, such as memory size, byte/word configuration, block configuration, necessary voltages, and timing information, is stored directly on the chip.

#### **6.4.1.1.1 Tested and compatible NOR flashes**

In general, the drivers supports almost all serial and parallel NOR flashes which fulfill the listed requirements. This includes NOR flashes with 1x8-bit, 1x16-bit and 2x16 bit interfaces.

The table below shows the serial NOR flashes that have been tested or are compatible with a tested device:

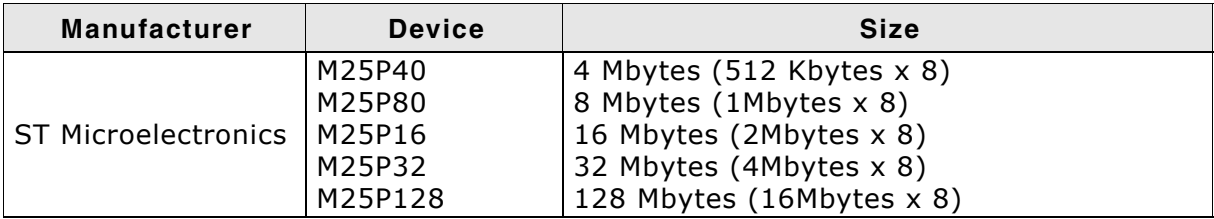

**Table 6.81: List of supported serial NOR flashes**

The table below shows the parallel NOR flashes that have been tested or are compatible with a tested device:

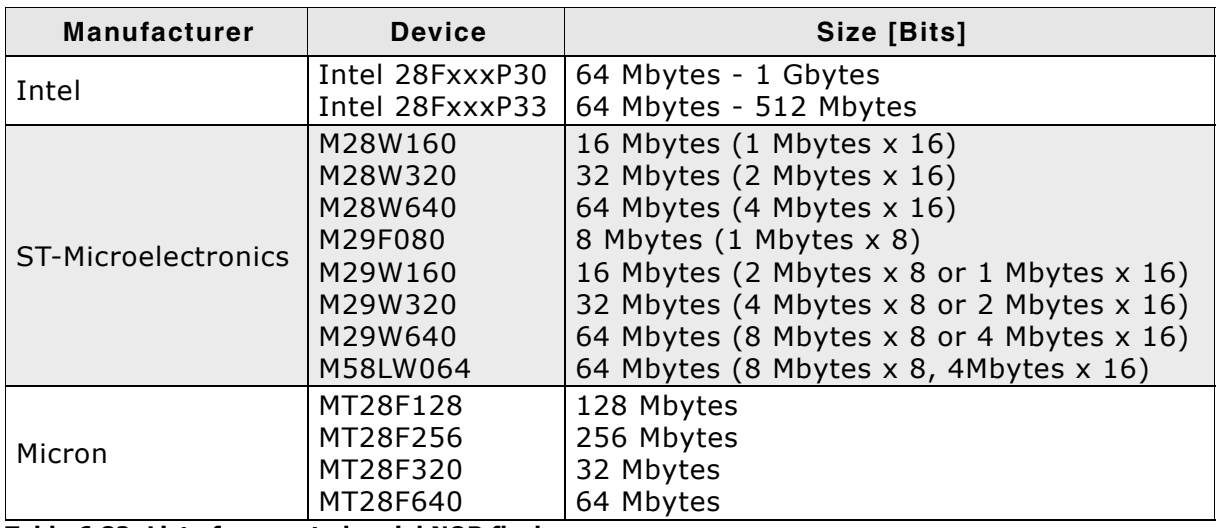

**Table 6.82: List of supported serial NOR flashes**

#### **Support for devices not available in this list**

Most other NOR flash devices are compatible with one of the supported devices. Thus the driver can be used with these devices or may only need a little modification, which can be easily done. Get in touch with us, if you have questions about support for devices not in this list.

# **6.4.1.2 Theory of operation**

Differentiating between "logical sectors" or "blocks" and "physical sectors" is very essential to understand this section. A logical sector/block is the base unit of any file system, its usual size is 512 bytes. A physical sector is an array of bytes on the flash chip that are erased together (typically between 2 Kbytes - 128 Kbytes). The flash chip driver is an abstraction layer between these two types of sectors.

Every time a logical sector is being updated, it is marked as invalid and the new content of this sector is written into another area of the flash. The physical address and the order of physical sectors can change with every write access. Hence, there cannot exist a direct relation between the sector number and its physical location.

The flash driver manages the logical sector numbers by writing it into special headers. It does not matter to the upper layer were the logical sector is stored or how much flash memory is used as a buffer. All logical sectors (starting with Sector  $#0$ ) do always exist and are always available for user access.

#### **6.4.1.2.1 Using the same NOR flash for code and data**

Most NOR flashes cannot be read out during a program, erase or identify operation. This means that code cannot be read from the NOR flash during a program or erase operation. If code which resides in the same NOR flash used for data storage is executed during program or erase, a program crash is almost certain.

There are multiple options to solve this:

- 1. Use multiple NOR flashes. Use one flash for code and one for data.
- 2. Use a NOR flash with multiple banks, which allows reading Bank A while Bank B is being programmed.
- 3. Make sure the hardware routines which program, erase or identify the NOR flash are located in RAM and interrupts are disabled.

#### **6.4.1.2.2 Physical interfaces**

A device can consist of a single or two identical CFI compliant flash interfaces with a 16-bit interface. The most common is a CFI compliant NOR flash chip with a 16-bit interface.

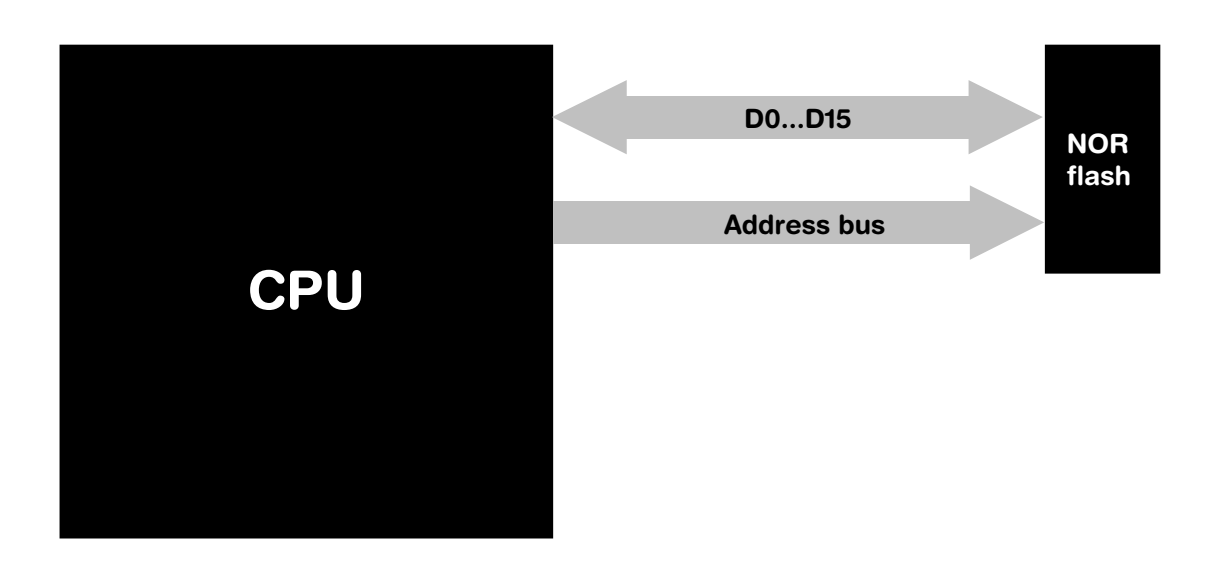

Beside this solution, emFile supports two CFI compliant NOR flash chips with a 16-bit interface which are connected to the same address bus.

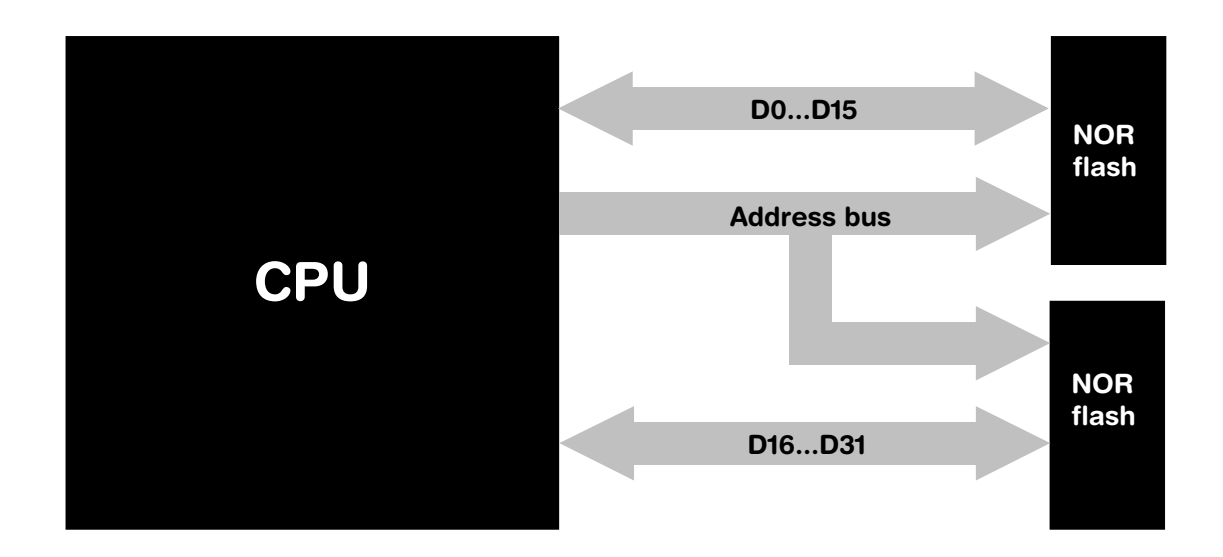

The emFile NOR flash driver supports both options.

#### **6.4.1.2.3 Software structure**

The NOR flash driver is divided into different layers, which are shown in the illustration below.

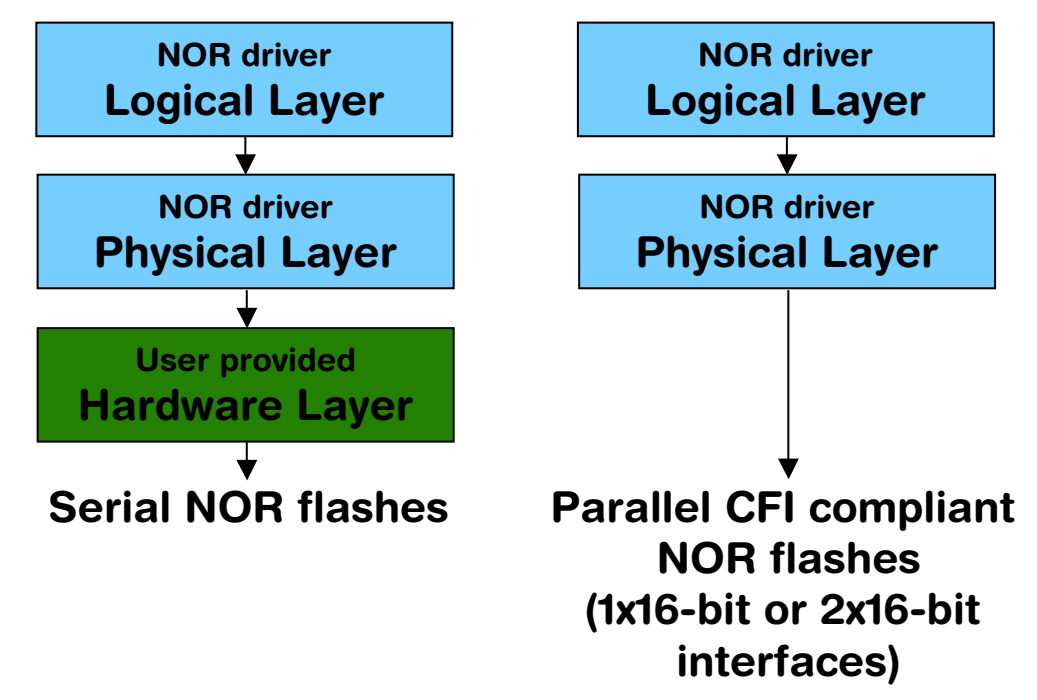

It is possible to use the NOR flash drivers also with serial NOR flashes. Only the hardware layer needs to be ported. Normally no changes to the physical layer are required. If the physical layer needs to be adapted, a template is available.

# **6.4.1.3 Fail-safe operation**

The emFile NOR driver is fail-safe. That means that the driver makes only atomic actions and takes the responsibility that the data managed by the file system is always valid. In case of power loss or power reset during a write operation it is always assured that only valid data is stored in the flash. If the power loss interrupts the write operation, the old data will be kept and not corrupted.

# **6.4.1.4 Wear leveling**

Wear leveling is supported by the driver. Wear leveling makes sure that the number of erase cycles remains approximately equal for each sector. Maximum erase count difference is set to 5. This value specifies a maximum difference of erase counts for different physical sectors before the wear leveling uses the sector with the lowest erase count.

# **6.4.1.5 Garbage collection**

The driver performs the garbage collection automatically. When data is written to storage medium and there are no more free logical sectors left new free logical sectors are created. A physical sector is erased and the valid logical sectors of an other physical sector are copied to it. This operation can take a potentially long time affecting the write performance. For applications which require maximum write throughput the garbage collection can be triggered explicitly. Typically, the operation can be performed when the file system is idle.

Two API functions are provided: [FS\\_STORAGE\\_Clean\(\)](#page-143-0) and [FS\\_STORAGE\\_CleanOne\(\)](#page-144-0). They can be called directly from the task which is performing the write or from a background task. The [FS\\_STORAGE\\_Clean\(\)](#page-143-0) function blocks until all the invalid logical sectors are converted to free logical sectors. A write operation following the call of this function runs at maximum speed. The other function,  $FS\_STORAGE\_cleanOne()$ ,

converts the invalid sectors of a single physical sector. Depending on the number of invalid logical sectors, several calls to this function are required to clean up the whole storage medium.

# <span id="page-303-0"></span>**6.4.1.6 Configuring the driver**

#### **6.4.1.6.1 Adding the driver to emFile**

To add the driver, use FS\_AddDevice() with the driver label FS\_NOR\_Driver. This function has to be called from FS\_X\_AddDevices(). Refer to *[FS\\_X\\_AddDevices\(\)](#page-439-0)* on [page 440](#page-439-0) for more information.

#### **Example**

FS\_AddDevice(&FS\_NOR\_Driver);

#### **6.4.1.6.2 Configuration API**

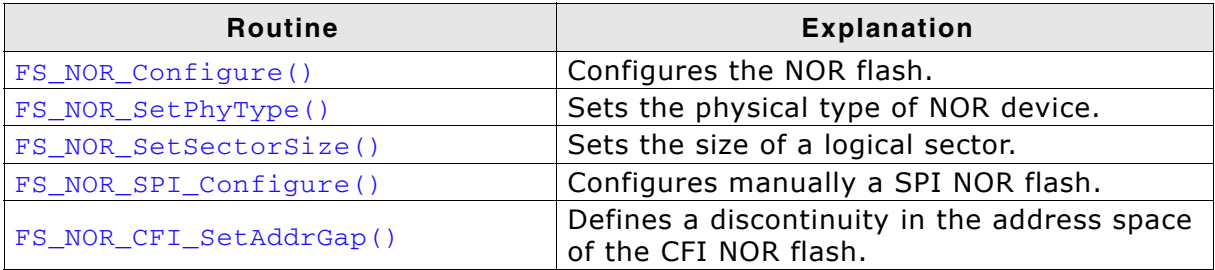

**Table 6.83: FS\_NOR\_Driver - list of configuration functions**

#### <span id="page-304-0"></span>**6.4.1.6.2.1 FS\_NOR\_Configure()**

#### **Description**

Configures the NOR flash drive. Needs to be called for CFI flashes. Typically, this function has to be called from  $FS\_X\_AddDevices()$  after adding the device driver to file system. Refer to *[FS\\_X\\_AddDevices\(\)](#page-439-0)* on page 440 for more information.

#### **Prototype**

void FS\_NOR\_Configure(U8 Unit, U32 BaseAddr, U32 StartAddr,

U32 NumBytes);

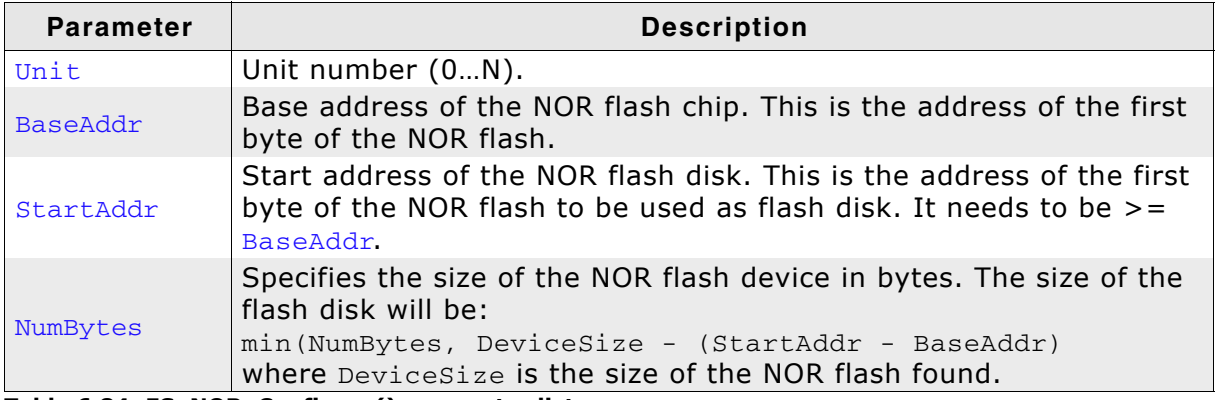

**Table 6.84: FS\_NOR\_Configure() parameter list**

#### **Additional information**

If your consists of two identical CFI compliant NOR flash chips with 16 bit interface FS\_NOR\_Configure() configures both flash chips. Refer to *[FS\\_NOR\\_SetPhyType\(\)](#page-306-0)* on [page 307](#page-306-0) for more information about the different physical type of your device.

# **Example**

Configuration with a single NOR flash devices:

```
void FS_X_AddDevices(void) {
  FS_AssignMemory(&_aMemBlock[0], sizeof(_aMemBlock));
   //
  // Add driver
  //
  FS_AddDevice(&FS_NOR_Driver);
  //
  // Set physical type, single CFI compliant NOR flash chips with 16 bit interface
   //
  FS_NOR_SetPhyType(0, &FS_NOR_PHY_CFI_1x16);
   //
  // Configure a single NOR flash interface (256 Mbytes)
   //
 FS NOR Configure(0, 0x1000000, 0x1000000, 0x200000);
}
```
Configuration with 2 identical NOR flash devices:

```
void FS_X_AddDevices(void) {
   //
  // Add driver
  //
  FS_AddDevice(&FS_NOR_Driver);
   //
  // Set physical type, 2 identical CFI compliant NOR flash chips 
   // with 16 bit interface
   //
   FS_NOR_SetPhyType(0, &FS_NOR_PHY_CFI_2x16);
   //
```

```
 // Configure two NOR flash interfaces (256 Mbytes each) 
  //
  FS_NOR_Configure(0, 0x1000000, 0x1000000, 0x400000);
}
```
Configuration with 2 different NOR flash devices:

```
void FS_X_AddDevices(void) {
  FS_AssignMemory(&_aMemBlock[0], sizeof(_aMemBlock));
 //
   // Add and configure the first NOR driver. Volume name "nor:0:"
   // Set physical type, single CFI compliant NOR flash chips with 16 bit interface.
 //
 FS_AddDevice(&FS_NOR_Driver);
 FS_NOR_SetPhyType(0, &FS_NOR_PHY_CFI_1x16);
 FS_NOR_Configure(0, 0x1000000, 0x1000000, 0x200000);
   //
 // Add and configure the second NOR driver. Volume name "nor:1:"
 // Set physical type, single CFI compliant NOR flash chips with 16 bit interface.
 //
  FS_AddDevice(&FS_NOR_Driver);
 FS_NOR_SetPhyType(1, &FS_NOR_PHY_CFI_1x16);
 FS_NOR_Configure(1, 0x4000000, 0x4000000, 0x200000);
}
void main(void) {
  FS_Init();
   //
   // Format first volume.
   //
  FS_FormatLLIfRequired("nor:0:");
   if (FS_IsHLFormatted("nor:0:") == 0) {
    FS_Format("nor:0:", NULL);
   }
   //
   // Format second volume.
   //
  FS_FormatLLIfRequired("nor:1:");
   if (FS_IsHLFormatted("nor:1:") == 0) {
    FS_Format("nor:1:", NULL);
   }
}
```
# <span id="page-306-0"></span>**6.4.1.6.2.2 FS\_NOR\_SetPhyType()**

#### **Description**

Sets the physical type of the device. The NOR flash driver comes with different physical interfaces. The most common is a CFI compliant NOR flash chip with a 16 bit interface. A device can consist of a single or two identical CFI compliant flash interfaces with a 16 bit interface. Set  $pPhyType$  to  $FS_NOR_PHY_CFI_1x16$  if you use a single NOR flash chip. If your device consists of two identical NOR flash chips, set pPhyType to FS\_NOR\_PHY\_CFI\_2x16.

This function has to be called from within  $FS[X]$  AddDevices() after adding the device driver to file system. Refer to *[FS\\_X\\_AddDevices\(\)](#page-439-0)* on page 440 for more information.

#### **Prototype**

void FS\_NOR\_SetPhyType(U8 Unit, const FS\_NOR\_PHY\_TYPE \* pPhyType);

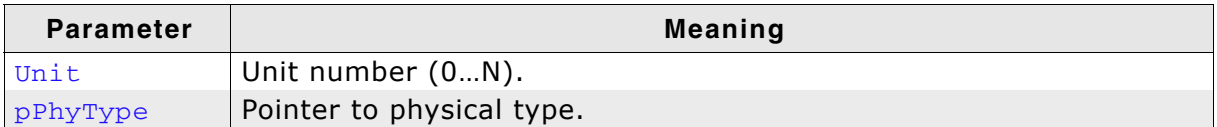

**Table 6.85: FS\_NOR\_SetPhyType() parameter list**

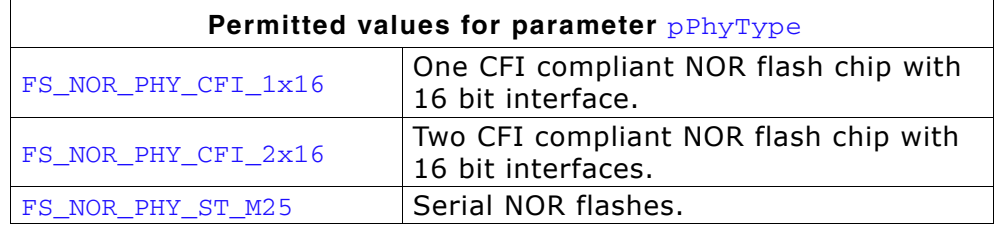

#### **Additional information**

If you want to access special flash devices (for example, the internal NOR flash of a microcontroller), you can define your own physical type. Use the supplied template NOR\_Phy\_Template.c for the implementation. The template is located in the \Sample\Driver\NOR\ directory.

**Note:** Most NOR flashes cannot be read out during a program, erase or identify operation. This means that code cannot be read from the NOR flash during a program or erase operation. If code which resides in the same NOR flash used for data storage is executed during program or erase, a program crash is almost certain. To avoid this, you have to make sure that routines which program, erase or identify are located in RAM and interrupts are disabled. The responsibility therefor is on user side.

#### **Example**

Refer to *[FS\\_NOR\\_Configure\(\)](#page-304-0)* on page 305 for an example of usage.

#### <span id="page-308-0"></span>**Description**

Configures the size of a logical sector on the NOR flash drive. Typically, this function has to be called from  $FS[X]$  AddDevices() after adding the device driver to file system. Refer to *[FS\\_X\\_AddDevices\(\)](#page-439-0)* on page 440 for more information.

#### **Prototype**

void FS\_NOR\_SetSectorSize(U8 Unit, U16 SectorSize);

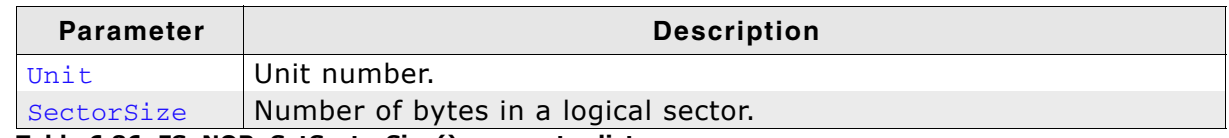

**Table 6.86: FS\_NOR\_SetSectorSize() parameter list**

#### **Additional information**

The logical sector size must be equal or less than the logical sector size of the file system. This is typically 512 bytes or the value configured in the call to API function [FS\\_SetMaxSectorSize\(\)](#page-65-0).

# **6.4.1.6.2.4 FS\_NOR\_SPI\_Configure()**

#### **Description**

Specifies the parameters of a NOR flash connected over SPI.

#### **Prototype**

void FS\_NOR\_SPI\_Configure(U8 Unit, U32 SectorSize, U16 NumSectors);

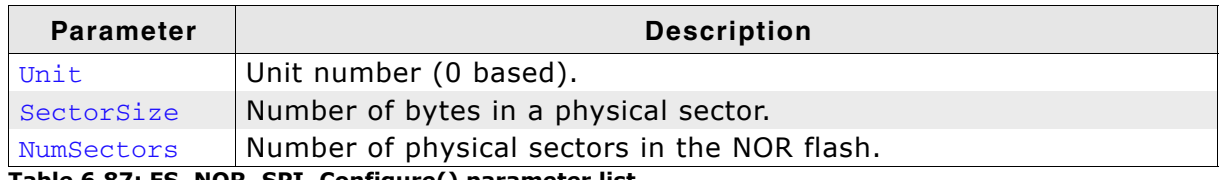

**Table 6.87: FS\_NOR\_SPI\_Configure() parameter list**

# **Additional information**

Calling of this function is optional. The physical layer tries to auto-detect the capacity of device. It uses the value of the 3rd byte returned in response to a Read Identification (0x9F) command. The following mapping table is used:

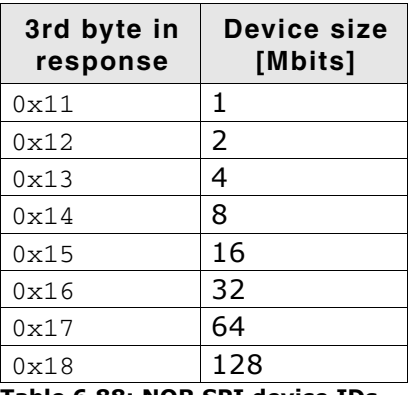

**Table 6.88: NOR SPI device IDs**

It is required to call this function, only if the device does not identify itself with one of the above device IDs. SectorSize must be set to the size of the storage area erased by the Block Erase (0xD8) command. NumSectors is the device capacity in bytes divided by SectorSize.

#### **Example**

```
/*********************************************************************
*
       FS_X_AddDevices
*
* Function description
* This function is called by the FS during FS_Init().
* It is supposed to add all devices, using primarily FS_AddDevice().
*
* Note
   (1) Other API functions
* Other API functions may NOT be called, since this function is called
* during initialisation. The devices are not yet ready at this point.
*/
void FS_X_AddDevices(void) {
  FS_AssignMemory(&_aMemBlock[0], sizeof(_aMemBlock));
   //
  // Add driver.
   //
  FS_AddDevice(&FS_NOR_Driver);
  //
  // Confgure manually a 16Mbit SPI NOR flash.
 //
  FS_NOR_SetPhyType(0, &FS_NOR_PHY_ST_M25);
 FS_NOR_SPI_Configure(0, 0x10000, 32);
 FS_NOR_Configure(0, 0, 0, 0x10000 * 32);
}
```
# <span id="page-309-0"></span>**6.4.1.6.2.5 FS\_NOR\_CFI\_SetAddrGap()**

#### **Description**

Defines a discontinuity in the address space of NOR flash.

#### **Prototype**

void FS\_NOR\_CFI\_SetAddrGap(U8 Unit, U32 StartAddr, U32 NumBytes);

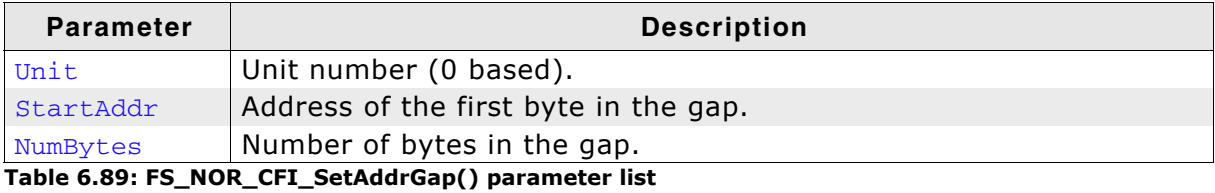

#### **Additional information**

Any access to an address equal to or greater than StartAddr is offset by NumBytes. StartAddr and NumBytes should be aligned to physical sector boundaries.

#### **Example**

```
#define ALLOC_SIZE 0x400000
#define FLASH_BASE_ADDR 0x80000000
#define FLASH_START_ADDR 0x80000000
#define FLASH_SIZE 0x00400000
#define FLASH_GAP_START_ADDR 0x80200000
#define FLASH_GAP_SIZE 0x00200000
/*********************************************************************
*
       FS_X_AddDevices
*
  Function description
    This function is called by the FS during FS_Init().
    It is supposed to add all devices, using primarily FS_AddDevice().
*
  Note
    (1) Other API functions
* Other API functions may NOT be called, since this function is called
* during initialisation. The devices are not yet ready at this point.
*/
void FS_X_AddDevices(void) {
  FS_AssignMemory(&_aMemBlock[0], sizeof(_aMemBlock));
  //
  // Add and configure the driver for a 4MB NOR flash.
 //
 FS_AddDevice(&FS_NOR_Driver);
  FS_NOR_SetPhyType(0, &FS_NOR_PHY_CFI_1x16);
  FS_NOR_Configure(0, FLASH_BASE_ADDR, FLASH_START_ADDR, FLASH_SIZE);
 //
   // Configure a 2MB gap in the address space of NOR flash.
 //
  FS_NOR_CFI_SetAddrGap(0, FLASH_GAP_START_ADDR, FLASH_GAP_SIZE);
\mathfrak{h}
```
#### **6.4.1.6.3 Sample configurations**

In the following some sample configurations how to create multiple volumes, logical volumes etc., using the NOR driver are shown. All configuration steps have to be performed inside the FS\_X\_AddDevices() function. For more information about the FS\_X\_AddDevices() function, please refer to *[FS\\_X\\_AddDevices\(\)](#page-439-0)* on page 440.

#### **Creating multiple volumes on a single NOR flash chip**

The following example illustrates how to create multiple volumes on a single NOR flash chip. In this sample we create 2 volumes on one NOR flash.

```
//
// Config: 1 NOR flash, where NOR flash size -> 2 MB
// 2 volumes, , where volume 0 size -> 1MB, volume 1 -> 0.5MB
//
#define FLASH_BASE_ADDR 0x80000000
#define FLASH_VOLUME_0_START_ADDR 0x80000000
#define FLASH_VOLUME_0_SIZE 0x00100000 // 1 MByte
#define FLASH_VOLUME_1_START_ADDR 0x80100000
#define FLASH_VOLUME_1_SIZE 0x00080000 // 0.5 MByte
//
// Volume 0
//
FS_AddDevice(&FS_NOR_Driver);
FS_NOR_SetPhyType(0, &FS_NOR_PHY_CFI_1x16);
FS_NOR_Configure(0, FLASH_BASE_ADDR, FLASH_VOLUME_0_START_ADDR,
FLASH_VOLUME_0_SIZE);
//
// Volume 1
//
FS_AddDevice(&FS_NOR_Driver);
FS_NOR_SetPhyType(1, &FS_NOR_PHY_CFI_1x16);
FS_NOR_Configure(1, FLASH_BASE_ADDR, FLASH_VOLUME_1_START_ADDR,
```
FLASH\_VOLUME\_1\_SIZE);

#### **Creating multiple volumes with multiple NOR flash chips**

The following example illustrates how to create multiple volumes on multiple NOR flash chips. In this sample we create 2, each on one NOR flash.

// // Config: 2 NOR flash chips, where NOR flash 0 size -> 2 MB, NOR flash 1 -> 16MB // 2 volumes, volume 0 size -> complete NOR 0, volume 1 -> complete NOR 1 // #define FLASH0\_BASE\_ADDR 0x80000000 #define FLASH\_VOLUME\_0\_START\_ADDR FLASH0\_BASE\_ADDR #define FLASH\_VOLUME\_0\_SIZE 0xFFFFFFFF // Use the complete flash #define FLASH1\_BASE\_ADDR 0x40000000 #define FLASH\_VOLUME\_1\_START\_ADDR FLASH1\_BASE\_ADDR #define FLASH\_VOLUME\_1\_SIZE 0xFFFFFFFFF // Use the complete flash // // Volume 0 // FS\_AddDevice(&FS\_NOR\_Driver); FS\_NOR\_SetPhyType(0, &FS\_NOR\_PHY\_CFI\_1x16); FS\_NOR\_Configure( 0, FLASH0\_BASE\_ADDR, FLASH\_VOLUME\_0\_START\_ADDR, FLASH\_VOLUME\_0\_SIZE ); // // Volume 1 // FS\_AddDevice(&FS\_NOR\_Driver); FS\_NOR\_SetPhyType(1, &FS\_NOR\_PHY\_CFI\_1x16); FS\_NOR\_Configure( 1, FLASH1\_BASE\_ADDR, FLASH\_VOLUME\_1\_START\_ADDR, FLASH\_VOLUME\_1\_SIZE );

#### **Creating volumes which spread over multiple NOR flash chips**

The following example illustrates how to create a volume which spreads over multiple NOR flash chips. This is achieved by using the logical volume functions. In this sample a logical volume which spreads over 2 NOR flash chips is created.

```
//
// Config: 2 NOR flash chips, where NOR flash 0 size -> 2 MB, NOR flash 1 -> 16MB
// 1 volume, where volume is NOR flash 0 + NOR flash 1
//
#define FLASH0_BASE_ADDR 0x80000000
#define FLASH_VOLUME_0_START_ADDR FLASH0_BASE_ADDR<br>#define FLASH_VOLUME_0_SIZE 0xFFFFFFFFF // U
                                    0xFFFFFFFFFV // Use the complete flash
#define FLASH1_BASE_ADDR 0x40000000
#define FLASH_VOLUME_1_START_ADDR FLASH1_BASE_ADDR
#define FLASH_VOLUME_1_SIZE 0xFFFFFFFFF // Use the complete flash
//
// Create physical device 0, this device will not be visible as a volume
//
FS_AddPhysDevice(&FS_NOR_Driver);
FS_NOR_SetPhyType(0, &FS_NOR_PHY_CFI_1x16);
FS_NOR_Configure( 0,
                    FLASH0_BASE_ADDR,
                    FLASH_VOLUME_0_START_ADDR,
                   FLASH_VOLUME_0_SIZE
                \lambda:
//
// In order to know whether the volume is low-level-formatted, we do the check here.
// When the device is added to the logical volume,
// a single check for low-level-format can not be performed.
//
if (FS_NOR_IsLLFormatted(0) == 0) {
  FS_NOR_FormatLow(0);
}
//
// Create physical device 1, this device will not be visible as a volume
//
FS_AddPhysDevice(&FS_NOR_Driver);
FS_NOR_SetPhyType(1, &FS_NOR_PHY_CFI_1x16);
FS_NOR_Configure( 1,
                    FLASH1_BASE_ADDR,
                    FLASH_VOLUME_1_START_ADDR,
                FLASH_VOLUME_1_SIZE):
 );
//
// In order to know whether the volume is low-level-formatted, we do the check here.
// When the device is added to the logical volume,
// a single check for low-level-format can not be performed.
//
if (FS_NOR_IsLLFormatted(1) == 0) {
  FS_NOR_FormatLow(1);
}
//
// Now create a logical volume, containing the physical devices
//
FS_LOGVOL_Create("LogVol");
FS_LOGVOL_AddDevice("LogVol", &FS_NOR_Driver, 0, 0, 0);
FS_LOGVOL_AddDevice("LogVol", &FS_NOR_Driver, 1, 0, 0);
```
# **6.4.1.7 Physical layer**

There is normally no need to change the physical layer of the NOR driver, only the hardware layer has to be adapted if a non CFI compliant NOR flash chip is used in your hardware.

In some special cases, when the low-level hardware routines provided by the driver are not compatible with the target hardware the physical layer has to be adapted.

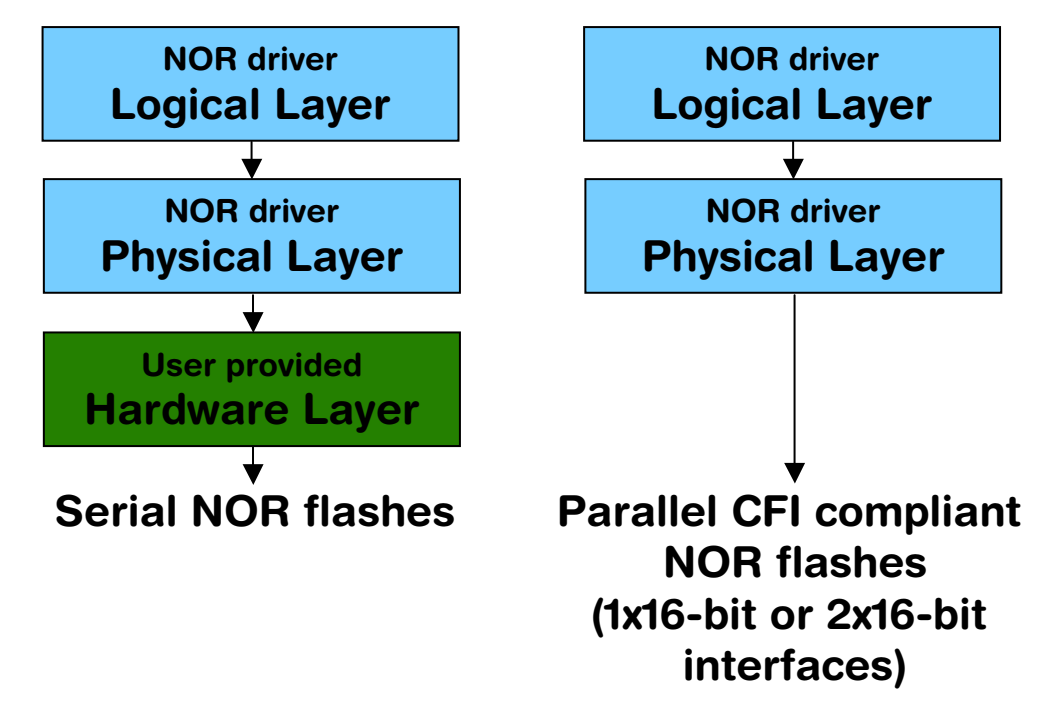

#### **6.4.1.7.1 Available physical layers**

The following physical layers are available. Refer to *[Configuring the driver](#page-303-0)* on [page 304](#page-303-0) for detailed information about how to add the required physical layer to your application.

| Available physical layers |                                                          |
|---------------------------|----------------------------------------------------------|
| FS_NOR_PHY_CFI_1x16       | One CFI compliant NOR flash chip with 16 bit interface.  |
| FS NOR PHY CFI 2x16       | Two CFI compliant NOR flash chip with 16 bit interfaces. |
| FS NOR PHY ST M25         | Serial NOR flashes.                                      |
| _  _ _ _ .                |                                                          |

**Table 6.90: Available physical layer**

#### **6.4.1.7.2 Physical layer functions**

If there is a reason to change the physical layer anyhow, the functions which have to be changed are organized in a function table. The function table is implemented in a structure of type FS NOR PHY TYPE.

```
struct FS_NOR_PHY_TYPE {
 int (*pfWriteOff) (U8 Unit, U32 Off, const void * pSrc, U32 Len);<br>int (*pfReadOff) (U8 Unit, void * pDest, U32 Off, U32 Len);
 int (*pfReadOff) (U8 Unit, void * pDest, U32 Off, U32 Len);
 int (*pfEraseSector) (U8 Unit, unsigned int SectorIndex);
  void (*pfGetSectorInfo)(U8 Unit, unsigned int SectorIndex, U32 * pOff, U32 * pLen);
  int (*pfGetNumSectors)(U8 Unit);
 void (*pfConfigure) (U8 Unit, U32 BaseAddr, U32 StartAddr, U32 NumBytes);
  void (*pfOnSelectPhy) (U8 Unit);
  void (*pfDeInit) (U8 Unit);
} FS_NOR_PHY_TYPE;
```
If the physical layer should be modified, the following members of the structure FS\_NOR\_PHY\_TYPE have to be adapted:

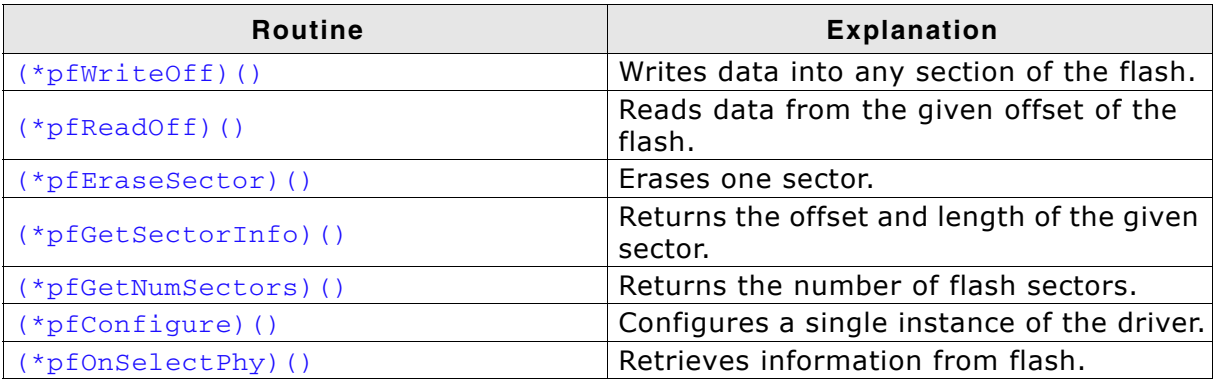

**Table 6.91: Physical layer hardware functions**

# <span id="page-316-0"></span>**6.4.1.7.2.1 (\*pfWriteOff)()**

#### **Description**

This routine writes data into any section of the flash. It does not check if this section has been previously erased; this is in the responsibility of the user program. Data written into multiple sectors at a time can be handled by this routine.

#### **Prototype**

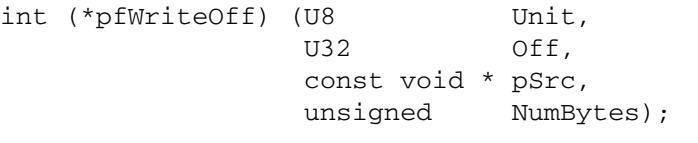

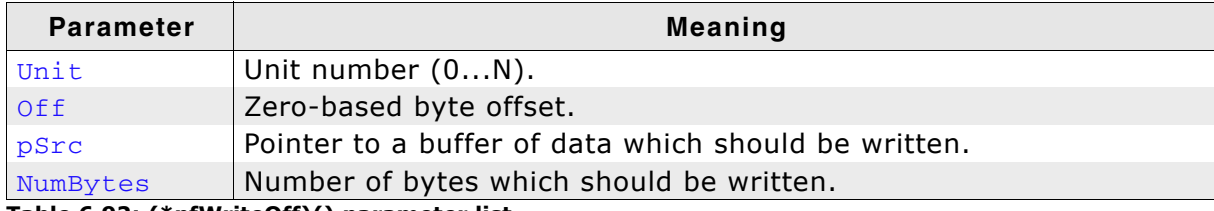

**Table 6.92: (\*pfWriteOff)() parameter list**

#### **Return value**

== 0: Data successfully transferred.  $!= 0$ : An error has occurred.

# <span id="page-317-0"></span>**6.4.1.7.2.2 (\*pfReadOff)()**

#### **Description**

Reads data from the given offset of the flash.

# **Prototype**

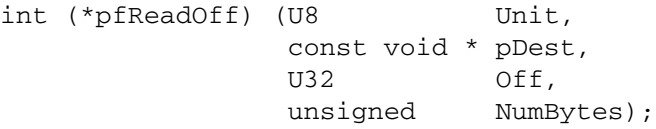

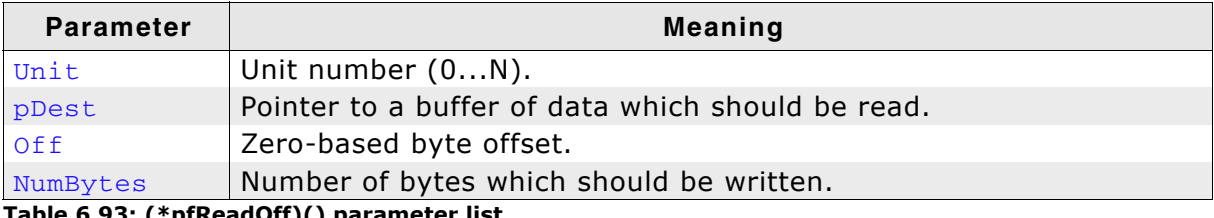

**Table 6.93: (\*pfReadOff)() parameter list**

#### **Return value**

== 0: Data successfully transferred.

!= 0: An error has occurred.

# <span id="page-318-0"></span>**6.4.1.7.2.3 (\*pfEraseSector)()**

## **Description**

Erases one sector.

#### **Prototype**

int (\*pfEraseSector) (U8 Unit, U32 SectorIndex);

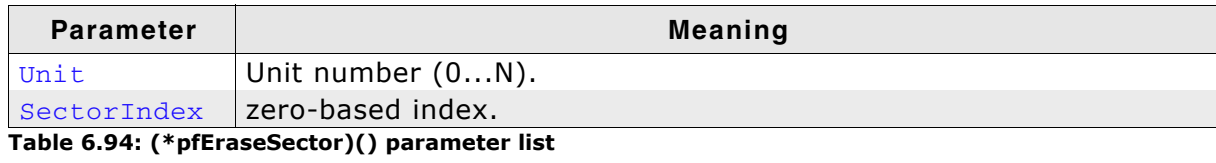

#### **Return value**

== 0: OK. Sector is erased. != 0: An error has occurred; sector might not be erased.

# <span id="page-319-0"></span>**6.4.1.7.2.4 (\*pfGetSectorInfo)()**

# **Description**

Returns the offset and length of the given sector.

# **Prototype**

```
void (*pfGetSectorInfo) (U8 Unit,
                         U32 SectorIndex,
                         U32 * pOff,
                         U32 * pLen);
```
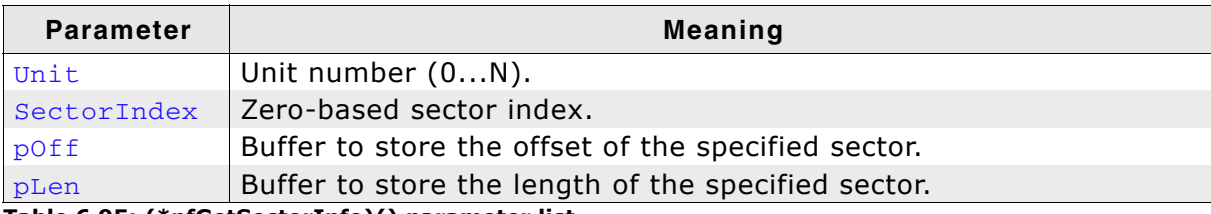

**Table 6.95: (\*pfGetSectorInfo)() parameter list**

# <span id="page-320-0"></span>**6.4.1.7.2.5 (\*pfGetNumSectors)()**

#### **Description**

Returns the number of flash sectors.

# **Prototype**

int (\*pfGetNumSectors) (U8 Unit);

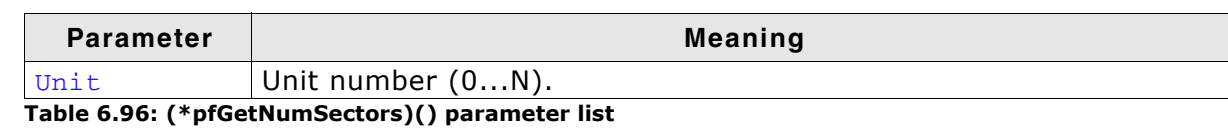

#### **Return value**

Number of flash sectors.

# <span id="page-321-0"></span>**6.4.1.7.2.6 (\*pfConfigure)()**

# **Description**

Configures a single instance of the driver.

# **Prototype**

```
void (*pfConfigure) (U8 Unit,
                      U32 BaseAddr,
                      U32 StartAddr,
                      U32 NumBytes);
```
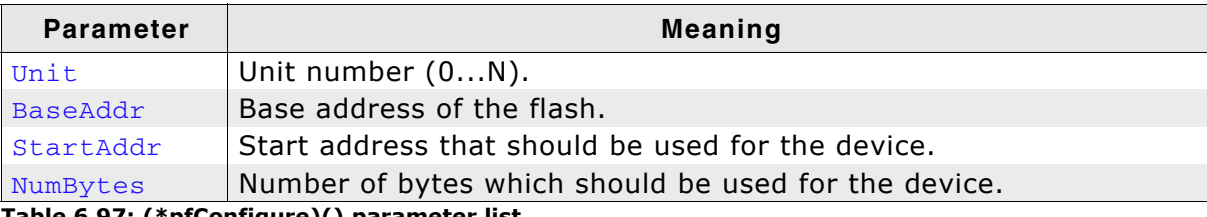

**Table 6.97: (\*pfConfigure)() parameter list**

# <span id="page-322-0"></span>**6.4.1.7.2.7 (\*pfOnSelectPhy)()**

#### **Description**

This function might be neccessary to retrieve the information from flash. It is called right after selection of the physical layer.

#### **Prototype**

```
void (*pfOnSelectPhy) (U8 Unit);
```
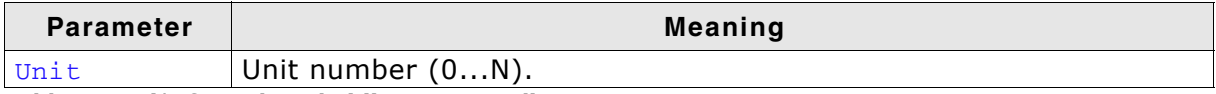

**Table 6.98: (\*pfOnSelectPhy)() parameter list**

# **6.4.1.8 Hardware functions**

Depending on the used NOR flash type and the corresponding physical layer, different hardware functions are required. CFI compliant NOR flashes do not need any hardware function, refer to *[Hardware functions - Serial NOR flashes](#page-323-0)* on page 324 for detailed information about the hardware functions required by the physical layer for serial NOR flashes.

# **6.4.1.8.1 Hardware functions - CFI compliant chips**

The NOR flash driver for CFI compliant chips does not need any hardware function.

# <span id="page-323-0"></span>**6.4.1.8.2 Hardware functions - Serial NOR flashes**

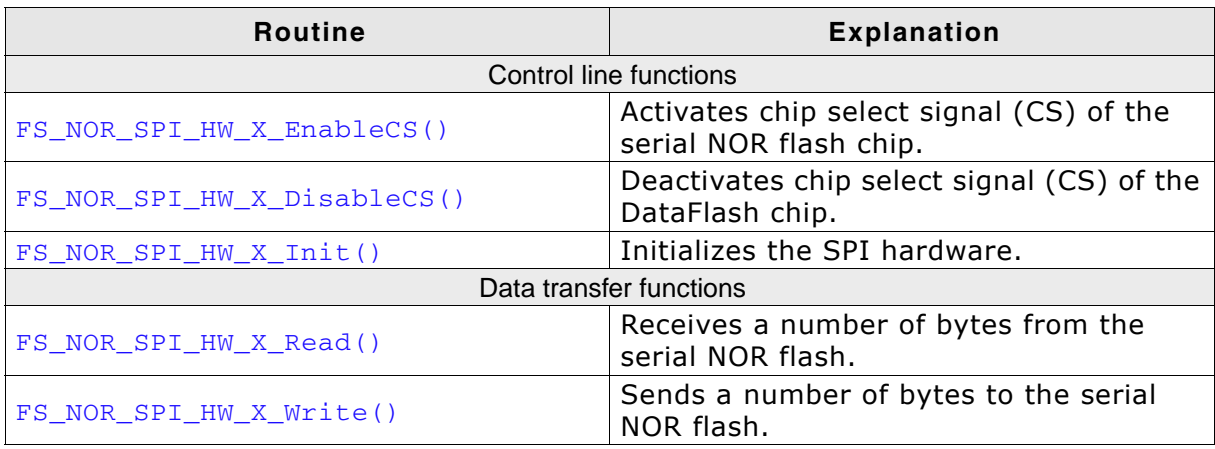

**Table 6.99: Serial NOR flash device driver hardware functions**
#### **6.4.1.8.2.1 FS\_NOR\_SPI\_HW\_X\_EnableCS()**

#### **Description**

Activates chip select signal (CS) of the specified serial NOR flash.

#### **Prototype**

void FS\_NOR\_SPI\_HW\_X\_EnableCS (U8 Unit);

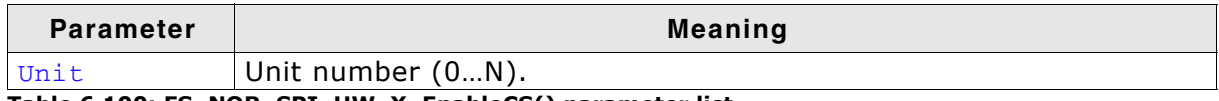

**Table 6.100: FS\_NOR\_SPI\_HW\_X\_EnableCS() parameter list**

#### **Additional Information**

The CS signal is used to address a specific serial NOR flash chip connected to the SPI. Enabling is equal to setting the CS line to low.

```
/* Excerpt from NOR SPI hardware layer for Atmel AT91SAM9261. */
```

```
void FS_NOR_SPI_HW_X_EnableCS(U8 Unit) {
 _SPI_CLR_CS();
}
```
#### **6.4.1.8.2.2 FS\_NOR\_SPI\_HW\_X\_DisableCS()**

#### **Description**

Deactivates chip select signal (CS) of the specified serial NOR flash chip.

#### **Prototype**

```
void FS_NOR_SPI_HW_X_DisableCS (U8 Unit);
```
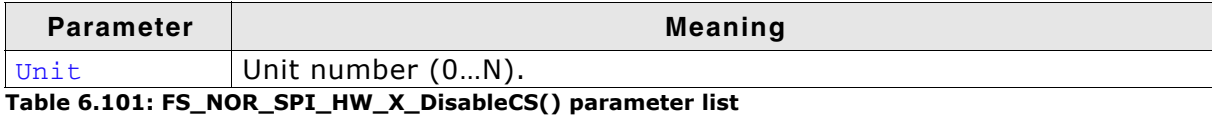

#### **Additional Information**

The CS signal is used to address a specific serial NOR flash connected to the SPI. Disabling is equal to setting the CS line to high.

```
/* Excerpt from NOR SPI hardware layer for Atmel AT91SAM9261. */
void FS_NOR_SPI_HW_X_DisableCS(U8 Unit) {
 SPI<sub>SET</sub>CS();
}
```
### **6.4.1.8.2.3 FS\_NOR\_SPI\_HW\_X\_Init()**

#### **Description**

Initializes the SPI hardware.

#### **Prototype**

int FS\_NOR\_SPI\_HW\_X\_Init (U8 Unit);

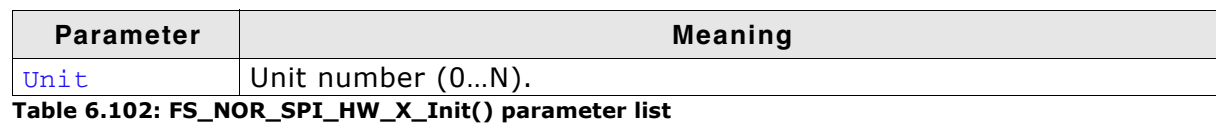

**Return value**

== 0 Initialization was successful. == 1 Initialization failed.

```
/* Excerpt from NOR SPI hardware layer for Atmel AT91SAM9261. */
```

```
void FS_NOR_SPI_HW_X_Init(U8 Unit) {
 _SPI_SETUP_PINS();
}
```
#### **6.4.1.8.2.4 FS\_NOR\_SPI\_HW\_X\_Read()**

#### **Description**

Receives a number of bytes from the serial NOR flash chip.

#### **Prototype**

```
void FS_NOR_SPI_HW_X_Read ( U8 Unit,
```

```
 U8 * pData,
 int NumBytes );
```
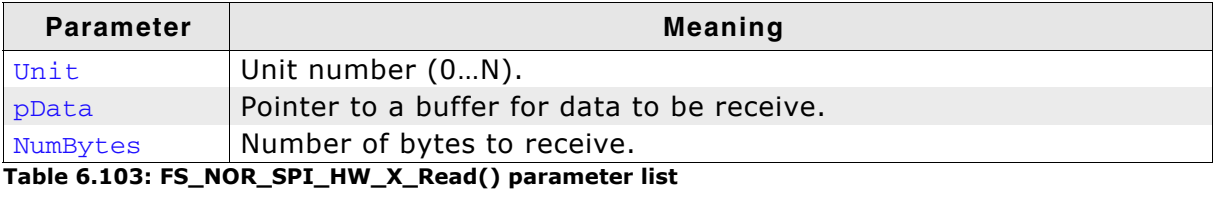

```
/* Excerpt from NOR SPI hardware layer for Atmel AT91SAM9261. */
```

```
void FS_NOR_SPI_HW_X_Read (U8 Unit, U8 * pData, int NumBytes) {
  do {
SPI\_TDR = 0xff;while ((SPI\_SR & (1 << 9)) == 0);while ((SPI\_SR & (1 << 0))) == 0); *pData++ = SPI_RDR;
 } while (--NumBytes);
}
```
#### **6.4.1.8.2.5 FS\_NOR\_SPI\_HW\_X\_Write()**

#### **Description**

Sends a number of bytes to the card.

#### **Prototype**

```
void FS_NOR_SPI_HW_X_Write ( U8 Unit,
                         const U8 * pData,
                              int NumBytes );
```
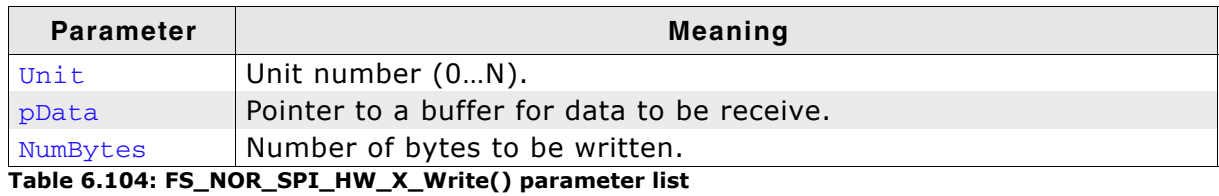

```
/* Excerpt from NOR SPI hardware layer for Atmel AT91SAM9261. */
```

```
void FS_NOR_SPI_HW_X_Write(U8 Unit, const U8 * pData, int NumBytes) {
  do {
   SPI_TDR = *pData++;while ((SPI_S R & (1 << 9))) == 0);
  } while (--NumBytes);
}
```
## **6.4.1.9 Additional information**

#### **Low-level format**

Before using the NOR flash as storage device. A low-level format has to be performed. Refer to *[FS\\_FormatLow\(\)](#page-104-0)* on page 105 and *[FS\\_FormatLLIfRequired\(\)](#page-103-0)* on [page 104](#page-103-0) for detailed information about low-level formatting.

#### **Further reading**

For more technical details about CFI compliant flash memory, check the documents and specifications that are available free of charge:

- ï *Common Flash Interface (CFI) and Command Sets* Intel - Application Note 646 - April 2000
- ï *Common Flash Memory Interface Specification* AMD - Revision 2.0 - December 1, 2001

## **6.4.1.10 Additional driver functions**

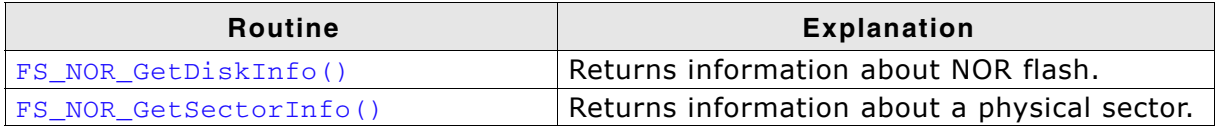

**Table 6.105: FS\_NOR\_Driver - list of additional functions**

#### <span id="page-330-0"></span>**6.4.1.10.1 FS\_NOR\_GetDiskInfo()**

#### **Description**

Returns information about the flash disk.

#### **Prototype**

void FS\_NOR\_GetDiskInfo(U8 Unit, FS\_NOR\_DISK\_INFO \* pDiskInfo);

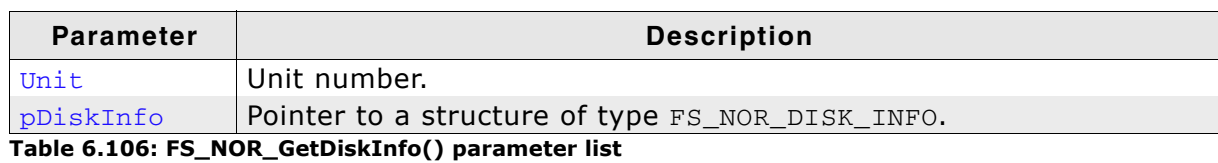

#### **Additional information**

Refer to *[FS\\_NOR\\_DISK\\_INFO](#page-333-0)* on page 334 for more information about the structure elements.

#### <span id="page-331-0"></span>**6.4.1.10.2 FS\_NOR\_GetSectorInfo()**

#### **Description**

Returns info about a particular physical sector.

#### **Prototype**

void FS\_NOR\_GetSectorInfo(U8 demand on the Unit,

U32 PhysSectorIndex, FS\_NOR\_SECTOR\_INFO \* pSectorInfo);

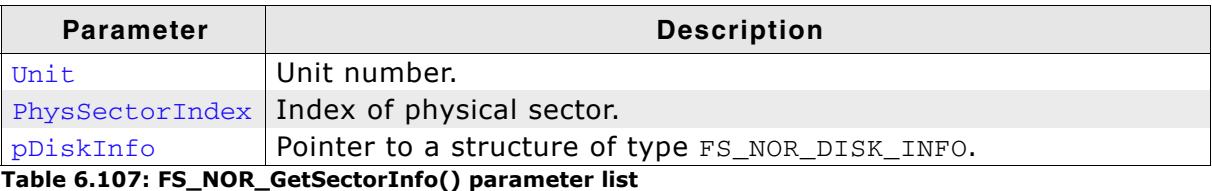

### **Additional information**

Refer to *[FS\\_NOR\\_SECTOR\\_INFO](#page-334-0)* on page 335 for more information about the structure elements.

```
/*******************************************************************
*
       ShowDiskInfo
*
*/
void ShowDiskInfo(FS_NOR_DISK_INFO* pDiskInfo) {
  char acBuffer[80];
  FS_X_Log("Disk Info: \n");
  FS_NOR_GetDiskInfo(0, pDiskInfo); 
 sprintf(acBuffer," Physical sectors: %d\n"
 " Logical sectors : %d\n" 
 " Used sectors: %d\n", pDiskInfo->NumPhysSectors, pDiskInfo-
>NumLogSectors, pDiskInfo->NumUsedSectors);
  FS_X_Log(acBuffer);
}
/*******************************************************************
*
* ShowSectorInfo
*/
void ShowSectorInfo(FS_NOR_SECTOR_INFO* pSecInfo, U32 PhysSectorIndex) {
  char acBuffer[400];
 FS_X_Log("Sector Info: \n");
 FS_NOR_GetSectorInfo(0, PhysSectorIndex, pSecInfo);
sprintf(acBuffer," Physical sector No. : %d\n"
 " Offset : %d\n"
 " Size : %d\n"
" Erase Count : d \n\alpha " Used logical sectors : %d\n"
 " Free logical sectors : %d\n" 
                  " Erasable logical sectors: %d\n", PhysSectorIndex, 
                                                 pSecInfo->Off, 
                                                 pSecInfo->Size,
                                                 pSecInfo->EraseCnt,
                                                 pSecInfo->NumUsedSectors,
                                                 pSecInfo->NumFreeSectors,
                                                pSecInfo->NumEraseableSectors);
 FS_X_Log(acBuffer);
}
/*******************************************************************
*
      MainTask
*/
void MainTask(void) {<br>U32 i, j;
 U32<br>char
                  ac[0x400]; FS_NOR_DISK_INFO DiskInfo;
```
FS\_NOR\_SECTOR\_INFO SecInfo;

```
 FS_FILE * pFile; 
 FS_Init();
 FS_FormatLLIfRequired("");
for(i = 0; i < strlen(ac); i++) {
ac[i] = 'A'; }
  //
  // Check if volume needs to be high-level formatted.
  \prime.
 if (FS_IsHLFormatted("") == 0) {
 printf("High level formatting\n");
 FS_Format("", NULL);
   }
  ShowDiskInfo(&DiskInfo);
 for (i = 0; i < 1000; i++) {
 pFile = FS_FOpen("Test.txt","w");
   if(pFile != 0) {
 FS_Write(pFile, &ac, strlen(ac));
 FS_FClose(pFile);
 printf("Loop cycle: %d\n", i);
 for(j = 0; j < DiskInfo.NumPhysSectors; j++) {
ShowSectorInfo(&SecInfo, j);
      }
    }
   }
 while(1);
}
```
### <span id="page-333-0"></span>**6.4.1.10.3 FS\_NOR\_DISK\_INFO**

### **Description**

The structure contains information about the NOR flash.

#### **Declaration**

- typedef struct {
	- U32 NumPhysSectors;
	- U32 NumLogSectors;
	- U32 NumUsedSectors;
- } FS\_NOR\_DISK\_INFO;

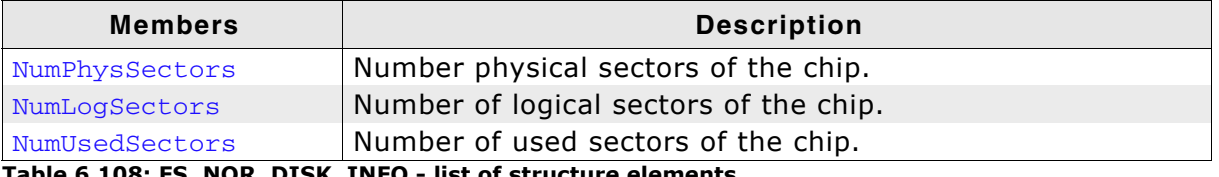

**Table 6.108: FS\_NOR\_DISK\_INFO - list of structure elements**

#### <span id="page-334-0"></span>**6.4.1.10.4 FS\_NOR\_SECTOR\_INFO**

#### **Description**

The structure contains physical and logical sector information.

#### **Declaration**

typedef struct { U32 Off; U32 Size; U32 EraseCnt; U16 NumUsedSectors; U16 NumFreeSectors; U16 NumEraseableSectors; } FS\_NOR\_SECTOR\_INFO;

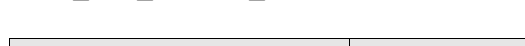

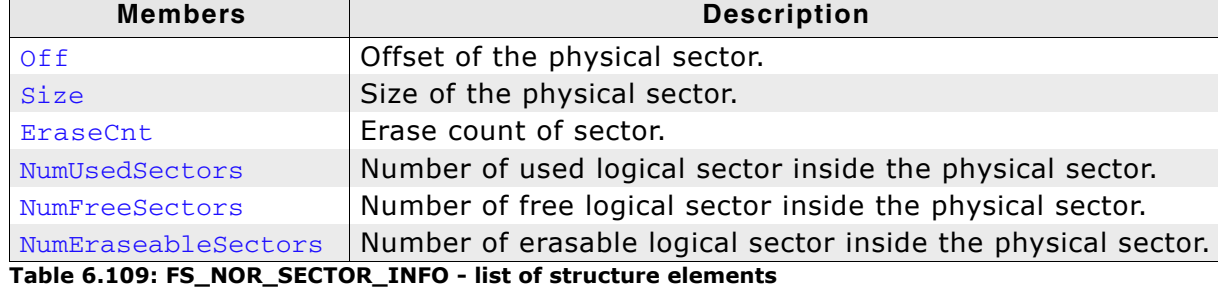

### **6.4.1.11 Performance and resource usage**

This section describes the ROM and RAM (static  $+$  dynamic) RAM usage of the emFile NOR driver.

#### **6.4.1.11.1 ROM usage**

The ROM usage depends on the compiler options, the compiler version, the used CPU and the physical layer which is used. The memory requirements of the NOR driver have been measured on a system as follows: ARM7, IAR Embedded workbench V5.50.1, Thumb mode, Size optimization.

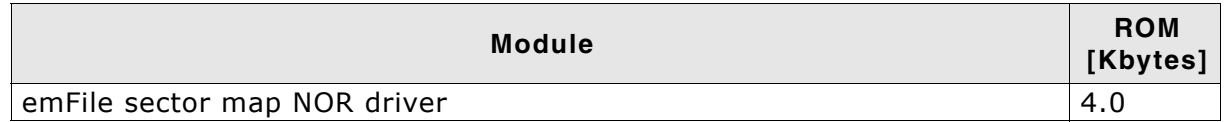

In addition, one of the following physical layers is required:

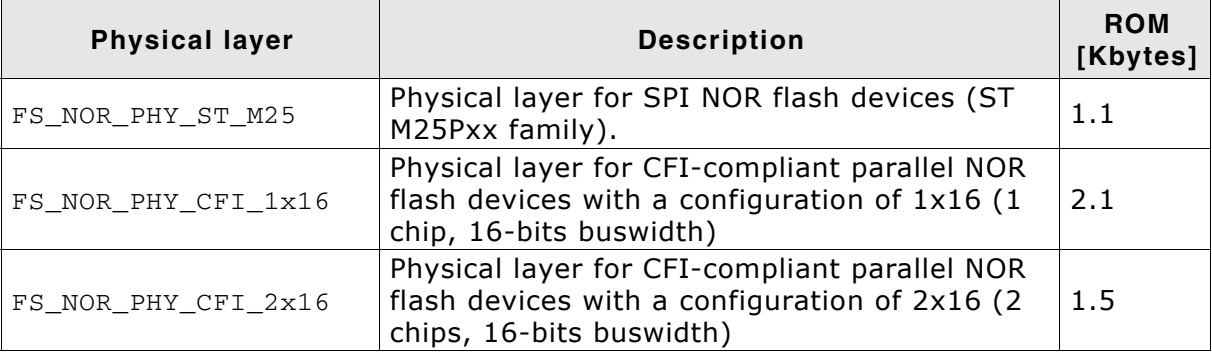

#### **6.4.1.11.2 Static RAM usage**

Static RAM usage is the amount of RAM required by the driver for static variables inside the driver. The number of bytes can be seen in a compiler list file

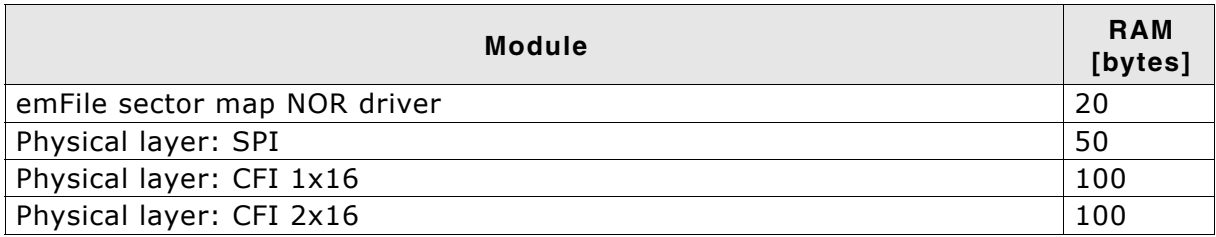

#### **6.4.1.11.3 Runtime (dynamic) RAM usage**

Runtime (dynamic) RAM usage is the amount of RAM allocated by the driver at runtime. The amount required depends on the runtime configuration and the connected device. The approximately RAM usage of the NOR flash driver can be calculated as follows:

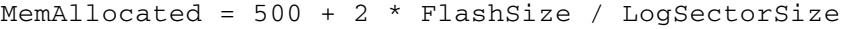

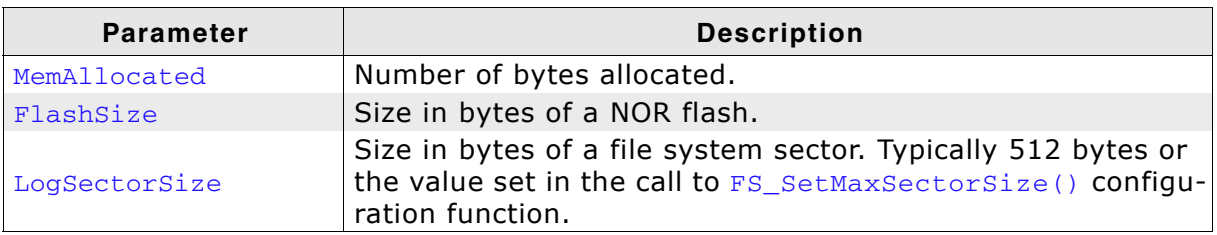

**Table 6.110: Runtime RAM usage parameters for FS\_NOR\_Driver**

The following table lists the approximate amount of RAM required for different combinations of NOR flash size and logical sector size:

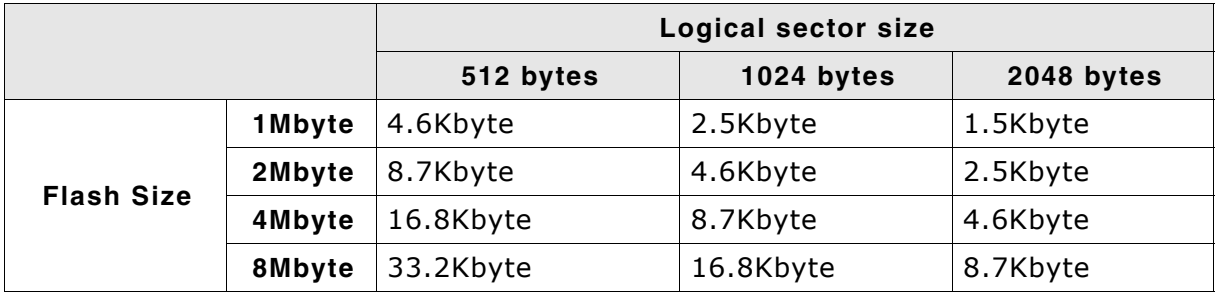

**Table 6.111: Runtime RAM usage examples for FS\_NOR\_Driver**

**Note:** When choosing a bigger logical sector size keep in mind that the RAM usage of the file system increases as more space is needed for the sector buffers. There is an optimal logical sector size that depends on the flash size. For a 1Mbyte flash memory the ideal configuration is 1Kbyte sectors.

#### **6.4.1.11.4 Performance**

These performance measurements are in no way complete, but they give an approximation of the length of time required for common operations on various targets. The tests were performed as described in *Performance* [on page 470](#page-469-0).

All values are in Kbytes/sec

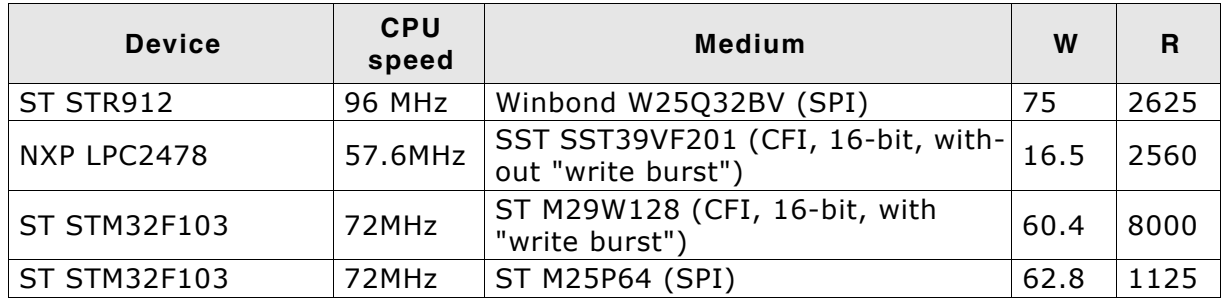

**Table 6.112: Performance values for FS\_NOR\_Driver**

### **6.4.1.12 FAQs**

- Q: How many physical sectors are reserved by the driver?
- A: The driver reserves 2 physical sectors for its internal use.

# **6.4.2 Block map - FS\_NOR\_BM\_Driver**

This section describes the NOR driver which is optimized for reduced RAM usage. It works by mapping blocks of logical sectors to locations on the NOR flash memory.

## **6.4.2.1 Supported hardware**

The NOR flash drivers can be used with almost any NOR flash. This includes NOR flashes with 1x8-bit and 1x16-bit parallel interfaces, as well as 2x16-bit interfaces in parallel, as well as serial NOR flashes.

For additional information, refer to *[Supported hardware](#page-297-0)* on page 298.

## **6.4.2.2 Theory of operation**

Differentiating between "logical sectors" or "blocks" and "physical sectors" is very essential to understand this section. A logical sector/block is the base unit of any file system, its usual size is 512 bytes. A physical sector is an array of bytes on the flash chip that are erased together (typically between 2 Kbytes - 128 Kbytes). The flash chip driver is an abstraction layer between these two types of sectors.

The driver maintains a table that maps ranges of logical sectors, called logical blocks, to physical sectors on the NOR flash. The number of logical sectors in a logical block depends on how many logical sectors fit in a physical sector. Every time a logical sector is being updated, its content is written to a special physical sector called work block. A work block is a temporary storage for the modified data of logical sectors. A work block is later converted into a data block when an empty work block is allocated.

For additional information, refer to *[Using the same NOR flash for code and data](#page-299-0)* on [page 300](#page-299-0) and *[Physical interfaces](#page-300-0)* on page 301.

## **6.4.2.2.1 Software structure**

The NOR flash driver is divided into different layers, which are shown in the illustration below.

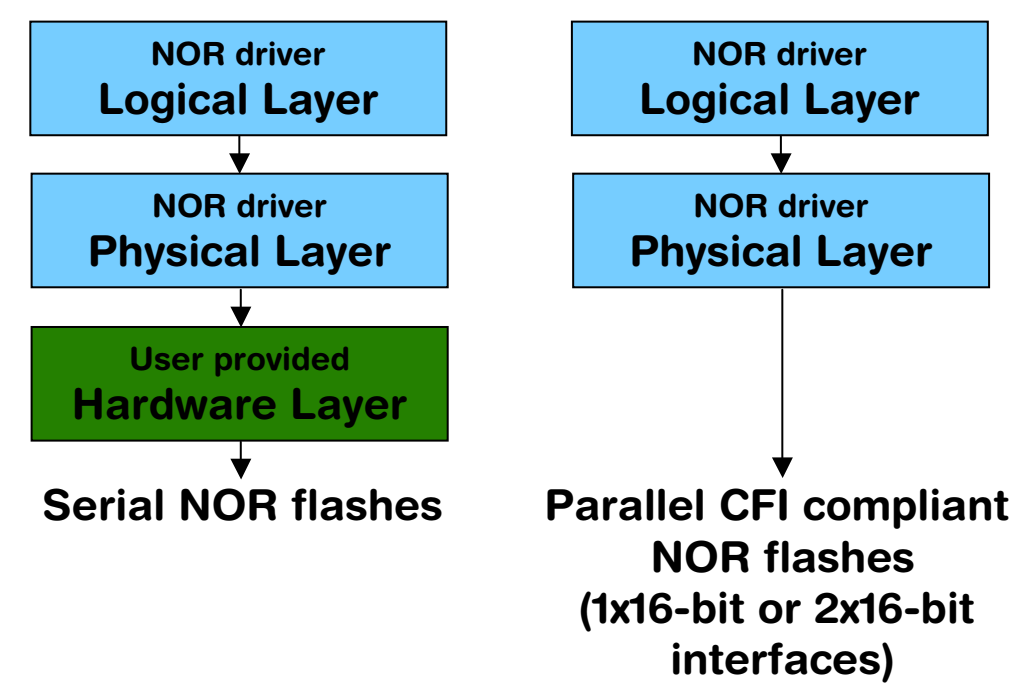

It is possible to use the NOR flash drivers also with serial NOR flashes. Only the hardware layer needs to be ported. Normally no changes to the physical layer are required. If the physical layer needs to be adapted, a template is available.

## **6.4.2.3 Fail-safe operation**

The emFile NOR driver is fail-safe. That means that the driver makes only atomic actions and takes the responsibility that the data managed by the file system is always valid. In case of power loss or power reset during a write operation it is always assured that only valid data is stored in the flash. If the power loss interrupts the write operation, the old data will be kept and not corrupted.

## **6.4.2.4 Wear leveling**

Wear leveling is supported by the driver. Wear leveling makes sure that the number of erase cycles remains approximately equal for each sector. Maximum erase count difference is set by default to 5000. This value specifies a maximum difference of erase counts for different physical sectors before the wear leveling uses the sector with the lowest erase count.

## <span id="page-338-0"></span>**6.4.2.5 Configuring the driver**

#### **6.4.2.5.1 Adding the driver to emFile**

To add the driver, use FS\_AddDevice() with the driver label FS\_NOR\_BM\_Driver. This function has to be called from FS\_X\_AddDevices(). Refer to *[FS\\_X\\_AddDevices\(\)](#page-439-0)* on [page 440](#page-439-0) for more information.

#### **Example**

FS\_AddDevice(&FS\_NOR\_BM\_Driver);

#### **6.4.2.5.2 Configuration API**

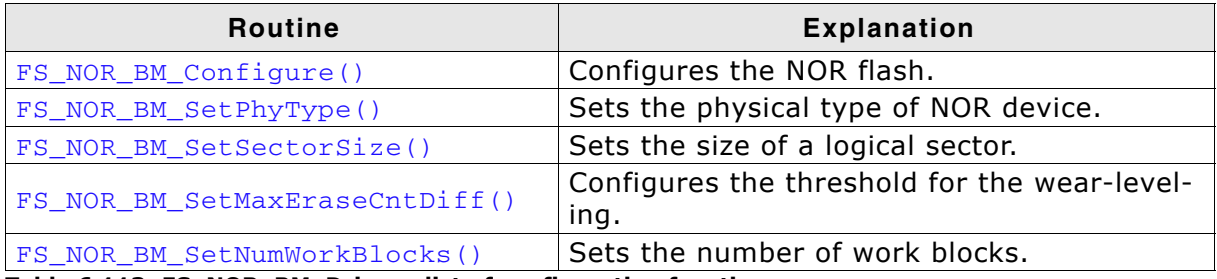

**Table 6.113: FS\_NOR\_BM\_Driver - list of configuration functions**

### <span id="page-339-0"></span>**6.4.2.5.2.1 FS\_NOR\_BM\_Configure()**

#### **Description**

Configures the NOR flash drive. Needs to be called for CFI flashes. Typically, this function has to be called from FS\_X\_AddDevices() after adding the device driver to file system. Refer to *[FS\\_X\\_AddDevices\(\)](#page-439-0)* on page 440 for more information.

#### **Prototype**

void FS\_NOR\_BM\_Configure(U8 Unit, U32 BaseAddr,

 U32 StartAddr, U32 NumBytes);

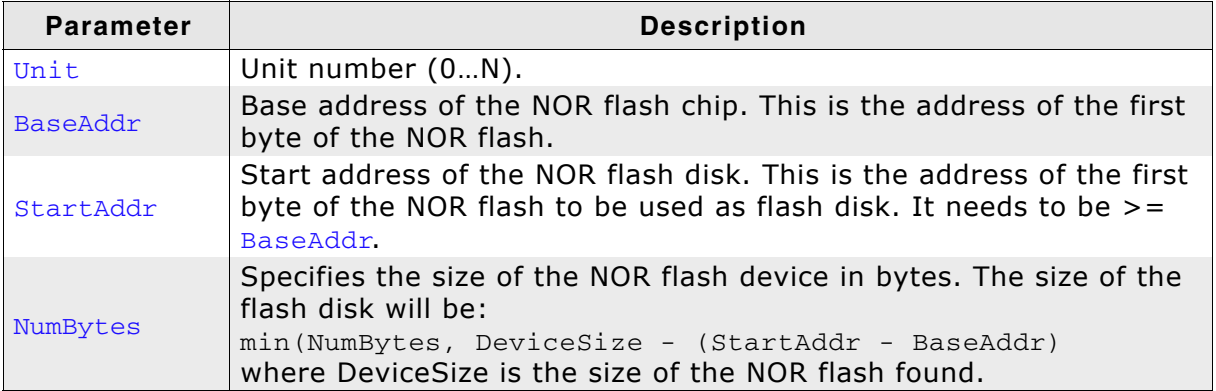

**Table 6.114: FS\_NOR\_BM\_Configure() parameter list**

#### **Additional information**

The driver is designed to work only with physical sectors of the same size. If the configured memory area contains physical sectors of different sizes the driver chooses the range containing the highest number of physical sectors of the same size. From the selected physical sectors several are reserved for internal use: 1 to store the format information, 1 for the copy operations and 1 for each configured work block.

#### **Example**

For configuration examples, refer to *[FS\\_NOR\\_Configure\(\)](#page-304-0)* on page 305.

#### <span id="page-340-0"></span>**6.4.2.5.2.2 FS\_NOR\_BM\_SetPhyType()**

#### **Description**

Sets the physical type of the device. The NOR flash driver comes with different physical interfaces. The most common is a CFI compliant NOR flash chip with a 16 bit interface. A device can consist of a single or two identical CFI compliant flash interfaces with a 16 bit interface. Set pPhyType to FS\_NOR\_PHY\_CFI\_1x16 if you use a single NOR flash chip. If your device consists of two identical NOR flash chips, set pPhyType to FS\_NOR\_PHY\_CFI\_2x16.

This function has to be called from within FS\_X\_AddDevices() after adding the device driver to file system. Refer to *[FS\\_X\\_AddDevices\(\)](#page-439-0)* on page 440 for more information.

#### **Prototype**

void FS\_NOR\_BM\_SetPhyType(U8 Unit, const FS\_NOR\_PHY\_TYPE \* pPhyType);

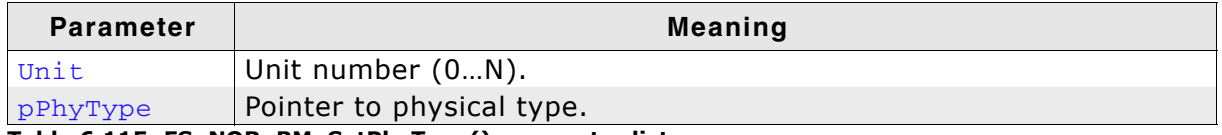

**Table 6.115: FS\_NOR\_BM\_SetPhyType() parameter list**

For additional information, refer to *[FS\\_NOR\\_SetPhyType\(\)](#page-306-0)* on page 307.

#### <span id="page-341-0"></span>**6.4.2.5.2.3 FS\_NOR\_BM\_SetSectorSize()**

#### **Description**

Configures the size of a logical sector on the NOR flash drive. Typically, this function has to be called from FS\_X\_AddDevices() after adding the device driver to file system. Refer to *[FS\\_X\\_AddDevices\(\)](#page-439-0)* on page 440 for more information.

#### **Prototype**

void FS\_NOR\_BM\_SetSectorSize(U8 Unit, U16 SectorSize);

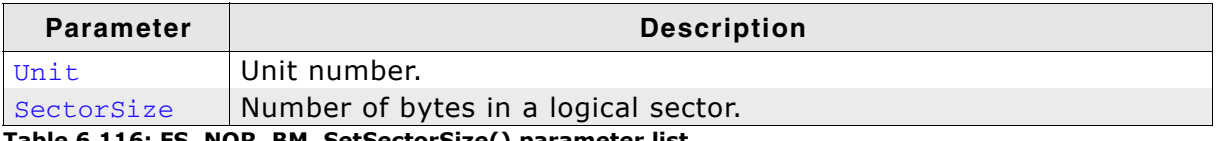

**Table 6.116: FS\_NOR\_BM\_SetSectorSize() parameter list**

For additional information, refer to *[FS\\_NOR\\_SetSectorSize\(\)](#page-308-0)* on page 309.

#### <span id="page-342-0"></span>**6.4.2.5.2.4 FS\_NOR\_BM\_SetMaxEraseCntDiff()**

#### **Description**

Configures the maximum difference between the number of erase cycles of two any physical sectors. This value is used by the wear-leveling algorithm to decide which physical sector to erase.

#### **Prototype**

void FS\_NOR\_BM\_SetMaxEraseCntDiff(U8 Unit, U16 EraseCntDiff);

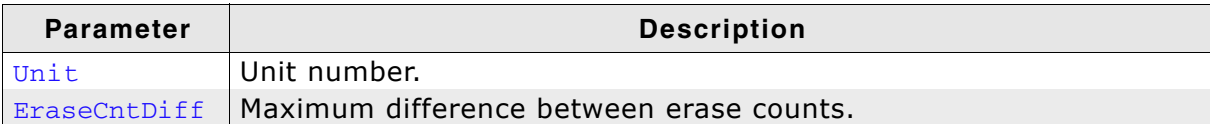

**Table 6.117: FS\_NOR\_BM\_SetMaxEraseCntDiff() parameter list**

#### **Additional information**

Each physical sector stores the number of times it has been erased since the last low-level format. This count is used by the driver to ensure that the physical sectors are equally-well used. When a write operation required a new physical sector, the driver takes the next free one. It then computes the difference between the erase count of the chosen physical sector and the minimum erase count of all physical sectors. When the difference is greater than the value configured by this function the physical sector with the minimum erase count is selected as the next physical sector to write to.

#### <span id="page-343-0"></span>**6.4.2.5.2.5 FS\_NOR\_BM\_SetNumWorkBlocks()**

#### **Description**

Number of logical blocks to be used as temporarily storage for the data written to NOR flash.

#### **Prototype**

void FS\_NOR\_BM\_SetNumWorkBlocks(U8 Unit,

U16 NumWorkBlocks);

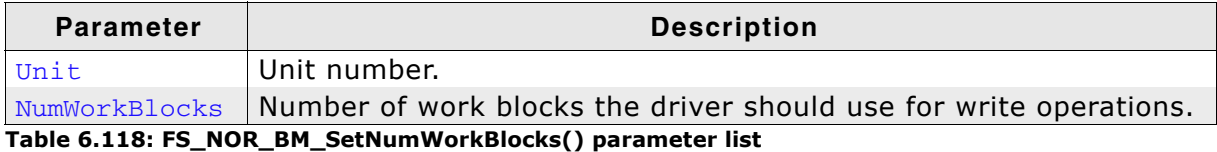

#### **Additional information**

Work blocks are physical sectors which the driver uses to temporarily store the data written to NOR flash. This function can be used to change the number of work blocks according to the requirements of an application. Usually, the write performance of the driver improves when the number work blocks is increased. Please note that increasing the number of work blocks will also increase the RAM usage. By default, the driver allocates 10% from the total number of blocks available but no more than 10 blocks. The minimum number of work blocks allocated by default depends whether journaling is used or not. If the journal is active the 4 work blocks are allocated else 3.

## **6.4.2.6 Physical layer**

There is normally no need to change the physical layer of the NOR driver, only the hardware layer has to be adapted if a non CFI compliant NOR flash chip is used in your hardware.

In some special cases, when the low-level hardware routines provided by the driver are not compatible with the target hardware the physical layer has to be adapted.

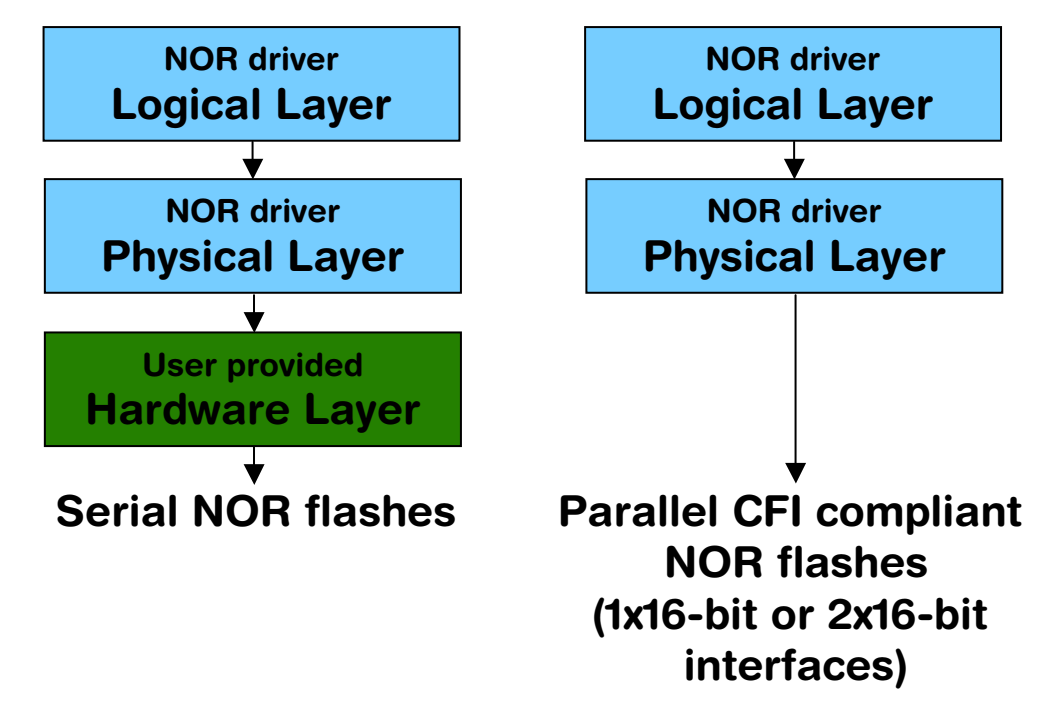

#### **6.4.2.6.1 Available physical layers**

The following physical layers are available. Refer to *[Configuring the driver](#page-338-0)* on [page 339](#page-338-0) for detailed information about how to add the required physical layer to your application.

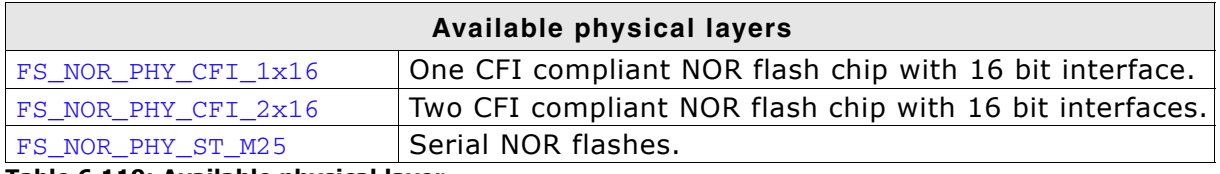

**Table 6.119: Available physical layer**

For a detailed description of the physical layer functions, refer to *[Physical layer](#page-314-0)* on [page 315.](#page-314-0)

## **6.4.2.7 Hardware functions**

Depending on the used NOR flash type and the corresponding physical layer, different hardware functions are required. CFI compliant NOR flashes do not need any hardware function, refer to *[Hardware functions](#page-323-0)* on page 324 for detailed information about the hardware functions required by the physical layer for serial NOR flashes.

## **6.4.2.8 Additional information**

#### **Low-level format**

Before using the NOR flash as storage device. A low-level format has to be performed. Refer to *[FS\\_FormatLow\(\)](#page-104-0)* on page 105 and *[FS\\_FormatLLIfRequired\(\)](#page-103-0)* on [page 104](#page-103-0) for detailed information about low-level formatting.

#### **Further reading**

For more technical details about CFI compliant flash memory, check the documents and specifications that are available free of charge:

- ï *Common Flash Interface (CFI) and Command Sets* Intel - Application Note 646 - April 2000
- ï *Common Flash Memory Interface Specification* AMD - Revision 2.0 - December 1, 2001

## **6.4.2.9 Additional driver functions**

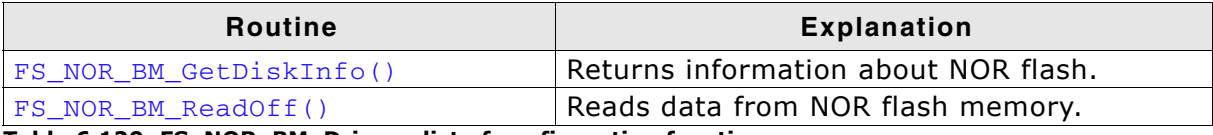

**Table 6.120: FS\_NOR\_BM\_Driver - list of configuration functions**

### <span id="page-346-0"></span>**6.4.2.9.1 FS\_NOR\_BM\_GetDiskInfo()**

#### **Description**

Returns information about the NOR flash.

#### **Prototype**

void FS\_NOR\_BM\_GetDiskInfo(U8 Unit, FS\_NOR\_BM\_DISK\_INFO \* pDiskInfo);

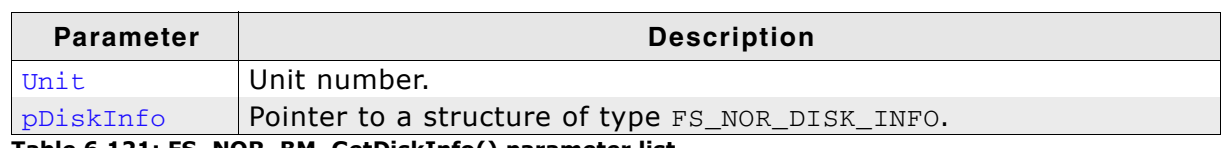

**Table 6.121: FS\_NOR\_BM\_GetDiskInfo() parameter list**

#### **Additional information**

Refer to *[Structure FS\\_NOR\\_BM\\_DISK\\_INFO](#page-348-0)* on page 349 for more information about the structure elements.

## <span id="page-347-0"></span>**6.4.2.9.2 FS\_NOR\_BM\_ReadOff()**

## **Description**

Reads data from NOR flash memory.

## **Prototype**

int FS\_NOR\_BM\_ReadOff(U8 Unit, void \* pData, U32 Off, U32 NumBytes)

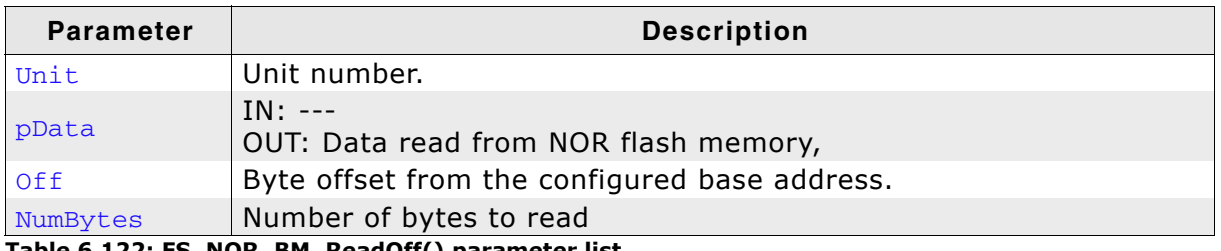

**Table 6.122: FS\_NOR\_BM\_ReadOff() parameter list**

### **Return value**

 $==0$  OK !=0 An error occurred

### **Additional information**

This function can be used to dump a part or the whole contents of a NOR flash. It works even if the NOR flash is not low-level formatted.

### <span id="page-348-0"></span>**6.4.2.9.3 Structure FS\_NOR\_BM\_DISK\_INFO**

#### **Description**

The structure contains information about the NOR flash.

#### **Declaration**

- typedef struct {
	- U16 NumPhySectors;
	- U16 NumLogBlocks;
	- U16 NumUsedPhySectors;
	- U16 LSectorsPerPSector;
	- U16 BytesPerSector;
	- U32 EraseCntMax;
	- U32 EraseCntMin;
	- U32 EraseCntAvg;
	- U8 HasFatalError;
	- U8 ErrorType;
	- U16 ErrorPSI;
- } FS\_NOR\_DISK\_INFO;

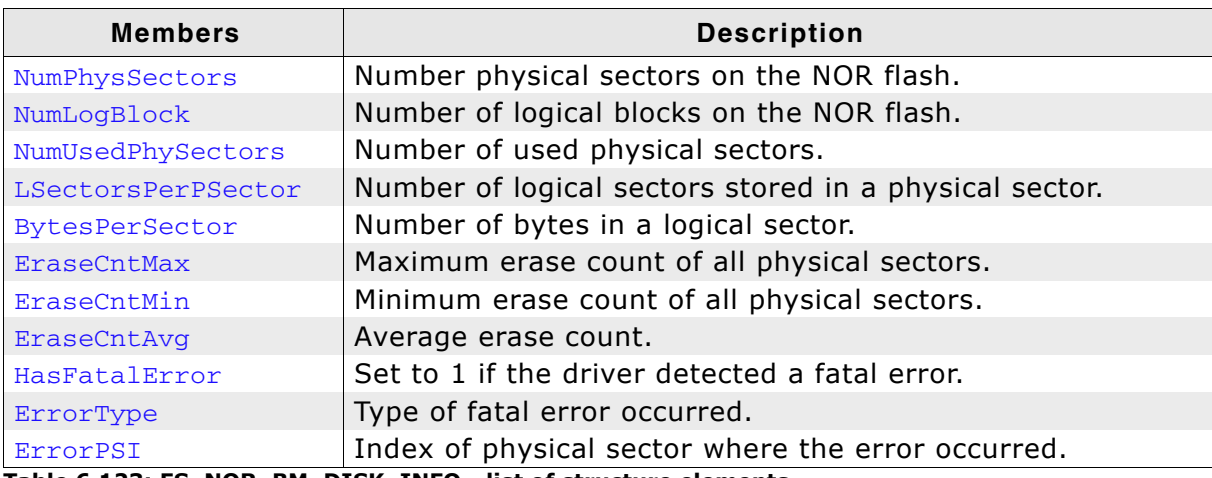

**Table 6.123: FS\_NOR\_BM\_DISK\_INFO - list of structure elements**

### **6.4.2.10 Performance and resource usage**

This section describes the ROM and RAM (static  $+$  dynamic) RAM usage of the emFile NOR driver.

#### **6.4.2.10.1 ROM usage**

The ROM usage depends on the compiler options, the compiler version, the used CPU and the physical layer which is used. The memory requirements of the NOR driver have been measured on a system as follows: ARM7, IAR Embedded workbench V5.50.1, Thumb mode, Size optimization.

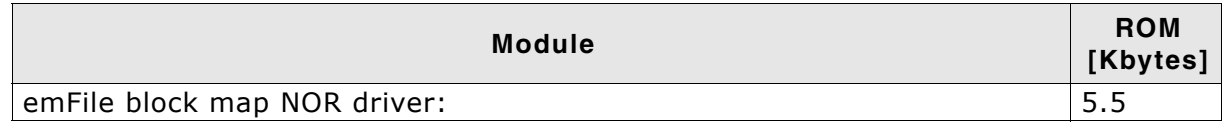

In addition, one of the following physical layers is required:

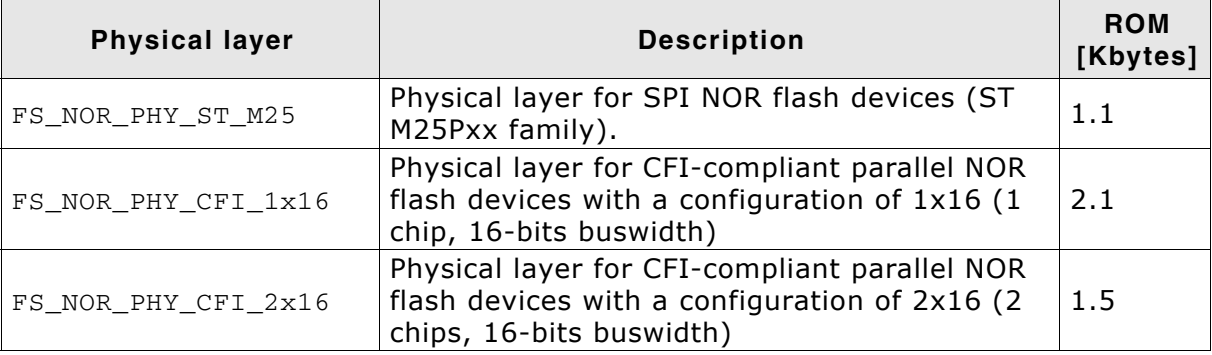

#### **6.4.2.10.2 Static RAM usage**

Static RAM usage is the amount of RAM required by the driver for static variables inside the driver. The number of bytes can be seen in a compiler list file

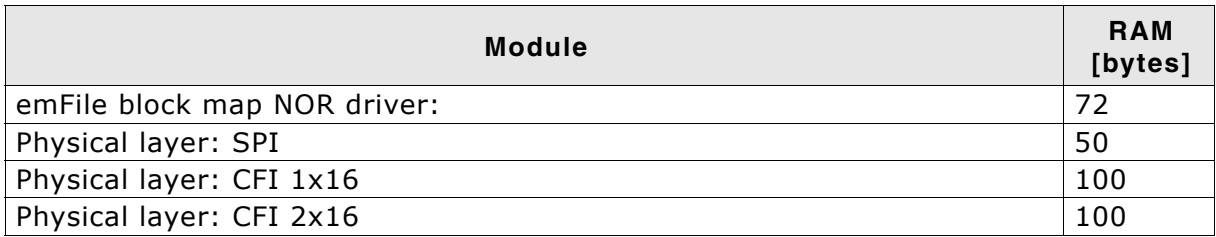

#### **6.4.2.10.3 Runtime (dynamic) RAM usage**

Runtime (dynamic) RAM usage is the amount of RAM allocated by the driver at runtime. The amount required depends on the runtime configuration and the connected device. The approximately amount of RAM required by the driver can be computed using the following formula:

MemAllocated = 84 + (24 + PhySectorSize / LogSectorSize) \* NumWorkBlocks + 1.5 \* NumPhySectors

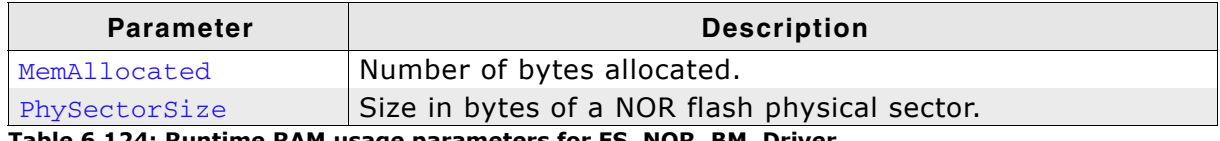

**Table 6.124: Runtime RAM usage parameters for FS\_NOR\_BM\_Driver**

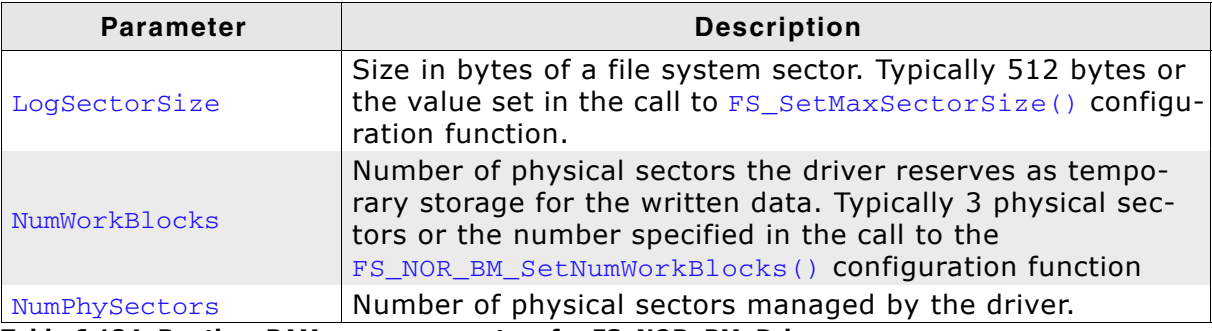

**Table 6.124: Runtime RAM usage parameters for FS\_NOR\_BM\_Driver**

#### **6.4.2.10.4 Performance**

These performance measurements are in no way complete, but they give an approximation of the length of time required for common operations on various targets. The tests were performed as described in *Performance* [on page 470](#page-469-0).

All values are in Kbytes/sec

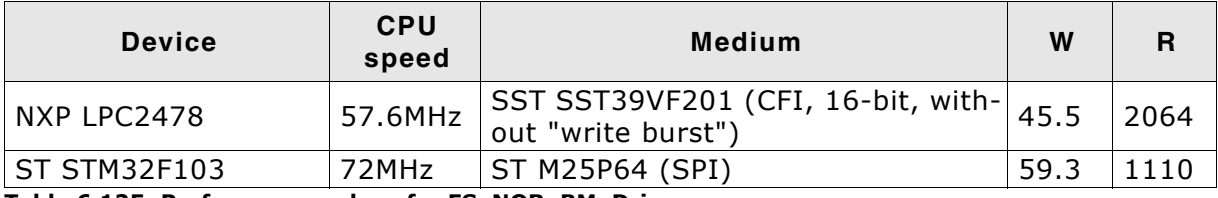

**Table 6.125: Performance values for FS\_NOR\_BM\_Driver**

# **6.5 MMC/SD card driver**

emFile supports the use of MultiMediaCard (MMC) and SecureDigital (SD) cards through the use of optional drivers. MMC/SD cards are mechanically small, removable mass storage devices. The main design goal of these devices are to provide a very low cost mass storage product, implemented as a card with a simple controlling unit, and a compact, easy-to-implement interface. These requirements lead to a reduction of the functionality of each card to an absolute minimum. In order to have a flexible design, MMC/SD cards are designed to be used in different I/O modes:

- SPI mode
- card mode

Separate drivers are available for both of these modes. The drivers require very little RAM and are extremely efficient. To use one of these drivers, you need first to select one according to the access mode. Then you need to configure the selected MMC/SD driver and provide basic I/O functions for accessing your card reader hardware.

This section describes how to enable each of these drivers and what hardware access functions these drivers require.

# **6.5.1 Supported hardware**

The following card types are supported:

- MMC: MMC, RS-MMC, RS-MMC DV, MMCplus, MMCmobile, MMCmicro, eMMC
- SD: SD, miniSD, microSD, SDHC, SDXC (FAT32 formatted)

**Note:** The MMC cards conforming with the version 4.x (MMCplus, MMCmobile, MMCmicro, eMMC) work only with the card mode driver as they don't support the SPI mode.

The difference between MMC and SD cards are that SD cards can operate with a higher clock frequency. In normal mode the clock range can be between 0 and 25MHz, whereas MMCs can only operate up to 20MHz. The newer MMC cards that adhere to the version 4.x of the MMC system specification can also operate at higher frequencies up to 26MHz. In high speed mode an SD card can operate with a clock frequency up to 50MHz. The MMC cards conforming to the 3.x standard or lower didnít have a high speed mode. The 4.x improved this and allows the MMC cards to operate with a clock frequency of up to 52MHz in high speed mode.

Additionally SD cards have a write protect switch, which can be used to lock the data on the card.

MMC and SD cards also differ in the number of pins. SD cards have typically more pins than MMCs. Which pins are used depends on which mode is configured.

#### **In card mode**

MMC cards use a seven pin interface: command, clock, data and 3 power lines. In contrast to the MMC cards, SD cards use a 9 pin interface: command, clock, 1 or 4 data lines and 3 power lines. The MMC cards version 4.x can have 1, 4 or 8 data lines.

#### **In SPI mode**

Both card systems use the same pin interface: chip select, data input, data output, clock and 3 power lines.

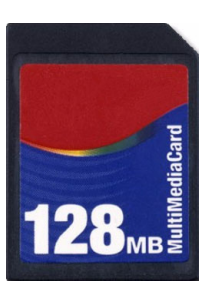

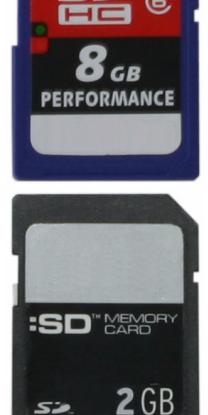

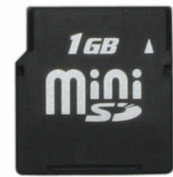

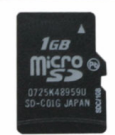

## **6.5.1.1 Pin description for MMC/SD card in Card mode**

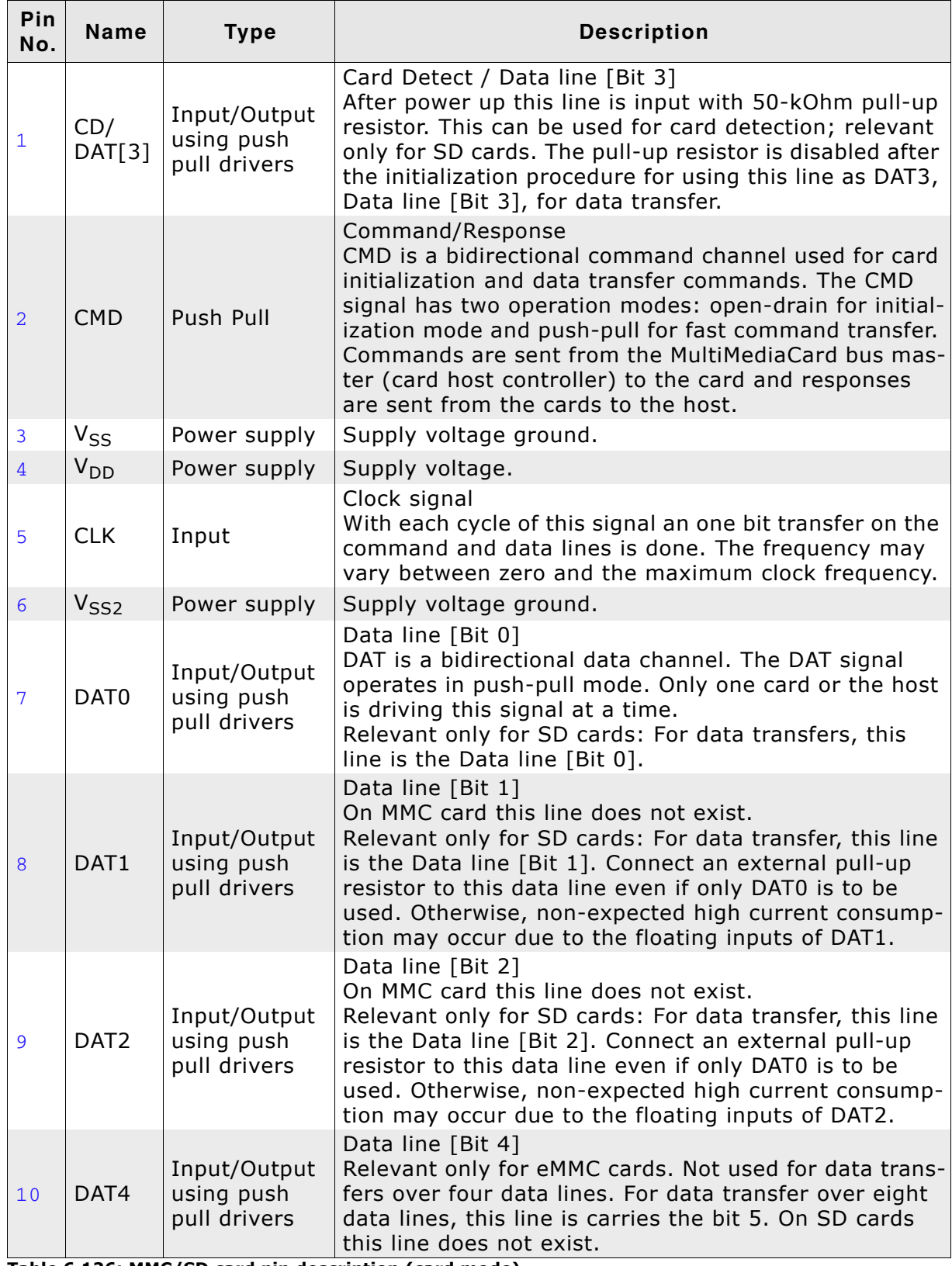

**Table 6.126: MMC/SD card pin description (card mode)**

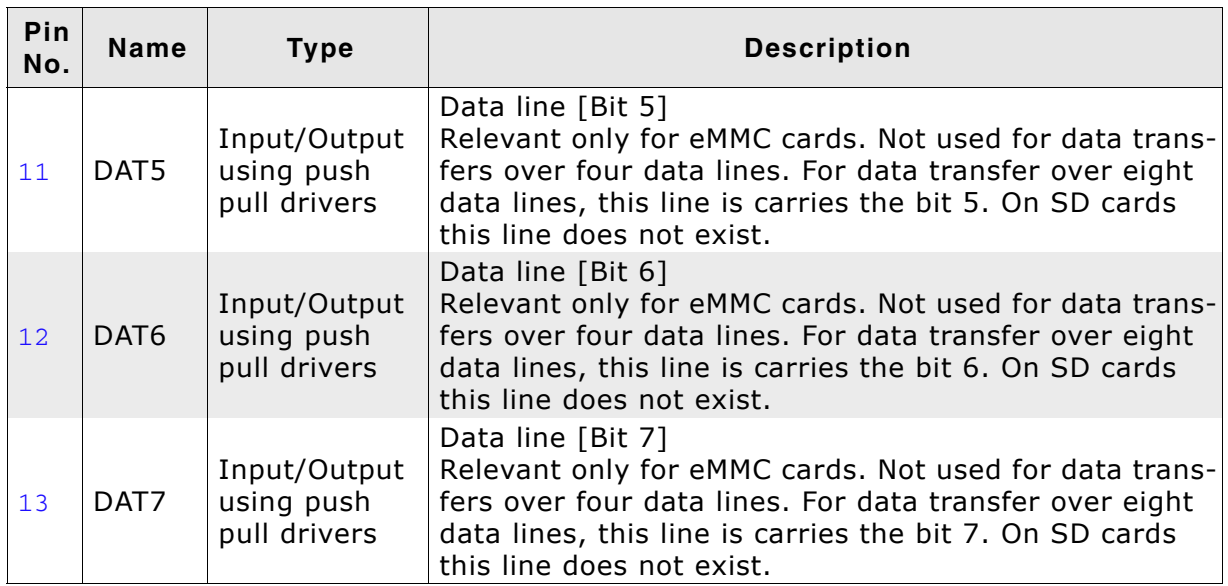

**Table 6.126: MMC/SD card pin description (card mode)**

#### **Additional information**

• External pull-up resistors must be connected to all data lines even it they are not used. Otherwise, non-expected high current consumption may occur due to the floating of these inputs.

## **Sample schematic for MMC/SD card in Card mode**

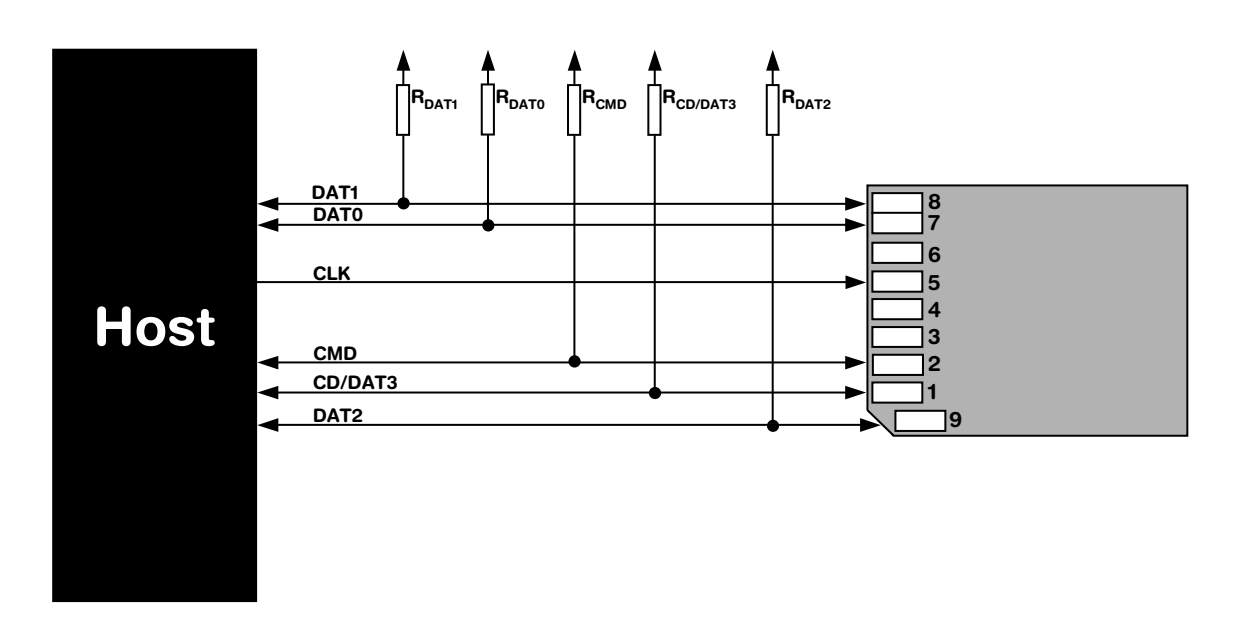

## **6.5.1.2 Pin description for MMC/SD card in SPI mode**

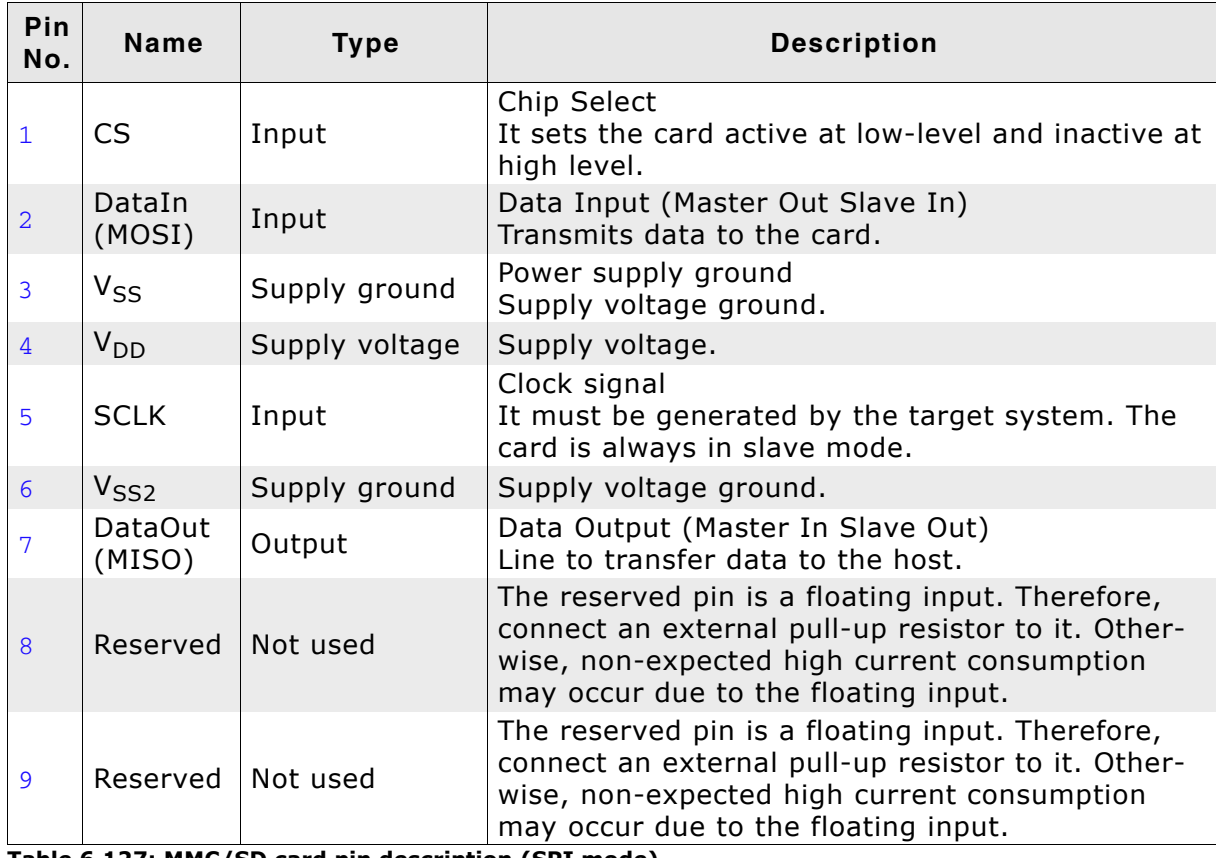

**Table 6.127: MMC/SD card pin description (SPI mode)**

#### **Additional information**

- The data transfer width is 8 bits.
- Data should be output on the falling edge and must remain valid until the next period. Rising edge means data is sampled  $(i.e.$  read).
- The bit order requires most significant bit (MSB) to be sent out first.
- Data polarity is normal, which means a logical "1" is represented with a high level on the data line and a logical "0" is represented with low-level.

MMC/SD cards support different voltage ranges. Initial voltage should be 3.3V.

Power control should be considered when creating designs using the MMC and/or SD cards. The ability to have software power control of the cards makes the design more flexible and robust. The host will be able to turn power to the card on or off independent of whether the card is inserted or removed. This can improve card initialization when there is a contact bounce during card insertion. The host waits a specified time after the card is inserted before powering up the card and starting the initialization process. Also, if the card goes into an unknown state, the host can cycle the power and start the initialization process again. When card access is unnecessary, allowing the host to power-down the bus can reduce the overall power consumption.

#### **Sample schematic for MMC/SD card in SPI mode**

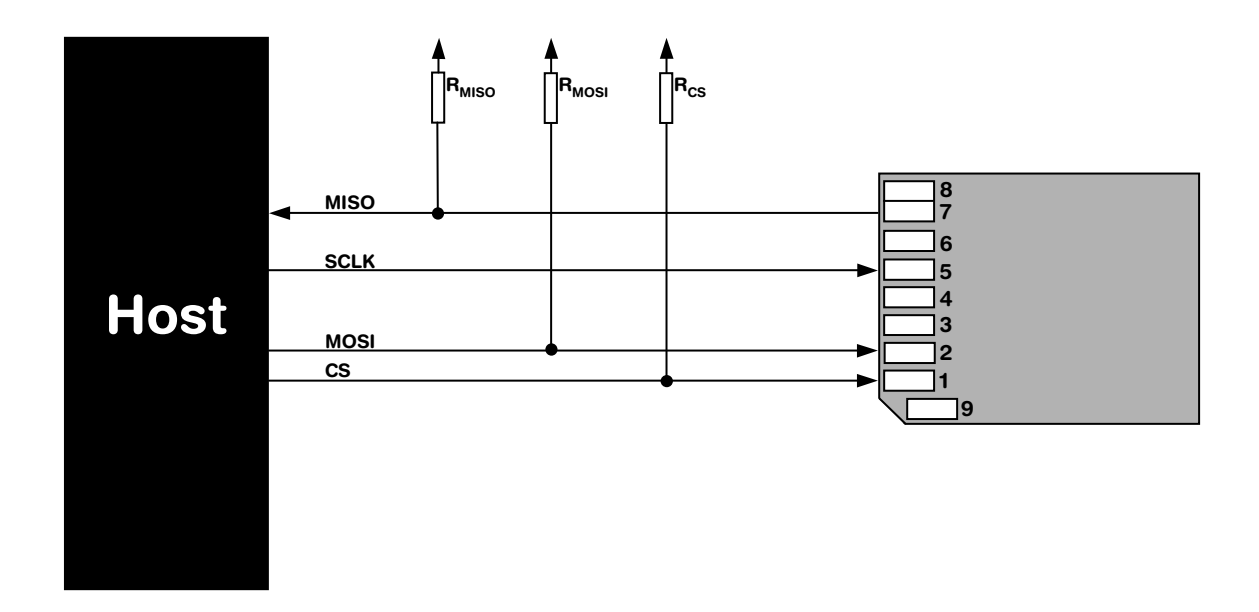

## **6.5.2 Theory of operation**

The Serial Peripheral Interface (SPI) bus is a very loose de facto standard for controlling almost any digital electronics that accepts a clocked serial stream of bits. SPI operates in full duplex (sending and receiving at the same time).

## **6.5.3 Fail-safe operation**

#### **Unexpected Reset**

The data will be preserved.

#### **Power failure**

Power failure can be critical: If the card does not have sufficient time to complete a write operation, data may be lost. Countermeasures: make sure the power supply for the card drops slowly.

## **6.5.4 Wear leveling**

MMC/SD cards are controlled by an internal controller, this controller also handles wear leveling. Therefore, the driver does not need to handle wear-leveling.

# **6.5.5 Configuration**

## **6.5.5.1 Adding the driver to emFile**

To add the driver use FS\_AddDevice() with either the driver label FS\_MMC\_SPI\_Driver or FS\_MMC\_CardMode\_Driver. This function has to be called from within FS\_X\_AddDevices(). Refer to *[FS\\_X\\_AddDevices\(\)](#page-439-0)* on page 440 for more information.

#### **Example**

SPI mode: FS\_AddDevice(&FS\_MMC\_SPI\_Driver);

Card mode: FS\_AddDevice(&FS\_MMC\_CardMode\_Driver);

## **6.5.5.2 Enable 4-bit mode (card mode only)**

To enable the 4-bit mode of the card mode driver, call FS\_MMC\_CM\_Allow4bitMode(). Refer to *[FS\\_MMC\\_CM\\_Allow4bitMode\(\)](#page-393-0)* on page 394 for detailed information.

## **6.5.5.3 Cyclic redundancy check (CRC)**

The cyclic redundancy check (CRC) is a method to produce a checksum. The checksum is a small, fixed number of bits against a block of data. The checksum is used to detect errors after transmission or storage. A CRC is computed and appended before transmission or storage, and verified afterwards by the recipient to confirm that no changes occurred on transit. CRC is a good solution for error detection, but reduces the transmission speed, because a CRC checksum has to be computed for every data block which will be transmitted.

The following functions can be used for controlling CRC calculation in emFile.

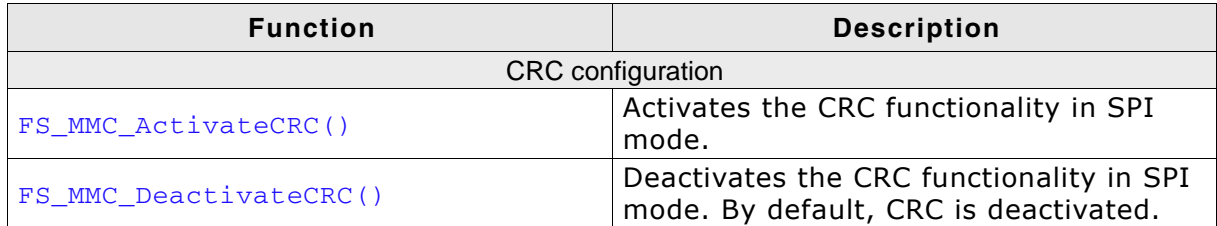

**Table 6.128: SPI mode configuration functions**

## <span id="page-357-0"></span>**6.5.5.4 FS\_MMC\_ActivateCRC()**

#### **Description**

Activates the cyclic redundancy check.

#### **Prototype**

void FS\_MMC\_ActivateCRC(void);

#### **Additional information**

By default, the cyclic redundancy check is deactivated for speed reasons. The driver supports cyclic redundancy check both for all transmissions and just for critical transmissions. You can activate and deactivate the cyclic redundancy check as it fits to the requirements of your application.

## <span id="page-358-0"></span>**6.5.5.5 FS\_MMC\_DeactivateCRC()**

#### **Description**

Deactivates the cyclic redundancy check.

#### **Prototype**

void FS\_MMC\_DeactivateCRC(void);

#### **Additional information**

By default, the cyclic redundancy check is deactivated for speed reasons. The driver supports cyclic redundancy check both for all transmissions and just for critical transmissions. You can activate and deactivate the cyclic redundancy check as it fits to the requirements of your application.

# **6.5.6 Hardware functions - SPI mode**

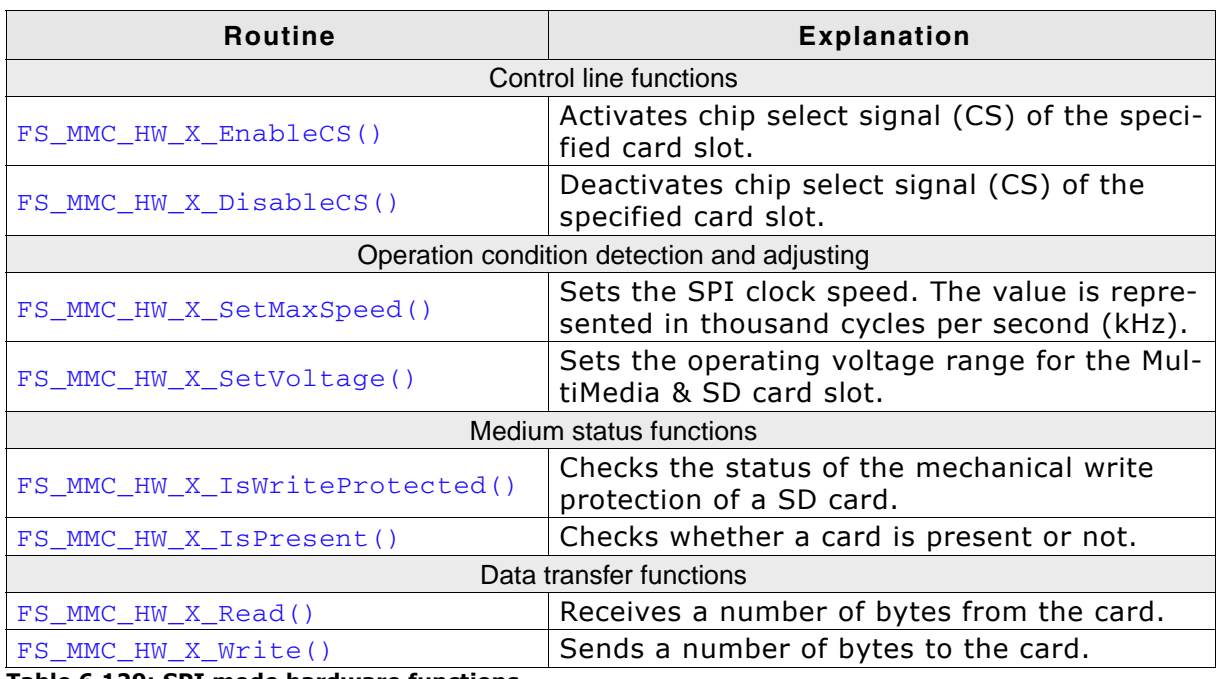

**Table 6.129: SPI mode hardware functions**
# **6.5.6.1 FS\_MMC\_HW\_X\_EnableCS()**

### **Description**

Activates chip select signal (CS) of the specified card slot.

### **Prototype**

void FS\_MMC\_HW\_X\_EnableCS(U8 Unit);

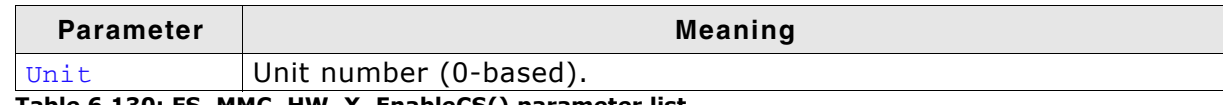

**Table 6.130: FS\_MMC\_HW\_X\_EnableCS() parameter list**

### **Additional Information**

The CS signal is used to address a specific card slot connected to the SPI. Enabling is equal to setting the CS line to low-level.

```
void FS_MMC_HW_X_EnableCS(U8 Unit) {
  SPI_CLR_CS();
}
```
# **6.5.6.2 FS\_MMC\_HW\_X\_DisableCS()**

### **Description**

Deactivates chip select signal (CS) of the specified card slot.

### **Prototype**

```
void FS_MMC_HW_X_DisableCS(U8 Unit);
```
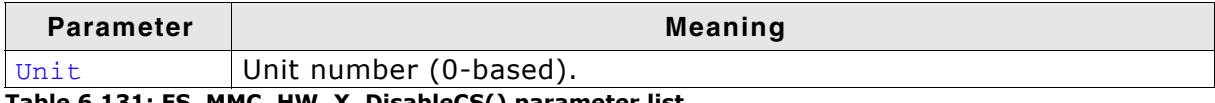

**Table 6.131: FS\_MMC\_HW\_X\_DisableCS() parameter list**

#### **Additional Information**

The CS signal is used to address a specific card slot connected to the SPI. Disabling is equal to setting the CS line to high.

```
void FS_MMC_HW_X_DisableCS(U8 Unit) {
  SPI_SET_CS();
}
```
# **6.5.6.3 FS\_MMC\_HW\_X\_SetMaxSpeed()**

#### **Description**

Sets the maximum SPI speed. If the hardware is unable to use this speed, a lower frequency can always be selected. The value is given in kHz.

#### **Prototype**

```
U16 FS MMC HW X SetMaxSpeed(U8 Unit,
                             U16 MaxFreq);
```
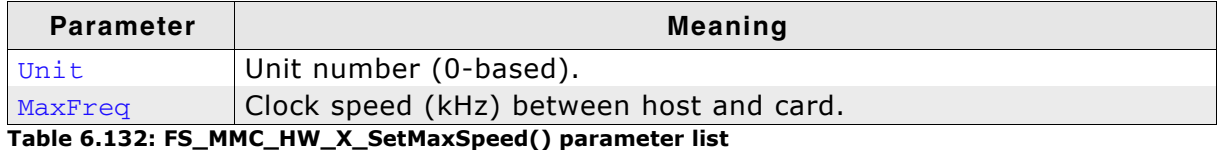

#### **Return value**

Actual frequency in thousand cycles per second (kHz) 0 if the frequency could not be set.

#### **Additional Information**

Make sure your SPI interface never generates a higher clock than  $MaxFreq$  specifies. You can always run MultiMedia & SD cards at lower or equal, but never on higher frequencies. The initial frequency must be 400kHz or less. If the precise frequency is unknown (typical for implementation using port-pins "bit-banging"), the return value should be less than the maximum frequency, leading to longer timeout values, which is in general unproblematic. You have to return the actual clock speed of your SPI interface, because emFile needs the actual frequency to calculate timeout values.

#### **Example using port pins**

```
#define MMC_MAXFREQUENCY 400
```

```
U16 FS_MMC_HW_X_SetMaxSpeed(U8 Unit, U16 MaxFreq) {
  _init();
  return MMC_MAXFREQUENCY; /* We are not faster than this */
}
```
### **Example using SPI mode**

```
U16 FS_MMC_HW_X_SetMaxSpeed(U8 Unit, U16 MaxFreq) {
  U32 InFreq;
  U32 SPIFreq;
  if (MaxFreq < 400) {
   MaxFreq = 400; }
  SPIFreq = 1000 * MaxFreq; if (SPIFreq >= 200000) {
   InFreq = 48000000; }
 _sbcr = (InFreq + SPIFreq - 1) / SPIFreq;
   _InitSPI();
 return MaxFreq; \frac{1}{x} We are not faster than this \frac{x}{x}}
```
# **6.5.6.4 FS\_MMC\_HW\_X\_SetVoltage()**

## **Description**

Sets the operating voltage range for the MultiMedia & SD card slot.

## **Prototype**

```
char FS_MMC_HW_X_SetVoltage(U8 Unit,
                              U16 Vmin,
                              U16 Vmax);
```
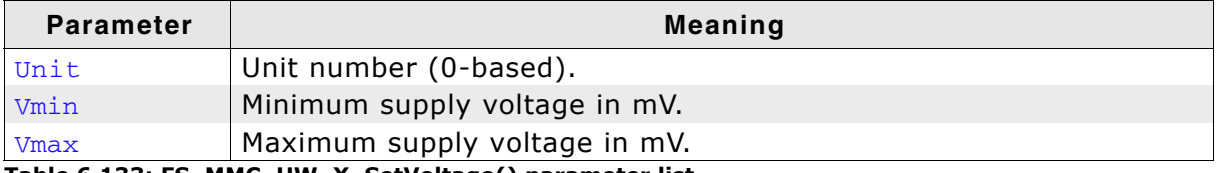

**Table 6.133: FS\_MMC\_HW\_X\_SetVoltage() parameter list**

#### **Return value**

 $=$  1: Card slot works within the given range.

== 0: Card slot cannot provide a voltage within given range.

### **Additional Information**

The values are in mill volts (mV). 1mV is 0.001V. All cards work with the initial voltage of 3.3V. If you want to save power you can adjust the card slot supply voltage within the given range of  $V_{\text{min}}$  and  $V_{\text{max}}$ .

### **Example**

```
#define FS_MMC_DEFAULTSUPPLYVOLTAGE 3300 /* example means 3.3V */
char FS_MMC_HW_X_SetVoltage(U8 Unit, U16 Vmin, U16 Vmax) {
 \frac{1}{x} voltage range check \frac{x}{x} char r;
  if((Vmin <= MMC_DEFAULTSUPPLYVOLTAGE) && (Vmax >= MMC_DEFAULTSUPPLYVOLTAGE)) {
   r = 1; } else {
   r = 0; }
```
 return r; }

## **6.5.6.5 FS\_MMC\_HW\_X\_IsWriteProtected()**

#### **Description**

Checks the status of the mechanical write protection of a SD card.

#### **Prototype**

char FS\_MMC\_HW\_X\_IsWriteProtected(U8 Unit);

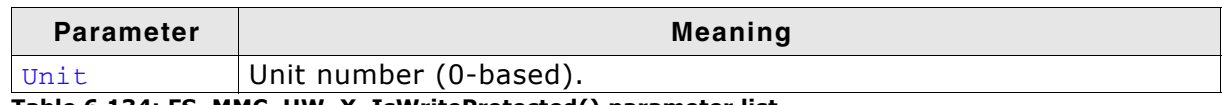

**Table 6.134: FS\_MMC\_HW\_X\_IsWriteProtected() parameter list**

#### **Return value**

 $= 0$ : If the card is not write protected.  $== 1$ : Means that the card is write protected.

#### **Additional Information**

MultiMedia cards do not have mechanical write protection switches and should always return 0. If you are using SD cards, be aware that the mechanical switch does not really protect the card physically from being overwritten; it is the responsibility of the host to respect the status of that switch.

```
char FS_MMC_HW_X_IsWriteProtected(U8 Unit) {
 return 0; \frac{1}{x} If the card slot has no write switch detector, return 0 \frac{x}{y}}
```
## **6.5.6.6 FS\_MMC\_HW\_X\_IsPresent()**

### **Description**

Checks whether a card is present or not.

#### **Prototype**

```
char FS_MMC_HW_X_IsPresent(U8 Unit);
```
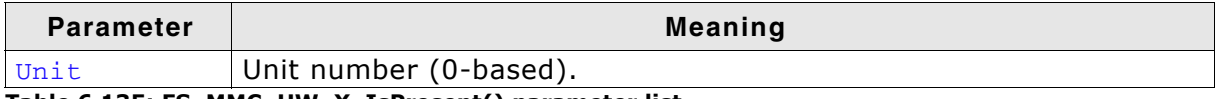

**Table 6.135: FS\_MMC\_HW\_X\_IsPresent() parameter list**

#### **Return value**

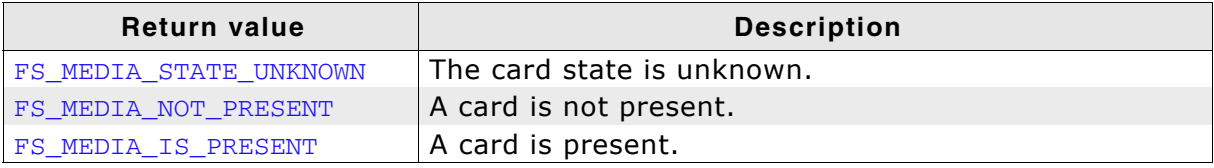

**Table 6.136: FS\_MMC\_HW\_X\_IsPresent() - list of return values**

#### **Additional Information**

Usually, a card slot provides a hardware signal that can be used for card presence determination. The sample code below is for a specific hardware that does not have such a signal. Therefore, the presence of a card is unknown and you have to return FS\_MEDIA\_STATE\_UNKNOWN. Then emFile tries reading the card to figure out if a valid card is inserted into the slot.

```
char FS_MMC_HW_X_IsPresent(U8 Unit) {
  return FS_MEDIA_STATE_UNKNOWN; 
}
```
# **6.5.6.7 FS\_MMC\_HW\_X\_Read()**

### **Description**

Receives a number of bytes from the card.

### **Prototype**

void FS\_MMC\_HW\_X\_Read(U8 Unit, U8 \* pData, int NumBytes);

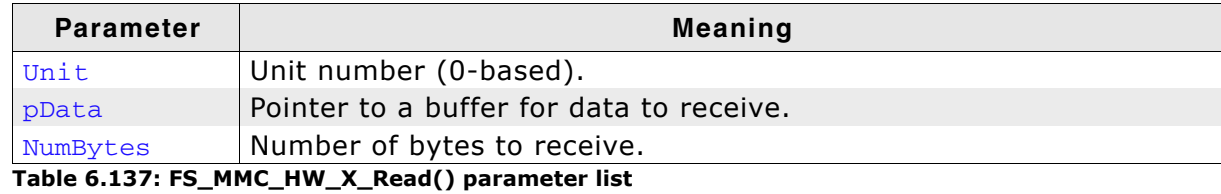

### **Additional Information**

This function is used to read a number of bytes from the card to buffer memory. According to SD specification DOUT (MOSI) signal must be driven high during the data transfer, otherwise the SD card will not work properly.

### **Example**

```
void FS_MMC_HW_X_Read(U8 Unit, U8 * pData, int NumBytes) {
   do {
    c = 0;bpos = 8; /* get 8 bits */\overline{d} \overline{c} \overline{c} SPI_CLR_CLK();
c \ll 1; if (SPI_DATAIN()) {
        c |=\overline{1}; }
       SPI_SET_CLK();
     } while (--bpos);
    *pData++ = c;
   } while (--NumBytes); 
}
```
### **Timing diagram for read access**

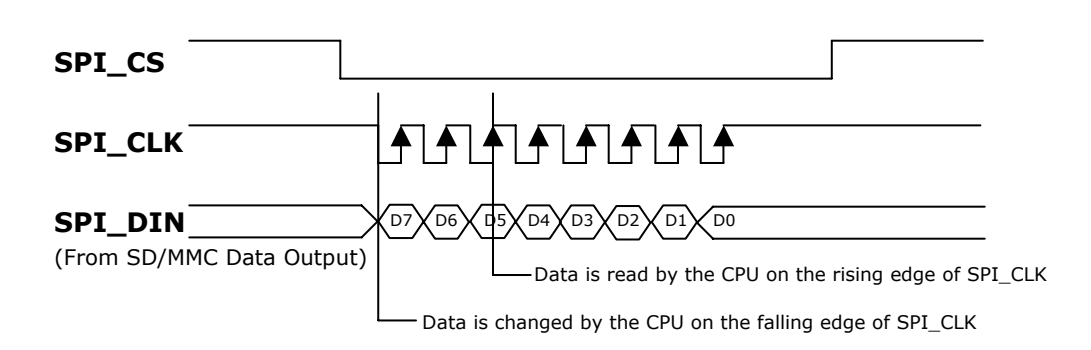

# **6.5.6.8 FS\_MMC\_HW\_X\_Write()**

### **Description**

Sends a number of bytes to the card.

### **Prototype**

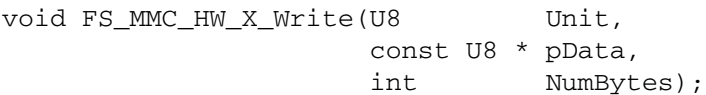

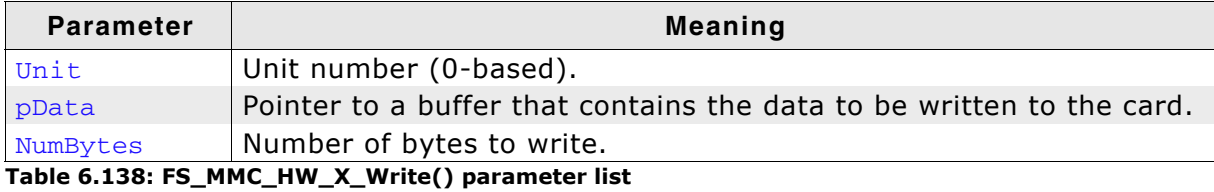

### **Additional Information**

This function is used to send a number of bytes from a memory buffer to the card.

### **Example**

```
void FS_MMC_HW_X_Write(U8 Unit, const U8 * pData, int NumBytes) {
   int i;
   U8 mask;
   U8 data;
  for (i = 0; i < NumBytes; i++) {
     data = pData[i];
    mask = 0x80; while (mask) {
       if (data & mask) {
         SPI_SET_DATAOUT();
       } else {
         SPI_CLR_DATAOUT();
 }
       SPI_CLR_CLK();
       SPI_DELAY();
       SPI_SET_CLK();
       SPI_DELAY();
      mask \gg= 1; }
 }
  SPI\_SET\_DATAOUT(); /* default state of data line is high */
}
```
### **Timing diagram for write access**

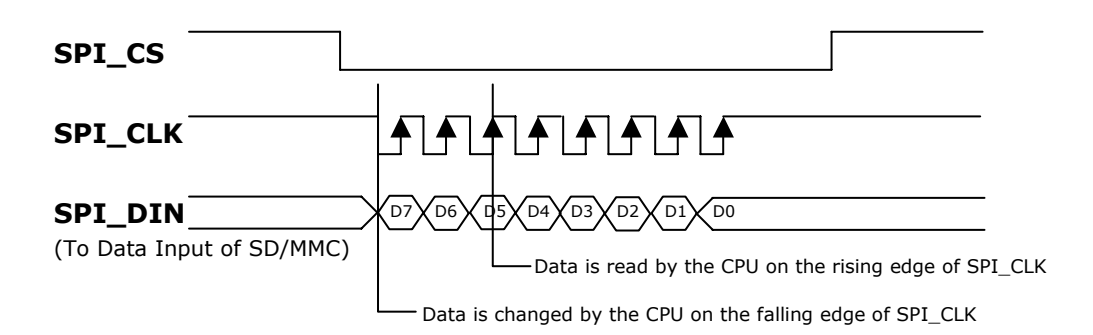

# **6.5.7 Hardware functions - Card mode**

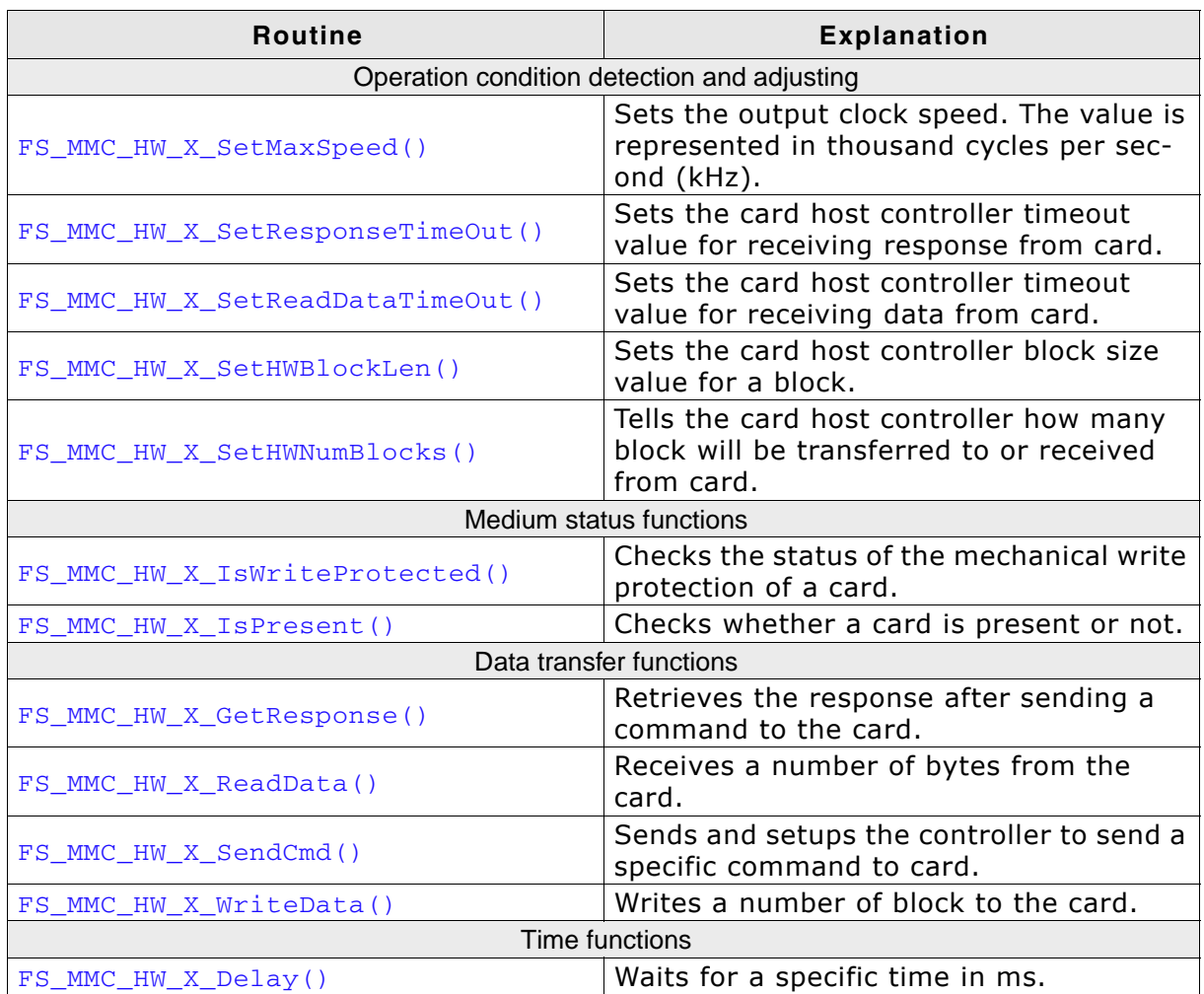

**Table 6.139: Card mode hardware functions**

# <span id="page-369-0"></span>**6.5.7.1 FS\_MMC\_HW\_X\_SetMaxSpeed()**

#### **Description**

Sets the maximum output clock speed. If the hardware is unable to use this speed, a lower frequency can always be selected. The value is given in kHz.

#### **Prototype**

```
U16 FS MMC HW X SetMaxSpeed(U8 Unit,
```
U16 MaxFreq);

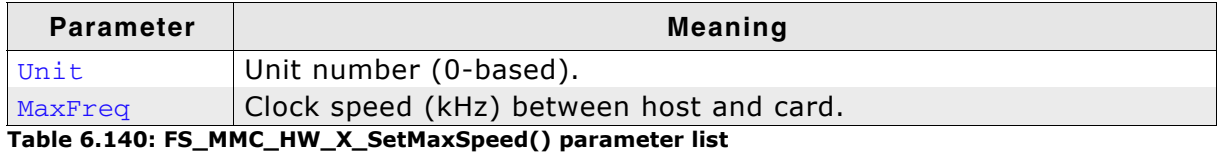

#### **Return value**

Actual frequency in thousand cycles per second (kHz) 0 if the frequency could not be set.

### **Additional Information**

Make sure your card host controller never generates a higher clock than  $MaxFreq$ specifies. You can always run the cards at lower or equal, but never on higher frequencies. The initial frequency must be 400kHz or less. You have to return the actual clock speed of your hardware interface, because emFile needs the actual frequency to calculate timeout values.

```
U16 FS_MMC_HW_X_SetMaxSpeed(U8 Unit, U16 MaxFreq) {
   U32 Prediv;
   U32 Rate;
  if (Freq <= 400) {<br>Prediv = 8;<br>Rate = 5;
                      \frac{p}{2} HCLK / 8, where HCLK is 100MHz. -> SDClock = 12.5 MHz
                     \ell Card clock frequency = SDClock / (1 << Rate) = 390kHz.
   } else {
    Prediv = 5; // HCLK / 5, where HCLK is 100MHz, SDClock = 20 MHz<br>Rate = 0; // Card clock frequency = SDClock / (1 << Rate) = 2
                     // Card clock frequency = SDClock / (1 \ll Rate) = 20 MHz.
  }<br>SDMMC PREDIV
 __SDMMC_PREDIV = (1 << 5) // Use Poll mode instead of DMA
 | (1 << 4) // Enable the Controller
 | (Prediv & 0x0f); // Set the predivisor value
   \_SDMMC\_RATE = Rate; \frac{1}{2} // Set rate value
  return Freq;
}
```
# <span id="page-370-0"></span>**6.5.7.2 FS\_MMC\_HW\_X\_SetResponseTimeOut()**

#### **Description**

Sets the timeout of card host controller for receiving response from card.

#### **Prototype**

void FS\_MMC\_HW\_X\_SetResponseTimeOut(U8 Unit, int Value);

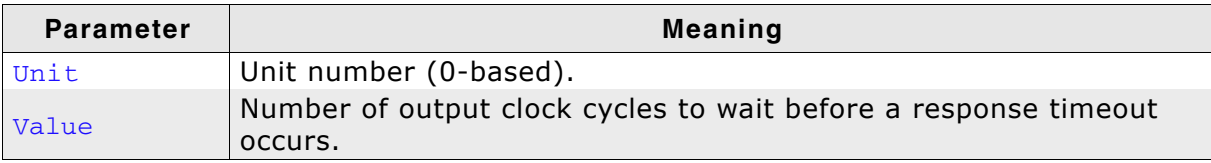

**Table 6.141: FS\_MMC\_HW\_X\_SetResponseTimeOut() parameter list**

```
void FS_MMC_HW_X_SetResponseTimeOut(U8 Unit, int Value) {
 __SDMMC_RES_TO = Value; // Set the timeout for Card Response
}
```
# <span id="page-371-0"></span>**6.5.7.3 FS\_MMC\_HW\_X\_SetReadDataTimeOut()**

## **Description**

Sets the timeout of card host controller for receiving data from card.

## **Prototype**

void FS\_MMC\_HW\_X\_SetReadDataTimeOut(U8 Unit,

int Value);

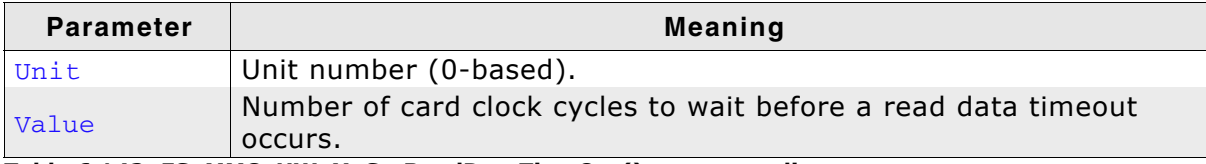

**Table 6.142: FS\_MMC\_HW\_X\_SetReadDataTimeOut() parameter list**

```
void FS_MMC_HW_X_SetReadDataTimeOut(U8 Unit, int Value) {
 __SDMMC_READ_TO = Value; // Set the read timeout
}
```
# <span id="page-372-0"></span>**6.5.7.4 FS\_MMC\_HW\_X\_SetHWBlockLen()**

### **Description**

Sets the card host controller block size value for a block.

#### **Prototype**

void FS\_MMC\_HW\_X\_SetHWBlockLen(U8 Unit, U16 BlockSize);

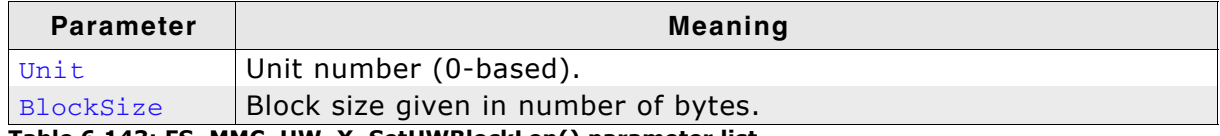

**Table 6.143: FS\_MMC\_HW\_X\_SetHWBlockLen() parameter list**

#### **Additional Information**

Card host controller sends data to or receives data from the card in block chunks. This function typically sets the card host controller's block length register.

### **Example**

void FS\_MMC\_HW\_X\_SetHWBlockLen(U8 Unit, U16 BlockSize) { \_\_SDMMC\_BLK\_LEN = BlockSize; }

# <span id="page-373-0"></span>**6.5.7.5 FS\_MMC\_HW\_X\_SetHWNumBlocks()**

## **Description**

Tells the card host controller how many block will be transferred to or received from card.

### **Prototype**

void FS\_MMC\_HW\_X\_SetHWNumBlocks (U8 Unit,

U16 NumBlocks);

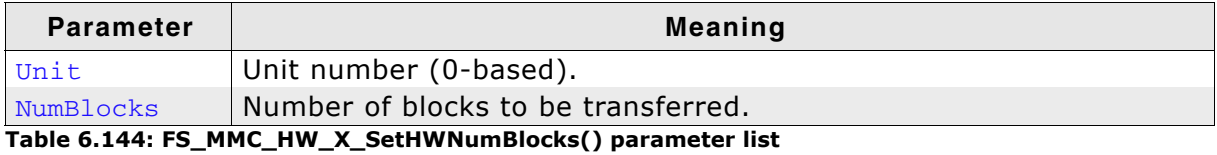

### **Additional Information**

Before sending the command to read or write data from or to the card. This functions tells the card host controller, how many blocks need to be transferred/received.

```
void FS_MMC_HW_X_SetHWNumBlocks(U8 Unit, U16 NumBlocks) {
  \overline{\text{SDMMC}} NUM \overline{\text{BLK}} = NumBlocks;
}
```
## <span id="page-374-0"></span>**6.5.7.6 FS\_MMC\_HW\_X\_IsWriteProtected()**

#### **Description**

Checks the status of the mechanical write protection of a card.

#### **Prototype**

int FS\_MMC\_HW\_X\_IsWriteProtected(U8 Unit);

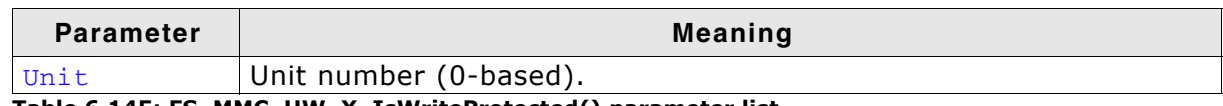

**Table 6.145: FS\_MMC\_HW\_X\_IsWriteProtected() parameter list**

#### **Return value**

 $= 0$ : If the card is not write protected.  $== 1$ : Means that the card is write protected.

#### **Additional Information**

MultiMedia cards do not have mechanical write protection switches and should always return 0. If you are using SD cards, be aware that the mechanical switch does not really protect the card physically from being overwritten; it is the responsibility of the host to respect the status of that switch.

```
int FS_MMC_HW_X_IsWriteProtected(U8 Unit) {
 return 0; /* Card slot has no write switch detector, return 0 */
}
```
## <span id="page-375-0"></span>**6.5.7.7 FS\_MMC\_HW\_X\_IsPresent()**

### **Description**

Checks whether a card is present or not.

#### **Prototype**

```
int FS_MMC_HW_X_IsPresent(U8 Unit);
```
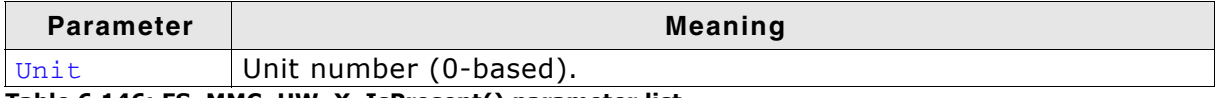

**Table 6.146: FS\_MMC\_HW\_X\_IsPresent() parameter list**

#### **Return value**

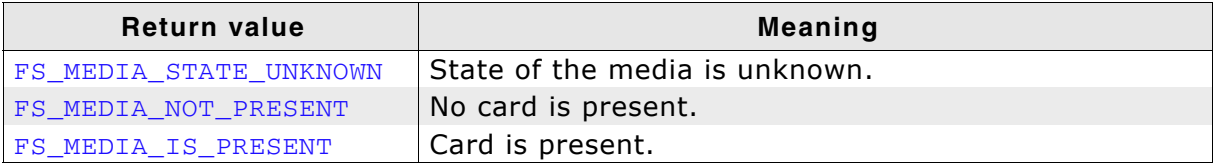

**Table 6.147: FS\_MMC\_HW\_X\_IsPresent() - list of return values**

#### **Additional Information**

Usually, a card slot provides a hardware signal that can be used for card presence determination. The sample code below is for a specific hardware that does not have such a signal. Therefore, the presence of a card is unknown and you have to return FS\_MEDIA\_STATE\_UNKNOWN. Then emFile tries reading the card to figure out if a valid card is inserted into the slot.

```
int FS_MMC_HW_X_IsPresent(U8 Unit) {
_GPIO_PFDD &= \sim(1 \ll 5); // Set PE.5 as input for card detect signal
 return ((__GPIO_PFD >> 5) & 1) ? FS_MEDIA_NOT_PRESENT : FS_MEDIA_IS_PRESENT;
}
```
# <span id="page-376-0"></span>**6.5.7.8 FS\_MMC\_HW\_X\_GetResponse()**

### **Description**

Retrieves the card response to a sent command.

#### **Prototype**

int FS\_MMC\_HW\_X\_GetResponse(U8 Unit, void \* pBuffer, U32 Size);

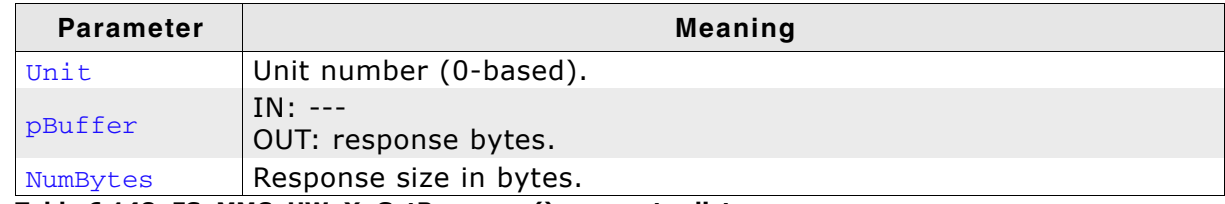

**Table 6.148: FS\_MMC\_HW\_X\_GetResponse() parameter list**

#### **Return value**

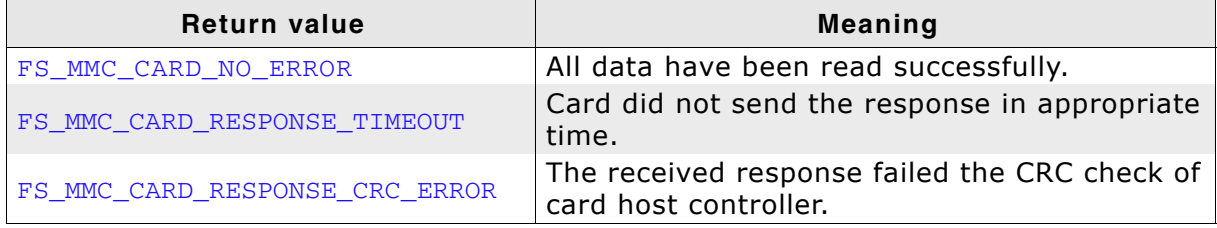

**Table 6.149: FS\_MMC\_HW\_X\_GetResponse() - list of return values**

#### **Additional information**

The MMC/SD card standard describes the structure of a response in terms of bit units with bit 0 being the first transmitted over the CMD line. The following table shows you at which byte offsets the response should be stored into pBuffer:

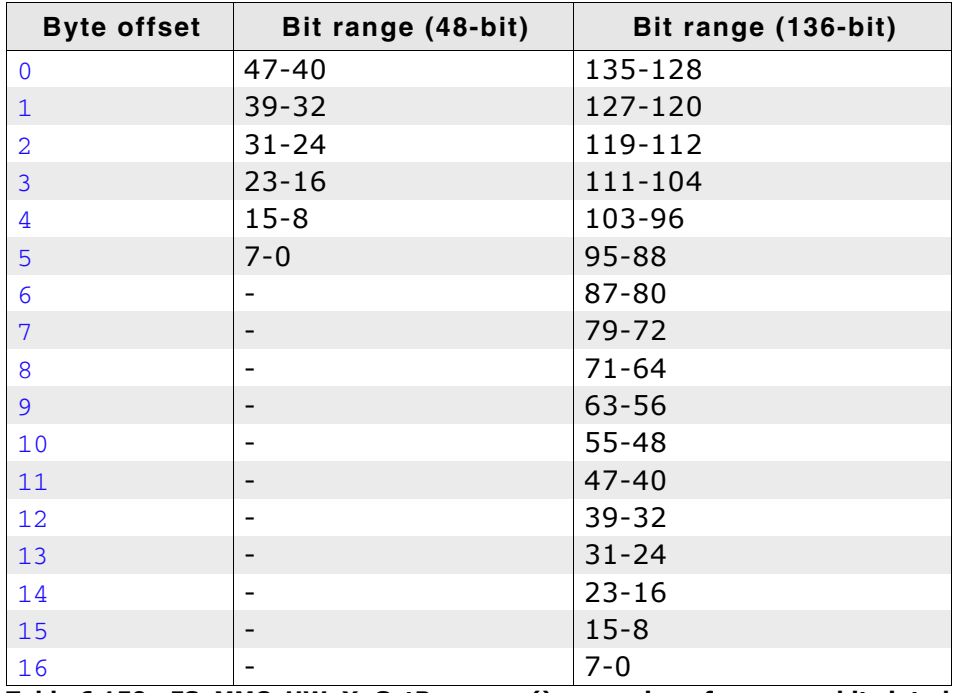

**Table 6.150: FS\_MMC\_HW\_X\_GetResponse() - mapping of response bits into buffer**

**Note:** In the case of card

**Note:** Some card controllers forward only the payload of a response, i.e. the first and the last byte, which carry control and checking information, are discarded. In this case you need not set the missing bytes in the  $p$ Buffer.

```
int FS_MMC_HW_X_GetResponse(U8 Unit, void * pBuffer, U32 Size) {
 U16 * pResponse;
 U32 Index;
  U32 Status;
 pResponse = (U16 * ) pBuffer;
   // Wait for response
 while (1) {
 Status = __SDMMC_STATUS;
 if (Status & MMC_STATUS_CLOCK_DISABLED) {
       _StartMMCClock(Unit);
     }
    if (Status & MMC_STATUS_END_COMMAND_RESPONSE) {
      break;
 }
    if (Status & MMC_STATUS_RESPONSE_TIMEOUT) {
      return FS_MMC_CARD_RESPONSE_TIMEOUT;
   ا -
    if (Status & MMC_STATUS_RESPONSE_CRC_ERROR) {
      return FS_MMC_CARD_RESPONSE_CRC_ERROR;
    }
  }
 // Read the necessary number of response words from the response FIFO
for (Index = 0; Index < (Size/ 2); Index ++) {
   pResponse[Index] = __SDMMC_RES_FIFO;
  }
  return FS_MMC_CARD_NO_ERROR;
}
```
# <span id="page-378-0"></span>**6.5.7.9 FS\_MMC\_HW\_X\_ReadData()**

### **Description**

Receives a number of bytes from the card.

### **Prototype**

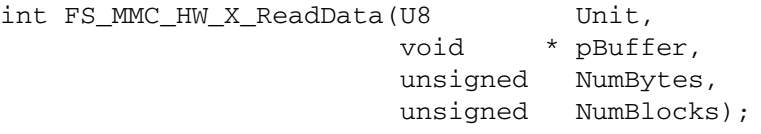

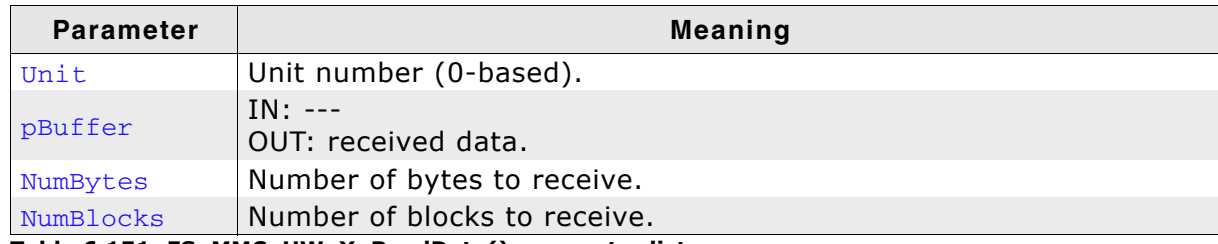

**Table 6.151: FS\_MMC\_HW\_X\_ReadData() parameter list**

#### **Return value**

| <b>Return value</b>        | Meaning                                                                |
|----------------------------|------------------------------------------------------------------------|
| FS_MMC_CARD_NO_ERROR       | All data have been read successfully.                                  |
| FS_MMC_CARD_READ_TIMEOUT   | Card did not send the data in appropriate time.                        |
| FS_MMC_CARD_READ_CRC_ERROR | The received response failed the CRC check of<br>card host controller. |

**Table 6.152: FS\_MMC\_HW\_X\_ReadData() - list of return values**

### **Additional Information**

This function is used to read the data is coming from MMC/SD card to the host controller through the DAT0 line or DAT[0:3] lines.

```
int FS_MMC_HW_X_ReadData(U8 Unit, void * pBuffer, unsigned NumBytes,
                          unsigned NumBlocks) {
 U16 * pBuf = (U16 *) pBuffer;
   int i;
   do {
   i = 0; // Wait until transfer is complete
 while ((__SDMMC_STATUS & MMC_STATUS_FIFO_FULL) == 0);
 if (__SDMMC_STATUS & MMC_STATUS_READ_CRC_ERROR) {
     return FS MMC CARD READ CRC ERROR;
 }
     if (__SDMMC_STATUS & MMC_STATUS_READDATA_TIMEOUT) {
      return FS_MMC_CARD_READ_TIMEOUT;
     }
     // Continue reading data until FIFO is empty
   while(((__SDMMC_STATUS & MMC_STATUS_FIFO_EMPTY) == 0) && (i < (NumBytes >> 1))) {
       // Any data in the FIFO
       if ((__SDMMC_STATUS & MMC_STATUS_FIFO_EMPTY) == 0) {
        *pBuf = SDMMC_DATA_FIFO;
         pBuf++;
         i++;
       }
    }
   } while (--NumBlocks);
  return 0;
\mathbf{1}
```
# <span id="page-379-0"></span>**6.5.7.10 FS\_MMC\_HW\_X\_SendCmd()**

## **Description**

Sends a command to card.

### **Prototype**

void FS\_MMC\_HW\_X\_SendCmd (U8 Unit, unsigned Cmd,

 unsigned CmdFlags, unsigned ResponseType, U32 Arg);

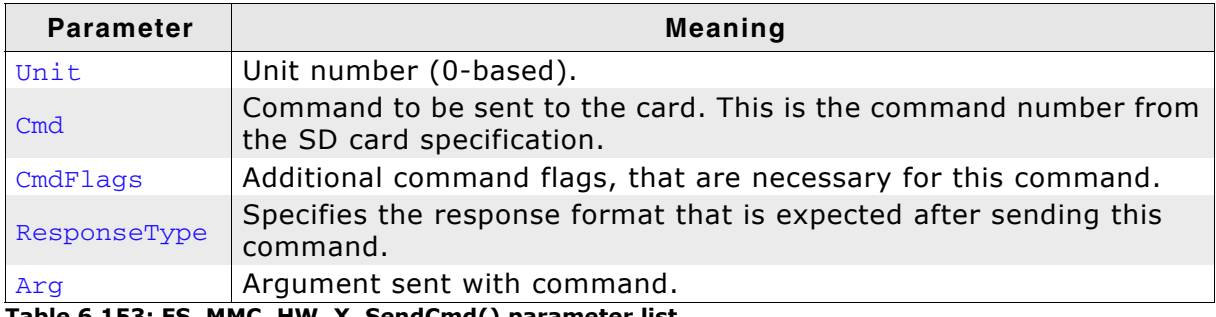

**Table 6.153: FS\_MMC\_HW\_X\_SendCmd() parameter list**

#### **Additional Information**

This function should send the command specified by  $C_{\text{md}}$ . Each command may have additional command flags. One or a combination of these is possible:

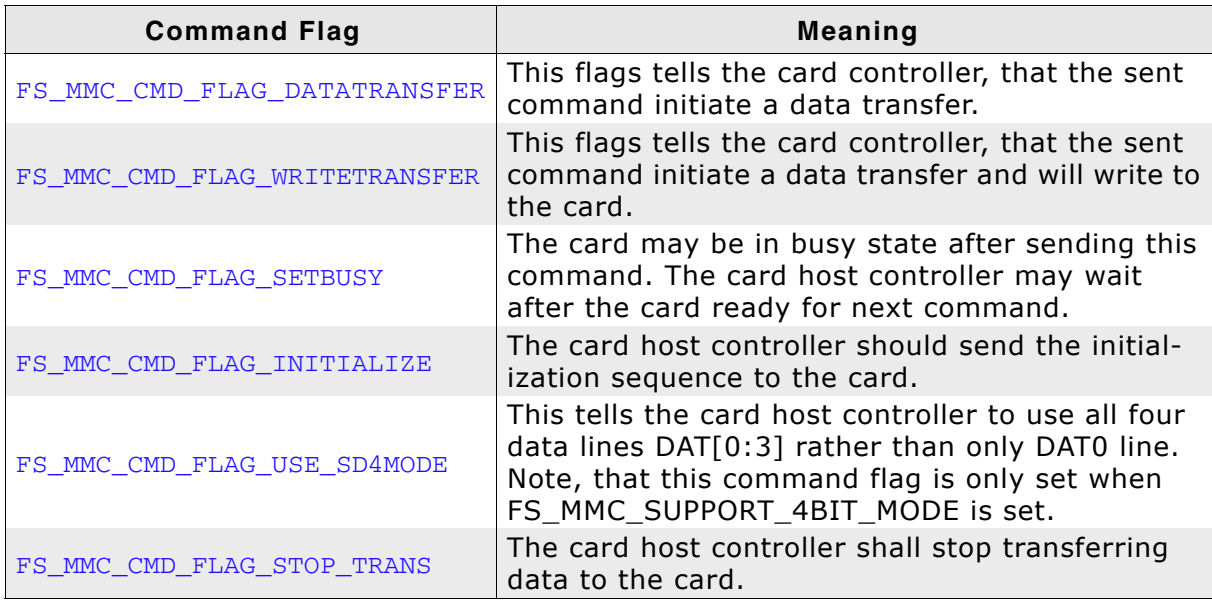

**Table 6.154: FS\_MMC\_HW\_X\_SendCmd() - list of possible command flags**

Most of the commands require a response from the card. The type of the expected response can be one of the following:

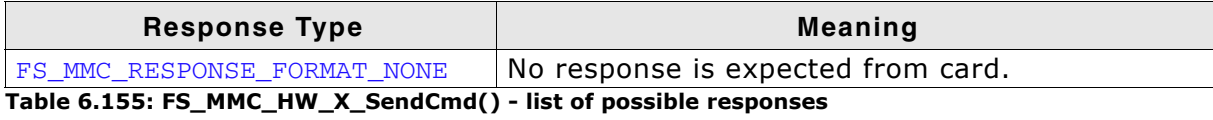

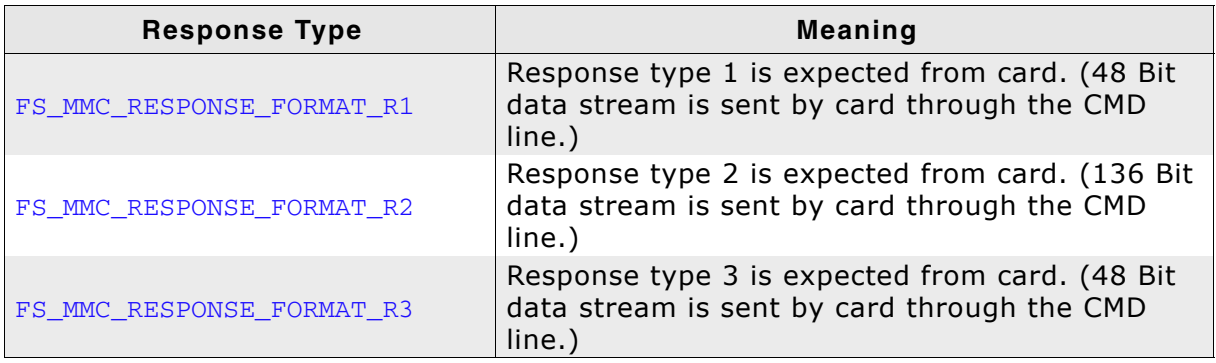

**Table 6.155: FS\_MMC\_HW\_X\_SendCmd() - list of possible responses**

If the specified command expects a response, [FS\\_MMC\\_HW\\_X\\_GetResponse\(\)](#page-376-0) will be called after [FS\\_MMC\\_HW\\_X\\_SendCmd\(\)](#page-379-0).

#### **Example**

}

```
void FS_MMC_HW_X_SendCmd(U8 Unit, unsigned Cmd, unsigned CmdFlags,
                        unsigned ResponseType, U32 Arg) {
  U32 CmdCon;
   _StopMMCClock(Unit);
   CmdCon = ResponseType;
  if (CmdFlags & FS_MMC_CMD_FLAG_DATATRANSFER) { /* If data transfer */CmdCon \vert = (1 \le 8) /* Set big endian flag for data transfers
                             since this is how the data is in the 16-bit fifo */
          (1 \ll 2); // Set DATA EN
   }
  if (CmdFlags & FS_MMC_CMD_FLAG_WRITETRANSFER) { /* Abort transfer ? */
   CmdCon = (1 \leq 3); // Set WRITE bit
 }
  if (CmdFlags & FS_MMC_CMD_FLAG_SETBUSY) { /* Set busy ? */
   CmdCon = (1 \le 5); // Set ABORT bit
 }
   if (CmdFlags & FS_MMC_CMD_FLAG_INITIALIZE) { /* Init ? */
   CmdCon = (1 \le 6); \quad \sqrt{7} Set ABORT bit
 }
 if (CmdFlags & FS_MMC_CMD_FLAG_USE_SD4MODE) { /* 4 bit mode ? */
   CmdCon = (1 \le 7); // Set WIDE bit
 }
 if (CmdFlags & FS_MMC_CMD_FLAG_STOP_TRANS) { /* Abort transfer ? */
   CmdCon = (1 \le 13); // Set ABORT bit
  }
\_SDMMC\_CMD = Cmd; __SDMMC_CMDCON = CmdCon;
   __SDMMC_ARGUMENT = Arg;
   _StartMMCClock(Unit);
```
# <span id="page-381-0"></span>**6.5.7.11 FS\_MMC\_HW\_X\_WriteData()**

### **Description**

Writes a number of blocks to the card.

#### **Prototype**

int FS\_MMC\_HW\_X\_WriteData(U8 Unit, const void \* pBuffer, unsigned NumBytes, unsigned NumBlocks);

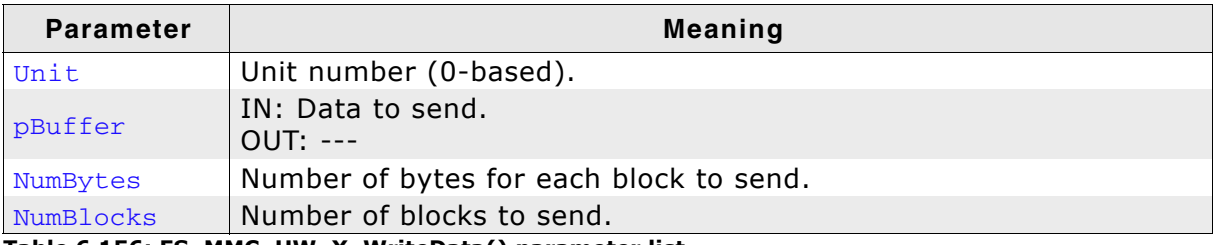

**Table 6.156: FS\_MMC\_HW\_X\_WriteData() parameter list**

#### **Return value**

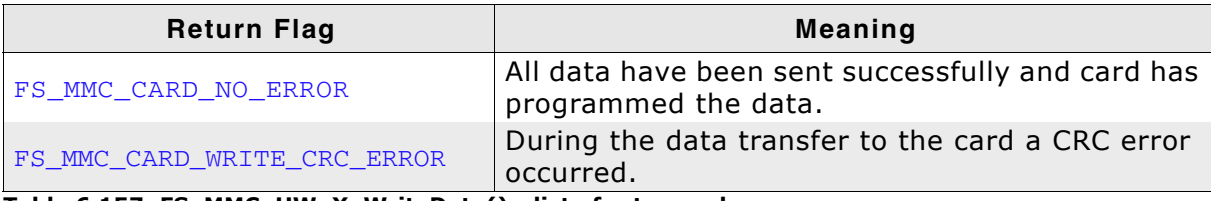

**Table 6.157: FS\_MMC\_HW\_X\_WriteData() - list of return values**

#### **Additional Information**

This function is used to write a specified number of blocks to the card. Each block is NumBytes long.

```
int FS_MMC_HW_X_WriteData(U8 Unit, const void * pBuffer, 
   unsigned NumBytes, unsigned NumBlocks) {
 int i;
 const U16 * pBuf;
 pBut = (const U16 *) pButfer; do {
 while((__SDMMC_STATUS & MMC_STATUS_FIFO_EMPTY) == 0);
for (i = 0; i < (NumBytes >> 1); i++) {
       \_SDMMC\_DATA\_FIFO = *pButf++; }
      _StartMMCClock(Unit);
    if (__SDMMC_STATUS & MMC_STATUS_WRITE_CRC_ERROR) {
      return FS_MMC_CARD_WRITE_CRC_ERROR;
    }
   } while (--NumBlocks);
   // Wait until transfer operation has ended
  while ((__SDMMC_STATUS & MMC_STATUS_DATA_TRANFER_DONE) == 0);
   // Wait until write operation has ended
 while ((\_\text{SDMMC\_STATUS} \& MMC\_STATUS\_DATA\_PROGRAM\_DONE) == 0); return 0;
}
```
# <span id="page-382-0"></span>**6.5.7.12 FS\_MMC\_HW\_X\_Delay()**

### **Description**

Waits for a specific time in ms.

### **Prototype**

void FS\_MMC\_HW\_X\_Delay(int ms);

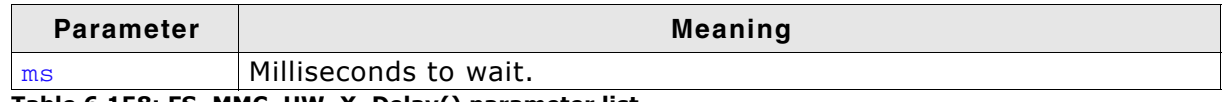

**Table 6.158: FS\_MMC\_HW\_X\_Delay() parameter list**

#### **Additional Information**

The delay specified is a minimum delay. The actual delay is permitted to be longer. This can be helpful when using an RTOS. Every RTOS has a delay API function, but the accuracy is typically 1 tick, which is 1 ms in most cases. Therefore, a delay of 1 tick is typically between 0 and 1 ms. To compensate for this, the equivalent of 1 tick (typically 1) should be added to the delay parameter before passing it to an RTOS delay function.

```
void FS_MMC_HW_X_Delay(int ms) {
 OS_Delay(ms + 1); // Make sure we delay at least <ms> milliseconds
\lambda
```
# **6.5.8 Hardware functions - Card mode for ATMEL devices**

**Note:** FS\_MMC\_CM\_Driver4Atmel is deprecated. Use FS\_MMC\_CardMode\_Driver instead.

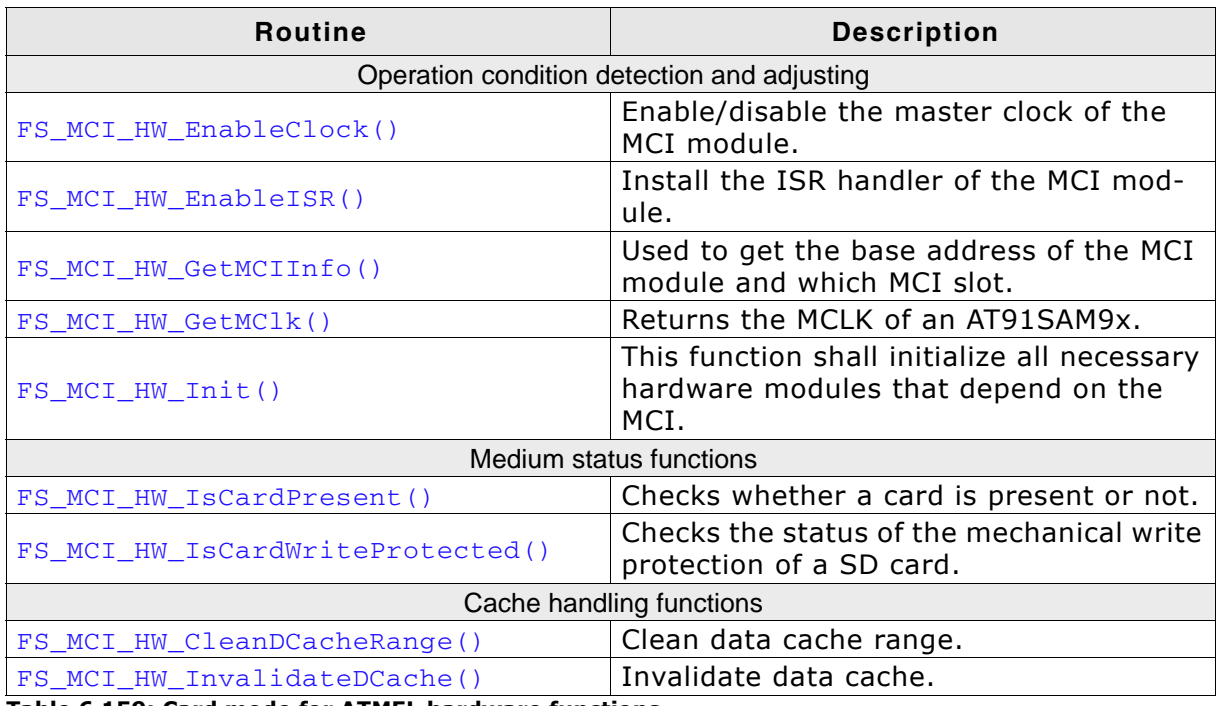

**Table 6.159: Card mode for ATMEL hardware functions**

# <span id="page-384-0"></span>**6.5.8.1 FS\_MCI\_HW\_EnableClock()**

#### **Description**

Enables or disables the master clock of the MCI module. This is done by setting the appropriate bit in the PMC\_PCER/PMC\_PCDR register.

#### **Prototype**

void FS\_MCI\_HW\_EnableClock(U8 Unit, Unsigned OnOff);

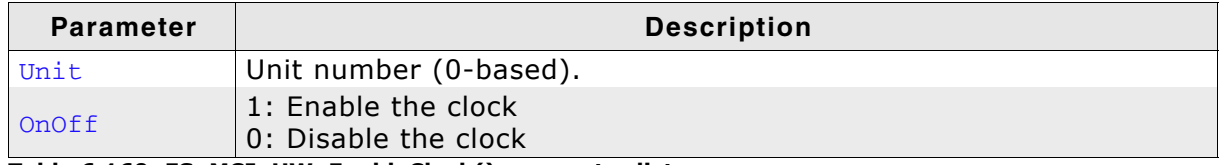

**Table 6.160: FS\_MCI\_HW\_EnableClock() parameter list**

### **Example**

/\*\*\*\*\*\*\*\*\*\*\*\*\*\*\*\*\*\*\*\*\*\*\*\*\*\*\*\*\*\*\*\*\*\*\*\*\*\*\*\*\*\*\*\*\*\*\*\*\*\*\*\*\*\*\*\*\*\*\*\*\*\*\*\*\*\*\*\*\* \* FS\_MCI\_HW\_EnableClock \* \* Function description: This function shall enable or disable the master clock of the \* MCI module. This is done by setting the appropiate bit in the \* PMC\_PCER/PMC\_PCDR register. \* \* Parameters: \* Unit - MCI Card unit that shall be used \* OnOff - 1 - Enable the clock \* 0 - Disable the clock  $\mathbf{r}$ \*/ void FS\_MCI\_HW\_EnableClock(U8 Unit, unsigned OnOff) { if (OnOff) { WRITE\_SFR\_REG(PMC\_BASE, PMC\_PCER, (1 << MCI\_ID)); // Enable the MCI // peripheral clock. } else { WRITE\_SFR\_REG(PMC\_BASE, PMC\_PCDR, (1 << MCI\_ID)); // Disable the MCI // peripheral clock. } }

# <span id="page-385-0"></span>**6.5.8.2 FS\_MCI\_HW\_EnableISR()**

#### **Description**

Installs the ISR handler of the MCI module.

#### **Prototype**

void FS\_MCI\_HW\_EnableISR(U8 Unit, ISR\_FUNC \* pISRHandler);

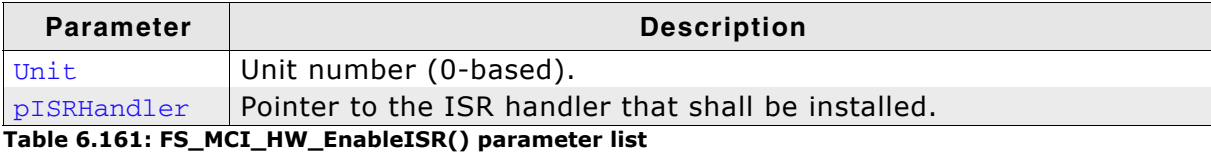

#### **Additional Information**

The ISR handler is defined in the header file MMC\_MCI\_HW.h: typedef void(ISR\_FUNC)(void);

### **Example**

/\*\*\*\*\*\*\*\*\*\*\*\*\*\*\*\*\*\*\*\*\*\*\*\*\*\*\*\*\*\*\*\*\*\*\*\*\*\*\*\*\*\*\*\*\*\*\*\*\*\*\*\*\*\*\*\*\*\*\*\*\*\*\*\*\*\*\*\*\* \* \* FS\_MCI\_HW\_EnableISR \* Function description: The function is called during initialization to install the TSR handler of the MCI module. \* Parameters:<br>Unit - MCI Card unit that shall be used \* pISRHandler - Pointer to the ISR handler that shall be installed. \* \*/ void FS\_MCI\_HW\_EnableISR(U8 Unit, ISR\_FUNC \* pISRHandler) { // // Install interrupt service routine // OS\_ARM\_InstallISRHandler(MCI\_ID, pISRHandler); OS\_ARM\_EnableISR(MCI\_ID); }

# <span id="page-386-0"></span>**6.5.8.3 FS\_MCI\_HW\_GetMCIInfo()**

### **Description**

Gets the base address of the MCI module and the information which slot is used.

### **Prototype**

void FS\_MCI\_HW\_GetMCIInfo(U8 Unit, ISR\_FUNC \* pISRHandler);

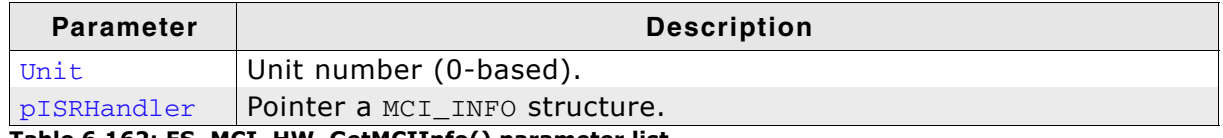

**Table 6.162: FS\_MCI\_HW\_GetMCIInfo() parameter list**

### **Additional Information**

The MCI\_INFO structure is defined in the header file MMC\_MCI\_HW.h. It has the following elements:

```
typedef struct {
  U32 BaseAddr;
  U32 Mode;
} MCI_INFO;
```

```
/*********************************************************************
*
       * FS_MCI_HW_GetMCIInfo
*
* Function description:
    This function is used to get the base address of the MCI module
    and which MCI slot shall be used.
*
  Parameters:
* Unit - MCI Card unit that shall be used
* pInfo - Pointer a MCI_INFO structure that shall be filled
             by this function.
* 
*/
void FS_MCI_HW_GetMCIInfo(U8 Unit, MCI_INFO * pInfo) {
   if (pInfo) {
    pInfo->BaseAddr = (U32)MCI_BASE_ADDR;
    pInfo->Mode = MCI_SD_SLOTB;
  }
}
```
# <span id="page-387-0"></span>**6.5.8.4 FS\_MCI\_HW\_GetMClk()**

### **Description**

Returns the master clock in Hz.

#### **Prototype**

```
void FS_MCI_HW_GetMClk(U8 Unit);
```
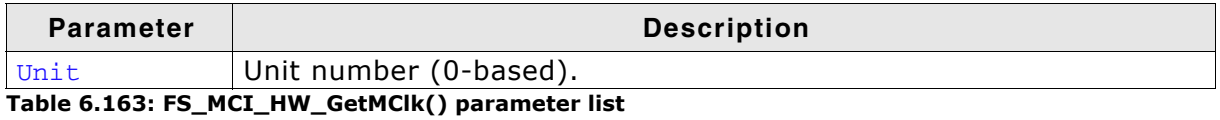

```
/*********************************************************************
*
        * FS_MCI_HW_GetMClk
*
  Function description:
     The internal MCLK of an AT91SAM9x that was configured shall be returned.
*
  Parameters:
    Unit - MCI Card unit that shall be used
* 
* Return value:<br>* The ATO1 mai
    The AT91 master clock (MCLK) given in Hz.
*
*/
U32 FS_MCI_HW_GetMClk(U8 Unit) {
  return MCLK;
}
```
# <span id="page-388-0"></span>**6.5.8.5 FS\_MCI\_HW\_Init()**

### **Description**

Initializes all necessary hardware modules.

#### **Prototype**

void FS\_MCI\_HW\_Init(U8 Unit);

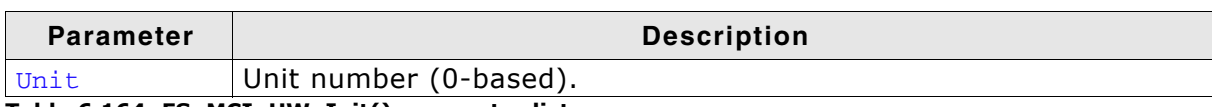

**Table 6.164: FS\_MCI\_HW\_Init() parameter list**

```
/*********************************************************************
*
       FS_MCI_HW_Init
*
* Function description:
* This function shall initialize all necessary hardware modules
    that depend on the MCI.
    In normal cases PIO configuration needs to be done.
\star* Parameters:
* Unit - MCI Card unit that shall be used
* 
*/
void FS_MCI_HW_Init(U8 Unit) {
  // Configure SDcard pins
 _ConfigurePIO(_SDPins, COUNTOF(_SDPins));
}
```
## <span id="page-389-0"></span>**6.5.8.6 FS\_MCI\_HW\_IsCardPresent()**

### **Description**

Checks whether a card is present or not.

#### **Prototype**

```
char FS_MMC_HW_X_IsPresent(U8 Unit);
```
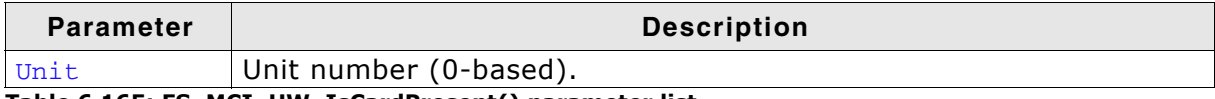

**Table 6.165: FS\_MCI\_HW\_IsCardPresent() parameter list**

#### **Return value**

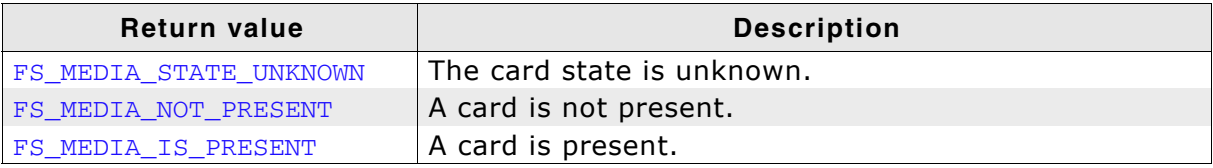

**Table 6.166: FS\_MCI\_HW\_IsCardPresent() - list of return values**

#### **Additional Information**

Usually, a card slot provides a hardware signal that can be used for card presence determination. The example code below is for a specific hardware that does not have such a signal. Therefore, the presence of a card is unknown and you have to return FS\_MEDIA\_STATE\_UNKNOWN. Then emFile tries reading the card to figure out if a valid card is inserted into the slot.

```
/*********************************************************************
*
       FS_MCI_HW_IsCardPresent
*
  Function description:
    Returns whether a card is inserted or not.
* When a card detect pin is not available. The function shall return
* FS_MEDIA_STATE_UNKNOWN. The driver above will check, whether there
   a valid card
*
  Parameters:
    Unit - MCI Card unit that shall be used
* 
* Return value:
    FS_MEDIA_STATE_UNKNOWN - Card state is unknown, no card detect pin available
* FS_MEDIA_NOT_PRESENT - No Card is inserted in slot.
* FS_MEDIA_IS_PRESENT - Card is inserted in slot.
*/
int FS_MCI_HW_IsCardPresent(U8 Unit) {
  U8 r;
 r = FS MEDIA STATE UNKNOWN;
  if (CARD_DETECT_PIN_AVAILABLE) {
    r = READ_SFR_REG(CARD_DETECT_PIN_PIO_BASE, PIO_PDSR) 
        & (1 << CARD_DETECT_PIN) ? FS_MEDIA_NOT_PRESENT : FS_MEDIA_IS_PRESENT;
 }
  return r;
}
```
## <span id="page-390-0"></span>**6.5.8.7 FS\_MCI\_HW\_IsCardWriteProtected()**

#### **Description**

Checks the status of the mechanical write protection of a SD card.

#### **Prototype**

char FS\_MCI\_HW\_IsCardWriteProtected(U8 Unit);

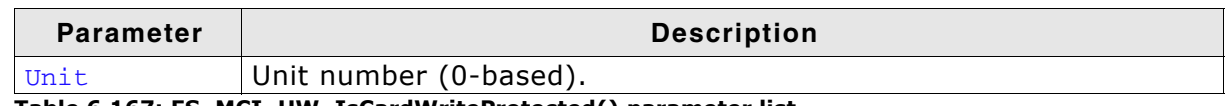

**Table 6.167: FS\_MCI\_HW\_IsCardWriteProtected() parameter list**

#### **Return value**

 $= 0$ : If the card is not write protected.  $== 1$ : Means that the card is write protected.

#### **Additional Information**

MultiMedia cards do not have mechanical write protection switches and should always return 0. If you are using SD cards, be aware that the mechanical switch does not really protect the card physically from being overwritten; it is the responsibility of the host to respect the status of that switch.

```
/*********************************************************************
*
        FS MCI HW IsCardWriteProtected
*
  Function description:
     Checks whether a card is write protected or not.
*
  Parameters:
    Unit - MCI Card unit that shall be used
* 
* Return value:
   0 - Card is not write protected.<br>1 - Card is write protected
             - Card is write protected.
*
*/
U8 FS_MCI_HW_IsCardWriteProtected(U8 Unit) {
  U8 r;
  r = 0; if (WRITE_PROTECT_PIN_AVAILABLE) {
     r = READ_SFR_REG(WRITE_PROTECT_PIN_PIO_BASE, PIO_PDSR) 
      \& (1 << WRITE_PROTECT_PIN) ? 0 : 1;
 }
   return r;
}
```
# <span id="page-391-0"></span>**6.5.8.8 FS\_MCI\_HW\_CleanDCacheRange()**

## **Description**

Used to clean a range in the data cache memory to ensure that the data is written from the data cache into the memory. This function can be empty if data cache is not used.

# **Prototype**

```
void FS_MCI_HW_CleanDCacheRange(void * p,
                                 unsigned NumBytes);
```
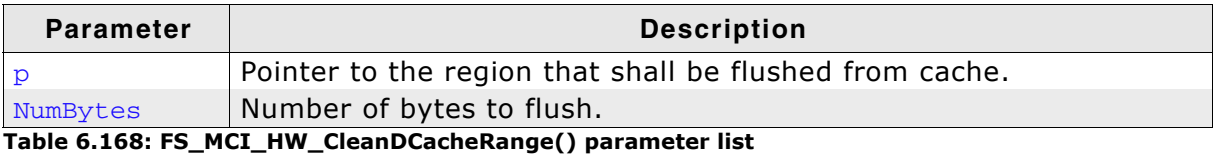

```
/*********************************************************************
*
      FS_MCI_HW_CleanDCacheRange
*
  Parameters:
    p - Pointer to the region that shall be flushed from cache.
    NumBytes - Number of bytes to flush
* 
*/
void FS_MCI_HW_CleanDCacheRange(void * p, unsigned NumBytes) {
  OS_ARM_DCACHE_CleanRange(p, NumBytes);
}
```
# <span id="page-392-0"></span>**6.5.8.9 FS\_MCI\_HW\_InvalidateDCache()**

#### **Description**

Used to invalidate a memory area in the data cache. Invalidating means, mark all entries in the specified area as invalid. Invalidation forces re-reading the data from memory into the cache, when the specified area is accessed again. This function can be empty if data cache is not used.

#### **Prototype**

void FS\_MCI\_HW\_InvalidateDCache(void \* p, unsigned NumBytes);

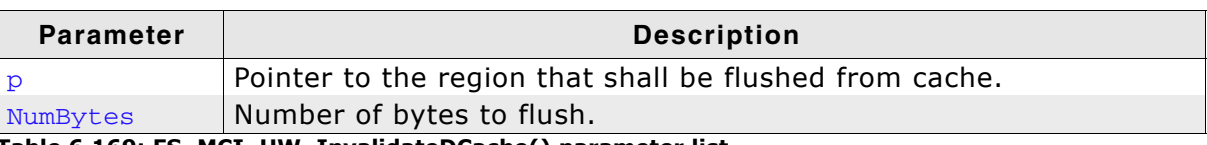

**Table 6.169: FS\_MCI\_HW\_InvalidateDCache() parameter list**

#### **Example**

/\*\*\*\*\*\*\*\*\*\*\*\*\*\*\*\*\*\*\*\*\*\*\*\*\*\*\*\*\*\*\*\*\*\*\*\*\*\*\*\*\*\*\*\*\*\*\*\*\*\*\*\*\*\*\*\*\*\*\*\*\*\*\*\*\*\*\*\*\* \* FS\_MCI\_HW\_InvalidateDCache \* Parameters: \* p - Pointer to the buffer that shall be invalidated in cache. \* NumBytes - Number of bytes to invalidate \* \*/ void FS\_MCI\_HW\_InvalidateDCache(void \* p, unsigned NumBytes) { OS\_ARM\_DCACHE\_InvalidateRange(p, NumBytes);  $\lambda$ 

# **6.5.9 Additional information**

For more technical details about MMC and SD cards, check the documents and specifications available on the following internet web pages:

*[www.jedec.org](http://www.jedec.org/ ) [www.sdcard.org](http://www.sdcard.org/)*

# **6.5.10 Additional driver functions**

# **6.5.10.1 FS\_MMC\_CM\_Allow4bitMode()**

## **Description**

Allows the driver to use 4 data lines (4-bit mode) when exchanging data with SD and eMMC cards.

## **Prototype**

void FS\_MMC\_CM\_Allow4bitMode(U8 Unit, U8 OnOff);

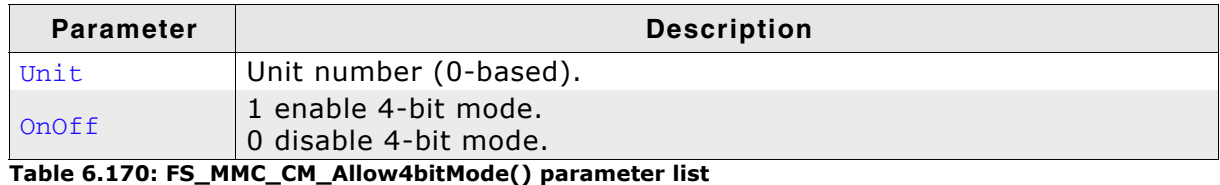

### **Additional information**

This function shall only be used when configuring the driver in FS X AddDevices(). Refer to *[FS\\_X\\_AddDevices\(\)](#page-439-0)* on page 440 for more information. The 4-bit mode is disabled by default.

# **6.5.10.2 FS\_MMC\_CM\_Allow8bitMode()**

### **Description**

Allows the driver to use 8 data lines when exchanging data with eMMC cards.

### **Prototype**

```
void FS_MMC_CM_Allow8bitMode(U8 Unit, U8 OnOff);
```
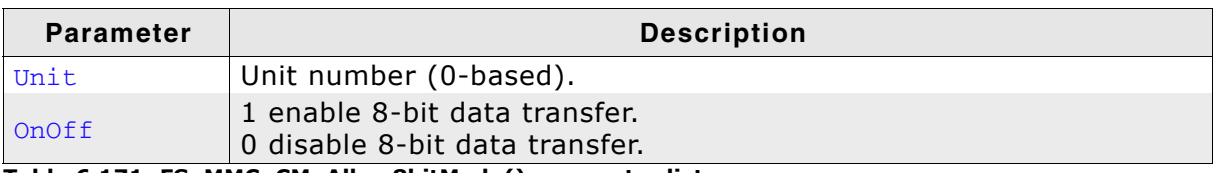

**Table 6.171: FS\_MMC\_CM\_Allow8bitMode() parameter list**

### **Additional information**

This function shall only be used when configuring the driver in FS X AddDevices(). Refer to *[FS\\_X\\_AddDevices\(\)](#page-439-0)* on page 440 for more information. The data transfer over 8 data lines is disabled by default. It has no effect when used with SD cards.

# **6.5.10.3 FS\_MMC\_CM\_AllowHighSpeedMode()**

### **Description**

Allows the driver to use the highest communication speed the card supports.

### **Prototype**

void FS\_MMC\_CM\_AllowHighSpeedMode(U8 Unit, U8 OnOff);

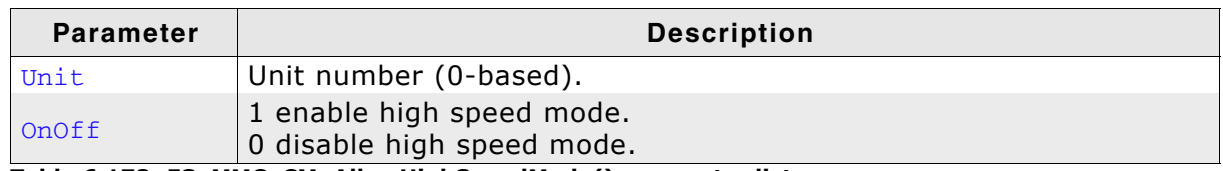

**Table 6.172: FS\_MMC\_CM\_AllowHighSpeedMode() parameter list**

#### **Additional information**

This function shall only be used when configuring the driver in  $FS_X_A$  AddDevices()Refer to *[FS\\_X\\_AddDevices\(\)](#page-439-0)* on page 440 for more information. The high speed mode is disabled by default. The maximum communication speed is typically 50MHz for SD cards and 52MHz for eMMC cards.

# **6.5.10.4 FS\_MMC\_CM\_GetCardId()**

### **Description**

Reads the contents of the CID register.

#### **Prototype**

```
int FS MMC CM GetCardId(U8 Unit, MMC CARD ID * pCardId);
```
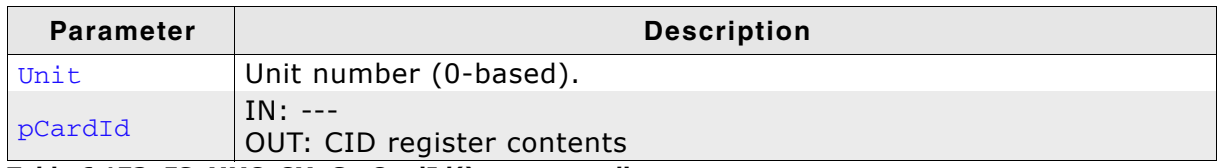

**Table 6.173: FS\_MMC\_CM\_GetCardId() parameter list**

### **Additional information**

The CID (Card Identification) register stores information which can be used to uniquely identify the card such as the serial number, product name and manufacturer ID.

### **Example**

The following example shows how to read and interpret the contents of the CID register.

```
void SampleGetCardID(void) {
 U8 ManId;<br>char acOEMI
 char acOEMId[2 + 1];
 char acProductName[5 + 1];
 U8 ProductRevMajor;
 U8 ProductRevMinor;
   U32 ProductSN;
 U8 MfgMonth;
 U16 MfgYear;
 U16 MfgDate;
 U8 * p;
  MMC_CARD_ID CardId;
 FS_MMC_CM_GetCardId(0, &CardId);
  p = CardId.aData;
   ++p; // Skip the start of message.
 ManId = *p++;strncpy(acOEMId, (char *)p, 2);
 \text{acOEMId}[2] = \sqrt{0};
 p += 2;
   strncpy(acProductName, (char *)p, 5);
 acProductName[5] = ' \0';p += 5;
  ProductRevMajor = *p \gg 4;ProductRevMinor = *_{p++} & 0xF;<br>ProductSN = (U32)*_{p++} <
                   = (U32)*p++ << 24;
```
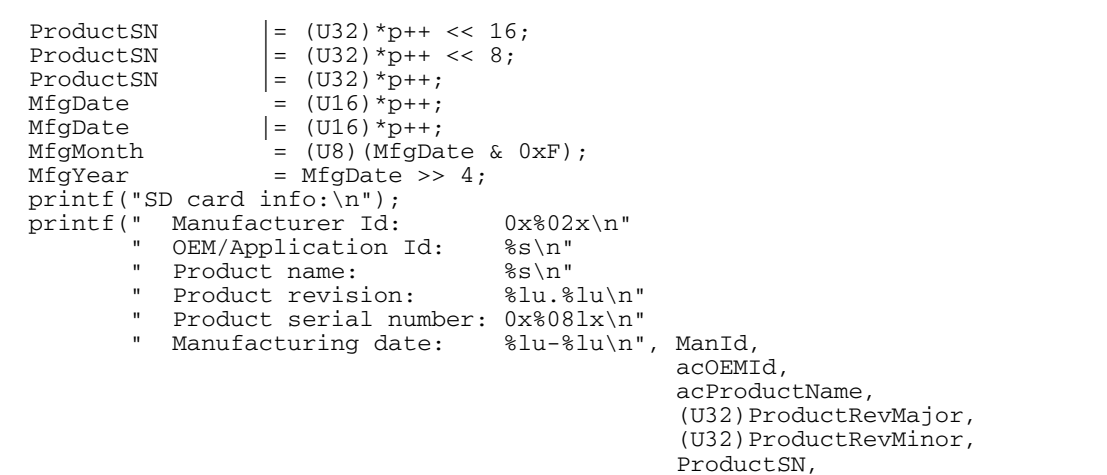

(U32) $MfgMonth$ , (U32) $MfgYear$ ;

}
## **6.5.11 Performance and resource usage**

### **6.5.11.1 ROM usage**

The ROM usage depends on the compiler options, the compiler version and the used CPU. The memory requirements of the MMC/SD driver have been measured on a system as follows: ARM7, IAR Embedded workbench V4.41A, Thumb mode, Size optimization.

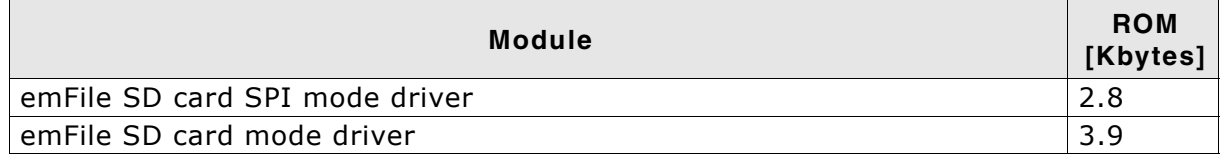

### **6.5.11.2 Static RAM usage**

Static RAM usage is the amount of RAM required by the driver for variables inside of the driver. The number of bytes can be seen in a compiler list file

Static RAM usage of the SD card driver in SPI mode: 12 bytes Static RAM usage of the SD card driver in card mode: 12 bytes

### **6.5.11.3 Performance**

These performance measurements are in no way complete, but they give an approximation of the length of time required for common operations on various targets. The tests were performed as described in *Performance* [on page 470](#page-469-0).

All values are in Mbytes/sec.

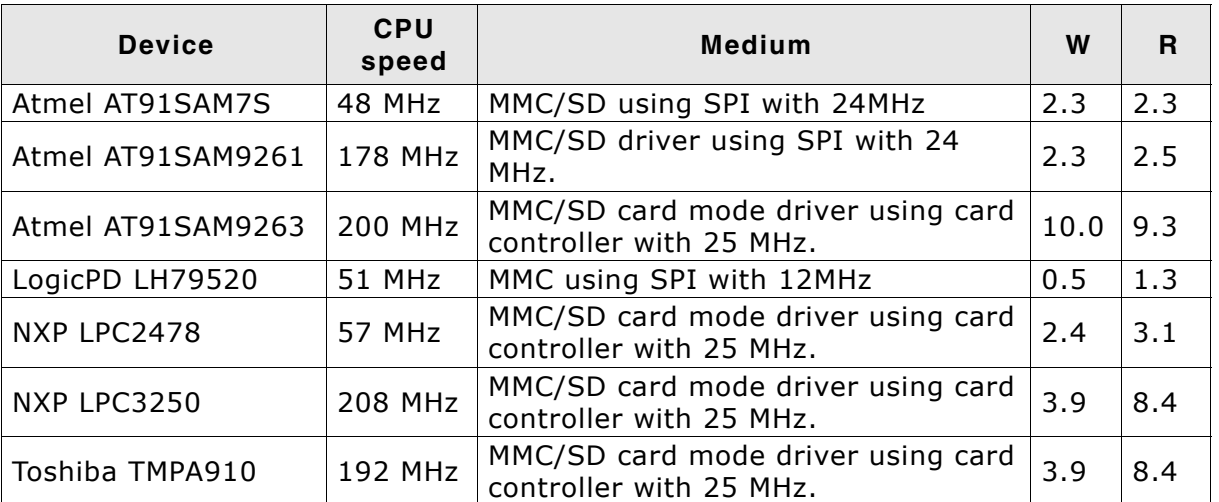

**Table 6.174: Performance values for sample configurations**

# **6.5.12 Troubleshooting**

If the driver test fails or if the card cannot be accessed at all, please follow the trouble shooting guidelines below.

### **6.5.12.1 SPI mode troubleshooting guide**

#### **Verify SPI configuration**

If an SPI is used, you should verify that it is set up as follows:

- 8 bits per transfer
- Most significant bit first
- Data changes on falling edge
- Data is sampled on rising edge.

#### **Verify signals during initialization of the card**

The oscilloscope has been set up as follows:

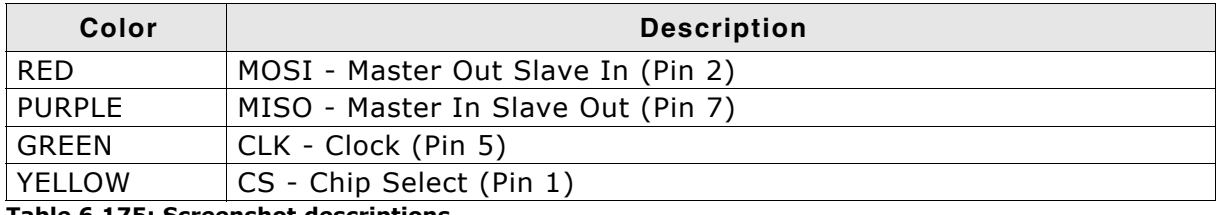

**Table 6.175: Screenshot descriptions**

Trigger: Single, falling edge of CS

To check if your implementation of the hardware layer works correct, compare your output of the relevant lines (SCLK, CS, MISO, MOSI) with the correct output which is shown in the following screenshots. The output of your card should be similar.

In the example, MISO has a pull-up and a pull-down of equal value. This means that the MISO signal level is at 50% (1.65V) when the output of the card is inactive. On other target hardware, the inactive level can be low (in case a pull-down is used) or high (if a pull-up is used).

#### **Initial communication sequence**

The initial communication sequence consists of the following three parts:

- 1. Outputs 10 dummy bytes with CS disabled, MOSI = 1.
- 2. Sets CS low and send a 6-byte command (GO\_IDLE\_STATE command).
- 3. Receives two bytes, sets CS high and outputs 1 dummy byte with CS disabled,  $MOSI = 1$ .

#### **Overview**

The screenshot shows the data flow of a correct initialization. It has been captured with an oscilloscope.

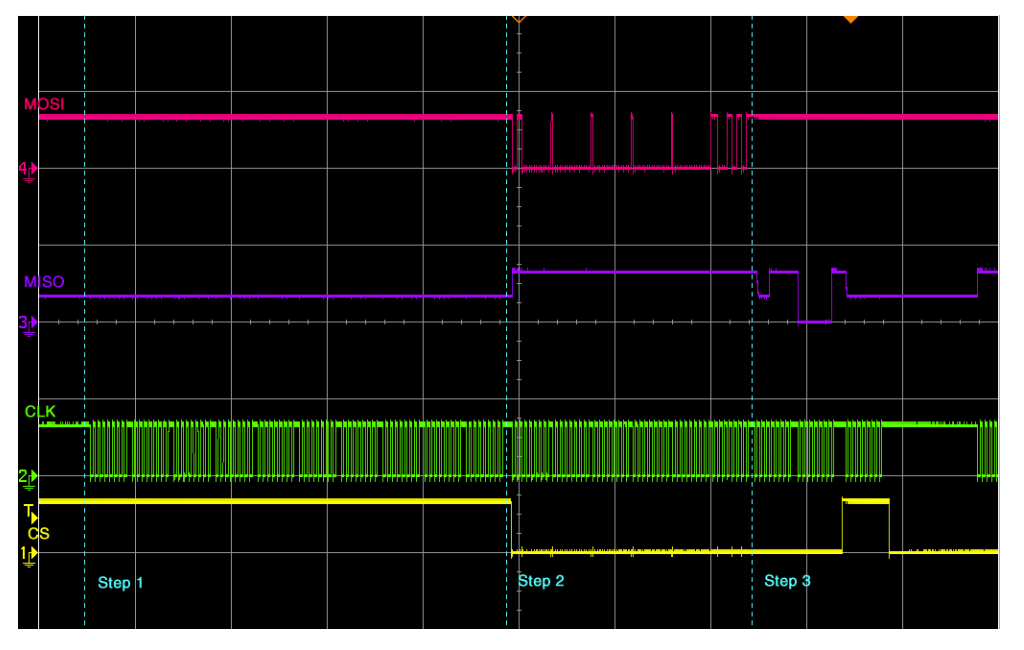

#### **Verify command transfer (Step 2)**

After sending 8 dummy bytes to the card, CS is activated and the GO\_IDLE\_STATE command is sent to the card. The first byte is 0x40 or b01000000. You can see (and should verify that MOSI changes on the falling edge of CLK. The GO\_IDLE\_STATE command is the reset command. It sets the card into idle state regardless of the current card state.

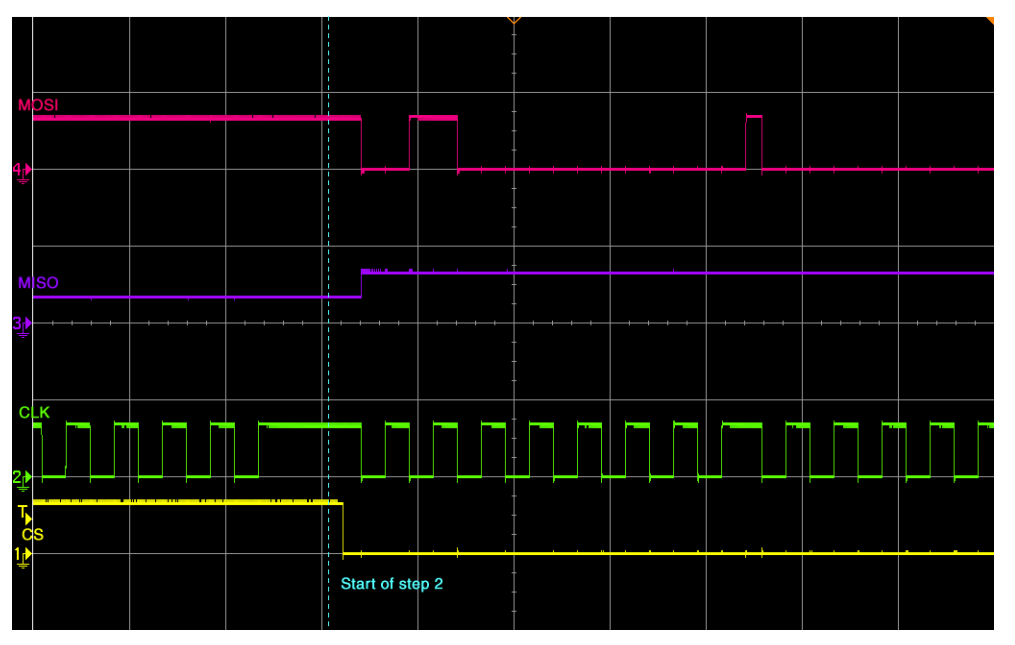

### **Check output of card (Step 3)**

The card responses to the command with two bytes. The SD Card Association defines that the first byte of the response should always be ignored. The second byte is the answer from the card. The answer to GO\_IDLE\_STATE command should be 0x01. This means that the card is in idle state.

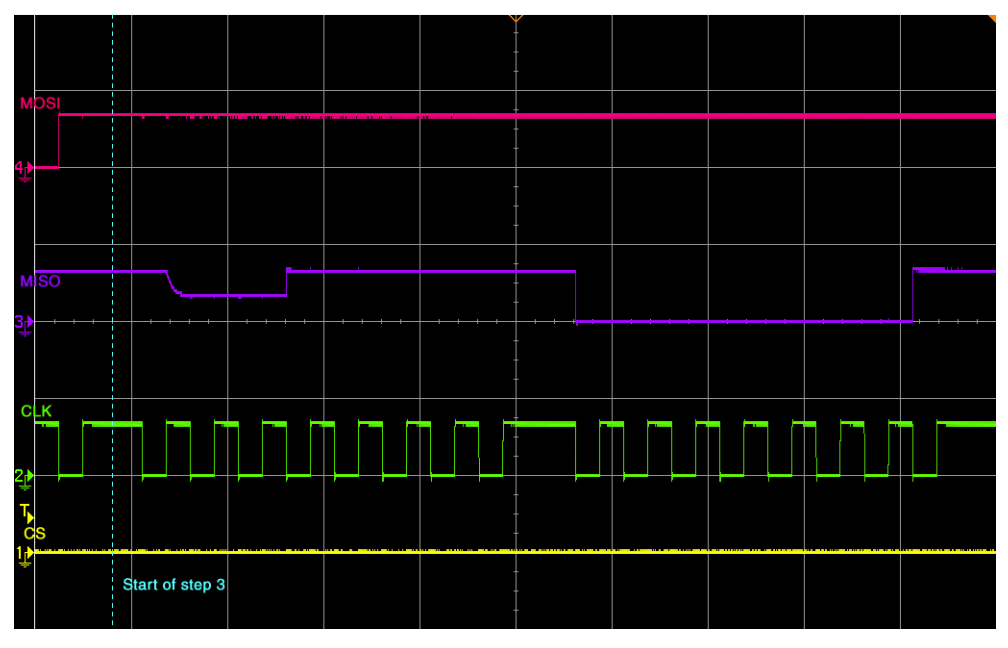

If your card does not return 0x01, check your initialization sequence. After the command sequence CS has to be deselected.

# **6.5.13 Test hardware**

On some evaluation boards the pins required for measuring are not accessible, so that an oscilloscope or logic analyzer cannot capture the outputs. An adapter which can be inserted between the card slot and the card, is the best solution in those situations.

An example adapter is shown below and is available from Segger.

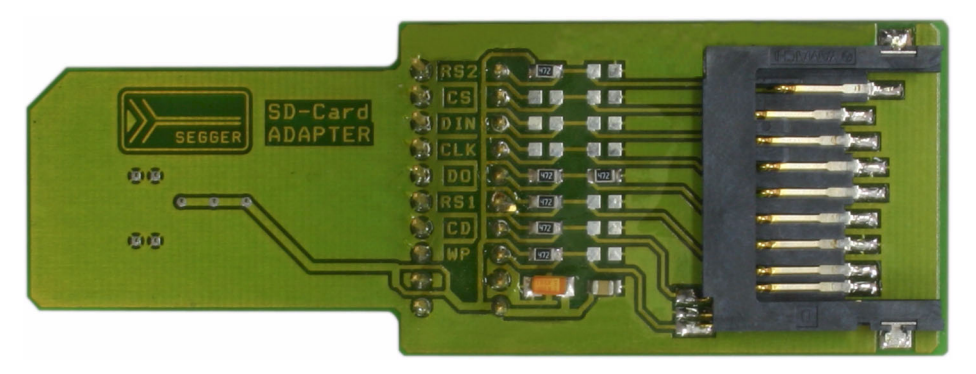

#### **Adapter schematics**

Use the schematic below to build an compatible adapter.

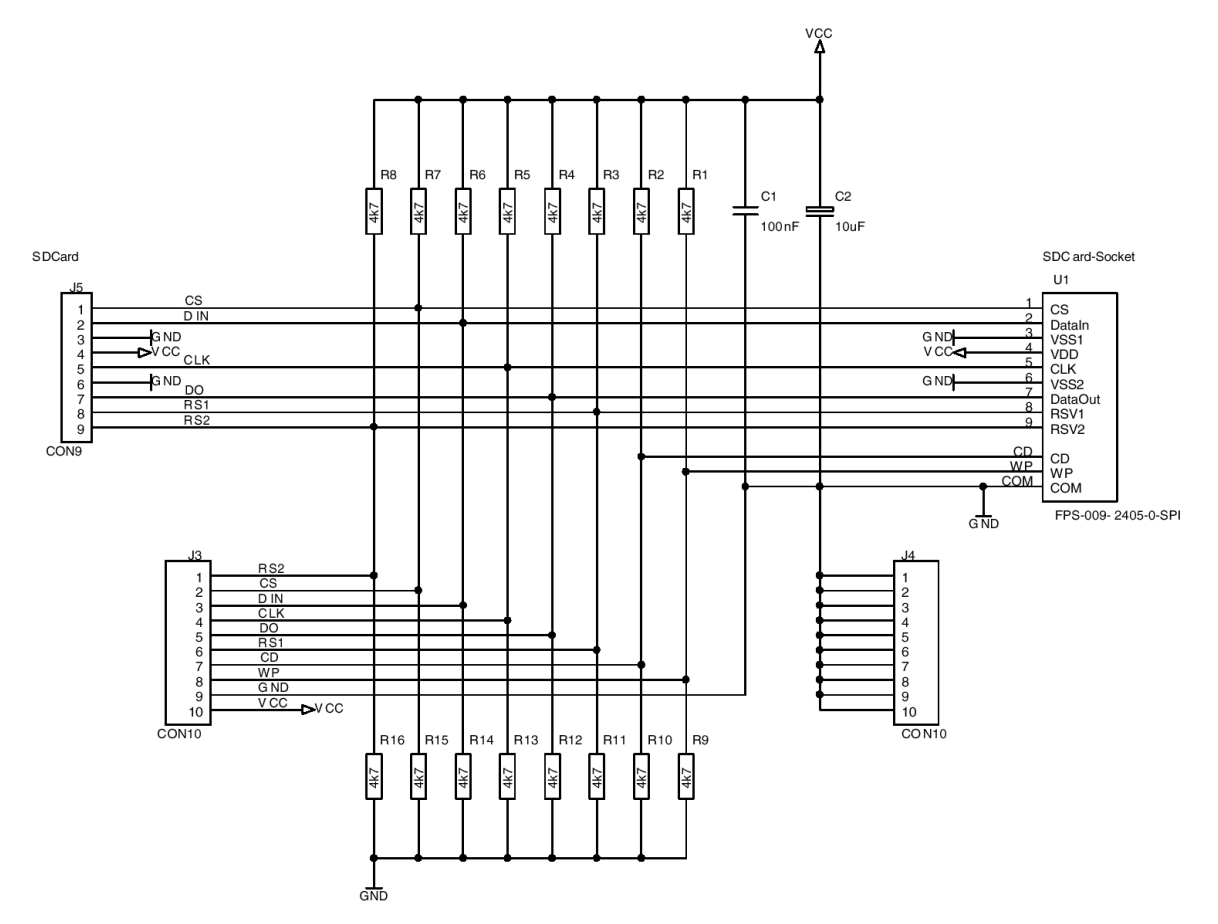

# **6.6 CompactFlash card and IDE driver**

emFile supports the use of CompactFlash & IDE devices. An optional generic driver for CompactFlash & IDE devices is available.

To use the driver with your specific hardware, you will have to provide basic I/O functions for accessing the ATA I/O registers. This section describes all these routines.

# **6.6.1 Supported Hardware**

emFile's CompactFlash & IDE device driver can be used to access most ATA HD drives or CompactFlash storage cards also known as CF using true IDE or Memory card mode.

### <span id="page-402-0"></span> **True IDE mode pin functions**

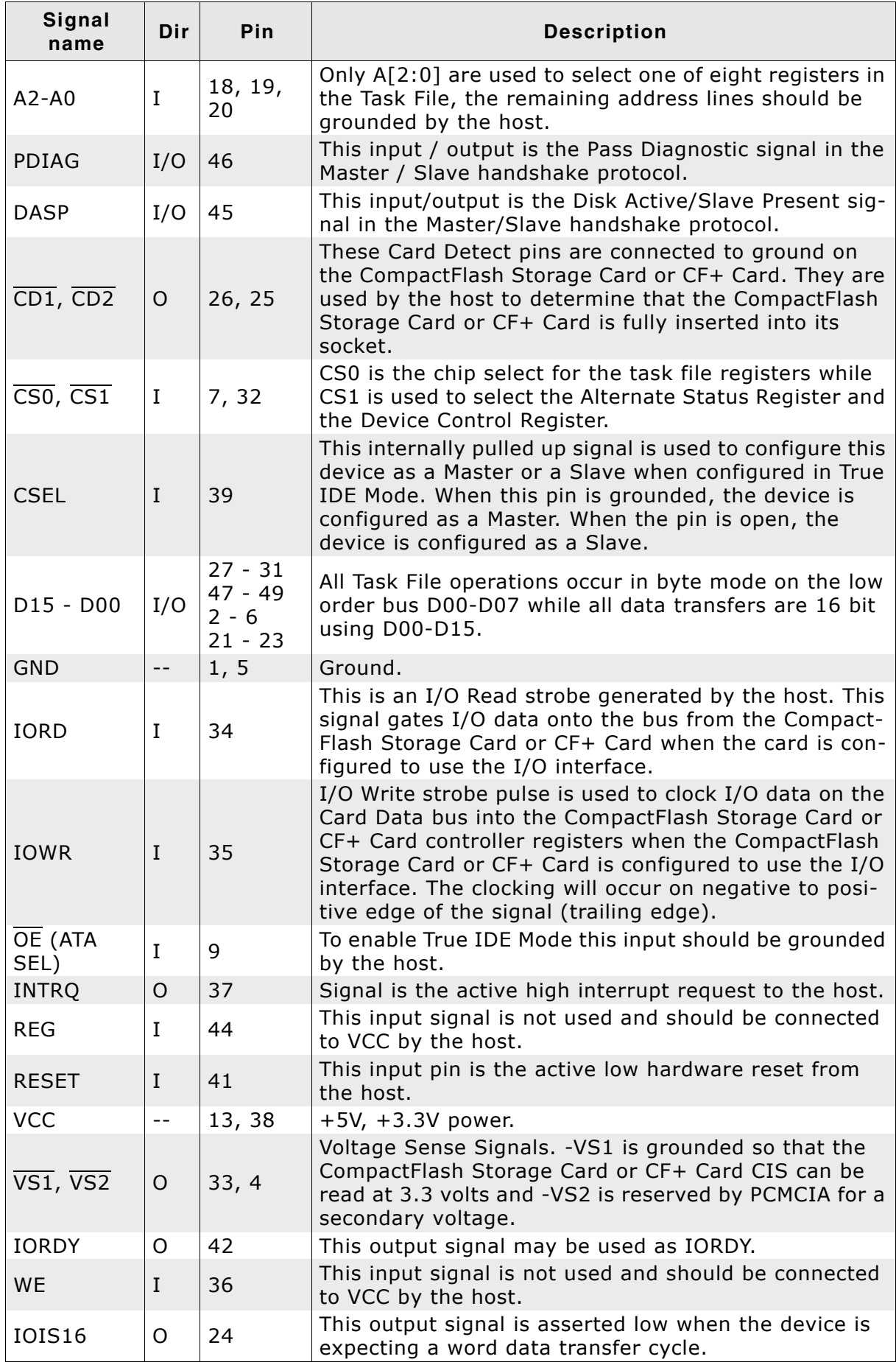

**Table 6.176: True IDE pin functions**

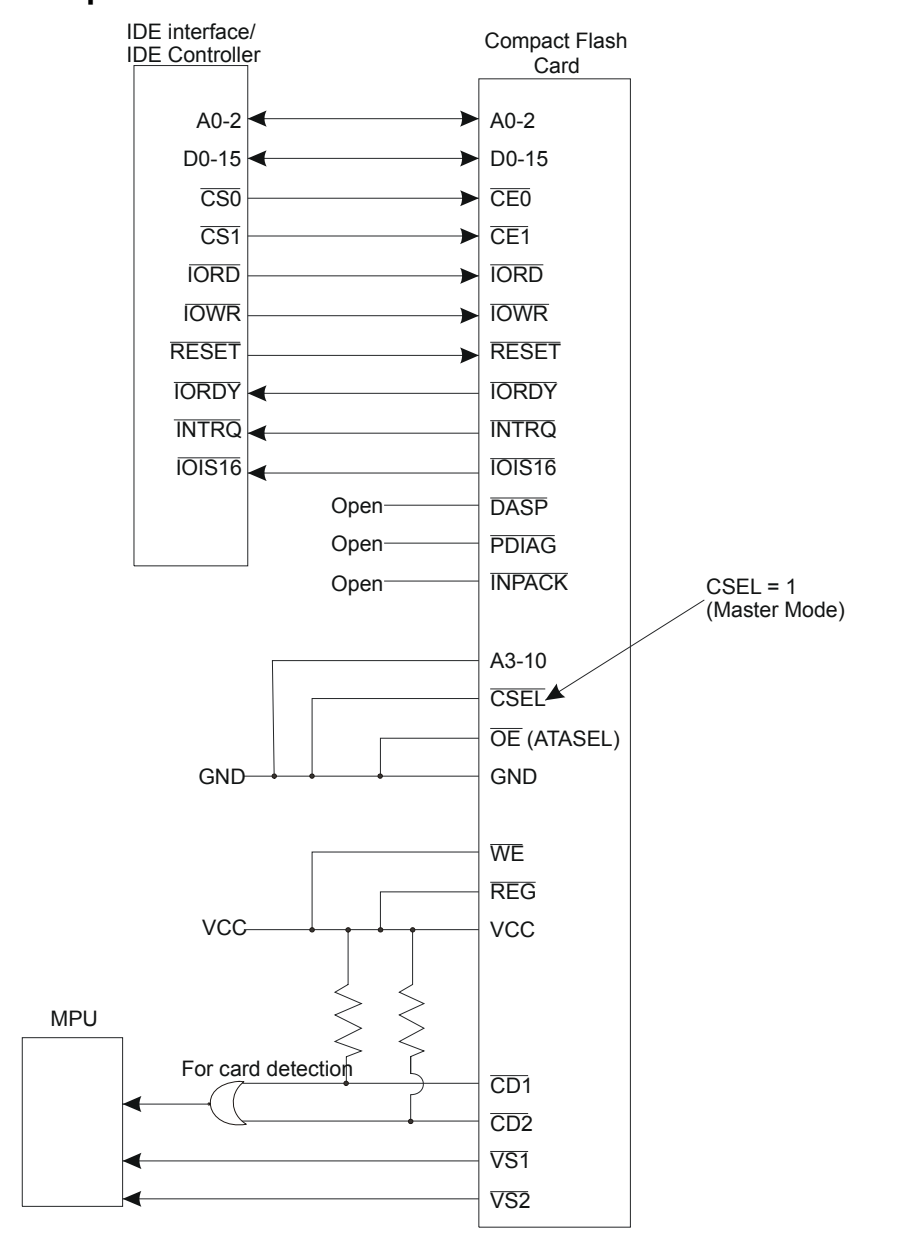

#### **Sample block schematic**

#### **Memory card mode pin functions**

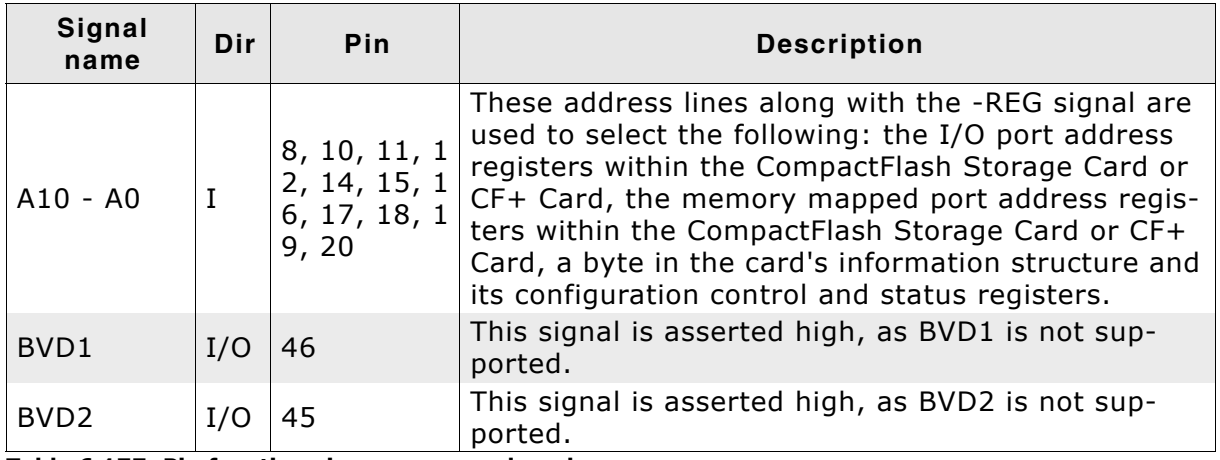

**Table 6.177: Pin functions in memory card mode**

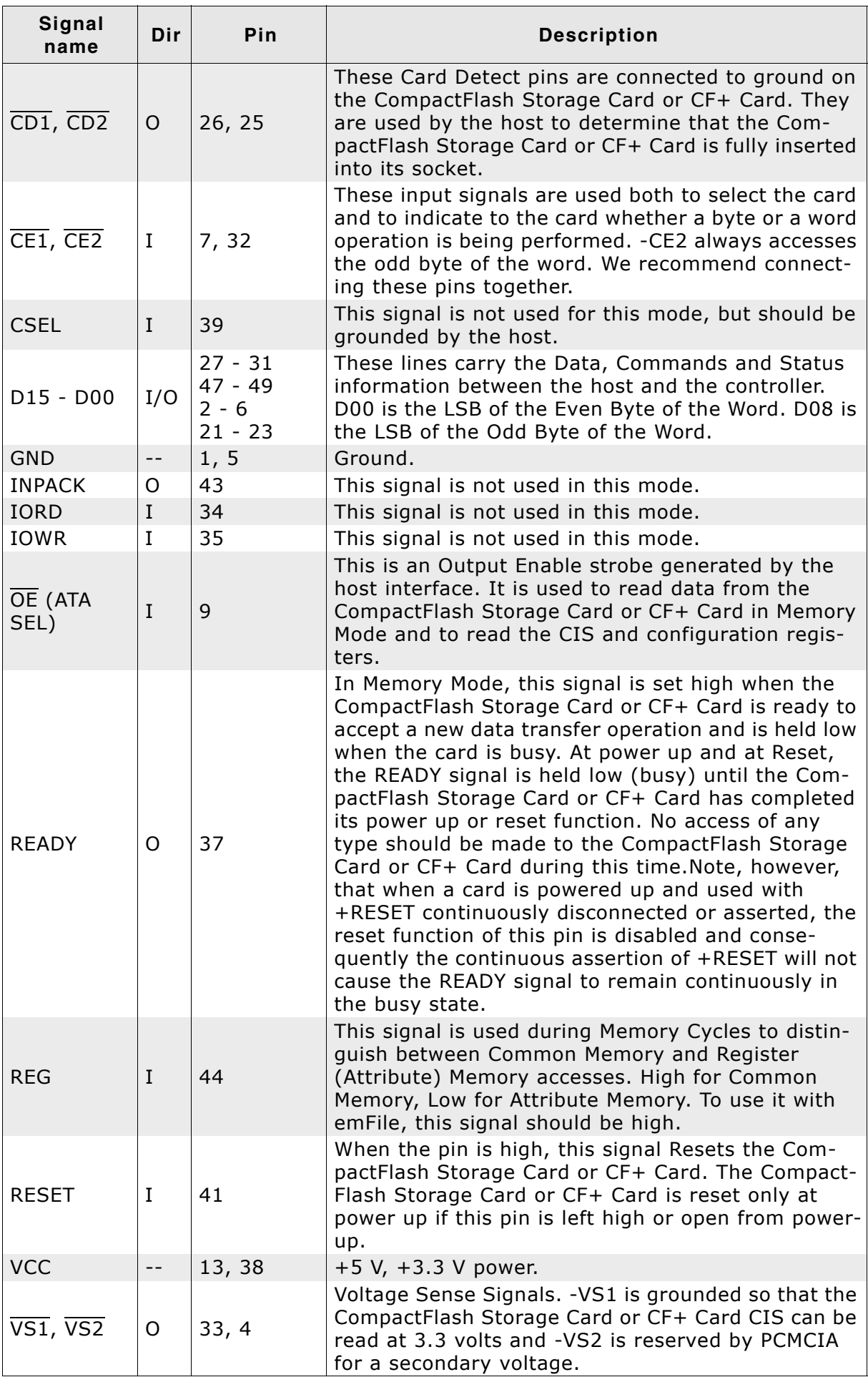

**Table 6.177: Pin functions in memory card mode (Continued)**

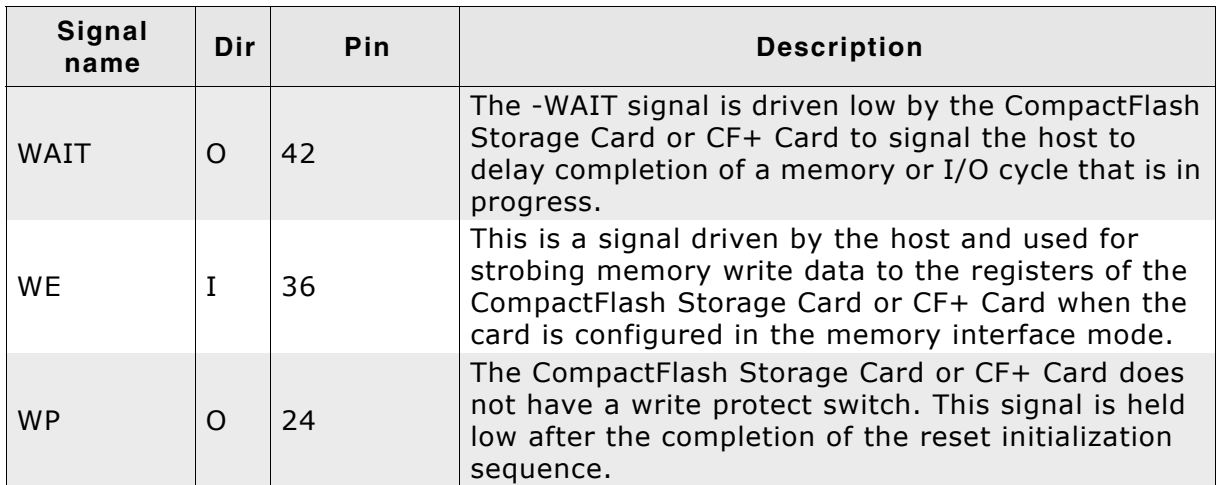

sequence.  $\mathbb{R}$ **Table 6.177: Pin functions in memory card mode (Continued)**

#### **Sample block schematic**

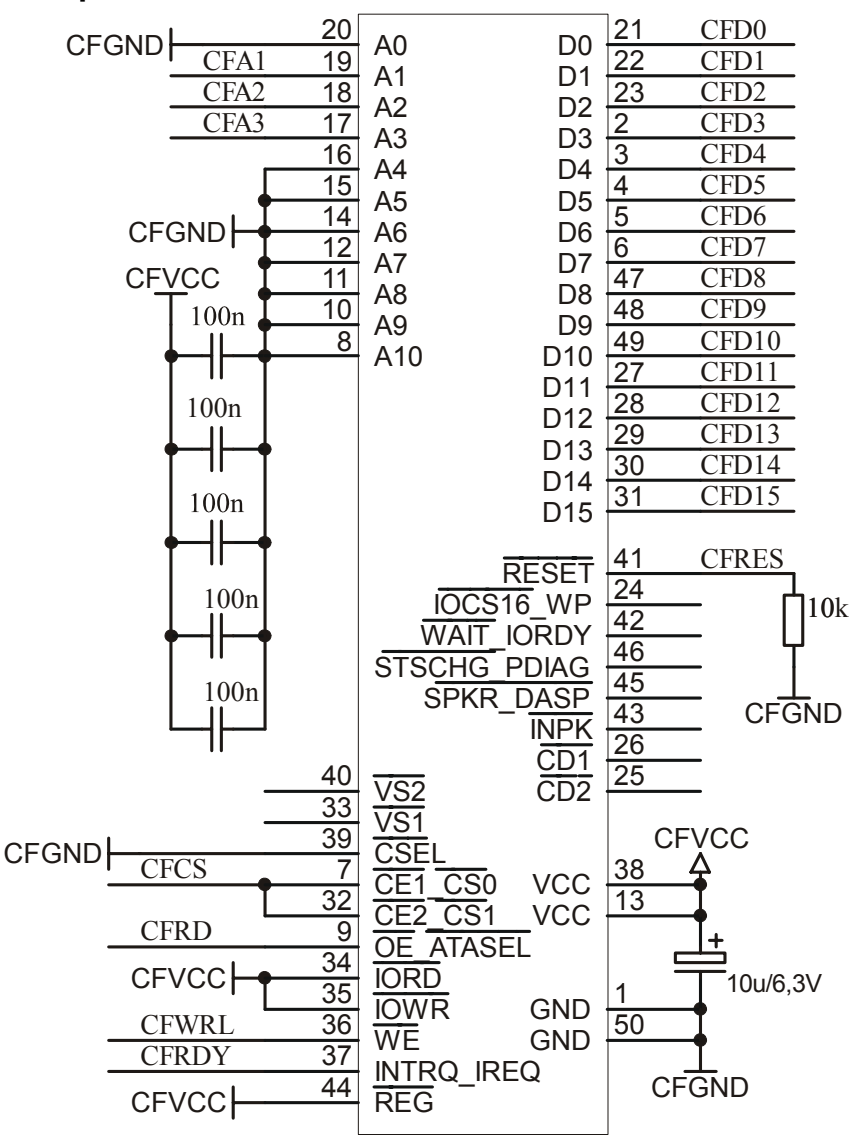

## **6.6.2 Theory of operation**

### **6.6.2.1 CompactFlash**

CompactFlash is a mechanically small, removable mass storage device. The CompactFlash Storage Card contains a single chip controller and flash memory module(s) in a matchbox-sized package with a 50-pin connector consisting of two rows of 25 female contacts each on 50 mil (1.27 mm) centers. The controller interfaces with a host system allowing data to be written to and read from the flash memory module(s).

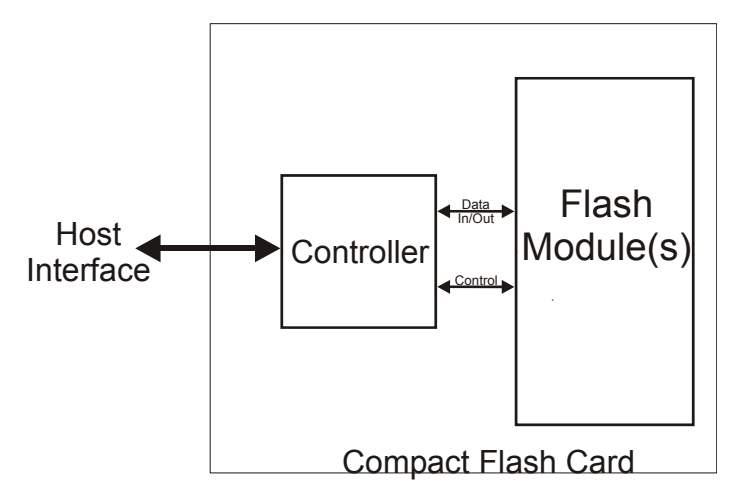

#### **Figure 6.1: CompactFlash schematic**

There are two different Compact Flash Types, namely CF Type I and CF Type II. The only difference between CF Type I and CF Type II cards is the card thickness. CF Type I is 3.3 mm thick and CF Type II cards are 5mm thick. A CF Type I card will operate in a CF Type I or CF Type II slot. A CF Type II card will only fit in a CF Type II slot. The electrical interfaces are identical. CompactFlash is available in both CF Type I and CF Type II cards, though predominantly in CF Type I cards. The Microdrive is a CF Type II card. Most CF I/O cards are CF Type I, but there are some CF Type II I/O cards.

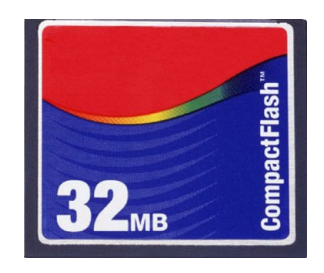

CompactFlash cards are designed with flash technology, a nonvolatile storage solution that does not require a battery to retain data indefinitely.

The CompactFlash card specification version 2.0 supports data rates up to 16MB/sec and capacities up to 137GB.

CF cards consume only five percent of the power required by small disk drives.

CompactFlash cards support both 3.3V and 5V operation and can be interchanged between 3.3V and 5V systems. This means that any CF card can operate at either voltage. Other small form factor flash cards may be available to operate at 3.3V or 5V, but any single card can operate at only one of the voltages.

CF+ data storage cards are also available using magnetic disk (IBM Microdrive).

#### **Modes of operation (interface modes)**

Compact Flash cards can operate in three modes:

- Memory card mode
- $\bullet$  I/O Card mode
- True IDE mode

### **Supported modes of operation (interface modes)**

Currently, TRUE IDE and MEMORY CARD mode are supported.

### **Memory card mode pin functions**

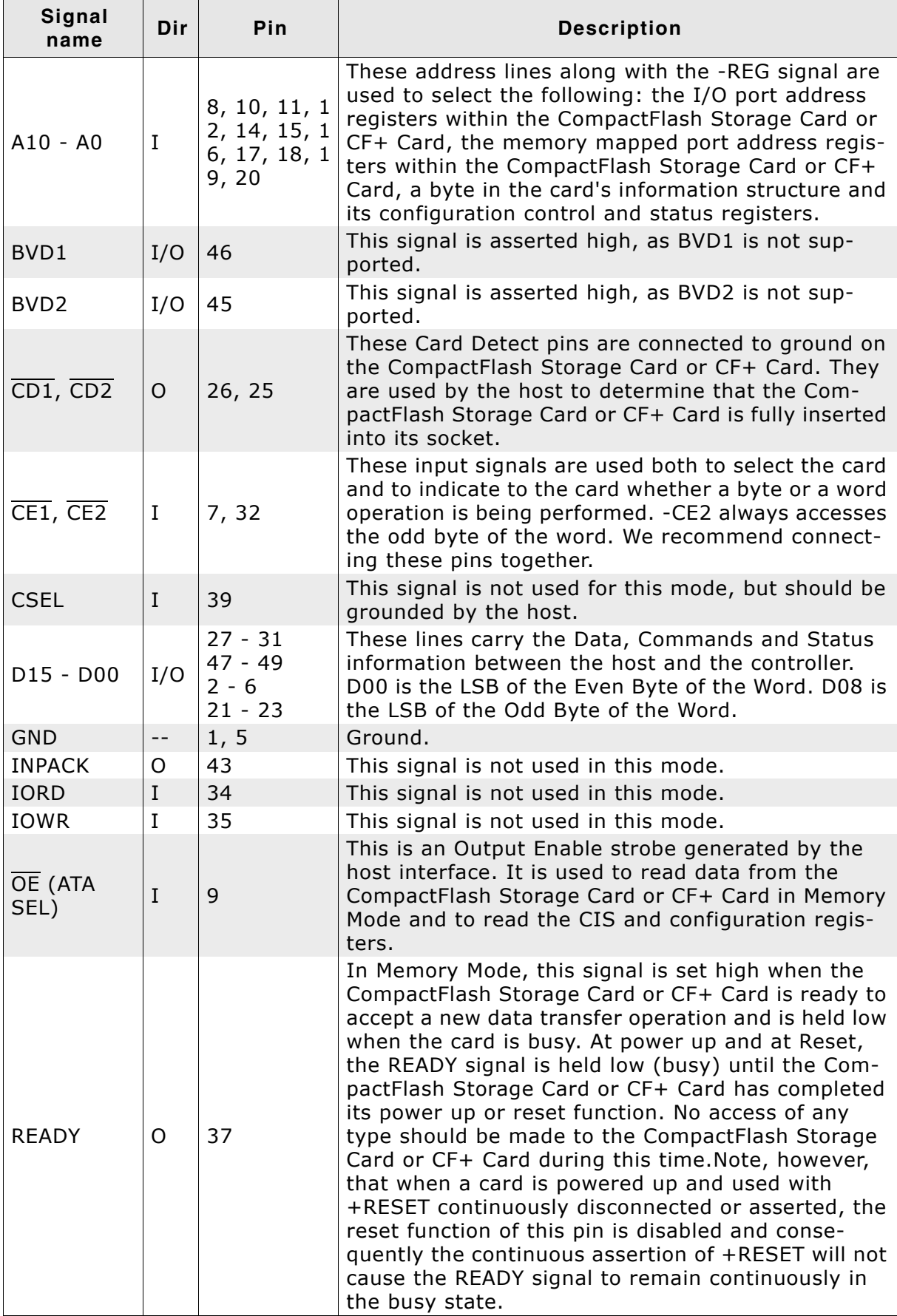

**Table 6.178: Pin functions in memory card mode**

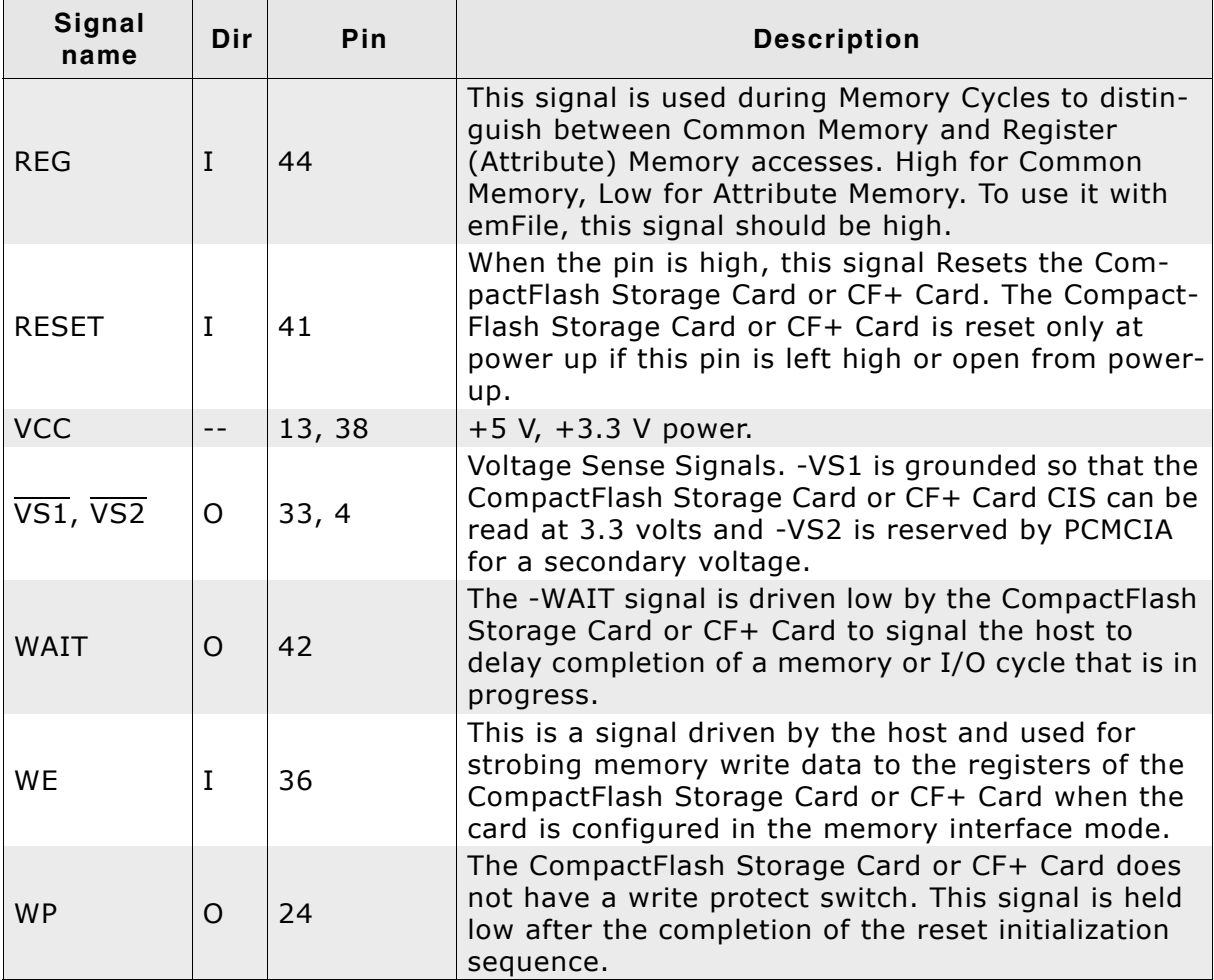

**Table 6.178: Pin functions in memory card mode (Continued)**

#### **Sample block schematic**

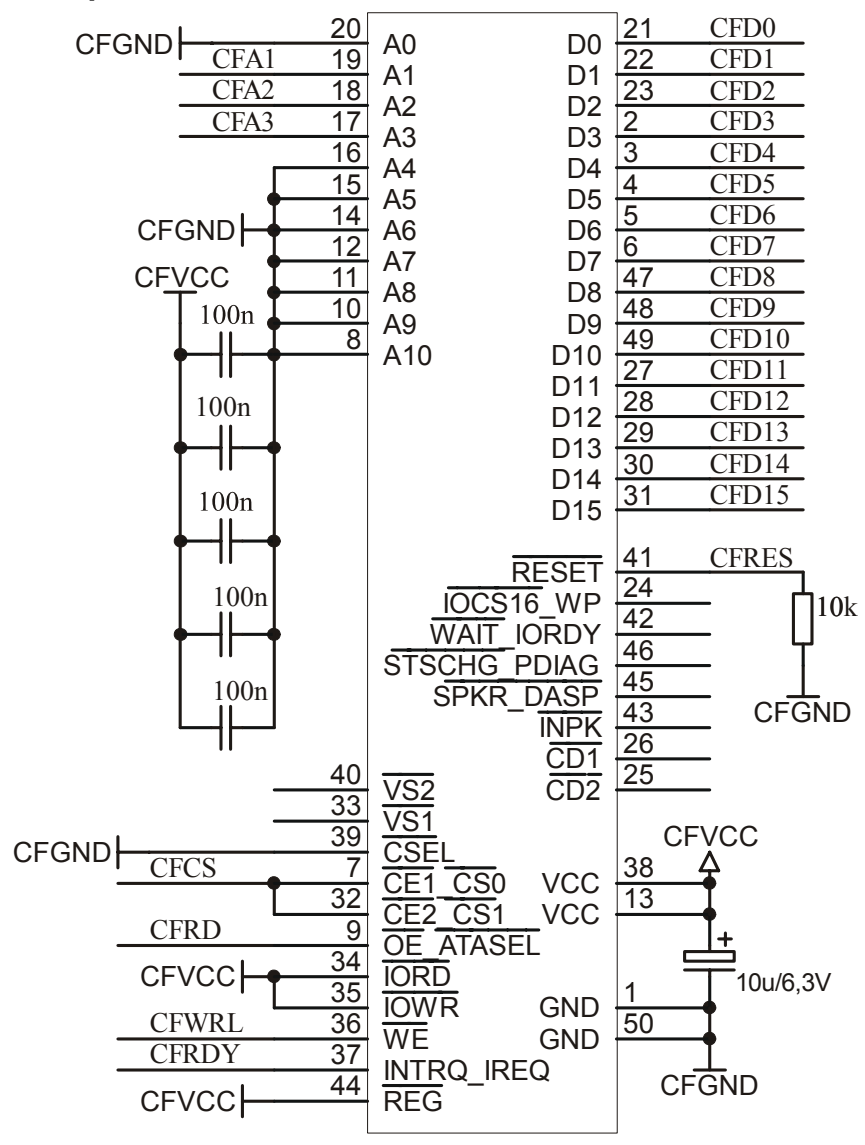

### **6.6.2.2 IDE (ATA) Drives**

Just like Compact Flash cards, ATA drives have a built-in controller to drive and control the mechanical hardware in a drive. Actually there are two types of connecting ATA drives. 5.25 and 3.5 inch drives are using a 40 pin male interface to connect to an IDE controller. 2.5 and 1.8 inch drives, mostly used in Notebooks and embedded systems, have a 50 pin male interface.

#### **Modes of operation (interface modes)**

ATA drives can operate in a variety of different modes:

- PIO (Programmed I/O)
- Multiword DMA
- Ultra DMA

#### **Supported modes of operation (interface modes)**

Currently, only PIO mode through TRUE IDE is supported.

#### **ATA drives: True IDE mode pin functions**

Refer to *[True IDE mode pin functions](#page-402-0)* on page 403 for information.

#### **ATA drives: Hardware interfaces**

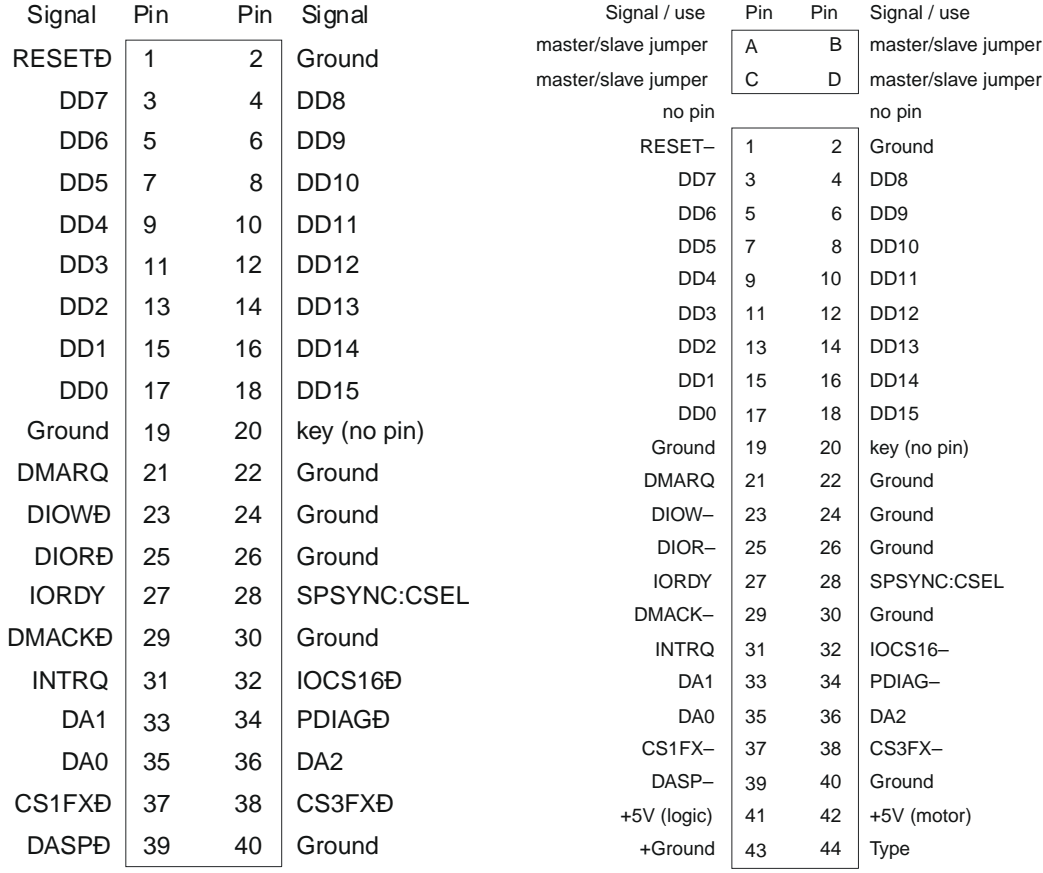

# **6.6.3 Fail-safe operation**

#### **Unexpected Reset**

The data will be preserved.

#### **Power failure**

Power failure can be critical: If the card does not have sufficient time to complete a write operation, data may be lost. Countermeasures: make sure the power supply for the card drops slowly.

## **6.6.4 Wear-leveling**

CompactFlash card are controlled by an internal controller, this controller also handles wear leveling. Therefore, the driver does not need to handle wear-leveling.

# **6.6.5 Configuring the driver**

### **6.6.5.1 Adding the driver to emFile**

To add the driver, use FS AddDevice() with the driver label FS IDE Driver. This function has to be called from within  $FSX$  AddDevices(). Refer to *[FS\\_X\\_AddDevices\(\)](#page-439-0)* on page 440 for more information.

#### **Example**

FS\_AddDevice(&FS\_IDE\_Driver);

### **6.6.5.2 FS\_IDE\_Configure()**

#### **Description**

Configures the IDE/CF drive. This function has to be called from  $FS[X]$  AddDevices(). FS IDE Configure() can be called before or after adding the device driver to the file system. Refer to *[FS\\_X\\_AddDevices\(\)](#page-439-0)* on page 440 for more information.

#### **Prototype**

void FS\_IDE\_Configure(U8 Unit, U8 IsSlave);

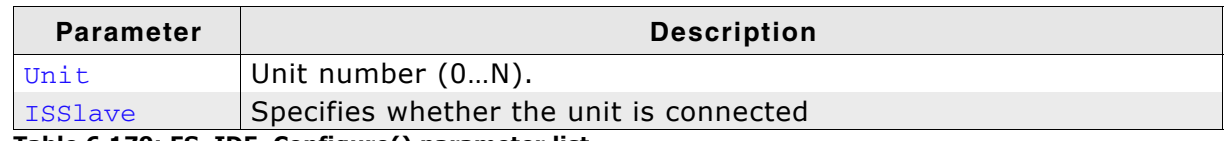

**Table 6.179: FS\_IDE\_Configure() parameter list**

#### **Additional information**

This function only needs to be called when the device does not use the default IDE master/slave configuration. By default, all even units (0,2,4...) are master, all odd units are slave (1, 3, 5...).

### **Example**

Configure 2 different IDE/CF devices:

```
void FS_X_AddDevices(void) {
  FS_AssignMemory(&_aMemBlock[0], sizeof(_aMemBlock));
  //
  // Add 2 instances of the IDE driver
  //
 FS_AddDevice(&FS_IDE_Driver);
  FS_AddDevice(&FS_IDE_Driver);
  //
  // Set the first unit as MASTER
  //
 FS IDE Configure(0, 0);
  //
  // Set the second unit as MASTER
  //
 FS_IDE_Configure(1, 0);
}
```
# **6.6.6 Hardware functions**

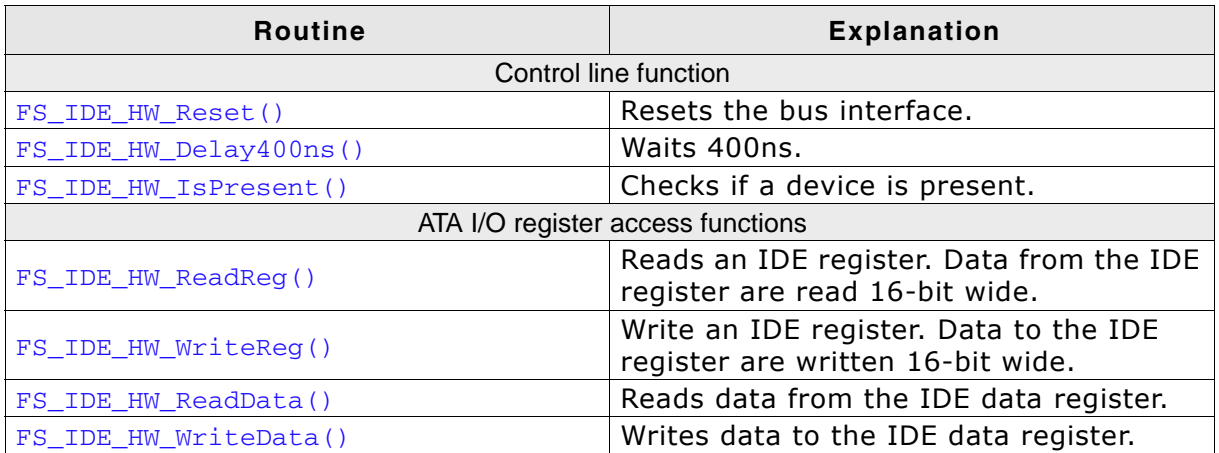

**Table 6.180: CompactFlash / IDE device driver functions**

# **6.6.6.1 FS\_IDE\_HW\_Reset()**

#### **Description**

Resets the bus interface.

#### **Prototype**

void FS\_IDE\_HW\_Reset (U8 Unit);

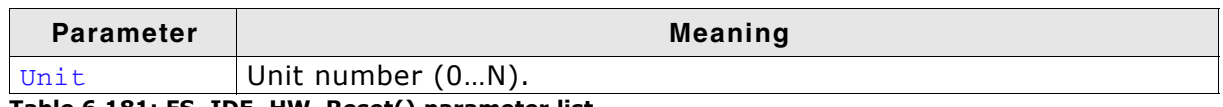

**Table 6.181: FS\_IDE\_HW\_Reset() parameter list**

#### **Additional Information**

This function is called, when the driver detects a new media is present. For ATA HD drives, there is no action required and this function can be empty.

```
void FS_IDE_HW_X_Reset(U8 Unit) {
 FS_USE_PARA(Unit);
}
```
### **6.6.6.2 FS\_IDE\_HW\_Delay400ns()**

#### **Description**

Waits 400ns.

#### **Prototype**

void FS\_IDE\_HW\_Delay400ns (U8 Unit);

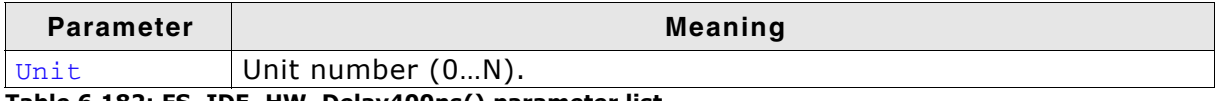

**Table 6.182: FS\_IDE\_HW\_Delay400ns() parameter list**

#### **Additional Information**

FS IDE HW X Delay400ns() is always called when a command is sent or parameters are set in the IDE/CF drive. The integrated logic may need a delay of 400ns.

When using slow IDE/CF drives with fast processors this function should guarantee that a delay of 400ns is kept.

However this function may be empty if you intend to use fast drives (Modern CF-Cards and IDE drives are faster than 400ns when executing commands.)

```
void FS_IDE_HW_X_Delay400ns(U8 Unit) {
 FS_USE_PARA(Unit);
}
```
### **6.6.6.3 FS\_IDE\_HW\_IsPresent()**

#### **Description**

Checks if the device is connected.

#### **Prototype**

U8 FS\_IDE\_HW\_IsPresent (U8 Unit);

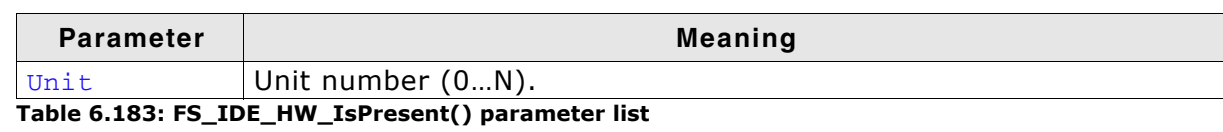

**Return value**

```
== 1: Device is connected.
== 0: Device is not connected.
```

```
int FS_IDE_HW_IsPresent(U8 Unit) {
 FS_USE_PARA(Unit);
  return 1;
}
```
### **6.6.6.4 FS\_IDE\_HW\_ReadReg()**

#### **Description**

Reads an IDE register. Data from the IDE register are read 16-bit wide.

#### **Prototype**

U16 FS IDE HW ReadReg (U8 Unit, unsigned AddrOff);

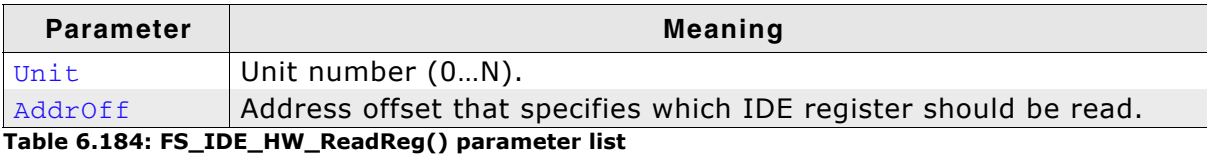

#### **Return value**

Data read from the IDE register.

```
U16 FS_IDE_HW_ReadReg(U8 Unit, unsigned AddrOff) {
 volatile U16 * pIdeReg;
  FS_USE_PARA(Unit);
 pIdeReg = _Getp(AddrOff);
 return *pIdeReg;
}
```
### **6.6.6.5 FS\_IDE\_HW\_WriteReg()**

#### **Description**

Writes an IDE register. Data to the IDE register are written 16-bit wide.

#### **Prototype**

void FS\_IDE\_HW\_WriteReg (U8 Unit, unsigned AddrOff, U16 Data);

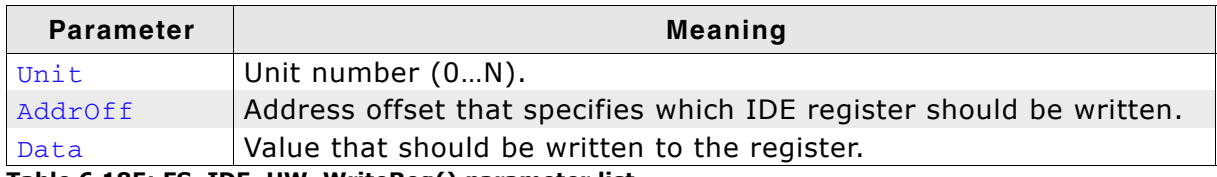

**Table 6.185: FS\_IDE\_HW\_WriteReg() parameter list**

```
void FS_IDE_HW_WriteReg(U8 Unit, unsigned AddrOff, U16 Data) {
 volatile U16 * pIdeReg;
```

```
 FS_USE_PARA(Unit);
 pIdeReg = _Getp(AddrOff);
 *pIdeReg = Data;
}
```
### **6.6.6.6 FS\_IDE\_HW\_ReadData()**

#### **Description**

Reads data from the IDE data register.

#### **Prototype**

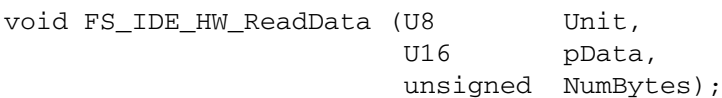

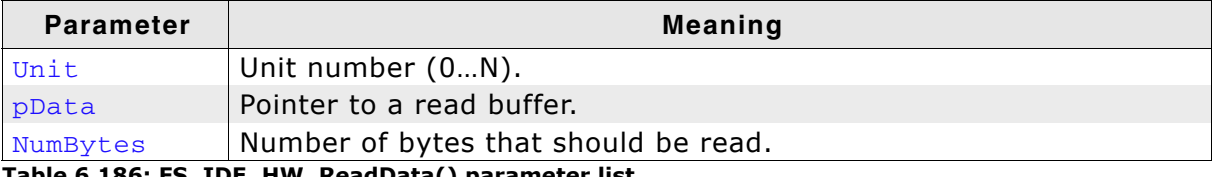

**Table 6.186: FS\_IDE\_HW\_ReadData() parameter list**

```
void FS_IDE_HW_ReadData(U8 Unit, U8 * pData, unsigned NumBytes) {
 unsigned NumItems;
 volatile U16 * pIdeReg;
U16 * pData16;
 pIdeReg = _Getp(AddrOff);
 NumItems = NumBytes >> 1;
pData16 = (U16 * )pData; do {
   *pData16++ = *pIdeReg;
  } while (--NumItems);
}
```
### **6.6.6.7 FS\_IDE\_HW\_WriteData()**

#### **Description**

Writes data to the IDE data register.

#### **Prototype**

void FS IDE HW WriteData (U8 (U8 Unit,<br>U16 Data, unsigned NumBytes);

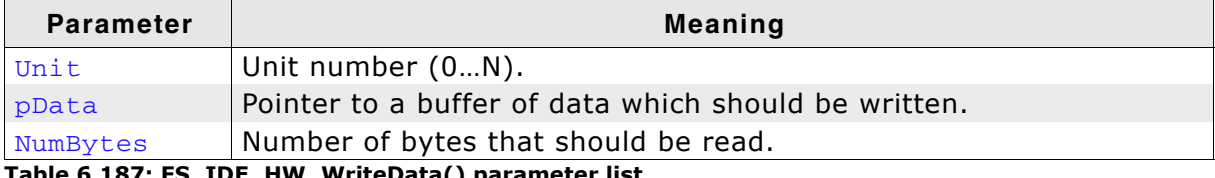

**Table 6.187: FS\_IDE\_HW\_WriteData() parameter list**

```
void FS_IDE_HW_WriteData(U8 Unit, const U8 * pData, unsigned NumBytes) {
 unsigned NumItems;
 volatile U16 * pIdeReg;
U16 * pData16;
 pIdeReg = _Getp(AddrOff);
 NumItems = NumBytes >> 1;
pData16 = (U16 * )pData; do {
 *pIdeReg = *pData16++;
  } while (--NumItems);
}
```
# **6.6.7 Additional information**

The emFile's generic CompactFlash & IDE device driver can be used to access most ATA HD drives or CompactFlash storage cards also known as CF using true IDE or Memory card mode. For details on CompactFlash cards, check the specification, which is available at:

*http://www.compactflash.org/*

Information about the AT Attachment interface can be found at the Technical Committee T13, who is responsible for the ATA standard:

 *http://www.t13.org/*

### **6.6.8 Performance and resource usage**

### **6.6.8.1 ROM usage**

The ROM usage depends on the compiler options, the compiler version, and the used CPU. The memory requirements of the IDE/CF driver displayed in the table have been measured on a system as follows: ARM7, IAR Embedded Workbench V4.41A, Thumb mode, Size optimization.

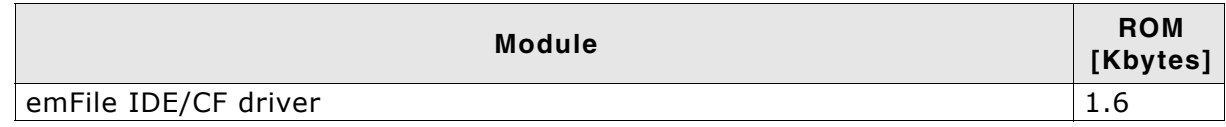

### **6.6.8.2 Static RAM usage**

Static RAM usage is the amount of RAM required by the driver for variables inside the driver. The number of bytes can be seen in a compiler list file

Static RAM usage of the IDE/CF driver: 24 bytes.

### **6.6.8.3 Performance**

These performance measurements are in no way complete, but they give an approximation of the length of time required for common operations on various targets. The tests were performed as described in *Performance* [on page 470.](#page-469-0)

All values are in Mbytes/sec.

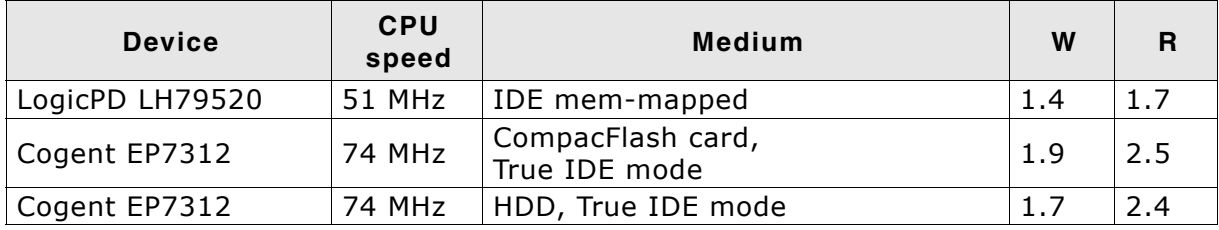

**Table 6.188: Performance values for sample configurations**

# **6.7** *WinDrive* **driver**

The purpose of this driver is to run emFile for test and simulation purposes on a PC running Windows. Refer to the chapter *[Getting started](#page-22-0)* on page 23 for a sample using the WinDrive driver.

## **6.7.1 Supported hardware**

This driver is compatible with use any Windows logical driver on a Windows NT system.

**Be aware, that Win9X is not supported, because it cannot access logical** drives with "CreateFile".

# **6.7.2 Theory of operation**

emFile supports in this version FAT and EFS file systems only. NTFS logical drives cannot be accessed by emFile. It can be used either to store/access files on a floppy disk or using an USB-Card reader for accessing flash cards. It works also on FAT formatted hard disks or partitions.

**Note:** Do not use this driver on partitions containing important data. It is primarily meant to be used for evaluation purposes. Problems may occur if the program using emFile is debugged or terminated using the task manager.

# **6.7.3 Fail-safe operation**

Although not important since the driver is not designed to be used in an embedded device, the data is normally safe. Data safety is handled by the underlying operating system and hardware.

# **6.7.4 Wear leveling**

The driver does not need wear leveling.

# **6.7.5 Configuring the driver**

### **6.7.5.1 Adding the driver to emFile**

To add the driver use FS\_AddDevice() with the driver label FS\_WINDRIVE\_Driver. This function has to be called from within FS\_X\_AddDevices(). Refer to *[FS\\_X\\_AddDevices\(\)](#page-439-0)* on page 440 for more information.

### **Example**

FS\_AddDevice(&FS\_WINDRIVE\_Driver);

### **6.7.5.2 WINDRIVE\_Configure()**

#### **Description**

Configures a windows drive instance. This function has to be called from within FS\_X\_AddDevices() after adding an instance of the Windrive driver. Refer to *[FS\\_X\\_AddDevices\(\)](#page-439-0)* on page 440 for more information.

#### **Prototype**

void WINDRIVE\_Configure(U8 Unit, const char \* sDriveName);

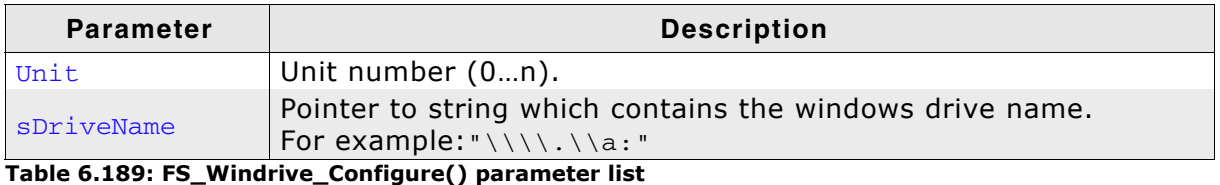

**Additional information**

If sDriveName is NULL a configuration dialog will be opened to select which drive should be used.

# **6.7.6 Hardware functions**

The WinDrive driver does not need any hardware functions.

# **6.7.7 Additional information**

None.

# **6.8 Writing your own driver**

If you are going to use emFile with your own hardware, you may have to write your own device driver. This section describes which functions are required and how to integrate your own device driver into emFile.

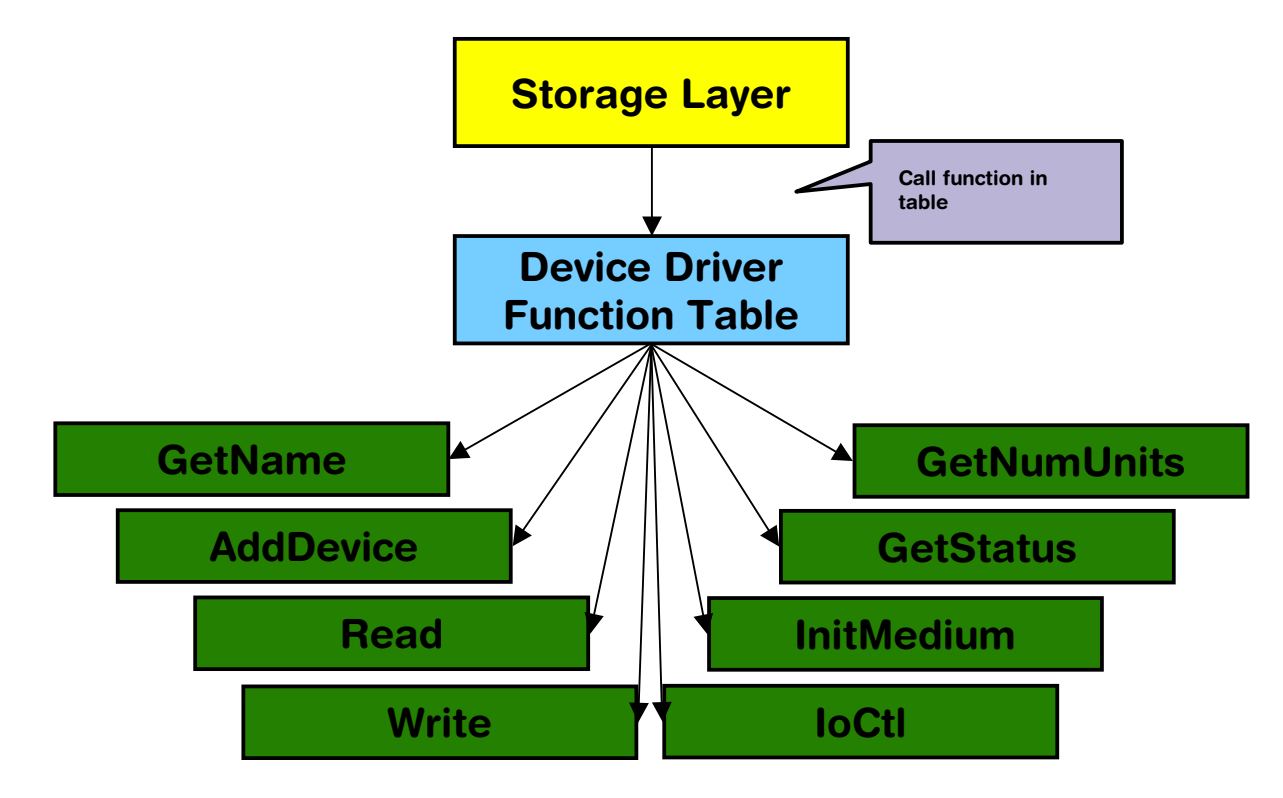

# **6.8.1 Device driver functions**

This section provides descriptions of the device driver functions required by emFile. Note that the names used for these functions are not really relevant for emFile because the file system accesses them through a function table.

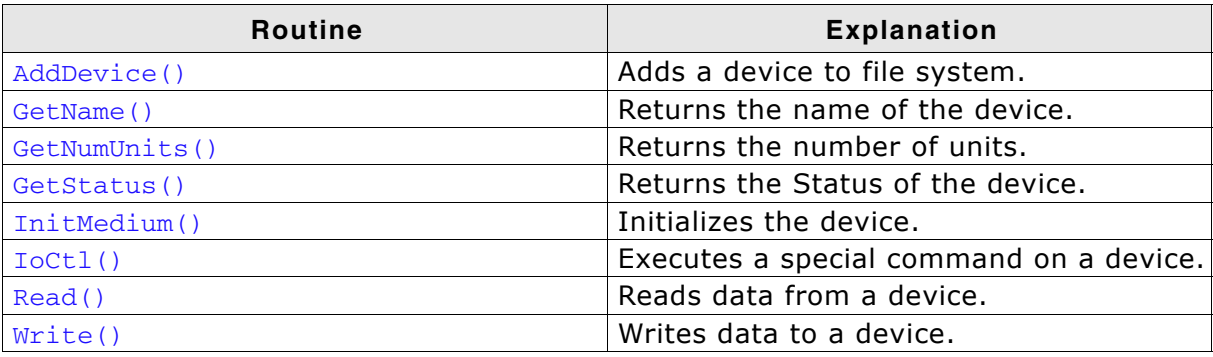

**Table 6.190: Device driver functions**

# **6.8.2 Device driver function table**

emFile uses function tables to call the appropriate driver function for a device.

#### **Data structure**

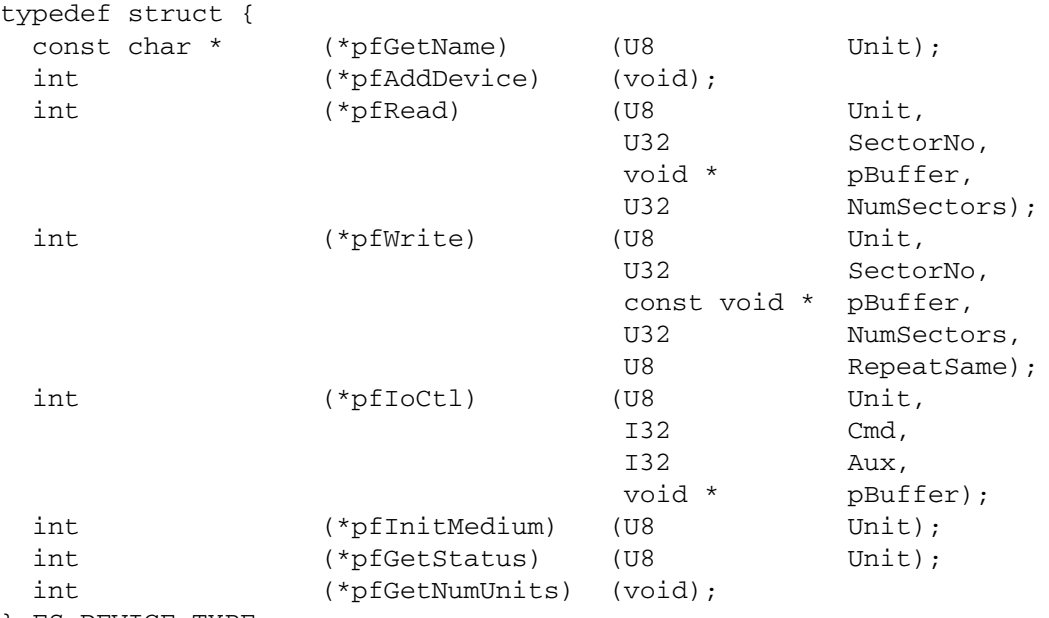

} FS\_DEVICE\_TYPE;

#### **Elements of FS\_DEVICE\_TYPE**

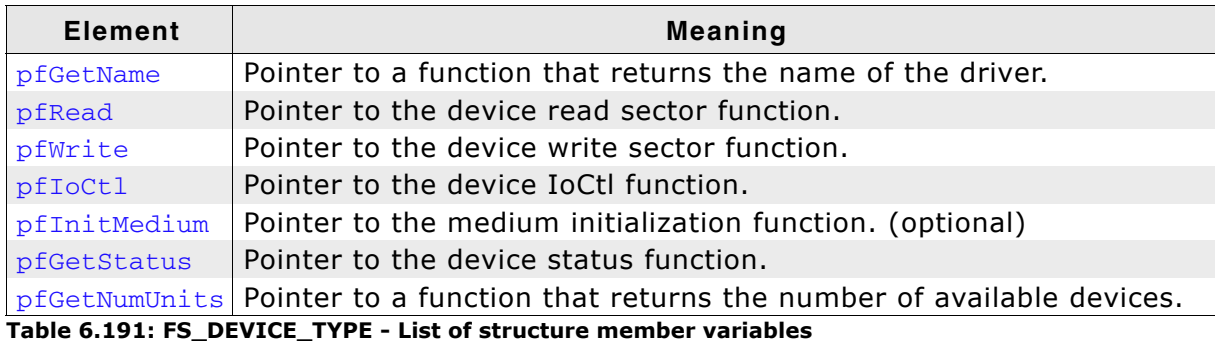

#### **Example**

 $\prime\text{\texttt{*}}$  sample implementation taken from the RAM device driver  $\text{\texttt{*}}\prime$ 

```
const FS_DEVICE_TYPE FS_RAMDISK_Driver = {
  _GetDriverName,
 _AddDevice,
 _Read,
 _Write,
 _IoCtl,
  NULL,
   _GetStatus,
   _GetNumUnits
};
```
# **6.8.3 Integrating a new driver**

There is an empty skeleton driver called generic in the Sample\Driver\DriverTemplate\ folder. This driver can be easily modified to get any block oriented storage device working with the file system.

To add the driver to emFile, FS\_AddDevice() should be called from within FS\_X\_AddDevices() to mount the device driver to emFile before accessing the device or its units. Refer to *[FS\\_X\\_AddDevices\(\)](#page-439-0)* on page 440 for more information.

Optional software components located between file system layer and device driver layer which extend the functionality of emFile.

429

# **7.1 General information**

# **7.1.1 Default logical driver names**

By default the following identifiers are used for each driver.

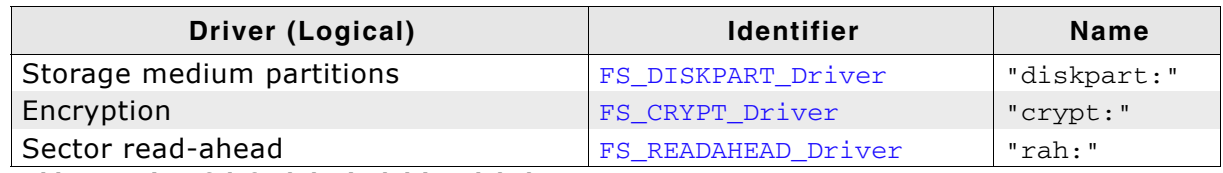

**Table 7.1: List of default logical driver labels**

To add a logical driver to emFile, FS\_AddDevice() should be called with the proper identifier. Refer to *[FS\\_AddDevice\(\)](#page-53-0)* on page 54 for detailed information.

# **7.1.2 Unit number**

Most driver functions receive the unit number as the first parameter. The unit number allows differentiation between the different instances of the same driver type.

# **7.2 Disk partition driver**

This logical driver can be used to access storage medium partitions as defined in a Master Boot Record (MBR). MBR contains information about how the storage medium is divided and an optional machine code for bootstrapping PC-compatible computers. It is always stored on the first physical sector of the storage medium. The partitioning information is stored in a partition table which contains 4 entries each 16 byte large. Each entry stores the following information about the partition:

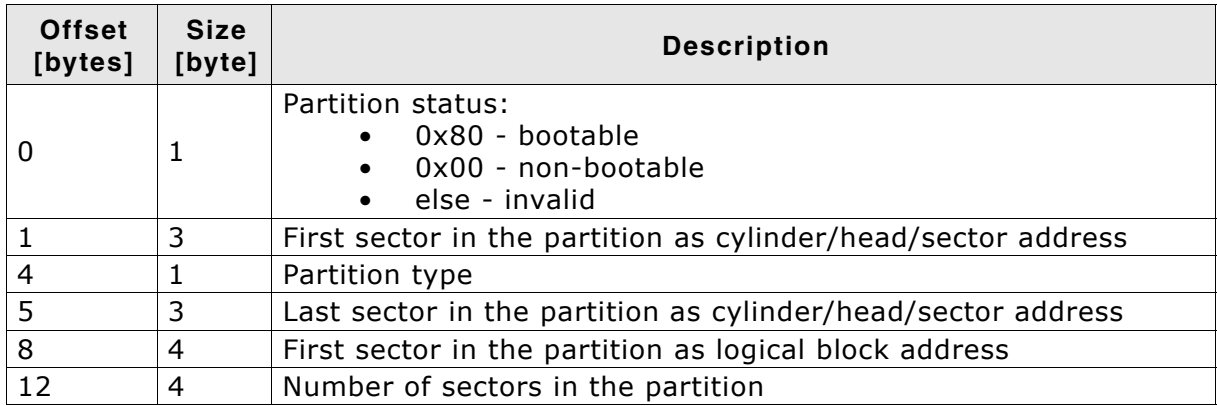

**Table 7.2: Partition table entry layout**

The driver uses only the information stored in a valid partition table entry. Invalid partition table entries are ignored. The position and the size of the partition are taken from the last 2 fields. The cylinder/head/sector information and the partition type are also ignored.

A separate volume is assigned to each driver instance. The volumes can be accessed using the following names: "diskpart:0:", "diskpart:1:", etc.

**Note:** This logical driver is not required if an application should access only the first storage medium partition, as emFile will use this partition by default.

# **7.2.1 Configuring the driver**

To add the driver, use FS\_AddDevice() with the driver identifier set to FS DISKPART Driver. This function has to be called from within FS X AddDevices(). Refer to *[FS\\_X\\_AddDevices\(\)](#page-439-0)* on page 440 for more information.

## **7.2.1.1 FS\_DISKPART\_Configure()**

#### **Description**

Configures an instance of the logical driver. This function has to be called from within FS X AddDevices() after adding the logical driver instance. Refer to *[FS\\_X\\_AddDevices\(\)](#page-439-0)* on page 440 for more information.

#### **Prototype**

```
void FS_DISKPART_Configure(U8 Unit,
                 const FS DEVICE TYPE * pDevice,
                U8 DeviceUnit,
                 U8 PartIndex);
```
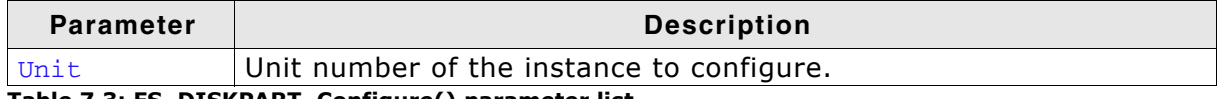

**Table 7.3: FS\_DISKPART\_Configure() parameter list**

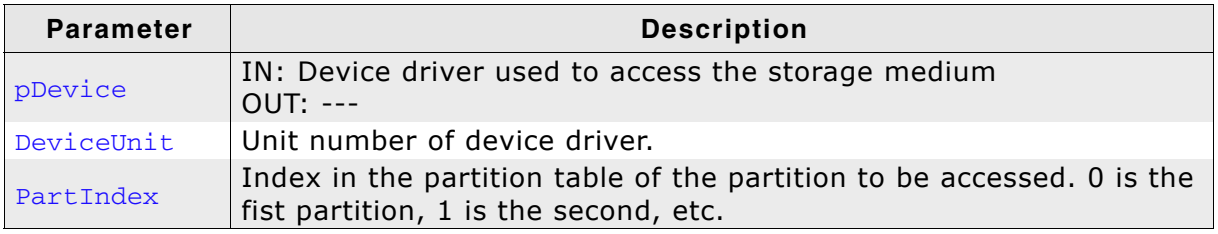

**Table 7.3: FS\_DISKPART\_Configure() parameter list**

#### **Additional information**

The function does not access the storage medium. It simply stores the parameters to driver instance. The size and the position of the partition is read from MBR on the first access to storage medium.

#### **Example**

This example demonstrates how to configure emFile to access the first 2 MBR partitions of an SD card.

```
#define ALLOC_SIZE 2048 // Size of emFile memory pool
static U32 aMemBlock[ALLOC SIZE / 4];
/*********************************************************************
*
       FS_X_AddDevices
*
  Function description
    This function is called by the FS during FS_Init().
    It is supposed to add all devices, using primarily FS_AddDevice().
* 
  Note
* (1) Other API functions
* Other API functions may NOT be called, since this function is called
* during initialisation. The devices are not yet ready at this point.
*/
void FS_X_AddDevices(void) {
  U8 DeviceUnit;
  U8 PartIndex;
  U8 Unit;
  FS_AssignMemory(_aMemBlock, sizeof(_aMemBlock));
 //
 // Add SD/MMC card device driver.
   //
  DeviceUnit = 0;
  FS_AddPhysDevice(&FS_MMC_CardMode_Driver);
 //
   // Configure logical driver to access the first MBR partition.
   // Partition will be mounted as volume "diskpart:0:".
   //
  PartIndex = 0;
 Unit = 0; FS_AddDevice(&FS_DISKPART_Driver);
  FS_DISKPART_Configure(Unit, &FS_MMC_CardMode_Driver, DeviceUnit, PartIndex);
 //
   // Configure logical driver to access the second MBR partition.
   // Partition will be mounted as volume "diskpart:1:".
   //
   PartIndex = 1;
 Unit = 1;
 FS_AddDevice(&FS_DISKPART_Driver);
  FS_DISKPART_Configure(Unit, &FS_MMC_CardMode_Driver, DeviceUnit, PartIndex);
}
```
#### **7.2.1.2 Performance and resource usage**

#### **7.2.1.2.1 ROM usage**

The ROM usage depends on the compiler options, the compiler version and the used CPU. The memory requirements of the driver presented in the tables below have been measured using the following system: Cortex-M4, IAR Embedded Workbench V6.30, Size optimization.

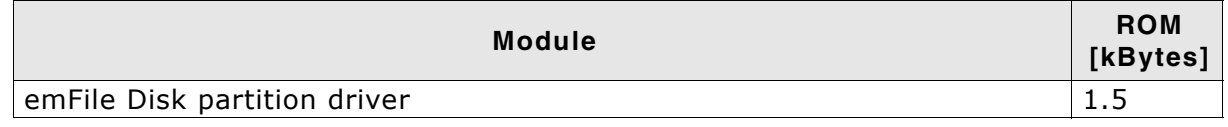

#### **7.2.1.2.2 Static RAM usage**

Static RAM usage is the amount of RAM required by the driver for variables inside of the driver. The number of bytes can be seen in a compiler list file.

Static RAM usage of driver: 20 bytes

#### **7.2.1.2.3 Runtime RAM usage**

Runtime RAM usage is the amount of RAM allocated by the driver at runtime.

Runtime RAM usage of driver: 18 bytes

## **7.3 Encryption driver**

This is an additional logical driver which can be used to protect the file system data against unauthorized access. The data is encrypted using a very efficient implementation of the Data Encryption Standard and of the Advanced Encryption Standard (AES) algorithm. AES algorithms are provided for 128-bit and 256-bit key lengths.

The logical driver can be used with both FAT and EFS file systems and with any supported storage medium.

A separate volume is assigned to each driver instance. The volumes can be accessed using the following names: "crypt:0:", "crypt:1:", etc.

#### **Theory of operation**

The sector data is transformed to make it unreadable for anyone which tries to read it directly. The operation which makes the data unreadable is called encryption and is performed when the file system writes the sector data. When the contents of a sector is read the reversed operation takes place which makes the data readable. This is called decryption. Both operations use a cryptographic algorithm and a key to transform the data. The same key is used for encryption and decryption. Without the knowledge of the key it is not possible to decrypt the data.

## **7.3.1 Configuring the driver**

To add the driver, call FS\_AddDevice() with the driver identifier set to FS\_CRYPT\_Driver. This function has to be called from within FS\_X\_AddDevices(). Refer to *[FS\\_X\\_AddDevices\(\)](#page-439-0)* on page 440 for more information.

## **7.3.1.1 FS\_CRYPT\_Configure()**

#### **Description**

Configures a driver instance. The function must be called from within FS\_X\_AddDevices() after the creation of driver instance. Refer to *[FS\\_X\\_AddDevices\(\)](#page-439-0)* on page 440 for more information.

#### **Prototype**

void FS\_CRYPT\_Configure(U

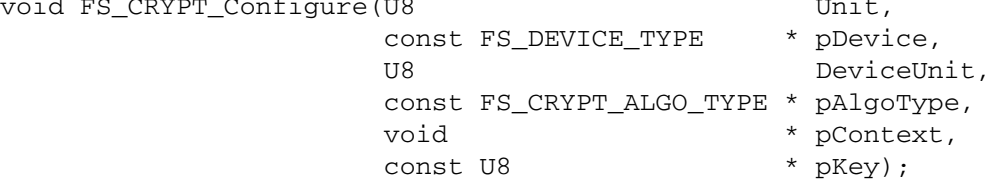

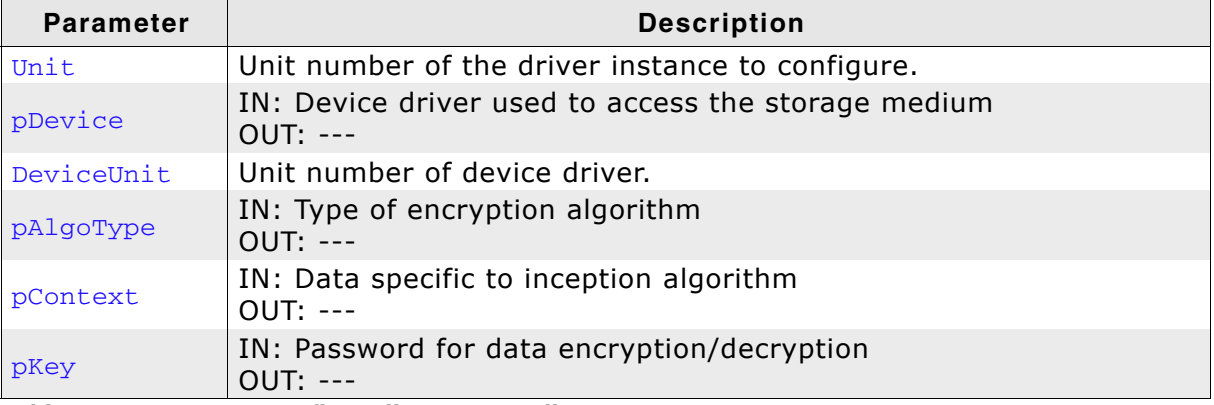

**Table 7.4: FS\_CRYPT\_Configure() parameter list**

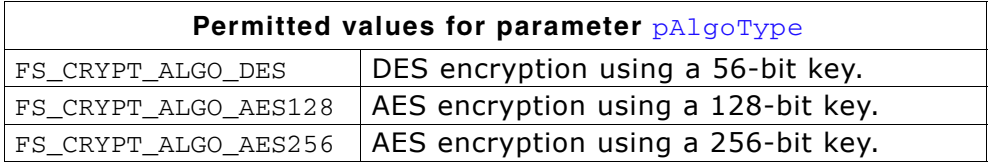

#### **Additional information**

The pContext memory location is passed to as parameter to encryption/decryption routines. It should remain valid from the moment the driver is configured until the FS DeInit() function is called.

The number of bytes in  $p_{Key}$  array should match the size of the key required by the encryption algorithm.

#### **Example**

This example demonstrates how to configure emFile to secure the data of an SD card using the AES algorithm with 128-bit key.

```
#define ALLOC_SIZE 2048 // Size of emFile memory pool
static U32 aMemBlock[ALLOC_SIZE / 4];
static FS_AES_CONTEXT _Context;
  /*********************************************************************
*
       FS X AddDevices
*
  Function description
    This function is called by the FS during FS Init().
    It is supposed to add all devices, using primarily FS_AddDevice().
* 
  Note
* (1) Other API functions
        Other API functions may NOT be called, since this function is called
        during initialisation. The devices are not yet ready at this point.
*/
void FS_X_AddDevices(void) {
  U8 DeviceUnit;
  U8 PartIndex;
  U8 Unit;
  U8 aPass[16] = {'s', 'e', 'c', 'r', 'e', 't'};
  FS_AssignMemory(_aMemBlock, sizeof(_aMemBlock));
 //
   // Add SD/MMC card device driver.
   //
  DeviceUnit = 0;
  FS_AddPhysDevice(&FS_MMC_CardMode_Driver);
  FS_MMC_CM_Allow4bitMode(0, 1);
 //
  // Add the encryption driver. The storage can be accessed as volume "crypt:0:".
   //
 Unit = 0:
  FS_AddDevice(&FS_CRYPT_Driver);
  FS_CRYPT_Configure(Unit,
                      &FS_MMC_CardMode_Driver,
                      DeviceUnit,
                      &FS_CRYPT_ALGO_AES128,
                      &_Context,
                      aPass);
}
```
435

### **7.3.1.2 Performance and resource usage**

#### **7.3.1.2.1 ROM usage**

The ROM usage depends on the compiler options, the compiler version and the used CPU. The memory requirements of the driver presented in the tables below have been measured using the following system: Cortex-M4, IAR Embedded Workbench V6.30, Size optimization.

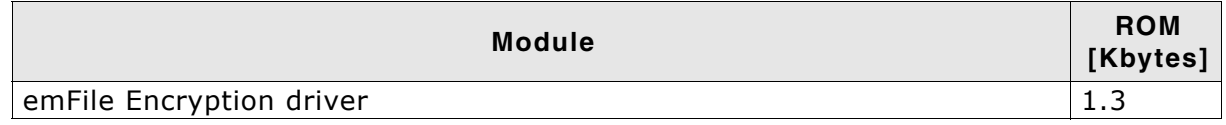

In addition, one of the following cryptographic algorithms is required:

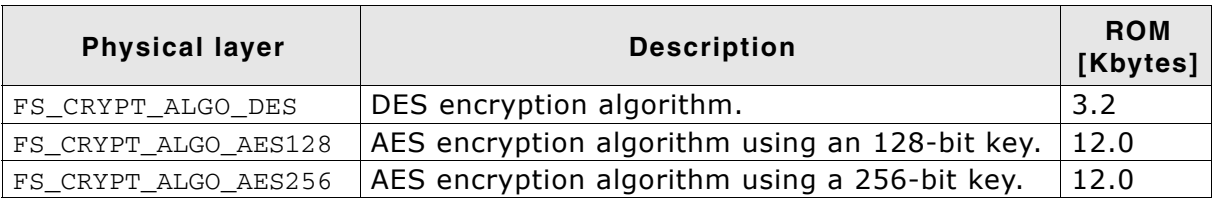

#### **7.3.1.2.2 Static RAM usage**

Static RAM usage is the amount of RAM required by the driver for variables inside of the driver. The number of bytes can be seen in a compiler list file.

Static RAM usage of driver: 24 bytes

#### **7.3.1.2.3 Runtime RAM usage**

Runtime RAM usage is the amount of RAM allocated by the driver at runtime. The amount required depends on the runtime configuration and on the selected encryption algorithm.

Every driver instance requires 16 bytes. In addition the context of the AES encryption algorithm requires 480 bytes and of the DES encryption algorithm 128 bytes.

#### **7.3.1.2.4 Performance**

These performance measurements are in no way complete, but they give an approximation of the length of time required for common operations on various targets. The tests were performed as described in *Performance* [on page 470.](#page-469-0)

All values are in kBytes/sec.

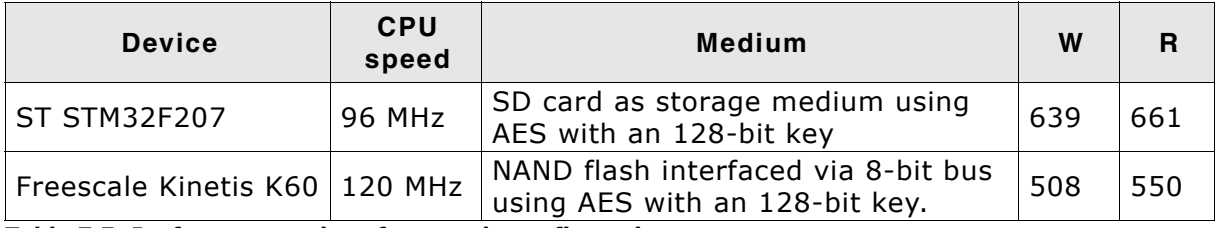

**Table 7.5: Performance values for sample configurations**

## **7.4 Sector read-ahead driver**

The driver reads in advance more sectors than requested and caches them to provided buffer. The maximum number of sectors which fit in the buffer are read at once. If the requested sectors are present in the buffer the driver returns the cached sector contents and the storage medium is not accessed. The driver should be used on SD/MMC/eMMC storage mediums where reading single sectors is less efficient than reading all the sectors at once. By default the driver is not active. The file system activates the driver when the allocation table is searched for free clusters. This will improve performance in the case where the whole allocation table needs to be scanned. To activate the support for read-ahead in the file system the FS SUPPORT READ AHEAD define must be set to 1 in FS\_Conf.h. Both FAT and EFS file systems support read-ahead.

## **7.4.1 Configuring the driver**

To add the driver, call FS\_AddDevice() with the driver identifier set to FS READAHEAD Driver. This function has to be called from within FS<sub>X</sub> AddDevices(). Refer to *FS<sub>X</sub>* AddDevices() on page 440 for more information.

## **7.4.1.1 FS\_READAHEAD\_Configure()**

#### **Description**

Configures an instance of the logical driver. This function has to be called from within FS X AddDevices() after adding the logical driver instance. Refer to *[FS\\_X\\_AddDevices\(\)](#page-439-0)* on page 440 for more information.

#### **Prototype**

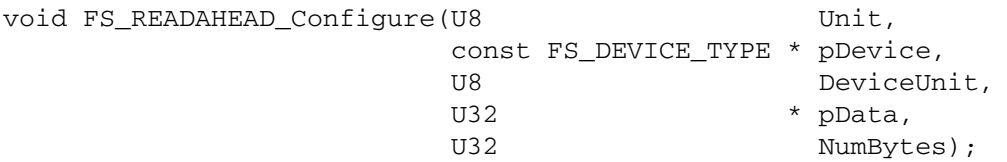

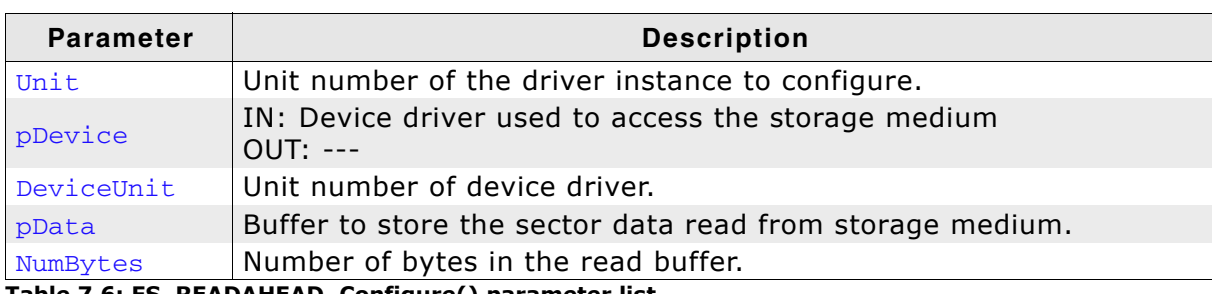

**Table 7.6: FS\_READAHEAD\_Configure() parameter list**

#### **Additional information**

The read buffer should be at least one sector large.

#### **Example**

This example demonstrates how to configure the access to an SD card.

```
#define ALLOC_SIZE 2048 // Size of emFile memory pool
#define BUFFER_SIZE 4096
static U32 _aMemBlock[ALLOC_SIZE / 4];
static U32 _aReadBuffer[BUFFER_SIZE / 4];
/*********************************************************************
*
       FS_X_AddDevices
*
  Function description
    This function is called by the FS during FS_Init().
    It is supposed to add all devices, using primarily FS_AddDevice().
* 
  Note
     (1) Other API functions
         Other API functions may NOT be called, since this function is called
         during initialisation. The devices are not yet ready at this point.
*/
void FS_X_AddDevices(void) {
   FS_AssignMemory(_aMemBlock, sizeof(_aMemBlock));
 //
   // Add SD/MMC card device driver.
 //
  FS_AddPhysDevice(&FS_MMC_CardMode_Driver);
 //
   // Add and configure the read-ahead driver. Volume name: "rah:0:"
   //
  FS_AddDevice(&FS_READAHEAD_Driver);
  FS_READAHEAD_Configure(0, &FS_MMC_CardMode_Driver, 0,
                          _aReadBuffer, sizeof(_aReadBuffer));
}
```
#### **7.4.1.2 Performance and resource usage**

#### **7.4.1.2.1 ROM usage**

The ROM usage depends on the compiler options, the compiler version and the used CPU. The memory requirements of the driver presented in the tables below have been measured using the following system: Cortex-M4, IAR Embedded Workbench V6.30, Size optimization.

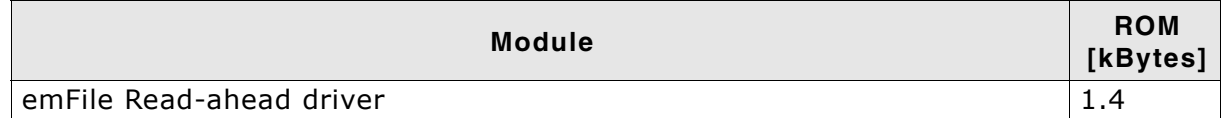

#### **7.4.1.2.2 Static RAM usage**

Static RAM usage is the amount of RAM required by the driver for variables inside of the driver. The number of bytes can be seen in a compiler list file.

Static RAM usage of driver: 20 bytes

#### **7.4.1.2.3 Runtime RAM usage**

Runtime RAM usage is the amount of RAM allocated by the driver at runtime.

Runtime RAM usage of driver: 30 bytes

# **Chapter 8 Configuration of emFile**

emFile can be used without the need for changing any of the compile time flags. All compile time configuration flags are preconfigured with valid values, which matches the requirements of the most applications. Device drivers can be added at runtime.

The default configuration of emFile can be changed via compile time flags which can be added to FS\_Conf.h. This is the main configuration file for the file system.

Every driver folder includes a configuration file (e.g. FS\_ConfigRamDisk.c) with implementations of runtime configuration functions explained in this chapter. The configuration files are a good start, to run emFile "out of the box".

## **8.1 Runtime configuration**

Every driver folder includes a configuration file (e.g. FS\_ConfigRamDisk.c) with implementations of runtime configuration functions explained in this chapter. These functions can be customized.

## **8.1.1 Driver handling**

<span id="page-439-0"></span>FS X AddDevices() is called by the initialization of the file system from FS Init(). This function should help to bundle the process of adding and configuring the driver.

## **8.1.1.1 FS\_X\_AddDevices()**

#### **Description**

Helper function called by  $FS\text{Init}()$  to add devices to the file system and configure them.

#### **Prototype**

void FS X AddDevices(void);

#### **Example**

```
/*********************************************************************
*
       FS X AddDevices
*/
void FS_X_AddDevices(void) {
  void * pRamDisk;
  FS_AssignMemory(_aMemBlock[0], sizeof(_aMemBlock));
 //
   // Allocate memory for the RAM disk
   //
  pRamDisk = FS_Alloc(RAMDISK_NUM_SECTORS * RAMDISK_BYTES_PER_SECTOR);
 //
 // Add driver
 //
   FS_AddDevice(&FS_RAMDISK_Driver);
 //
 // Configure driver
 //
  FS_RAMDISK_Configure(0, pRamDisk, RAMDISK_BYTES_PER_SECTOR, RAMDISK_NUM_SECTORS);
}
```
For a detailed description of the function used in this example, refer to *[File system](#page-53-0) [configuration functions](#page-53-0)* on page 54.

## **8.1.2 System configuration**

## **8.1.2.1 FS\_X\_GetTimeDate()**

#### **Description**

Returns the current time and date.

#### **Prototype**

U32 FS X OS GetTimeDate(void);

#### **Return value**

Current time and date as U32 in a format suitable for the file system.

#### **Additional Information**

The format of the time is arranged as follows: Bit 0-4: 2-second count (0-29) Bit 5-10: Minutes (0-59)

```
Bit 11-15: Hours (0-23)
Bit 16-20: Day of month (1-31)
Bit 21-24: Month of year (1-12)
Bit 25-31: Number of years since 1980 (0-127)
```
#### **Example**

```
U32 FS_X_GetTimeDate(void) {
   U32 r;
   U16 Sec, Min, Hour, Day, Month, Year;
  Sec = FS_X_GET_SECOND();
  Min = FS \times GET MINUTE();
  \begin{array}{rcl} \text{Hour} & = \text{FS\_X\_GET\_HOUR} \text{();} \\ \text{Day} & = \text{FS\_X\_GET\_DAY} \text{();} \end{array}= FS_X_GET_DAY();
   Month = FS_X_GET_MONTH();
  Year = FS_X_GET_YEAR();
  r = Sec / 2 + (Min << 5) + (Hour << 11);r = \sec / 2 + \min \sec / 3 + (Year << 9)) << 16;
   return r;
}
```
#### **8.1.2.2 FS\_X\_Panic()**

#### **Description**

Handler for unrecoverable errors.

#### **Prototype**

void FS X Panic(int ErrorCode);

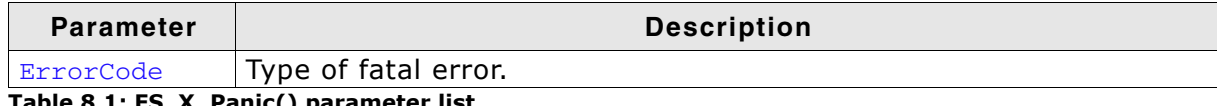

**Table 8.1: FS\_X\_Panic() parameter list**

#### **Additional Information**

Typically, the function is called when the file system runs out of memory or when invalid parameters are passed to some API functions. Compiled in only when debugging is turned on (FS DEBUG LEVEL greater than 0). The default implementation is an endless loop.

#### **8.1.2.3 Logging functions**

Logging is used in higher debug levels only. The typical target build does not use logging and does therefore not require any of the logging functions. For a release build without logging the functions may be eliminated from configuration file to save some space. (If the linker is not function aware and eliminates unreferenced functions automatically). Refer to the chapter *Debugging* [on page 459](#page-458-0) for further information about the different logging functions.

## **8.2 Compile time configuration**

The following types of configuration macros exist:

#### **Binary switches "B"**

Switches can have a value of either 0 or 1, for deactivated and activated respectively. Actually, anything other than 0 works, but 1 makes it easier to read a configuration file. These switches can enable or disable a certain functionality or behavior. Switches are the simplest form of configuration macros.

#### **Numerical values "N"**

Numerical values are used somewhere in the code in place of a numerical constant. A typical example is the configuration of the sector size of a storage medium.

## **8.2.1 General file system configuration**

| <b>Type</b> | <b>Macro</b>           | <b>Default</b> | <b>Description</b>                                                                                                    |
|-------------|------------------------|----------------|----------------------------------------------------------------------------------------------------|
| B           | FS SUPPORT FAT         | 1              | Defines if emFile should use the<br>FAT file system layer.                                                                                                    |
|             |                        |                | Note: FAT and EFS cannot be used<br>simultaneously.                                                                                                    |
| B           | FS_SUPPORT_EFS         | 0              | Defines if emFile should use the<br>optional EFS file system layer.                                                                                                    |
|             |                        |                | Note: FAT and EFS cannot be used<br>simultaneously.                                                                                                    |
| B           | FS_SUPPORT_CACHE       | 1              | Determines whether<br>FS_AssignCache() can be used.<br>FS_AssignCache() allows runtime<br>assignment of a cache. Refer to<br>FS_AssignCache() on page 187 for<br>further information.                                                                                                    |
|             |                        |                | Note: FS_AssignCache() needs to<br>be called to activate the cache<br>functionality for a specific device.                                                                                                    |
| B           | FS_MULTI_HANDLE_SAFE   | $\mathbf 0$    | If you intend to open a file simul-<br>taneously for read/write, set this<br>macro to 1.                                                                                                    |
| String      | FS_DIRECTORY_DELIMITER | $\sqrt{}$      | Defines the character/string that<br>should be used to delimit directo-<br>ries in a path.                                                                                                    |
| N           | FS_DRIVER_ALIGNMENT    | $\overline{4}$ | Defines the minimum alignment in<br>bytes a driver needs.                                                                                                    |
| B           | FS_USE_FILE_BUFFER     | 1              | Disables/Enables file buffer sup-<br>port. File buffers make file access<br>faster when reading/writing files in<br>small chunks. When using file<br>buffers, emFile requires a bit more<br>ROM and RAM. By default, file<br>buffers are enabled in emFile, but<br>not used, since the buffer size has<br>to be configured before they can<br>be used. For more information<br>about how to configure the file<br>buffers, please refer to<br>FS_ConfigFileBufferDefault() on<br>page 57. |
| B           | FS_SUPPORT_DEINIT      | 0              | Allows to deinitialize the file sys-<br>tem. This can be useful when<br>device may not longer use the file<br>system and the resources shall be<br>used for other purposes.<br>ON: FS_DeInit() is enabled and<br>will free all resource that have<br>been used, including all memory<br>block that have been used. For<br>more information about<br>FS_DeInit() please refer to<br>FS_DeInit() on page 48.<br>OFF: FS_DeInit() is disabled and<br>therefore resources are not freed.      |

**Table 8.2: General file system configuration macros**

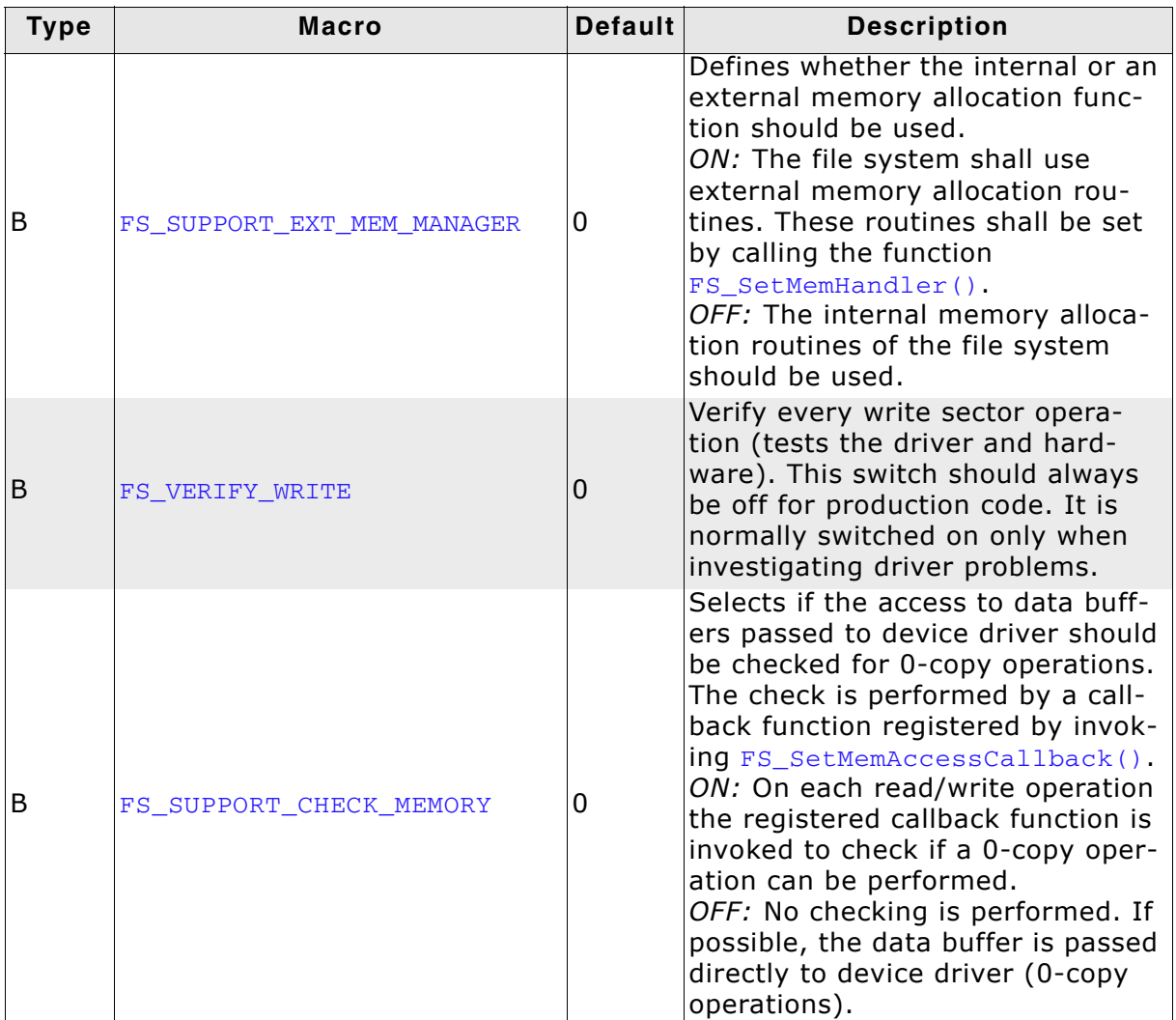

**Table 8.2: General file system configuration macros**

## **8.2.2 FAT configuration**

The current version of emFile supports FAT12/FAT16/FAT32.

| <b>Type</b> | <b>Macro</b>             | <b>Default</b> | <b>Description</b>                                                                                                    |
|-------------|--------------------------|----------------|----------------------------------------------------------------------------------------------------|
| В           | FS FAT SUPPORT FAT32     | 1              | To enable support for FAT32<br>media, define this macro to 1.                                                                                                    |
| B           | FS_FAT_USE_FSINFO_SECTOR | $\mathbf{1}$   | When retrieving the free disk<br>amount on large FAT32 volumes,<br>this may take a long time, since<br>the FAT table can extend to many<br>Mbytes. To improve this, this<br>macro should be set to 1. This will<br>enable the feature of using the<br>FAT32 specific FSInfo sector. This<br>sector stores the information of<br>the free clusters that are available<br>and the last known free cluster.<br>ON: Higher speed, Bigger code.<br>OFF: Lower speed, Smaller code. |
| B           | FS_FAT_OPTIMIZE_DELETE   | 1.             | When deleting a large contiguous<br>file on a FAT system, it may take<br>some time to delete the FAT<br>entries for the file. This macro set<br>to 1 enables a sequence to accel-<br>erate this operation.<br>ON: Higher speed, Bigger code.<br>OFF: Lower speed, Smaller code.                                                                                                    |
| B           | FS_FAT_SUPPORT_UTF8      | 0              | When using the LFN package, the<br>file/directory name is stored as<br>Unicode string. This macros<br>enables the support for accessing<br>such files and directories, where<br>characters in the file/directory<br>name are others than the standard<br>Latin characters such as Greek or<br>Cyrillic. To open such a file the<br>string should be UTF-8 encoded.                                                                                                    |
| B           | FS_MAINTAIN_FAT_COPY     | 0              | Enables the update of the second<br>FAT allocation table.                                                                                                    |

**Table 8.3: FAT configuration macros**

## **8.2.3 EFS configuration**

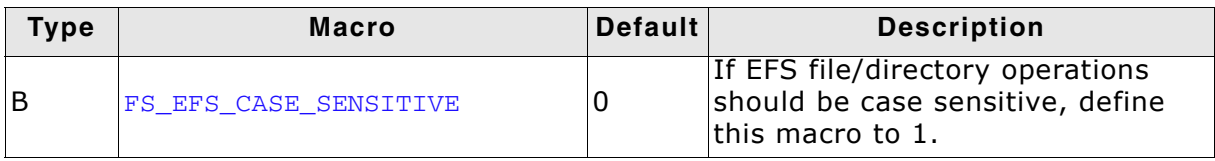

**Table 8.4: EFS configuration macros**

## **8.2.4 OS support**

emFile can be used with operating systems. For no OS support at all, set all of them to 0. If you need support for an additional OS, you will have to provide functions described in the chapter *[OS integration](#page-448-0)* on page 449.

| <b>Type</b> | <b>Macro</b>  | <b>Default</b> | <b>Description</b>                                                                                                    |
|-------------|---------------|----------------|----------------------------------------------------------------------------------------------------|
| N           | FS OS LOCKING | 0              | Set this to 1 determines that an<br>operating system should be used.<br>When using an operating system,<br>generally every file system opera-<br>tion is locked by a semaphore.<br>When this macro is defined to 1<br>only one lock is used to lock each<br>file system function (Coarse lock<br>granularity). If FS_OS_LOCKING is<br>defined to 2 the file system locks<br>on every critical file system opera-<br>tion. (Fine lock granularity). Fine<br>lock granularity requires more<br>semaphores. |

**Table 8.5: Operating system support macros**

Default setting of emFile is not configured for a multitasking environment.

## **8.2.5 Debugging**

<span id="page-446-0"></span>emFile can be configured to generate useful debug information which can help you analyze a potential problem. You can control the amount of generated information by changing the value of the FS\_DEBUG\_LEVEL define.

The following table lists the permitted values for FS\_DEBUG\_LEVEL:

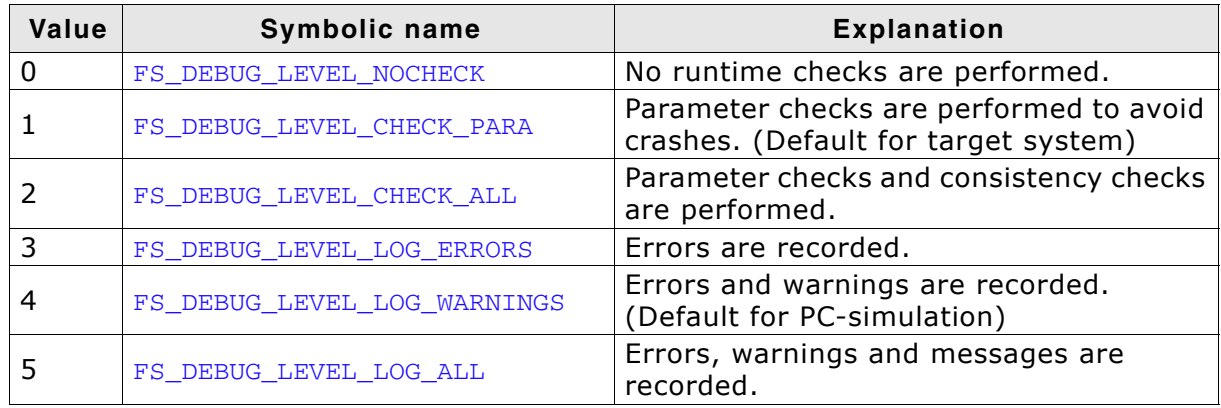

**Table 8.6: Debug level macros**

emFile outputs the debug information in text form using logging routines (see *Debugging* [on page 459\)](#page-458-0). These routines can be left empty as they are not required for the proper function of emFile. This is typically the case for release (production) builds which usually use the lowest debug level.

The following table lists the logging functions and on which debug level they are active:

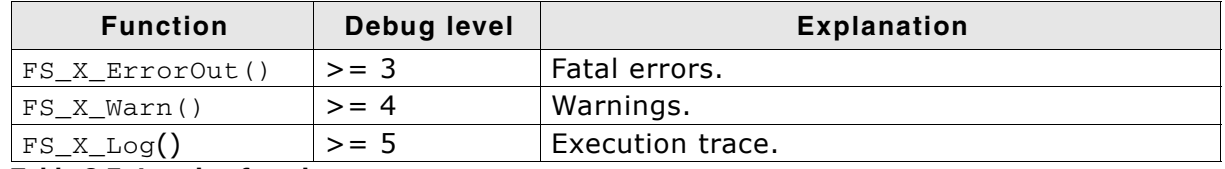

**Table 8.7: Logging functions**

## **8.2.6 Miscellaneous configurations**

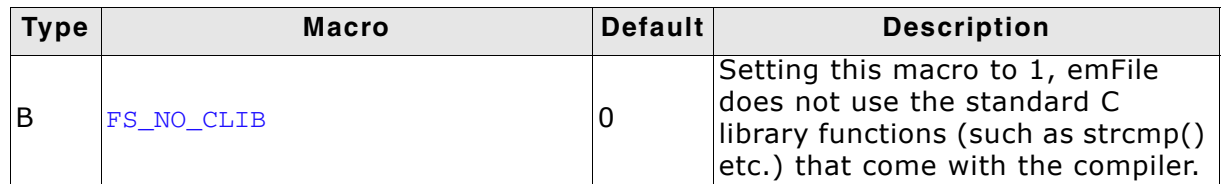

**Table 8.8: Miscellaneous configuration macros**

## **8.2.7 Sample configuration**

The emFile configuration file  $FS\_Conf.h$  is located in the  $\Config$  directory of your shipment. emFile compiles and runs without any problem with the default settings. If you want to change the default configuration, insert the corresponding macros in the delivered FS\_Conf.h.

```
/*********************************************************************
* SEGGER MICROCONTROLLER GmbH & Co. KG *
* Solutions for real time microcontroller applications *
**********************************************************************
\star \star(c) 2002 - 2007 SEGGER MICROCONTROLLER GmbH & Co. KG
\star \starInternet: www.segger.com  Support: support@segger.com
\star \star**********************************************************************
**** emFile file system for embedded applications ****
emFile is protected by international copyright laws. Knowledge of the
source code may not be used to write a similar product. This file may
only be used in accordance with a license and should not be re-
distributed in any way. We appreciate your understanding and fairness.
----------------------------------------------------------------------
File : FS_Conf.h 
Purpose : emFile compile-time configuration settings
```
---------------------------END-OF-HEADER------------------------------ \*/ #ifndef \_FS\_CONF\_H\_ #define \_FS\_CONF\_H\_

#define FS\_DEBUG\_LEVEL 1 #define FS\_MAX\_SECTOR\_SIZE 512

#endif /\* Avoid multiple inclusion \*/

# <span id="page-448-0"></span>**Chapter 9 OS integration**

emFile is suitable for any multithreaded environment. To ensure that different tasks can access the file system concurrently, you need to implement a few operating system-dependent functions.

For embOS and MS Windows, you will find implementations of these functions in the file system's source code. This chapter provides descriptions of the functions required to fully support emFile in multithreaded environments. If you do not use an OS, or if you do not make file access from different tasks, you can leave these functions empty.

You may also add date and time support functions for use by the FAT file system. The sample implementations provided with emFile use ANSI C standard functions to obtain the correct date and time.

## **9.1 OS layer API functions**

#endif /\* Avoid multiple inclusion \*/

To use emFile with an operating system set the define FS\_OS\_LOCKING to 1 for coarse lock granularity (or alternatively to 2 for file lock granularity) in FS\_Conf.h. Set this to 1 determines that an operating system should be used. When using an operating system, generally every file system operation is locked by a semaphore. When this macro is defined to 1 only one lock is used to lock each file system function (Coarse lock granularity). If FS\_OS\_LOCKING is defined to 2 the file system locks on every critical file system operation. (Fine lock granularity). Fine lock granularity requires more semaphores. You have to implement the following functions to integrate emFile into your operating system. Samples for the implementation of an operating system can be found in the directory  $\S$ ample $\OS$ .

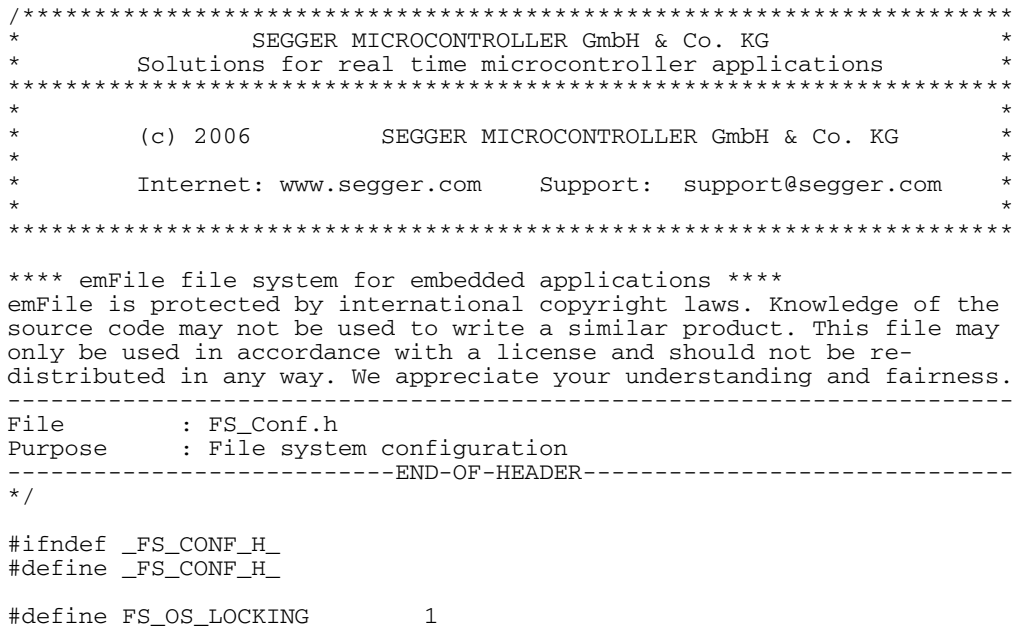

## <span id="page-450-0"></span>**9.1.1 FS\_X\_OS\_Init()**

#### **Description**

Initializes the OS resources. Specifically, you will need to create at least NumLocks binary semaphores.

#### **Prototype**

void FS\_X\_OS\_Init(unsigned NumLocks);

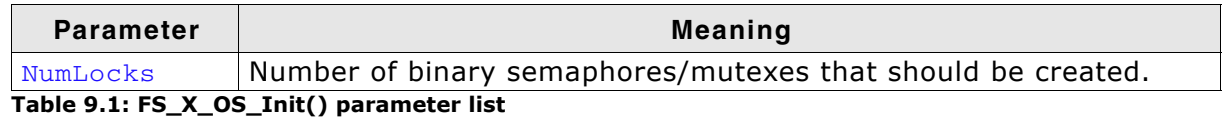

#### **Additional Information**

This function is called by  $FS\_Init()$ . You should create all resources required by the OS to support multithreading of the file system.

## <span id="page-451-0"></span>**9.1.2 FS\_X\_OS\_DeInit()**

#### **Description**

Frees the OS resources.

#### **Prototype**

void FS\_X\_OS\_DeInit(void);

#### **Additional Information**

This function is optional and is called by  $FS\_Definition()$  which is only available when FS\_SUPPORT\_DEINIT is set to 1. You should delete all resources what were required by the OS to support multithreading of the file system.

## **9.1.3 FS\_X\_OS\_Lock()**

#### **Description**

Locks a specific file system operation.

#### **Prototype**

void FS\_X\_OS\_Lock(unsigned LockIndex);

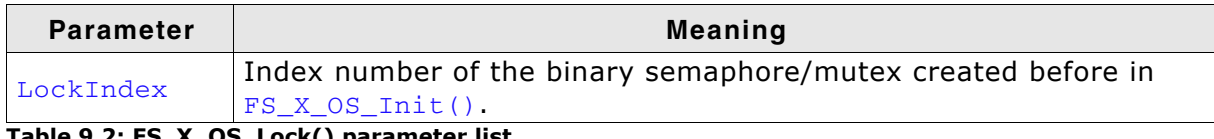

**Table 9.2: FS\_X\_OS\_Lock() parameter list**

#### **Additional Information**

This routine is called by the file system before it accesses the device or before using a critical internal data structure. It blocks other threads from entering the same critical section using a resource semaphore/mutex until  $FS_XOS_Unlock()$  has been called with the same LockIndex.

When using a real time operating system, you normally have to increment a counting resource semaphore.

## <span id="page-453-0"></span>**9.1.4 FS\_X\_OS\_Unlock()**

#### **Description**

Unlocks a file system operation.

#### **Prototype**

void FS\_X\_OS\_Unlock(unsigned LockIndex);

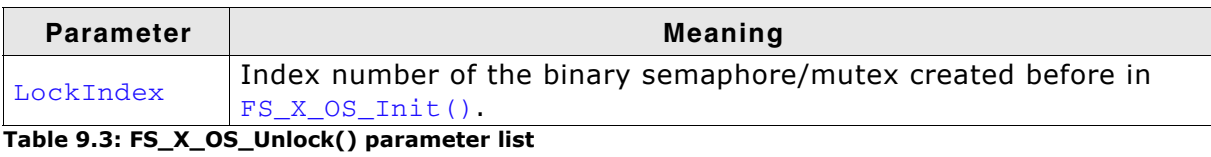

#### **Additional Information**

This routine is called by the file system after accessing the device or after using a critical internal data structure. When using a real time operating system, you normally have to decrement a counting resource semaphore.

## <span id="page-454-0"></span>**9.1.5 FS\_X\_OS\_Wait()**

#### **Description**

Blocks the calling task for a specified time or until the file system event is triggered.

#### **Prototype**

void FS\_X\_OS\_Wait(int Timeout);

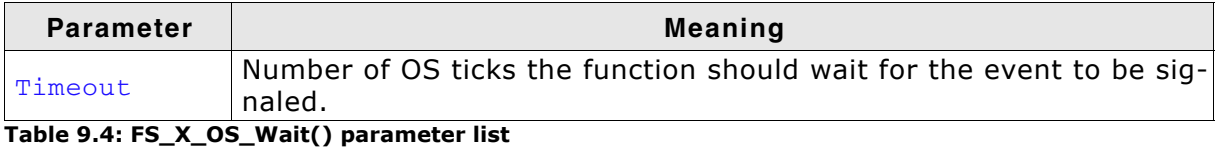

#### **Additional Information**

The file system has only one event which is created at the initialization in the [FS\\_X\\_OS\\_Init\(\)](#page-450-0) function and later released in [FS\\_X\\_OS\\_DeInit\(\)](#page-451-0). The event can be triggered by calling  $FS_XOS_Signal()$ . This routine is not called directly by the file system but it can be used to implement event-driven HW layers in a portable way.

## <span id="page-455-0"></span>**9.1.6 FS\_X\_OS\_Signal()**

#### **Description**

Signals the file system event.

#### **Prototype**

void FS\_X\_OS\_Signal(void);

#### **Additional Information**

Typically, this routine is called from an interrupt to wake-up the task which is blocked in a call to  $FS_XOS_Wait()$  function. This routine is not called directly by the file system but it can be used to implement event-driven HW layers in a portable way.

## **9.1.7 FS\_X\_OS\_GetTime()**

#### **Description**

Returns the number of OS ticks elapsed since the start of OS.

#### **Prototype**

U32 FS\_X\_OS\_GetTime(void);

#### **Return value**

Number of OS ticks elapsed since the start of OS.

#### **Additional Information**

Typically, this function is called for performance measurements. An OS tick is usually 1ms long.

## **9.1.8 Examples**

#### **OS interface routine for embOS**

The following example shows an adaptation for embOS (excerpt from file FS X embOS.c located in the folder \FS\OS\):

```
#include "FS_Int.h"
#include "FS_OS.h"
#include "RTOS.h"
static OS_RSEMA * _FS_Sema;
void FS_X_OS_Lock(unsigned LockIndex) {
  OS_RSEMA * pSema;
  pSema = _paSema + LockIndex;
  OS_Use(pSema);
}
void FS_X_OS_Unlock(unsigned LockIndex) {
  OS_RSEMA * pSema;
  pSema = _paSema + LockIndex;
   OS_Unuse(pSema);
}
void FS_X_OS_Init(unsigned NumLocks) {
   unsigned i;
   OS_RSEMA * pSema;
   _paSema = (OS_RSEMA *)FS_AllocZeroed(NumLocks* sizeof(OS_RSEMA));
   pSema =_paSema;
 for (i = 0; i < NumLocks; i++) {
     OS_CREATERSEMA(pSema++);
   }
}
```
#### **OS interface routines for uC/OS**

The following example shows an adaptation for µC/OS (excerpt from file FS\_X\_uCOS\_II.c located in the folder \Sample\OS\):

```
#include "FS_Int.h"
#include "FS_OS.h"
#include "ucos_ii.h"
static OS_EVENT **FS_SemPtrs;
void FS_X_OS_Init (unsigned nlocks) {
 unsigned i;
 OS_EVENT **p_sem;
    FS_SemPtrs = (OS_EVENT **)FS_AllocZeroed(nlocks * sizeof(OS_EVENT *));
    p_sem = FS_SemPtrs;
   for(i = 0; i < nlocks; i++) {
*_{\mathcal{D}_-}sem = OSSemCreate(1);p_sem += 1; }
}
void FS_X_OS_Unlock (unsigned index) {
    OS_EVENT *p_sem;
   p_sem = *(FS_SemPtrs + index);
    OSSemPost(p_sem);
}
void FS_X_OS_Lock (unsigned index) {
    INT8U err;
    OS_EVENT *p_sem;
   p_sem = *(FS_SemPtrs + index);
    OSSemPend(p_sem, 0, &err);
}
```
# <span id="page-458-0"></span>**Chapter 10 Debugging**

For debug purpose the functions in this chapter are helpful. The functions display information on a display or through a serial communication port.

## **10.1 FS\_X\_Log()**

#### **Description**

Outputs debug information from emFile. This function has to integrated into your application if FS\_DEBUG\_LEVEL >= 5. Refer to section *Debugging* [on page 447](#page-446-0) of the Configuration chapter for further information about the different debug-level.

#### **Prototype**

```
void FS_X_Log (const char * s);
```
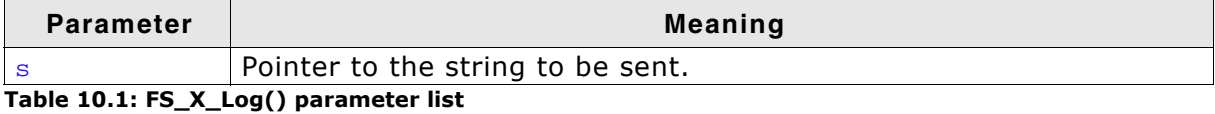

```
/* sample using ANSI C printf function */
U16 FS_X_Log(const char* s) {
  printf("%s", s);
}
```
## **10.2 FS\_X\_Warn()**

#### **Description**

Outputs warnings from emFile. This function has to integrated into your application if FS\_DEBUG\_LEVEL >= 4. Refer to section *Debugging* [on page 447](#page-446-0) of the Configuration chapter for further information about the different debug-level.

#### **Prototype**

```
void FS_X_Warn (const char * s);
```
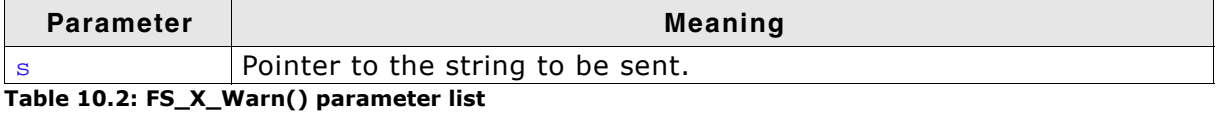

```
/* sample using ANSI C printf function */
U16 FS_X_Warn(const char* s) {
 printf("%s", s);
}
```
## **10.3 FS\_X\_ErrorOut()**

#### **Description**

Outputs errors from emFile. This function has to integrated into your application if FS\_DEBUG\_LEVEL >= 3. Refer to section *Debugging* [on page 447](#page-446-0) of the Configuration chapter for further information about the different debug-level.

#### **Prototype**

```
void FS_X_ErrorOut (const char * s);
```
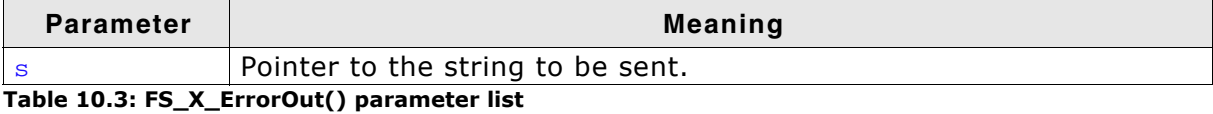

```
/* sample using ANSI C printf function */
U16 FS_X_ErrorOut(const char* s) {
 print(f"%s", s);
}
```
## **10.4 Troubleshooting**

If you are used to C-like file operations, you already know the fopen() function. In emFile, there is an equivalent function called  $FS_FOpen()$ . You specify a name, an access mode and if this kind of file access is allowed and no error occurs, you get a pointer to a file handle in return. For more information about the parameters refer to *FS\_FOpen()* [on page 68:](#page-67-0) Open a file

```
FS_FILE * pfile;
pfile = FS_FOpen("test.txt","r");
if (pFile == 0) {
  return -1; /* report error */
} else {
 return 0; /* file system is up and running! */}
```
If this pointer is zero after calling  $FS_FOpen()$ , there was a problem opening the file. There are basically some common reasons why this could happen:

- The file or path does not exist
- The drive could not be read or written
- The drive contains an invalid BIOS parameter block or partition table

These faults can be caused by corrupted media. To verify the validity of your medium, either check if the medium is physically okay or check the medium with another operation system (for example Windows).

But there are also faults that are relatively seldom but also possible:

- A compiler/linker error has occurred
- Stack overflow
- Memory failure
- Electro-magnetic influence (EMC, EMV, ESD)

To find out what the real reason for the error is, you may just try reading and writing a raw sector. Here is an example function that tries writing a single sector to your device. After reading back and verifying the sector data, you know if sectored access to the device is possible and if your device is working.

#define BYTES PER SECTOR 512 // Should match the sector size of storage medium

```
int WriteSector(void) {
  U8 acBufferOut[BYTES_PER_SECTOR];
  U8 acBufferIn[BYTES_PER_SECTOR];
  U32 SectorIndex;
   int r;
   int i;
   //
   // Do not write on the first sectors. They contain 
   // information about partitioning and media geometry.
   //
   SectorIndex = 80;
   //
   // Fill the buffer with data.
   //
  for (i = 0; i < BYTES PER SECTOR; i++) {
   acBufferOut[i] = i % 256;
   }
   //
   // Write one sector.
   //
   r = FS_STORAGE_WriteSector("", acBufferOut, SectorIndex);
  if (r) {
    FS_X_Log("Cannot write to sector.\n");
     return -1;
   }
   //
   // Read back the sector contents.
```

```
 //
  r = FS_STORAGE_ReadSector("", acBufferIn, SectorIndex);
  if (r) {
    FS_X_Log("Cannot read from sector.\n");
    return -1;
  }
  //
  // Compare the sector contents.
  //
 for (i = 0; i < BYTES_PER_SECTOR; i++) {
    if (acBufferIn[i] != acBufferOut[i]) {
      FS_X_Log("Sector not correctly written.\n");
      return -1;
    }
  }
  return 0;
}
```
If you still receive no valid file pointer although the sectors of the device is accessible and other operating systems report the device to be valid, you may have to take a look into the running system by stepping through the function  $\texttt{FS\_FOpen}()$ .

## **Chapter 11**

## **Performance and resource usage**

## **11.1 Memory footprint**

The file system is designed to fit many kinds of embedded design requirements. Several features can be excluded from a build to get a minimal system that can efficiently access any FAT media.

The operation area of emFile is very different and the memory requirements (RAM and ROM) differs in depending on the used features. The following section will show the memory requirements of different modules which are used in typical applications.

Note that the values are valid for the given configuration. Features can affect the size of others. For example, if FAT32 is deactivated, the format function gets smaller because the 32 bit specific part of format is not added into the compilation.

## **11.1.1 System**

The following table shows the hardware and the toolchain details of the project:

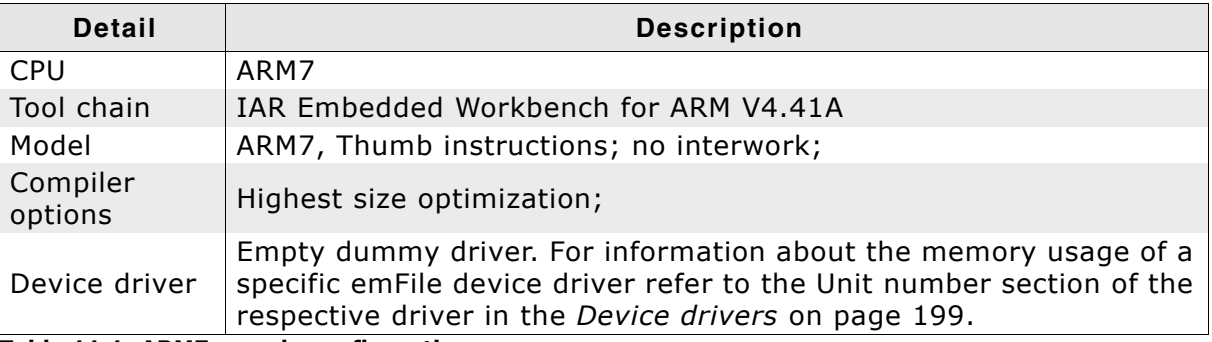

**Table 11.1: ARM7 sample configuration**

## **11.1.2 File system configuration**

The following excerpts of FS\_Conf.h shows the used configuration options:

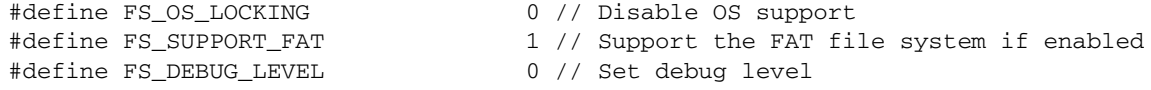

## **11.1.3 Sample project**

We use the following code to calculate the memory resources of commonly used functions. You can easily reproduce the measurement when you compile the following sample. Build the application listed below and generate a linker listing to get the memory requirements of an application which only includes startup code and the empty main() function. Afterwards, set the value of the macro STEP to 1 to get the memory requirement of the minimum file system. Subtract the ROM requirements from  $STEP = 0$  from the ROM requirements of  $STEP = 1$  to get the exact ROM requirements of a minimal file system. Increment the value of the macro STEP to include more file system functions and repeat your calculation.

```
#include "FS.h"'
#include "FS_Int.h"
/********************************************************************
*
      defines, configurable
*
***********************************************************************/
#define STEP 0 // Change this line to adjust which portions of code are linked
/*********************************************************************
*
       Public code
```

```
*
***********************************************************************/
/*********************************************************************
*
* main
*/
void main(void) {
#if STEP >= 1 // Step 1: Minimum file system
  FS_FILE * pFile;
  FS_Init();
  pFile = FS_FOpen("File.txt", "w");
#endif
#if STEP >= 2 // Step 2: Write a file
  FS_Write(pFile, "Test", 4);
#endif
#if STEP >= 3 // Step 3: Remove a file
  FS_Remove("File.txt");
#endif
#if STEP >= 4 // Step 4: Open a directory
  FS_FIND_DATA fd;
 FS FindFirstFile(&fd, "\\YourDir\\", "File.txt", 8);
  FS_FindClose(&fd);
#endif
#if STEP >= 5 // Step 5: Create a directory
  FS_MkDir ("");
#endif
#if STEP >= 6 // Step 6: Add long file name support
 FS_FAT_SupportLFN();
#endif
#if STEP >= 7 // Step 7: Low-level format a medium
 FS FormatLow("");
#endif
#if STEP >= 8 // Step 8: High-level format a medium
  FS_Format("", NULL);
#endif
#if STEP >= 9 // Step 9: Assign cache - Cache module: FS_CACHE_ALL
 FS_AssignCache("", NULL, 0, FS_CACHE_ALL);
// FS_AssignCache("", NULL, 0, FS_CACHE_MAN);
// FS_AssignCache("", NULL, 0, FS_CACHE_RW);
// FS_AssignCache("", NULL, 0, FS_CACHE_RW_QUOTA);
#endif
#if STEP > = 10 // Step 10: Checkdisk
 FS_FAT_CheckDisk("", NULL, 0, 0, NULL);
#endif
#if STEP > = 11 // Step 11: Get device info
  FS_GetDeviceInfo("", NULL);
#endif
#if STEP >= 12 // Step 12: Get the size of a file
  FS_GetFileSize(NULL);
#endif
 FS FClose(pFile);
}
```
## **11.1.4 Static ROM requirements**

The following table shows the ROM requirement of the used functions:

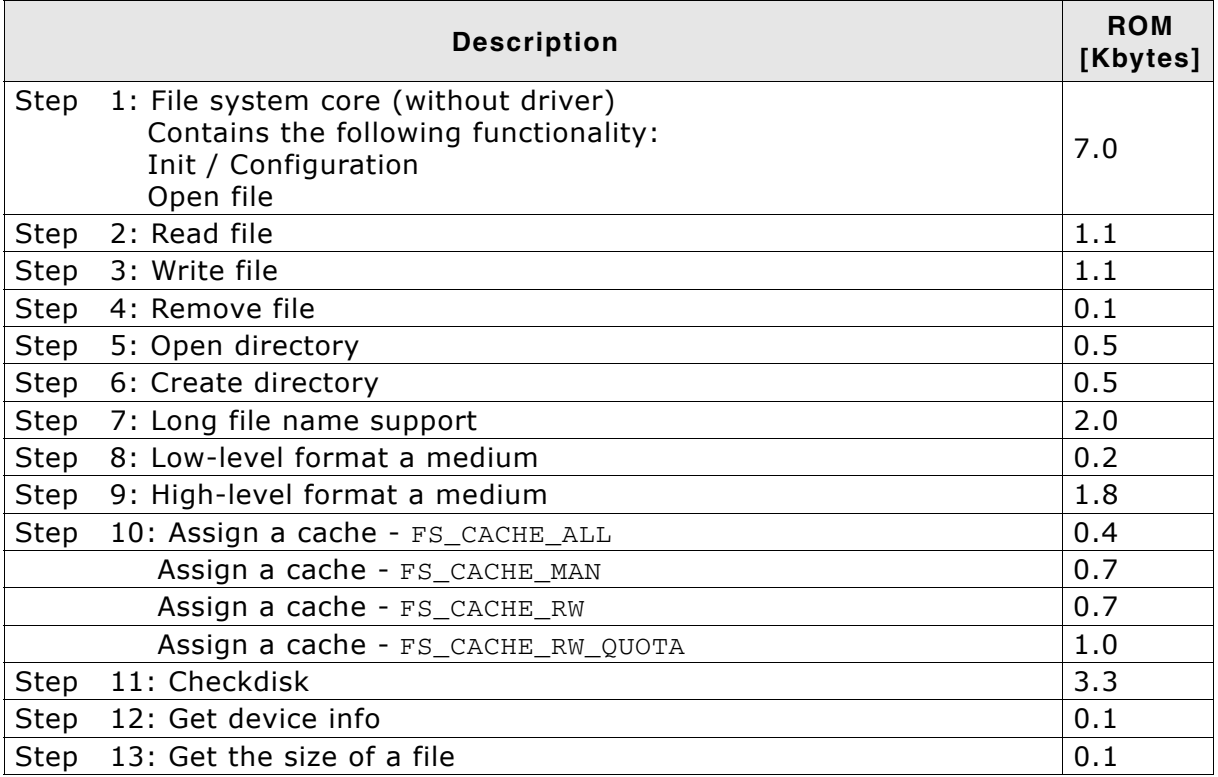

#### **Summary**

A simple system will typically use around 10 KByte of ROM. To compute the overall ROM requirements, the ROM requirements of the driver need to be added.

#### **11.1.4.1 ROM requirements for long filename support**

This section describes the additional ROM usage of emFile if the long filename support is used. Please note that long filename support is not part of the emFile FAT packet, but is sold separately.

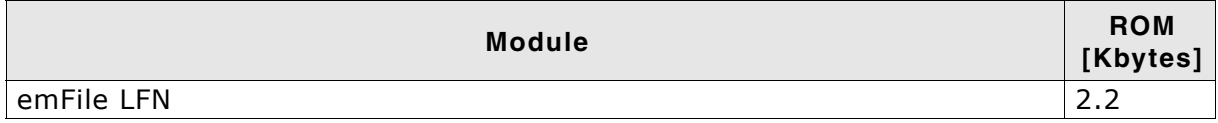

#### **RAM requirements for long filename support**

The long filename support of emFile does not require any additional RAM.
# **11.1.5 Static RAM requirements**

The static RAM requirement of the file system without any driver is around 150 bytes.

# **11.1.6 Dynamic RAM requirements**

During the initialization emFile will dynamically allocate memory depending on the number of added devices, the number of simultaneously opened files and the OS locking type:

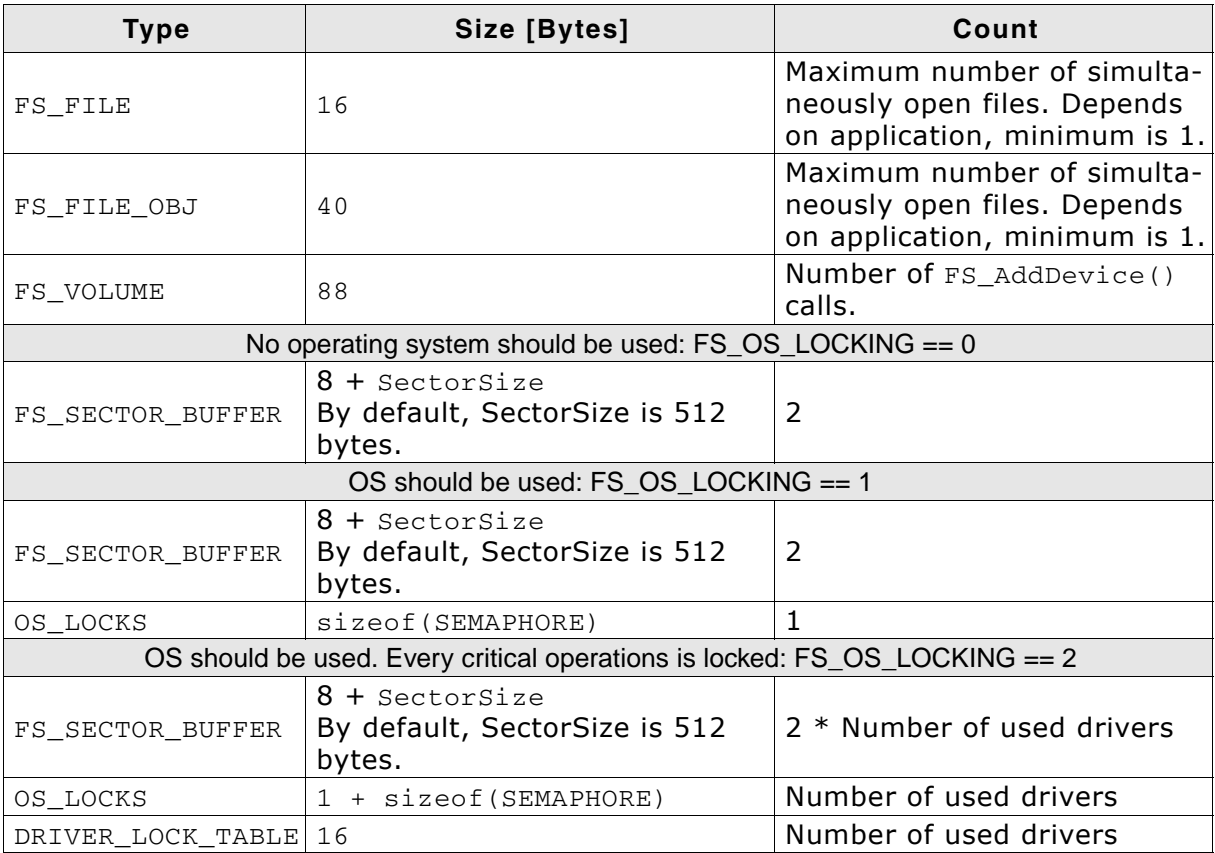

**Note:** FS\_FILE and FS\_FILE\_OBJ structures can be allocated even after initialization depending on how many files are simultaneously opened.

# **11.1.7 RAM usage example**

For example, a small file system application with the following configuration:

- only one file is opened at a time
- no operating system support
- using the SD card driver

requires approximately 1300 bytes.

# **11.2 Performance**

<span id="page-469-0"></span>A benchmark is used to measure the speed of the software on available targets. This benchmark is in no way complete, but it gives an approximation of the length of time required for common operations on various targets. You can find the measurement results in the chapter describing the individual drivers.

# **11.2.1 Description of the performance tests**

The performance tests are executed as described and in the order below. Performance test procedure:

- 1. Format the drive.
- 2. Create and open a file for writing. **W: Start measuring of write performance.**
- 3. Write a multiple of 8 Kbytes. **W: Stop measuring of write performance.**
- 4. Close the file
- 5. Reopen the file.
- **R: Start measuring of read performance.**
- 6. Read a multiple of 8 Kbytes.
- **R: Stop measuring of read performance.**
- 7. Close the file
- 8. Show the performance results.

The performance tests can be reproduced. Include FS\_PerformanceSimple.c (located in the folder .\Sample\API) into your project. Compile and run the project on your target hardware.

# **11.2.2 How to improve the performance**

If you find that the performance of emFile on your hardware is not what you expect there are several ways you can improve it.

#### **Optimize the hardware layer**

Ensure that the routines of the hardware layer are fast. How you do that depends on your compiler. Some compilers have the option to define a function as running from RAM which is faster compared to running it from flash.

### **Use the FS\_OPTIMIZE macro**

The definitions of time critical functions in emFile are prefixed with the macro FS OPTIMIZE. As default it expands to nothing. You can use this macro to enable the compiler optimization only for these functions. How you define this macro depends on your compiler.

# **Chapter 12 Journaling (Add-on)**

This chapter documents and explains emFileís journaling add-on. Journaling is an extension to emFile that makes the file system layer fail-safe.

# **12.1 Introduction**

emFile Journaling is an additional component which sits on top of the file system and makes the file system layer fail-safe. File systems without journaling support (for example, FAT) are not fail-safe. Journaling means that a file system logs all changes to a journal before committing them to the main file system.

### **Driver fail-safety**

Data can be lost in case of unexpected Reset in either the file system Layer (FAT or EFS) or in the driver layer. The entire system is fail-safe only if BOTH layers are failsafe. The journaling add-on makes only the file system layer fail-safe. For fail-safety of the driver layer, refer to *[Device drivers](#page-198-0)* on page 199.

# **12.2 Features**

- Non fail-safe file systems will be fail-safe.
- $\bullet$  Fully compatible to standard file system implementations (e.g. FAT)
- Every storage solution can be used. No reformat required.
- Multiple write accesses to the storage medium can be combined in user application.

# **12.3 Backgrounds**

emFile is typically used with non fail-safe file systems like FAT. Loss of data can occur in either the driver layer or the file system layer. The driver layer is typically fail-safe so the only place for typical data loss is the file system layer. The file system can be corrupted through an interrupted write access for example in the event of power failure or system crash. This is by design of FAT and true for all implementations from any vendor. The emFile journaling add-on adds journaling to the file system layer.

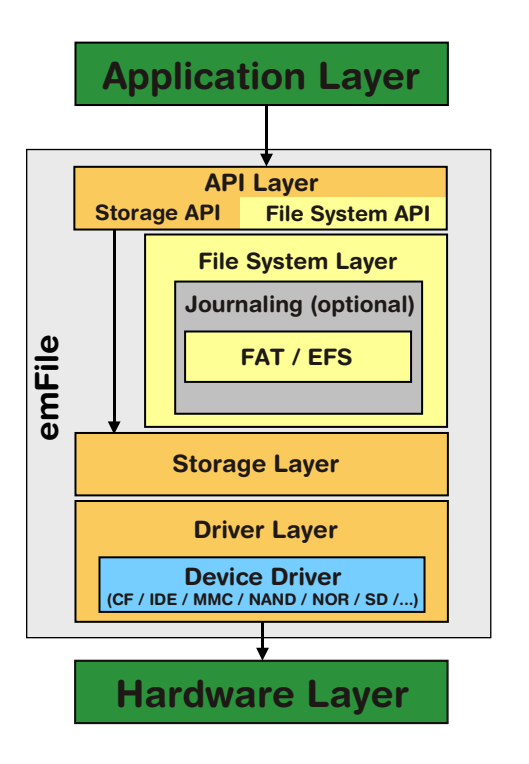

The goal of this additional layer is to guarantee a file system that is always in a consistent state. Operations on File System Layer are mostly not atomic. For example, a single call of  $FS_FWrite()$  to write data into a new file causes the execution of the following three Storage Layer operations:

- 1. Allocate cluster and update FAT
- 2. Write user data
- 3. Update directory entry

An unexpected interrupt (such as a power failure) in this process can corrupt the file system. To prevent such corruptions the Journaling Layer stores every write access to achieve an always consistent state of the file system. All changes to the file system are stored in a journal. The data stored in the journal is copied into the file system only if the File System Layer operation has been finished without interruption. This procedure guarantees an always consistent state of the file system, because an interruption of the copy process leads not to data loss. The interrupted copy process will be restarted after a restart of the target.

# **12.3.1 File System Layer error scenarios**

The following table lists the possible error scenarios:

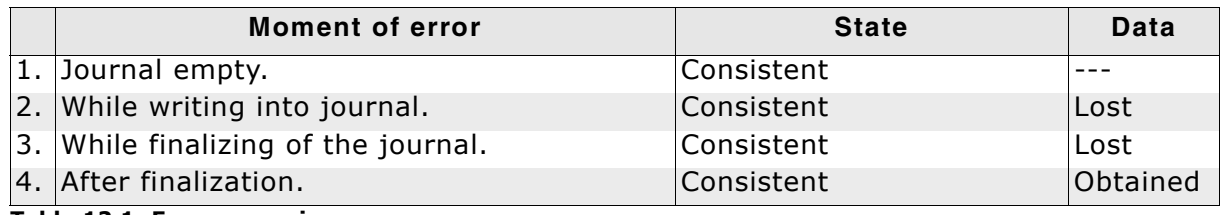

**Table 12.1: Error scenarios**

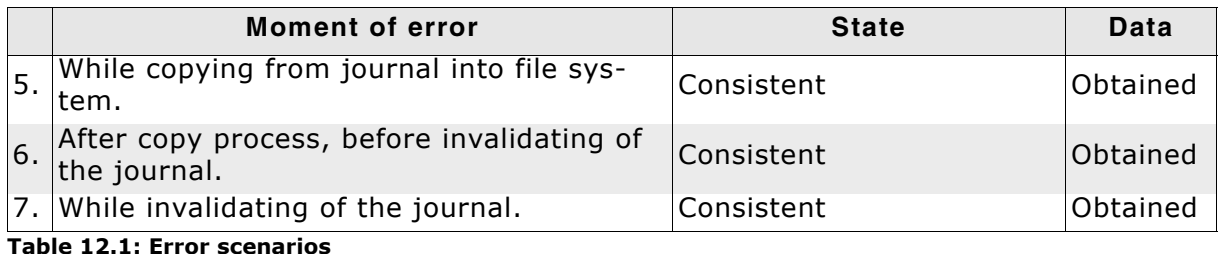

# **12.3.2 Write optimization**

The journaling add-on has been optimized for write performance. When data is written at the end of a file, which is usually the case in the most applications, only the management information (allocation table and directory entry) goes through journal. The file contents are written directly to final destination on the storage medium, thus improving the write performance. The fail-safety of the File System Layer is not affected as the file contents overwrites storage blocks which are not allocated to any file. The optimization is disabled as soon as a file or directory is deleted during a journaling transaction. This is done in order to make sure that the data of the deleted file or directory is contained in case of an unexpected reset.

# **12.4 How to use journaling**

# **12.4.1 What do I need to do to use journaling?**

Using journaling is very simple from a user perspective.

You have to

- 1. Enable journaling in the emFile configuration. Refer to *[Configuration](#page-477-0)* on page 478 for detailed information.
- 2. Call [FS\\_JOURNAL\\_Create\(\)](#page-480-0) after formatting the volume. Refer to *[FS\\_JOURNAL\\_Create\(\)](#page-480-0)* on page 481 for detailed information.

That's it. Everything else is done by the emFile Journaling extension.

# <span id="page-475-0"></span>**12.4.2 How can I use journaling in my application?**

Journaling can also be used in your application. You can combine multiple write accesses in your application. Start the section that should use the journal with a call of [FS\\_JOURNAL\\_Begin\(\)](#page-479-0) and finish the section with a call of [FS\\_JOURNAL\\_End\(\)](#page-484-0) to assure that only all write operations of the section or non will be executed.

### **Example**

```
void FailSafeSample(void) {
 FS FILE * pFile;
 //
   // Create journal on first device of the volume.
   // Size: 200 KBytes.
   //
  FS_JOURNAL_Create("", 200 * 1024);
   //
   // Begin an operations which have to be be fail-safe.
  // All following steps will be stored into journal.
   //
  FS_JOURNAL_Begin("");
  pFile = FS_FOpen("File001.txt", "w");
   if (pFile) {
    FS_Write(pFile, "Test...", 7); 
    FS_FClose(pFile);
   }
  pFile = FS_FOpen("File002.txt", "w");
   if (pFile) {
    FS_Write(pFile, "Another Test...", 15); 
    FS_FClose(pFile);
   }
   //
  // End an operation which has to be be fail-safe.
   // Data will be copied from journal into file system.
   //
  FS_JOURNAL_End("");
}
```
# **12.4.3 Keeping the consistency of file contents**

The journaling can be used to make sure that the contents of the whole file are consistent. This means that after recovering from an unexpected reset, which occurred during the writing, the file will contain either the previous data or the new data but not a combination of both. It also applies to the particular case were the application writes to an empty file. The only condition that must be satisfied is for the file system to generate 1 journaling transaction. This can be realized by surrounding the write operation with  $FS\_JOURNAL_Begin()/FS_JOURNAL_End()$  $FS\_JOURNAL_Begin()/FS_JOURNAL_End()$ . Here is an example code:

```
void WriteWholeFileSample1(void) {
  U8 aBuffer[128];
  FS_FILE * pFile;
  pFile = FS_FOpen("File.txt", "w");
  if (pFile) {
    FS_JOURNAL_Begin("");
   memset(aBuffer, 'a', sizeof(aBuffer));
    FS_Write(pFile, aBuffer, sizeof(aBuffer)); 
   memset(aBuffer, 'b', sizeof(aBuffer));
    FS_Write(pFile, aBuffer, sizeof(aBuffer)); 
    //
    // Changes are committed in a single journaling transaction
    // assuming the journal is large enough to store all the changes.
    //
    FS_JOURNAL_End("");
    FS_FClose(pFile);
  }
}
```
The advantage of this method is that a relatively small writing buffer can be used.

Another possibility is to use a buffer large enough to store the contents of the entire file and to call  $FS_FWrite()/FS_Write()$  $FS_FWrite()/FS_Write()$  $FS_FWrite()/FS_Write()$  1 time with this buffer as parameter. Example code follows:

```
void WriteWholeFileSample2(void) {
 U8 aBuffer[256];
  FS_FILE * pFile;
  pFile = FS_FOpen("File.txt", "w");
   if (pFile) {
   memset(aBuffer, 'a', 128);
    memset(&aBuffer[128], 'b', 128);
    //
     // Upon function return the changes are committed 
    // in a single journaling transaction assuming the journal is large enough.
    //
    FS_Write(pFile, aBuffer, sizeof(aBuffer)); 
   FS FClose(pFile);
  }
}
```
Both methods require that the journaling is large enough to store all the changes made to the storage medium. When writing to a file which is not empty the journal should be able to store the management data and the file contents. If the file is empty a smaller journal is required to store only the management data. The contents of the file are written directly to final destination in this case.

# <span id="page-477-0"></span>**12.5 Configuration**

The following types of configuration macros exist:

### **Binary switches "B"**

Switches can have a value of either 0 or 1, for deactivated and activated respectively. Actually, anything other than 0 works, but 1 makes it easier to read a configuration file. These switches can enable or disable a certain functionality or behavior. Switches are the simplest form of configuration macros.

# **12.5.1 Journaling file system configuration**

The configuration of emFile can be changed via compile time flags which can be added to FS\_Conf.h. FS\_Conf.h is the main configuration file for the file system.

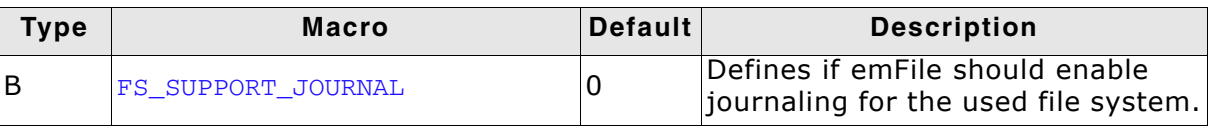

**Table 12.2: Journaling configuration macros**

For detailed information about the configuration of emFile, refer to *[Configuration of](#page-438-0) emFile* [on page 439](#page-438-0).

# **12.5.2 Journaling and write caching**

It is recommended to disable any form of write caching when the journaling is enabled. A write cache buffers temporarily the data in RAM to increase the write throughput. If a power failure occurs, the data stored in the write cache is lost. After the target restart, the journaling is no more be able to recover the data of the last write operation. The optimal operation of journaling is achieved if the file system is configured as follows:

Write cache should be disabled.

If your application uses a cache, make sure it is a read cache. This is always true for the FS\_CACHE\_ALL and the FS\_CACHE\_MAN cache types which are pure read caches. For the FS\_CACHE\_RW and FS\_CACHE\_RW\_QUOTA cache types the [FS\\_CACHE\\_SetMode\(\)](#page-191-0) function must be called to configure them as read caches. For detailed information about the configuration and usage of caches, refer to *[Optimizing performance - Caching and buffering](#page-182-0)* on page 183.

- Directory entries should be updated after each write. Call the FS ConfigUpdateDirOnWrite() function with the OnOff parameter set to 1 to activate this feature.
- Write mode should be set to "safe". To configure this, call the [FS\\_SetFileWriteMode\(\)](#page-62-0) function with the WriteMode parameter set to FS\_WRITEMODE\_SAFE.
- Write buffer should be disabled. Make sure the FS\_USE\_FILE\_BUFFER define is set to 0.

# **12.6 Journaling API**

The table below lists the available API functions within their respective categories.

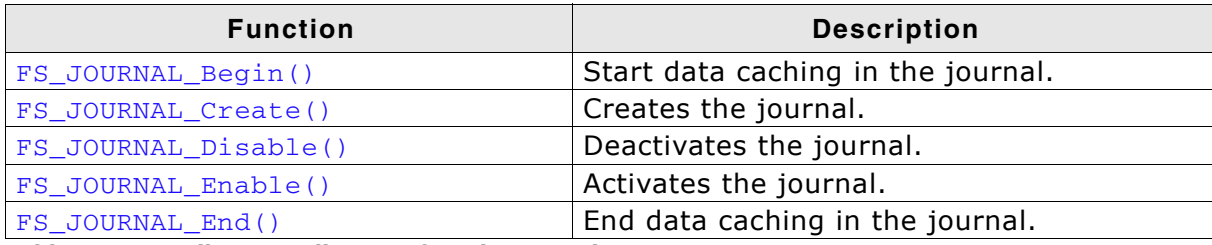

**Table 12.3: emFile Journaling API function overview**

# <span id="page-479-0"></span>**12.6.1 FS\_JOURNAL\_Begin()**

### **Description**

Starts the data buffering in the journal. This means all relevant data is written to the journal, instead of the "real destination".

### **Prototype**

int FS\_JOURNAL\_Begin(const char \* sVolumeName);

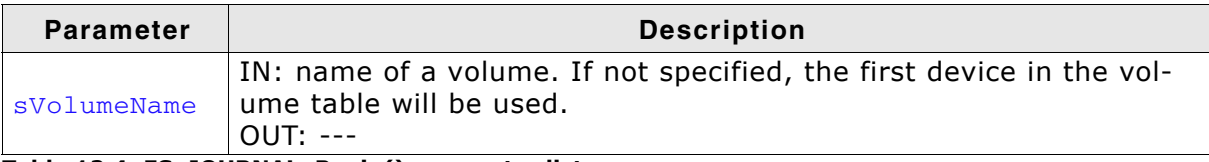

**Table 12.4: FS\_JOURNAL\_Begin() parameter list**

#### **Return value**

==0 Transaction opened

!=0 An error occurred

### **Example**

Refer to *[How can I use journaling in my application?](#page-475-0)* on page 476.

# <span id="page-480-0"></span>**12.6.2 FS\_JOURNAL\_Create()**

#### **Description**

Creates the journal.

#### **Prototype**

int FS\_JOURNAL\_Create(const char \* sVolumeName, U32 NumBytes);

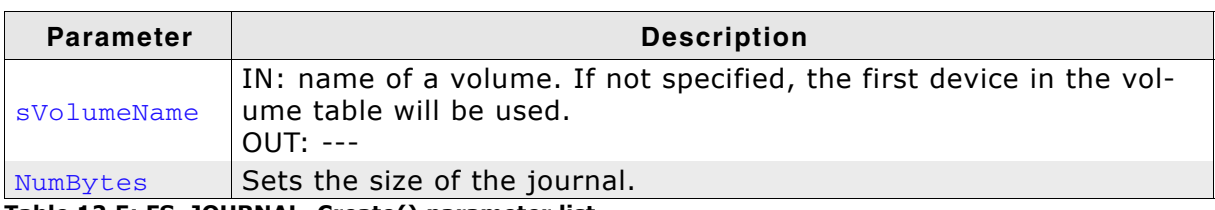

**Table 12.5: FS\_JOURNAL\_Create() parameter list**

#### **Return value**

== 0: O.K., journal created

- == 1: O.K., journal already exists
- else: An error occurred

#### **Additional information**

The size of the journal file can be computed by using this formula:

JournalSize =  $3 *$  BytesPerSector + (16 + BytesPerSector) \* NumSectors

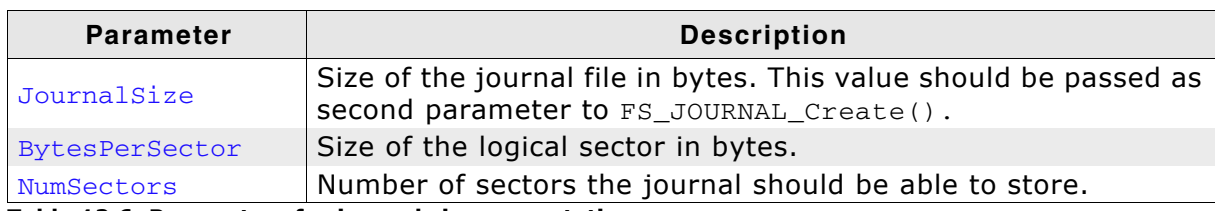

**Table 12.6: Parameters for journal size computation**

The number of sectors the journal file should be able to store depends on the file system operations performed by the application. It is the maximum number of sectors changed by any file system operation which changes the storage medium and can be computed using the table below.

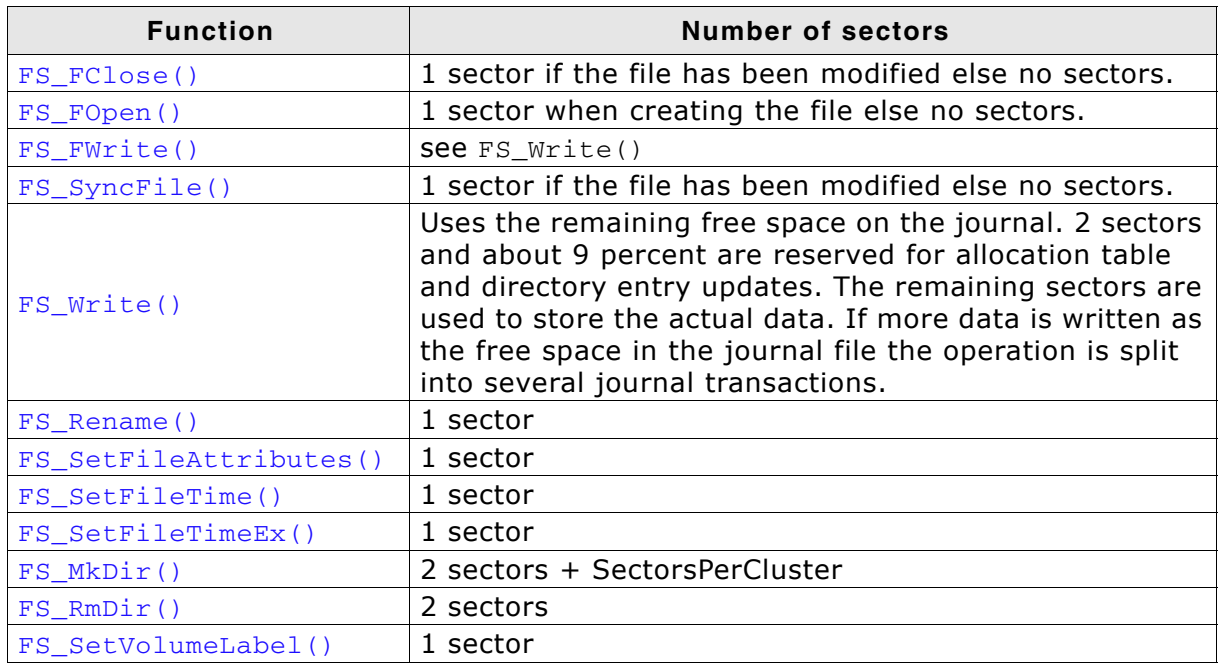

**Table 12.7: Number of sectors modified by API functions**

### **Example**

Refer to *[How can I use journaling in my application?](#page-475-0)* on page 476.

# <span id="page-482-0"></span>**12.6.3 FS\_JOURNAL\_Disable()**

### **Description**

Deactivates the journal.

#### **Prototype**

int FS\_JOURNAL\_Disable(const char \* sVolumeName);

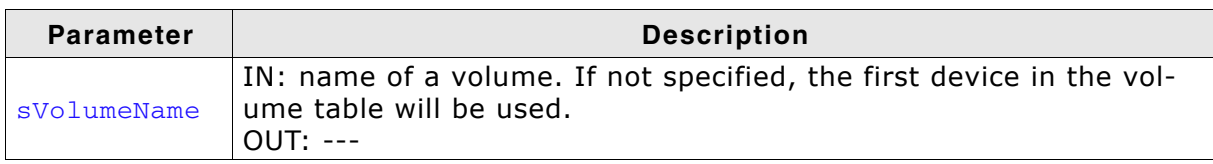

**Table 12.8: FS\_JOURNAL\_Disable() parameter list**

#### **Return value**

 $=0$  Journal disabled

!=0 An error occurred

#### **Additional information**

Following the call to this function, the modifications made to storage medium are not fail-safe anymore. The function can be called at any time after the file system initalization. It closes any pending journal transactions and it does nothing if the journal is already disabled. The journal remains disabled if the corresponding volume is remounted but it is activated if file system re-initialized. The [FS\\_JOURNAL\\_Enable\(\)](#page-483-0) function can be used to explicitly activate the journal.

# <span id="page-483-0"></span>**12.6.4 FS\_JOURNAL\_Enable()**

## **Description**

Activates the journal.

### **Prototype**

int FS\_JOURNAL\_Enable(const char \* sVolumeName);

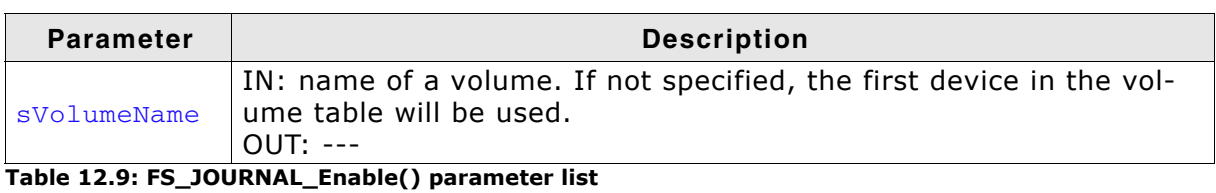

# **Return value**

==0 Journal enabled

!=0 An error occurred

## **Additional information**

Calling of this function is optional. The journal is activated by default when the file system is initialized.

# <span id="page-484-0"></span>**12.6.5 FS\_JOURNAL\_End()**

### **Description**

Ends the data buffering in the journal. This means all journal data should be written to the real destination.

#### **Prototype**

int FS\_JOURNAL\_End(const char \* sVolumeName);

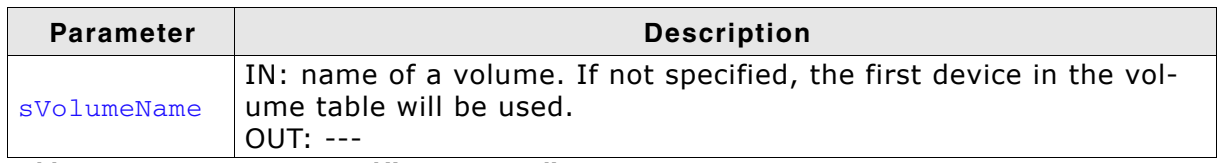

**Table 12.10: FS\_JOURNAL\_End() parameter list**

#### **Return value**

==0 Transaction closed

!=0 An error occurred

#### **Example**

Refer to *[How can I use journaling in my application?](#page-475-0)* on page 476.

# **12.7 Performance and resource usage**

In this section the RAM (static and dynamic) and ROM resource usage of the journaling add-on is described.

# **12.7.1 ROM usage**

The ROM usage depends on the compiler options, the compiler version and the used CPU. The memory requirements of the journaling have been measured on a system as follows: ARM7, IAR Embedded workbench V5.50.1, Thumb mode, Size optimizaion.

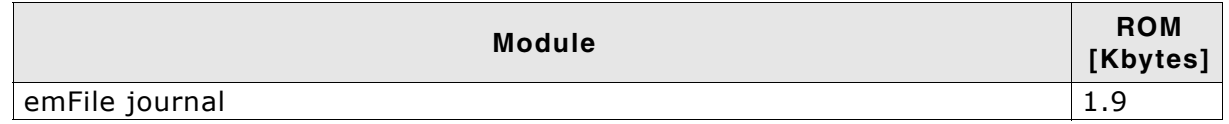

# **12.7.2 Static RAM usage**

Static RAM usage is the amount of RAM required by the journal module for static variables. The number of bytes can be seen in a compiler list file:

Static RAM usage of the journaling add-on: 16 bytes

# **12.7.3 Runtime (dynamic) RAM usage**

Runtime (dynamic) RAM usage is the amount of RAM allocated by the journaling addon at runtime. The amount required depends the journal size and on the number of volumes on which the journaling add-on is enabled.

The approximately runtime RAM usage for the journaling add-on can be calculated as follows:

```
MemAllocated = (JournalSize / (BytesPerSector + 16) * 4 + 56) * NumVolumes
```
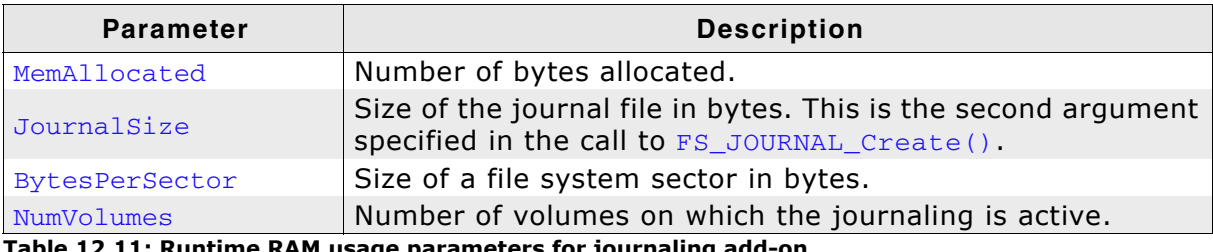

**Table 12.11: Runtime RAM usage parameters for journaling add-on**

# **12.7.4 Performance**

These performance measurements are in no way complete, but they give an approximation of the length of time required for common operations on various targets. The tests were performed as described in *Performance* [on page 470.](#page-469-0)

All values are in Kbytes/sec.

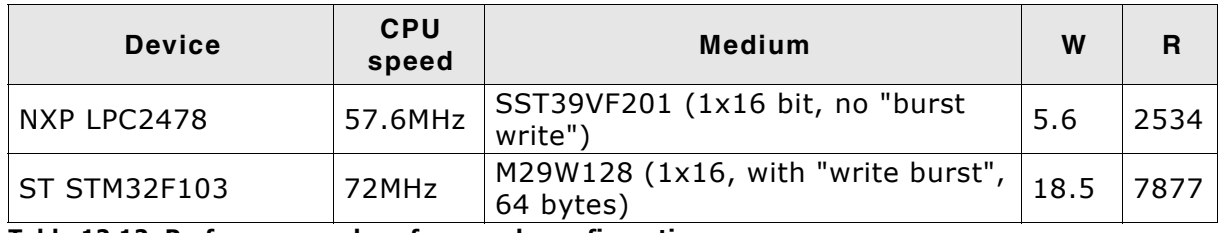

**Table 12.12: Performance values for sample configurations**

# **12.8 FAQs**

- Q: Can a journal be created when other files are already present on the disk?
- A: Yes. The journal saves its data in a normal file called Journal.dat. If there is enough space left on the medium there is no problem to create the journal even if other files are present.
- Q: Can a journal can be re-created?
- A: Yes. Follow this procedure to recreate the journal:
	- remove Journal.dat file
	- unmount the file system
	- mount the file system
	- re-create the journal
- Q: Can a journal be deleted?
- A: Yes, by deleting the Journal.dat file.
- Q: What if the journal isn't big enough?
- A: If the journal is not big enough the data already stored on the journal is saved to the real location on the medium and an error message is generated.
- Q: Can multiple tasks use a journal at the same time?
- A: Yes, the journal is multitasking safe.
- Q: Can FS JOURNAL Begin() and FS JOURNAL End() be nested?
- A: Yes. There is a reference counter that gets incremented with each invocation of FS JOURNAL Begin() and is decremented when FS JOURNAL End() is called. When the reference counter reaches zero the data is transferred from journal to the real destination on the medium and the journal is cleared.

# **Chapter 13 Encryption (Add-on)**

This chapter documents and explains emFile's encryption add-on. Encryption is an extension to emFile which allows for the data to be stored in a secure way.

# **13.1 Introduction**

emFile Encryption is an additional component which can be used to secure the data of the entire volume or of individual files. Without encryption support all the data is stored in a readable form. Using the encryption the data can be made unreadable before being stored using a key. Without the knowledge of the key it is not possible to make the data readable again.

# **13.2 Features**

- Can be used with both FAT and EFS file systems.
- All storage types such as NAND, NOR, SD/MMC/CompactFlash cards are supported.
- Only minor changes of application are required.
- DES and AES with 128-bit and 256-bit key lengths are supported.
- Encryption of entire media or of individual files.
- A tool available to decrypt/encrypt files on a PC.

# **13.3 How to use encryption**

# <span id="page-491-0"></span>**13.3.1 What do I need to do to use file encryption?**

Using file encryption is very simple from a user perspective.

You have to:

- 1. Enable file encryption in the emFile configuration. Refer to *[Compile time configuration](#page-492-0)* on page 493 for detailed information.
- 2. Call [FS\\_CRYPT\\_Prepare\(\)](#page-494-0) to initialize an encryption object. It must be performed only once. Refer to *[FS\\_CRYPT\\_Prepare\(\)](#page-494-0)* on page 495 for detailed information.
- 3. Open a file and call  $FS\_SetEncryptionObject()$  to assign the encryption object to file handle. Refer to *[FS\\_SetEncryptionObject\(\)](#page-497-0)* on page 498 for detailed information.

That's it. Everything else is done by the emFile Encryption extension.

### **Example**

This sample function opens a file and writes a text message to it. The file contents is encrypted using the DES encryption algorithm. The changes required to an application to support encryption are marked in magenta.

```
void FileEncryptionSample(void) {
 FS_FILE * pFile;
   const U8 aKey[8] = {1, 2, 3, 4};
 FS_CRYPT_OBJ
static FS_DES_CONTEXT _Context;
 static int _IsInited;
 //
   // Create the encryption object. It contains all the necessary information
   // for the encryption/decryption of data. This step must be performed only once.
   //
  if (\_I\text{sInitial} == 0) {
    FS_CRYPT_Prepare(&CryptObj, &FS_CRYPT_ALGO_DES, &_Context, 512, aKey);
   IsInited = 1;
 }
  pFile = FS_FOpen("cipher.bin", "w");
   if (pFile) {
    //
    // Assign the created encryption object to file handle.
    //
    FS_SetEncryptionObject(pFile, &CryptObj);
 //
    // Write data to file using encryption.
 //
    FS_Write(pFile, "This message has been encrypted using SEGGER emFile.\n", 53);
    FS_FClose(pFile);
   }
}
```
# **13.3.2 How can I use volume encryption?**

Refer to *[Encryption driver](#page-433-0)* on page 434.

# <span id="page-492-0"></span>**13.4 Compile time configuration**

The following types of configuration macros exist:

#### **Binary switches "B"**

Switches can have a value of either 0 or 1, for deactivated and activated respectively. Actually, anything other than 0 works, but 1 makes it easier to read a configuration file. These switches can enable or disable a certain functionality or behavior. Switches are the simplest form of configuration macros.

The configuration of emFile can be changed via compile time flags which can be added to FS\_Conf.h. FS\_Conf.h is the main configuration file for the file system.

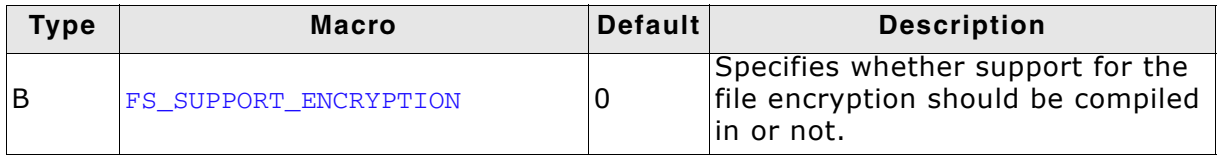

**Table 13.1: Encryption configuration macros**

For detailed information about the configuration of emFile, refer to *[Configuration of](#page-438-0) emFile* [on page 439](#page-438-0).

# **13.5 Encryption API**

The table below lists the available API functions within their respective categories.

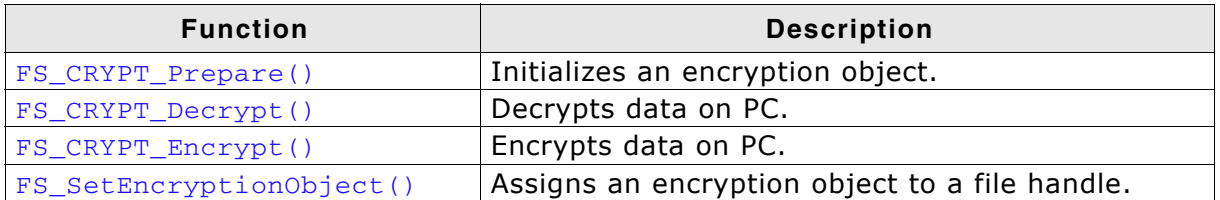

**Table 13.2: emFile Encryption API function overview**

# <span id="page-494-0"></span>**13.5.1 FS\_CRYPT\_Prepare()**

#### **Description**

Initializes an encryption object which contains all the informations necessary for the encryption/decryption of a file.

#### **Prototype**

```
void FS_CRYPT_Prepare(FS_CRYPT_OBJ * pCryptObj,
               const FS_CRYPT_ALGO_TYPE * pAlgoType,
              void * pContext,
              U32 BytesPerBlock,
              const U8 * pKey);
```
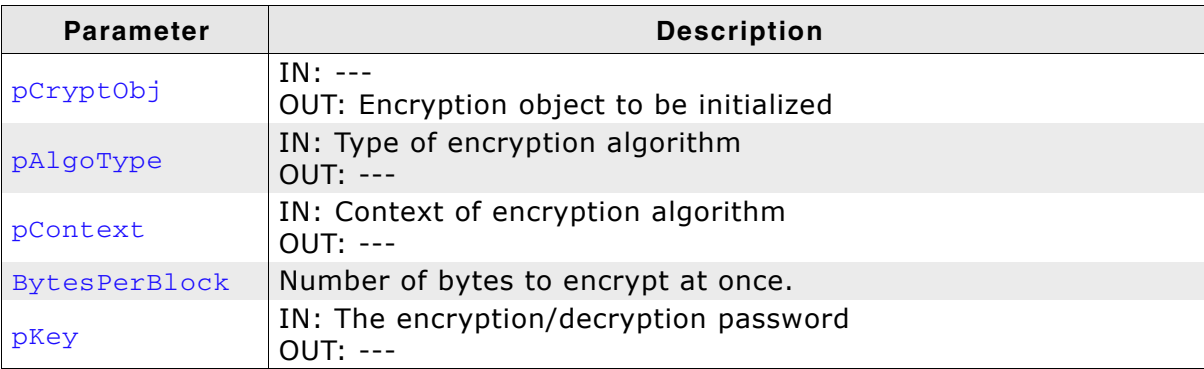

**Table 13.3: FS\_CRYPT\_Prepare() parameter list**

#### **Additional information**

The following encryption algorithms are defined:

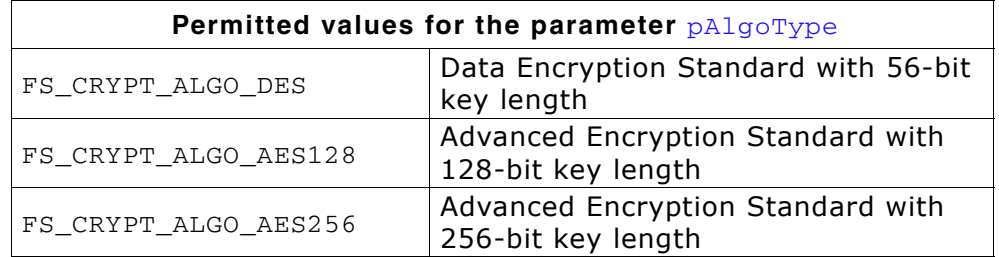

The pContext parameter points to a structure of type FS DES CONTEXT when the FS CRYPT ALGO DES algorithm is used or to FS AES CONTEXT structure when the FS CRYPT ALGO AES128 or the FS CRYPT ALGO AES256 are specified. The context pointer is saved to object structure and must point to a valid memory location as long as the encryption object is in use.

The BytesPerBlock parameter is a power of 2 value which should be smaller than or equal to the sector size of the volume which stores the file. A block size of 512 bytes is a good value.

The size of  $p_{Key}$  byte depends on the algorithm type:

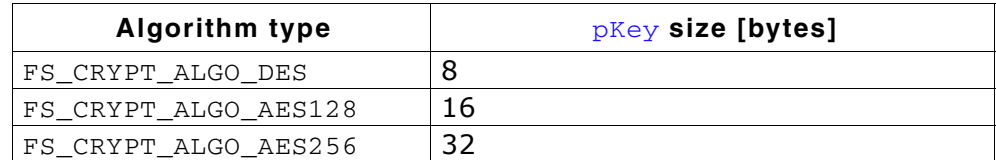

The encryption object can be shared between different files.

#### **Example**

Refer to *[What do I need to do to use file encryption?](#page-491-0)* on page 492.

# <span id="page-495-0"></span>**13.5.2 FS\_CRYPT\_Decrypt()**

### **Description**

Decrypts one or more blocks of data.

#### **Prototype**

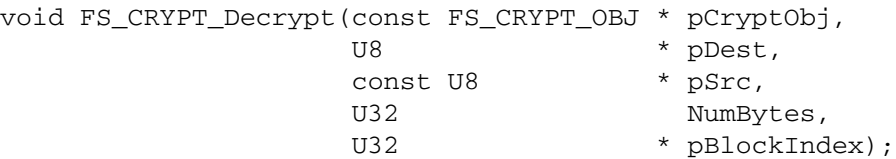

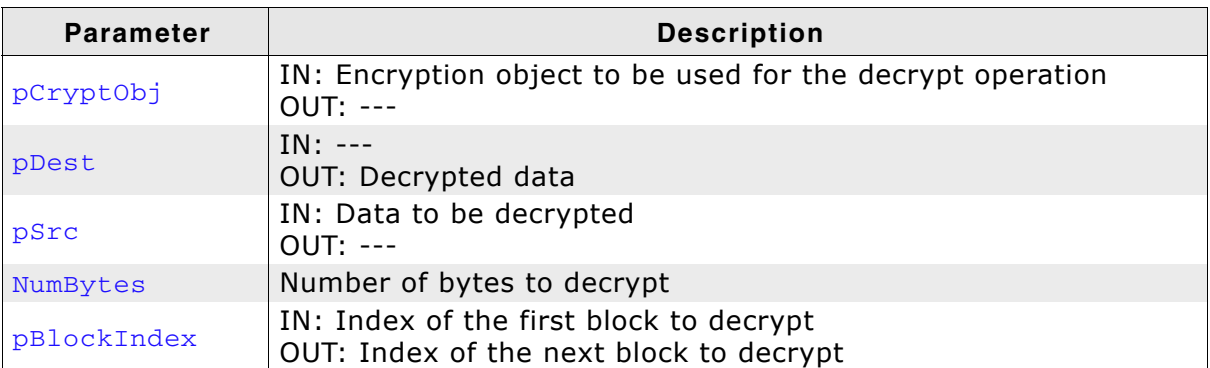

**Table 13.4: FS\_CRYPT\_Decrypt() parameter list**

#### **Additional information**

The function should be used on a PC to decrypt a file encrypted on a target system. On a target system the data is decrypted automatically by the file system. pBlockIndex parameter can be used to start the decryption at an arbitrary block index inside the file. The size of the block is the value passed to  $BytesPerBlock$  in a call to [FS\\_CRYPT\\_Prepare\(\)](#page-494-0) which initialized the encryption object.

#### **Example**

For an example take a look at the source of the FSFileEncrypter.exe tool located in the Windows\FS\_FileEncrypter\Src folder of the emFile shipment.

# <span id="page-496-0"></span>**13.5.3 FS\_CRYPT\_Encrypt()**

### **Description**

Encrypts one or more blocks of data.

#### **Prototype**

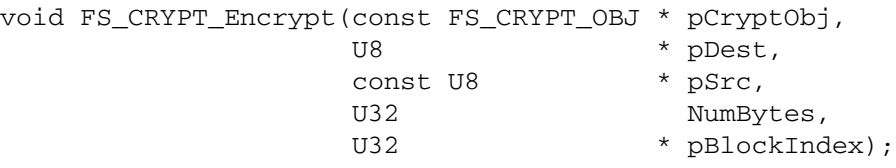

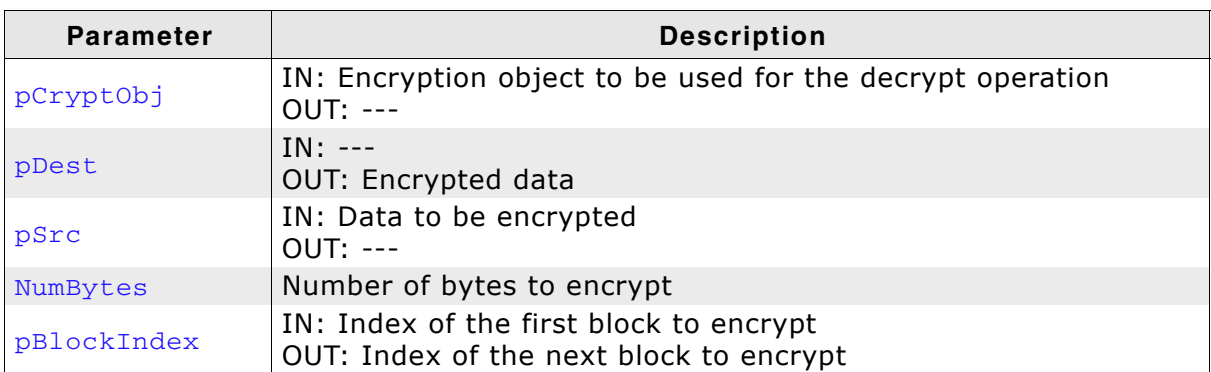

**Table 13.5: FS\_CRYPT\_Encrypt() parameter list**

#### **Additional information**

The function should be used on a PC to encrypt a file encrypted on a target system. On a target system the data is encrypted automatically by the file system when the application writes to file. pBlockIndex parameter can be used to start the encryption at an arbitrary block index inside the file. The size of the block is the value passed to BytesPerBlock in a call to [FS\\_CRYPT\\_Prepare\(\)](#page-494-0) which initialized the encryption object.

#### **Example**

For an example take a look at the source of the **FSFileEncrypter.exe** tool located in the Windows\FS\_FileEncrypter\Src folder of the emFile shipment.

# <span id="page-497-0"></span>**13.5.4 FS\_SetEncryptionObject()**

### **Description**

Assigns an encryption object to a file handle.

### **Prototype**

void FS\_SetEncryptionObject(FS\_FILE \* pFile, FS\_CRYPT\_OBJ \* pCryptObj);

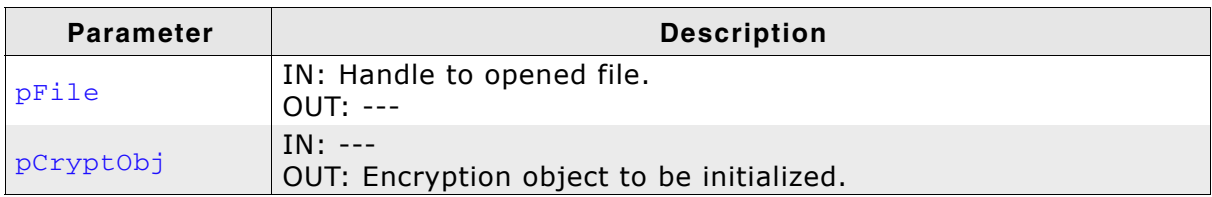

**Table 13.6: FS\_SetEncryptionObject() parameter list**

### **Additional information**

The function must be called right after the file is opened before any read or write operation. The pointer to encryption object is saved internally by emFile. This means that the memory it points to should be valid until the file is closed or until the FS\_SetEncryptionObject() is called again with pCryptObj set to NULL.

### **Example**

*[What do I need to do to use file encryption?](#page-491-0)* on page 492.

# **13.6 Encryption tool**

emFile comes with command line tools to allow the encryption/decryption of files on a PC. Due to export regulations of encryption software two separate executable are provided: FSFileEncrypter.exe and FSFileEncrypterES.exe. which support different encryption strengths. FSFileEncrypter.exe supports only the encryption algorithms with a key smaller than or equal to 56-bit which includes the DES algorithm. Encryption/decryption with any key strength can be done using the FSFileEncrypterES.exe executable. The tool supports the DES and AES encryption algorithms.

# **13.6.1 Using the file encryption tools**

The tools can be invoked directly form the command line or via a batch file. To use the tools directly a terminal window must be opened first. On the command line the name of the executable, either FSFileEncrypter.exe or FSFileEncrypterES.exe, should be input first followed by optional and required arguments. By pressing the Enter key the tool will perform encryption or decryption as specified.

Below is a screenshot of the FSFileEncrypter.exe decrypting the contents of the des.bin file to des.txt file. The encryption algorithm is DES as specified with the -a option. Information about the decrypting process is shown on the terminal. In case of an error a message is displayed and the executable returns with a status of 1. No destination file is created in this case.

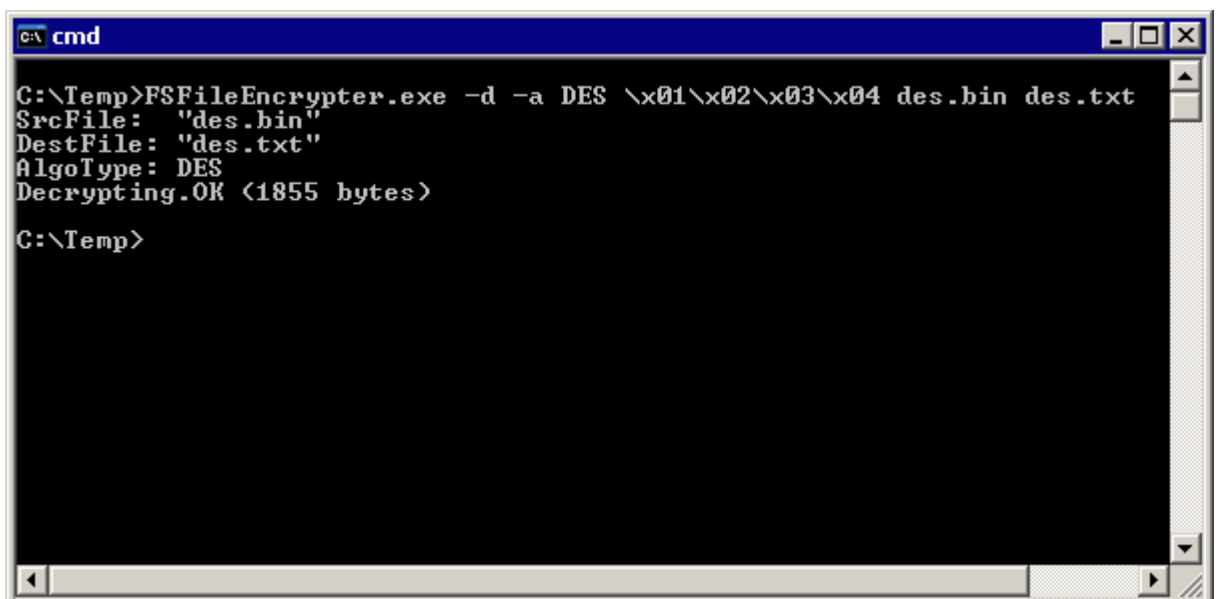

# **13.6.2 Command line options**

Parameters which can be omitted when invoking the tools from the command line.

### **13.6.2.1 -a**

#### **Description**

Selects the encryption algorithm. Default encryption algorithm is DES.

#### **Syntax**

-a <AlgoType>

### **Additional information**

The following table lists all valid values for <AlgoType>:

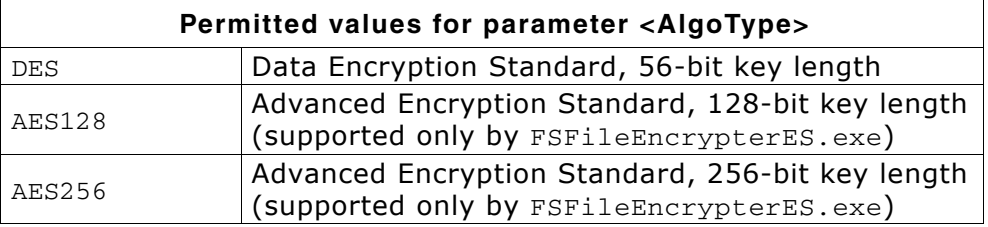

#### **Example**

Shows how to encrypt the contents of the file  $plain.txt$  file to  $cipher.html$  file using the DES algorithm. The encryption key is the string "secret".

C:>FSFileEncrypter -a DES secret plain.txt cipher.bin

### **13.6.2.2 -b**

#### **Description**

Sets the size of the encryption block. Default block size is 512 bytes.

#### **Syntax**

-b <BlockSize>

#### **Additional information**

The parameter should be a power of 2 value and represents the number of bytes in the block. It should be equal to the BytesPerBlock passed in the call to [FS\\_CRYPT\\_Prepare\(\)](#page-494-0) function which initializes the encryption object on the target system.

#### **Example**

Shows how to encrypt the contents of the file plain.txt file to cipher.bin file using the DES algorithm. The encryption key is the string "secret" and the size of the encryption block is 2048 bytes.

C:>FSFileEncrypter -b 2048 secret plain.txt cipher.bin

### **13.6.2.3 -d**

#### **Description**

Performs decryption. Default is encryption.

#### **Syntax**

-d

#### **Example**

Shows how to decrypt the contents of the file cipher.bin file to plain.txt file using the DES algorithm. The encryption key is the string "secret".

FSFileEncrypter -d secret cipher.bin plain.txt

### **13.6.2.4 -h**

#### **Description**

Show the usage message and exit.

#### **Syntax**

-h

### **Example**

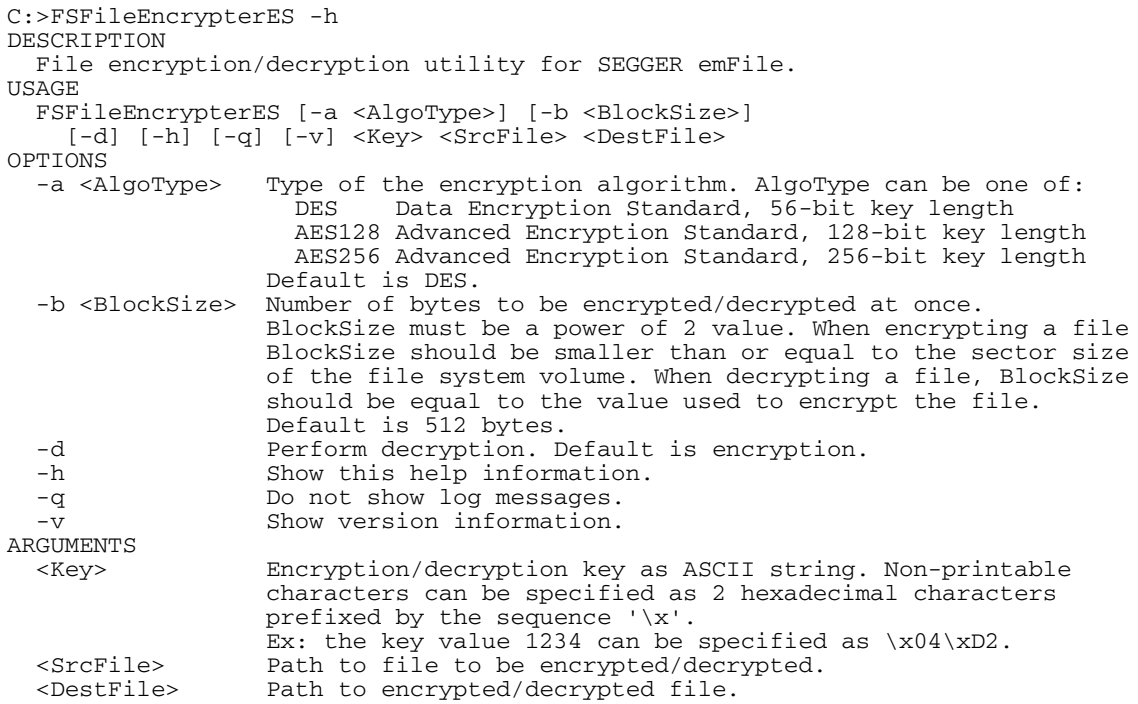

### **13.6.2.5 -q**

#### **Description**

Do not show log information. Default is to log messages to console.

#### **Syntax**

-q

### **13.6.2.6 -v**

#### **Description**

Show version information and exit.

#### **Syntax**

-v

#### **Example**

```
C:>FSFileEncrypterES -v
SEGGER FS File Encrypter (Extra Strong) V1.01a ('?' or '-h' for help)
Compiled on Sep 4 2012 16:18:23
```
## **13.6.3 Command line arguments**

Mandatory parameters which must be specified on the command line in the order they are described below.

### **13.6.3.1 <Key>**

#### **Description**

A string which specifies the encryption key. Non-printable characters can be input in hexadecimal form by prefixing them with the string  $\sqrt{x'}$ . The key is case sensitive.

#### **Example**

The file plain.txt is encrypted using DES and the result is saved to cipher.bin. The password looks like this in binary form: 0x70 0x61 0x73 0x73 0x01 0x02 0x03 0x04.

C:>FSFileEncrypterES pass\x01\x02\x03\x04 plain.txt cipher.bin

### **13.6.3.2 <SrcFile>**

#### **Description**

Path to the file to read from.

#### **Additional information**

It specifies the plain text file in case when encryption is performed. When decrypting the parameter specifies the cipher text file. The parameters <SrcFile> and <Dest-File> must specify 2 different files.

#### **Example**

Shows how to encrypt the contents of the file plain.txt file to cipher.bin file using the AES encryption algorithm. plain.txt is the source file.

C:>FSFileEncrypterES -a AES128 pass plain.txt cipher.bin

### **13.6.3.3 <DestFile>**

#### **Description**

Path to the file to write to.

#### **Additional information**

It specifies the cipher text file in case when encryption is performed. When decrypting the parameter specifies the plain text file. The parameters <SrcFile> and <Dest-File> must specify 2 different files.

#### **Example**

Shows how to decrypt the contents of the file cipher.bin file to plain.txt file using the AES encryption algorithm. plain.txt is the destination file.

C:>FSFileEncrypterES -d -a AES256 pass cipher.bin plain.txt

# **13.7 Performance and resource usage**

In this section the RAM (static and dynamic) and ROM resource usage of the file encryption is described. Refer to *[Performance and resource usage](#page-435-0)* on page 436 for the performance and resource usage of volume encryption.

# **13.7.1 ROM usage**

The ROM usage depends on the compiler options, the compiler version and the used CPU. The memory requirements of the journaling have been measured on a system as follows: Cortex-M, IAR Embedded Workbench V6.30, Size optimization.

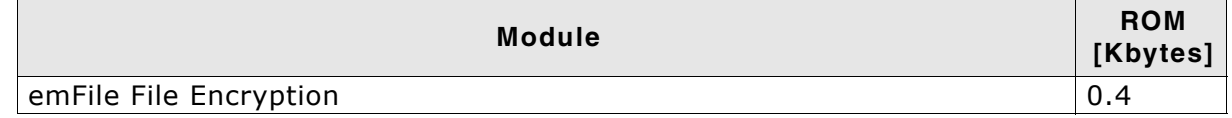

In addition, one of the following cryptographic algorithms is required:

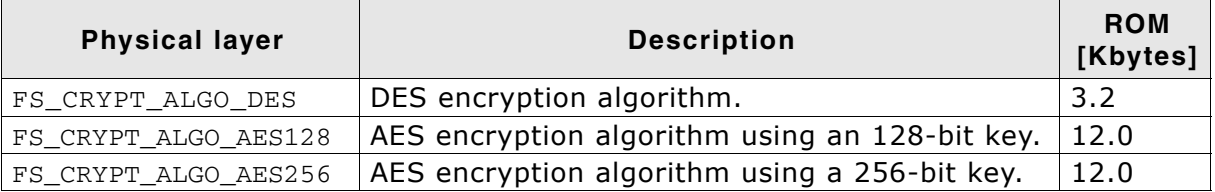

# **13.7.2 Static RAM usage**

Static RAM usage is the amount of RAM required by the journal module for static variables. No static RAM is used by the file encryption.

# **13.7.3 Runtime (dynamic) RAM usage**

Runtime (dynamic) RAM usage is the amount of RAM allocated by the file encryption at runtime. The file encryption requires one sector buffer for the encryption/decryption of data. By default, the size of the sector buffer is 512 and can be configured using the [FS\\_SetMaxSectorSize\(\)](#page-65-0).

# **13.7.4 Performance**

These performance measurements are in no way complete, but they give an approximation of the length of time required for common operations on various targets. The tests were performed as described in *Performance* [on page 470](#page-469-0).

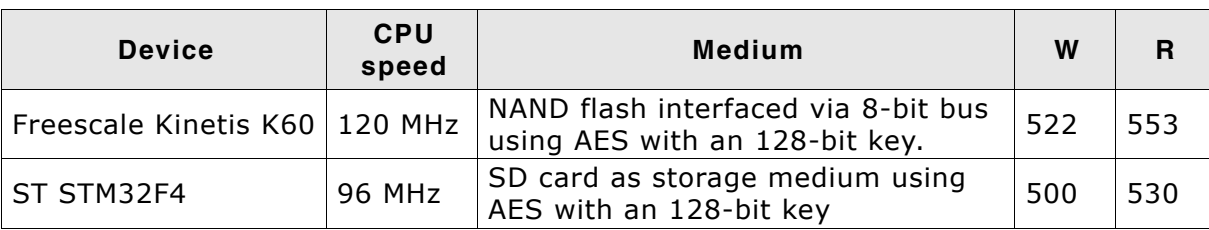

All values are in Kbytes/sec.

**Table 13.7: Performance values for sample configurations**
# **Chapter 14 Porting emFile 2.x to 3.x**

## **14.1 Differences from version 2.x to 3.x**

Most of the differences from emFile version 2.x to version 3.x are internal. The API of emFile version 2.x is a subset of the API of version 3.x. Only few functions are completely removed. Refer to section *[API differences](#page-505-0)* on page 506 for a complete overview of the removed and obsolete functions.

emFile version 3 has a new driver handling. You can include drivers and allocate the required memory for the accordant driver without the need to recompile the whole file system. Refer to *[Configuration of emFile](#page-438-0)* on page 439 for detailed information about the integration of a driver into emFile. For detailed information to the emFile device drivers, refer to the chapter *[Device drivers](#page-198-0)* on page 199.

Because of these differences, we recommend to start with a new file system project and include your application code, if the start project runs without any problem. Refer to the chapter *[Running emFile on target hardware](#page-28-0)* on page 29 for detailed information about the best way to start the work with emFile version 3.x.

The following sections gives an overview about the changes from emFile version 2.x. to emFile version 3 in table form.

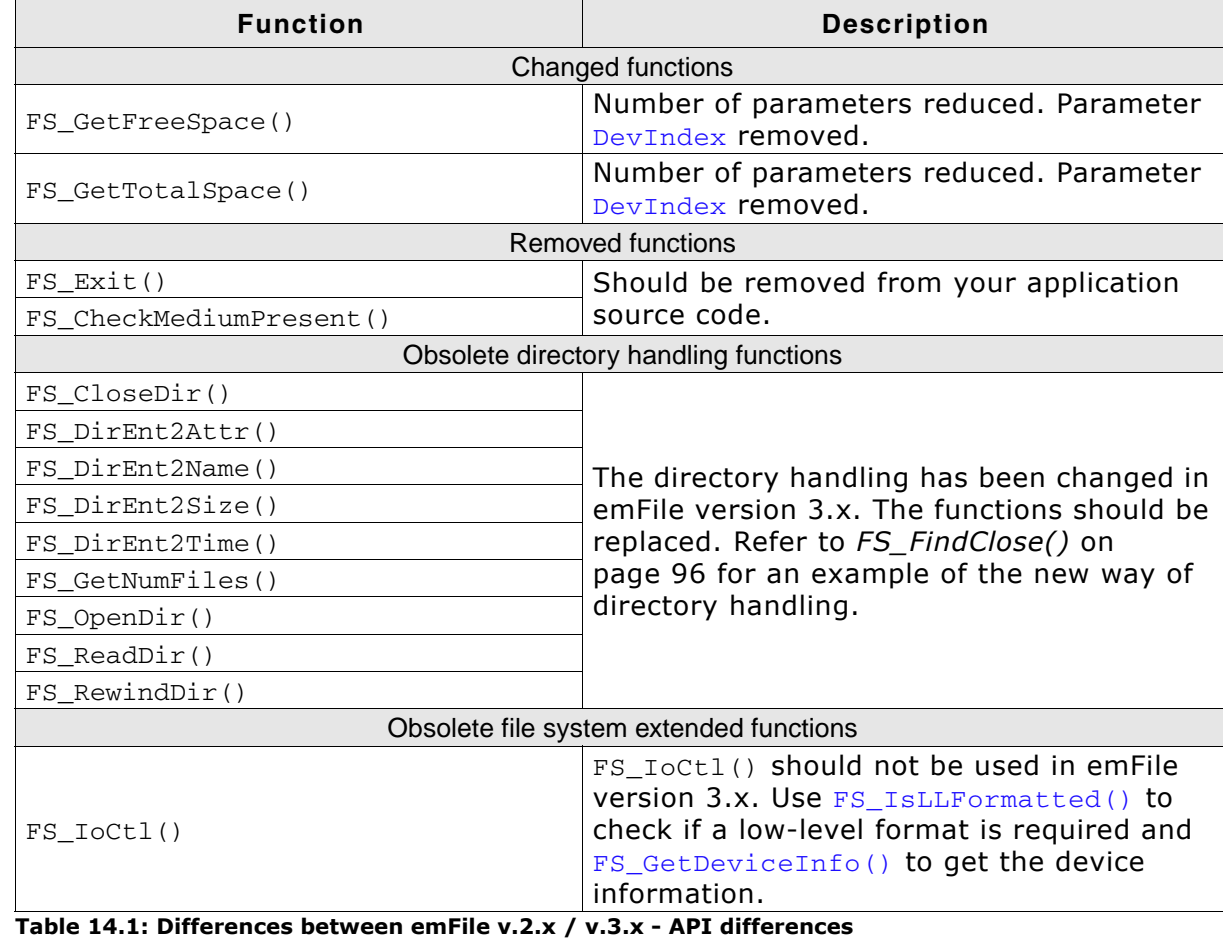

## <span id="page-505-0"></span>**14.2 API differences**

In emFile version 3 is the header file  $FS\_Api.h$  renamed to  $FS.h$ , therefore change the name of the file system header file in your application.

## **14.3 Configuration differences**

The configuration of emFile version 3.x has been simplified compared to emFile v2.x. emFile  $v3.x$  can be used "out of the box". You can use it without the need for changing any of the compile time flags. All compile time configuration flags are preconfigured with valid values, which matches the requirements of the most applications.

A lot of the compile time flags of emFile v.2.x are removed and replaced with runtime configuration function.

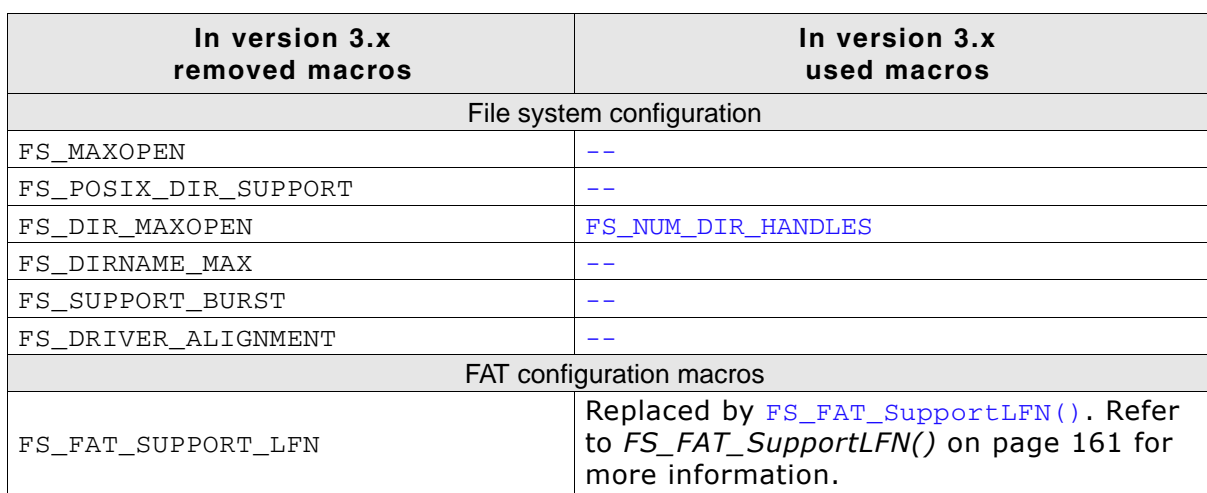

#### **Removed/replaced configuration macros**

**Table 14.2: Differences between emFile v.2.x / v.3.x - removed/replaced configuration macros**

## **14.4 Device driver**

## **14.4.1 Renamed drivers**

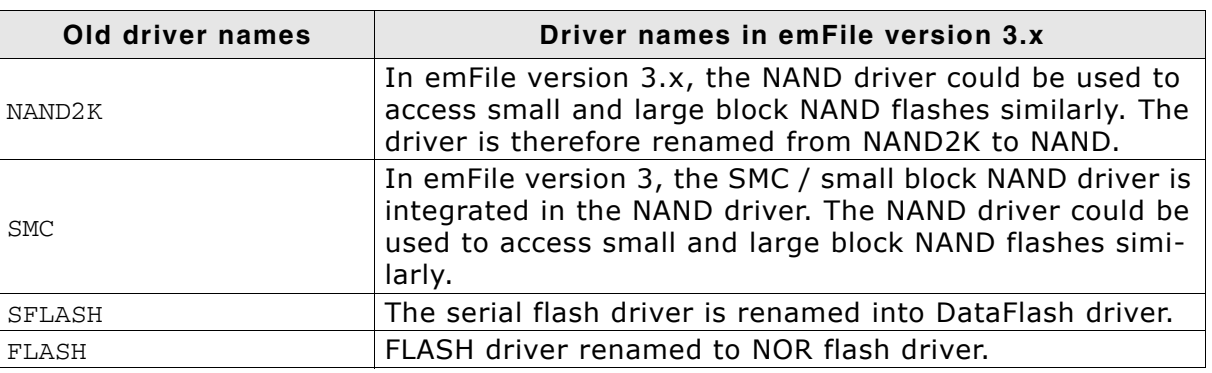

**Table 14.3: Differences between emFile v.2.x / v.3.x - list of renamed device drivers**

## **14.4.2 Integrating a device driver into emFile**

In version 2.x, you have to enable a device driver with a macro which has to be set has to be set in the emFile configuration file FS\_Conf.h and recompile your file system project. emFile version 3.x is run time configurable, so that you can add all device drivers by calling the FS\_AddDevice() function with the proper parameter for the accordant driver.

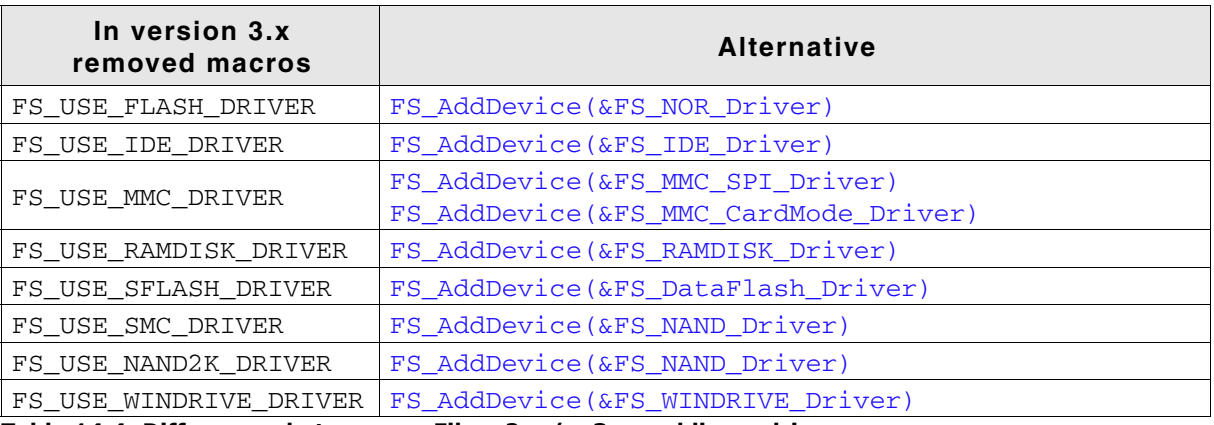

**Table 14.4: Differences between emFile v.2.x / v.3.x - adding a driver**

## **14.4.3 RAM disk driver differences**

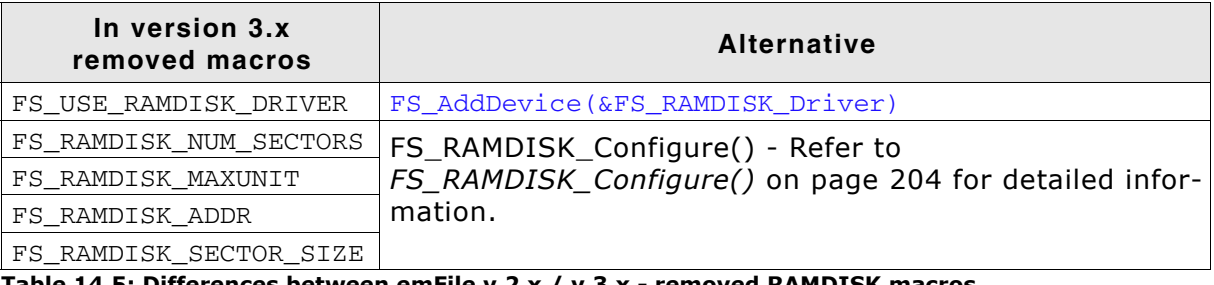

**Table 14.5: Differences between emFile v.2.x / v.3.x - removed RAMDISK macros**

Refer to the section *[RAM disk driver](#page-202-0)* on page 203 for detailed information about the RAM disk driver in emFile version 3.x.

#### **14.4.4 NAND driver differences**

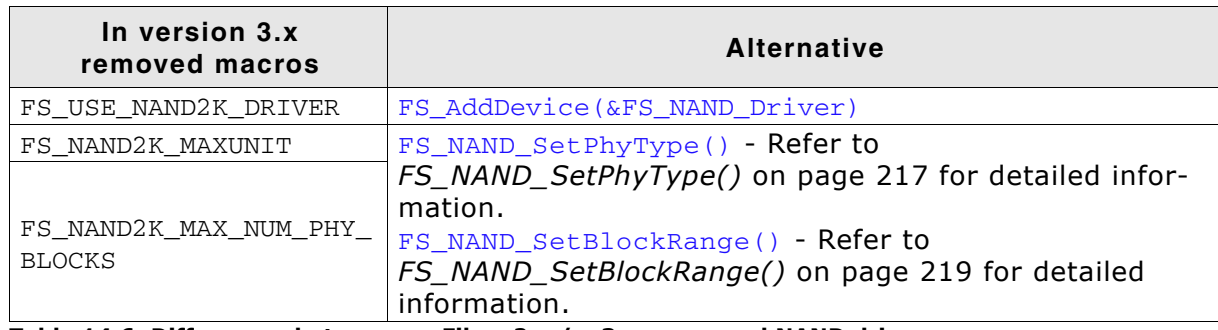

**Table 14.6: Differences between emFile v.2.x / v.3.x - removed NAND driver macros**

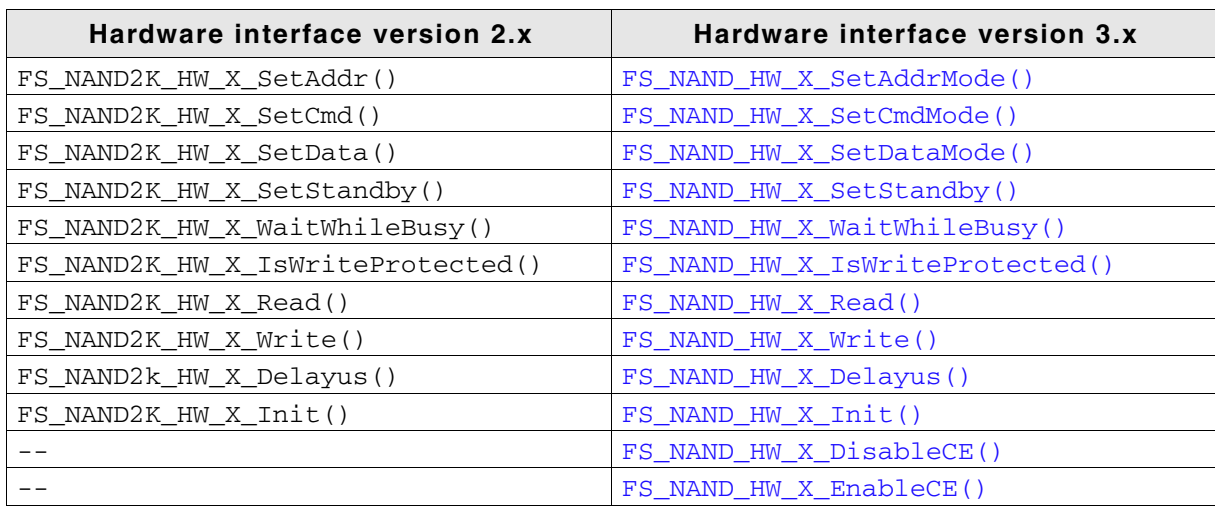

**Table 14.7: Differences between emFile v.2.x / v.3.x - IDE driver hardware interface differences**

Refer to the section *[NAND flash driver](#page-206-0)* on page 207 for detailed information about the NAND driver in emFile version 3.x.

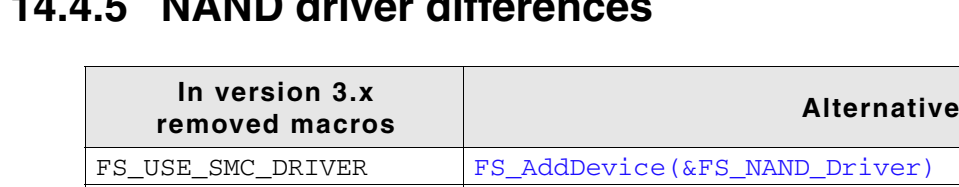

## **14.4.5 NAND driver differences**

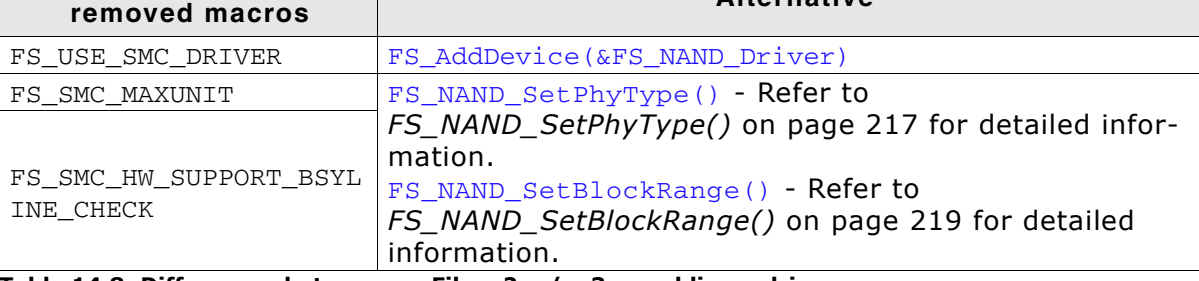

**Table 14.8: Differences between emFile v.2.x / v.3.x - adding a driver**

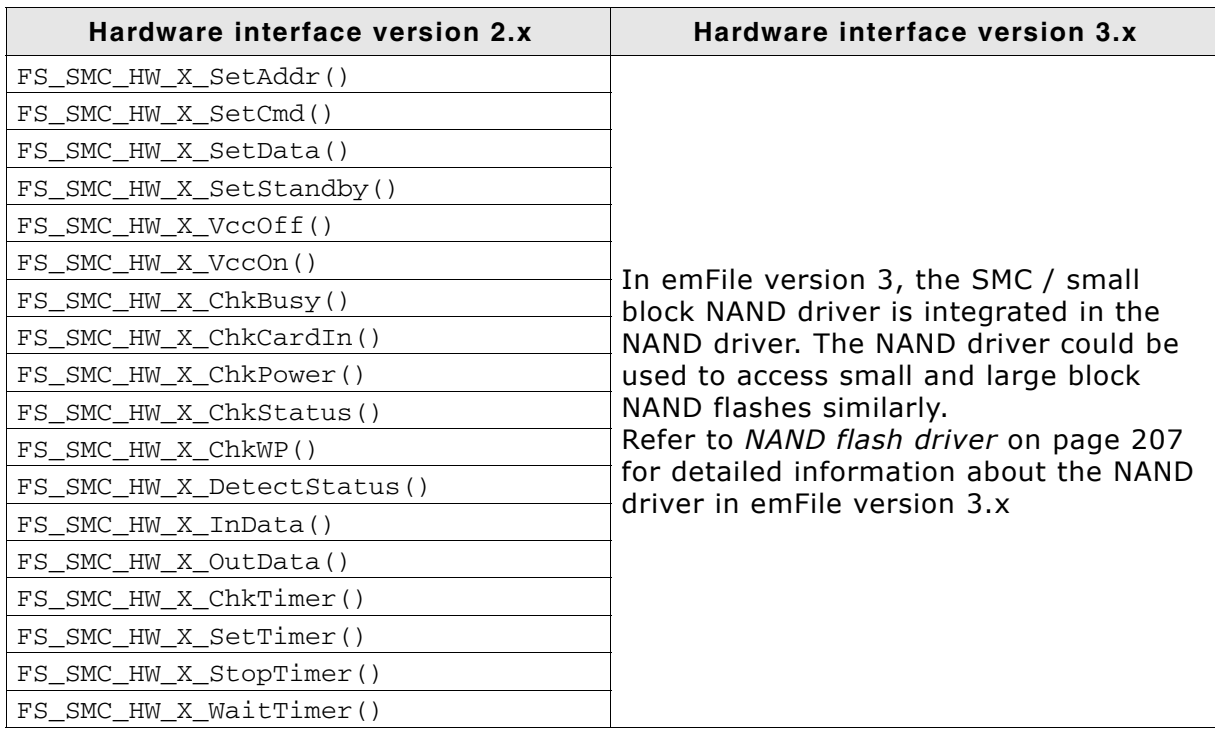

**Table 14.9: Differences between emFile v.2.x / v.3.x - IDE driver hardware interface differences**

Refer to the section *[NAND flash driver](#page-206-0)* on page 207 for detailed information about the NAND driver in emFile version 3.x.

### **14.4.6 MMC driver differences**

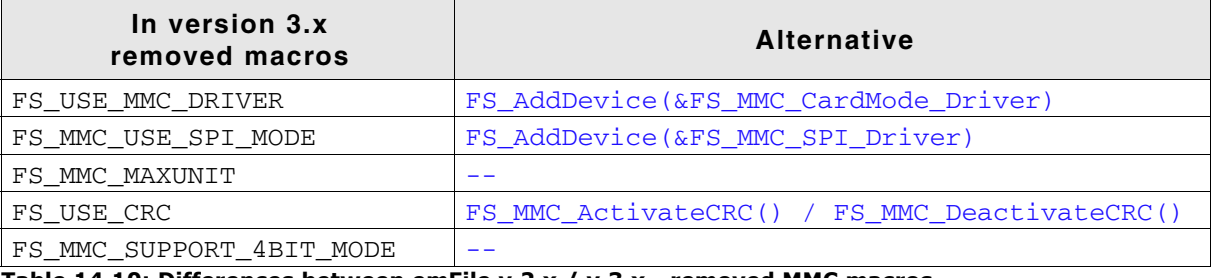

**Table 14.10: Differences between emFile v.2.x / v.3.x - removed MMC macros**

Refer to the section *[MMC/SD card driver](#page-351-0)* on page 352 for detailed information about the MMC driver in emFile version 3.x.

#### **14.4.7 CF/IDE driver differences**

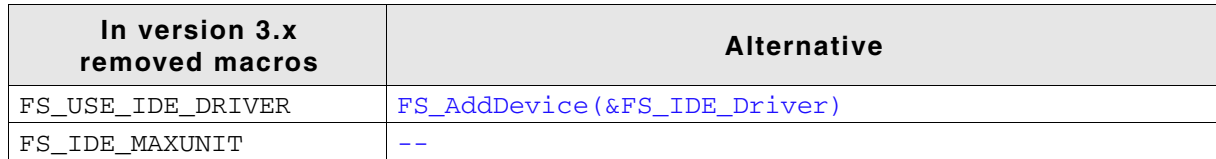

**Table 14.11: Differences between emFile v.2.x / v.3.x - removed CF/IDE macros**

In version 3.x is the hardware interface of the CF/IDE driver simplified. Only 6 hardware functions have to implemented.

| Hardware interface version 2.x | Hardware interface version 3.x |
|--------------------------------|--------------------------------|
| FS IDE HW X HWReset()          | FS IDE HW X HWReset()          |
| FS IDE HW X Delay400ns()       | FS IDE HW X Delay400ns()       |
| FS_IDE_HW_X_GetAltStatus()     | $- -$                          |
| FS_IDE_HW_X_GetCylHigh()       |                                |
| FS IDE HW X GetCylLow()        |                                |
| FS_IDE_HW_X_GetData()          | FS_IDE_HW_X_ReadData()         |
| FS IDE HW X GetError()         |                                |
| FS IDE HW X GetSectorCount()   |                                |
| FS IDE HW X GetSectorNo()      |                                |
| FS IDE HW X GetStatus()        |                                |
| FS IDE HW X SetCommand()       |                                |
| FS_IDE_HW_X_SetCylHigh()       |                                |
| FS_IDE_HW_X_SetCylLow()        |                                |
| FS_IDE_HW_X_SetData()          | FS_IDE_HW_X_WriteData()        |
| FS_IDE_HW_X_SetDevControl()    | $ -$                           |
| FS_IDE_HW_X_SetDevice()        |                                |
| FS IDE HW X SetFeatures()      |                                |
| FS_IDE_HW_X_SetSectorCount()   |                                |
| FS IDE HW X SetSectorNo()      |                                |
| FS IDE HW X DetectStatus()     |                                |
|                                | FS IDE HW X ReadReq()          |
|                                | FS_IDE_HW_X_WriteReg()         |

**Table 14.12: Differences between emFile v.2.x / v.3.x - CF/IDE driver hardware interface differences**

Refer to the section *[CompactFlash card and IDE driver](#page-401-0)* on page 402 for detailed information about the CF/IDE driver in emFile version 3.x.

## **14.4.8 Flash / NOR flash differences**

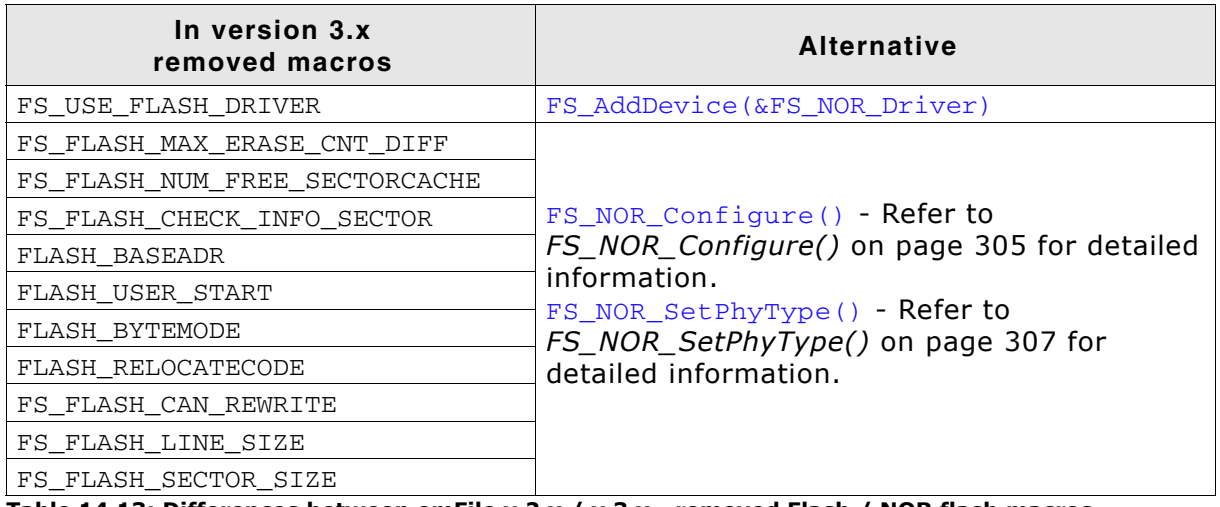

**Table 14.13: Differences between emFile v.2.x / v.3.x - removed Flash / NOR flash macros**

Refer to the section *[NOR flash driver](#page-297-0)* on page 298 for detailed information about the NOR flash driver in emFile version 3.x.

#### **14.4.9 Serial Flash / DataFlash differences**

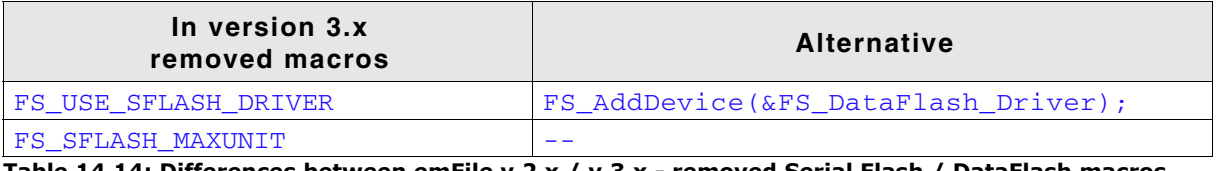

**Table 14.14: Differences between emFile v.2.x / v.3.x - removed Serial Flash / DataFlash macros**

**Note:** The DataFlash support is integrated into the NAND flash driver since version 3.10. Refer to *[NAND flash driver](#page-206-0)* on page 207 for detailed information.

### **14.4.10 Windrive differences**

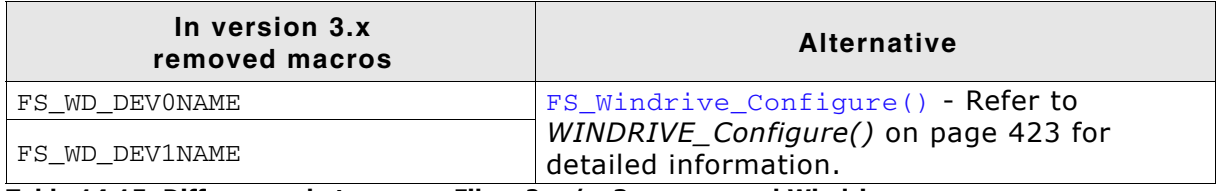

**Table 14.15: Differences between emFile v.2.x / v.3.x - removed Windrive macros**

Refer to the section *[WinDrive driver](#page-422-1)* on page 423 for detailed information about the Windrive driver in emFile version 3.x.

## **14.5 OS Integration**

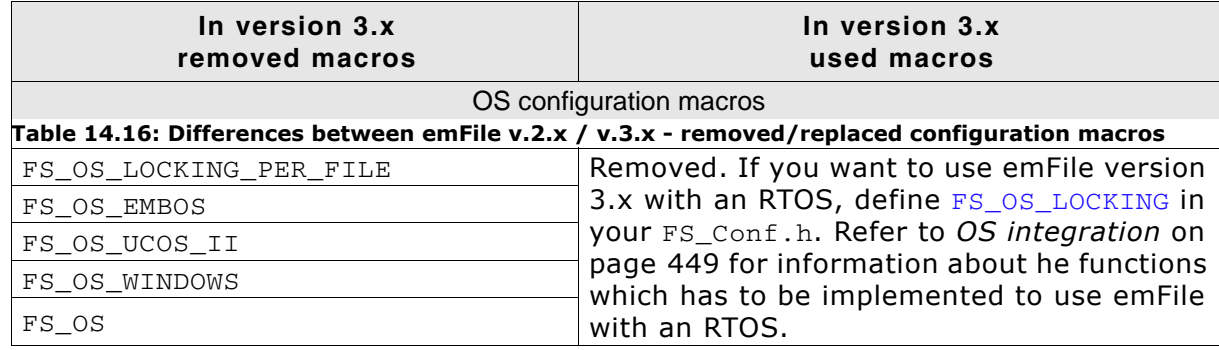

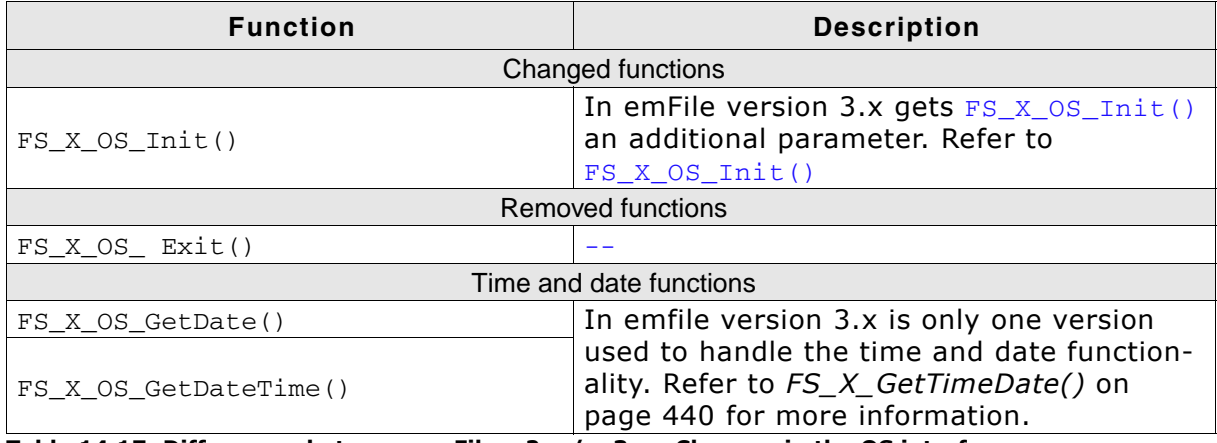

**Table 14.17: Differences between emFile v.2.x / v.3.x - Changes in the OS interface**

# **Chapter 15 FAQs**

You can find in this chapter a collection of frequently asked questions (FAQs) together with answers.

## **15.1 FAQs**

- Q: Is my data safe, when an unexpected RESET occurs?
- A: In general, the data which is already on the medium is safe. If a read operation is interrupted, this is completely harmless. If a write operation is interrupted, the data written in this operation may or may not be stored on the medium, depending on when the unexpected RESET occurred. In any case, the data which was on the media prior to the write operation is not affected; directory entries are not messed up, the file-allocation-table is kept in order. This is true if your storage medium is not affected by the RESET, meaning that it is able to complete a pending write operation. (Which is typically the case with Flash memory cards other than SMC)
- Q: I use FAT and I can only create a limited number of root directory entries. Why? A: With FAT12 and FAT16 the root directory is special because it has a fixed size. During media format one can determine the size, but once formatted this value is constant and determines the number of entries the root directory can hold. FAT32 does not have this limitation and the root directory's size can be variable.

Microsoft's "FAT32 File System Specification" says on page 22: "For FAT12 and FAT16 media, the root directory is located in a fixed location on the disk immediately following the last FAT and is of a fixed size in sectors computed from the BPB\_RootEntCnt value [...] For FAT32, the root directory can be of variable size and is a cluster chain, just like any other directory is.". Here BPB\_RootEntCnt specifies the count of 32-byte directory entries in the root directory and as the citation says, the number of sectors is computed from this value.

In addition, which file system is used depends on the size of the medium, that is the number of clusters and the cluster size, where each cluster contains one or more sectors. Using small cluster sizes (for example cluster size = 512 bytes) one can use FAT32 on media with more than 32 MB. (FAT16 can address at least 216 clusters with a 512 byte cluster size. That is 65536  $*$  512 = 33554432 bytes = 32768 KB = 32 MB). If the media is smaller than or equal to 32 MB or the cluster size is greater than 512 bytes, FAT32 cannot be used.

To actually set a custom root directory size for FAT12/FAT16 one can use the emFile API function int FS\_Format(const char \* pDevice, FS\_FORMAT\_INFO \* pFormatInfo); where FS\_FORMAT\_INFO is declared as:

```
typedef struct {
  U16 SectorsPerCluster;
  U16 NumRootDirEntries;
  FS_DEV_INFO * pDevInfo;
} FS_FORMAT_INFO;
```
Set NumRootDirEntries to the desired number of root directory entries you want to store.

## **Index**

#### **A**

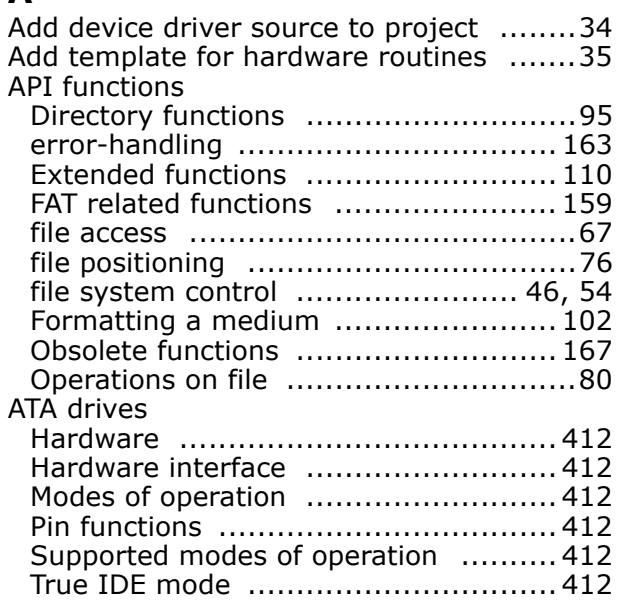

#### **B**

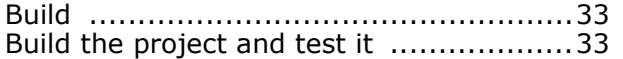

#### **C**

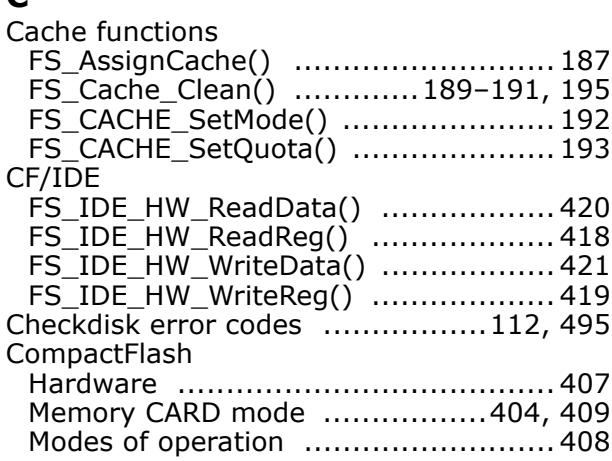

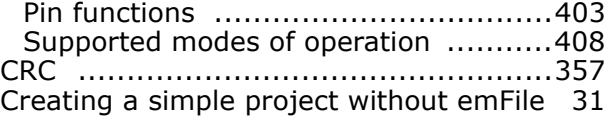

#### **D**

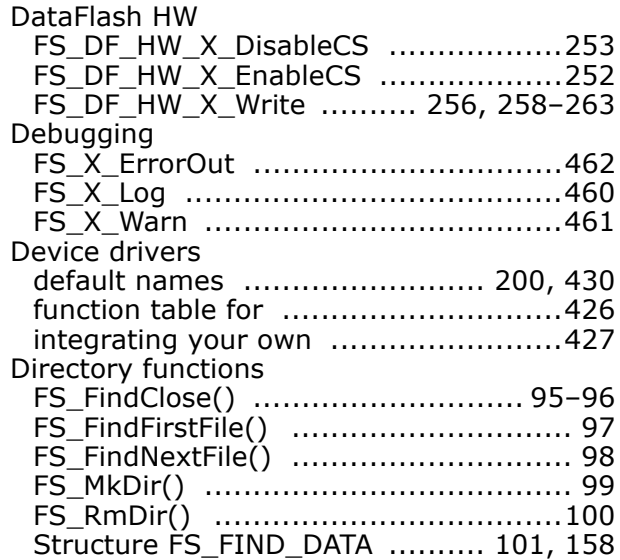

#### **E**

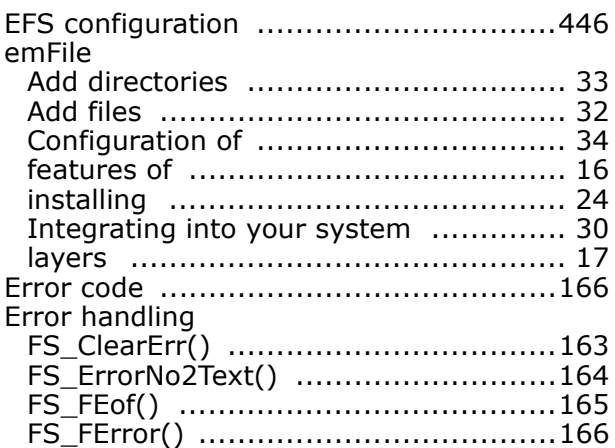

Extended functions

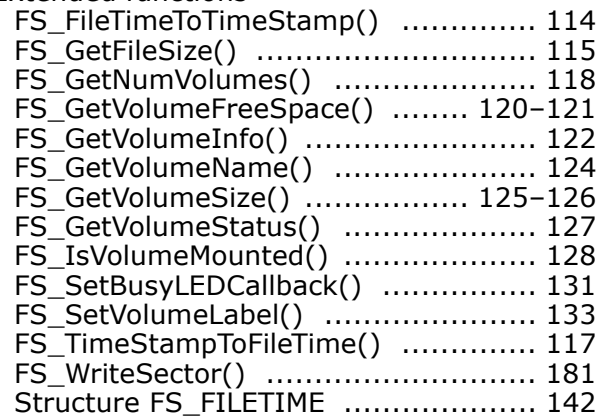

#### **F**

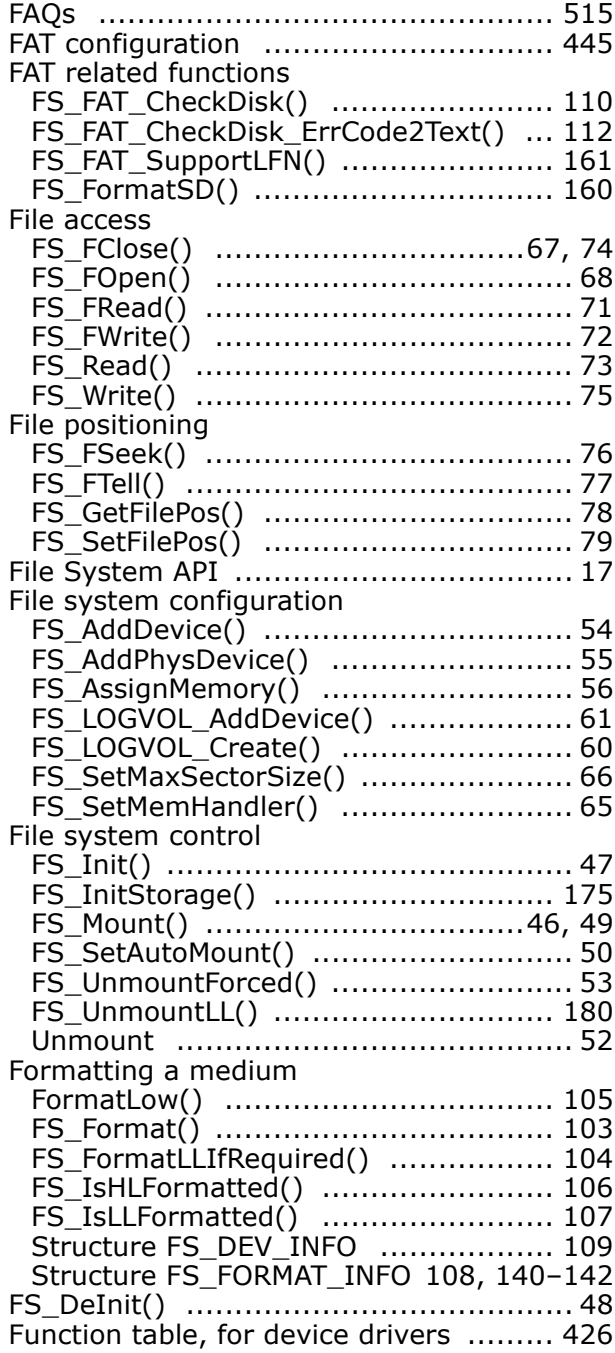

#### **I**

IDE/CF HW

#### **L**

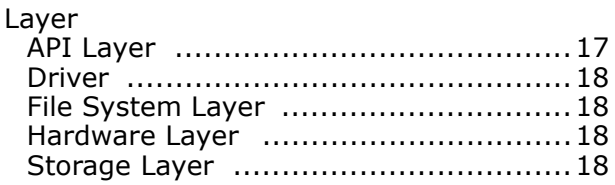

#### **M**

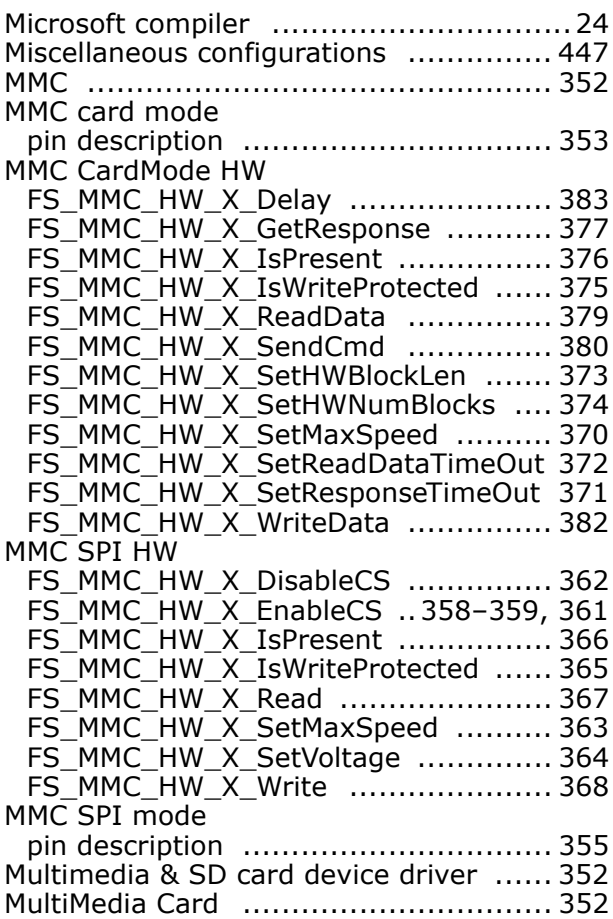

#### **N**

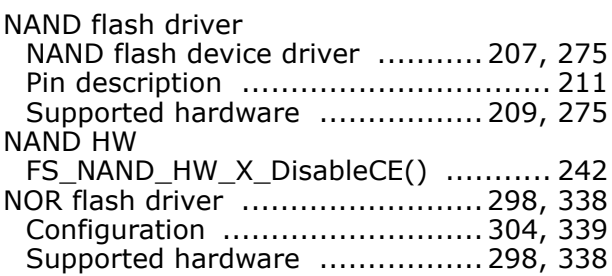

## **O**

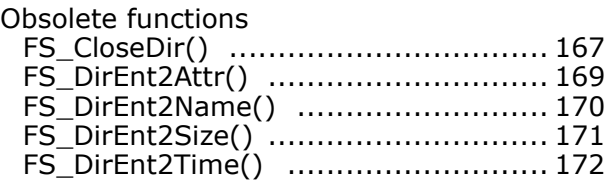

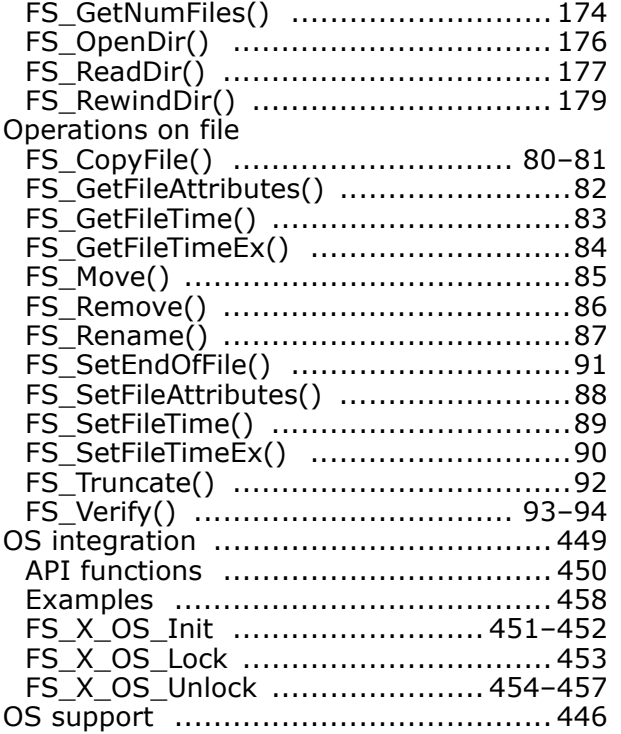

## **S**

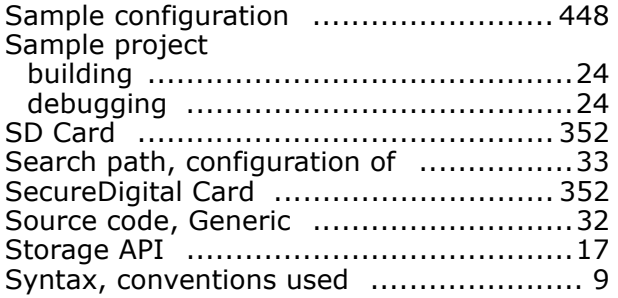

#### **T**

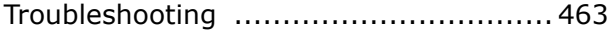

#### **W**

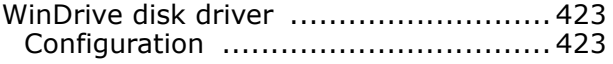